# **KivyMD** *Release 2.0.1.dev0*

**Andrés Rodríguez, Ivanov Yuri, Artem Bulgakov and KivyMD contratively** 

**Apr 14, 2024**

# **CONTENTS**

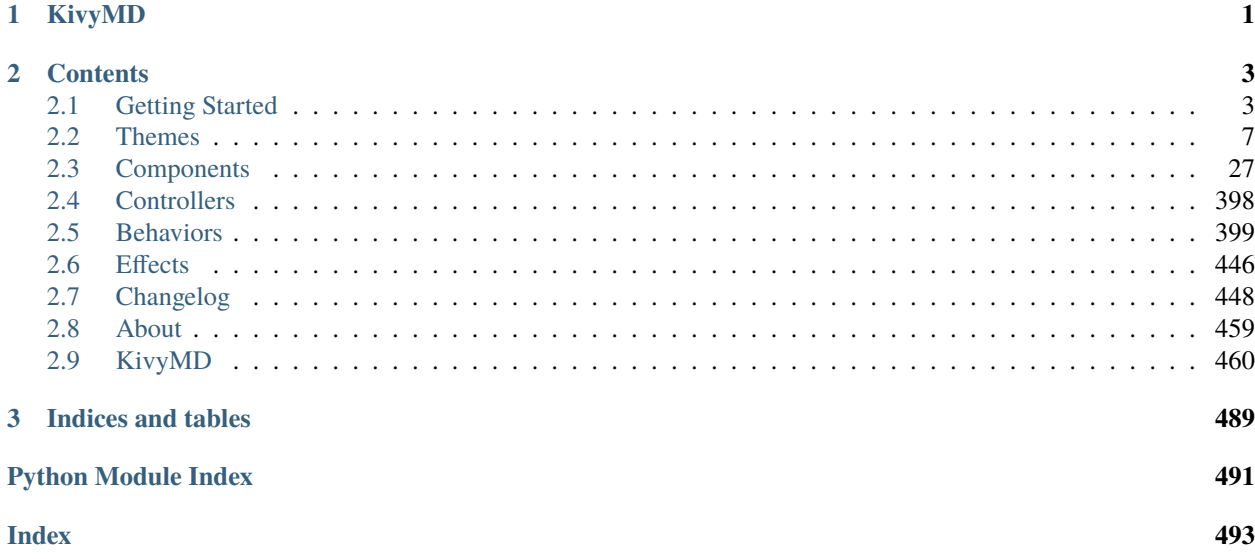

# **CHAPTER**

# **ONE**

# **KIVYMD**

<span id="page-4-0"></span>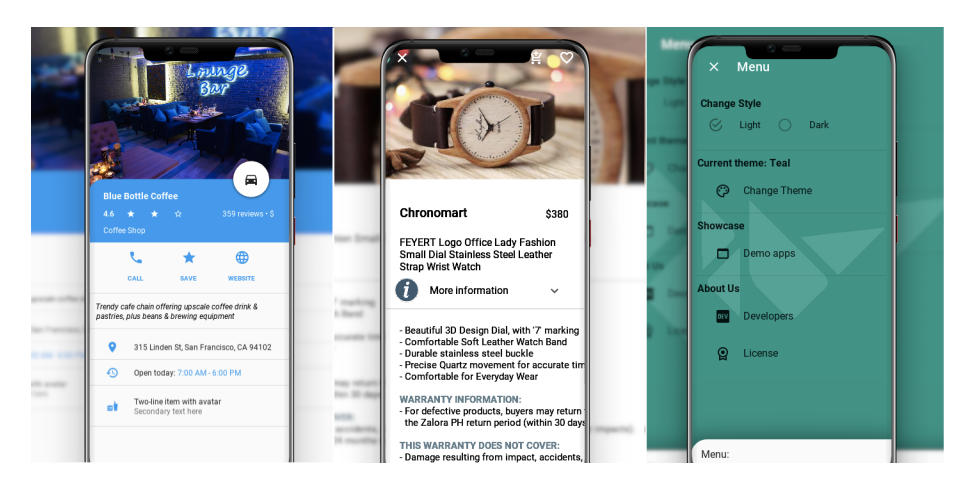

Is a collection of Material Design compliant widgets for use with, [Kivy cross-platform graphical framework](http://kivy.org/#home) a framework for cross-platform, touch-enabled graphical applications. The project's goal is to approximate Google's [Material](https://material.io/design/introduction) [Design spec](https://material.io/design/introduction) as close as possible without sacrificing ease of use.

This library is a fork of the [KivyMD project.](https://gitlab.com/kivymd/KivyMD) We found the strength and brought this project to a new level.

If you wish to become a project developer (permission to create branches on the project without forking for easier collaboration), have at least one PR approved and ask for it. If you contribute regularly to the project the role may be offered to you without asking too.

#### **CHAPTER**

**TWO**

# **CONTENTS**

# <span id="page-6-1"></span><span id="page-6-0"></span>**2.1 Getting Started**

In order to start using *KivyMD*, you must first [install the Kivy framework](https://kivy.org/doc/stable/gettingstarted/installation.html) on your computer. Once you have installed *Kivy*, you can install *KivyMD*.

**Warning:** *KivyMD* depends on *Kivy*! Therefore, before using *KivyMD*, first [learn how to work](https://kivy.org/doc/stable/) with *Kivy*.

### **2.1.1 Installation**

pip install kivymd

Command above will install latest release version of KivyMD from [PyPI.](https://pypi.org/project/kivymd) If you want to install development version from [master](https://github.com/kivymd/KivyMD/tree/master/) branch, you should specify link to zip archive:

pip install <https://github.com/kivymd/KivyMD/archive/master.zip>

**Note:** Replace *master.zip* with *<commit hash>.zip* (eg *51b8ef0.zip*) to download KivyMD from specific commit.

Also you can install manually from sources. Just clone the project and run pip:

```
git clone https://github.com/kivymd/KivyMD.git --depth 1
cd KivyMD
pip install .
```

```
Note: If you don't need full commit history (about 320 MiB), you can use a shallow clone (git clone
https://github.com/kivymd/KivyMD.git –depth 1) to save time. If you need full commit history, then remove –depth
1.
```
# **2.1.2 First KivyMD application**

```
from kivymd.app import MDApp
from kivymd.uix.label import MDLabel
class MainApp(MDApp):
   def build(self):
       return MDLabel(text="Hello, World", halign="center")
```
MainApp().run()

#### **And the equivalent with** *Kivy***:**

```
from kivy.app import App
from kivy.uix.label import Label
class MainApp(App):
    def build(self):
        return Label(text="Hello, World")
MainApp().run()
```
**To left -** *Kivy***, to right -** *KivyMD***:**

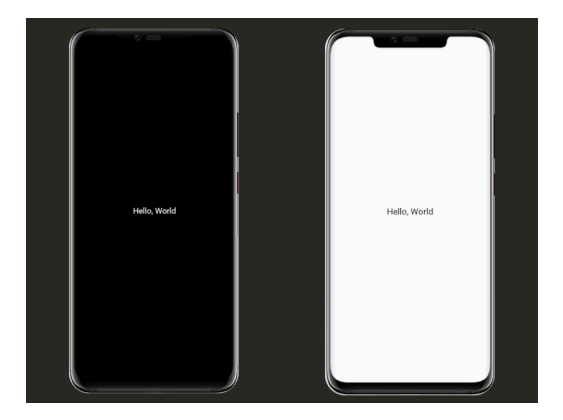

At first glance, the *KivyMD* example contains more code... However, the following example already demonstrates how difficult it is to create a custom button in *Kivy*:

```
from kivy.app import App
from kivy.metrics import dp
from kivy.uix.behaviors import TouchRippleBehavior
from kivy.uix.button import Button
from kivy.lang import Builder
from kivy.utils import get_color_from_hex
```

```
KV = """"#:import get_color_from_hex kivy.utils.get_color_from_hex
<RectangleFlatButton>:
   ripple_color: 0, 0, 0, .2
    background_color: 0, 0, 0, 0
    color: root.primary_color
    canvas.before:
        Color:
            rgba: root.primary_color
        Line:
            width: 1
            rectangle: (self.x, self.y, self.width, self.height)
Screen:
   canvas:
        Color:
            rgba: get_color_from_hex("#0F0F0F")
        Rectangle:
            pos: self.pos
            size: self.size
"""
class RectangleFlatButton(TouchRippleBehavior, Button):
    primary_color = get_color_from_hex("#EB8933")
    def on_touch_down(self, touch):
        collide_point = self.collide_point(touch.x, touch.y)
        if collide_point:
            touch.grab(self)
            self.ripple_show(touch)
            return True
        return False
    def on_touch_up(self, touch):
        if touch.grab_current is self:
            touch.ungrab(self)
            self.ripple_fade()
            return True
        return False
class MainApp(App):
    def build(self):
        screen = Builder.load_string(KV)
        screen.add_widget(
            RectangleFlatButton(
                text="Hello, World",
```

```
pos_hint={"center_x": 0.5, "center_y": 0.5},
                size_hint=(None, None),
                size=(dp(110), dp(35)),ripple_color=(0.8, 0.8, 0.8, 0.5),
            )
        )
        return screen
MainApp().run()
```
**And the equivalent with** *KivyMD***:**

```
from kivymd.app import MDApp
from kivymd.uix.screen import MDScreen
from kivymd.uix.button import MDButton, MDButtonText
class MainApp(MDApp):
    def build(self):
        self.theme_cls.theme_style = "Dark"
        self.theme_cls.primary_palette = "Orange"
        return (
            MDScreen(
                MDButton(
                    MDButtonText(
                        text="Hello, World",
                    ),
                    pos_hint={"center_x": 0.5, "center_y": 0.5},
                )
            )
        )
MainApp().run()
```
*KivyMD***:**

*Kivy***:**

# <span id="page-10-0"></span>**2.2 Themes**

**2.2.1 Theming**

#### **See also:**

[Material Design spec, Dynamic color](https://m3.material.io/styles/color/dynamic-color/overview)

#### **Material App**

The main class of your application, which in *Kivy* inherits from the [App](https://kivy.org/doc/stable/api-kivy.app.html#kivy.app.App) class, in *KivyMD* must inherit from the [MDApp](#page-25-0) class. The [MDApp](#page-25-0) class has properties that allow you to control application properties such as color/style/font of interface elements and much more.

#### **Control material properties**

The main application class inherited from the [MDApp](#page-25-0) class has the [theme\\_cls](#page-25-1) attribute, with which you control the material properties of your application.

#### **API -** kivymd.theming

#### <span id="page-10-2"></span>class kivymd.theming.ThemeManager(*\*\*kwargs*)

Dynamic color class.

<span id="page-10-1"></span>New in version 2.0.0.

#### primary\_palette

The name of the color scheme that the application will use. All major *material* components will have the color of the specified color theme.

See kivy.utils.hex\_colormap keys for available values.

To change the color scheme of an application:

Imperative python style with KV

from kivy.lang import Builder

from kivymd.app import MDApp

```
KV = '''
MDScreen:
   md_bg_color: self.theme_cls.backgroundColor
    MDButton:
        style: "elevated"
        pos_hint: {"center_x": .5, "center_y": .5}
        MDButtonIcon:
            icon: "plus"
        MDButtonText:
            text: "Button"
\mathbf{r}'n 
class Example(MDApp):
    def build(self):
        self.theme_cls.theme_style = "Dark"
        self.theme_cls.primary_palette = "Olive" # "Purple", "Red"
        return Builder.load_string(KV)
Example().run()
```
Declarative python style

```
from kivymd.app import MDApp
from kivymd.uix.button import MDButton, MDButtonIcon, MDButtonText
from kivymd.uix.screen import MDScreen
class Example(MDApp):
   def build(self):
        self.theme_cls.theme_style = "Dark"
        self.theme_cls.primary_palette = "Olive" # "Purple", "Red"
       return (
            MDScreen(
                MDButton(
                    MDButtonIcon(
                        icon="plus",
                    ),
                    MDButtonText(
                        text="Button",
                    ),
                    style="elevated",
                    pos_hint={"center_x": 0.5, "center_y": 0.5},
                ),
                md_bg_color=self.theme_cls.backgroundColor,
            )
       )
```

```
Example().run()
                                                                       + Button
            + Button
                                         + Button
```
[primary\\_palette](#page-10-1) is an [OptionProperty](https://kivy.org/doc/stable/api-kivy.properties.html#kivy.properties.OptionProperty) and defaults to *None*.

#### <span id="page-12-0"></span>dynamic\_color\_quality

The quality of the generated color scheme from the system wallpaper. It is equal to or higher than *1*, with *1* representing the maximum quality.

**Warning:** Remember that by increasing the quality value, you also increase the generation time of the color scheme.

[dynamic\\_color\\_quality](#page-12-0) is an [NumericProperty](https://kivy.org/doc/stable/api-kivy.properties.html#kivy.properties.NumericProperty) and defaults to *10* if platform is not Android else *1*.

#### <span id="page-12-1"></span>dynamic\_color

Enables or disables dynamic color.

New in version 2.0.0.

**See also:**

[Material Design spec, Dynamic color](https://m3.material.io/styles/color/dynamic-color/overview)

To build the color scheme of your application from user wallpapers, you must enable the [READ\\_EXTERNAL\\_STORAGE](https://github.com/Android-for-Python/Android-for-Python-Users?tab=readme-ov-file#storage-permissions) permission if your android version is below 8.1:

```
from kivy import platform
from kivy.lang import Builder
from kivy.clock import Clock
from kivymd.app import MDApp
KV = '''
MDScreen:
   md_bg_color: app.theme_cls.surfaceColor
   MDButton:
        style: "elevated"
        pos_hint: {"center_x": .5, "center_y": .5}
```

```
MDButtonIcon:
            icon: "plus"
        MDButtonText:
            text: "Elevated"
'''class Example(MDApp):
   def build(self):
        return Builder.load_string(KV)
    def on_resume(self, *args):
        '''Updating the color scheme when the application resumes.'''
        self.theme_cls.set_colors()
    def set_dynamic_color(self, *args) -> None:
        \mathbf{r}When sets the `dynamic_color` value, the self method will be
        `called.theme_cls.set_colors()` which will generate a color
        scheme from a custom wallpaper if `dynamic_color` is `True`.
        '''self.theme_cls.dynamic_color = True
    def on_start(self) -> None:
        \mathbf{r}It is fired at the start of the application and requests the
        necessary permissions.
        \mathbf{r} , \mathbf{r}def callback(permission, results):
            if all([res for res in results]):
                Clock.schedule_once(self.set_dynamic_color)
        if platform == "android":
            from android.permissions import Permission, request_permissions
            permissions = [Permission.READ_EXTERNAL_STORAGE]
            request_permissions(permissions, callback)
Example().run()
```
[dynamic\\_color](#page-12-1) is an [BooleanProperty](https://kivy.org/doc/stable/api-kivy.properties.html#kivy.properties.BooleanProperty) and defaults to *False*.

#### <span id="page-13-0"></span>dynamic\_scheme\_name

Name of the dynamic scheme. Availabe schemes *TONAL\_SPOT*, *SPRITZ VIBRANT*, *EXPRESSIVE*, *FRUIT\_SALAD*, *RAINBOW*, *MONOCHROME*, *FIDELITY* and *CONTENT*.

<span id="page-13-1"></span>[dynamic\\_scheme\\_name](#page-13-0) is an [OptionProperty](https://kivy.org/doc/stable/api-kivy.properties.html#kivy.properties.OptionProperty) and defaults to *'TONAL\_SPOT'*.

#### dynamic\_scheme\_contrast

The contrast of the generated color scheme.

[dynamic\\_scheme\\_contrast](#page-13-1) is an [NumericProperty](https://kivy.org/doc/stable/api-kivy.properties.html#kivy.properties.NumericProperty) and defaults to *0.0*.

#### <span id="page-14-0"></span>path\_to\_wallpaper

The path to the image to set the color scheme. You can use this option if you want to use dynamic color on platforms other than the Android platform.

New in version 2.0.0.

[path\\_to\\_wallpaper](#page-14-0) is an [StringProperty](https://kivy.org/doc/stable/api-kivy.properties.html#kivy.properties.StringProperty) and defaults to *''*.

#### <span id="page-14-1"></span>theme\_style\_switch\_animation

Animate app colors when switching app color scheme ('Dark/light').

New in version 1.1.0.

Declarative KV style

```
from kivy.lang import Builder
from kivymd.app import MDApp
KV = ''''
MDScreen:
   md_bg_color: self.theme_cls.backgroundColor
    MDCard:
        orientation: "vertical"
        padding: 0, 0, 0 , "36dp"
        size_hint: .5, .5
        style: "elevated"
        pos_hint: {"center_x": .5, "center_y": .5}
        MDLabel:
            text: "Theme style - {}".format(app.theme_cls.theme_style)
            halign: "center"
            valign: "center"
            bold: True
            font_style: "Display"
            role: "small"
        MDButton:
            on_release: app.switch_theme_style()
            pos_hint: {"center_x": .5}
            MDButtonText:
                text: "Set theme"
'''class Example(MDApp):
   def build(self):
        self.theme_cls.theme_style_switch_animation = True
        self.theme_cls.theme_style = "Dark"
```

```
self.theme_cls.primary_palette = "Orange"
        return Builder.load_string(KV)
    def switch_theme_style(self):
        self.theme_cls.primary_palette = (
            "Orange" if self.theme_cls.primary_palette == "Red" else "Red"
        \lambdaself.theme_cls.theme_style = (
            "Dark" if self.theme_cls.theme_style == "Light" else "Light"
        )
Example().run()
```
Declarative python style

```
from kivy.clock import Clock
from kivymd.app import MDApp
from kivymd.uix.button import MDButton, MDButtonText
from kivymd.uix.card import MDCard
from kivymd.uix.label import MDLabel
from kivymd.uix.screen import MDScreen
class Example(MDApp):
   def build(self):
        self.theme_cls.theme_style_switch_animation = True
        self.theme_cls.theme_style = "Dark"
        self.theme_cls.primary_palette = "Orange"
        return (
            MDScreen(
                MDCard(
                    MDLabel(
                        id="label",
                        text="Theme style - \{'.format(
                            self.theme_cls.theme_style),
                        halign="center",
                        valign="center",
                        bold=True,
                        font_style="Display",
                        role="small",
                    ),
                    MDButton(
                        MDButtonText(
                            text="Set theme",
                        ),
                        on_release=self.switch_theme_style,
                        pos_hint={"center_x": 0.5},
                    ),
                    id="card",
                    orientation="vertical",
```

```
padding=(0, 0, 0, "36dp"),
                    size\_hint=(0.5, 0.5),
                    pos_hint={"center_x": 0.5, "center_y": 0.5},
                    style="elevated",
                )
            )
        )
    def on_start(self):
        def on_start(*args):
            self. root.md_bg_color = self. then e_cls.backgroundColorClock.schedule_once(on_start)
    def switch_theme_style(self, *args):
        self.theme_cls.primary_palette = ("Orange" if self.theme_cls.primary_palette == "Red" else "Red"
        \lambdaself.theme_cls.theme_style = (
            "Dark" if self.theme_cls.theme_style == "Light" else "Light"
        )
        self.root.get_ids().label.text = (
            "Theme style - {}".format(self.theme_cls.theme_style)
        )
Example().run()
```
[theme\\_style\\_switch\\_animation](#page-14-1) is an [BooleanProperty](https://kivy.org/doc/stable/api-kivy.properties.html#kivy.properties.BooleanProperty) and defaults to *True*.

#### <span id="page-16-0"></span>theme\_style\_switch\_animation\_duration

Duration of the animation of switching the color scheme of the application ("Dark/light").

New in version 1.1.0.

```
class Example(MDApp):
   def build(self):
        self.theme_cls.theme_style_switch_animation = True
        self. theme_cls.theme_style_switch_animation_duration = 0.8
```
[theme\\_style\\_switch\\_animation\\_duration](#page-16-0) is an [NumericProperty](https://kivy.org/doc/stable/api-kivy.properties.html#kivy.properties.NumericProperty) and defaults to *0.2*.

#### <span id="page-16-1"></span>theme\_style

App theme style.

```
from kivy.clock import Clock
from kivymd.app import MDApp
from kivymd.uix.screen import MDScreen
from kivymd.uix.button import MDButton, MDButtonText
```

```
class Example(MDApp):
   def build(self):
        self.theme_cls.primary_palette = "Orange"
        self.theme_cls.theme_style = "Light" # "Dark"
        return MDScreen(
            MDButton(
                MDButtonText(
                    text="Hello, World",
                ),
                style="outlined",
                pos_hint={"center_x": 0.5, "center_y": 0.5},
            )
       )
   def on_start(self):
        def on_start(*args):
            self.root.md_bg_color = self.theme_cls.backgroundColor
        Clock.schedule_once(on_start)
Example().run()
```
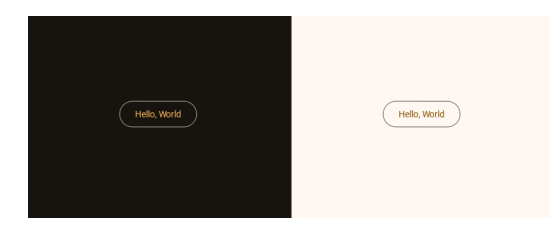

[theme\\_style](#page-16-1) is an [OptionProperty](https://kivy.org/doc/stable/api-kivy.properties.html#kivy.properties.OptionProperty) and defaults to *'Light'*.

#### <span id="page-17-0"></span>disabled\_hint\_text\_color

Color of the disabled text used in the MDTextField.

[disabled\\_hint\\_text\\_color](#page-17-0) is an [AliasProperty](https://kivy.org/doc/stable/api-kivy.properties.html#kivy.properties.AliasProperty) that returns the value in rgba format for [disabled\\_hint\\_text\\_color](#page-17-0), property is readonly.

#### <span id="page-17-1"></span>device\_orientation

Device orientation.

[device\\_orientation](#page-17-1) is an [StringProperty](https://kivy.org/doc/stable/api-kivy.properties.html#kivy.properties.StringProperty) and defaults to *''*.

#### <span id="page-17-2"></span>font\_styles

Data of default font styles.

#### **Add custom font**

Declarative style with KV

```
from kivy.core.text import LabelBase
from kivy.lang import Builder
from kivy.metrics import sp
from kivymd.app import MDApp
KV = '''
MDScreen:
   md_bg_color: self.theme_cls.backgroundColor
    MDLabel:
        text: "MDLabel"
        halign: "center"
        font_style: "nasalization"
'''class Example(MDApp):
    def build(self):
        self.theme_cls.theme_style = "Dark"
        LabelBase.register(
            name="nasalization",
            fn_regular="nasalization.ttf",
        \lambdaself.theme_cls.font_styles["nasalization"] = {
            "large": {
                "line-height": 1.64,
                "font-name": "nasalization",
                "font-size": sp(57),
            },
            "medium": {
                "line-height": 1.52,
                "font-name": "nasalization",
                "font-size": sp(45),
            },
            "small": {
                "line-height": 1.44,
                "font-name": "nasalization",
                "font-size": sp(36),
            },
        }
        return Builder.load_string(KV)
Example().run()
```
Declarative python style

```
from kivy.core.text import LabelBase
from kivy.metrics import sp
from kivymd.uix.label import MDLabel
from kivymd.uix.screen import MDScreen
from kivymd.app import MDApp
class Example(MDApp):
   def build(self):
        self.theme_cls.theme_style = "Dark"
       LabelBase.register(
           name="nasalization",
            fn_regular="/Users/urijivanov/Projects/Dev/MyGithub/Articles/
˓→StarTest/data/font/nasalization-rg.ttf",
       )
        self.theme_cls.font_styles["nasalization"] = {
            "large": {
                "line-height": 1.64,
                "font-name": "nasalization",
                "font-size": sp(57),
            },
            "medium": {
                "line-height": 1.52,
                "font-name": "nasalization",
                "font-size": sp(45),
            },
            "small": {
                "line-height": 1.44,
                "font-name": "nasalization",
                "font-size": sp(36),
            },
       }
       return (
            MDScreen(
                MDLabel(
                    text="JetBrainsMono",
                    halign="center",
                    font_style="nasalization",
                )
            )
       )
Example().run()
```
# MDLabel

#### [font\\_styles](#page-17-2) is an [DictProperty](https://kivy.org/doc/stable/api-kivy.properties.html#kivy.properties.DictProperty).

#### on\_colors

A Helper function called when colors are changed.

#### **Attr**

*on\_colors* defaults to *None*.

set\_colors(*\*args*) → [None](https://docs.python.org/3/library/constants.html#None)

Fired methods for setting a new color scheme.

#### update\_theme\_colors(*\*args*) → [None](https://docs.python.org/3/library/constants.html#None)

Fired when the *theme\_style* value changes.

on\_dynamic\_scheme\_name(*\*args*)

on\_dynamic\_scheme\_contrast(*\*args*)

#### on\_path\_to\_wallpaper(*\*args*)

 $switch\_them$ e()  $\rightarrow$  [None](https://docs.python.org/3/library/constants.html#None)

Switches the theme from light to dark.

#### sync\_theme\_styles(*\*args*) → [None](https://docs.python.org/3/library/constants.html#None)

#### <span id="page-20-0"></span>class kivymd.theming.ThemableBehavior(*\*\*kwargs*)

#### theme\_cls

Instance of [ThemeManager](#page-10-2) class.

[theme\\_cls](#page-20-0) is an [ObjectProperty](https://kivy.org/doc/stable/api-kivy.properties.html#kivy.properties.ObjectProperty).

#### <span id="page-20-1"></span>device\_ios

True if device is iOS.

[device\\_ios](#page-20-1) is an [BooleanProperty](https://kivy.org/doc/stable/api-kivy.properties.html#kivy.properties.BooleanProperty).

#### <span id="page-20-2"></span>theme\_line\_color

Line color scheme name.

New in version 2.0.0.

Available options are: *'Primary'*, *'Custom'*.

[theme\\_line\\_color](#page-20-2) is an [OptionProperty](https://kivy.org/doc/stable/api-kivy.properties.html#kivy.properties.OptionProperty) and defaults to *'Primary'*.

#### <span id="page-20-3"></span>theme\_bg\_color

Background color scheme name.

New in version 2.0.0.

Available options are: *'Primary'*, *'Custom'*.

[theme\\_bg\\_color](#page-20-3) is an [OptionProperty](https://kivy.org/doc/stable/api-kivy.properties.html#kivy.properties.OptionProperty) and defaults to *'Primary'*.

#### <span id="page-21-0"></span>theme\_shadow\_color

Elevation color scheme name.

New in version 2.0.0.

Available options are: *'Primary'*, *'Custom'*.

[theme\\_shadow\\_color](#page-21-0) is an [OptionProperty](https://kivy.org/doc/stable/api-kivy.properties.html#kivy.properties.OptionProperty) and defaults to *'Primary'*.

#### <span id="page-21-1"></span>theme\_shadow\_offset

Elevation offset scheme name.

New in version 2.0.0.

Available options are: *'Primary'*, *'Custom'*.

[theme\\_shadow\\_offset](#page-21-1) is an [OptionProperty](https://kivy.org/doc/stable/api-kivy.properties.html#kivy.properties.OptionProperty) and defaults to *'Primary'*.

#### <span id="page-21-2"></span>theme\_elevation\_level

Elevation level scheme name.

New in version 2.0.0.

Available options are: *'Primary'*, *'Custom'*.

[theme\\_elevation\\_level](#page-21-2) is an [OptionProperty](https://kivy.org/doc/stable/api-kivy.properties.html#kivy.properties.OptionProperty) and defaults to *'Primary'*.

#### <span id="page-21-3"></span>theme\_font\_size

Font size scheme name.

New in version 2.0.0.

Available options are: *'Primary'*, *'Custom'*.

[theme\\_font\\_size](#page-21-3) is an [OptionProperty](https://kivy.org/doc/stable/api-kivy.properties.html#kivy.properties.OptionProperty) and defaults to *'Primary'*.

#### <span id="page-21-4"></span>theme\_width

Widget width scheme name.

New in version 2.0.0.

Available options are: *'Primary'*, *'Custom'*.

[theme\\_width](#page-21-4) is an [OptionProperty](https://kivy.org/doc/stable/api-kivy.properties.html#kivy.properties.OptionProperty) and defaults to *'Primary'*.

#### <span id="page-21-5"></span>theme\_height

Widget width scheme name.

New in version 2.0.0.

Available options are: *'Primary'*, *'Custom'*.

[theme\\_height](#page-21-5) is an [OptionProperty](https://kivy.org/doc/stable/api-kivy.properties.html#kivy.properties.OptionProperty) and defaults to *'Primary'*.

#### <span id="page-21-6"></span>theme\_line\_height

Line height scheme name.

New in version 2.0.0.

Available options are: *'Primary'*, *'Custom'*.

<span id="page-21-7"></span>[theme\\_line\\_height](#page-21-6) is an [OptionProperty](https://kivy.org/doc/stable/api-kivy.properties.html#kivy.properties.OptionProperty) and defaults to *'Primary'*.

#### theme\_font\_name

Font name scheme name.

New in version 2.0.0.

Available options are: *'Primary'*, *'Custom'*.

[theme\\_font\\_name](#page-21-7) is an [OptionProperty](https://kivy.org/doc/stable/api-kivy.properties.html#kivy.properties.OptionProperty) and defaults to *'Primary'*.

#### <span id="page-22-0"></span>theme\_shadow\_softness

Elevation softness scheme name.

New in version 2.0.0.

Available options are: *'Primary'*, *'Custom'*.

[theme\\_shadow\\_softness](#page-22-0) is an [OptionProperty](https://kivy.org/doc/stable/api-kivy.properties.html#kivy.properties.OptionProperty) and defaults to *'Primary'*.

#### <span id="page-22-1"></span>theme\_focus\_color

Focus color scheme name.

New in version 2.0.0.

Available options are: *'Primary'*, *'Custom'*.

[theme\\_focus\\_color](#page-22-1) is an [OptionProperty](https://kivy.org/doc/stable/api-kivy.properties.html#kivy.properties.OptionProperty) and defaults to *'Primary'*.

#### <span id="page-22-2"></span>theme\_divider\_color

Divider color scheme name.

New in version 2.0.0.

Available options are: *'Primary'*, *'Custom'*.

[theme\\_divider\\_color](#page-22-2) is an [OptionProperty](https://kivy.org/doc/stable/api-kivy.properties.html#kivy.properties.OptionProperty) and defaults to *'Primary'*.

#### <span id="page-22-3"></span>theme\_text\_color

Label color scheme name.

Available options are: *'Primary'*, *'Secondary'*, *'Hint'*, *'Error'*, *'Custom'*.

[theme\\_text\\_color](#page-22-3) is an [OptionProperty](https://kivy.org/doc/stable/api-kivy.properties.html#kivy.properties.OptionProperty) and defaults to *'Primary'*.

#### <span id="page-22-4"></span>theme\_icon\_color

Label color scheme name.

Available options are: *'Primary'*, *'Secondary'*, *'Hint'*, *'Error'*, *'Custom'*.

[theme\\_icon\\_color](#page-22-4) is an [OptionProperty](https://kivy.org/doc/stable/api-kivy.properties.html#kivy.properties.OptionProperty) and defaults to *'Primary'*.

remove\_widget(*widget*) → [None](https://docs.python.org/3/library/constants.html#None)

#### **2.2.2 Material App**

This module contains [MDApp](#page-25-0) class that is inherited from [App](https://kivy.org/doc/stable/api-kivy.app.html#kivy.app.App). [MDApp](#page-25-0) has some properties needed for *KivyMD* library (like [theme\\_cls](#page-25-1)). You can turn on the monitor displaying the current *FP* value in your application:

```
KV =MDScreen:
   md_bg_color: self.theme_cls.backgroundColor
   MDLabel:
       text: "Hello, World!"
       halign: "center"
\epsilonfrom kivy.lang import Builder
from kivymd.app import MDApp
class MainApp(MDApp):
    def build(self):
       return Builder.load_string(KV)
    def on_start(self):
       self.fps_monitor_start()
MainApp().run()
```
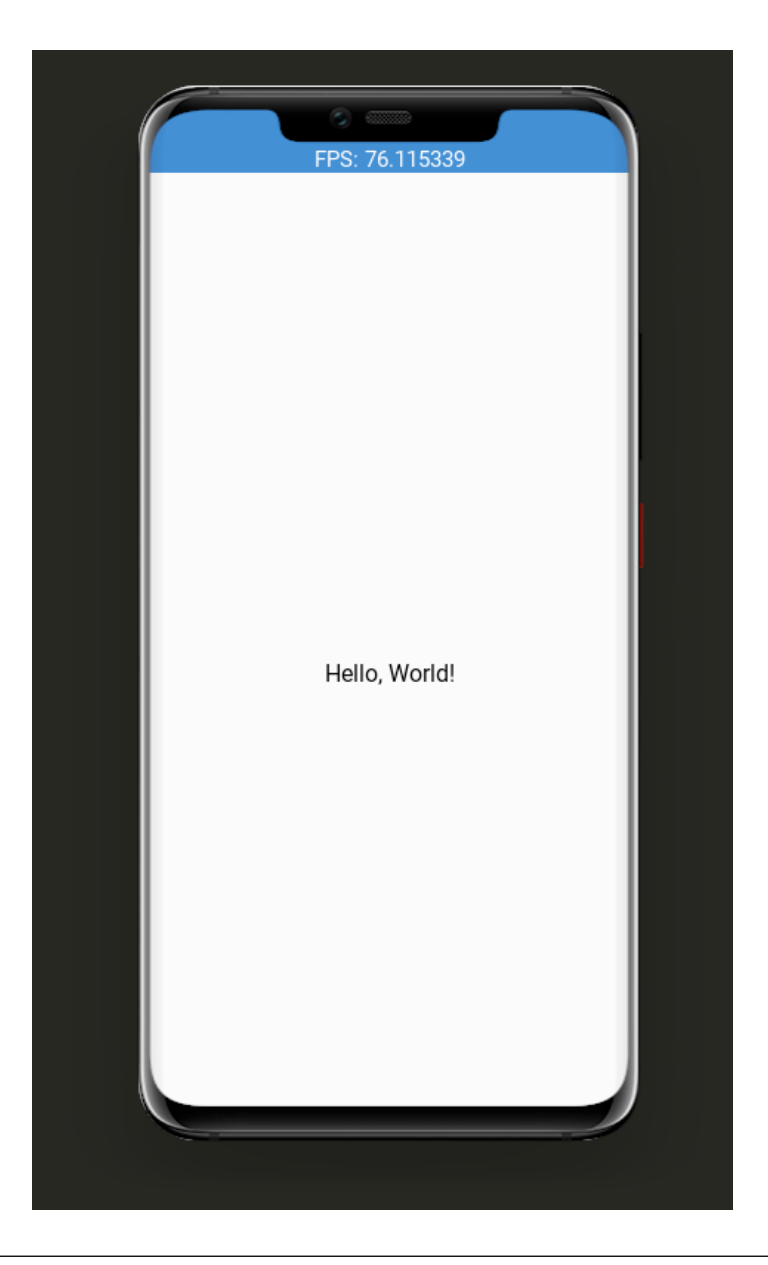

**Note:** Note that if you override the built-in on\_start method, you will definitely need to call the super method:

```
class MainApp(MDApp):
    def build(self):
        [...]
    def on_start(self):
        [...]
```
#### **API -** kivymd.app

#### <span id="page-25-2"></span><span id="page-25-0"></span>class kivymd.app.MDApp(*\*\*kwargs*)

Application class, see [App](https://kivy.org/doc/stable/api-kivy.app.html#kivy.app.App) class documentation for more information.

#### icon

See [icon](https://kivy.org/doc/stable/api-kivy.app.html#kivy.app.App.icon) attribute for more information.

New in version 1.1.0.

[icon](#page-25-2) is an [StringProperty](https://kivy.org/doc/stable/api-kivy.properties.html#kivy.properties.StringProperty) adn default to *kivymd/images/logo/kivymd-icon-512.png*.

#### <span id="page-25-1"></span>theme\_cls

Instance of ThemeManager class.

**Warning:** The [theme\\_cls](#page-25-1) attribute is already available in a class that is inherited from the [MDApp](#page-25-0) class. The following code will result in an error!

```
class MainApp(MDApp):
    theme_{cls} = ThemeManager()
    theme_cls.primary_palette = "Teal"
```
**Note:** Correctly do as shown below!

```
class MainApp(MDApp):
   def build(self):
        self.theme_cls.primary_palette = "Teal"
```
[theme\\_cls](#page-25-1) is an [ObjectProperty](https://kivy.org/doc/stable/api-kivy.properties.html#kivy.properties.ObjectProperty).

```
load_all_kv_files(path_to_directory: str) → None
     Recursively loads KV files from the selected directory.
```
New in version 1.0.0.

# **2.2.3 Icon Definitions**

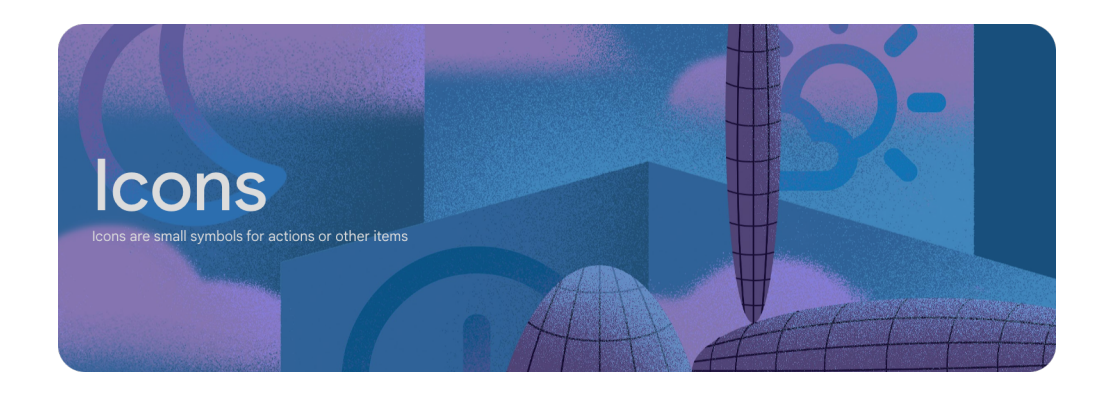

List of icons from materialdesignicons.com. These expanded material design icons are maintained by Austin Andrews (Templarian on Github).

Version 7.4.47

**To preview the icons and their names, you can use the following application:**

```
from kivy.lang import Builder
from kivy.properties import StringProperty
from kivymd.icon_definitions import md_icons
from kivymd.uix.screen import MDScreen
from kivymd.app import MDApp
from kivymd.uix.list import MDListItem
Builder.load_string(
    \mathbf{I} , \mathbf{I} , \mathbf{I}#:import images_path kivymd.images_path
<IconItem>
    MDListItemLeadingIcon:
        icon: root.icon
    MDListItemSupportingText:
        text: root.text
<PreviousMDIcons>
    md_bg_color: self.theme_cls.backgroundColor
    MDBoxLayout:
        orientation: 'vertical'
        spacing: dp(10)
        padding: dp(20)
        MDBoxLayout:
            adaptive_height: True
            MDIconButton:
                 icon: 'magnify'
                 pos_hint: {'center_y': .5}
            MDTextField:
                 id: search_field
                 hint_text: 'Search icon'
                 on_text: root.set_list_md_icons(self.text, True)
        RecycleView:
            id: rv
            key_viewclass: 'viewclass'
```

```
key_size: 'height'
            RecycleBoxLayout:
                padding: dp(10), dp(10), 0, dp(10)
                 default_size: None, dp(48)
                default_size_hint: 1, None
                size_hint_y: None
                height: self.minimum_height
                orientation: 'vertical'
\mathbf{r} , \mathbf{r})
class IconItem(MDListItem):
    icon = StringProperty()
    text = StringProperty()
class PreviousMDIcons(MDScreen):
    def set_list_md_icons(self, text="", search=False):
        '''Builds a list of icons for the screen MDIcons.'''
        def add_icon_item(name_icon):
            self.ids.rv.data.append(
                 {
                     "viewclass": "IconItem",
                     "icon": name_icon,
                     "text": name_icon,
                     "callback": lambda x: x,
                }
            \lambdaself.ids.rv.data = []
        for name_icon in md_icons.keys():
            if search:
                if text in name_icon:
                     add_icon_item(name_icon)
            else:
                add_icon_item(name_icon)
class MainApp(MDApp):
    def __init__(self, **kwargs):
        super().__init__(**kwargs)
        self.screen = PreviousMDIcons()
    def build(self):
        return self.screen
    def on_start(self):
        self.screen.set_list_md_icons()
```
MainApp().run()

#### **API -** kivymd.icon\_definitions

kivymd.icon\_definitions.md\_icons

```
class kivymd.icon_definitions.IconItem(*args, **kwargs)
```
Implements a list item.

For more information, see in the BaseListItem and [BoxLayout](https://kivy.org/doc/stable/api-kivy.uix.boxlayout.html#kivy.uix.boxlayout.BoxLayout) classes documentation.

icon

text

# **2.2.4 Font definitions**

#### **See also:**

[Material Design spec, The type system](https://material.io/design/typography/the-type-system.html)

#### **API -** kivymd.font\_definitions

kivymd.font\_definitions.fonts

kivymd.font\_definitions.theme\_font\_styles

# Display large 57 sp

Display medium 45 sp

Display small 36 sp

Headline large 32 sp

Headline medium 28 sp

Headline small 24 sp

Title large 22 sp

Title medium 16 sp

Title small 14 sp

Body large 16 sp

Body medium 14 sp

Body small 12 sp

Label large 14 sp

Label medium 12 sp

Label small 11 sp

# <span id="page-30-0"></span>**2.3 Components**

# **2.3.1 Dynamic color**

#### **See also:**

[Material Design spec, Dynamic color](https://m3.material.io/styles/color/dynamic-color/overview)

#### **Dynamic color can create accessible UI color schemes based on content or user settings**

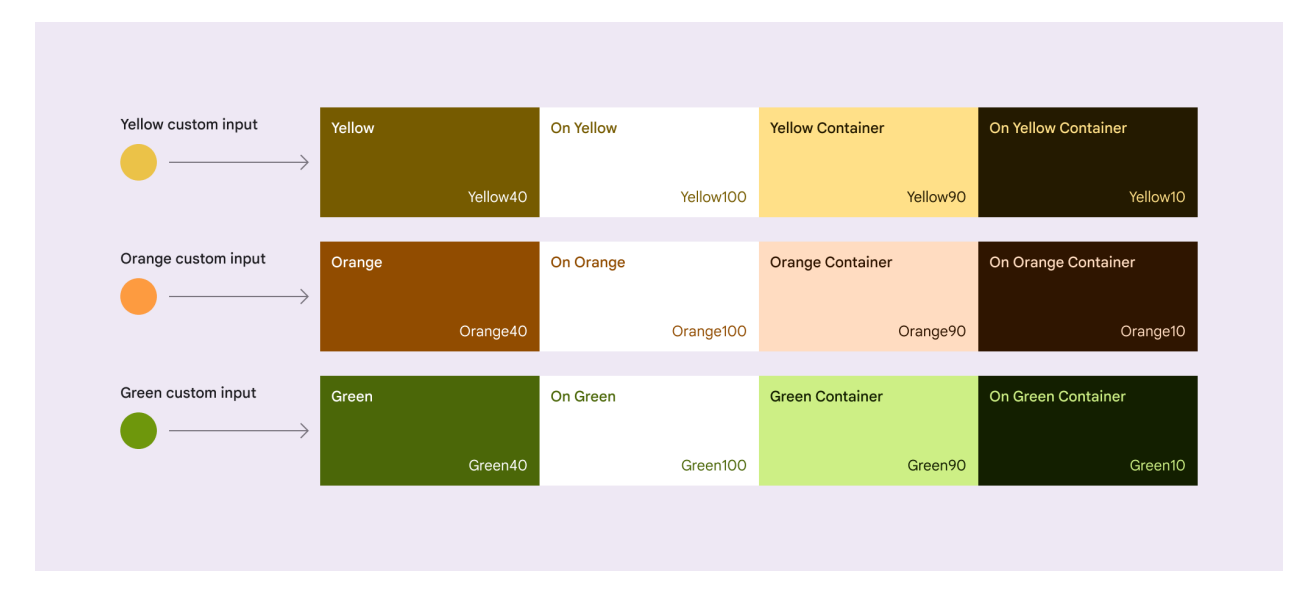

Dynamic color experiences are built with M3 color schemes. Beginning with Android 12, users can generate individualized schemes through wallpaper selection and other customization settings. With M3 as a foundation, user-generated colors can coexist with app colors, putting a range of customizable visual experiences in the hands of users.

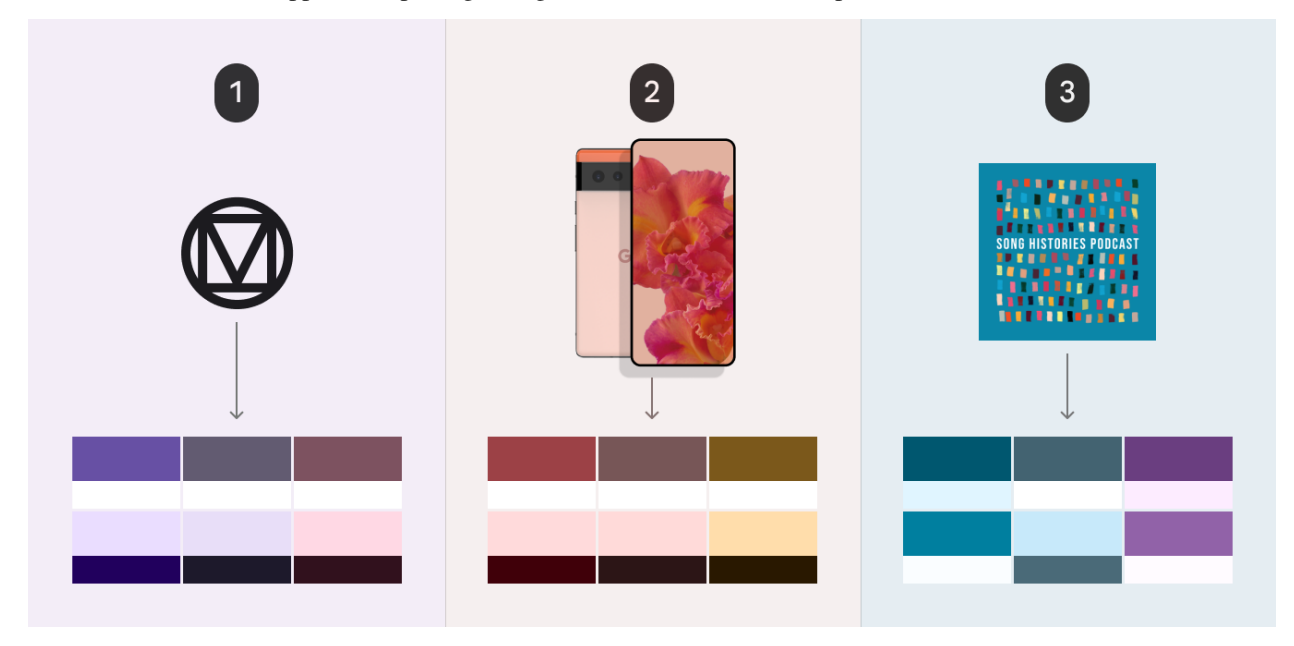

- 1. Baseline scheme
- 2. Colors extracted from a wallpaper
- 3. Colors extracted from content

#### **Example of dynamic color from the list of standard color schemes**

```
from kivy.clock import Clock
from kivy.lang import Builder
from kivy.properties import StringProperty, ColorProperty
from kivy.uix.boxlayout import BoxLayout
from kivy.utils import hex_colormap
from kivymd.uix.menu import MDDropdownMenu
from kivymd.app import MDApp
KV =<sup>'''</sup>
<ColorCard>
    orientation: "vertical"
    MDLabel:
        text: root.text
        color: "grey"
        adaptive_height: True
    MDCard:
        theme_bg_color: "Custom"
        md_bg_color: root.bg_color
MDScreen:
    md_bg_color: app.theme_cls.backgroundColor
    MDIconButton:
        on_release: app.open_menu(self)
        pos_hint: {"top": .98}
        x: "12dp"
        icon: "menu"
    MDRecycleView:
        id: card_list
        viewclass: "ColorCard"
        bar width: 0
        size_hint_y: None
        height: root.height - dp(68)
        RecycleGridLayout:
            cols: 3
            spacing: "16dp"
            padding: "16dp"
            default_size: None, dp(56)
```

```
default_size_hint: 1, None
            size_hint_y: None
            height: self.minimum_height
\mathbf{r} , \mathbf{r} , \mathbf{r}class ColorCard(BoxLayout):
    text = StringProperty()
    bg_color = ColorProperty()
class Example(MDApp):
    menu: MDDropdownMenu = None
    def build(self):
        self.theme_cls.dynamic_color = True
        return Builder.load_string(KV)
    def get_instance_from_menu(self, name_item):
        index = 0rv = self.menu.ids.md_menu
        opts = rv.layout_manager.view_opts
        datas = rv.data[0]for data in rv.data:
            if data["text"] == name_item:
                index = rv.data.index(data)
                break
        instance = rv.view_adapter.get_view(
            index, datas, opts[index]["viewclass"]
        )
        return instance
    def open_menu(self, menu_button):
        menu_i tems = []for item, method in {
            "Set palette": lambda: self.set_palette(),
            "Switch theme style": lambda: self.theme_switch(),
        }.items():
            menu_items.append({"text": item, "on_release": method})
        self.menu = MDDropdownMenu(
            caller=menu_button,
            items=menu_items,
        )
        self.menu.open()
    def set_palette(self):
        instance_from_menu = self.get_instance_from_menu("Set palette")
        available_palettes = [
            name_color.capitalize() for name_color in hex_colormap.keys()
```

```
]
        menu_items = []
        for name_palette in available_palettes:
            menu_items.append(
                {
                     "text": name_palette,
                    "on_release": lambda x=name_palette: self.switch_palette(x),
                }
            )
        MDDropdownMenu(
            caller=instance_from_menu,
            items=menu_items,
        ).open()
    def switch_palette(self, selected_palette):
        self.theme_cls.primary_palette = selected_palette
        Clock.schedule_once(self.generate_cards, 0.5)
    def theme_switch(self) -> None:
        self.theme_cls.switch_theme()
        Clock.schedule_once(self.generate_cards, 0.5)
    def generate_cards(self, *args):
        self.root.ids.card_list.data = []
        for color in self.theme_cls.schemes_name_colors:
            value = f''{color}Color"
            self.root.ids.card_list.data.append(
                {
                    "bg_color": getattr(self.theme_cls, value),
                    "text": value,
                }
            \mathcal{L}def on_start(self):
        Clock.schedule_once(self.generate_cards)
Example().run()
```
#### **Example of a dynamic color from an image**

#### **See also:**

[kivymd.theming.ThemeManager.path\\_to\\_wallpaper](#page-14-0)

import os

from kivy.clock import Clock from kivy.core.window import Window

```
from kivy.core.window.window_sdl2 import WindowSDL
from kivy.lang import Builder
from kivy.properties import StringProperty, ColorProperty
from kivymd.uix.boxlayout import MDBoxLayout
from kivymd.app import MDApp
KV = '''
<ColorCard>
    orientation: "vertical"
    MDLabel:
        text: root.text
        color: "grey"
        adaptive_height: True
    MDCard:
        theme_bg_color: "Custom"
        md_bg_color: root.bg_color
MDScreen:
    md_bg_color: app.theme_cls.backgroundColor
    MDRecycleView:
        id: card_list
        viewclass: "ColorCard"
        bar_width: 0
        RecycleGridLayout:
            cols: 3
            spacing: "16dp"
            padding: "16dp"
            default_size: None, dp(56)
            default_size_hint: 1, None
            size_hint_y: None
            height: self.minimum_height
\mathbf{r} , \mathbf{r} , \mathbf{r}class ColorCard(MDBoxLayout):
    text = StringProperty()
    bg_color = ColorProperty()
class Example(MDApp):
    def __init__(self, **kwargs):
        super().__init__(**kwargs)
        Window.bind(on_dropfile=self.on_drop_file)
    def on_drop_file(self, sdl: WindowSDL, path_to_file: str) -> None:
```

```
ext = os.path.splitext(path_to_file)[1]
        if isinstance(path_to_file, bytes):
            path_to_file = path_to_file.decode()
        if isinstance(ext, bytes):
            ext = ext.decode()if ext in [".png", ".jpg"]:
            self.theme_cls.path_to_wallpaper = path_to_file
            Clock.schedule_once(self.generate_cards, 0.5)
   def build(self):
        self.theme_cls.dynamic_color = True
        self.theme_cls.theme_style = "Dark"
        return Builder.load_string(KV)
   def theme_switch(self) -> None:
        self.theme_cls.switch_theme()
        Clock.schedule_once(self.generate_cards, 0.5)
   def generate_cards(self, *args):
        self.root.ids.card_list.data = []
        for color in self.theme_cls.schemes_name_colors:
            value = f''{color}Color"
            self.root.ids.card_list.data.append(
                {
                    "bg_color": getattr(self.theme_cls, value),
                    "text": value,
                }
            )
   def on_start(self):
        Clock.schedule_once(self.generate_cards)
Example().run()
```
#### **API -** kivymd.dynamic\_color

#### class kivymd.dynamic\_color.DynamicColor

Dynamic color class.

<span id="page-35-0"></span>New in version 2.0.0.

#### primaryColor

Primary color.

[primaryColor](#page-35-0) is an [ColorProperty](https://kivy.org/doc/stable/api-kivy.properties.html#kivy.properties.ColorProperty) and defaults to *None*.

#### <span id="page-35-1"></span>primaryContainerColor

Primary container color.

[primaryContainerColor](#page-35-1) is an [ColorProperty](https://kivy.org/doc/stable/api-kivy.properties.html#kivy.properties.ColorProperty) and defaults to *None*.
### onPrimaryColor

On primary color.

[onPrimaryColor](#page-35-0) is an [ColorProperty](https://kivy.org/doc/stable/api-kivy.properties.html#kivy.properties.ColorProperty) and defaults to *None*.

#### <span id="page-36-0"></span>onPrimaryContainerColor

On primary container color.

[onPrimaryContainerColor](#page-36-0) is an [ColorProperty](https://kivy.org/doc/stable/api-kivy.properties.html#kivy.properties.ColorProperty) and defaults to *None*.

#### <span id="page-36-1"></span>secondaryColor

Secondary color.

[secondaryColor](#page-36-1) is an [ColorProperty](https://kivy.org/doc/stable/api-kivy.properties.html#kivy.properties.ColorProperty) and defaults to *None*.

#### <span id="page-36-2"></span>secondaryContainerColor

Secondary container color.

[secondaryContainerColor](#page-36-2) is an [ColorProperty](https://kivy.org/doc/stable/api-kivy.properties.html#kivy.properties.ColorProperty) and defaults to *None*.

#### <span id="page-36-3"></span>onSecondaryColor

On secondary color.

[onSecondaryColor](#page-36-3) is an [ColorProperty](https://kivy.org/doc/stable/api-kivy.properties.html#kivy.properties.ColorProperty) and defaults to *None*.

#### <span id="page-36-4"></span>onSecondaryContainerColor

On secondary container color.

[onSecondaryContainerColor](#page-36-4) is an [ColorProperty](https://kivy.org/doc/stable/api-kivy.properties.html#kivy.properties.ColorProperty) and defaults to *None*.

#### <span id="page-36-5"></span>tertiaryColor

Tertiary color.

[tertiaryColor](#page-36-5) is an [ColorProperty](https://kivy.org/doc/stable/api-kivy.properties.html#kivy.properties.ColorProperty) and defaults to *None*.

### <span id="page-36-6"></span>tertiaryContainerColor

Tertiary container color.

[tertiaryContainerColor](#page-36-6) is an [ColorProperty](https://kivy.org/doc/stable/api-kivy.properties.html#kivy.properties.ColorProperty) and defaults to *None*.

#### <span id="page-36-7"></span>onTertiaryColor

On tertiary color.

[onTertiaryColor](#page-36-7) is an [ColorProperty](https://kivy.org/doc/stable/api-kivy.properties.html#kivy.properties.ColorProperty) and defaults to *None*.

#### <span id="page-36-8"></span>onTertiaryContainerColor

On tertiary container color.

[onTertiaryContainerColor](#page-36-8) is an [ColorProperty](https://kivy.org/doc/stable/api-kivy.properties.html#kivy.properties.ColorProperty) and defaults to *None*.

### <span id="page-36-9"></span>surfaceColor

Surface color.

[surfaceColor](#page-36-9) is an [ColorProperty](https://kivy.org/doc/stable/api-kivy.properties.html#kivy.properties.ColorProperty) and defaults to *None*.

### <span id="page-36-10"></span>surfaceDimColor

Surface dim color.

<span id="page-36-11"></span>[surfaceDimColor](#page-36-10) is an [ColorProperty](https://kivy.org/doc/stable/api-kivy.properties.html#kivy.properties.ColorProperty) and defaults to *None*.

#### surfaceBrightColor

Surface bright color.

[surfaceBrightColor](#page-36-11) is an [ColorProperty](https://kivy.org/doc/stable/api-kivy.properties.html#kivy.properties.ColorProperty) and defaults to *None*.

#### <span id="page-37-0"></span>surfaceContainerLowestColor

Surface container lowest color.

[surfaceContainerLowestColor](#page-37-0) is an [ColorProperty](https://kivy.org/doc/stable/api-kivy.properties.html#kivy.properties.ColorProperty) and defaults to *None*.

### <span id="page-37-1"></span>surfaceContainerLowColor

Surface container low color.

[surfaceContainerLowColor](#page-37-1) is an [ColorProperty](https://kivy.org/doc/stable/api-kivy.properties.html#kivy.properties.ColorProperty) and defaults to *None*.

#### <span id="page-37-2"></span>surfaceContainerColor

Surface container color.

[surfaceContainerColor](#page-37-2) is an [ColorProperty](https://kivy.org/doc/stable/api-kivy.properties.html#kivy.properties.ColorProperty) and defaults to *None*.

#### <span id="page-37-3"></span>surfaceContainerHighColor

Surface container high color.

[surfaceContainerHighColor](#page-37-3) is an [ColorProperty](https://kivy.org/doc/stable/api-kivy.properties.html#kivy.properties.ColorProperty) and defaults to *None*.

#### <span id="page-37-4"></span>surfaceContainerHighestColor

Surface container highest color.

[surfaceContainerHighestColor](#page-37-4) is an [ColorProperty](https://kivy.org/doc/stable/api-kivy.properties.html#kivy.properties.ColorProperty) and defaults to *None*.

#### <span id="page-37-5"></span>surfaceVariantColor

Surface variant color.

[surfaceVariantColor](#page-37-5) is an [ColorProperty](https://kivy.org/doc/stable/api-kivy.properties.html#kivy.properties.ColorProperty) and defaults to *None*.

### <span id="page-37-6"></span>surfaceTintColor

Surface tint color.

[surfaceTintColor](#page-37-6) is an [ColorProperty](https://kivy.org/doc/stable/api-kivy.properties.html#kivy.properties.ColorProperty) and defaults to *None*.

### <span id="page-37-7"></span>onSurfaceColor

On surface color.

[onSurfaceColor](#page-37-7) is an [ColorProperty](https://kivy.org/doc/stable/api-kivy.properties.html#kivy.properties.ColorProperty) and defaults to *None*.

#### <span id="page-37-8"></span>onSurfaceLightColor

On surface light color.

[onSurfaceLightColor](#page-37-8) is an [ColorProperty](https://kivy.org/doc/stable/api-kivy.properties.html#kivy.properties.ColorProperty) and defaults to *None*.

### <span id="page-37-9"></span>onSurfaceVariantColor

On surface variant color.

[onSurfaceVariantColor](#page-37-9) is an [ColorProperty](https://kivy.org/doc/stable/api-kivy.properties.html#kivy.properties.ColorProperty) and defaults to *None*.

#### <span id="page-37-10"></span>inverseSurfaceColor

Inverse surface color.

<span id="page-37-11"></span>[inverseSurfaceColor](#page-37-10) is an [ColorProperty](https://kivy.org/doc/stable/api-kivy.properties.html#kivy.properties.ColorProperty) and defaults to *None*.

### inverseOnSurfaceColor

Inverse on surface color.

[inverseOnSurfaceColor](#page-37-11) is an [ColorProperty](https://kivy.org/doc/stable/api-kivy.properties.html#kivy.properties.ColorProperty) and defaults to *None*.

#### <span id="page-38-0"></span>inversePrimaryColor

Inverse primary color.

[inversePrimaryColor](#page-38-0) is an [ColorProperty](https://kivy.org/doc/stable/api-kivy.properties.html#kivy.properties.ColorProperty) and defaults to *None*.

#### <span id="page-38-1"></span>backgroundColor

Background color.

[backgroundColor](#page-38-1) is an [ColorProperty](https://kivy.org/doc/stable/api-kivy.properties.html#kivy.properties.ColorProperty) and defaults to *None*.

### <span id="page-38-2"></span>onBackgroundColor

On background color.

[onBackgroundColor](#page-38-2) is an [ColorProperty](https://kivy.org/doc/stable/api-kivy.properties.html#kivy.properties.ColorProperty) and defaults to *None*.

### <span id="page-38-3"></span>errorColor

Error color.

[errorColor](#page-38-3) is an [ColorProperty](https://kivy.org/doc/stable/api-kivy.properties.html#kivy.properties.ColorProperty) and defaults to *None*.

#### <span id="page-38-4"></span>errorContainerColor

Error container color.

[errorContainerColor](#page-38-4) is an [ColorProperty](https://kivy.org/doc/stable/api-kivy.properties.html#kivy.properties.ColorProperty) and defaults to *None*.

### <span id="page-38-5"></span>onErrorColor

On error color.

[onErrorColor](#page-38-5) is an [ColorProperty](https://kivy.org/doc/stable/api-kivy.properties.html#kivy.properties.ColorProperty) and defaults to *None*.

#### <span id="page-38-6"></span>onErrorContainerColor

On error container color.

[onErrorContainerColor](#page-38-6) is an [ColorProperty](https://kivy.org/doc/stable/api-kivy.properties.html#kivy.properties.ColorProperty) and defaults to *None*.

### <span id="page-38-7"></span>outlineColor

Outline color.

[outlineColor](#page-38-7) is an [ColorProperty](https://kivy.org/doc/stable/api-kivy.properties.html#kivy.properties.ColorProperty) and defaults to *None*.

#### <span id="page-38-8"></span>outlineVariantColor

Outline variant color.

[outlineVariantColor](#page-38-8) is an [ColorProperty](https://kivy.org/doc/stable/api-kivy.properties.html#kivy.properties.ColorProperty) and defaults to *None*.

# <span id="page-38-9"></span>shadowColor

Shadow color.

[shadowColor](#page-38-9) is an [ColorProperty](https://kivy.org/doc/stable/api-kivy.properties.html#kivy.properties.ColorProperty) and defaults to *None*.

### <span id="page-38-10"></span>scrimColor

Scrim color.

<span id="page-38-11"></span>[scrimColor](#page-38-10) is an [ColorProperty](https://kivy.org/doc/stable/api-kivy.properties.html#kivy.properties.ColorProperty) and defaults to *None*.

## disabledTextColor

Disabled text color.

[disabledTextColor](#page-38-11) is an [ColorProperty](https://kivy.org/doc/stable/api-kivy.properties.html#kivy.properties.ColorProperty) and defaults to *None*.

#### <span id="page-39-0"></span>transparentColor

Transparent color.

[transparentColor](#page-39-0) is an [ColorProperty](https://kivy.org/doc/stable/api-kivy.properties.html#kivy.properties.ColorProperty) and defaults to *[0, 0, 0, 0]*.

### <span id="page-39-1"></span>rippleColor

Ripple color.

[rippleColor](#page-39-1) is an [ColorProperty](https://kivy.org/doc/stable/api-kivy.properties.html#kivy.properties.ColorProperty) and defaults to *'#BDBDBD'*.

# **2.3.2 FloatLayout**

[FloatLayout](https://kivy.org/doc/stable/api-kivy.uix.floatlayout.html#kivy.uix.floatlayout.FloatLayout) class equivalent. Simplifies working with some widget properties. For example:

# **FloatLayout**

```
FloatLayout:
   canvas:
       Color:
            rgba: app.theme_cls.primaryColor
        RoundedRectangle:
            pos: self.pos
            size: self.size
            radius: [25, 0, 0, 0]
```
### **MDFloatLayout**

```
MDFloatLayout:
   radius: [25, 0, 0, 0]
   md_bg_color: app.theme_cls.primaryColor
```
**Warning:** For a [FloatLayout](https://kivy.org/doc/stable/api-kivy.uix.floatlayout.html#kivy.uix.floatlayout.FloatLayout), the minimum\_size attributes are always 0, so you cannot use adaptive\_size and related options.

## **API -** kivymd.uix.floatlayout

```
class kivymd.uix.floatlayout.MDFloatLayout(*args, **kwargs)
```
Float layout class.

For more information see in the [DeclarativeBehavior](#page-440-0) and [ThemableBehavior](#page-20-0) and [BackgroundColorBehavior](#page-417-0) and [FloatLayout](https://kivy.org/doc/stable/api-kivy.uix.floatlayout.html#kivy.uix.floatlayout.FloatLayout) and [MDAdaptiveWidget](#page-483-0) classes documentation.

# **2.3.3 GridLayout**

[GridLayout](https://kivy.org/doc/stable/api-kivy.uix.gridlayout.html#kivy.uix.gridlayout.GridLayout) class equivalent. Simplifies working with some widget properties. For example:

# **GridLayout**

```
GridLayout:
   size_hint_y: None
   height: self.minimum_height
   canvas:
        Color:
            rgba: app.theme_cls.primaryColor
       Rectangle:
            pos: self.pos
            size: self.size
```
# **MDGridLayout**

```
MDGridLayout:
   adaptive_height: True
   md_bg_color: app.theme_cls.primaryColor
```
## **Available options are:**

- *[adaptive\\_height](#page-41-0)*
- *[adaptive\\_width](#page-41-1)*
- *[adaptive\\_size](#page-41-2)*

# <span id="page-41-0"></span>**adaptive\_height**

adaptive\_height: True

Equivalent

```
size_hint_y: None
height: self.minimum_height
```
### <span id="page-41-1"></span>**adaptive\_width**

adaptive\_width: True

Equivalent

```
size_hint_x: None
width: self.minimum_width
```
### <span id="page-41-2"></span>**adaptive\_size**

adaptive\_size: True

Equivalent

```
size_hint: None, None
size: self.minimum_size
```
### **API -** kivymd.uix.gridlayout

```
class kivymd.uix.gridlayout.MDGridLayout(*args, **kwargs)
```
Grid layout class.

For more information see in the [DeclarativeBehavior](#page-440-0) and [ThemableBehavior](#page-20-0) and [BackgroundColorBehavior](#page-417-0) and [GridLayout](https://kivy.org/doc/stable/api-kivy.uix.gridlayout.html#kivy.uix.gridlayout.GridLayout) and [MDAdaptiveWidget](#page-483-0) classes documentation.

# **2.3.4 RecycleView**

New in version 1.0.0.

[RecycleView](https://kivy.org/doc/stable/api-kivy.uix.recycleview.html#kivy.uix.recycleview.RecycleView) class equivalent. Simplifies working with some widget properties. For example:

# **RecycleView**

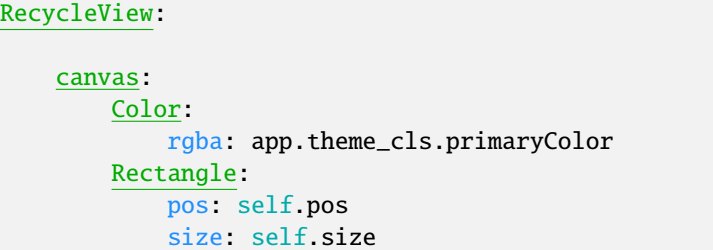

### **MDRecycleView**

```
MDRecycleView:
   md_bg_color: app.theme_cls.primaryColor
```
### **API -** kivymd.uix.recycleview

```
class kivymd.uix.recycleview.MDRecycleView(*args, **kwargs)
```
Recycle view class.

For more information, see in the [DeclarativeBehavior](#page-440-0) and [ThemableBehavior](#page-20-0) and [BackgroundColorBehavior](#page-417-0) and [RecycleView](https://kivy.org/doc/stable/api-kivy.uix.recycleview.html#kivy.uix.recycleview.RecycleView) and [MDAdaptiveWidget](#page-483-0) classes documentation.

# **2.3.5 ScrollView**

New in version 1.0.0.

[ScrollView](https://kivy.org/doc/stable/api-kivy.uix.scrollview.html#kivy.uix.scrollview.ScrollView) class equivalent. It implements Material Design's overscorll effect and simplifies working with some widget properties. For example:

# **ScrollView**

```
ScrollView:
    canvas:
        Color:
            rgba: app.theme_cls.primaryColor
        Rectangle:
            pos: self.pos
            size: self.size
```
# **MDScrollView**

```
MDScrollView:
```
md\_bg\_color: app.theme\_cls.primaryColor

## **API -** kivymd.uix.scrollview

```
class kivymd.uix.scrollview.StretchOverScrollStencil(*arg, **kwargs)
```
Stretches the view on overscroll and absorbs velocity at start and end to convert to stretch. .. note:: This effect only works with [kivymd.uix.scrollview.MDScrollView](#page-43-0). If you need any documentation please look at dampedscrolleffect.

minimum\_absorbed\_velocity = 0 maximum\_velocity = 10000 stretch\_intensity = 0.016 exponential\_scalar scroll\_friction = 0.015 approx\_normailzer = 200000.0 duration\_normailzer = 10 scroll\_view scroll\_scale scale\_axis = 'y' last\_touch\_pos clamp(*value*, *min\_val=0*, *max\_val=0*) is\_top\_or\_bottom() on\_value(*stencil*, *scroll\_distance*) get\_hw() set\_scale\_origin() absorb\_impact() get\_component(*pos*) convert\_overscroll(*touch*) reset\_scale(*\*arg*)

<span id="page-43-0"></span>class kivymd.uix.scrollview.MDScrollView(*\*args*, *\*\*kwargs*)

An approximate implementation to Material Design's overscorll effect.

<span id="page-43-1"></span>For more information, see in the [DeclarativeBehavior](#page-440-0) and [BackgroundColorBehavior](#page-417-0) and [ScrollView](https://kivy.org/doc/stable/api-kivy.uix.scrollview.html#kivy.uix.scrollview.ScrollView) classes documentation.

#### on\_touch\_down(*touch*)

Receive a touch down event.

#### **Parameters**

#### *touch***:** [MotionEvent](https://kivy.org/doc/stable/api-kivy.input.motionevent.html#kivy.input.motionevent.MotionEvent) **class**

Touch received. The touch is in parent coordinates. See [relativelayout](https://kivy.org/doc/stable/api-kivy.uix.relativelayout.html#module-kivy.uix.relativelayout) for a discussion on coordinate systems.

#### **Returns**

bool If True, the dispatching of the touch event will stop. If False, the event will continue to be dispatched to the rest of the widget tree.

#### on\_touch\_move(*touch*)

Receive a touch move event. The touch is in parent coordinates.

See [on\\_touch\\_down\(\)](#page-43-1) for more information.

## on\_touch\_up(*touch*)

Receive a touch up event. The touch is in parent coordinates.

See [on\\_touch\\_down\(\)](#page-43-1) for more information.

# **2.3.6 StackLayout**

[StackLayout](https://kivy.org/doc/stable/api-kivy.uix.stacklayout.html#kivy.uix.stacklayout.StackLayout) class equivalent. Simplifies working with some widget properties. For example:

# **StackLayout**

```
StackLayout:
    size_hint_y: None
    height: self.minimum_height
    canvas:
        Color:
            rgba: app.theme_cls.primaryColor
        Rectangle:
            pos: self.pos
            size: self.size
```
### **MDStackLayout**

```
MDStackLayout:
   adaptive_height: True
   md_bg_color: app.theme_cls.primaryColor
```
# **Available options are:**

- *[adaptive\\_height](#page-45-0)*
- *[adaptive\\_width](#page-45-1)*
- *[adaptive\\_size](#page-45-2)*

# <span id="page-45-0"></span>**adaptive\_height**

adaptive\_height: True

### Equivalent

size\_hint\_y: None height: self.minimum\_height

### <span id="page-45-1"></span>**adaptive\_width**

adaptive\_width: True

Equivalent

```
size_hint_x: None
width: self.minimum_width
```
# <span id="page-45-2"></span>**adaptive\_size**

adaptive\_size: True

### Equivalent

```
size_hint: None, None
size: self.minimum_size
```
# **API -** kivymd.uix.stacklayout

class kivymd.uix.stacklayout.MDStackLayout(*\*args*, *\*\*kwargs*)

Stack layout class.

For more information, see in the [DeclarativeBehavior](#page-440-0) and [ThemableBehavior](#page-20-0) and [BackgroundColorBehavior](#page-417-0) and [StackLayout](https://kivy.org/doc/stable/api-kivy.uix.stacklayout.html#kivy.uix.stacklayout.StackLayout) and [MDAdaptiveWidget](#page-483-0) classes documentation.

# **2.3.7 RelativeLayout**

[RelativeLayout](https://kivy.org/doc/stable/api-kivy.uix.relativelayout.html#kivy.uix.relativelayout.RelativeLayout) class equivalent. Simplifies working with some widget properties. For example:

## **RelativeLayout**

RelativeLayout: canvas: Color: rgba: app.theme\_cls.primaryColor RoundedRectangle: pos: (0, 0) size: self.size radius: [25, ]

# **MDRelativeLayout**

```
MDRelativeLayout:
   radius: [25, ]
   md_bg_color: app.theme_cls.primaryColor
```
### **API -** kivymd.uix.relativelayout

```
class kivymd.uix.relativelayout.MDRelativeLayout(*args, **kwargs)
```
Relative layout class.

For more information see in the [DeclarativeBehavior](#page-440-0) and [ThemableBehavior](#page-20-0) and [BackgroundColorBehavior](#page-417-0) and [RelativeLayout](https://kivy.org/doc/stable/api-kivy.uix.relativelayout.html#kivy.uix.relativelayout.RelativeLayout) and [MDAdaptiveWidget](#page-483-0) classes documentation.

# **2.3.8 ResponsiveLayout**

New in version 1.0.0.

### **Responsive design is a graphic user interface (GUI) design approach used to create content that adjusts smoothly to various screen sizes.**

The [MDResponsiveLayout](#page-48-0) class does not reorganize your UI. Its task is to track the size of the application screen and, depending on this size, the [MDResponsiveLayout](#page-48-0) class selects which UI layout should be displayed at the moment: mobile, tablet or desktop. Therefore, if you want to have a responsive view some kind of layout in your application, you should have three KV files with UI markup for three platforms.

You need to set three parameters for the *[MDResponsiveLayout](#page-48-0)* class [mobile\\_view](#page-48-1), [tablet\\_view](#page-48-2) and [desktop\\_view](#page-48-3). These should be Kivy or KivyMD widgets.

# **Usage responsive**

```
from kivy.lang import Builder
from kivymd.app import MDApp
from kivymd.uix.label import MDLabel
from kivymd.uix.responsivelayout import MDResponsiveLayout
from kivymd.uix.screen import MDScreen
KV = '''
<CommonComponentLabel>
    halign: "center"
<MobileView>
   CommonComponentLabel:
        text: "Mobile"
<TabletView>
   CommonComponentLabel:
        text: "Table"
<DesktopView>
    CommonComponentLabel:
        text: "Desktop"
ResponsiveView:
'''class CommonComponentLabel(MDLabel):
    pass
class MobileView(MDScreen):
    pass
class TabletView(MDScreen):
   pass
class DesktopView(MDScreen):
    pass
class ResponsiveView(MDResponsiveLayout, MDScreen):
    def __init__(self, **kw):
        super().__init__(**kw)
```

```
self.mobile_view = MobileView()
        self.tablet_view = TabletView()
        self.desktop_view = DesktopView()
class Test(MDApp):
   def build(self):
       return Builder.load_string(KV)
```
Test().run()

**Note:** Use common components for platform layouts (mobile, tablet, desktop views). As shown in the example above, such a common component is the *CommonComponentLabel* widget.

Perhaps you expected more from the [MDResponsiveLayout](#page-48-0) widget, but even *Flutter* uses a similar approach to creating a responsive UI.

You can also use the [commands](https://kivymd.readthedocs.io/en/latest/api/kivymd/tools/patterns/create_project/#create-project-with-responsive-view) provided to you by the developer tools to create a project with an responsive design.

### **API -** kivymd.uix.responsivelayout

<span id="page-48-0"></span>class kivymd.uix.responsivelayout.MDResponsiveLayout(*\*args*, *\*\*kwargs*)

#### **Events**

[on\\_change\\_screen\\_type](#page-48-4) Called when the screen type changes.

#### <span id="page-48-1"></span>mobile\_view

Mobile view. Must be a Kivy or KivyMD widget.

[mobile\\_view](#page-48-1) is an [ObjectProperty](https://kivy.org/doc/stable/api-kivy.properties.html#kivy.properties.ObjectProperty) and defaults to *None*.

# <span id="page-48-2"></span>tablet\_view

Tablet view. Must be a Kivy or KivyMD widget.

[tablet\\_view](#page-48-2) is an [ObjectProperty](https://kivy.org/doc/stable/api-kivy.properties.html#kivy.properties.ObjectProperty) and defaults to *None*.

#### <span id="page-48-3"></span>desktop\_view

Desktop view. Must be a Kivy or KivyMD widget.

[desktop\\_view](#page-48-3) is an [ObjectProperty](https://kivy.org/doc/stable/api-kivy.properties.html#kivy.properties.ObjectProperty) and defaults to *None*.

#### <span id="page-48-4"></span>on\_change\_screen\_type(*\*args*)

Called when the screen type changes.

#### on\_size(*\*args*) → [None](https://docs.python.org/3/library/constants.html#None)

Called when the application screen size changes.

### $set\_screen() \rightarrow None$  $set\_screen() \rightarrow None$

Sets the screen according to the type of application screen size: mobile/tablet or desktop view.

# **2.3.9 Hero**

New in version 1.0.0.

### **Use the** MDHeroFrom **widget to animate a widget from one screen to the next.**

- The hero refers to the widget that flies between screens.
- Create a hero animation using KivyMD's [MDHeroFrom](#page-60-0) widget.
- Fly the hero from one screen to another.
- Animate the transformation of a hero's shape from circular to rectangular while flying it from one screen to another.
- The [MDHeroFrom](#page-60-0) widget in KivyMD implements a style of animation commonly known as shared element transitions or shared element animations.

The widget that will move from screen A to screen B will be a hero. To move a widget from one screen to another using hero animation, you need to do the following:

- On screen **A**, place the [MDHeroFrom](#page-60-0) container.
- Sets a tag (string) for the [MDHeroFrom](#page-60-0) container.
- Place a hero in the [MDHeroFrom](#page-60-0) container.
- On screen **B**, place the [MDHeroTo](#page-60-1) container our hero from screen **A** will fly into this container.

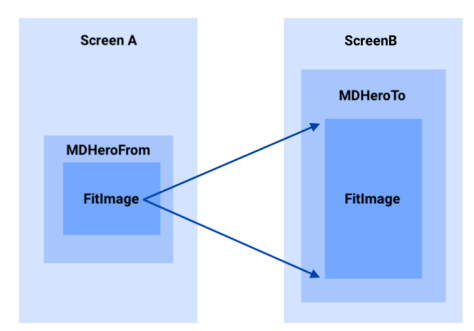

**Warning:** [MDHeroFrom](#page-60-0) container cannot have more than one child widget.

### **Base example**

```
from kivy.lang import Builder
from kivymd.app import MDApp
KV = '''
MDScreenManager:
    MDScreen:
        name: "screen A"
        md_bg_color: "lightblue"
        MDHeroFrom:
            id: hero_from
            tag: "hero"
            size_hint: None, None
            size: "120dp", "120dp"
            pos_hint: {"top": .98}
            x: 24
            FitImage:
                source: "bg.jpg"
                size_hint: None, None
                size: hero_from.size
        MDButton:
            pos_hint: {"center_x": .5}
            y: "36dp"
            on_release:
                root.current_heroes = ["hero"]
                root.current = "screen B"
            MDButtonText:
                text: "Move Hero To Screen B"
    MDScreen:
        name: "screen B"
        hero_to: hero_to
        md_bg_color: "cadetblue"
        MDHeroTo:
           id: hero_to
            tag: "hero"
            size_hint: None, None
            size: "220dp", "220dp"
            pos_hint: {"center_x": .5, "center_y": .5}
        MDButton:
            pos_hint: {"center_x": .5}
            y: "36dp"
            on_release:
                root.current_heroes = ["hero"]
```

```
root.current = "screen A"
            MDButtonText:
                 text: "Move Hero To Screen A"
\mathbf{r}class Example(MDApp):
    def build(self):
        return Builder.load_string(KV)
Example().run()
```
Note that the child of the [MDHeroFrom](#page-60-0) widget must have the size of the parent:

```
MDHeroFrom:
    id: hero_from
    tag: "hero"
    FitImage:
        size_hint: None, None
        size: hero_from.size
```
To enable hero animation before setting the name of the current screen for the screen manager, you must specify the name of the tag of the [MDHeroFrom](#page-60-0) container in which the hero is located:

```
MDButton:
   on_release:
       root.current_heroes = ["hero"]
       root.current = "screen 2"
   MDButtonText:
        text: "Move Hero To Screen B"
```
If you need to switch to a screen that does not contain heroes, set the *current\_hero* attribute for the screen manager as "" (empty string):

```
MDButton:
   on_release:
       root.current_heroes = []
       root.current = "another screen"
   MDButtonText:
        text: "Go To Another Screen"
```
# **Example**

```
from kivy.lang import Builder
from kivymd.app import MDApp
KV = '''MDScreenManager:
    MDScreen:
        name: "screen A"
        md_bg_color: "lightblue"
        MDHeroFrom:
            id: hero_from
            tag: "hero"
            size_hint: None, None
            size: "120dp", "120dp"
            pos_hint: {"top": .98}
            x: 24
            FitImage:
                source: "bg.jpg"
                size_hint: None, None
                size: hero_from.size
        MDButton:
            pos_hint: {"center_x": .5}
            y: "36dp"
            on_release:
                root.current_heroes = ["hero"]
                root.current = "screen B"
            MDButtonText:
                text: "Move Hero To Screen B"
    MDScreen:
        name: "screen B"
        hero_to: hero_to
        md_bg_color: "cadetblue"
        MDHeroTo:
           id: hero_to
            tag: "hero"
            size_hint: None, None
            size: "220dp", "220dp"
            pos_hint: {"center_x": .5, "center_y": .5}
        MDButton:
            pos_hint: {"center_x": .5}
            y: "52dp"
            on_release:
                root.current_heroes = []
```

```
root.current = "screen C"
             MDButtonText:
                 text: "Go To Screen C"
        MDButton:
            pos_hint: {"center_x": .5}
            y: "8dp"
            on_release:
                 root.current_heroes = ["hero"]
                 root.current = "screen A"
            MDButtonText:
                text: "Move Hero To Screen A"
    MDScreen:
        name: "screen C"
        md_bg_color: "olive"
        MDLabel:
            text: "Screen C"
            halign: "center"
        MDButton:
            pos_hint: {"center_x": .5}
            y: "36dp"
             on_release:
                root.current = "screen B"
            MDButtonText:
                text: "Back To Screen B"
\mathbf{r}^{\prime} , \mathbf{r}^{\prime}class Example(MDApp):
    def build(self):return Builder.load_string(KV)
```
Example().run()

# **Events**

Two events are available for the hero:

- *on\_transform\_in* when the hero flies from screen **A** to screen **B**.
- *on\_transform\_out* when the hero back from screen **B** to screen **A**.

The *on\_transform\_in*, *on\_transform\_out* events relate to the [MDHeroFrom](#page-60-0) container. For example, let's change the radius and background color of the hero during the flight between the screens:

```
from kivy import utils
from kivy.animation import Animation
from kivy.lang import Builder
from kivy.utils import get_color_from_hex
from kivymd.app import MDApp
from kivymd.uix.hero import MDHeroFrom
from kivymd.uix.relativelayout import MDRelativeLayout
KV = '''
MDScreenManager:
   MDScreen:
       name: "screen A"
       md_bg_color: "lightblue"
       MyHero:
            id: hero_from
            tag: "hero"
            size_hint: None, None
            size: "120dp", "120dp"
            pos_hint: {"top": .98}
            x: 24
            MDRelativeLayout:
                size_hint: None, None
                size: hero_from.size
                md_bg_color: "blue"
                radius: [24, 12, 24, 12]
                FitImage:
                    source: "https://github.com/kivymd/internal/raw/main/logo/kivymd_
˓→logo_blue.png"
        MDButton:
            pos_hint: {"center_x": .5}
            y: "36dp"
            on_release:
                root.current_heroes = ["hero"]
                root.current = "screen B"
            MDButtonText:
                text: "Move Hero To Screen B"
```

```
MDScreen:
        name: "screen B"
        hero_to: hero_to
        md_bg_color: "cadetblue"
        MDHeroTo:
           id: hero_to
            tag: "hero"
            size_hint: None, None
            size: "220dp", "220dp"
            pos_hint: {"center_x": .5, "center_y": .5}
        MDButton:
            pos_hint: {"center_x": .5}
            y: "36dp"
            on_release:
                root.current_heroes = ["hero"]
                root.current = "screen A"
            MDButtonText:
                text: "Move Hero To Screen A"
\mathbf{r}'t 't 
class Example(MDApp):
    def build(self):
        return Builder.load_string(KV)
class MyHero(MDHeroFrom):
    def on_transform_in(
        self, instance_hero_widget: MDRelativeLayout, duration: float
    ):
        '''Fired when the hero flies from screen **A** to screen **B**.
        :param instance_hero_widget: dhild widget of the `MDHeroFrom` class.
        :param duration of the transition animation between screens.
        \mathbf{r}'i' i
        Animation(
            radius=[12, 24, 12, 24],
            duration=duration,
            md\_bg\_color=(0, 1, 1, 1),
        ).start(instance_hero_widget)
    def on_transform_out(
        self, instance_hero_widget: MDRelativeLayout, duration: float
    ):
        '''Fired when the hero back from screen **B** to screen **A**.'''
```

```
Animation(
    radius=[24, 12, 24, 12],
    duration=duration,
    md_bg_color=get_color_from_hex(utils.hex_colormap["blue"]),
).start(instance_hero_widget)
```
Example().run()

### **Usage with ScrollView**

```
from kivy.animation import Animation
from kivy.clock import Clock
from kivy.lang import Builder
from kivy.metrics import dp
from kivy.properties import StringProperty, ObjectProperty
from kivymd.app import MDApp
from kivymd.uix.hero import MDHeroFrom
KV = '''
<HeroItem>
   size_hint_y: None
    height: "200dp"
   radius: "24dp"
    MDSmartTile:
        id: tile
        size_hint: None, None
        size: root.size
        on_release: root.on_release()
        MDSmartTileImage:
            id: image
            source: "bg.jpg"
            radius: dp(24)
        MDSmartTileOverlayContainer:
            id: overlay
            md_bg_color: 0, 0, 0, .5
            adaptive_height: True
            padding: "8dp"
            spacing: "8dp"
            radius: [0, 0, dp(24), dp(24)]
            MDLabel:
                text: root.tag
                theme_text_color: "Custom"
                text_color: "white"
```

```
adaptive_height: True
MDScreenManager:
    md_bg_color: self.theme_cls.backgroundColor
    MDScreen:
       name: "screen A"
        ScrollView:
            MDGridLayout:
                id: box
                cols: 2
                spacing: "12dp"
                padding: "12dp"
                adaptive_height: True
    MDScreen:
        name: "screen B"
        heroes_to: [hero_to]
        MDHeroTo:
            id: hero_to
            size_hint: 1, None
            height: "220dp"
            pos_hint: {"top": 1}
        MDButton:
            pos_hint: {"center_x": .5}
            y: "36dp"
            on_release:
                root.current_heroes = [hero_to.tag]
                root.current = "screen A"
            MDButtonText:
                text: "Move Hero To Screen A"
\mathbf{r}^{\top}\mathbf{r}class HeroItem(MDHeroFrom):
   text = StringProperty()
    manager = ObjectProperty()
    def __init__(self, **kwargs):
        super().__init__(**kwargs)
        self.ids.image.ripple_duration_in_fast = 0.05
    def on_transform_in(self, instance_hero_widget, duration):
        for instance in [
            instance_hero_widget,
            instance_hero_widget._overlay_container,
```

```
instance_hero_widget._image,
        ]:
            Animation(radius=[0, 0, 0, 0], duration=duration).start(instance)
    def on_transform_out(self, instance_hero_widget, duration):
        for instance, radius in {
            instance_hero_widget: [dp(24), dp(24), dp(24), dp(24)],
            instance_hero_widget._overlay_container: [0, 0, dp(24), dp(24)],
            instance_hero_widget._image: [dp(24), dp(24), dp(24), dp(24)],
        }.items():
            Animation(
                radius=radius,
                duration=duration,
            ).start(instance)
    def on_release(self):
        def switch_screen(*args):
            self.manager.current_heroes = [self.tag]
            self.manager.ids.hero_to.tag = self.tag
            self.manager.current = "screen B"
        Clock.schedule_once(switch_screen, 0.2)
class Example(MDApp):
    def build(self):
        return Builder.load_string(KV)
    def on_start(self):
        for i in range(12):
            hero_item = HeroItem(
                text=f"Item \{i + 1\}", tag=f"Tag \{i\}", manager=self.root
            \mathcal{L}if not i % 2:
                hero_item.md_bg_color = "lightgrey"
            self.root.ids.box.add_widget(hero_item)
Example().run()
```
### **Using multiple heroes at the same time**

```
from kivy.lang import Builder
from kivymd.app import MDApp
KV = ''''
MDScreenManager:
```

```
MDScreen:
   name: "screen A"
   md_bg_color: "lightblue"
   MDHeroFrom:
        id: hero_kivymd
        tag: "kivymd"
        size_hint: None, None
        size: "200dp", "200dp"
        pos_hint: {"top": .98}
        x: 24
        FitImage:
            source: "avatar.png"
            size_hint: None, None
            size: hero_kivymd.size
            radius: self.height / 2
   MDHeroFrom:
        id: hero_kivy
        tag: "kivy"
        size_hint: None, None
        size: "200dp", "200dp"
        pos_hint: {"top": .98}
        x: 324
        FitImage:
            source: "bg.jpg"
            size_hint: None, None
            size: hero_kivy.size
            radius: self.height / 2
    MDButton:
        pos_hint: {"center_x": .5}
        y: "36dp"
        on_release:
            root.current_heroes = ["kivymd", "kivy"]
            root.current = "screen B"
        MDButtonText:
            text: "Move Hero To Screen B"
MDScreen:
   name: "screen B"
   heroes_to: hero_to_kivymd, hero_to_kivy
   md_bg_color: "cadetblue"
   MDHeroTo:
        id: hero_to_kivy
        tag: "kivy"
        size_hint: None, None
        pos_hint: {"center_x": .5, "center_y": .5}
```

```
MDHeroTo:
           id: hero_to_kivymd
            tag: "kivymd"
            size_hint: None, None
            pos_hint: {"right": 1, "top": 1}
       MDButton:
            pos_hint: {"center_x": .5}
            y: "36dp"
            on_release:
                root.current_heroes = ["kivy", "kivymd"]
                root.current = "screen A"
            MDButtonText:
                text: "Move Hero To Screen A"
'''class Test(MDApp):
   def build(self):
        return Builder.load_string(KV)
```
Example().run()

### **API -** kivymd.uix.hero

#### <span id="page-60-0"></span>class kivymd.uix.hero.MDHeroFrom(*\*\*kwargs*)

The container from which the hero begins his flight.

For more information, see in the [MDBoxLayout](#page-66-0) class documentation.

### **Events**

*on\_transform\_in* when the hero flies from screen **A** to screen **B**.

*on\_transform\_out* Fired when the hero back from screen **B** to screen **A**.

#### <span id="page-60-2"></span>tag

Tag ID for heroes.

[tag](#page-60-2) is an [StringProperty](https://kivy.org/doc/stable/api-kivy.properties.html#kivy.properties.StringProperty) and defaults to *''*.

### on\_transform\_in(*\*args*)

Fired when the hero flies from screen **A** to screen **B**.

### <span id="page-60-1"></span>on\_transform\_out(*\*args*)

Fired when the hero back from screen **B** to screen **A**.

```
class kivymd.uix.hero.MDHeroTo(*args, **kwargs)
```
The container in which the hero comes.

For more information, see in the [MDBoxLayout](#page-66-0) class documentation.

### <span id="page-61-0"></span>tag

Tag ID for heroes.

[tag](#page-61-0) is an [StringProperty](https://kivy.org/doc/stable/api-kivy.properties.html#kivy.properties.StringProperty) and defaults to *''*.

# **2.3.10 AnchorLayout**

New in version 1.0.0.

[AnchorLayout](https://kivy.org/doc/stable/api-kivy.uix.anchorlayout.html#kivy.uix.anchorlayout.AnchorLayout) class equivalent. Simplifies working with some widget properties. For example:

# **AnchorLayout**

```
AnchorLayout:
   canvas:
        Color:
            rgba: app.theme_cls.primaryColor
        Rectangle:
            pos: self.pos
            size: self.size
```
### **MDAnchorLayout**

```
MDAnchorLayout:
   md_bg_color: app.theme_cls.primaryColor
```
### **API -** kivymd.uix.anchorlayout

class kivymd.uix.anchorlayout.MDAnchorLayout(*\*args*, *\*\*kwargs*)

Anchor layout class.

For more information, see in the [DeclarativeBehavior](#page-440-0) and [ThemableBehavior](#page-20-0) and [BackgroundColorBehavior](#page-417-0) and [AnchorLayout](https://kivy.org/doc/stable/api-kivy.uix.anchorlayout.html#kivy.uix.anchorlayout.AnchorLayout) and [MDAdaptiveWidget](#page-483-0) classes documentation.

# **2.3.11 RecycleGridLayout**

[RecycleGridLayout](https://kivy.org/doc/stable/api-kivy.uix.recyclegridlayout.html#kivy.uix.recyclegridlayout.RecycleGridLayout) class equivalent. Simplifies working with some widget properties. For example:

### **RecycleGridLayout**

```
RecycleGridLayout:
   size_hint_y: None
   height: self.minimum_height
   canvas:
       Color:
           rgba: app.theme_cls.primaryColor
       Rectangle:
           pos: self.pos
            size: self.size
```
### **MDRecycleGridLayout**

MDRecycleGridLayout: adaptive\_height: True md\_bg\_color: app.theme\_cls.primaryColor

# **Available options are:**

- *[adaptive\\_height](#page-62-0)*
- *[adaptive\\_width](#page-63-0)*
- *[adaptive\\_size](#page-63-1)*

## <span id="page-62-0"></span>**adaptive\_height**

adaptive\_height: True

#### Equivalent

size\_hint\_y: None height: self.minimum\_height

### <span id="page-63-0"></span>**adaptive\_width**

adaptive\_width: True

Equivalent

```
size_hint_x: None
width: self.minimum_width
```
#### <span id="page-63-1"></span>**adaptive\_size**

adaptive\_size: True

Equivalent

```
size_hint: None, None
size: self.minimum_size
```
#### **API -** kivymd.uix.recyclegridlayout

```
class kivymd.uix.recyclegridlayout.MDRecycleGridLayout(*args, **kwargs)
```
Recycle grid layout class.

For more information, see in the [DeclarativeBehavior](#page-440-0) and [ThemableBehavior](#page-20-0) and [BackgroundColorBehavior](#page-417-0) and [RecycleGridLayout](https://kivy.org/doc/stable/api-kivy.uix.recyclegridlayout.html#kivy.uix.recyclegridlayout.RecycleGridLayout) and [MDAdaptiveWidget](#page-483-0) classes documentation.

# **2.3.12 ScreenManager**

New in version 1.0.0.

[ScreenManager](https://kivy.org/doc/stable/api-kivy.uix.screenmanager.html#kivy.uix.screenmanager.ScreenManager) class equivalent. If you want to use Hero animations you need to use *[MDScreenManager](#page-64-0)* not [ScreenManager](https://kivy.org/doc/stable/api-kivy.uix.screenmanager.html#kivy.uix.screenmanager.ScreenManager) class.

# **Transition**

[MDScreenManager](#page-64-0) class supports the following transitions:

- MDFadeSlideTransition
- MDSlideTransition
- MDSwapTransition

You need to use the [MDScreenManager](#page-64-0) class when you want to use hero animations on your screens. If you don't need hero animation use the [ScreenManager](https://kivy.org/doc/stable/api-kivy.uix.screenmanager.html#kivy.uix.screenmanager.ScreenManager) class.

#### **API -** kivymd.uix.screenmanager

#### <span id="page-64-0"></span>class kivymd.uix.screenmanager.MDScreenManager(*\*args*, *\*\*kwargs*)

Screen manager. This is the main class that will control your *[MDScreen](#page-67-0)* stack and memory.

For more information, see in the [DeclarativeBehavior](#page-440-0) and [ThemableBehavior](#page-20-0) and [BackgroundColorBehavior](#page-417-0) and [ScreenManager](https://kivy.org/doc/stable/api-kivy.uix.screenmanager.html#kivy.uix.screenmanager.ScreenManager) and [MDAdaptiveWidget](#page-483-0) classes documentation.

#### <span id="page-64-2"></span>current\_hero

The name of the current tag for the [MDHeroFrom](#page-60-0) and [MDHeroTo](#page-60-1) objects that will be animated when animating the transition between screens.

Deprecated since version 1.1.0: Use [current\\_heroes](#page-64-1) attribute instead.

See the [Hero](https://kivymd.readthedocs.io/en/latest/components/hero/) module documentation for more information about creating and using Hero animations.

[current\\_hero](#page-64-2) is an [StringProperty](https://kivy.org/doc/stable/api-kivy.properties.html#kivy.properties.StringProperty) and defaults to *None*.

#### <span id="page-64-1"></span>current\_heroes

A list of names (tags) of heroes that need to be animated when moving to the next screen.

New in version 1.1.0.

[current\\_heroes](#page-64-1) is an [ListProperty](https://kivy.org/doc/stable/api-kivy.properties.html#kivy.properties.ListProperty) and defaults to *[]*.

check\_transition(*\*args*) → [None](https://docs.python.org/3/library/constants.html#None)

Sets the default type transition.

#### get\_hero\_from\_widget()  $\rightarrow$  [list](https://docs.python.org/3/library/stdtypes.html#list)

Get a list of [MDHeroFrom](#page-60-0) objects according to the tag names specified in the *[current\\_heroes](#page-64-1)* list.

#### $on\_current\_here$ (*instance*, *value: [str](https://docs.python.org/3/library/stdtypes.html#str)*)  $\rightarrow$  [None](https://docs.python.org/3/library/constants.html#None)

Fired when the value of the [current\\_hero](#page-64-2) attribute changes.

#### add\_widget(*widget*, *\*args*, *\*\*kwargs*)

Changed in version 2.1.0: Renamed argument *screen* to *widget*.

# **2.3.13 Widget**

[Widget](https://kivy.org/doc/stable/api-kivy.uix.widget.html#kivy.uix.widget.Widget) class equivalent. Simplifies working with some widget properties. For example:

#### **Widget**

```
Widget:
    size_hint: .5, None
   height: self.width
   canvas:
        Color:
            rgba: app.theme_cls.primaryColor
        RoundedRectangle:
            pos: self.pos
            size: self.size
            radius: [self.height / 2,]
```
# **MDWidget**

```
MDWidget:
   size_hint: .5, None
   height: self.width
   radius: self.height / 2
   md_bg_color: app.theme_cls.primaryColor
```
### **API -** kivymd.uix.widget

```
class kivymd.uix.widget.MDWidget(*args, **kwargs)
```
Widget class.

For more information, see in the [DeclarativeBehavior](#page-440-0) and [ThemableBehavior](#page-20-0) and [BackgroundColorBehavior](#page-417-0) and [MDAdaptiveWidget](#page-483-0) and [Widget](https://kivy.org/doc/stable/api-kivy.uix.widget.html#kivy.uix.widget.Widget) and classes documentation.

New in version 1.0.0.

# **2.3.14 BoxLayout**

[BoxLayout](https://kivy.org/doc/stable/api-kivy.uix.boxlayout.html#kivy.uix.boxlayout.BoxLayout) class equivalent. Simplifies working with some widget properties. For example:

## **BoxLayout**

```
BoxLayout:
   size_hint_y: None
   height: self.minimum_height
   canvas:
       Color:
            rgba: app.theme_cls.primaryColor
       Rectangle:
            pos: self.pos
            size: self.size
```
### **MDBoxLayout**

```
MDBoxLayout:
   adaptive_height: True
   md_bg_color: app.theme_cls.primaryColor
```
### **Available options are:**

- *[adaptive\\_height](#page-66-1)*
- *[adaptive\\_width](#page-66-2)*
- *[adaptive\\_size](#page-66-3)*

### <span id="page-66-1"></span>**adaptive\_height**

adaptive\_height: True

#### Equivalent

size\_hint\_y: None height: self.minimum\_height

#### <span id="page-66-2"></span>**adaptive\_width**

adaptive\_width: True

Equivalent

```
size_hint_x: None
height: self.minimum_width
```
# <span id="page-66-3"></span>**adaptive\_size**

adaptive\_size: True

### Equivalent

```
size_hint: None, None
size: self.minimum_size
```
# **API -** kivymd.uix.boxlayout

<span id="page-66-0"></span>class kivymd.uix.boxlayout.MDBoxLayout(*\*args*, *\*\*kwargs*)

Box layout class.

For more information see in the [DeclarativeBehavior](#page-440-0) and [ThemableBehavior](#page-20-0) and [BackgroundColorBehavior](#page-417-0) and [BoxLayout](https://kivy.org/doc/stable/api-kivy.uix.boxlayout.html#kivy.uix.boxlayout.BoxLayout) and [MDAdaptiveWidget](#page-483-0) classes documentation.

# **2.3.15 Screen**

[Screen](https://kivy.org/doc/stable/api-kivy.uix.screenmanager.html#kivy.uix.screenmanager.Screen) class equivalent. Simplifies working with some widget properties. For example:

### **Screen**

```
Screen:
   canvas:
        Color:
            rgba: app.theme_cls.primaryColor
        RoundedRectangle:
            pos: self.pos
            size: self.size
            radius: [25, 0, 0, 0]
```
### **MDScreen**

```
MDScreen:
   radius: [25, 0, 0, 0]
   md_bg_color: self.theme_cls.primaryColor
```
### **API -** kivymd.uix.screen

#### <span id="page-67-0"></span>class kivymd.uix.screen.MDScreen(*\*args*, *\*\*kwargs*)

Screen is an element intended to be used with a [MDScreenManager](#page-64-0).

For more information see in the [DeclarativeBehavior](#page-440-0) and [ThemableBehavior](#page-20-0) and [BackgroundColorBehavior](#page-417-0) and [Screen](https://kivy.org/doc/stable/api-kivy.uix.screenmanager.html#kivy.uix.screenmanager.Screen) and [MDAdaptiveWidget](#page-483-0) classes documentation.

#### <span id="page-67-1"></span>hero\_to

Must be a [MDHeroTo](#page-60-1) class.

See the documentation of the [MDHeroTo](https://kivymd.readthedocs.io/en/latest/components/hero/) widget for more detailed information.

Deprecated since version 1.0.0: Use attr:*heroes\_to* attribute instead.

[hero\\_to](#page-67-1) is an [ObjectProperty](https://kivy.org/doc/stable/api-kivy.properties.html#kivy.properties.ObjectProperty) and defaults to *None*.

### <span id="page-67-2"></span>heroes\_to

Must be a list of [MDHeroTo](#page-60-1) class.

New in version 1.0.0.

[heroes\\_to](#page-67-2) is an LiatProperty and defaults to *[]*.

### on\_hero\_to(*screen*, *widget:* [kivymd.uix.hero.MDHeroTo](#page-60-1)) → [None](https://docs.python.org/3/library/constants.html#None)

Fired when the value of the *[hero\\_to](#page-67-1)* attribute changes.

# **2.3.16 CircularLayout**

CircularLayout is a special layout that places widgets around a circle.

### **MDCircularLayout**

**Usage**

```
from kivy.lang.builder import Builder
from kivy.uix.label import Label
from kivymd.app import MDApp
KV = '''
MDScreen:
   MDCircularLayout:
       id: container
       pos_hint: {"center_x": .5, "center_y": .5}
        row_spacing: min(self.size) * 0.1
'''class Example(MDApp):
   def build(self):
        return Builder.load_string(KV)
   def on_start(self):
        for x in range(1, 49):
            self.root.ids.container.add_widget(Label(text=f"{x}")
```
Example().run()

### **API -** kivymd.uix.circularlayout

<span id="page-68-0"></span>class kivymd.uix.circularlayout.MDCircularLayout(*\*\*kwargs*) Float layout class. See module documentation for more information.

# degree\_spacing

The space between children in degree.

[degree\\_spacing](#page-68-0) is an [NumericProperty](https://kivy.org/doc/stable/api-kivy.properties.html#kivy.properties.NumericProperty) and defaults to *30*.

#### <span id="page-68-1"></span>circular\_radius

Radius of circle. Radius will be the greatest value in the layout if *circular\_radius* if not specified.

<span id="page-68-2"></span>[circular\\_radius](#page-68-1) is an [NumericProperty](https://kivy.org/doc/stable/api-kivy.properties.html#kivy.properties.NumericProperty) and defaults to *None*.

#### start\_from

The positon of first child in degree.

[start\\_from](#page-68-2) is an [NumericProperty](https://kivy.org/doc/stable/api-kivy.properties.html#kivy.properties.NumericProperty) and defaults to *60*.

#### <span id="page-69-0"></span>max\_degree

Maximum range in degree allowed for each row of widgets before jumping to the next row.

[max\\_degree](#page-69-0) is an [NumericProperty](https://kivy.org/doc/stable/api-kivy.properties.html#kivy.properties.NumericProperty) and defaults to *360*.

### <span id="page-69-1"></span>circular\_padding

Padding between outer widgets and the edge of the biggest circle.

[circular\\_padding](#page-69-1) is an [NumericProperty](https://kivy.org/doc/stable/api-kivy.properties.html#kivy.properties.NumericProperty) and defaults to *25dp*.

#### <span id="page-69-2"></span>row\_spacing

Space between each row of widget.

[row\\_spacing](#page-69-2) is an [NumericProperty](https://kivy.org/doc/stable/api-kivy.properties.html#kivy.properties.NumericProperty) and defaults to *50dp*.

### <span id="page-69-3"></span>clockwise

Direction of widgets in circular direction.

[clockwise](#page-69-3) is an [BooleanProperty](https://kivy.org/doc/stable/api-kivy.properties.html#kivy.properties.BooleanProperty) and defaults to *True*.

#### get\_angle(*pos: [tuple](https://docs.python.org/3/library/stdtypes.html#tuple)*) → [float](https://docs.python.org/3/library/functions.html#float)

Returns the angle of given pos.

#### remove\_widget(*widget*, *\*\*kwargs*)

Remove a widget from the children of this widget.

#### **Parameters**

*widget***:** Widget Widget to remove from our children list.

```
>>> from kivy.uix.button import Button
>>> root = Widget()
>>> button = Button()
>>> root.add_widget(button)
>>> root.remove_widget(button)
```
#### do\_layout(*\*largs*, *\*\*kwargs*)

This function is called when a layout is called by a trigger. If you are writing a new Layout subclass, don't call this function directly but use \_trigger\_layout() instead.

The function is by default called *before* the next frame, therefore the layout isn't updated immediately. Anything depending on the positions of e.g. children should be scheduled for the next frame.

New in version 1.0.8.

# **2.3.17 Button**

### **See also:**

[Material Design spec, Buttons](https://m3.material.io/components/all-buttons)

**Buttons allow users to take actions, and make choices, with a single tap. When choosing the right button for an action, consider the level of emphasis each button type provides.**

KivyMD provides the following button classes for use:

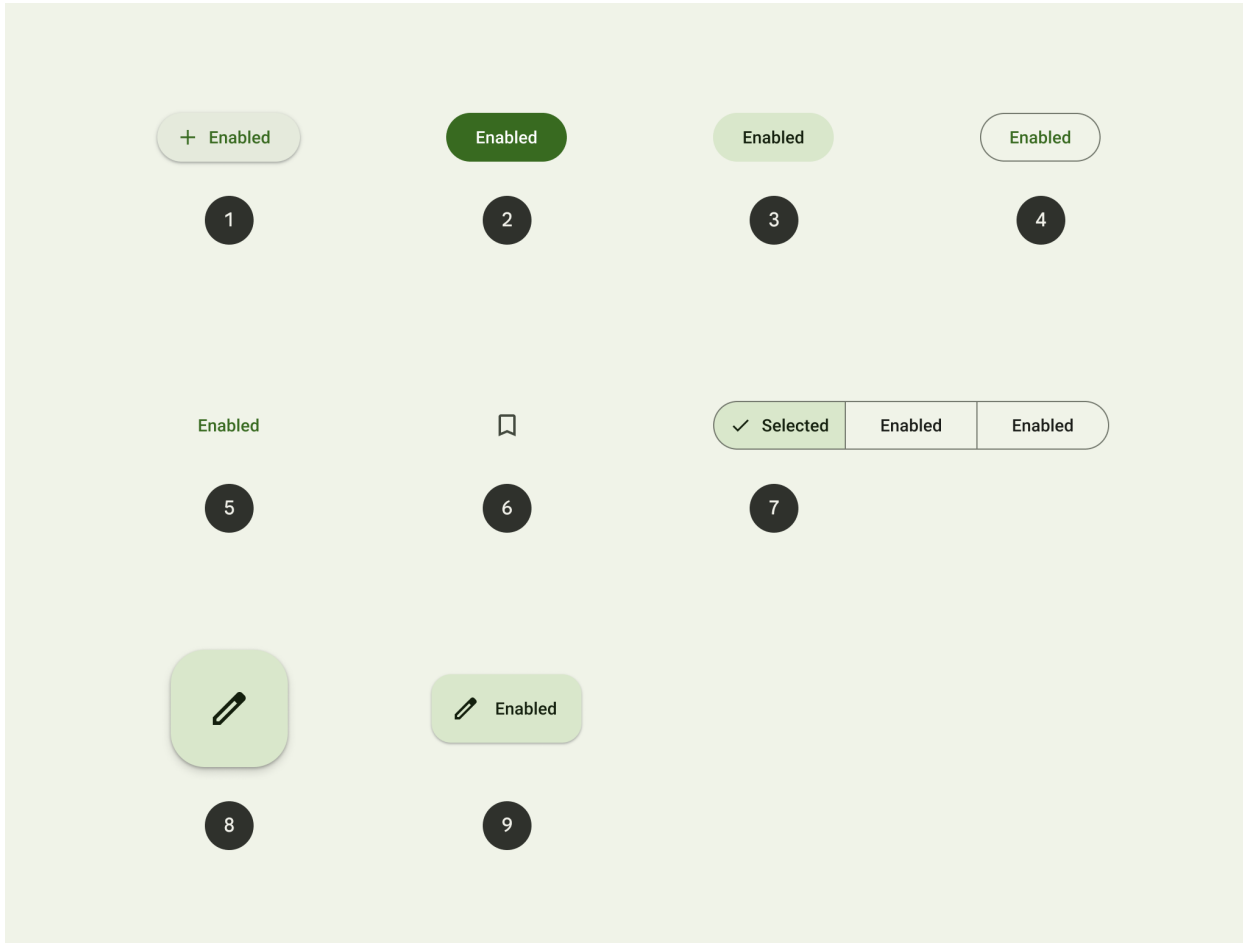

- 1. Elevated button
- 2. Filled button
- 3. Filled tonal button
- 4. Outlined button
- 5. Text button
- 6. Icon button
- 7. Segmented button
- 8. Floating action button (FAB)
- 9. Extended FAB

### **Common buttons**

**Buttons help people take action, such as sending an email, sharing a document, or liking a comment.**

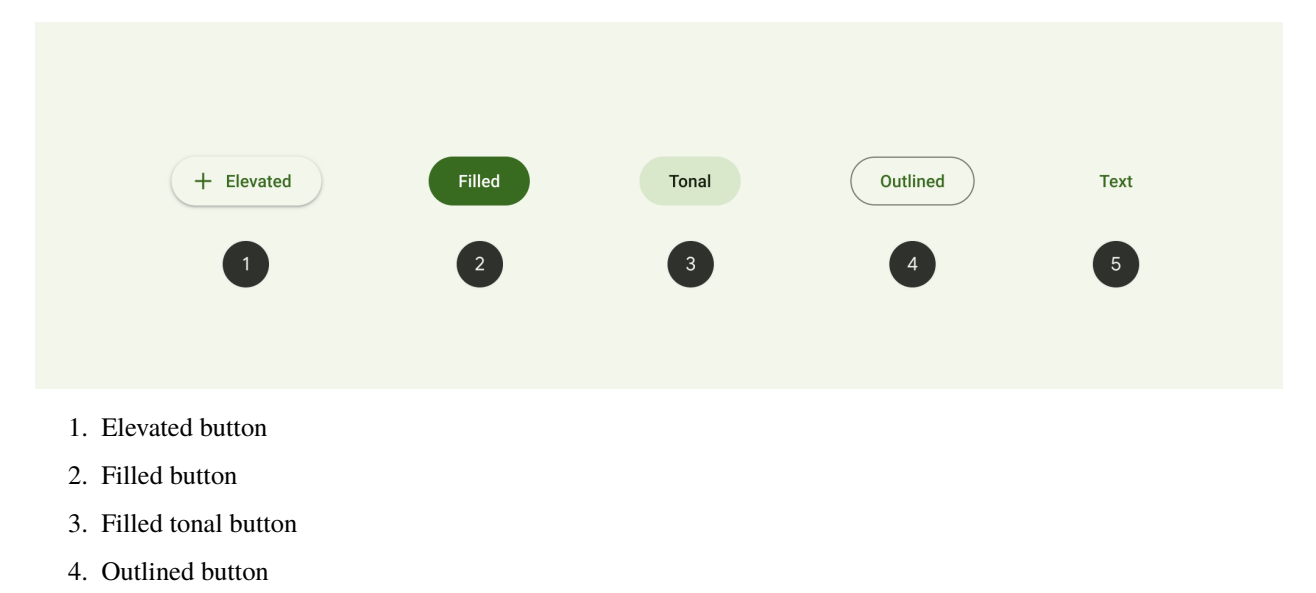

5. Text button

*[Elevated](#page-71-0) [Filled](#page-73-0) [Tonal](#page-73-1) [Outlined](#page-73-2) [Text](#page-74-0)*

## <span id="page-71-0"></span>**Elevated**

Declarative KV style

```
from kivy.lang import Builder
from kivymd.app import MDApp
KV = ''''
MDScreen:
   md_bg_color: app.theme_cls.surfaceColor
    MDButton:
        style: "elevated"
        pos_hint: {"center_x": .5, "center_y": .5}
        MDButtonIcon:
            icon: "plus"
        MDButtonText:
            text: "Elevated"
'''
```
```
class Example(MDApp):
   def build(self):self.theme_cls.primary_palette = "Green"
       return Builder.load_string(KV)
```
Example().run()

Declarative python style

```
from kivymd.app import MDApp
from kivymd.uix.button import MDButton, MDButtonIcon, MDButtonText
from kivymd.uix.screen import MDScreen
class Example(MDApp):
   def build(self):
        self.theme_cls.primary_palette = "Green"
        return (
            MDScreen(
                MDButton(
                    MDButtonIcon(
                        icon="plus",
                    ),
                    MDButtonText(
                        text="Elevated",
                    ),
                    style="elevated",
                    pos_hint={"center_x": 0.5, "center_y": 0.5},
                ),
                md_bg_color=self.theme_cls.surfaceColor,
            )
        )
Example().run()
```
Common buttons can contain an icon or be without an icon:

MDButton: style: "elevated" text: "Elevated"

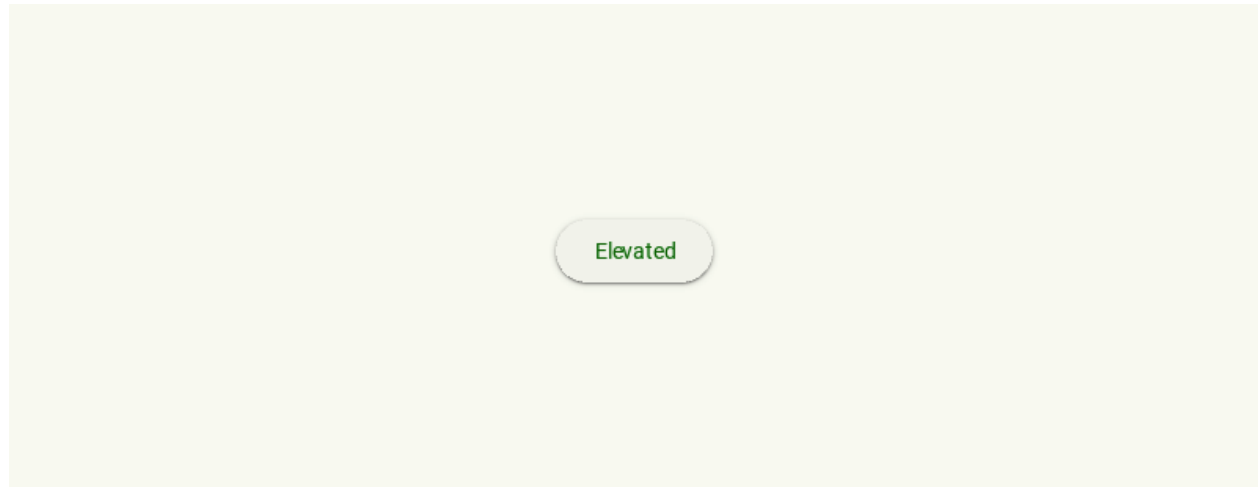

# **Filled**

MDButton: style: "filled" MDButtonText: text: "Filled"

# **Tonal**

```
MDButton:
   style: "tonal"
   MDButtonText:
     text: "Tonal"
```
# **Outlined**

```
MDButton:
   style: "outlined"
   MDButtonText:
     text: "Outlined"
```
**Text**

```
MDButton:
   style: "text"
   MDButtonText:
       text: "Text"
```
# **Customization of buttons**

# **Text positioning and button size**

```
MDButton:
   style: "tonal"
   theme_width: "Custom"
   height: "56dp"
   size_hint_x: .5
   MDButtonIcon:
       x: text.x - (self-width + dp(10))icon: "plus"
   MDButtonText:
       id: text
       text: "Tonal"
       pos_hint: {"center_x": .5, "center_y": .5}
```
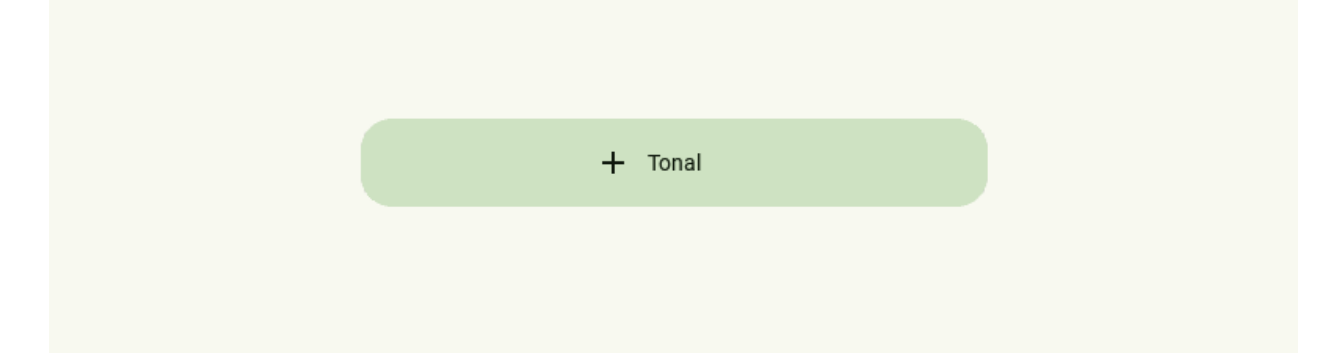

# **Font of the button text**

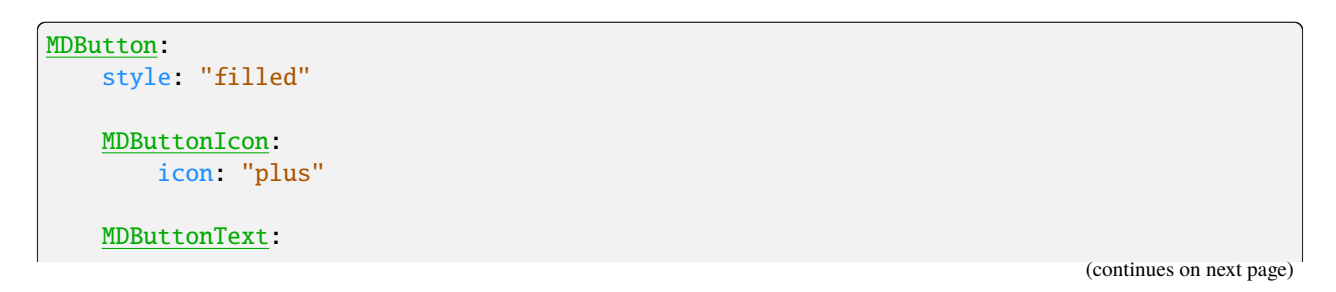

text: "Filled" font\_style: "Title"

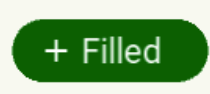

MDButton: style: "elevated" MDButtonText: text: "Elevated" theme\_font\_name: "Custom" font\_name: "path/to/font.ttf"

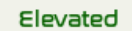

# **Custom button color**

```
MDButton:
    style: "elevated"
   theme_shadow_color: "Custom"
    shadow_color: "red"
    MDButtonIcon:
        icon: "plus"
        theme_icon_color: "Custom"
        icon_color: "green"
                                                                               (continues on next page)
```
(continued from previous page)

MDButtonText: text: "Elevated" theme\_text\_color: "Custom" text\_color: "red"

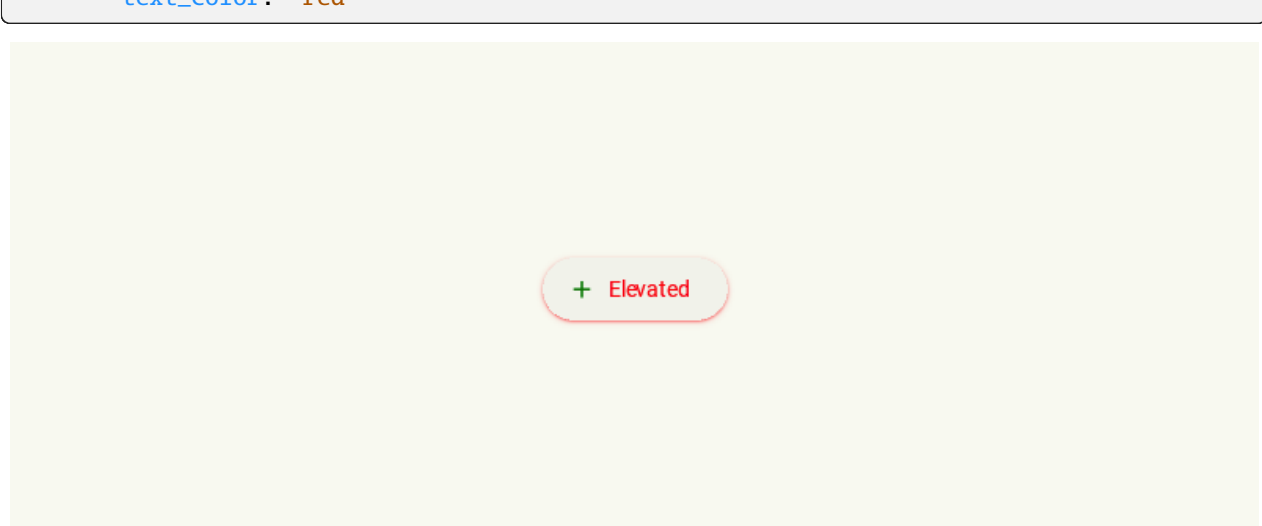

# **Icon buttons**

**Use icon buttons when a compact button is required, such as in a toolbar or image list. There are two types of icon buttons: standard and contained.**

# **See also:**

[Material Design spec, Icon buttons](https://m3.material.io/components/icon-buttons/overview)

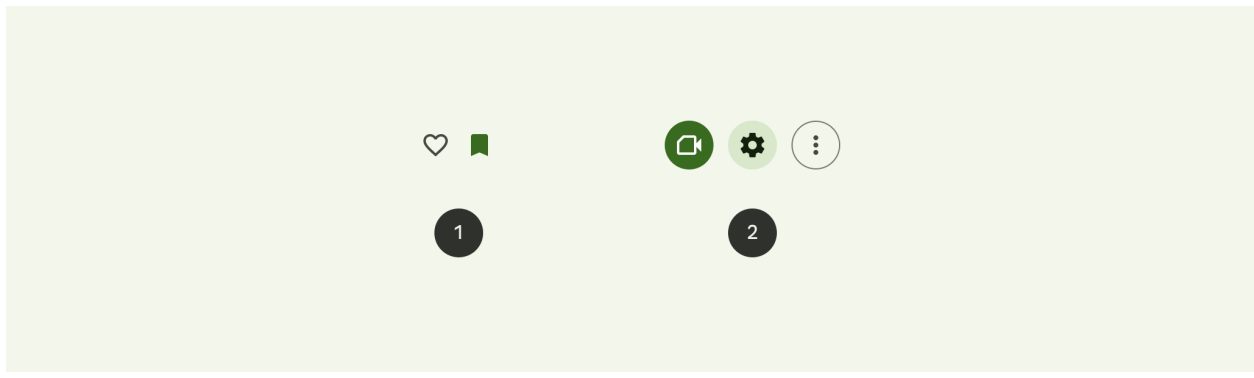

- 1. Standard icon button
- 2. Contained icon button (including filled, filled tonal, and outlined styles)

*[StandardIcon](#page-77-0) [FilledIcon](#page-77-1) [TonalIcon](#page-77-2) [OutlinedIcon](#page-77-3)*

# <span id="page-77-0"></span>**StandardIcon**

MDIconButton: icon: "heart-outline" style: "standard"

## <span id="page-77-1"></span>**FilledIcon**

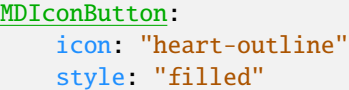

# <span id="page-77-2"></span>**TonalIcon**

```
MDIconButton:
   icon: "heart-outline"
   style: "tonal"
```
# <span id="page-77-3"></span>**OutlinedIcon**

```
MDIconButton:
   icon: "heart-outline"
   style: "outlined"
```
# **Custom icon size**

```
MDIconButton:
  icon: "heart-outline"
   style: "tonal"
   theme_font_size: "Custom"
   font_size: "48sp"
   radius: [self.height / 2, ]
   size_hint: None, None
   size: "84dp", "84dp"
```
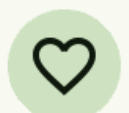

# **Custom button color**

# MDIconButton:

icon: "heart-outline" style: "tonal" theme\_bg\_color: "Custom" md\_bg\_color: "brown" theme\_icon\_color: "Custom" icon\_color: "white"

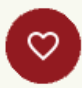

# **FAB buttons**

# **The FAB represents the most important action on a screen. It puts key actions within reach.**

# **See also:**

[Material Design spec, FAB buttons](https://m3.material.io/components/floating-action-button/overview)

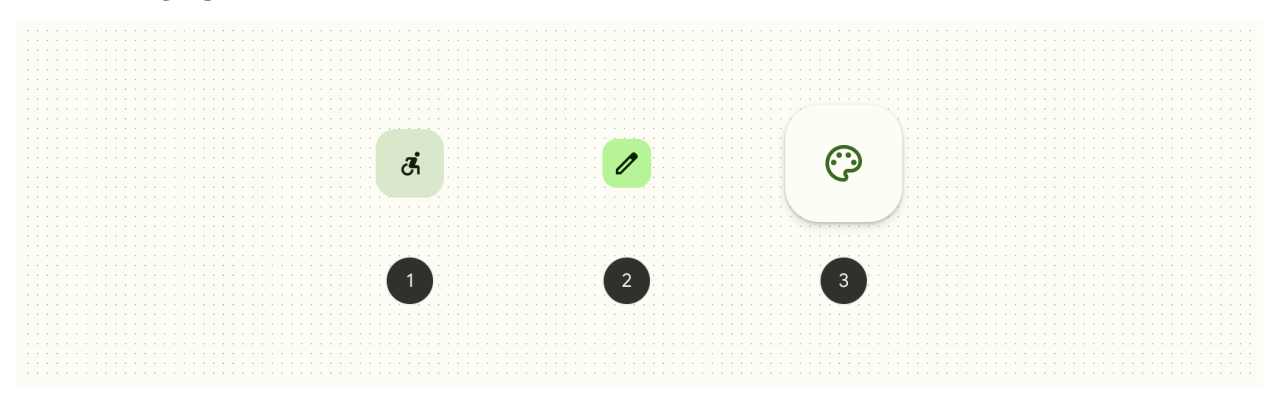

- 1. Standard FAB
- 2. Small FAB
- 3. Large FAB

There are three sizes of floating action buttons: FAB, small FAB, and large FAB:

*[Standard](#page-79-0) [Small](#page-79-1) [Large](#page-80-0)*

# <span id="page-79-0"></span>**Standard**

```
MDFabButton:
   icon: "pencil-outline"
   style: "standard"
```
# <span id="page-79-1"></span>**Small**

```
MDFabButton:
   icon: "pencil-outline"
   style: "small"
```
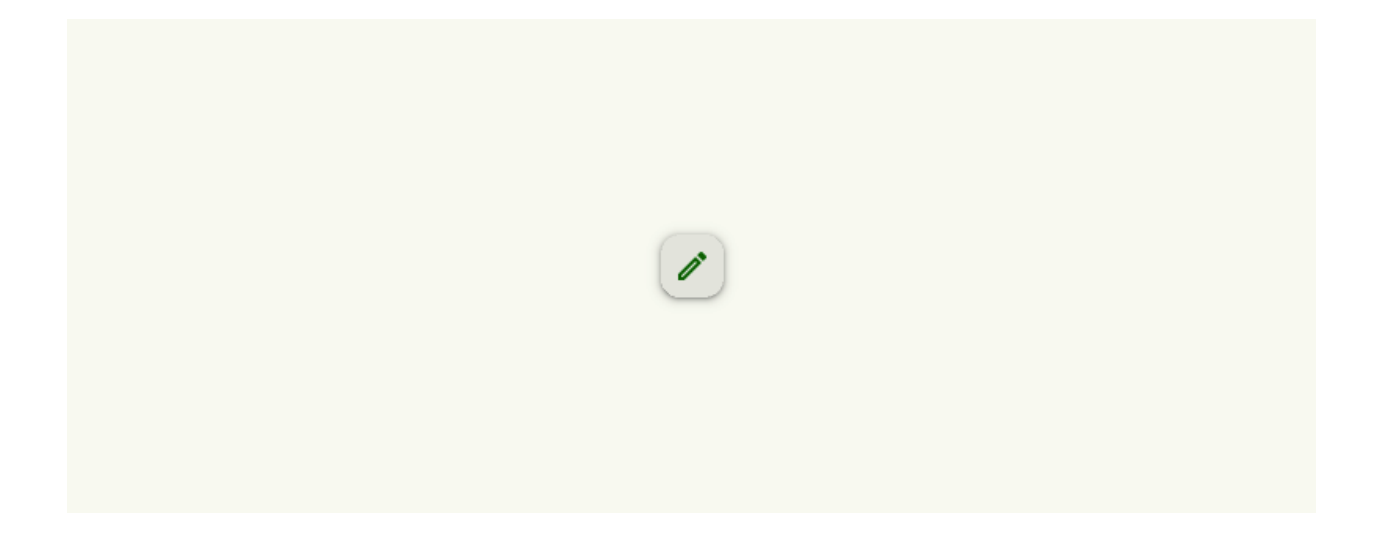

# <span id="page-80-0"></span>**Large**

```
MDFabButton:
   icon: "pencil-outline"
   style: "large"
```
# **Additional color mappings**

FABs can use other combinations of container and icon colors. The color mappings below provide the same legibility and functionality as the default, so the color mapping you use depends on style alone.

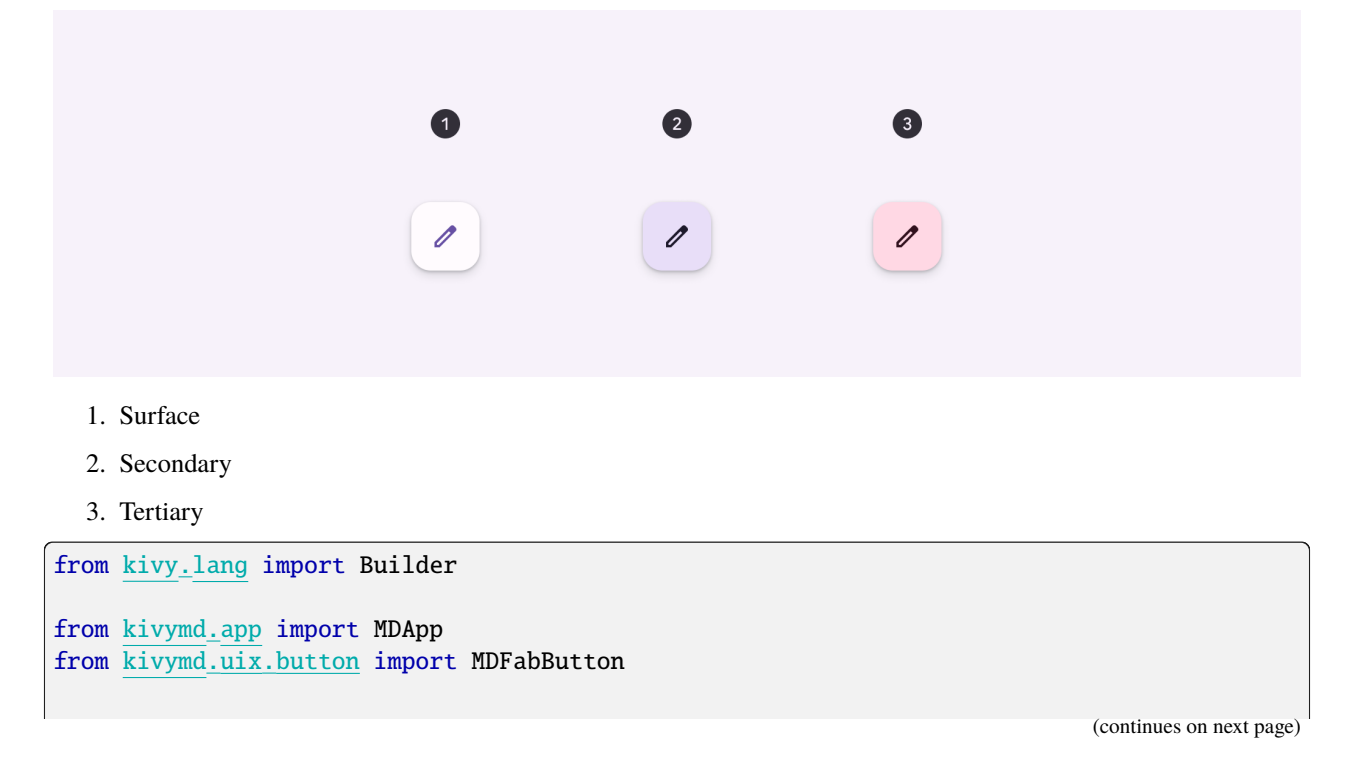

```
KV = ''''
MDScreen:
    md_bg_color: app.theme_cls.surfaceColor
    MDBoxLayout:
        id: box
        adaptive_size: True
        spacing: "32dp"
        pos_hint: {"center_x": .5, "center_y": .5}
\mathbf{r}'n 
class Example(MDApp):
    def build(self):
        self.theme_cls.primary_palette = "Green"
        return Builder.load_string(KV)
    def on_start(self):
        styles = \{"standard": "surface",
            "small": "secondary",
            "large": "tertiary",
        }
        for style in styles.keys():
            self.root.ids.box.add_widget(
                MDFabButton(
                     style=style, icon="pencil-outline", color_map=styles[style]
                 )
            \mathcal{L}
```

```
Example().run()
```
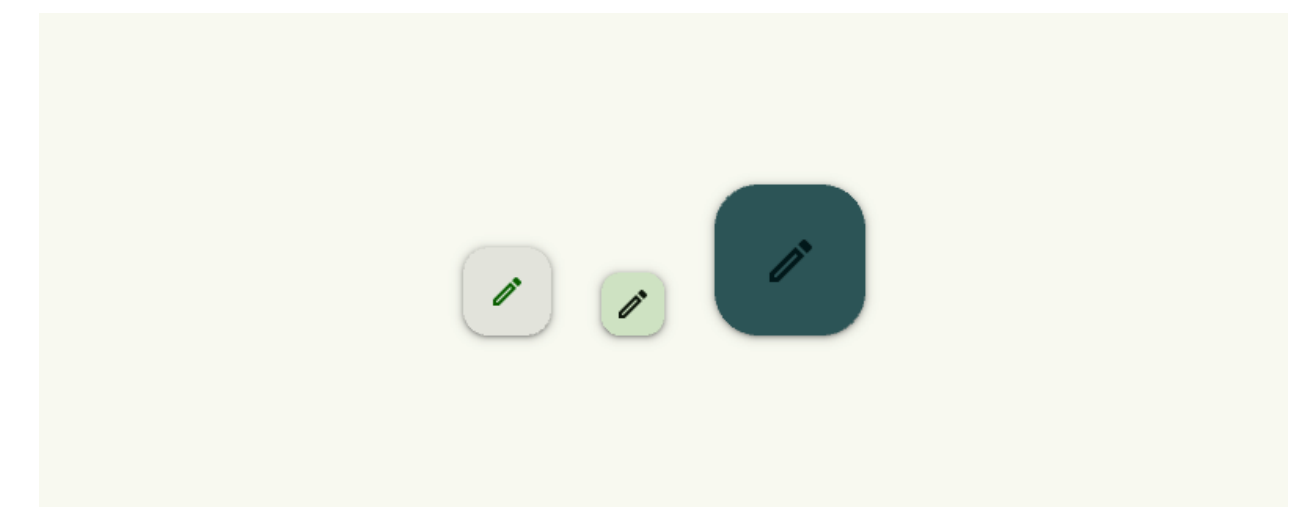

# **Extended FAB**

**Extended floating action buttons (extended FABs) help people take primary actions. They're wider than FABs to accommodate a text label and larger target area.**

## **See also:**

[Material Design spec, FAB extended buttons](https://m3.material.io/components/extended-fab/overview)

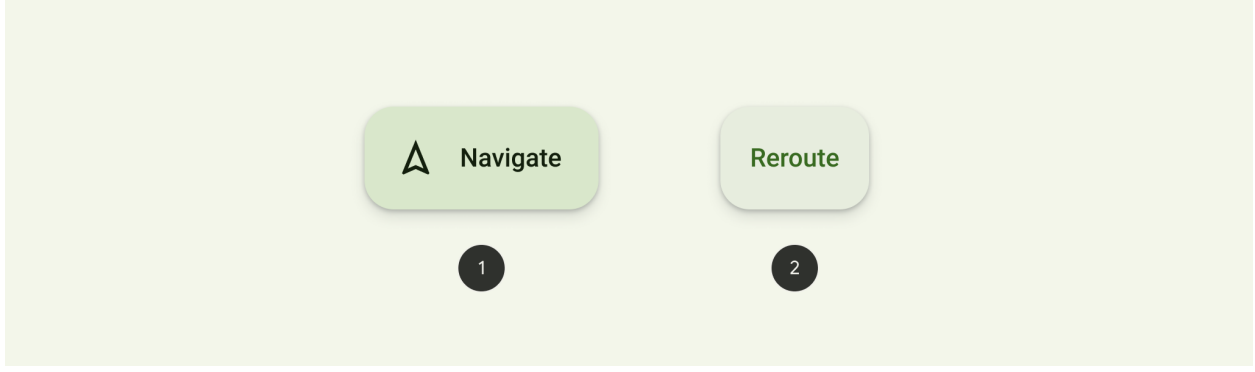

- 1. Extended FAB with both icon and label text
- 2. Extended FAB without icon

# **With icon**

```
from kivy.lang import Builder
from kivymd.app import MDApp
KV = '''MDScreen:
    md_bg_color: app.theme_cls.surfaceColor
    on_touch_down:
        if not btn.collide_point(*args[1].pos): \setminusbtn.fab_state = "expand" \setminusif btn.fab_state == "collapse" else "collapse"
        MDExtendedFabButton:
            id: btn
            pos_hint: {"center_x": .5, "center_y": .5}
            MDExtendedFabButtonIcon:
                 icon: "pencil-outline"
            MDExtendedFabButtonText:
               text: "Compose"
\bar{r}'n 'n
class Example(MDApp):
    def build(self):
```

```
self. theme_cls.primary_palette = "Green"
return Builder.load_string(KV)
```
Example().run()

## **Without icon**

MDExtendedFabButton: fab\_state: "expand"

> MDExtendedFabButtonText: text: "Compose"

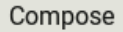

# **API break**

# **1.2.0 version**

MDFloatingActionButton: icon: "plus"

MDRoundFlatButton: text: "Outlined"

MDRoundFlatIconButton: text: "Outlined with icon" icon: "plus"

MDFillRoundFlatButton text: "Filled"

```
MDFillRoundFlatIconButton
   text: "Filled with icon"
   icon: "plus"
```
## **2.0.0 version**

**Note:** *MDFloatingActionButtonSpeedDial* type buttons were removed in version *2.0.0*.

MDFabButton: icon: "plus"

MDButton: style: "outlined"

MDButtonText: text: "Outlined"

MDButton:

style: "outlined"

MDButtonIcon: icon: "plus"

```
MDButtonText:
   text: "Outlined with icon"
```
MDButton:

style: "filled"

MDButtonText: text: "Filled"

MDButton: style: "filled"

> MDButtonIcon: icon: "plus"

MDButtonText: text: "Filled"

#### **API -** kivymd.uix.button.button

#### <span id="page-85-9"></span>class kivymd.uix.button.button.BaseFabButton

Implements the basic properties for the [MDExtendedFabButton](#page-88-0) and [MDFabButton](#page-88-1) classes.

<span id="page-85-0"></span>New in version 2.0.0.

# elevation\_levels

Elevation is measured as the distance between components along the z-axis in density-independent pixels (dps).

New in version 1.2.0.

[elevation\\_levels](#page-85-0) is an [DictProperty](https://kivy.org/doc/stable/api-kivy.properties.html#kivy.properties.DictProperty) and defaults to *{0: dp(0), 1: dp(4), 2: dp(8), 3: dp(12), 4: dp(16), 5: dp(18)}*.

## <span id="page-85-1"></span>color\_map

Additional color mappings.

Available options are: 'surface', 'secondary', 'tertiary'.

[color\\_map](#page-85-1) is an [OptionProperty](https://kivy.org/doc/stable/api-kivy.properties.html#kivy.properties.OptionProperty) and defaults to *'secondary'*.

### <span id="page-85-2"></span>icon\_color\_disabled

The icon color in  $(r, g, b, a)$  or string format of the list item when the widget item is disabled.

[icon\\_color\\_disabled](#page-85-2) is a [ColorProperty](https://kivy.org/doc/stable/api-kivy.properties.html#kivy.properties.ColorProperty) and defaults to *None*.

## <span id="page-85-3"></span>style

Button type.

Available options are: 'standard', 'small', 'large'.

[style](#page-85-3) is an [OptionProperty](https://kivy.org/doc/stable/api-kivy.properties.html#kivy.properties.OptionProperty) and defaults to *'standard'*.

## <span id="page-85-4"></span>fab\_state

The state of the button.

Available options are: 'collapse' or 'expand'.

[fab\\_state](#page-85-4) is an [OptionProperty](https://kivy.org/doc/stable/api-kivy.properties.html#kivy.properties.OptionProperty) and defaults to "collapse".

#### <span id="page-85-5"></span>md\_bg\_color\_disabled

The background color in (r, g, b, a) or string format of the list item when the list button is disabled.

[md\\_bg\\_color\\_disabled](#page-85-5) is a [ColorProperty](https://kivy.org/doc/stable/api-kivy.properties.html#kivy.properties.ColorProperty) and defaults to *None*.

## <span id="page-85-6"></span>radius

Canvas radius.

[radius](#page-85-6) is an [VariableListProperty](https://kivy.org/doc/stable/api-kivy.properties.html#kivy.properties.VariableListProperty) and defaults to *[dp(16), dp(16), dp(16), dp(16)]*.

## <span id="page-85-8"></span>class kivymd.uix.button.button.BaseButton(*\*args*, *\*\*kwargs*)

Base button class.

<span id="page-85-7"></span>For more information, see in the [DeclarativeBehavior](#page-440-0) and [BackgroundColorBehavior](#page-417-0) and [RectangularRippleBehavior](#page-444-0) and [ButtonBehavior](https://kivy.org/doc/stable/api-kivy.uix.behaviors.html#kivy.uix.behaviors.ButtonBehavior) and [ThemableBehavior](#page-20-0) and [StateLayerBehavior](#page-432-0) classes documentation.

## elevation\_levels

Elevation is measured as the distance between components along the z-axis in density-independent pixels (dps).

New in version 1.2.0.

[elevation\\_levels](#page-85-7) is an [DictProperty](https://kivy.org/doc/stable/api-kivy.properties.html#kivy.properties.DictProperty) and defaults to  $\{0: dp(0), 1: dp(4), 2: dp(8), 3: dp(12), 4: \}$ *dp(16), 5: dp(18)}*.

## <span id="page-86-0"></span>md\_bg\_color\_disabled

The background color in  $(r, g, b, a)$  or string format of the button when the button is disabled.

[md\\_bg\\_color\\_disabled](#page-86-0) is a [ColorProperty](https://kivy.org/doc/stable/api-kivy.properties.html#kivy.properties.ColorProperty) and defaults to *None*.

## <span id="page-86-1"></span>shadow\_radius

Button shadow radius.

[shadow\\_radius](#page-86-1) is an [VariableListProperty](https://kivy.org/doc/stable/api-kivy.properties.html#kivy.properties.VariableListProperty) and defaults to *[0, 0, 0, 0]*.

## <span id="page-86-2"></span>md\_bg\_color

Button background color in (r, g, b, a) or string format.

[md\\_bg\\_color](#page-86-2) is a [ColorProperty](https://kivy.org/doc/stable/api-kivy.properties.html#kivy.properties.ColorProperty) and defaults to *None*.

# <span id="page-86-3"></span>line\_color

Outlined color.

[line\\_color](#page-86-3) is a [ColorProperty](https://kivy.org/doc/stable/api-kivy.properties.html#kivy.properties.ColorProperty) and defaults to *None*.

## <span id="page-86-4"></span>line\_width

Line width for button border.

[line\\_width](#page-86-4) is a [NumericProperty](https://kivy.org/doc/stable/api-kivy.properties.html#kivy.properties.NumericProperty) and defaults to *1*.

on\_press(*\*args*) → [None](https://docs.python.org/3/library/constants.html#None)

Fired when the button is pressed.

#### on\_release(*\*args*) → [None](https://docs.python.org/3/library/constants.html#None)

Fired when the button is released (i.e. the touch/click that pressed the button goes away).

## <span id="page-86-7"></span>class kivymd.uix.button.button.MDButton(*\*args*, *\*\*kwargs*)

Base class for all buttons.

New in version 2.2.0.

For more information, see in the [CommonElevationBehavior](#page-425-0) and [BaseButton](#page-85-8) and [RelativeLayout](https://kivy.org/doc/stable/api-kivy.uix.relativelayout.html#kivy.uix.relativelayout.RelativeLayout) classes documentation.

#### <span id="page-86-5"></span>style

Button type.

Available options are: 'filled', 'elevated', 'outlined', 'tonal', 'text'.

[style](#page-86-5) is an [OptionProperty](https://kivy.org/doc/stable/api-kivy.properties.html#kivy.properties.OptionProperty) and defaults to *'elevated'*.

# <span id="page-86-6"></span>radius

Button radius.

[radius](#page-86-6) is an [VariableListProperty](https://kivy.org/doc/stable/api-kivy.properties.html#kivy.properties.VariableListProperty) and defaults to *[dp(20), dp(20), dp(20), dp(20)]*.

### $\text{adjust\_pos}$ (*\*args*)  $\rightarrow$  [None](https://docs.python.org/3/library/constants.html#None)

Adjusts the pos of the button according to the content.

### $adiust\_width(*args) \rightarrow None$  $adiust\_width(*args) \rightarrow None$

Adjusts the width of the button according to the content.

#### add\_widget(*widget*, *\*args*, *\*\*kwargs*)

Add a new widget as a child of this widget.

### **Parameters**

### *widget***:** Widget

Widget to add to our list of children.

#### *index***: int, defaults to 0**

Index to insert the widget in the list. Notice that the default of 0 means the widget is inserted at the beginning of the list and will thus be drawn on top of other sibling widgets. For a full discussion of the index and widget hierarchy, please see the Widgets Programming Guide.

New in version 1.0.5.

### *canvas***: str, defaults to None**

Canvas to add widget's canvas to. Can be 'before', 'after' or None for the default canvas.

New in version 1.9.0.

```
>>> from kivy.uix.button import Button
>>> from kivy.uix.slider import Slider
\gg root = Widget()
>>> root.add_widget(Button())
>>> slider = Slider()
>>> root.add_widget(slider)
```
#### $set\_properties\_wide() \rightarrow \text{None}$  $set\_properties\_wide() \rightarrow \text{None}$  $set\_properties\_wide() \rightarrow \text{None}$

Fired *on\_release/on\_press/on\_enter/on\_leave* events.

#### class kivymd.uix.button.button.MDButtonText(*\*args*, *\*\*kwargs*)

The class implements the text for the [MDButton](#page-86-7) class.

For more information, see in the [MDLabel](#page-388-0) class documentation.

#### class kivymd.uix.button.button.MDButtonIcon(*\*args*, *\*\*kwargs*)

The class implements an icon for the [MDButton](#page-86-7) class.

For more information, see in the [MDIcon](#page-390-0) class documentation.

## class kivymd.uix.button.button.MDIconButton(*\*\*kwargs*)

Base class for icon buttons.

For more information, see in the [RectangularRippleBehavior](#page-444-0) and [ButtonBehavior](https://kivy.org/doc/stable/api-kivy.uix.behaviors.html#kivy.uix.behaviors.ButtonBehavior) and MDIcon classes documentation.

## <span id="page-87-0"></span>style

Button type.

New in version 2.0.0.

Available options are: 'standard', 'filled', 'tonal', 'outlined'.

<span id="page-87-1"></span>[style](#page-87-0) is an [OptionProperty](https://kivy.org/doc/stable/api-kivy.properties.html#kivy.properties.OptionProperty) and defaults to *'standard'*.

## md\_bg\_color\_disabled

The background color in (r, g, b, a) or string format of the list item when the list button is disabled.

[md\\_bg\\_color\\_disabled](#page-87-1) is a [ColorProperty](https://kivy.org/doc/stable/api-kivy.properties.html#kivy.properties.ColorProperty) and defaults to *None*.

#### on\_line\_color(*instance*, *value*) → [None](https://docs.python.org/3/library/constants.html#None)

Fired when the values of line\_color change.

### <span id="page-88-1"></span>class kivymd.uix.button.button.MDFabButton(*\*\*kwargs*)

Base class for FAB buttons.

For more information, see in the [BaseFabButton](#page-85-9) and [CommonElevationBehavior](#page-425-0) and [RectangularRippleBehavior](#page-444-0) and [ButtonBehavior](https://kivy.org/doc/stable/api-kivy.uix.behaviors.html#kivy.uix.behaviors.ButtonBehavior) and [MDIcon](#page-390-0) classes documentation.

#### on\_press(*\*args*) → [None](https://docs.python.org/3/library/constants.html#None)

Fired when the button is pressed.

### on\_release(*\*args*) → [None](https://docs.python.org/3/library/constants.html#None)

Fired when the button is released (i.e. the touch/click that pressed the button goes away).

# $set\_properties\_wide() \rightarrow \text{None}$  $set\_properties\_wide() \rightarrow \text{None}$  $set\_properties\_wide() \rightarrow \text{None}$

Fired *on\_release/on\_press/on\_enter/on\_leave* events.

## class kivymd.uix.button.button.MDExtendedFabButtonIcon(*\*args*, *\*\*kwargs*)

Implements an icon for the [MDExtendedFabButton](#page-88-0) class.

New in version 2.0.0.

### class kivymd.uix.button.button.MDExtendedFabButtonText(*\*args*, *\*\*kwargs*)

Implements the text for the class [MDExtendedFabButton](#page-88-0) class.

New in version 2.0.0.

# <span id="page-88-0"></span>class kivymd.uix.button.button.MDExtendedFabButton(*\*args*, *\*\*kwargs*)

Base class for Extended FAB buttons.

New in version 2.0.0.

For more information, see in the [DeclarativeBehavior](#page-440-0) and [ThemableBehavior](#page-20-0) and [MotionExtendedFabButtonBehavior](#page-403-0) and [CommonElevationBehavior](#page-425-0) and [StateLayerBehavior](#page-432-0) and [BaseFabButton](#page-85-9) and [ButtonBehavior](https://kivy.org/doc/stable/api-kivy.uix.behaviors.html#kivy.uix.behaviors.ButtonBehavior) and [RelativeLayout](https://kivy.org/doc/stable/api-kivy.uix.relativelayout.html#kivy.uix.relativelayout.RelativeLayout) classes documentation.

#### **Events**

#### *on\_collapse*

Fired when the button is collapsed.

*on\_expand*

Fired when the button is expanded.

# <span id="page-88-2"></span>elevation\_levels

Elevation is measured as the distance between components along the z-axis in density-independent pixels (dps).

New in version 1.2.0.

[elevation\\_levels](#page-88-2) is an [DictProperty](https://kivy.org/doc/stable/api-kivy.properties.html#kivy.properties.DictProperty) and defaults to  $\{0: dp(0), 1: dp(4), 2: dp(8), 3: dp(12), 4: \}$ *dp(16), 5: dp(18)}*.

add\_widget(*widget*, *\*args*, *\*\*kwargs*)

Add a new widget as a child of this widget.

## **Parameters**

## *widget***:** Widget

Widget to add to our list of children.

## *index***: int, defaults to 0**

Index to insert the widget in the list. Notice that the default of 0 means the widget is inserted at the beginning of the list and will thus be drawn on top of other sibling widgets. For a full discussion of the index and widget hierarchy, please see the Widgets Programming Guide.

New in version 1.0.5.

## *canvas***: str, defaults to None**

Canvas to add widget's canvas to. Can be 'before', 'after' or None for the default canvas.

New in version 1.9.0.

```
>>> from kivy.uix.button import Button
>>> from kivy.uix.slider import Slider
\gg root = Widget()
>>> root.add_widget(Button())
>>> slider = Slider()
>>> root.add_widget(slider)
```
# on\_collapse(*\*args*)

Fired when the button is collapsed.

# on\_expand(*\*args*)

Fired when the button is expanded.

## on\_fab\_state(*instance*, *state: [str](https://docs.python.org/3/library/stdtypes.html#str)*) → [None](https://docs.python.org/3/library/constants.html#None)

Fired when the fab\_state value changes.

```
on_x(x)instance, value) \rightarrowNone
```
# **2.3.18 NavigationDrawer**

**See also:**

[Material Design, Navigation drawer](https://m3.material.io/components/navigation-drawer/overview)

# **Navigation drawers provide access to destinations in your app.**

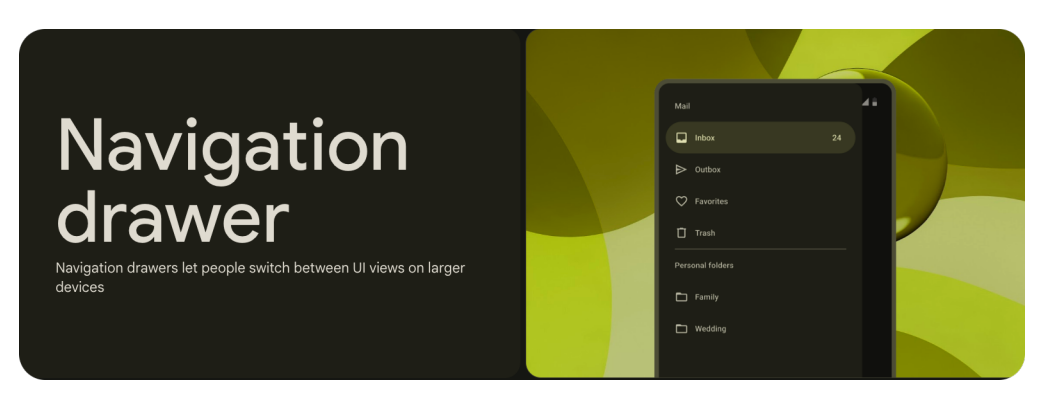

- Use navigation drawers in expanded layouts and modal navigation drawers in compact and medium layouts
- Can be open or closed by default
- Two types: standard and modal

When using the class *[MDNavigationDrawer](#page-104-0)* skeleton of your *KV* markup should look like this:

# **Usage**

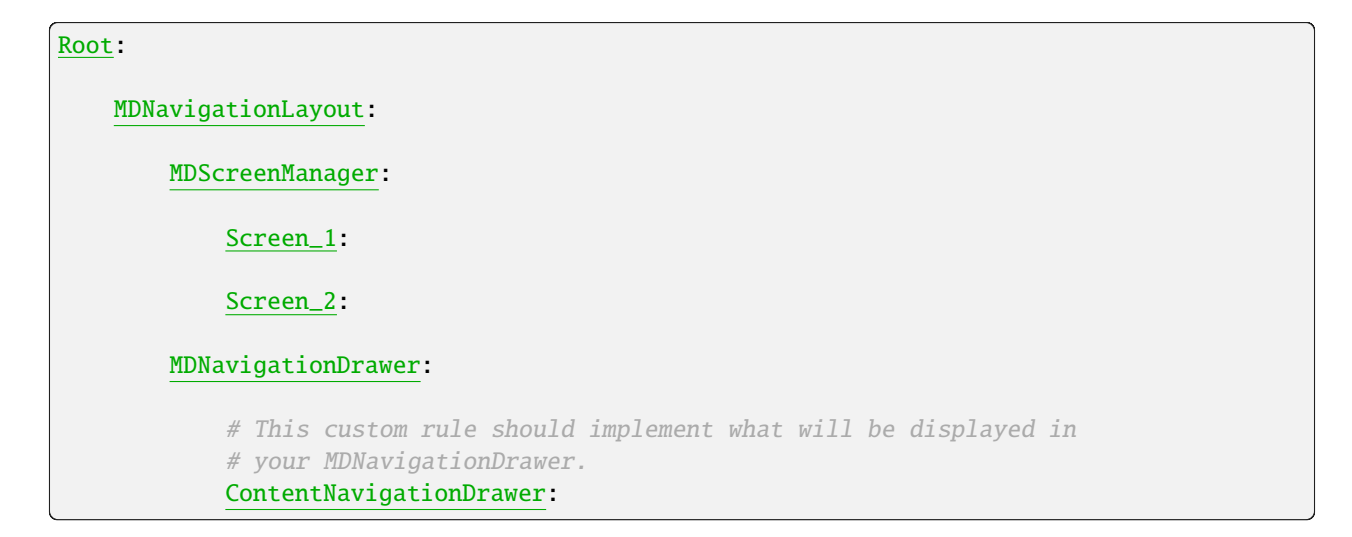

# **A simple example**

Declarative KV styles

```
from kivy.lang import Builder
from kivymd.app import MDApp
KV = '''MDScreen:
    md_bg_color: self.theme_cls.backgroundColor
```

```
MDNavigationLayout:
        MDScreenManager:
            MDScreen:
                MDButton:
                    pos_hint: {"center_x": .5, "center_y": .5}
                    on_release: nav_drawer.set_state("toggle")
                    MDButtonText:
                        text: "Open Drawer"
        MDNavigationDrawer:
            id: nav_drawer
            radius: 0, dp(16), dp(16), 0
            MDNavigationDrawerMenu:
                MDNavigationDrawerLabel:
                    text: "Mail"
                MDNavigationDrawerItem:
                    MDNavigationDrawerItemLeadingIcon:
                        icon: "account"
                    MDNavigationDrawerItemText:
                        text: "Inbox"
                    MDNavigationDrawerItemTrailingText:
                        text: "24"
                MDNavigationDrawerDivider:
'''class Example(MDApp):
    def build(self):
        return Builder.load_string(KV)
Example().run()
```
Declarative python styles

```
from kivy.metrics import dp
from kivymd.uix.button import MDButton, MDButtonText
from kivymd.uix.screenmanager import MDScreenManager
from kivymd.uix.navigationdrawer import (
   MDNavigationLayout,
```

```
MDNavigationDrawer,
    MDNavigationDrawerMenu,
    MDNavigationDrawerLabel,
    MDNavigationDrawerItem,
    MDNavigationDrawerItemLeadingIcon,
    MDNavigationDrawerItemText,
    MDNavigationDrawerItemTrailingText,
    MDNavigationDrawerDivider,
)
from kivymd.uix.screen import MDScreen
from kivymd.app import MDApp
class Example(MDApp):
    def build(self):
        return MDScreen(
            MDNavigationLayout(
                MDScreenManager(
                    MDScreen(
                        MDButton(
                            MDButtonText(
                                 text="Open Drawer",
                            ),
                            on_release=lambda x: self.root.get_ids().nav_drawer.set_
˓→state(
                                 "toggle"
                            ),
                            pos_hint={"center_x": 0.5, "center_y": 0.5},
                        ),
                    ),
                ),
                MDNavigationDrawer(
                    MDNavigationDrawerMenu(
                        MDNavigationDrawerLabel(
                            text="Mail",
                        ),
                        MDNavigationDrawerItem(
                            MDNavigationDrawerItemLeadingIcon(
                                 icon="account",
                            ),
                            MDNavigationDrawerItemText(
                                text="Inbox",
                            ),
                            MDNavigationDrawerItemTrailingText(
                                text="24",
                            ),
                        ),
                        MDNavigationDrawerDivider(
                        ),
                    ),
                    id="nav_drawer",
                    radius=(0, dp(16), dp(16), 0),
```
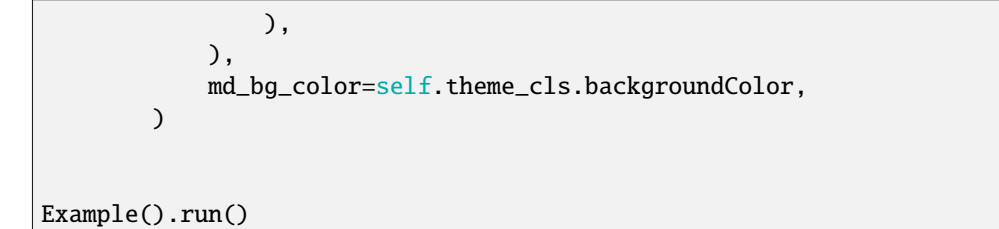

# **Anatomy**

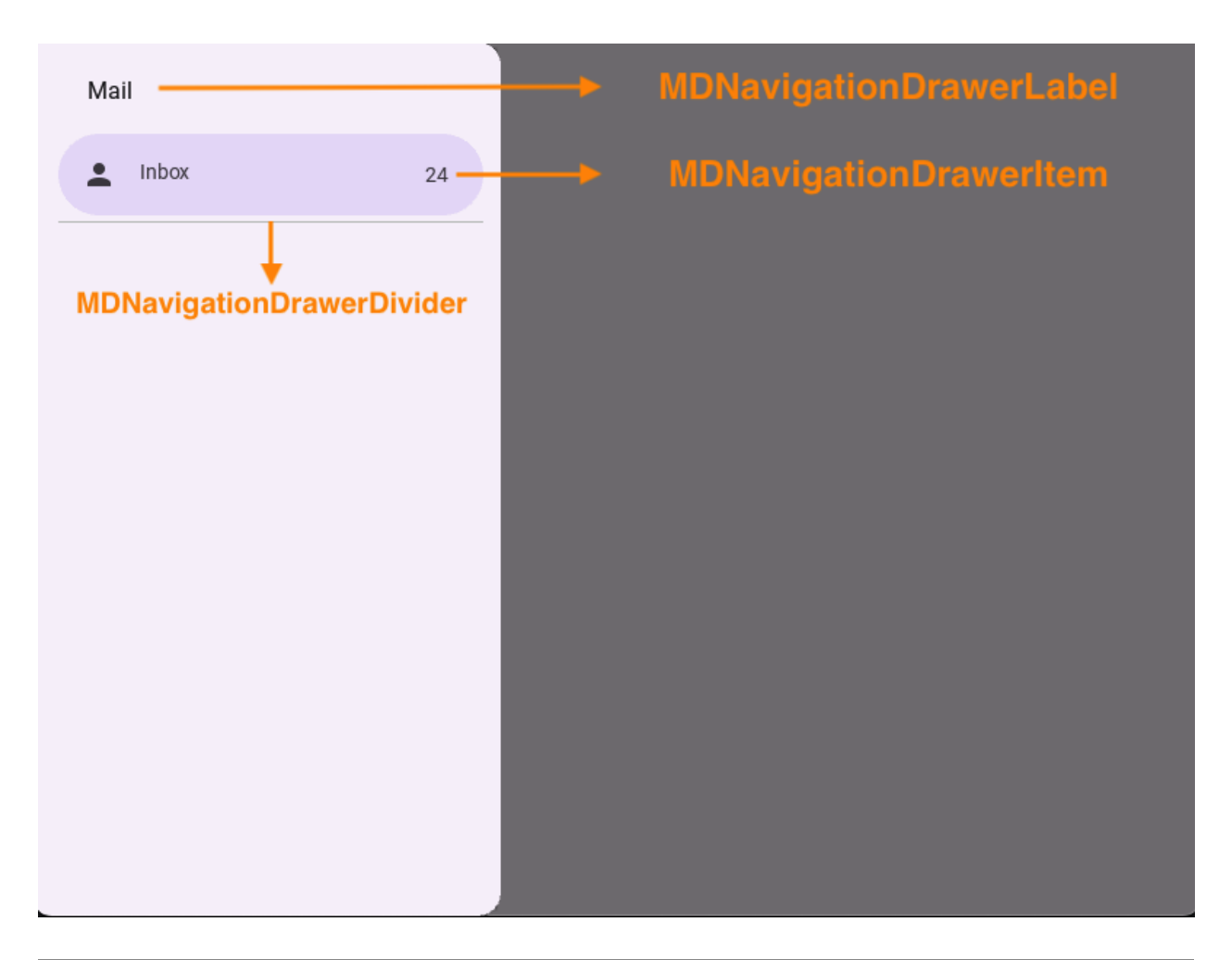

**Note:** [MDNavigationDrawer](#page-104-0) is an empty MDCard panel.

## **Item anatomy**

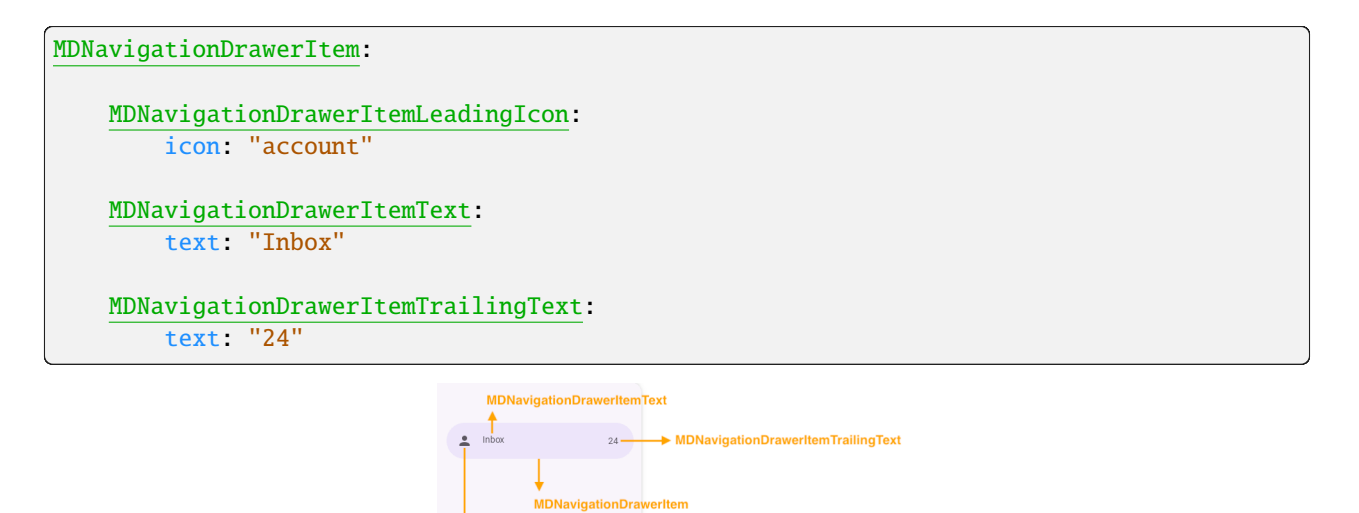

V<br>MDNavigationDrawerItemLeadingIcon

# **Type drawer**

# **Standard**

```
MDNavigationDrawer:
   drawer_type: "standard"
```
# **Modal**

```
MDNavigationDrawer:
   drawer_type: "modal"
```
# **Anchoring screen edge for drawer**

```
MDNavigationDrawer:
   anchor: "left"
```
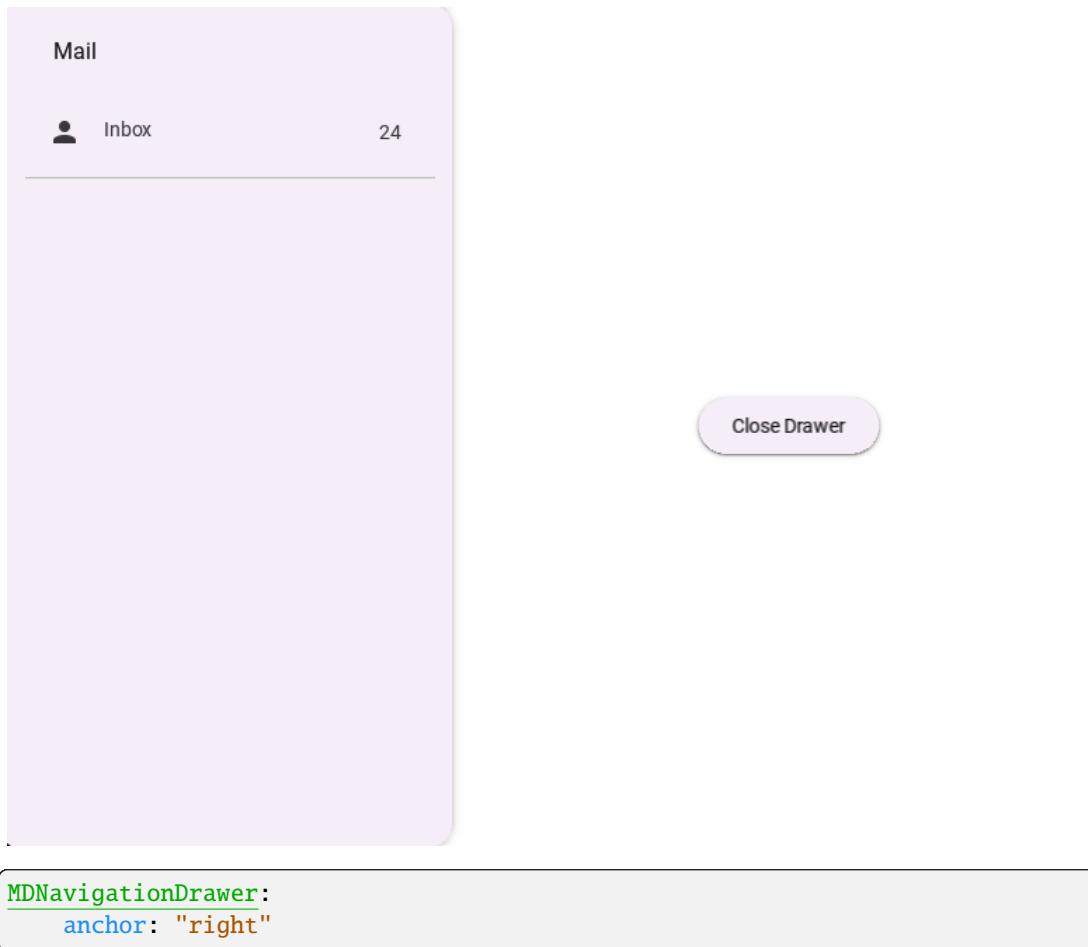

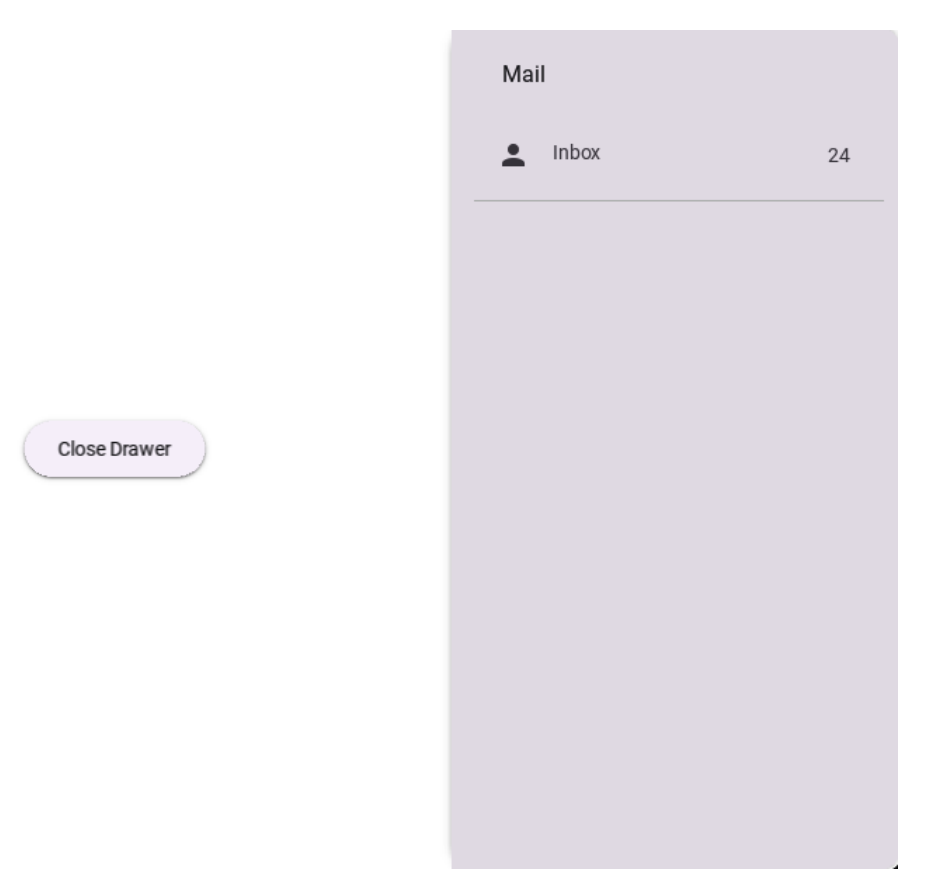

# **API break**

## **1.2.0 version**

```
from kivy.lang import Builder
from kivymd.app import MDApp
KV = ''''
<DrawerClickableItem@MDNavigationDrawerItem>
   focus_color: "#e7e4c0"
   text_color: "#4a4939"
   icon_color: "#4a4939"
   ripple_color: "#c5bdd2"
    selected_color: "#0c6c4d"
<DrawerLabelItem@MDNavigationDrawerItem>
   text_color: "#4a4939"
   icon_color: "#4a4939"
   focus_behavior: False
   selected_color: "#4a4939"
    _no_ripple_effect: True
```
MDScreen:

(continued from previous page)

```
MDNavigationLayout:
    MDScreenManager:
        MDScreen:
            MDRaisedButton:
                text: "Open Drawer"
                pos_hint: {"center_x": .5, "center_y": .5}
                on_release: nav_drawer.set_state("toggle")
   MDNavigationDrawer:
        id: nav_drawer
        radius: (0, dp(16), dp(16), 0)
        MDNavigationDrawerMenu:
            MDNavigationDrawerHeader:
                title: "Header title"
                title_color: "#4a4939"
                text: "Header text"
                spacing: "4dp"
                padding: "12dp", 0, 0, "56dp"
            MDNavigationDrawerLabel:
                text: "Mail"
            DrawerClickableItem:
                icon: "gmail"
                right_text: "+99"
                text_right_color: "#4a4939"
                text: "Inbox"
            DrawerClickableItem:
                icon: "send"
                text: "Outbox"
            MDNavigationDrawerDivider:
            MDNavigationDrawerLabel:
                text: "Labels"
            DrawerLabelItem:
                icon: "information-outline"
                text: "Label"
            DrawerLabelItem:
                icon: "information-outline"
                text: "Label"
```

```
class Example(MDApp):
   def build(self):
        return Builder.load_string(KV)
```
Example().run()

# **2.2.0 version**

 $\mathbf{r}$ 

```
from kivy.lang import Builder
from kivy.properties import StringProperty, ColorProperty
from kivymd_app import MDApp
from kivymd.uix.boxlayout import MDBoxLayout
from kivymd.uix.navigationdrawer import (
    MDNavigationDrawerItem, MDNavigationDrawerItemTrailingText
)
KV = ''''
<DrawerItem>
    active_indicator_color: "#e7e4c0"
    MDNavigationDrawerItemLeadingIcon:
        icon: root.icon
        theme_icon_color: "Custom"
        icon_color: "#4a4939"
    MDNavigationDrawerItemText:
        text: root.text
        theme_text_color: "Custom"
        text_color: "#4a4939"
<DrawerLabel>
    adaptive_height: True
    padding: "18dp", 0, 0, "12dp"
    MDNavigationDrawerItemLeadingIcon:
        icon: root.icon
        theme_icon_color: "Custom"
        icon_color: "#4a4939"
        pos_hint: {"center_y": .5}
    MDNavigationDrawerLabel:
        text: root.text
        theme_text_color: "Custom"
        text_color: "#4a4939"
```

```
pos_hint: {"center_y": .5}
        padding: "6dp", 0, "16dp", 0
        theme_line_height: "Custom"
        line_height: 0
MDScreen:
   md_bg_color: self.theme_cls.backgroundColor
   MDNavigationLayout:
        MDScreenManager:
            MDScreen:
                MDButton:
                    pos_hint: {"center_x": .5, "center_y": .5}
                    on_release: nav_drawer.set_state("toggle")
                    MDButtonText:
                        text: "Open Drawer"
        MDNavigationDrawer:
            id: nav_drawer
            radius: 0, dp(16), dp(16), 0
            MDNavigationDrawerMenu:
                MDNavigationDrawerHeader:
                    orientation: "vertical"
                    padding: 0, 0, 0, "12dp"
                    adaptive_height: True
                    MDLabel:
                        text: "Header title"
                        theme_text_color: "Custom"
                        theme_line_height: "Custom"
                        line_height: 0
                        text_color: "#4a4939"
                        adaptive_height: True
                        padding_x: "16dp"
                        font_style: "Display"
                        role: "small"
                    MDLabel:
                        text: "Header text"
                        padding_x: "18dp"
                        adaptive_height: True
                        font_style: "Title"
                        role: "large"
                MDNavigationDrawerDivider:
```

```
DrawerItem:
                    icon: "gmail"
                    text: "Inbox"
                    trailing_text: "+99"
                    trailing_text_color: "#4a4939"
                DrawerItem:
                    icon: "send"
                    text: "Outbox"
                MDNavigationDrawerDivider:
                MDNavigationDrawerLabel:
                    text: "Labels"
                    padding_y: "12dp"
                DrawerLabel:
                    icon: "information-outline"
                    text: "Label"
                DrawerLabel:
                    icon: "information-outline"
                    text: "Label"
\bar{r}'i '
class DrawerLabel(MDBoxLayout):
    icon = StringProperty()
    text = StringProperty()
class DrawerItem(MDNavigationDrawerItem):
    icon = StringProperty()
    text = StringProperty()
    trailing_text = StringProperty()
    trailing_text_color = ColorProperty()
    _trailing_text_obj = None
    def on_trailing_text(self, instance, value):
        self._trailing_text_obj = MDNavigationDrawerItemTrailingText(
            text=value,
            theme_text_color="Custom",
            text_color=self.trailing_text_color,
        \mathcal{L}self.add_widget(self._trailing_text_obj)
    def on_trailing_text_color(self, instance, value):
        self._trailing_text_obj.text_color = value
```

```
class Example(MDApp):
   def build(self):return Builder.load_string(KV)
```
Example().run()

## **API -** kivymd.uix.navigationdrawer.navigationdrawer

<span id="page-101-1"></span>class kivymd.uix.navigationdrawer.navigationdrawer.BaseNavigationDrawerItem

Implement the base class for the menu list item.

<span id="page-101-0"></span>New in version 2.0.0.

## selected

Is the item selected.

[selected](#page-101-0) is a [BooleanProperty](https://kivy.org/doc/stable/api-kivy.properties.html#kivy.properties.BooleanProperty) and defaults to *False*.

class kivymd.uix.navigationdrawer.navigationdrawer.MDNavigationLayout(*\*args*, *\*\*kwargs*)

For more information, see in the *[DeclarativeBehavior](#page-440-0)* and [FloatLayout](https://kivy.org/doc/stable/api-kivy.uix.floatlayout.html#kivy.uix.floatlayout.FloatLayout) classes documentation.

update\_pos(*instance\_navigation\_drawer*, *pos\_x: [float](https://docs.python.org/3/library/functions.html#float)*) → [None](https://docs.python.org/3/library/constants.html#None)

add\_scrim(*instance\_manager: [kivy.uix.screenmanager.ScreenManager](https://kivy.org/doc/stable/api-kivy.uix.screenmanager.html#kivy.uix.screenmanager.ScreenManager)*) → [None](https://docs.python.org/3/library/constants.html#None)

update\_scrim\_rectangle(*instance\_manager: [kivy.uix.screenmanager.ScreenManager](https://kivy.org/doc/stable/api-kivy.uix.screenmanager.html#kivy.uix.screenmanager.ScreenManager)*, *size: [list](https://docs.python.org/3/library/stdtypes.html#list)*) → [None](https://docs.python.org/3/library/constants.html#None)

add\_widget(*widget*, *index=0*, *canvas=None*)

Only two layouts are allowed: [ScreenManager](https://kivy.org/doc/stable/api-kivy.uix.screenmanager.html#kivy.uix.screenmanager.ScreenManager) and [MDNavigationDrawer](#page-104-0).

class kivymd.uix.navigationdrawer.navigationdrawer.MDNavigationDrawerLabel(*\*args*, *\*\*kwargs*) Implements a label class.

For more information, see in the *[MDLabel](#page-388-0)* class documentation.

New in version 1.0.0.

class kivymd.uix.navigationdrawer.navigationdrawer.MDNavigationDrawerDivider(*\*\*kwargs*) Implements a divider class.

For more information, see in the [BoxLayout](https://kivy.org/doc/stable/api-kivy.uix.boxlayout.html#kivy.uix.boxlayout.BoxLayout) class documentation.

New in version 1.0.0.

class kivymd.uix.navigationdrawer.navigationdrawer.MDNavigationDrawerHeader(*\*args*,

*\*\*kwargs*)

Implements a header class.

For more information, see in the [DeclarativeBehavior](#page-440-0) and [BoxLayout](https://kivy.org/doc/stable/api-kivy.uix.boxlayout.html#kivy.uix.boxlayout.BoxLayout) classes documentation.

New in version 1.0.0.

<span id="page-101-2"></span>class kivymd.uix.navigationdrawer.navigationdrawer.MDNavigationDrawerItem(*\*args*, *\*\*kwargs*) Implements an item for the [MDNavigationDrawer](#page-104-0) menu list.

For more information, see in the *[MDListItem](#page-152-0)* and *[FocusBehavior](#page-449-0)* and *[BaseNavigationDrawerItem](#page-101-1)* classes documentation.

<span id="page-102-0"></span>New in version 1.0.0.

## active\_indicator\_color

The active indicator color in  $(r, g, b, a)$  or string format.

New in version 2.0.0.

[active\\_indicator\\_color](#page-102-0) is a [ColorProperty](https://kivy.org/doc/stable/api-kivy.properties.html#kivy.properties.ColorProperty) and defaults to *None*.

#### <span id="page-102-1"></span>inactive\_indicator\_color

The inactive indicator color in (r, g, b, a) or string format.

New in version 2.0.0.

[inactive\\_indicator\\_color](#page-102-1) is a [ColorProperty](https://kivy.org/doc/stable/api-kivy.properties.html#kivy.properties.ColorProperty) and defaults to *None*.

#### add\_widget(*widget*, *\*args*, *\*\*kwargs*)

Add a new widget as a child of this widget.

#### **Parameters**

#### *widget***:** Widget

Widget to add to our list of children.

#### *index***: int, defaults to 0**

Index to insert the widget in the list. Notice that the default of 0 means the widget is inserted at the beginning of the list and will thus be drawn on top of other sibling widgets. For a full discussion of the index and widget hierarchy, please see the Widgets Programming Guide.

New in version 1.0.5.

# *canvas***: str, defaults to None**

Canvas to add widget's canvas to. Can be 'before', 'after' or None for the default canvas.

New in version 1.9.0.

```
>>> from kivy.uix.button import Button
>>> from kivy.uix.slider import Slider
\gg root = Widget()
>>> root.add_widget(Button())
>>> slider = Slider()
>>> root.add_widget(slider)
```
#### on\_release(*\*args*) → [None](https://docs.python.org/3/library/constants.html#None)

Fired when the item is released (i.e. the touch/click that pressed the item goes away).

### class kivymd.uix.navigationdrawer.navigationdrawer.MDNavigationDrawerItemLeadingIcon(*\*args*,

*\*\*kwargs*)

Implements the leading icon for the menu list item.

For more information, see in the [MDListItemLeadingIcon](#page-152-1) and [BaseNavigationDrawerItem](#page-101-1) classes documentation.

New in version 2.0.0.

## class kivymd.uix.navigationdrawer.navigationdrawer.MDNavigationDrawerItemText(*\*args*,

*\*\*kwargs*)

Implements the text for the menu list item.

For more information, see in the *[MDListItemSupportingText](#page-152-2)* and *[BaseNavigationDrawerItem](#page-101-1)* classes documentation.

New in version 2.0.0.

class kivymd.uix.navigationdrawer.navigationdrawer.MDNavigationDrawerItemTrailingText(*\*args*,

*\*\*kwargs*)

Implements the supporting text for the menu list item.

For more information, see in the [MDListItemTrailingSupportingText](#page-152-3) and [BaseNavigationDrawerItem](#page-101-1) classes documentation.

New in version 2.0.0.

class kivymd.uix.navigationdrawer.navigationdrawer.MDNavigationDrawerMenu(*\*args*, *\*\*kwargs*) Implements a scrollable list for menu items of the [MDNavigationDrawer](#page-104-0) class.

For more information, see in the *[MDScrollView](#page-43-0)* class documentation.

New in version 1.0.0.

MDNavigationDrawer:

...

MDNavigationDrawerMenu:

# Your menu items.

### <span id="page-103-0"></span>spacing

Spacing between children, in pixels.

[spacing](#page-103-0) is a [NumericProperty](https://kivy.org/doc/stable/api-kivy.properties.html#kivy.properties.NumericProperty) and defaults to *0*.

#### add\_widget(*widget*, *\*args*, *\*\*kwargs*)

Add a new widget as a child of this widget.

#### **Parameters**

### *widget***:** Widget

Widget to add to our list of children.

#### *index***: int, defaults to 0**

Index to insert the widget in the list. Notice that the default of 0 means the widget is inserted at the beginning of the list and will thus be drawn on top of other sibling widgets. For a full discussion of the index and widget hierarchy, please see the Widgets Programming Guide.

New in version 1.0.5.

#### *canvas***: str, defaults to None**

Canvas to add widget's canvas to. Can be 'before', 'after' or None for the default canvas.

New in version 1.9.0.

```
>>> from kivy.uix.button import Button
>>> from kivy.uix.slider import Slider
\gg root = Widget()
>>> root.add_widget(Button())
>>> slider = Slider()
>>> root.add_widget(slider)
```
### update\_items\_color(*item:* [MDNavigationDrawerItem](#page-101-2)) → [None](https://docs.python.org/3/library/constants.html#None)

#### <span id="page-104-0"></span>class kivymd.uix.navigationdrawer.navigationdrawer.MDNavigationDrawer(*\*args*, *\*\*kwargs*)

Navigation drawer class.

For more information, see in the [MDCard](#page-164-0) class documentation.

### **Events**

New in version 2.0.0.

*on\_open***:**

Fired when the navigation drawer is opened.

*on\_close***:**

Fired when the navigation drawer is closed.

### <span id="page-104-1"></span>drawer\_type

Type of drawer. Modal type will be on top of screen. Standard type will be at left or right of screen. Also it automatically disables [close\\_on\\_click](#page-105-0) and [enable\\_swiping](#page-105-1) to prevent closing drawer for standard type.

Changed in version 2.0.0: Rename from *type* to *drawer\_type*.

[drawer\\_type](#page-104-1) is a [OptionProperty](https://kivy.org/doc/stable/api-kivy.properties.html#kivy.properties.OptionProperty) and defaults to *'modal'*.

## <span id="page-104-2"></span>anchor

Anchoring screen edge for drawer. Set it to *'right'* for right-to-left languages. Available options are: *'left'*, *'right'*.

[anchor](#page-104-2) is a [OptionProperty](https://kivy.org/doc/stable/api-kivy.properties.html#kivy.properties.OptionProperty) and defaults to *'left'*.

## <span id="page-104-3"></span>scrim\_color

Color for scrim in (r, g, b, a) or string format. Alpha channel will be multiplied with \_scrim\_alpha. Set fourth channel to 0 if you want to disable scrim.

[scrim\\_color](#page-104-3) is a [ColorProperty](https://kivy.org/doc/stable/api-kivy.properties.html#kivy.properties.ColorProperty) and defaults to *[0, 0, 0, 0.5]*.

## <span id="page-104-4"></span>padding

Padding between layout box and children: [padding\_left, padding\_top, padding\_right, padding\_bottom].

Padding also accepts a two argument form [padding\_horizontal, padding\_vertical] and a one argument form [padding].

Changed in version 1.0.0.

```
MDNavigationDrawer:
    padding: "56dp"
```
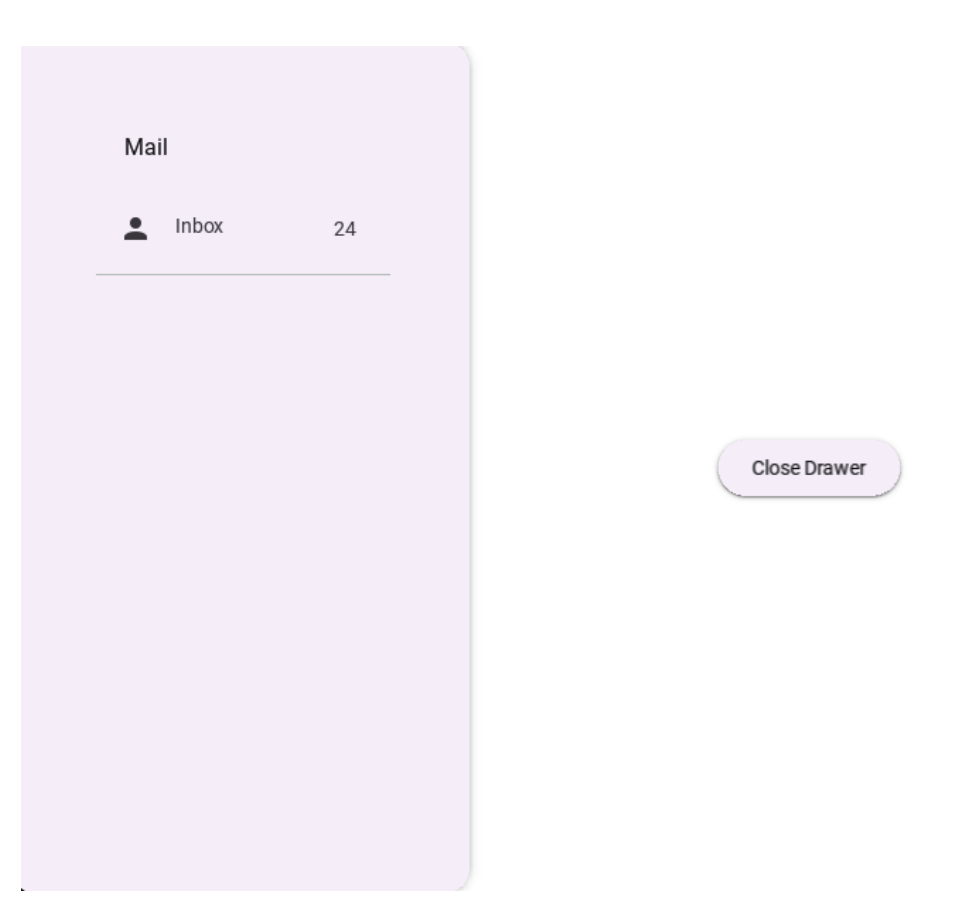

[padding](#page-104-4) is a [VariableListProperty](https://kivy.org/doc/stable/api-kivy.properties.html#kivy.properties.VariableListProperty) and defaults to ' $\left[dp(16), dp(16), dp(12), dp(16)\right]'$ .

## <span id="page-105-0"></span>close\_on\_click

Close when click on scrim or keyboard escape. It automatically sets to False for "standard" type.

[close\\_on\\_click](#page-105-0) is a [BooleanProperty](https://kivy.org/doc/stable/api-kivy.properties.html#kivy.properties.BooleanProperty) and defaults to *True*.

## <span id="page-105-3"></span>state

Indicates if panel closed or opened. Sets after [status](#page-105-2) change. Available options are: *'close'*, *'open'*.

[state](#page-105-3) is a [OptionProperty](https://kivy.org/doc/stable/api-kivy.properties.html#kivy.properties.OptionProperty) and defaults to *'close'*.

## <span id="page-105-2"></span>status

Detailed state. Sets before [state](#page-105-3). Bind to [state](#page-105-3) instead of [status](#page-105-2). Available options are: *'closed'*, *'opening\_with\_swipe'*, *'opening\_with\_animation'*, *'opened'*, *'closing\_with\_swipe'*, *'closing\_with\_animation'*.

[status](#page-105-2) is a [OptionProperty](https://kivy.org/doc/stable/api-kivy.properties.html#kivy.properties.OptionProperty) and defaults to *'closed'*.

## <span id="page-105-4"></span>open\_progress

Percent of visible part of side panel. The percent is specified as a floating point number in the range 0-1. 0.0 if panel is closed and 1.0 if panel is opened.

[open\\_progress](#page-105-4) is a [NumericProperty](https://kivy.org/doc/stable/api-kivy.properties.html#kivy.properties.NumericProperty) and defaults to *0.0*.

# <span id="page-105-1"></span>enable\_swiping

Allow to open or close navigation drawer with swipe. It automatically sets to False for "standard" type.

<span id="page-105-5"></span>[enable\\_swiping](#page-105-1) is a [BooleanProperty](https://kivy.org/doc/stable/api-kivy.properties.html#kivy.properties.BooleanProperty) and defaults to *True*.

#### swipe\_distance

The distance of the swipe with which the movement of navigation drawer begins.

[swipe\\_distance](#page-105-5) is a [NumericProperty](https://kivy.org/doc/stable/api-kivy.properties.html#kivy.properties.NumericProperty) and defaults to *10*.

#### <span id="page-106-0"></span>swipe\_edge\_width

The size of the area in px inside which should start swipe to drag navigation drawer.

[swipe\\_edge\\_width](#page-106-0) is a [NumericProperty](https://kivy.org/doc/stable/api-kivy.properties.html#kivy.properties.NumericProperty) and defaults to *20*.

## <span id="page-106-1"></span>scrim\_alpha\_transition

The name of the animation transition type to use for changing scrim\_alpha.

[scrim\\_alpha\\_transition](#page-106-1) is a [StringProperty](https://kivy.org/doc/stable/api-kivy.properties.html#kivy.properties.StringProperty) and defaults to *'linear'*.

#### <span id="page-106-2"></span>opening\_transition

The name of the animation transition type to use when animating to the [state](#page-105-3) *'open'*.

[opening\\_transition](#page-106-2) is a [StringProperty](https://kivy.org/doc/stable/api-kivy.properties.html#kivy.properties.StringProperty) and defaults to *'out\_cubic'*.

## <span id="page-106-3"></span>opening\_time

The time taken for the panel to slide to the [state](#page-105-3) *'open'*.

[opening\\_time](#page-106-3) is a [NumericProperty](https://kivy.org/doc/stable/api-kivy.properties.html#kivy.properties.NumericProperty) and defaults to *0.2*.

## <span id="page-106-4"></span>closing\_transition

The name of the animation transition type to use when animating to the [state](#page-105-3) 'close'.

[closing\\_transition](#page-106-4) is a [StringProperty](https://kivy.org/doc/stable/api-kivy.properties.html#kivy.properties.StringProperty) and defaults to *'out\_sine'*.

#### <span id="page-106-5"></span>closing\_time

The time taken for the panel to slide to the [state](#page-105-3) *'close'*.

[closing\\_time](#page-106-5) is a [NumericProperty](https://kivy.org/doc/stable/api-kivy.properties.html#kivy.properties.NumericProperty) and defaults to *0.2*.

#### <span id="page-106-6"></span>background\_color

The drawer background color in (r, g, b, a) or string format.

New in version 2.0.0.

[background\\_color](#page-106-6) is a [ColorProperty](https://kivy.org/doc/stable/api-kivy.properties.html#kivy.properties.ColorProperty) and defaults to *None*.

#### <span id="page-106-7"></span>theme elevation level =  $'Custom'$

Drawer elevation level scheme name.

New in version 2.0.0.

Available options are: *'Primary'*, *'Custom'*.

[theme\\_elevation\\_level](#page-106-7) is an [OptionProperty](https://kivy.org/doc/stable/api-kivy.properties.html#kivy.properties.OptionProperty) and defaults to *'Custom'*.

### <span id="page-106-8"></span>elevation\_level = 1

Drawer elevation level (values from 0 to 5)

New in version 2.2.0.

[elevation\\_level](#page-106-8) is an [BoundedNumericProperty](https://kivy.org/doc/stable/api-kivy.properties.html#kivy.properties.BoundedNumericProperty) and defaults to *2*.

#### $set\_properties\_wide() \rightarrow \text{None}$  $set\_properties\_wide() \rightarrow \text{None}$  $set\_properties\_wide() \rightarrow \text{None}$

Fired *on\_release/on\_press/on\_enter/on\_leave* events.

#### set\_state(*new\_state='toggle'*, *animation=True*) → [None](https://docs.python.org/3/library/constants.html#None)

Change state of the side panel. New\_state can be one of *"toggle"*, *"open"* or *"close"*.

update\_status(*\*args*) → [None](https://docs.python.org/3/library/constants.html#None)

## get\_dist\_from\_side(*x: [float](https://docs.python.org/3/library/functions.html#float)*) → [float](https://docs.python.org/3/library/functions.html#float)

#### <span id="page-107-0"></span>on\_touch\_down(*touch*)

Receive a touch down event.

# **Parameters**

#### *touch***:** [MotionEvent](https://kivy.org/doc/stable/api-kivy.input.motionevent.html#kivy.input.motionevent.MotionEvent) **class**

Touch received. The touch is in parent coordinates. See [relativelayout](https://kivy.org/doc/stable/api-kivy.uix.relativelayout.html#module-kivy.uix.relativelayout) for a discussion on coordinate systems.

#### **Returns**

bool If True, the dispatching of the touch event will stop. If False, the event will continue to be dispatched to the rest of the widget tree.

#### on\_touch\_move(*touch*)

Receive a touch move event. The touch is in parent coordinates.

See [on\\_touch\\_down\(\)](#page-107-0) for more information.

### on\_touch\_up(*touch*)

Receive a touch up event. The touch is in parent coordinates.

See [on\\_touch\\_down\(\)](#page-107-0) for more information.

## on\_radius(*instance\_navigation\_drawer*, *radius\_value: [list](https://docs.python.org/3/library/stdtypes.html#list)*) → [None](https://docs.python.org/3/library/constants.html#None)

Fired when the radius value changes.

on\_drawer\_type(*instance\_navigation\_drawer*, *drawer\_type: [str](https://docs.python.org/3/library/stdtypes.html#str)*) → [None](https://docs.python.org/3/library/constants.html#None)

Fired when the [drawer\\_type](#page-104-1) value changes.

# on\_open(*\*args*) → [None](https://docs.python.org/3/library/constants.html#None)

Fired when the navigation drawer is opened.

#### on\_close(*\*args*) → [None](https://docs.python.org/3/library/constants.html#None)

Fired when the navigation drawer is closed.

# **2.3.19 ExpansionPanel**

**Expansion panels contain creation flows and allow lightweight editing of an element.**

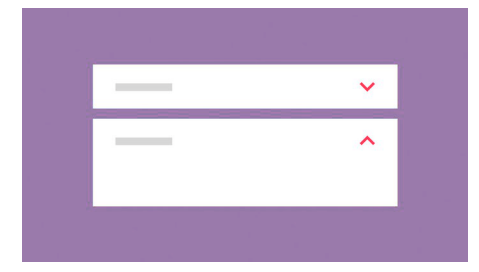
# **Usage**

```
MDExpansionPanel:
    MDExpansionPanelHeader:
        # Content of header.
        [...]
    MDExpansionPanelContent:
        # Content of panel.
        [...]
```
# **Anatomy**

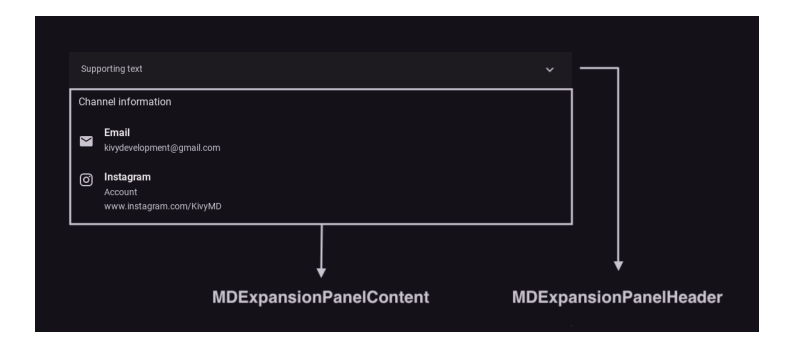

# **Example**

```
from kivy.lang import Builder
from kivy.uix.behaviors import ButtonBehavior
from kivymd.app import MDApp
from kivymd.uix.behaviors import RotateBehavior
from kivymd.uix.expansionpanel import MDExpansionPanel
from kivymd.uix.list import MDListItemTrailingIcon
KV = ''''
MDScreen:
    md_bg_color: self.theme_cls.backgroundColor
    MDExpansionPanel:
        id: panel
        pos_hint: {"center_x": .5, "center_y": .5}
        MDExpansionPanelHeader:
            MDListItem:
                theme_bg_color: "Custom"
```

```
(continued from previous page)
                md_bg_color: self.theme_cls.surfaceContainerLowColor
                ripple_effect: False
                MDListItemSupportingText:
                     text: "Supporting text"
                TrailingPressedIconButton:
                    id: chevron
                     icon: "chevron-right"
                     on_release: app.tap_expansion_chevron(panel, chevron)
        MDExpansionPanelContent:
            orientation: "vertical"
            padding: "12dp", 0, "12dp", 0
            MDLabel:
                text: "Channel information"
                adaptive_height: True
                padding_x: "16dp"
                padding_y: "12dp"
            MDListItem:
                MDListItemLeadingIcon:
                     icon: "email"
                MDListItemHeadlineText:
                    text: "Email"
                MDListItemSupportingText:
                     text: "kivydevelopment@gmail.com"
            MDListItem:
                MDListItemLeadingIcon:
                     icon: "instagram"
                MDListItemHeadlineText:
                    text: "Instagram"
                MDListItemSupportingText:
                    text: "Account"
                 MDListItemTertiaryText:
                     text: "www.instagram.com/KivyMD"
^{\prime\prime}''
class TrailingPressedIconButton(
    ButtonBehavior, RotateBehavior, MDListItemTrailingIcon
):
    ...
```

```
class Example(MDApp):
   def build(self):
        self.theme_cls.theme_style = "Dark"
        return Builder.load_string(KV)
   def tap_expansion_chevron(
        self, panel: MDExpansionPanel, chevron: TrailingPressedIconButton
   ):
       panel.open() if not panel.is_open else panel.close()
        panel.set_chevron_down(
            chevron
        ) if not panel.is_open else panel.set_chevron_up(chevron)
Example().run()
```
### **Use with ScrollView**

```
import asynckivy
from kivy.animation import Animation
from kivy.lang import Builder
from kivy.metrics import dp
from kivy.uix.behaviors import ButtonBehavior
from kivymd.app import MDApp
from kivymd.uix.behaviors import RotateBehavior
from kivymd.uix.expansionpanel import MDExpansionPanel
from kivymd.uix.list import MDListItemTrailingIcon
KV = '''
<ExpansionPanelItem>
   MDExpansionPanelHeader:
        MDListItem:
            theme_bg_color: "Custom"
            md_bg_color: self.theme_cls.surfaceContainerLowColor
            ripple_effect: False
            MDListItemSupportingText:
                text: "Supporting text"
            TrailingPressedIconButton:
                id: chevron
                icon: "chevron-right"
                on_release: app.tap_expansion_chevron(root, chevron)
```

```
MDExpansionPanelContent:
        orientation: "vertical"
        padding: "12dp", 0, "12dp", "12dp"
       md_bg_color: self.theme_cls.surfaceContainerLowestColor
       MDLabel:
            text: "Channel information"
            adaptive_height: True
            padding_x: "16dp"
            padding_y: "12dp"
        MDListItem:
            theme_bg_color: "Custom"
            md_bg_color: self.theme_cls.surfaceContainerLowestColor
            MDListItemLeadingIcon:
                icon: "email"
            MDListItemHeadlineText:
               text: "Email"
            MDListItemSupportingText:
                text: "kivydevelopment@gmail.com"
       MDListItem:
            theme_bg_color: "Custom"
            md_bg_color: self.theme_cls.surfaceContainerLowestColor
            MDListItemLeadingIcon:
                icon: "instagram"
            MDListItemHeadlineText:
                text: "Instagram"
            MDListItemSupportingText:
                text: "Account"
            MDListItemTertiaryText:
                text: "www.instagram.com/KivyMD"
MDScreen:
   md_bg_color: self.theme_cls.backgroundColor
   ScrollView:
        size_hint_x: .5
        pos_hint: {"center_x": .5, "center_y": .5}
       MDList:
           id: container
'''
```

```
class ExpansionPanelItem(MDExpansionPanel):
    ...
class TrailingPressedIconButton(
    ButtonBehavior, RotateBehavior, MDListItemTrailingIcon
):
    ...
class Example(MDApp):
    def on_start(self):
        async def set_panel_list():
            for i in range(12):
                await asynckivy.sleep(0)
                self.root.ids.container.add_widget(ExpansionPanelItem())
        asynckivy.start(set_panel_list())
    def build(self):
        self.theme_cls.theme_style = "Dark"
        return Builder.load_string(KV)
    def tap_expansion_chevron(
        self, panel: MDExpansionPanel, chevron: TrailingPressedIconButton
    ):
        Animation(
            padding=[0, dp(12), 0, dp(12)]
            if not panel.is_open
            else [0, 0, 0, 0],
            d=0.2,
        ).start(panel)
        panel.open() if not panel.is_open else panel.close()
        panel.set_chevron_down(
            chevron
        ) if not panel.is_open else panel.set_chevron_up(chevron)
Example().run()
```
# **API break**

# **1.2.0 version**

```
MDExpansionPanel(
   icon="icon.png",
   content=Content(), # content of panel
   panel_cls=MDExpansionPanelThreeLine( # content of header
        text="Text",
        secondary_text="Secondary text",
        tertiary_text="Tertiary text",
   )
)
```
# **2.0.0 version**

```
MDExpansionPanel:
    MDExpansionPanelHeader:
        # Content of header.
        [...]
    MDExpansionPanelContent:
        # Content of panel.
        [...]
```
# **API -** kivymd.uix.expansionpanel.expansionpanel

```
class kivymd.uix.expansionpanel.expansionpanel.MDExpansionPanelContent(*args, **kwargs)
     Implements a container for panel content.
```
New in version 2.0.0.

For more information, see in the [DeclarativeBehavior](#page-440-0) and [ThemableBehavior](#page-20-0) and [BackgroundColorBehavior](#page-417-0) and [BoxLayout](https://kivy.org/doc/stable/api-kivy.uix.boxlayout.html#kivy.uix.boxlayout.BoxLayout) classes documentation.

# class kivymd.uix.expansionpanel.expansionpanel.MDExpansionPanelHeader(*\*args*, *\*\*kwargs*) Implements a container for the content of the panel header.

New in version 2.0.0.

For more information, see in the [DeclarativeBehavior](#page-440-0) and [BoxLayout](https://kivy.org/doc/stable/api-kivy.uix.boxlayout.html#kivy.uix.boxlayout.BoxLayout) classes documentation.

class kivymd.uix.expansionpanel.expansionpanel.MDExpansionPanel(*\*\*kwargs*)

Expansion panel class.

For more information, see in the *[DeclarativeBehavior](#page-440-0)* and [BoxLayout](https://kivy.org/doc/stable/api-kivy.uix.boxlayout.html#kivy.uix.boxlayout.BoxLayout) classes documentation.

**Events**

### [on\\_open](#page-114-0)

Fired when a panel is opened.

[on\\_close](#page-114-1)

Fired when a panel is closed.

### <span id="page-114-2"></span>opening\_transition

The name of the animation transition type to use when animating to the state *'open'*.

[opening\\_transition](#page-114-2) is a [StringProperty](https://kivy.org/doc/stable/api-kivy.properties.html#kivy.properties.StringProperty) and defaults to *'out\_cubic'*.

# <span id="page-114-3"></span>opening\_time

The time taken for the panel to slide to the state *'open'*.

[opening\\_time](#page-114-3) is a [NumericProperty](https://kivy.org/doc/stable/api-kivy.properties.html#kivy.properties.NumericProperty) and defaults to *0.2*.

### <span id="page-114-4"></span>closing\_transition

The name of the animation transition type to use when animating to the state 'close'.

[closing\\_transition](#page-114-4) is a [StringProperty](https://kivy.org/doc/stable/api-kivy.properties.html#kivy.properties.StringProperty) and defaults to *'out\_sine'*.

### <span id="page-114-5"></span>closing\_time

The time taken for the panel to slide to the state *'close'*.

[closing\\_time](#page-114-5) is a [NumericProperty](https://kivy.org/doc/stable/api-kivy.properties.html#kivy.properties.NumericProperty) and defaults to *0.2*.

# <span id="page-114-6"></span>is\_open

The panel is open or closed.

New in version 2.0.0.

[is\\_open](#page-114-6) is a [BooleanProperty](https://kivy.org/doc/stable/api-kivy.properties.html#kivy.properties.BooleanProperty) and defaults to *False*.

#### <span id="page-114-0"></span>on\_open(*\*args*) → [None](https://docs.python.org/3/library/constants.html#None)

Fired when a panel is opened.

#### <span id="page-114-1"></span>on\_close(*\*args*) → [None](https://docs.python.org/3/library/constants.html#None)

Fired when a panel is closed.

### set\_chevron\_down(*instance*) → [None](https://docs.python.org/3/library/constants.html#None)

Sets the chevron down.

## set\_chevron\_up(*instance*) → [None](https://docs.python.org/3/library/constants.html#None)

Sets the chevron up.

#### close(*\*args*) → [None](https://docs.python.org/3/library/constants.html#None)

Method closes the panel.

Changed in version 2.0.0: Rename from *close\_panel* to *close* method.

#### $open(*args) \rightarrow None$  $open(*args) \rightarrow None$

Method opens a panel.

Changed in version 2.0.0: Rename from *open\_panel* to *open* method.

#### add\_widget(*widget*, *index=0*, *canvas=None*)

Add a new widget as a child of this widget.

#### **Parameters**

### *widget***:** Widget

Widget to add to our list of children.

### *index***: int, defaults to 0**

Index to insert the widget in the list. Notice that the default of 0 means the widget is inserted at the beginning of the list and will thus be drawn on top of other sibling widgets. For a full discussion of the index and widget hierarchy, please see the Widgets Programming Guide.

New in version 1.0.5.

## *canvas***: str, defaults to None**

Canvas to add widget's canvas to. Can be 'before', 'after' or None for the default canvas.

New in version 1.9.0.

```
>>> from kivy.uix.button import Button
>>> from kivy.uix.slider import Slider
\gg root = Widget()
>>> root.add_widget(Button())
>>> slider = Slider()
>>> root.add_widget(slider)
```
# **2.3.20 Menu**

## **See also:**

[Material Design spec, Menus](https://m3.material.io/components/menus/overview)

# **Menus display a list of choices on temporary surfaces.**

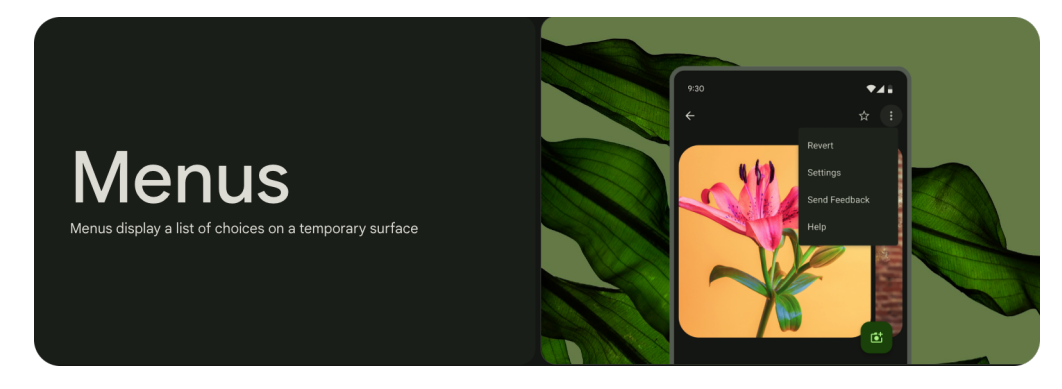

- Menus should be easy to open, close, and interact with
- Menu content should be suited to user needs
- Menu items should be easy to scan

**Usage**

```
from kivy.lang import Builder
from kivy.metrics import dp
from kivymd.app import MDApp
from kivymd.uix.menu import MDDropdownMenu
KV = ''''
MDScreen:
    MDRaisedButton:
        id: button
        text: "Press me"
        pos_hint: {"center_x": .5, "center_y": .5}
        on_release: app.menu_open()
\mathbf{r}'n 'n
class Test(MDApp):
    def menu_open(self):
        menu_items = [
            {
                "text": f"Item {i}",
                 "on_release": lambda x=f"Item {i}": self.menu_callback(x),
            } for i in range(5)
        \mathbf{I}MDDropdownMenu(
            caller=self.root.ids.button, items=menu_items
        ).open()
    def menu_callback(self, text_item):
        print(text_item)
    def build(self):
        self. theme_cls.primary_palette = "Orange"
        self.theme_cls.theme_style = "Dark"
        return Builder.load_string(KV)
Test().run()
```
# **Anatomy**

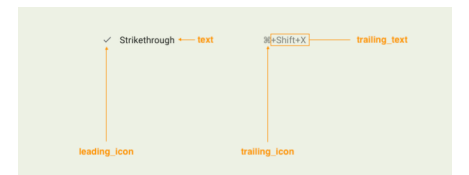

# **You can combine the following parameters:**

- leading\_icon
- text
- trailing\_icon
- trailing\_text

. . .to create the necessary types of menu items:

```
menu_items = [
    {
        "text": "Strikethrough",
        "leading_icon": "check",
        "trailing_icon": "apple-keyboard-command",
        "trailing_text": "+Shift+X",
    }
]
```

```
H+Shift+X
√ Strikethrough
```

```
menu_items = [
    {
        "text": "Strikethrough",
        "trailing_icon": "apple-keyboard-command",
        "trailing_text": "+Shift+X",
    }
]
```

```
光+Shift+X
                           Strikethrough
menu_items = [{
```

```
"text": "Strikethrough",
        "trailing_icon": "apple-keyboard-command",
    }
]
```
Strikethrough

 $\mathcal{H}$ 

```
menu_items = [
   {
        "text": "Strikethrough",
        "trailing_text": "Shift+X",
    }
]
```
Strikethrough

Shift+X

```
menu_items = [
    {
        "text" "Strikethrough",
        "leading_icon": "check",
        "trailing_icon": "apple-keyboard-command",
    }
]
```
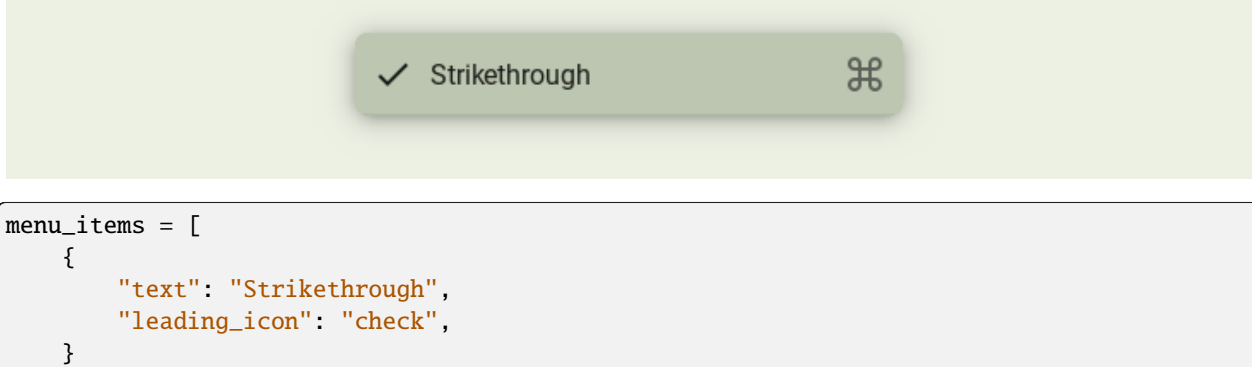

]

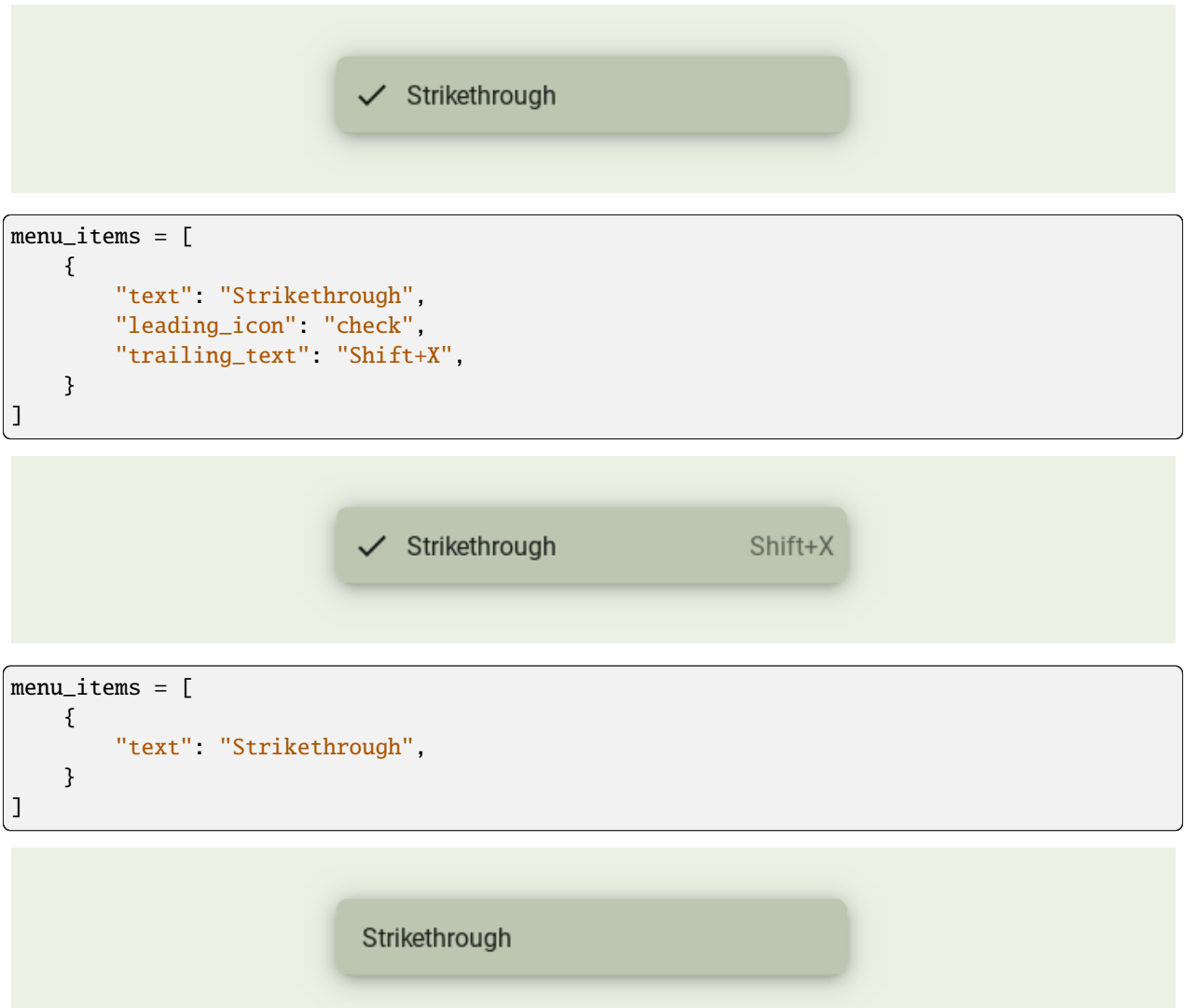

# **You can use the following parameters to customize the menu items:**

- text\_color
- leading\_icon\_color
- trailing\_icon\_color
- trailing\_text\_color

```
menu_items = [
    {
        "text": "Strikethrough",
        "leading_icon": "check",
        "trailing_icon": "apple-keyboard-command",
        "trailing_text": "+Shift+X",
        "leading_icon_color": "orange",
        "trailing_icon_color": "green",
```

```
"trailing_text_color": "red",
    }
]
                                                     H+Shift+X
                           V Strikethrough
```
# <span id="page-120-0"></span>**Header**

```
from kivy.lang import Builder
from kivy.metrics import dp
from kivymd.app import MDApp
from kivymd.uix.menu import MDDropdownMenu
from kivymd.uix.boxlayout import MDBoxLayout
KV =<sup>'''</sup>
<MenuHeader>
    spacing: "12dp"
    padding: "4dp"
    adaptive_height: True
   MDIconButton:
       icon: "gesture-tap-button"
        pos_hint: {"center_y": .5}
    MDLabel:
        text: "Actions"
        adaptive_size: True
        pos_hint: {"center_y": .5}
MDScreen:
    MDRaisedButton:
        id: button
        text: "PRESS ME"
        pos_hint: {"center_x": .5, "center_y": .5}
        on_release: app.menu.open()
\mathbf{r}class MenuHeader(MDBoxLayout):
    '''An instance of the class that will be added to the menu header.'''
```

```
class Test(MDApp):
   def __init__(self, **kwargs):
       super().__init__(**kwargs)
       self.screen = Builder.load_string(KV)
       menu\_items = [
           {
                "text": f"Item {i}",
                "on_release": lambda x=f"Item {i}": self.menu_callback(x),
           } for i in range(5)
       ]
       self.menu = MDDropdownMenu(
           header_cls=MenuHeader(),
           caller=self.screen.ids.button,
            items=menu_items,
       )
   def menu_callback(self, text_item):
       print(text_item)
   def build(self):
       self.theme_cls.primary_palette = "Orange"
        self.theme_cls.theme_style = "Dark"
       return self.screen
```
Test().run()

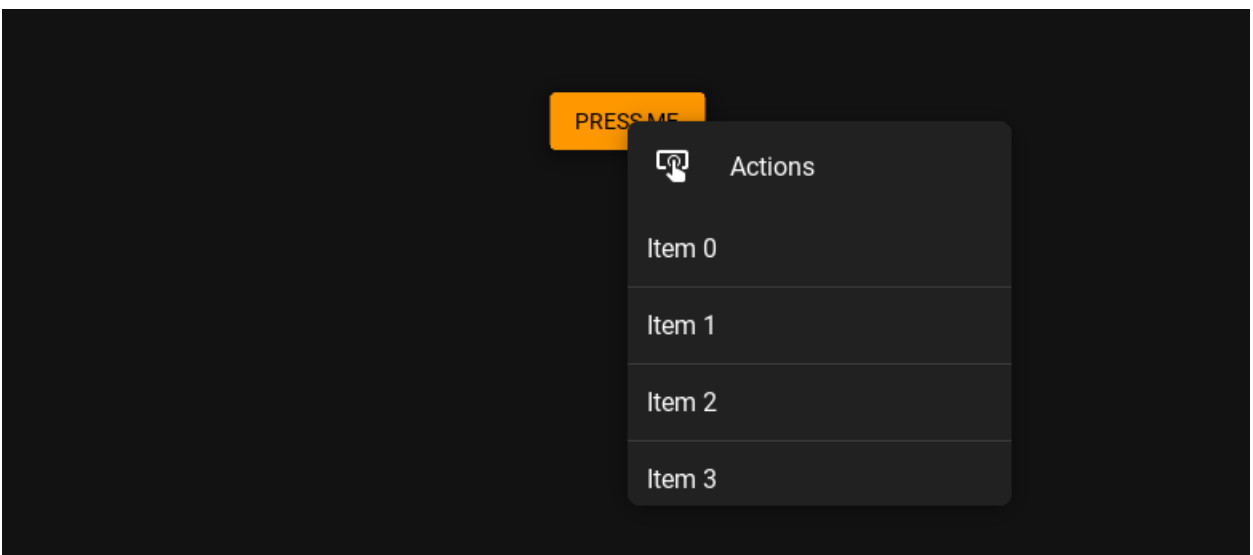

# **Menu with MDTopAppBar**

The [MDDropdownMenu](#page-130-0) works well with the standard MDTopAppBar. Since the buttons on the Toolbar are created by the MDTopAppBar component, it is necessary to pass the button as an argument to the callback using *lambda x: app.callback(x)*. This example uses drop down menus for both the righthand and lefthand menus.

```
from kivy.lang import Builder
from kivy.metrics import dp
from kivymd.app import MDApp
from kivymd.uix.menu import MDDropdownMenu
from kivymd.uix.snackbar import Snackbar
KV = '''MDBoxLayout:
    orientation: "vertical"
    MDTopAppBar:
        title: "MDTopAppBar"
        left_action_items: [["menu", lambda x: app.callback(x)]]
        right_action_items: [["dots-vertical", lambda x: app.callback(x)]]
    MDLabel:
        text: "Content"
        halign: "center"
''''
class Test(MDApp):
    def build(self):
        self.theme_cls.primary_palette = "Orange"
        self.theme_cls.theme_style = "Dark"
        menu_items = [
            {
                "text": f"Item {i}",
                "on_release": lambda x=f"Item {i}": self.menu_callback(x),
            } for i in range(5)
        \mathbf lself.menu = MDDropdownMenu(items=menu_items)
        return Builder.load_string(KV)
    def callback(self, button):
        self.menu.caller = button
        self.menu.open()
    def menu_callback(self, text_item):
        self.menu.dismiss()
        Snackbar(text=text_item).open()
Test().run()
```
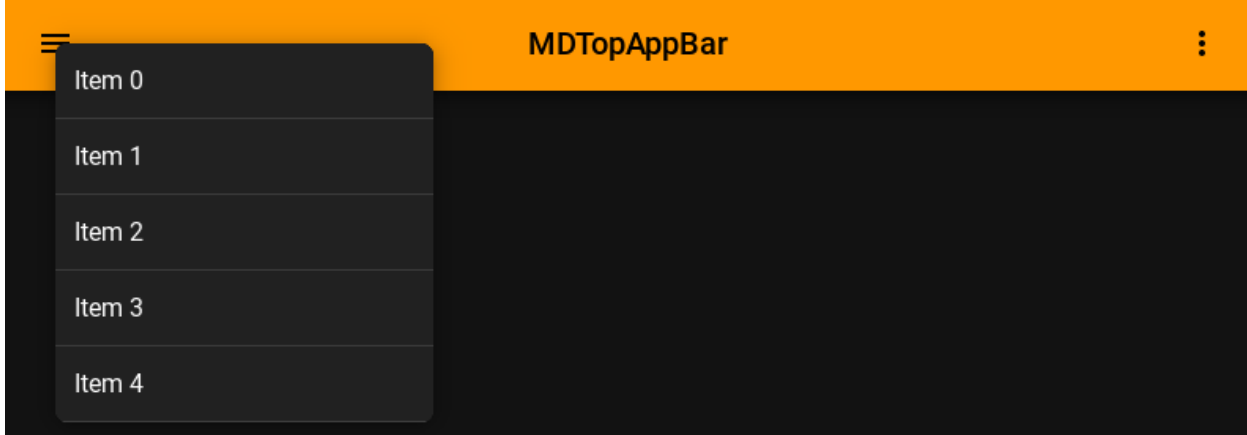

# <span id="page-123-0"></span>**Position**

# **Bottom position**

## **See also:**

[position](#page-133-0)

```
from kivy.lang import Builder
from kivy.metrics import dp
from kivymd.app import MDApp
from kivymd.uix.menu import MDDropdownMenu
KV = '''MDScreen:
    MDTextField:
        id: field
        pos_hint: {'center_x': .5, 'center_y': .6}
        size_hint_x: None
        width: "200dp"
        hint_text: "Password"
        on_focus: if self.focus: app.menu.open()
\mathbf{r} , \mathbf{r} , \mathbf{r}class Test(MDApp):
    def __init__(self, **kwargs):
        super().__init__(**kwargs)
        self.screen = Builder.load_string(KV)
        menu\_items = [
            {
                 "text": f"Item {i}",
                 "on_release": lambda x=f"Item {i}": self.set_item(x),
             } for i in range(5)]
        self.menu = MDDropdownMenu(
            caller=self.screen.ids.field,
```

```
items=menu_items,
        position="bottom",
    )
def set_item(self, text_item):
    self.screen.ids.field.text = text_item
    self.menu.dismiss()
def build(self):
    self.theme_cls.primary_palette = "Orange"
    self.theme_cls.theme_style = "Dark"
   return self.screen
```
Test().run()

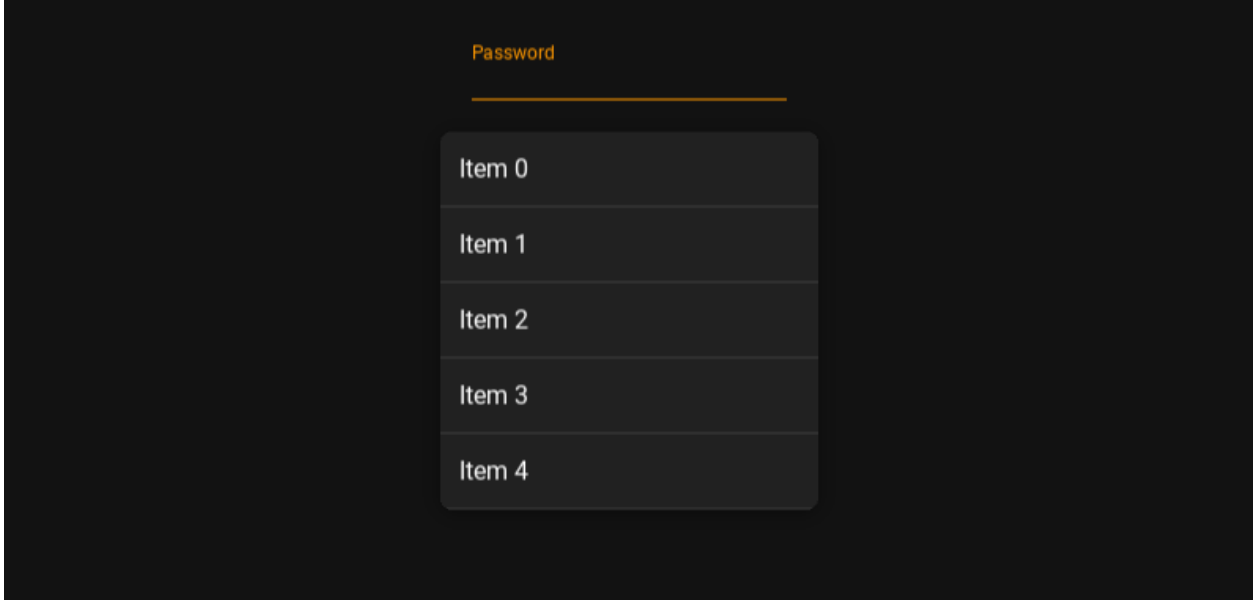

### **Center position**

```
from kivy.lang import Builder
from kivymd.uix.menu import MDDropdownMenu
from kivymd.app import MDApp
KV = ''''
MDScreen
   md_bg_color: self.theme_cls.backgroundColor
    MDDropDownItem:
        pos_hint: {"center_x": .5, "center_y": .5}
        on_release: app.open_drop_item_menu(self)
```

```
MDDropDownItemText:
            id: drop_text
            text: "Item"
'''class Example(MDApp, CommonApp):
    drop_item_menu: MDDropdownMenu = None
    def open_drop_item_menu(self, item):
        menu_items = [
            {
                "text": f"{i}",
                "on_release": lambda x=f"Item {i}": self.menu_callback(x),
            } for i in range(5)
        ]
        if not self.drop_item_menu:
            self.drop_item_menu = MDDropdownMenu(
                caller=item, items=menu_items, position="center"
            )
            self.drop_item_menu.open()
    def menu_callback(self, text_item):
        self.root.ids.drop_text.text = text_item
        self.drop_item_menu.dismiss()
    def build(self):
        return Builder.load_string(KV)
Example().run()
```
# **API break**

**1.1.1 version**

```
from kivy.lang import Builder
from kivy.metrics import dp
from kivy.properties import StringProperty
from kivymd.app import MDApp
from kivymd.uix.boxlayout import MDBoxLayout
from kivymd.uix.list import IRightBodyTouch, OneLineAvatarIconListItem
from kivymd.uix.menu import MDDropdownMenu
KV =<sup>'''</sup>
<RightContentCls>
    disabled: True
    adaptive_size: True
```

```
pos_hint: {"center_y": .5}
   MDIconButton:
       icon: root.icon
       icon_size: "16sp"
       md_bg_color_disabled: 0, 0, 0, 0
   MDLabel:
       text: root.text
        font_style: "Caption"
       adaptive_size: True
       pos_hint: {"center_y": .5}
<Item>
   IconLeftWidget:
       icon: root.left_icon
   RightContentCls:
       id: container
        icon: root.right_icon
       text: root.right_text
MDScreen:
   MDRaisedButton:
       id: button
       text: "PRESS ME"
       pos_hint: {"center_x": .5, "center_y": .5}
       on_release: app.menu.open()
\bar{r}'n 'n
class RightContentCls(IRightBodyTouch, MDBoxLayout):
   icon = StringProperty()
   text = StringProperty()
class Item(OneLineAvatarIconListItem):
   left_icon = StringProperty()
   right_icon = StringProperty()
   right_text = StringProperty()
class Test(MDApp):
   def __init__(self, **kwargs):
       super().__init__(**kwargs)
        self.screen = Builder.load_string(KV)
       menu\_items = [{
```

```
"text": f"Item {i}",
                "right_text": "+Shift+X",
                "right_icon": "apple-keyboard-command",
                "left_icon": "web",
                "viewclass": "Item",
                "height": dp(54),
                "on_release": lambda x=f"Item {i}": self.menu_callback(x),
            } for i in range(5)
        ]
        self.menu = MDDropdownMenu(
            caller=self.screen.ids.button,
            items=menu_items,
            bg_color="#bdc6b0",
            width_mult=4,
        \mathcal{L}def menu_callback(self, text_item):
        print(text_item)
    def build(self):
        return self.screen
Test().run()
```
# **1.2.0 version**

```
from kivy.lang import Builder
from kivy.metrics import dp
from kivymd.app import MDApp
from kivymd.uix.menu import MDDropdownMenu
KV =<sup>'''</sup>
MDScreen:
    MDRaisedButton:
        id: button
        text: "PRESS ME"
        pos_hint: {"center_x": .5, "center_y": .5}
        on_release: app.menu.open()
\bar{r}'n 'n
class Test(MDApp):
    def __init__(self, **kwargs):
        super().__init__(**kwargs)
        self.screen = Builder.load_string(KV)
        menu_items = [
             {
```

```
"text": f"Item {i}",
            "leading_icon": "web",
            "trailing_icon": "apple-keyboard-command",
            "trailing_text": "+Shift+X",
            "trailing_icon_color": "grey",
            "trailing_text_color": "grey",
            "on_release": lambda x=f"Item {i}": self.menu_callback(x),
        } for i in range(5)
    ]
    self.menu = MDDropdownMenu(
        md_bg_color="#bdc6b0",
        caller=self.screen.ids.button,
        items=menu_items,
    )
def menu_callback(self, text_item):
   print(text_item)
def build(self):
    return self.screen
```
Test().run()

### **API -** kivymd.uix.menu.menu

<span id="page-128-5"></span>class kivymd.uix.menu.menu.BaseDropdownItem(*\*\*kwargs*)

Base class for menu items.

New in version 1.2.0.

<span id="page-128-0"></span>For more information, see in the [RectangularRippleBehavior](#page-444-0) and [MDBoxLayout](#page-66-0) classes.

#### text

The text of the menu item.

[text](#page-128-0) is a [StringProperty](https://kivy.org/doc/stable/api-kivy.properties.html#kivy.properties.StringProperty) and defaults to *''*.

# <span id="page-128-1"></span>leading\_icon

The leading icon of the menu item.

[leading\\_icon](#page-128-1) is a [StringProperty](https://kivy.org/doc/stable/api-kivy.properties.html#kivy.properties.StringProperty) and defaults to *''*.

## <span id="page-128-2"></span>trailing\_icon

The trailing icon of the menu item.

[trailing\\_icon](#page-128-2) is a [StringProperty](https://kivy.org/doc/stable/api-kivy.properties.html#kivy.properties.StringProperty) and defaults to *''*.

# <span id="page-128-3"></span>trailing\_text

The trailing text of the menu item.

[trailing\\_text](#page-128-3) is a [StringProperty](https://kivy.org/doc/stable/api-kivy.properties.html#kivy.properties.StringProperty) and defaults to *''*.

#### <span id="page-128-4"></span>text\_color

The color of the text in  $(r, g, b, a)$  or string format for the text of the menu item.

[text\\_color](#page-128-4) is a [ColorProperty](https://kivy.org/doc/stable/api-kivy.properties.html#kivy.properties.ColorProperty) and defaults to *None*.

### <span id="page-129-0"></span>leading\_icon\_color

The color of the text in  $(r, g, b, a)$  or string format for the leading icon of the menu item.

[leading\\_icon\\_color](#page-129-0) is a [ColorProperty](https://kivy.org/doc/stable/api-kivy.properties.html#kivy.properties.ColorProperty) and defaults to *None*.

### trailing\_icon\_color

The color of the text in  $(r, g, b, a)$  or string format for the trailing icon of the menu item.

[leading\\_icon\\_color](#page-129-0) is a [ColorProperty](https://kivy.org/doc/stable/api-kivy.properties.html#kivy.properties.ColorProperty) and defaults to *None*.

### trailing\_text\_color

The color of the text in  $(r, g, b, a)$  or string format for the trailing text of the menu item.

[leading\\_icon\\_color](#page-129-0) is a [ColorProperty](https://kivy.org/doc/stable/api-kivy.properties.html#kivy.properties.ColorProperty) and defaults to *None*.

## <span id="page-129-1"></span>divider

Divider mode. Available options are: *'Full'*, *None* and default to *'Full'*.

[divider](#page-129-1) is a [OptionProperty](https://kivy.org/doc/stable/api-kivy.properties.html#kivy.properties.OptionProperty) and defaults to *'Full'*.

# <span id="page-129-2"></span>divider color

Divider color in (r, g, b, a) or string format.

[divider\\_color](#page-129-2) is a [ColorProperty](https://kivy.org/doc/stable/api-kivy.properties.html#kivy.properties.ColorProperty) and defaults to *None*.

#### class kivymd.uix.menu.menu.MDDropdownTextItem(*\*\*kwargs*)

Implements a menu item with text without leading and trailing icons.

New in version 1.2.0.

For more information, see in the [BaseDropdownItem](#page-128-5) class.

# class kivymd.uix.menu.menu.MDDropdownLeadingIconItem(*\*\*kwargs*) Implements a menu item with text, leading icon and without trailing icon.

New in version 1.2.0.

For more information, see in the [BaseDropdownItem](#page-128-5) class.

#### class kivymd.uix.menu.menu.MDDropdownTrailingIconItem(*\*\*kwargs*)

Implements a menu item with text, without leading icon and with trailing icon.

New in version 1.2.0.

For more information, see in the [BaseDropdownItem](#page-128-5) class.

### class kivymd.uix.menu.menu.MDDropdownTrailingIconTextItem(*\*\*kwargs*)

Implements a menu item with text, without leading icon, with trailing icon and with trailing text.

New in version 1.2.0.

For more information, see in the [BaseDropdownItem](#page-128-5) class.

# class kivymd.uix.menu.menu.MDDropdownTrailingTextItem(*\*\*kwargs*)

Implements a menu item with text, without leading icon, without trailing icon and with trailing text.

New in version 1.2.0.

For more information, see in the [BaseDropdownItem](#page-128-5) class.

### class kivymd.uix.menu.menu.MDDropdownLeadingIconTrailingTextItem(*\*\*kwargs*)

Implements a menu item with text, leading icon and with trailing text.

New in version 1.2.0.

For more information, see in the [BaseDropdownItem](#page-128-5) class.

### class kivymd.uix.menu.menu.MDDropdownLeadingTrailingIconTextItem(*\*\*kwargs*)

Implements a menu item with text, with leading icon, with trailing icon and with trailing text.

New in version 1.2.0.

For more information, see in the [BaseDropdownItem](#page-128-5) class.

#### <span id="page-130-0"></span>class kivymd.uix.menu.menu.MDDropdownMenu(*\*\*kwargs*)

Dropdown menu class.

For more information, see in the [MotionDropDownMenuBehavior](#page-402-0) and [StencilBehavior](#page-447-0) and [MDCard](#page-164-0) classes documentation.

### **Events**

*on\_release*

The method that will be called when you click menu items.

### <span id="page-130-1"></span>header\_cls

An instance of the class (*Kivy* or *KivyMD* widget) that will be added to the menu header.

New in version 0.104.2.

See *[Header](#page-120-0)* for more information.

[header\\_cls](#page-130-1) is a [ObjectProperty](https://kivy.org/doc/stable/api-kivy.properties.html#kivy.properties.ObjectProperty) and defaults to *None*.

### <span id="page-130-2"></span>items

List of dictionaries with properties for menu items.

[items](#page-130-2) is a [ListProperty](https://kivy.org/doc/stable/api-kivy.properties.html#kivy.properties.ListProperty) and defaults to *[]*.

### <span id="page-130-3"></span>width\_mult

This number multiplied by the standard increment ('56dp' on mobile, '64dp' on desktop), determines the width of the menu items.

If the resulting number were to be too big for the application Window, the multiplier will be adjusted for the biggest possible one.

Deprecated since version 1.2.0: Use *width* instead.

```
self.menu = MDDropdownMenu(
    width=dp(240),
    ...,
)
```
[width\\_mult](#page-130-3) is a [NumericProperty](https://kivy.org/doc/stable/api-kivy.properties.html#kivy.properties.NumericProperty) and defaults to *1*.

### min\_height

#### <span id="page-130-4"></span>max\_height

The menu will grow no bigger than this number. Set to 0 for no limit.

<span id="page-130-5"></span>[max\\_height](#page-130-4) is a [NumericProperty](https://kivy.org/doc/stable/api-kivy.properties.html#kivy.properties.NumericProperty) and defaults to *0*.

# border\_margin

Margin between Window border and menu.

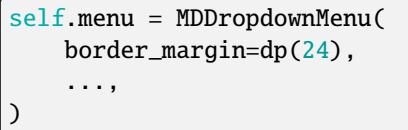

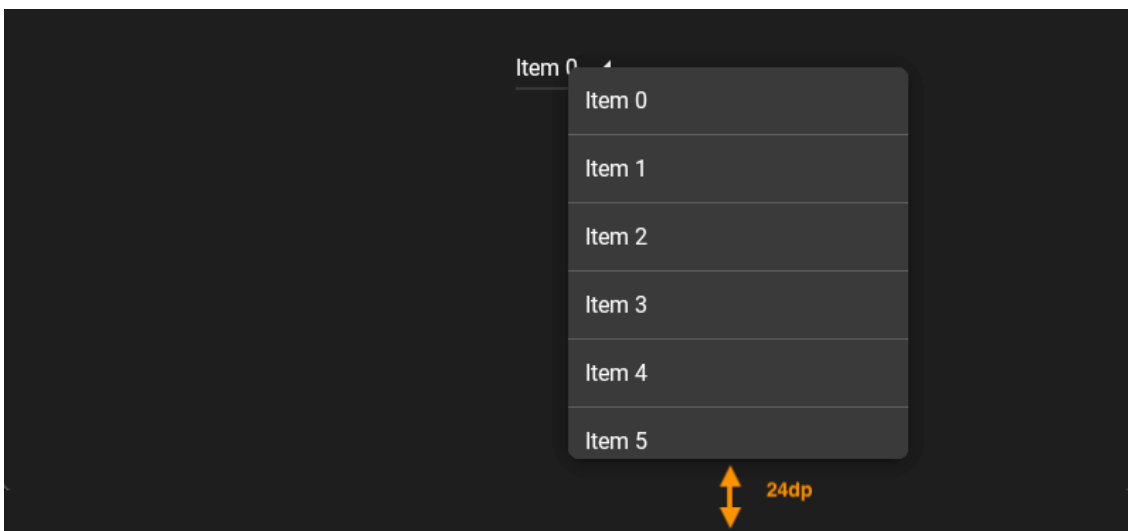

[border\\_margin](#page-130-5) is a [NumericProperty](https://kivy.org/doc/stable/api-kivy.properties.html#kivy.properties.NumericProperty) and defaults to *4dp*.

# <span id="page-131-0"></span>ver\_growth

Where the menu will grow vertically to when opening. Set to *None* to let the widget pick for you. Available options are: *'up'*, *'down'*.

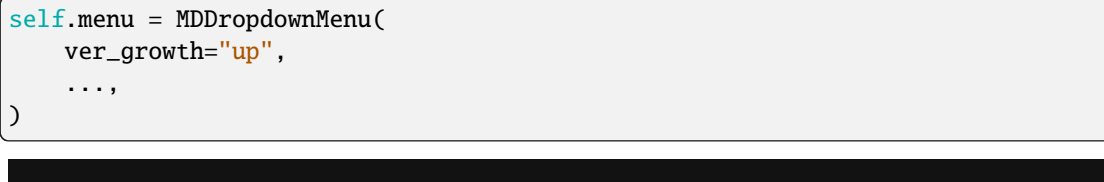

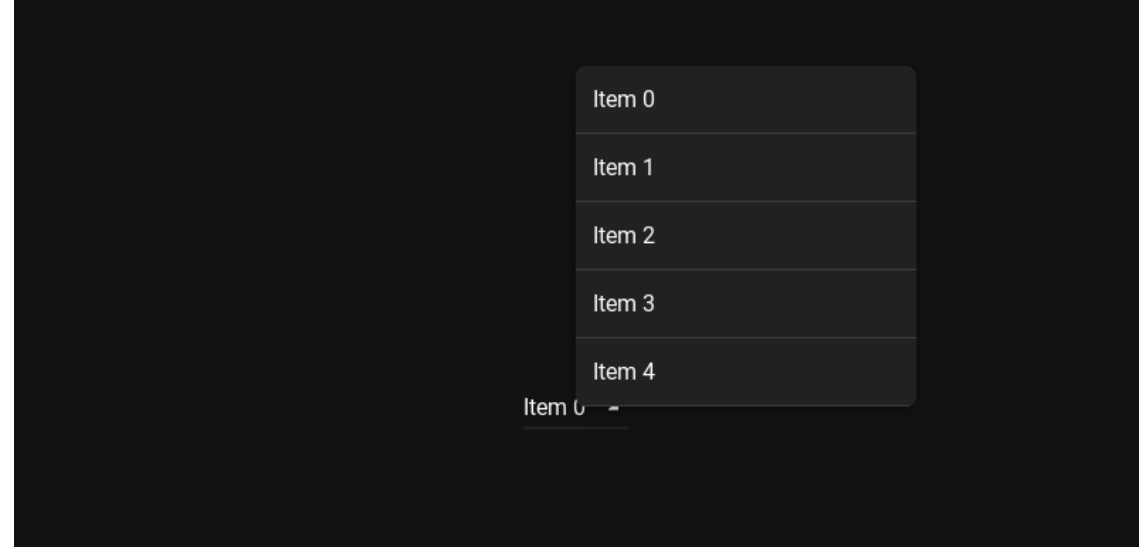

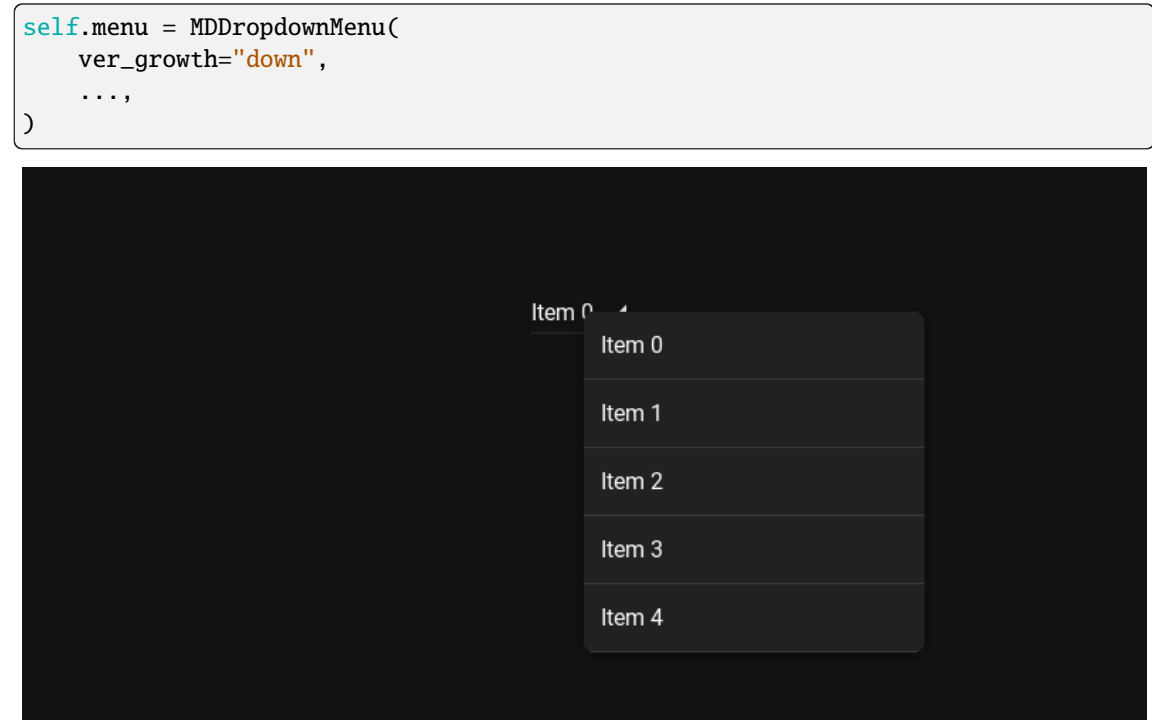

[ver\\_growth](#page-131-0) is a [OptionProperty](https://kivy.org/doc/stable/api-kivy.properties.html#kivy.properties.OptionProperty) and defaults to *None*.

# <span id="page-132-0"></span>hor\_growth

Where the menu will grow horizontally to when opening. Set to *None* to let the widget pick for you. Available options are: *'left'*, *'right'*.

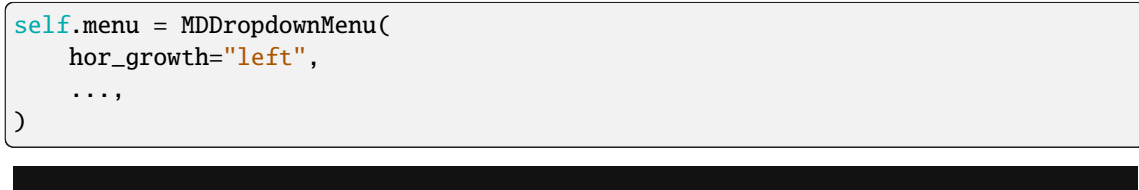

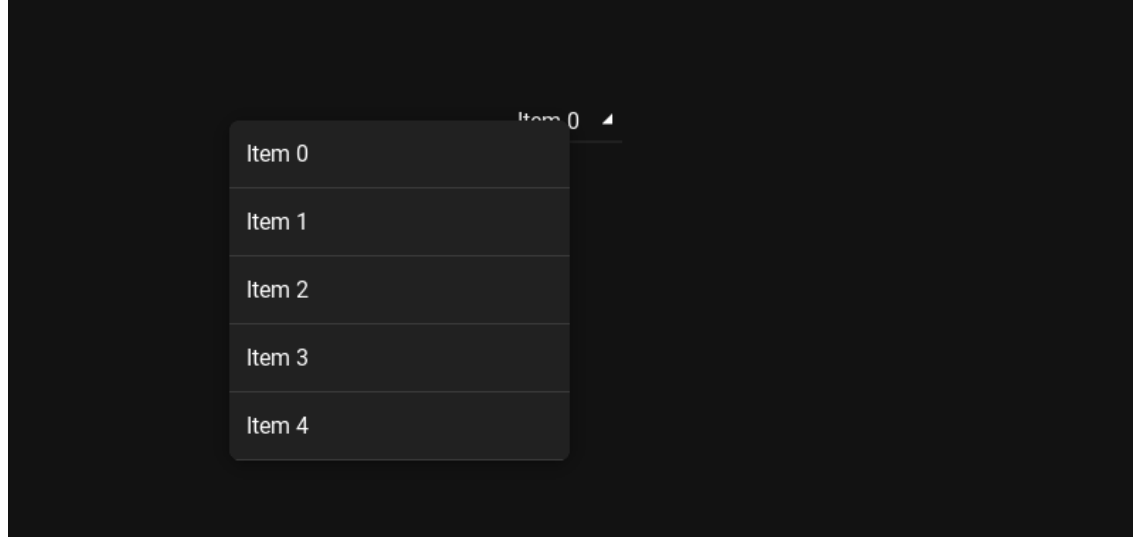

```
self.menu = MDDropdownMenu(
    hor_growth="right",
    ...,
)
                                         Item P
                                               Item 0
                                               Item 1
```
Item 2

Item 3

Item 4

[hor\\_growth](#page-132-0) is a [OptionProperty](https://kivy.org/doc/stable/api-kivy.properties.html#kivy.properties.OptionProperty) and defaults to *None*.

## <span id="page-133-1"></span>background\_color

Color in (r, g, b, a) or string format of the background of the menu.

Deprecated since version 1.2.0: Use *md\_bg\_color* instead.

[background\\_color](#page-133-1) is a [ColorProperty](https://kivy.org/doc/stable/api-kivy.properties.html#kivy.properties.ColorProperty) and defaults to *None*.

### <span id="page-133-2"></span>caller

The widget object that calls the menu window.

[caller](#page-133-2) is a [ObjectProperty](https://kivy.org/doc/stable/api-kivy.properties.html#kivy.properties.ObjectProperty) and defaults to *None*.

### <span id="page-133-0"></span>position

Menu window position relative to parent element. Available options are: *'auto'*, *'top'*, *'center'*, *'bottom'*.

See *[Position](#page-123-0)* for more information.

[position](#page-133-0) is a [OptionProperty](https://kivy.org/doc/stable/api-kivy.properties.html#kivy.properties.OptionProperty) and defaults to *'auto'*.

## <span id="page-133-3"></span>radius

Menu radius.

[radius](#page-133-3) is a [VariableListProperty](https://kivy.org/doc/stable/api-kivy.properties.html#kivy.properties.VariableListProperty) and defaults to *'[dp(7)]'*.

### $adjust\_width() \rightarrow None$  $adjust\_width() \rightarrow None$

Adjust the width of the menu if the width of the menu goes beyond the boundaries of the parent window from starting point.

### $check\_ver\_growth() \rightarrow \text{None}$  $check\_ver\_growth() \rightarrow \text{None}$  $check\_ver\_growth() \rightarrow \text{None}$

Checks whether the height of the lower/upper borders of the menu exceeds the limits borders of the parent window.

### $check_hor_growth() \rightarrow None$  $check_hor_growth() \rightarrow None$

Checks whether the width of the left/right menu borders exceeds the boundaries of the parent window.

### $get\_target\_pos() \rightarrow [float, float]$  $get\_target\_pos() \rightarrow [float, float]$  $get\_target\_pos() \rightarrow [float, float]$  $get\_target\_pos() \rightarrow [float, float]$

## set\_target\_height() → [None](https://docs.python.org/3/library/constants.html#None)

Set the target height of the menu depending on the size of each item.

### set\_menu\_properties(*\*args*) → [None](https://docs.python.org/3/library/constants.html#None)

Sets the size and position for the menu window.

### set\_menu\_pos(*\*args*) → [None](https://docs.python.org/3/library/constants.html#None)

## $\text{adjust\_position}() \rightarrow \text{str}$  $\text{adjust\_position}() \rightarrow \text{str}$  $\text{adjust\_position}() \rightarrow \text{str}$

Return value 'auto' for the menu position if the menu position is out of screen.

#### $open() \rightarrow None$  $open() \rightarrow None$

Animate the opening of a menu window.

### $on$ \_items(*instance*, *value: [list](https://docs.python.org/3/library/stdtypes.html#list)*)  $\rightarrow$  [None](https://docs.python.org/3/library/constants.html#None)

The method sets the class that will be used to create the menu item.

on\_header\_cls(*instance\_dropdown\_menu*, *instance\_user\_menu\_header*) → [None](https://docs.python.org/3/library/constants.html#None)

Called when a value is set to the [header\\_cls](#page-130-1) parameter.

### <span id="page-134-0"></span>on\_touch\_down(*touch*)

Receive a touch down event.

#### **Parameters**

### *touch***:** [MotionEvent](https://kivy.org/doc/stable/api-kivy.input.motionevent.html#kivy.input.motionevent.MotionEvent) **class**

Touch received. The touch is in parent coordinates. See [relativelayout](https://kivy.org/doc/stable/api-kivy.uix.relativelayout.html#module-kivy.uix.relativelayout) for a discussion on coordinate systems.

#### **Returns**

bool If True, the dispatching of the touch event will stop. If False, the event will continue to be dispatched to the rest of the widget tree.

## on\_touch\_move(*touch*)

Receive a touch move event. The touch is in parent coordinates.

See [on\\_touch\\_down\(\)](#page-134-0) for more information.

### on\_touch\_up(*touch*)

Receive a touch up event. The touch is in parent coordinates.

See [on\\_touch\\_down\(\)](#page-134-0) for more information.

dismiss(*\*args*) → [None](https://docs.python.org/3/library/constants.html#None)

Closes the menu.

# **2.3.21 FileManager**

A simple manager for selecting directories and files.

# **Usage**

```
path = os.path.expanduser("~") # path to the directory that will be opened in the file
˓→manager
file_manager = MDFileManager(
   exit_manager=self.exit_manager, # function called when the user reaches directory
˓→tree root
   select_path=self.select_path, # function called when selecting a file/directory
)
file_manager.show(path)
```
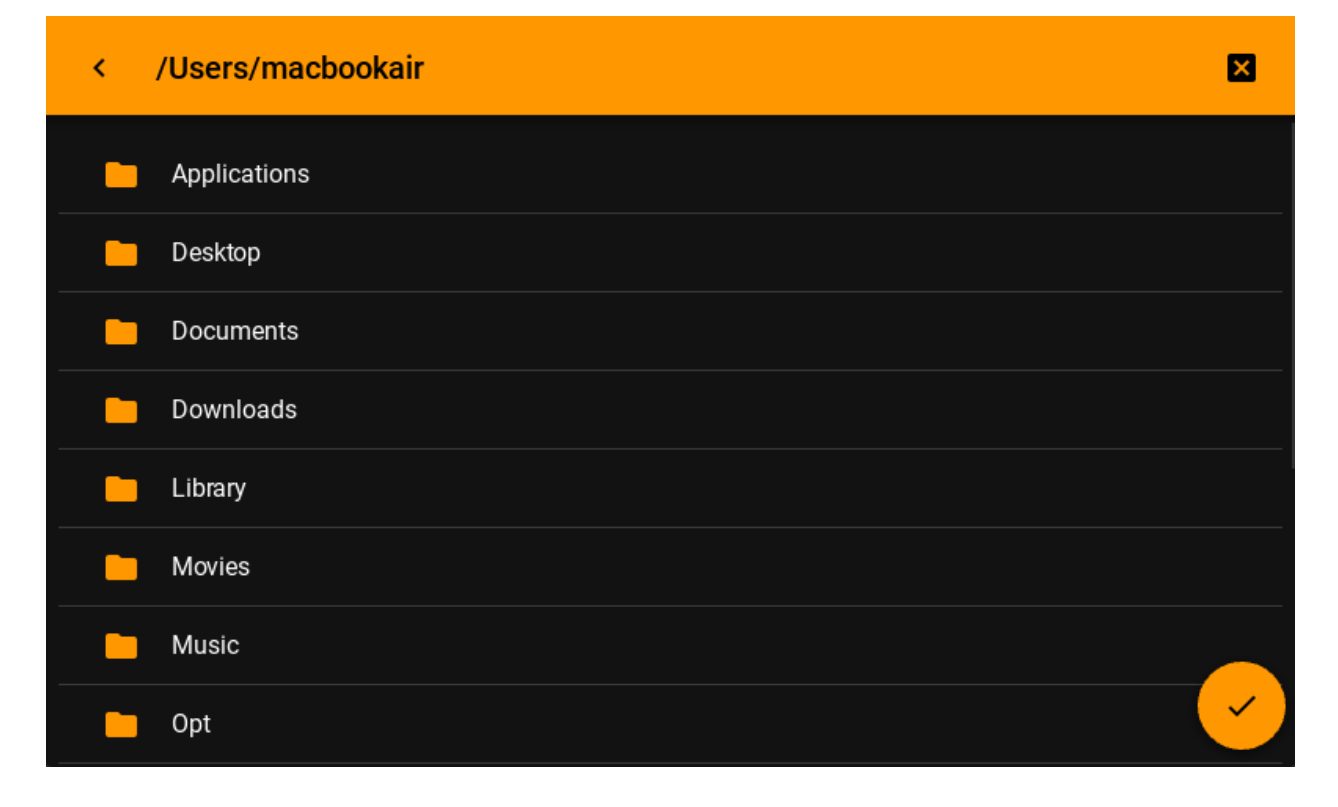

**Warning:** Be careful! To use the *'/'* path on Android devices, you need special permissions. Therefore, you are likely to get an error.

Or with preview mode:

```
file_manager = MDFileManager(
   exit_manager=self.exit_manager,
   select_path=self.select_path,
```

```
(continued from previous page)
     preview=True,
)
         /Users/macbookair/Projects/Dev/KivyMDStudio-old/KivyMD_Studio/da...
                                                                                                          ×
    K
                KIYYYO STUDIO
                                                     CANNIE STUDE
                                                                             /Users/macbo...aplication.png
    /Users/macbo...tom-menu.png
                                         /Users/macbo...rt_screen.png
                KIVYMD STUDIO
                                                     KIVYMD STUDIO
                                                                                          CAPPAID STUDIO
    /Users/macbo...t-key-item.png
                                        /Users/macbo...tem-menu.png
                                                                             /Users/macbo...gation-rail.png
```
**Warning:** The *preview* mode is intended only for viewing images and will not display other types of files.

# **Example**

```
import os
from kivy.core.window import Window
from kivy.lang import Builder
from kivy.metrics import dp
from kivymd.app import MDApp
from kivymd.uix.filemanager import MDFileManager
from kivymd.uix.snackbar import MDSnackbar, MDSnackbarText
KV = ''''
MDScreen:
    md_bg_color: self.theme_cls.backgroundColor
    MDButton:
        pos_hint: {"center_x": .5, "center_y": .5}
        on_release: app.file_manager_open()
```

```
MDButtonText:
            text: "Open manager"
'''class Example(MDApp):
    def __init__(self, **kwargs):
        super().__init__(**kwargs)
        Window.bind(on_keyboard=self.events)
        self.manager_open = False
        self.file_manager = MDFileManager(
            exit_manager=self.exit_manager, select_path=self.select_path
        )
    def build(self):
        self. theme_cls.theme_style = "Dark"
        return Builder.load_string(KV)
    def file_manager_open(self):
        self.file_manager.show(
            os.path.expanduser("~")) # output manager to the screen
        self.manager_open = True
    def select_path(self, path: str):
        \mathbf{r}It will be called when you click on the file name
        or the catalog selection button.
        :param path: path to the selected directory or file;
        \mathbf{I} , \mathbf{I} , \mathbf{I}self.exit_manager()
        MDSnackbar(
            MDSnackbarText(
                text=path,
            ),
            y=dp(24),
            pos_hint={"center_x": 0.5},
            size_hint_x=0.8,
        ).open()
    def exit_manager(self, *args):
        '''Called when the user reaches the root of the directory tree.'''
        self.manager_open = False
        self.file_manager.close()
    def events(self, instance, keyboard, keycode, text, modifiers):
        '''Called when buttons are pressed on the mobile device.'''
        if keyboard in (1001, 27):
            if self.manager_open:
```
self.file\_manager.back() return True

Example().run()

New in version 1.0.0.

Added a feature that allows you to show the available disks first, then the files contained in them. Works correctly on: *Windows*, *Linux*, *OSX*, *Android*. Not tested on *iOS*.

def file\_manager\_open(self): self.file\_manager.show\_disks()

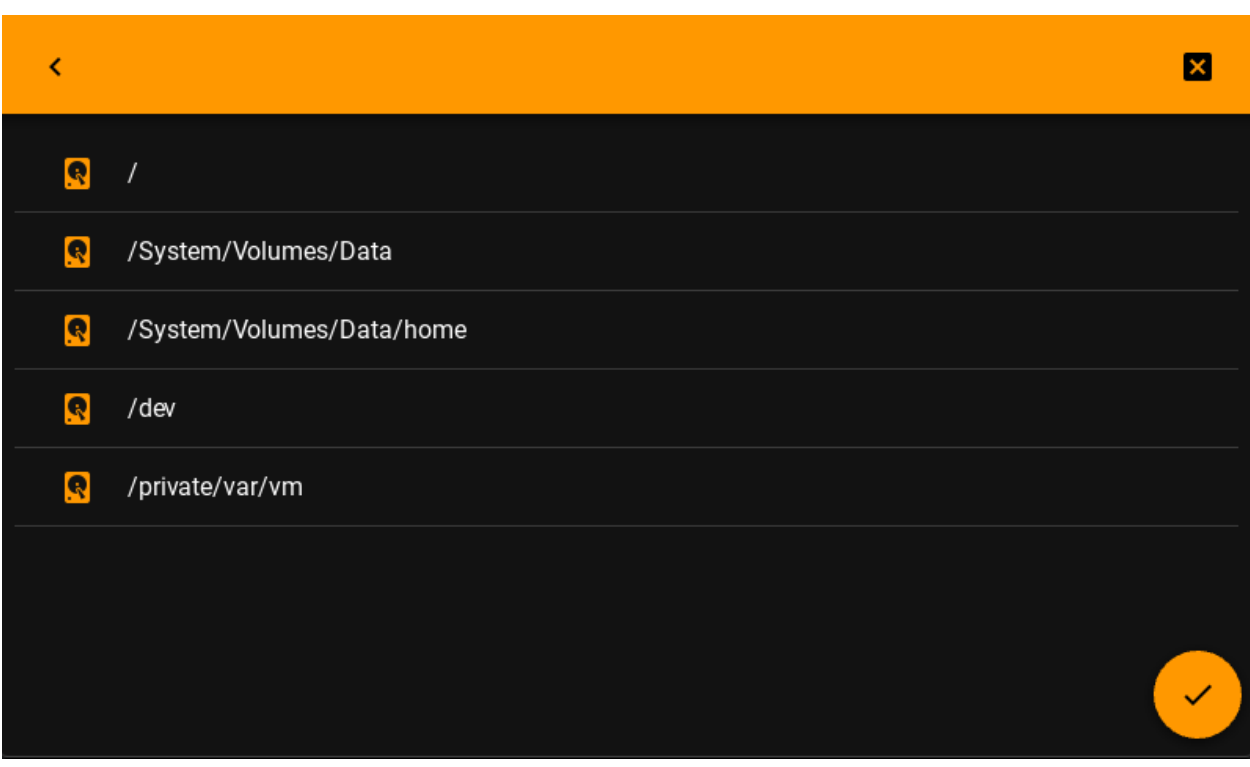

### **API -** kivymd.uix.filemanager.filemanager

class kivymd.uix.filemanager.filemanager.MDFileManager(*\*args*, *\*\*kwargs*)

Implements a modal dialog with a file manager.

For more information, see in the [ThemableBehavior](#page-20-0) and [RelativeLayout](https://kivy.org/doc/stable/api-kivy.uix.relativelayout.html#kivy.uix.relativelayout.RelativeLayout) classes documentation.

**Events**

### *on\_pre\_open***:**

Called before the MDFileManager is opened.

*on\_open***:**

Called when the MDFileManager is opened.

*on\_pre\_dismiss***:**

Called before the MDFileManager is closed.

*on\_dismiss***:**

Called when the MDFileManager is closed.

### <span id="page-139-1"></span>icon

Icon that will be used on the directory selection button.

Deprecated since version 1.1.0: Use [icon\\_selection\\_button](#page-139-0) instead.

[icon](#page-139-1) is an [StringProperty](https://kivy.org/doc/stable/api-kivy.properties.html#kivy.properties.StringProperty) and defaults to *check*.

## <span id="page-139-0"></span>icon\_selection\_button

Icon that will be used on the directory selection button.

New in version 1.1.0.

MDFileManager( ... icon\_selection\_button="pencil", )

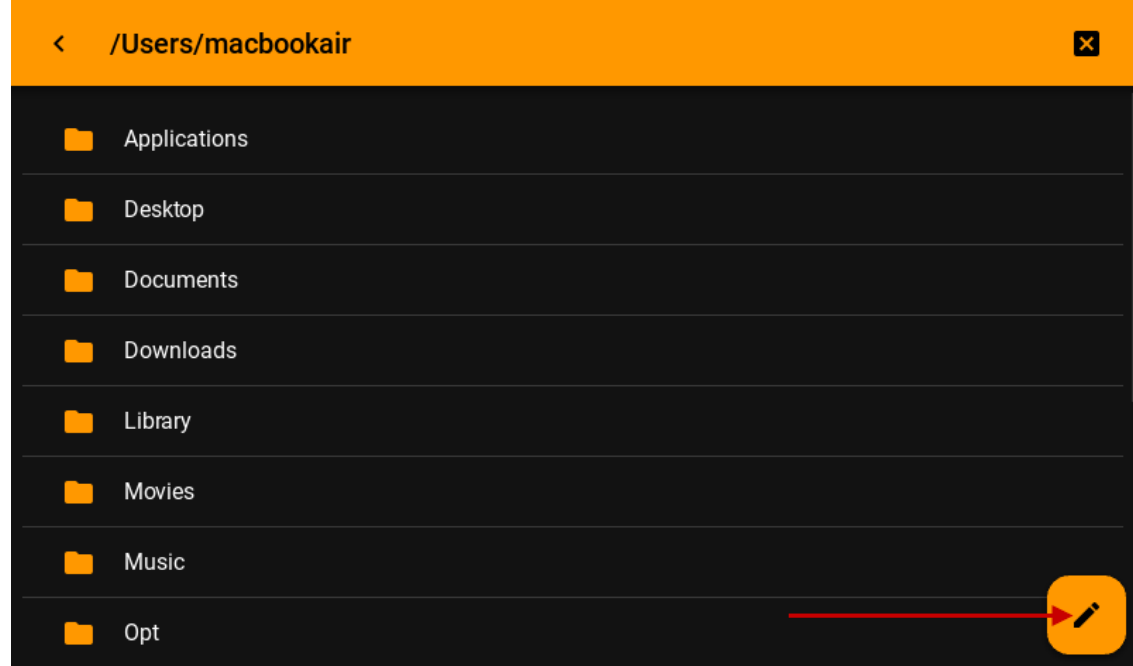

[icon\\_selection\\_button](#page-139-0) is an [StringProperty](https://kivy.org/doc/stable/api-kivy.properties.html#kivy.properties.StringProperty) and defaults to *check*.

### <span id="page-139-2"></span>background\_color\_selection\_button

Background color in (r, g, b, a) or string format of the current directory/path selection button.

New in version 1.1.0.

```
MDFileManager(
    ...
    background_color_selection_button="brown",
)
```
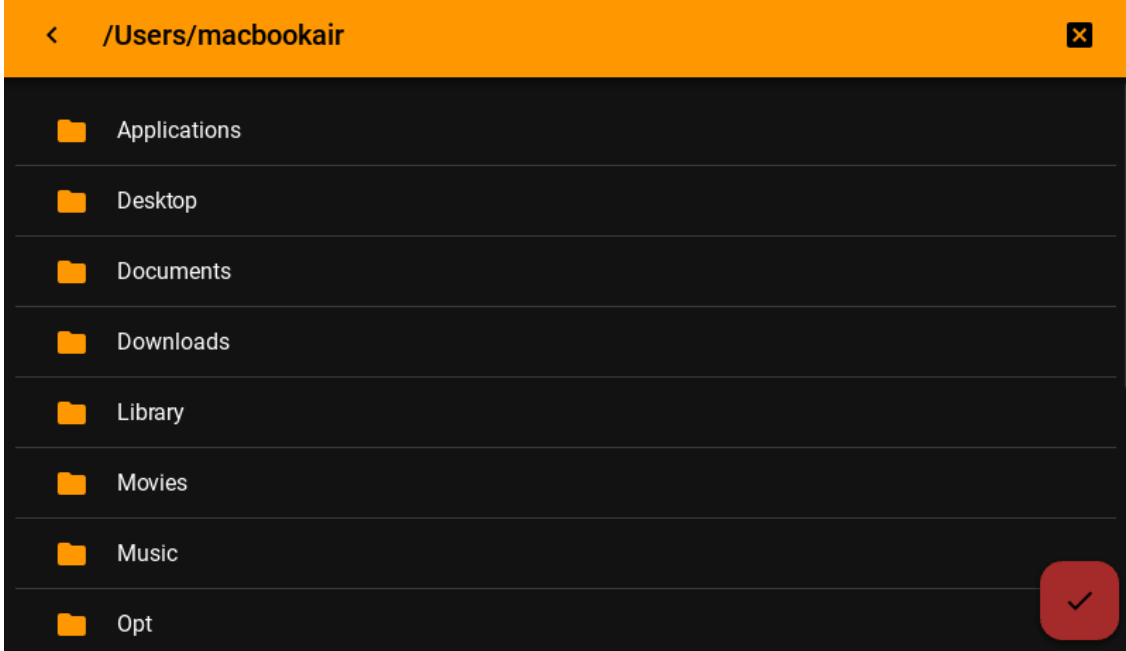

[background\\_color\\_selection\\_button](#page-139-2) is an [ColorProperty](https://kivy.org/doc/stable/api-kivy.properties.html#kivy.properties.ColorProperty) and defaults to *None*.

## <span id="page-140-0"></span>background\_color\_toolbar

Background color in (r, g, b, a) or string format of the file manager toolbar.

New in version 1.1.0.

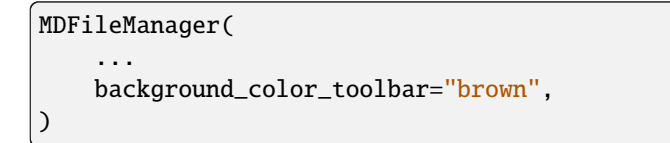

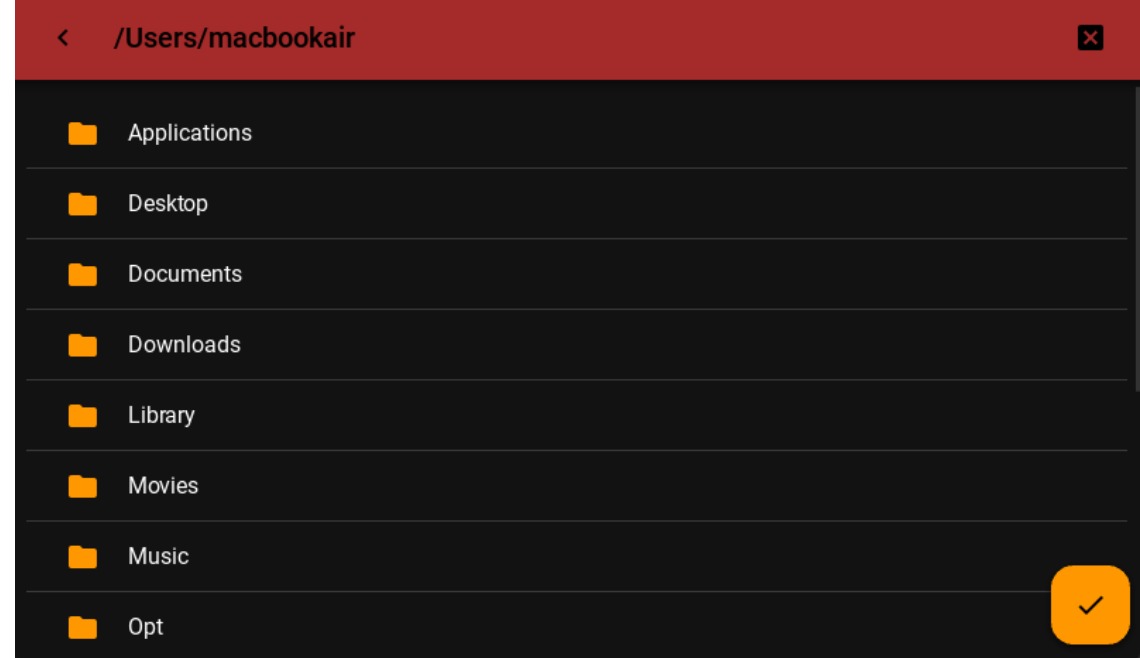

[background\\_color\\_toolbar](#page-140-0) is an [ColorProperty](https://kivy.org/doc/stable/api-kivy.properties.html#kivy.properties.ColorProperty) and defaults to *None*.

# icon\_folder

Icon that will be used for folder icons when using preview = True.

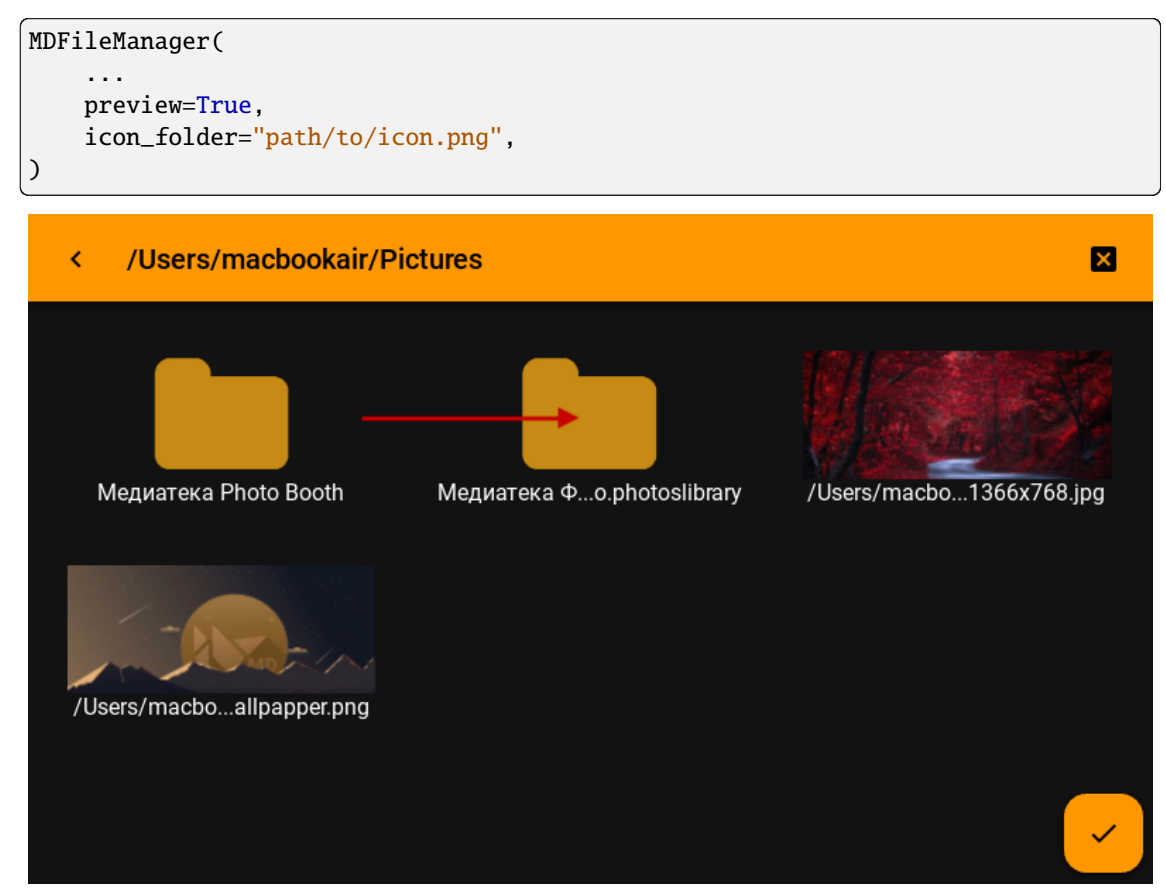

[icon](#page-139-1) is an [StringProperty](https://kivy.org/doc/stable/api-kivy.properties.html#kivy.properties.StringProperty) and defaults to *check*.

## <span id="page-141-0"></span>icon\_color

)

Color in (r, g, b, a) or string format of the folder icon when the [preview](#page-142-0) property is set to False.

New in version 1.1.0.

```
MDFileManager(
    ...
```

```
preview=False,
icon_color="brown",
```
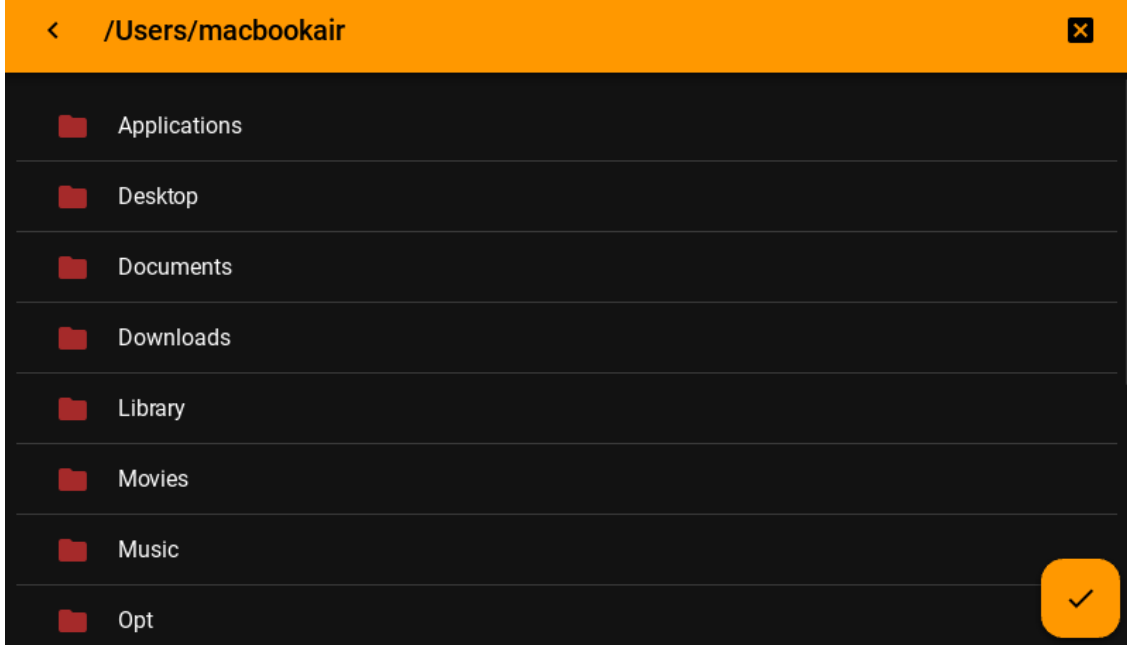

[icon\\_color](#page-141-0) is an [ColorProperty](https://kivy.org/doc/stable/api-kivy.properties.html#kivy.properties.ColorProperty) and defaults to *None*.

### <span id="page-142-1"></span>exit\_manager

Function called when the user reaches directory tree root.

[exit\\_manager](#page-142-1) is an [ObjectProperty](https://kivy.org/doc/stable/api-kivy.properties.html#kivy.properties.ObjectProperty) and defaults to *lambda x: None*.

### <span id="page-142-2"></span>select\_path

Function, called when selecting a file/directory.

[select\\_path](#page-142-2) is an [ObjectProperty](https://kivy.org/doc/stable/api-kivy.properties.html#kivy.properties.ObjectProperty) and defaults to *lambda x: None*.

### <span id="page-142-3"></span>ext

List of file extensions to be displayed in the manager. For example,  $f'$ .*py'*, '.*kv'*] - will filter out all files, except python scripts and Kv Language.

[ext](#page-142-3) is an [ListProperty](https://kivy.org/doc/stable/api-kivy.properties.html#kivy.properties.ListProperty) and defaults to *[]*.

### <span id="page-142-4"></span>search

It can take the values 'all' 'dirs' 'files' - display only directories or only files or both them. By default, it displays folders, and files. Available options are: *'all'*, *'dirs'*, *'files'*.

[search](#page-142-4) is an [OptionProperty](https://kivy.org/doc/stable/api-kivy.properties.html#kivy.properties.OptionProperty) and defaults to *all*.

### <span id="page-142-5"></span>current\_path

Current directory.

[current\\_path](#page-142-5) is an [StringProperty](https://kivy.org/doc/stable/api-kivy.properties.html#kivy.properties.StringProperty) and defaults to *os.path.expanduser("~")*.

### <span id="page-142-6"></span>use\_access

Show access to files and directories.

[use\\_access](#page-142-6) is an [BooleanProperty](https://kivy.org/doc/stable/api-kivy.properties.html#kivy.properties.BooleanProperty) and defaults to *True*.

## <span id="page-142-0"></span>preview

Shows only image previews.

<span id="page-142-7"></span>[preview](#page-142-0) is an [BooleanProperty](https://kivy.org/doc/stable/api-kivy.properties.html#kivy.properties.BooleanProperty) and defaults to *False*.

#### show\_hidden\_files

Shows hidden files.

[show\\_hidden\\_files](#page-142-7) is an [BooleanProperty](https://kivy.org/doc/stable/api-kivy.properties.html#kivy.properties.BooleanProperty) and defaults to *False*.

#### <span id="page-143-0"></span>sort\_by

It can take the values 'nothing' 'name' 'date' 'size' 'type' - sorts files by option. By default, sort by name. Available options are: *'nothing'*, *'name'*, *'date'*, *'size'*, *'type'*.

[sort\\_by](#page-143-0) is an [OptionProperty](https://kivy.org/doc/stable/api-kivy.properties.html#kivy.properties.OptionProperty) and defaults to *name*.

## <span id="page-143-1"></span>sort\_by\_desc

Sort by descending.

[sort\\_by\\_desc](#page-143-1) is an [BooleanProperty](https://kivy.org/doc/stable/api-kivy.properties.html#kivy.properties.BooleanProperty) and defaults to *False*.

### <span id="page-143-2"></span>selector

It can take the values 'any' 'file' 'folder' 'multi' By default, any. Available options are: *'any'*, *'file'*, *'folder'*, *'multi'*.

[selector](#page-143-2) is an [OptionProperty](https://kivy.org/doc/stable/api-kivy.properties.html#kivy.properties.OptionProperty) and defaults to *any*.

### <span id="page-143-3"></span>selection

Contains the list of files that are currently selected.

[selection](#page-143-3) is a read-only [ListProperty](https://kivy.org/doc/stable/api-kivy.properties.html#kivy.properties.ListProperty) and defaults to *[]*.

### <span id="page-143-4"></span>selection\_button

The instance of the directory/path selection button.

New in version 1.1.0.

[selection\\_button](#page-143-4) is a read-only [ObjectProperty](https://kivy.org/doc/stable/api-kivy.properties.html#kivy.properties.ObjectProperty) and defaults to *None*.

### show  $disks() \rightarrow None$  $disks() \rightarrow None$

### $show(path: str) \rightarrow None$  $show(path: str) \rightarrow None$  $show(path: str) \rightarrow None$  $show(path: str) \rightarrow None$

Forms the body of a directory tree.

#### **Parameters**

path – The path to the directory that will be opened in the file manager.

- get\_access\_string(*path: [str](https://docs.python.org/3/library/stdtypes.html#str)*) → [str](https://docs.python.org/3/library/stdtypes.html#str)
- $get\_content() \rightarrow Tuple[List[str], List[str]] | Tuple[None, None]$  $get\_content() \rightarrow Tuple[List[str], List[str]] | Tuple[None, None]$  $get\_content() \rightarrow Tuple[List[str], List[str]] | Tuple[None, None]$  $get\_content() \rightarrow Tuple[List[str], List[str]] | Tuple[None, None]$  $get\_content() \rightarrow Tuple[List[str], List[str]] | Tuple[None, None]$  $get\_content() \rightarrow Tuple[List[str], List[str]] | Tuple[None, None]$

Returns a list of the type [[Folder List], [file list]].

### $close() \rightarrow None$  $close() \rightarrow None$

Closes the file manager window.

select\_dir\_or\_file(*path: [str](https://docs.python.org/3/library/stdtypes.html#str)*, *widget: MDFileManagerItemPreview | MDFileManagerItem*) → [None](https://docs.python.org/3/library/constants.html#None) Called by tap on the name of the directory or file.

#### $\text{back}() \rightarrow \text{None}$  $\text{back}() \rightarrow \text{None}$  $\text{back}() \rightarrow \text{None}$

Returning to the branch down in the directory tree.

# select\_directory\_on\_press\_button(*\*args*) → [None](https://docs.python.org/3/library/constants.html#None)

Called when a click on a floating button.

# $on\_icon(*instance_file_nameer*, *icon_name*: str) \rightarrow None$  $on\_icon(*instance_file_nameer*, *icon_name*: str) \rightarrow None$  $on\_icon(*instance_file_nameer*, *icon_name*: str) \rightarrow None$  $on\_icon(*instance_file_nameer*, *icon_name*: str) \rightarrow None$ Called when the [icon](#page-139-1) property is changed.
```
on_background_color_toolbar(instance_file_manager, color: str | list) → None
     Called when the background_color_toolbar property is changed.
on_pre_open(*args) → None
     Default pre-open event handler.
     New in version 1.1.0.
on_open(*args) \rightarrowNone
     Default open event handler.
     New in version 1.1.0.
on_pre_dismiss(*args) → None
     Default pre-dismiss event handler.
     New in version 1.1.0.
on_dismiss(*args) → None
     Default dismiss event handler.
```
New in version 1.1.0.

# **2.3.22 List**

### **See also:**

[Material Design spec, Lists](https://m3.material.io/components/lists/overview)

**Lists are continuous, vertical indexes of text or images.**

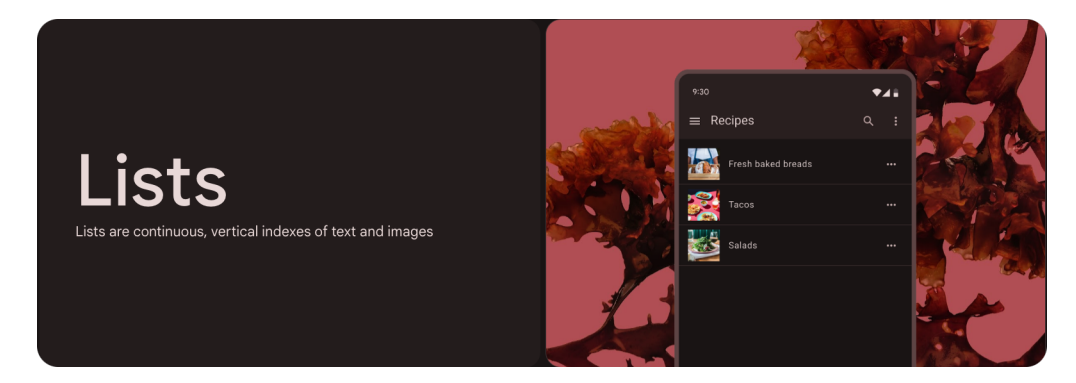

- Use lists to help users find a specific item and act on it;
- Order list items in logical ways (like alphabetical or numerical);
- Three sizes: one-line, two-line, and three-line;
- Keep items short and easy to scan;
- Show icons, text, and actions in a consistent format;

# **Usage**

```
MDListItem:
   MDListItemLeadingIcon: # MDListItemLeadingAvatar
   MDListItemHeadlineText:
   MDListItemSupportingText:
   MDListItemTertiaryText:
   MDListItemTrailingIcon: # MDListItemTrailingCheckbox
```
# **Anatomy**

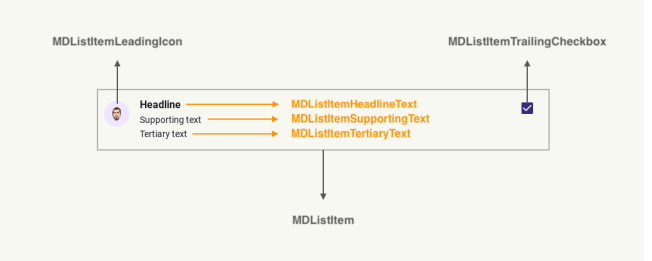

# **Example:**

# **One line list item**

Declarative KV styles

```
from kivy.lang import Builder
from kivymd.app import MDApp
KV = '''
MDScreen:
   md_bg_color: self.theme_cls.backgroundColor
    MDListItem:
       pos_hint: {"center_x": .5, "center_y": .5}
       size_hint_x: .8
       MDListItemHeadlineText:
          text: "Headline"
'''class Example(MDApp):
```

```
def build(self):
   return Builder.load_string(KV)
```
Example().run()

Declarative Python styles

```
from kivymd.uix.list import MDListItem, MDListItemHeadlineText
from kivymd.uix.screen import MDScreen
from kivymd.app import MDApp
class Example(MDApp):
   def build(self):
       return (
            MDScreen(
                MDListItem(
                    MDListItemHeadlineText(
                        text="Headline",
                    ),
                    pos_hint={"center_x": .5, "center_y": .5},
                    size_hint_x=0.8,
                ),
                md_bg_color=self.theme_cls.backgroundColor,
            )
        )
Example().run()
```
# **Two line list item**

Declarative KV styles

```
MDListItem:
   MDListItemHeadlineText:
        text: "Headline"
   MDListItemSupportingText:
        text: "Supporting text"
```
Declarative Python styles

```
MDListItem(
    MDListItemHeadlineText(
        text="Headline",
    ),
    MDListItemSupportingText(
```

```
text="Supporting text",
),
```
Headline Supporting text

# **Three line list item**

Declarative KV styles

# MDListItem:

)

```
MDListItemHeadlineText:
   text: "Headline"
MDListItemSupportingText:
    text: "Supporting text"
```

```
MDListItemTertiaryText:
   text: "Tertiary text"
```
Declarative Python styles

```
MDListItem(
   MDListItemHeadlineText(
       text="Headline",
   ),
   MDListItemSupportingText(
       text="Supporting text",
   ),
   MDListItemTertiaryText(
       text="Tertiary text",
   ),
)
```
(continued from previous page)

**Headline** Supporting text Tertiary text

# **List item with leading icon**

Declarative KV styles

```
MDListItem:
   MDListItemLeadingIcon:
        icon: "account"
   MDListItemHeadlineText:
        text: "Headline"
   MDListItemSupportingText:
       text: "Supporting text"
   MDListItemTertiaryText:
       text: "Tertiary text"
```
Declarative Python styles

```
MDListItem(
   MDListItemLeadingIcon(
       icon="account",
   ),
   MDListItemHeadlineText(
       text="Headline",
   ),
   MDListItemSupportingText(
       text="Supporting text",
   ),
   MDListItemTertiaryText(
       text="Tertiary text",
   ),
)
```
Headline ∸ Supporting text Tertiary text

# **List item with trailing icon**

Declarative KV styles

```
MDListItem:
   MDListItemLeadingIcon:
        icon: "account"
   MDListItemHeadlineText:
        text: "Headline"
   MDListItemSupportingText:
        text: "Supporting text"
   MDListItemTertiaryText:
       text: "Tertiary text"
   MDListItemTrailingIcon:
        icon: "trash-can-outline"
```
Declarative Python styles

```
MDListItem(
    MDListItemLeadingIcon(
        icon="account",
    ),
    MDListItemHeadlineText(
       text="Headline",
    ),
    MDListItemSupportingText(
        text="Supporting text",
    ),
    MDListItemTertiaryText(
       text="Tertiary text",
    ),
    MDListItemTrailingIcon(
        icon="trash-can-outline",
    ),
)
```
靣

**A** Headline Supporting text Tertiary text

# **List item with trailing check**

Declarative KV styles

```
MDListItem:
   MDListItemLeadingIcon:
        icon: "account"
   MDListItemHeadlineText:
        text: "Headline"
   MDListItemSupportingText:
        text: "Supporting text"
   MDListItemTertiaryText:
       text: "Tertiary text"
   MDListItemTrailingCheckbox:
```
Declarative Python styles

```
MDListItem(
   MDListItemLeadingIcon(
       icon="account",
   ),
   MDListItemHeadlineText(
       text="Headline",
   ),
   MDListItemSupportingText(
       text="Supporting text",
   ),
   MDListItemTertiaryText(
       text="Tertiary text",
   ),
   MDListItemTrailingCheckbox(
   ),
)
```
**Headline** Supporting text **Tertiary text** 

### **API -** kivymd.uix.list.list

#### class kivymd.uix.list.list.MDList(*\*args*, *\*\*kwargs*)

ListItem container. Best used in conjunction with a kivy.uix.ScrollView.

When adding (or removing) a widget, it will resize itself to fit its children, plus top and bottom paddings as described by the *MD* spec.

For more information, see in the [MDGridLayout](#page-41-0) class documentation.

#### <span id="page-151-7"></span>class kivymd.uix.list.list.BaseListItem(*\*args*, *\*\*kwargs*)

Base class for list items.

For more information, see in the [DeclarativeBehavior](#page-440-0) and [BackgroundColorBehavior](#page-417-0) and [RectangularRippleBehavior](#page-444-0) and [ButtonBehavior](https://kivy.org/doc/stable/api-kivy.uix.behaviors.html#kivy.uix.behaviors.ButtonBehavior) and [ThemableBehavior](#page-20-0) and StateLayerBehavior classes documentation.

### <span id="page-151-0"></span>divider

Should I use divider for a list item.

[divider](#page-151-0) is an [BooleanProperty](https://kivy.org/doc/stable/api-kivy.properties.html#kivy.properties.BooleanProperty) and defaults to *False*.

# <span id="page-151-1"></span>divider\_color

The divider color in  $(r, g, b, a)$  or string format.

[divider\\_color](#page-151-1) is a [ColorProperty](https://kivy.org/doc/stable/api-kivy.properties.html#kivy.properties.ColorProperty) and defaults to *None*.

#### <span id="page-151-2"></span>md\_bg\_color\_disabled

The background color in (r, g, b, a) or string format of the list item when the list item is disabled.

[md\\_bg\\_color\\_disabled](#page-151-2) is a [ColorProperty](https://kivy.org/doc/stable/api-kivy.properties.html#kivy.properties.ColorProperty) and defaults to *None*.

#### <span id="page-151-5"></span>class kivymd.uix.list.list.BaseListItemText(*\*args*, *\*\*kwargs*)

Base class for text labels of a list item.

For more information, see in the *[MDLabel](#page-388-0)* class documentation.

### <span id="page-151-6"></span>class kivymd.uix.list.list.BaseListItemIcon(*\*args*, *\*\*kwargs*)

Base class for leading/trailing icon of list item.

For more information, see in the [MDIcon](#page-390-0) class documentation.

### <span id="page-151-3"></span>icon\_color

Icon color in (r, g, b, a) or string format.

<span id="page-151-4"></span>[icon\\_color](#page-151-3) is a [ColorProperty](https://kivy.org/doc/stable/api-kivy.properties.html#kivy.properties.ColorProperty) and defaults to *None*.

П

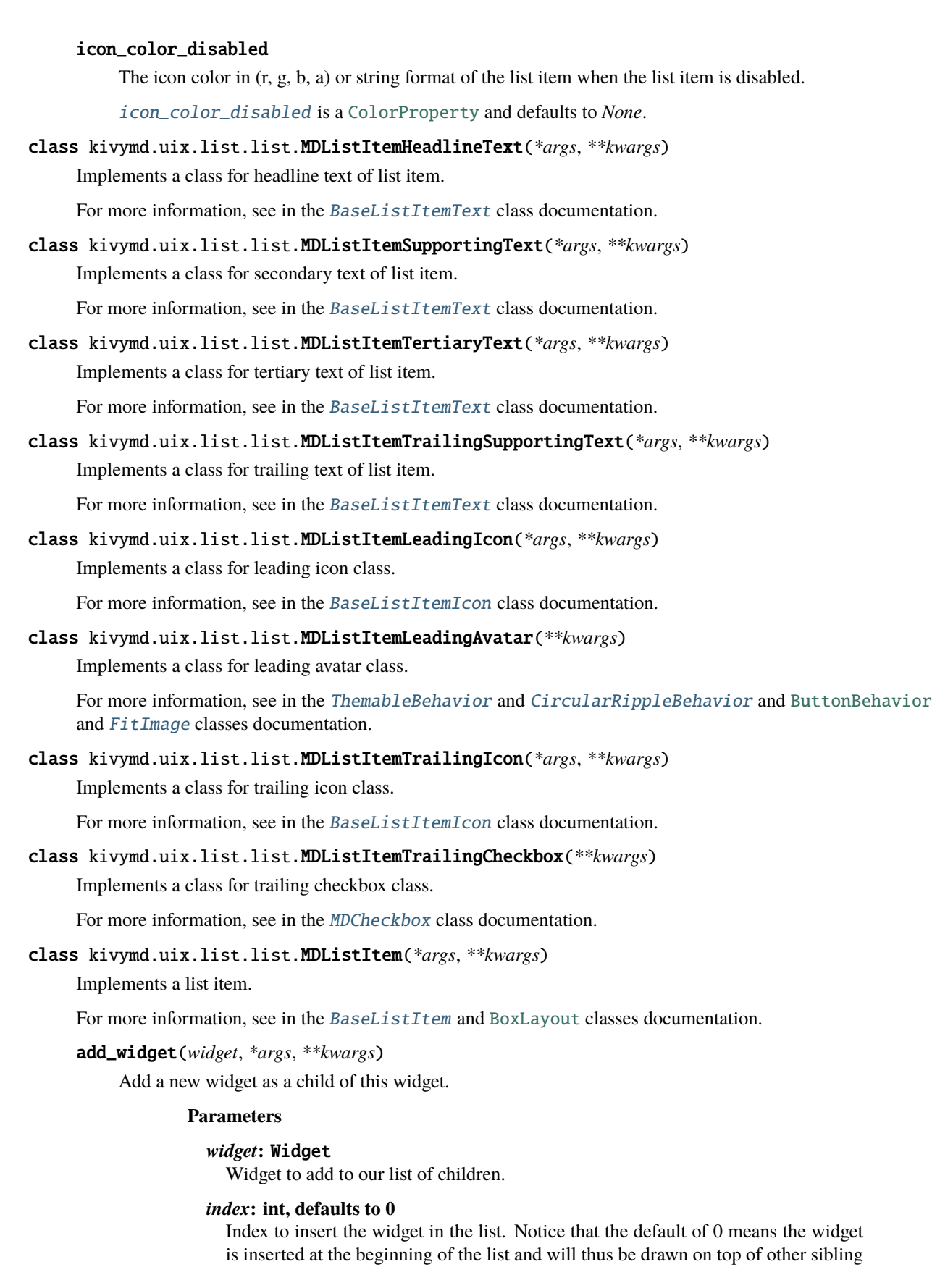

widgets. For a full discussion of the index and widget hierarchy, please see the Widgets Programming Guide.

New in version 1.0.5.

#### *canvas***: str, defaults to None**

Canvas to add widget's canvas to. Can be 'before', 'after' or None for the default canvas.

New in version 1.9.0.

```
>>> from kivy.uix.button import Button
>>> from kivy.uix.slider import Slider
>>> root = Widget()
>>> root.add_widget(Button())
>>> slider = Slider()
>>> root.add_widget(slider)
```
# **2.3.23 Card**

### **See also:**

[Material Design 3 spec, Cards](https://m3.material.io/components/cards/overview)

### **Cards contain content and actions about a single subject.**

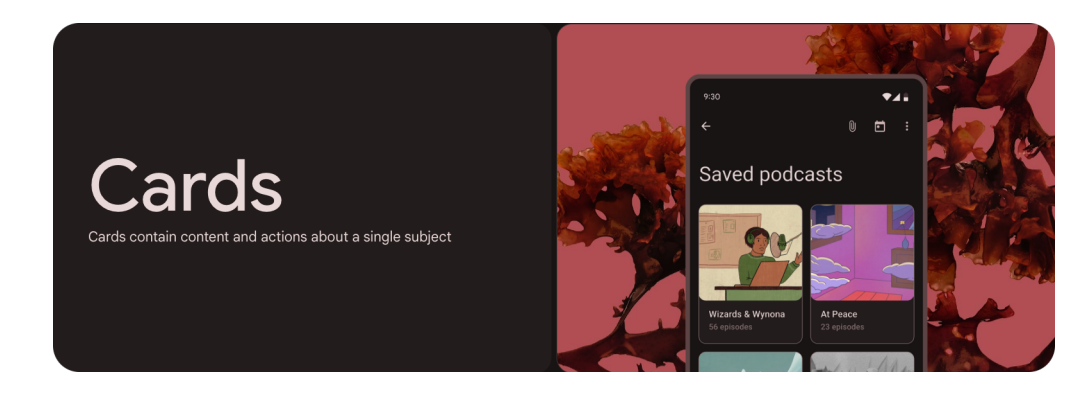

*KivyMD* provides the following card classes for use:

- *[MDCard](#page-154-0)*
- *[MDCardSwipe](#page-159-0)*

**Note:** [MDCard](#page-164-0) inherited from [BoxLayout](https://kivy.org/doc/stable/api-kivy.uix.boxlayout.html#kivy.uix.boxlayout.BoxLayout). You can use all parameters and attributes of the [BoxLayout](https://kivy.org/doc/stable/api-kivy.uix.boxlayout.html#kivy.uix.boxlayout.BoxLayout) class in the [MDCard](#page-164-0) class.

# <span id="page-154-0"></span>**MDCard**

There are three types of cards: elevated, filled, and outlined:

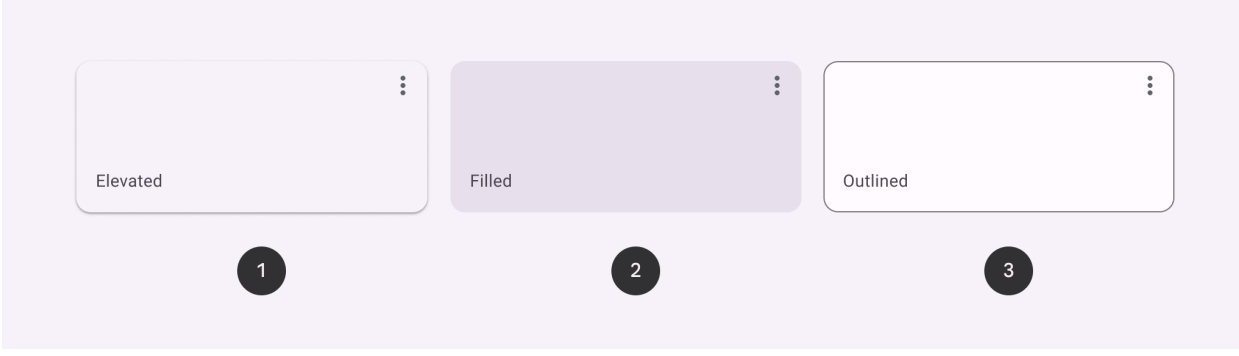

- 1. Elevated card
- 2. Filled card
- 3. Outlined card

### **Example**

Declarative KV and imperative python styles

```
from kivy.lang import Builder
from kivy.properties import StringProperty
from kivymd.app import MDApp
from kivymd.uix.card import MDCard
KV = ''''
<MyCard>
   padding: "4dp"
   size_hint: None, None
   size: "240dp", "100dp"
   MDRelativeLayout:
        MDIconButton:
            icon: "dots-vertical"
            pos_hint: {"top": 1, "right": 1}
        MDLabel:
           text: root.text
            adaptive_size: True
            color: "grey"
            pos: "12dp", "12dp"
            bold: True
MDScreen:
```

```
theme_bg_color: "Custom"
   md_bg_color: self.theme_cls.backgroundColor
   MDBoxLayout:
       id: box
        adaptive_size: True
        spacing: "12dp"
        pos_hint: {"center_x": .5, "center_y": .5}
'''class MyCard(MDCard):
   '''Implements a material card.'''
   text = StringProperty()
class Example(MDApp):
   def build(self):return Builder.load_string(KV)
   def on_start(self):
        for style in ("elevated", "filled", "outlined"):
            self.root.ids.box.add_widget(
                MyCard(style=style, text=style.capitalize())
            )
```
Example().run()

Declarative python styles

from kivymd.app import MDApp from kivymd.uix.boxlayout import MDBoxLayout from kivymd.uix.button import MDIconButton from kivymd.uix.card import MDCard from kivymd.uix.label import MDLabel from kivymd.uix.relativelayout import MDRelativeLayout from kivymd.uix.screen import MDScreen class MyCard(MDCard): '''Implements a material card.''' class Example(MDApp): def build(self): return ( MDScreen( MDBoxLayout( id="box", adaptive\_size=True,

```
spacing="12dp",
                    pos_hint={"center_x": 0.5, "center_y": 0.5},
                ),
                theme_bg_color="Custom",
                md_bg_color=self.theme_cls.backgroundColor,
            )
        )
    def on_start(self):
        for style in ("elevated", "filled", "outlined"):
            self.root.ids.box.add_widget(
                MyCard(
                    MDRelativeLayout(
                        MDIconButton(
                             icon="dots-vertical",
                            pos_hint={"top": 1, "right": 1}
                        ),
                        MDLabel(
                             text=style.capitalize(),
                             adaptive_size=True,
                             pos=("12dp", "12dp"),
                        ),
                    ),
                    style=style,
                    padding="4dp",
                    size_hint=(None, None),
                    size=("240dp", "100dp"),
                    ripple_behavior=True,
                )
            )
Example().run()
```
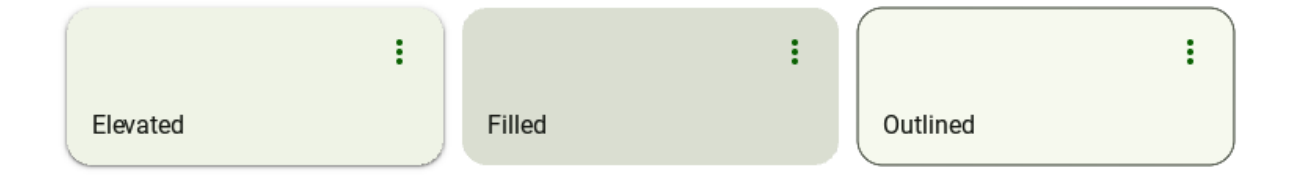

# **Elevated**

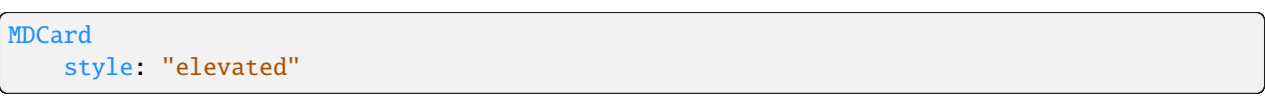

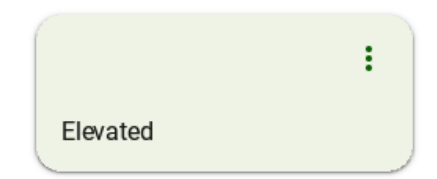

# **Filled**

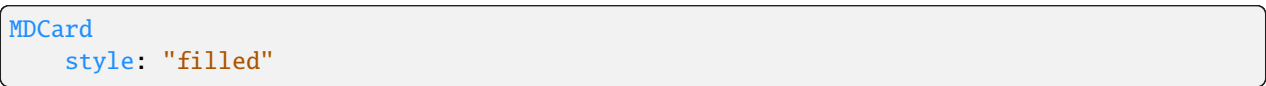

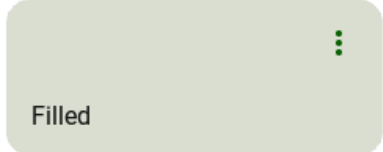

# **Outlined**

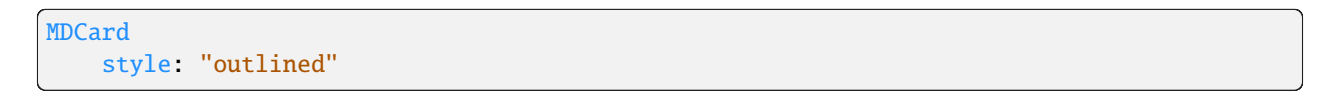

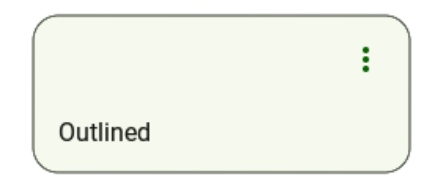

# **Customization of card**

```
from kivy.lang import Builder
from kivymd.app import MDApp
KV = '''MDScreen:
    theme_bg_color: "Custom"
    md_bg_color: self.theme_cls.backgroundColor
    MDCard:
        style: "elevated"
        pos_hint: {"center_x": .5, "center_y": .5}
        padding: "4dp"
        size_hint: None, None
        size: "240dp", "100dp"
        # Sets custom properties.
        theme_shadow_color: "Custom"
        shadow_color: "green"
        theme_bg_color: "Custom"
        md_bg_color: "white"
        md_bg_color_disabled: "grey"
        theme_shadow_offset: "Custom"
        shadow_offset: (1, -2)
        theme_shadow_softness: "Custom"
        shadow_softness: 1
        theme_elevation_level: "Custom"
        elevation_level: 2
```

```
MDRelativeLayout:
```

```
MDIconButton:
                icon: "dots-vertical"
                pos_hint: {"top": 1, "right": 1}
            MDLabel:
                text: "Elevated"
                adaptive_size: True
                color: "grey"
                pos: "12dp", "12dp"
                bold: True
\mathbf{r}'i '
class Example(MDApp):
    def build(self):
        self. theme_cls.primary_palette = "Green"
        return Builder.load_string(KV)
```

```
Example().run()
```
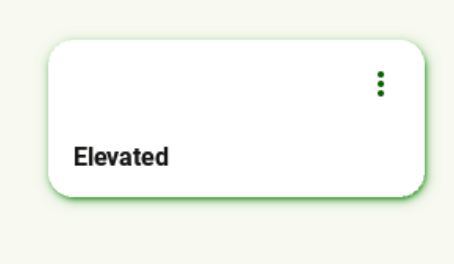

# <span id="page-159-0"></span>**MDCardSwipe**

To create a card with *swipe-to-delete* behavior, you must create a new class that inherits from the [MDCardSwipe](#page-164-1) class:

```
<SwipeToDeleteItem>
   size_hint_y: None
   height: content.height
   MDCardSwipeLayerBox:
   MDCardSwipeFrontBox:
                                                                                  (continues on next page)
```
OneLineListItem: id: content text: root.text \_no\_ripple\_effect: True

class SwipeToDeleteItem(MDCardSwipe): text = StringProperty()

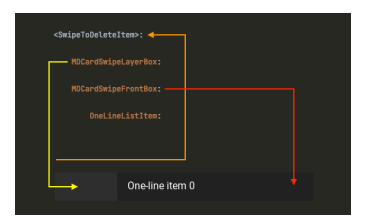

### **Example**

Declarative KV and imperative python styles

```
from kivy.lang import Builder
from kivy.properties import StringProperty
from kivymd.app import MDApp
from kivymd.uix.card import MDCardSwipe
KV = '''<SwipeToDeleteItem>:
   size_hint_y: None
   height: content.height
    MDCardSwipeLayerBox:
        padding: "8dp"
        MDIconButton:
            icon: "trash-can"
            pos_hint: {"center_y": .5}
            on_release: app.remove_item(root)
    MDCardSwipeFrontBox:
        OneLineListItem:
           id: content
           text: root.text
            _no_ripple_effect: True
MDScreen:
    MDScrollView:
```

```
MDList:
            id: md_list
            padding: 0
\mathbf{r}class SwipeToDeleteItem(MDCardSwipe):
    text = StringProperty()
class Example(MDApp):
    def __init__(self, **kwargs):
        super().__init__(**kwargs)
        self.theme_cls.theme_style = "Dark"
        self. theme_cls.primary_palette = "Orange"
        self.screen = Builder.load_string(KV)
    def build(self):
        return self.screen
    def remove_item(self, instance):
        self.screen.ids.md_list.remove_widget(instance)
    def on_start(self):
        for i in range(20):
            self.screen.ids.md_list.add_widget(
                SwipeToDeleteItem(text=f"One-line item {i}")
            )
```
Example().run()

Declarative python styles

```
from kivymd.app import MDApp
from kivymd.uix.card import (
   MDCardSwipe, MDCardSwipeLayerBox, MDCardSwipeFrontBox
)
from kivymd.uix.list import MDList, OneLineListItem
from kivymd.uix.screen import MDScreen
from kivymd.uix.scrollview import MDScrollView
class Example(MDApp):
   def build(self):
        self.theme_cls.theme_style = "Dark"
        self.theme_cls.primary_palette = "Orange"
        return (
            MDScreen(
               MDScrollView(
                    MDList(
```

```
id="md_list",
                         padding=0,
                     ),
                     id="scroll",
                     scroll_timeout=100,
                 ),
            \mathcal{L})
    def on_start(self):
        '''Creates a list of cards.'''
        for i in range(20):
            self.root.ids.scroll.ids.md_list.add_widget(
                 MDCardSwipe(
                     MDCardSwipeLayerBox(),
                     MDCardSwipeFrontBox(
                         OneLineListItem(
                             id="content",
                             text=f"One-line item {i}",
                             _no_ripple_effect=True,
                         )
                     ),
                     size_hint_y=None,
                     height="48dp",
                 )
            )
Example().run()
```
# **Binding a swipe to one of the sides of the screen**

```
<SwipeToDeleteItem>
   # By default, the parameter is "left"
   anchor: "right"
```
**Note:** You cannot use the left and right swipe at the same time.

# **Swipe behavior**

```
<SwipeToDeleteItem>
   # By default, the parameter is "hand"
   type_swipe: "hand" # "auto"
```
# **Removing an item using the** type\_swipe = "auto" **parameter**

The map provides the *[MDCardSwipe.on\\_swipe\\_complete](#page-165-0) event*. You can use this event to remove items from a list:

Declarative KV styles

```
<SwipeToDeleteItem>:
   on_swipe_complete: app.on_swipe_complete(root)
```
Declarative python styles

```
.. code-block:: python
   MDCardSwipe(
        ...
       on_swipe_complete=self.on_swipe_complete,
   )
```
Imperative python styles

```
def on_swipe_complete(self, instance):
    self.root.ids.md_list.remove_widget(instance)
```
Decralative python styles

```
def on_swipe_complete(self, instance):
   self.root.ids.box.ids.scroll.ids.md_list.remove_widget(instance)
```
# **Add content to the bottom layer of the card**

To add content to the bottom layer of the card, use the [MDCardSwipeLayerBox](#page-167-0) class.

```
<SwipeToDeleteItem>:
   MDCardSwipeLayerBox:
       padding: "8dp"
       MDIconButton:
           icon: "trash-can"
           pos_hint: {"center_y": .5}
            on_release: app.remove_item(root)
```
# One-line item 0

### **API -** kivymd.uix.card.card

<span id="page-164-0"></span>class kivymd.uix.card.card.MDCard(*\*args*, *\*\*kwargs*)

Card class.

面

For more information, see in the [DeclarativeBehavior](#page-440-0) and [MDAdaptiveWidget](#page-483-0) and [ThemableBehavior](#page-20-0) and [BackgroundColorBehavior](#page-417-0) and [CommonElevationBehavior](#page-425-0) and [RectangularRippleBehavior](#page-444-0) and [StateLayerBehavior](#page-432-0) and [ButtonBehavior](https://kivy.org/doc/stable/api-kivy.uix.behaviors.html#kivy.uix.behaviors.ButtonBehavior) and [BoxLayout](https://kivy.org/doc/stable/api-kivy.uix.boxlayout.html#kivy.uix.boxlayout.BoxLayout) and classes documentation.

#### <span id="page-164-2"></span>ripple\_behavior

Use ripple effect for card.

[ripple\\_behavior](#page-164-2) is a [BooleanProperty](https://kivy.org/doc/stable/api-kivy.properties.html#kivy.properties.BooleanProperty) and defaults to *False*.

#### <span id="page-164-3"></span>radius

Card radius by default.

New in version 1.0.0.

[radius](#page-164-3) is an [VariableListProperty](https://kivy.org/doc/stable/api-kivy.properties.html#kivy.properties.VariableListProperty) and defaults to *[dp(16), dp(16), dp(16), dp(16)]*.

#### <span id="page-164-4"></span>style

Card type.

New in version 1.0.0.

Available options are: 'filled', 'elevated', 'outlined'.

[style](#page-164-4) is an [OptionProperty](https://kivy.org/doc/stable/api-kivy.properties.html#kivy.properties.OptionProperty) and defaults to *None*.

#### <span id="page-164-5"></span>md\_bg\_color\_disabled

The background color in (r, g, b, a) or string format of the card when the card is disabled.

[md\\_bg\\_color\\_disabled](#page-164-5) is a [ColorProperty](https://kivy.org/doc/stable/api-kivy.properties.html#kivy.properties.ColorProperty) and defaults to *None*.

### $on\_press(*args) \rightarrow None$  $on\_press(*args) \rightarrow None$

Fired when the button is pressed.

#### on\_release(*\*args*) → [None](https://docs.python.org/3/library/constants.html#None)

Fired when the button is released (i.e. the touch/click that pressed the button goes away).

on\_ripple\_behavior(*interval: [int](https://docs.python.org/3/library/functions.html#int) | [float](https://docs.python.org/3/library/functions.html#float)*, *value: [bool](https://docs.python.org/3/library/functions.html#bool)*) → [None](https://docs.python.org/3/library/constants.html#None) Fired when the [ripple\\_behavior](#page-164-2) value changes.

#### $set\_properties\_wide() \rightarrow None$  $set\_properties\_wide() \rightarrow None$

Fired *on\_release/on\_press/on\_enter/on\_leave* events.

### <span id="page-164-1"></span>class kivymd.uix.card.card.MDCardSwipe(*\*args*, *\*\*kwargs*)

Card swipe class.

For more information, see in the [MDRelativeLayout](#page-46-0) class documentation.

#### <span id="page-164-6"></span>**Events**

#### [on\\_swipe\\_complete](#page-165-0)

Fired when a swipe of card is completed.

#### open\_progress

Percent of visible part of side panel. The percent is specified as a floating point number in the range 0-1. 0.0 if panel is closed and 1.0 if panel is opened.

[open\\_progress](#page-164-6) is a [NumericProperty](https://kivy.org/doc/stable/api-kivy.properties.html#kivy.properties.NumericProperty) and defaults to *0.0*.

#### <span id="page-165-2"></span>opening\_transition

The name of the animation transition type to use when animating to the [state](#page-165-1) *'opened'*.

[opening\\_transition](#page-165-2) is a [StringProperty](https://kivy.org/doc/stable/api-kivy.properties.html#kivy.properties.StringProperty) and defaults to *'out\_cubic'*.

#### <span id="page-165-3"></span>closing\_transition

The name of the animation transition type to use when animating to the [state](#page-165-1) 'closed'.

[closing\\_transition](#page-165-3) is a [StringProperty](https://kivy.org/doc/stable/api-kivy.properties.html#kivy.properties.StringProperty) and defaults to *'out\_sine'*.

#### <span id="page-165-4"></span>closing\_interval

Interval for closing the front layer.

New in version 1.1.0.

[closing\\_interval](#page-165-4) is a [NumericProperty](https://kivy.org/doc/stable/api-kivy.properties.html#kivy.properties.NumericProperty) and defaults to *0*.

#### <span id="page-165-5"></span>anchor

Anchoring screen edge for card. Available options are: *'left'*, *'right'*.

[anchor](#page-165-5) is a [OptionProperty](https://kivy.org/doc/stable/api-kivy.properties.html#kivy.properties.OptionProperty) and defaults to *left*.

#### <span id="page-165-6"></span>swipe\_distance

The distance of the swipe with which the movement of navigation drawer begins.

[swipe\\_distance](#page-165-6) is a [NumericProperty](https://kivy.org/doc/stable/api-kivy.properties.html#kivy.properties.NumericProperty) and defaults to *50*.

#### <span id="page-165-7"></span>opening\_time

The time taken for the card to slide to the [state](#page-165-1) *'open'*.

[opening\\_time](#page-165-7) is a [NumericProperty](https://kivy.org/doc/stable/api-kivy.properties.html#kivy.properties.NumericProperty) and defaults to *0.2*.

#### <span id="page-165-1"></span>state

Detailed state. Sets before [state](#page-165-1). Bind to [state](#page-165-1) instead of status. Available options are: *'closed'*, *'opened'*.

status is a [OptionProperty](https://kivy.org/doc/stable/api-kivy.properties.html#kivy.properties.OptionProperty) and defaults to *'closed'*.

#### <span id="page-165-8"></span>max\_swipe\_x

If, after the events of [on\\_touch\\_up](#page-166-0) card position exceeds this value - will automatically execute the method [open\\_card](#page-166-1), and if not - will automatically be [close\\_card](#page-166-2) method.

[max\\_swipe\\_x](#page-165-8) is a [NumericProperty](https://kivy.org/doc/stable/api-kivy.properties.html#kivy.properties.NumericProperty) and defaults to *0.3*.

#### <span id="page-165-10"></span>max\_opened\_x

The value of the position the card shifts to when [type\\_swipe](#page-165-9) s set to *'hand'*.

[max\\_opened\\_x](#page-165-10) is a [NumericProperty](https://kivy.org/doc/stable/api-kivy.properties.html#kivy.properties.NumericProperty) and defaults to *100dp*.

#### <span id="page-165-9"></span>type\_swipe

Type of card opening when swipe. Shift the card to the edge or to a set position  $max\_opened_x$ . Available options are: *'auto'*, *'hand'*.

<span id="page-165-0"></span>[type\\_swipe](#page-165-9) is a [OptionProperty](https://kivy.org/doc/stable/api-kivy.properties.html#kivy.properties.OptionProperty) and defaults to *auto*.

#### on\_swipe\_complete(*\*args*)

Fired when a swipe of card is completed.

- on\_anchor(*instance\_swipe\_to\_delete\_item*, *anchor\_value: [str](https://docs.python.org/3/library/stdtypes.html#str)*) → [None](https://docs.python.org/3/library/constants.html#None) Fired when the value of [anchor](#page-165-5) changes.
- **on\_open\_progress**(*instance\_swipe\_to\_delete\_item, progress\_value: [float](https://docs.python.org/3/library/functions.html#float)*)  $\rightarrow$  [None](https://docs.python.org/3/library/constants.html#None) Fired when the value of [open\\_progress](#page-164-6) changes.

#### on\_touch\_move(*touch*)

Receive a touch move event. The touch is in parent coordinates.

See [on\\_touch\\_down\(\)](#page-166-3) for more information.

#### <span id="page-166-0"></span>on\_touch\_up(*touch*)

Receive a touch up event. The touch is in parent coordinates.

See [on\\_touch\\_down\(\)](#page-166-3) for more information.

#### <span id="page-166-3"></span>on\_touch\_down(*touch*)

Receive a touch down event.

#### **Parameters**

#### *touch***:** [MotionEvent](https://kivy.org/doc/stable/api-kivy.input.motionevent.html#kivy.input.motionevent.MotionEvent) **class**

Touch received. The touch is in parent coordinates. See [relativelayout](https://kivy.org/doc/stable/api-kivy.uix.relativelayout.html#module-kivy.uix.relativelayout) for a discussion on coordinate systems.

#### **Returns**

bool If True, the dispatching of the touch event will stop. If False, the event will continue to be dispatched to the rest of the widget tree.

#### <span id="page-166-1"></span> $open\_card() \rightarrow None$  $open\_card() \rightarrow None$

Animates the opening of the card.

#### <span id="page-166-2"></span>close\_card(*\*args*) → [None](https://docs.python.org/3/library/constants.html#None)

Animates the closing of the card.

#### add\_widget(*widget*, *index=0*, *canvas=None*)

Add a new widget as a child of this widget.

#### **Parameters**

#### *widget***:** Widget

Widget to add to our list of children.

#### *index***: int, defaults to 0**

Index to insert the widget in the list. Notice that the default of 0 means the widget is inserted at the beginning of the list and will thus be drawn on top of other sibling widgets. For a full discussion of the index and widget hierarchy, please see the Widgets Programming Guide.

New in version 1.0.5.

#### *canvas***: str, defaults to None**

Canvas to add widget's canvas to. Can be 'before', 'after' or None for the default canvas.

New in version 1.9.0.

```
>>> from kivy.uix.button import Button
>>> from kivy.uix.slider import Slider
\gg root = Widget()
>>> root.add_widget(Button())
>>> slider = Slider()
>>> root.add_widget(slider)
```
class kivymd.uix.card.card.MDCardSwipeFrontBox(*\*args*, *\*\*kwargs*)

Card swipe front box.

For more information, see in the [MDCard](#page-164-0) class documentation.

```
class kivymd.uix.card.card.MDCardSwipeLayerBox(*args, **kwargs)
```
Card swipe back box.

For more information, see in the [MDBoxLayout](#page-66-0) class documentation.

# **2.3.24 SegmentedButton**

New in version 1.2.0.

#### **See also:**

[Material Design spec, Segmented buttons](https://m3.material.io/components/segmented-buttons/overview)

[Segmented control](https://kivymd.readthedocs.io/en/latest/components/segmentedcontrol/)

# **Segmented buttons help people select options, switch views, or sort elements.**

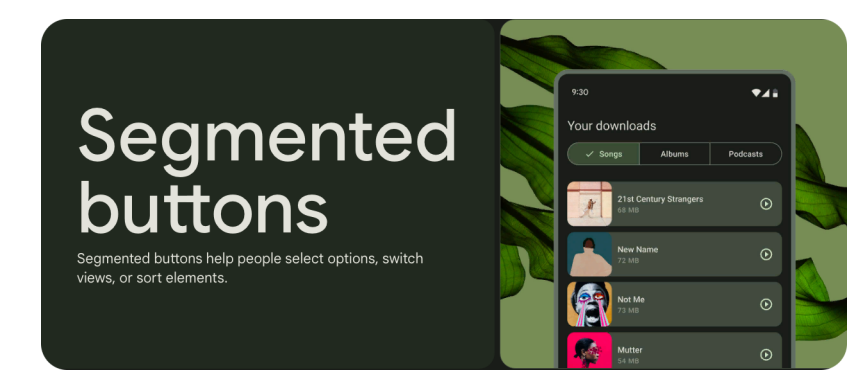

- Segmented buttons can contain icons, label text, or both
- Two types: single-select and multi-select
- Use for simple choices between two to five items (for more items or complex choices, use chips)

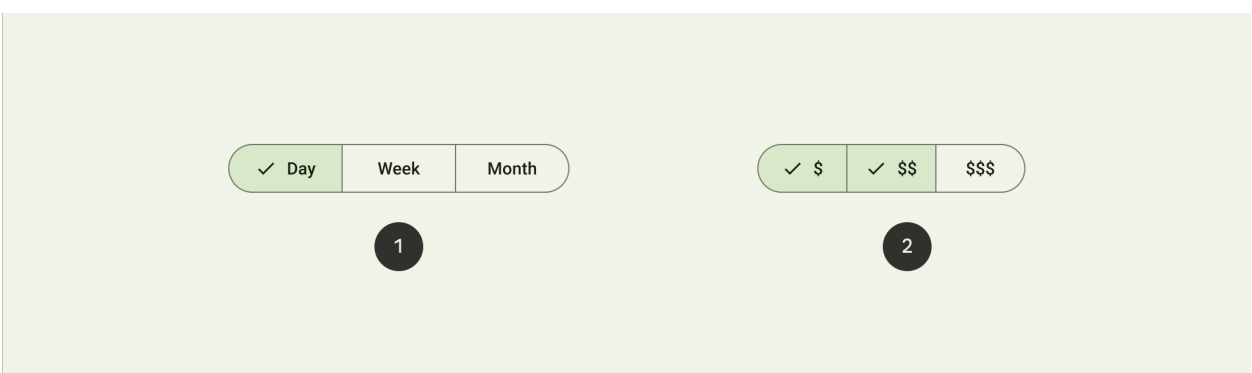

- 1. Single-select segmented button
- 2. Multi-select segmented button

# **Anatomy**

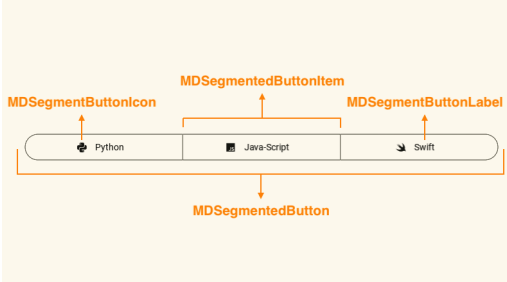

# **Icons**

Icons may be used as labels by themselves or alongside text. If an icon is used without label text, it must clearly communicate the option it represents.

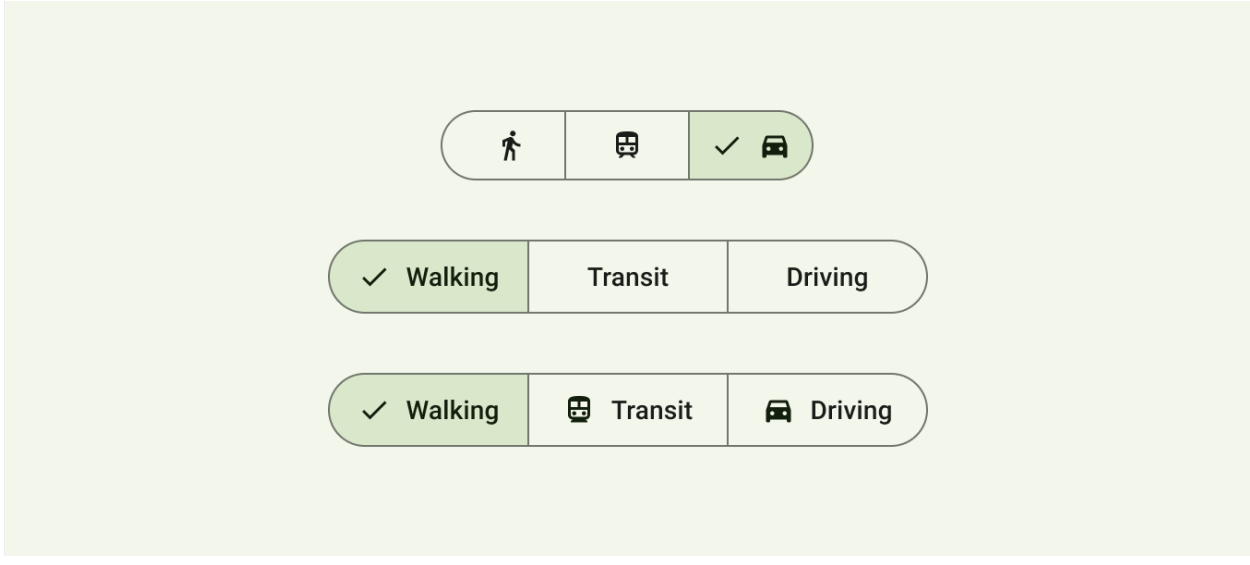

# **Use with text and icon**

MDSegmentedButton: MDSegmentedButtonItem: MDSegmentButtonIcon: icon: "language-python" MDSegmentButtonLabel: text: "Python" MDSegmentedButtonItem: MDSegmentButtonIcon: icon: "language-javascript" MDSegmentButtonLabel: text: "Java-Script" MDSegmentedButtonItem: MDSegmentButtonIcon: icon: "language-swift"

> MDSegmentButtonLabel: text: "Swift"

# **Use without text with an icon**

MDSegmentedButton:

MDSegmentedButtonItem:

MDSegmentButtonIcon: icon: "language-python"

MDSegmentedButtonItem:

MDSegmentButtonIcon: icon: "language-javascript"

MDSegmentedButtonItem:

MDSegmentButtonIcon: icon: "language-swift"

# **Use only text**

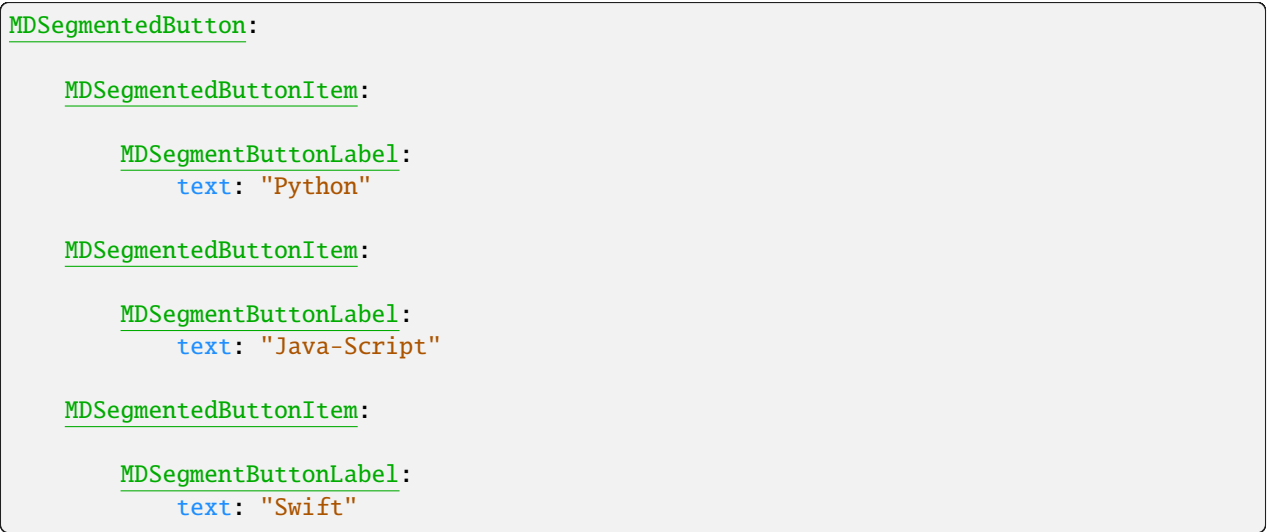

# **Multiselect**

For multiple marking of elements, use the [kivymd.uix.segmentedbutton.segmentedbutton.](#page-176-0) [MDSegmentedButton.multiselect](#page-176-0) parameter:

MDSegmentedButton: multiselect: True

# **Type**

Density can be used in denser UIs where space is limited. Density is only applied to the height. Each step down in density removes 4dp from the height.

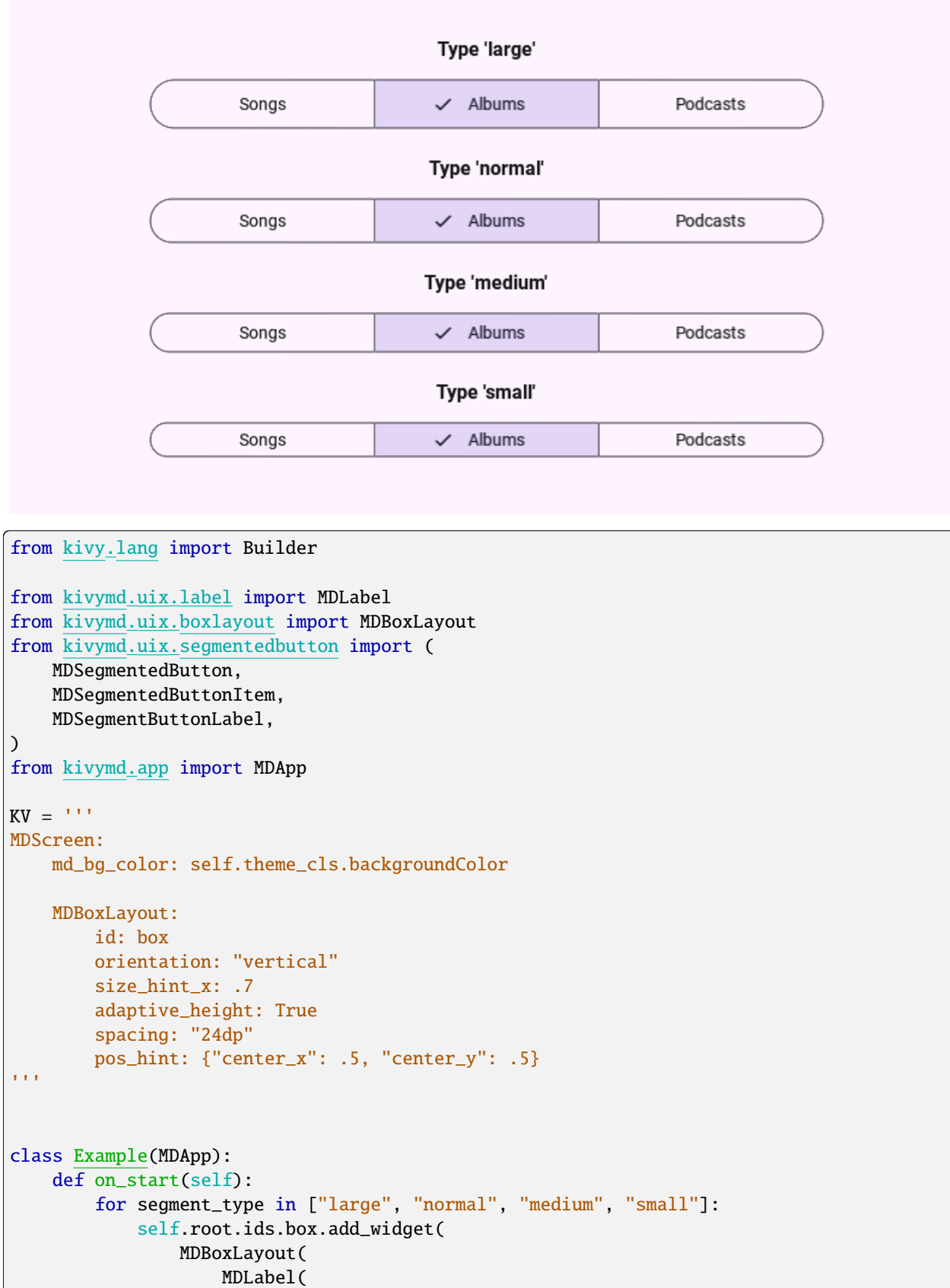

```
text=f"Type '{segment_type}'",
                         adaptive_height=True,
                         bold=True,
                         pos_hint={"center_y": 0.5},
                         halign="center",
                    ),
                    MDSegmentedButton(
                         MDSegmentedButtonItem(
                             MDSegmentButtonLabel(
                                 text="Songs",
                            ),
                         ),
                         MDSegmentedButtonItem(
                             MDSegmentButtonLabel(
                                 text="Albums",
                             ),
                         ),
                         MDSegmentedButtonItem(
                             MDSegmentButtonLabel(
                                 text="Podcasts",
                             ),
                        ),
                         type=segment_type,
                    ),
                    orientation="vertical",
                    spacing="12dp",
                    adaptive_height=True,
                )
            )
    def build(self):
        return Builder.load_string(KV)
Example().run()
```
# **A practical example**

```
import os
from faker import Faker
from kivy.clock import Clock
from kivy.lang import Builder
from kivy.properties import StringProperty
from kivymd.app import MDApp
from kivymd.uix.boxlayout import MDBoxLayout
import asynckivy
```

```
KV = '''
<UserCard>
    adaptive_height: True
    radius: 16
    MDListItem:
        radius: 16
        theme_bg_color: "Custom"
        md_bg_color: self.theme_cls.secondaryContainerColor
        MDListItemLeadingAvatar:
            source: root.album
        MDListItemHeadlineText:
            text: root.name
        MDListItemSupportingText:
            text: root.path_to_file
MDScreen:
    md_bg_color: self.theme_cls.backgroundColor
    MDBoxLayout:
        orientation: "vertical"
        padding: "12dp"
        spacing: "12dp"
        MDLabel:
            adaptive_height: True
            text: "Your downloads"
            theme_font_style: "Custom"
            font_style: "Display"
            role: "small"
        MDSegmentedButton:
            size_hint_x: 1
            MDSegmentedButtonItem:
                on_active: app.generate_card()
                MDSegmentButtonLabel:
                    text: "Songs"
                    active: True
            MDSegmentedButtonItem:
                on_active: app.generate_card()
                MDSegmentButtonLabel:
                    text: "Albums"
```

```
MDSegmentedButtonItem:
                on_active: app.generate_card()
                MDSegmentButtonLabel:
                    text: "Podcasts"
        RecycleView:
            id: card_list
            viewclass: "UserCard"
            bar_width: 0
            RecycleBoxLayout:
                orientation: 'vertical'
                spacing: "16dp"
                padding: "16dp"
                default_size: None, dp(72)
                default_size_hint: 1, None
                size_hint_y: None
                height: self.minimum_height
\mathbf{r}class UserCard(MDBoxLayout):
    name = StringProperty()
    path_to_file = StringProperty()
    album = StringProperty()
class Example(MDApp):
    def build(self):
        self.theme_cls.theme_style = "Dark"
        self. theme_cls.primary_palette = "Olive"
        return Builder.load_string(KV)
    def generate_card(self):
        async def generate_card():
            for i in range(10):
                await asynckivy.sleep(0)
                self.root.ids.card_list.data.append(
                    {
                        "name": fake.name(),
                        "path_to_file": f"{os.path.splitext(fake.file_path())[0]}.mp3",
                        "album": fake.image_url(),
                    }
                )
        fake = Faker()self.root.ids.card_list.data = []
        Clock.schedule_once(lambda x: asynckivy.start(generate_card()))
Example().run()
```
# **API break**

# **1.2.0 version**

```
MDSegmentedButton:
    on_marked: func(*args)
   MDSegmentedButtonItem:
       icon: ...
        text: ...
```
# **2.0.0 version**

```
MDSegmentedButton:
   MDSegmentedButtonItem:
        on_active: func(*args)
        MDSegmentButtonIcon:
            icon: ...
        MDSegmentButtonLabel:
```
# text: ...

### **API -** kivymd.uix.segmentedbutton.segmentedbutton

# <span id="page-175-3"></span>class kivymd.uix.segmentedbutton.segmentedbutton.MDSegmentedButtonItem(*\*args*, *\*\*kwargs*)

Segment button item.

For more information see in the [DeclarativeBehavior](#page-440-0) and [ThemableBehavior](#page-20-0) and [BackgroundColorBehavior](#page-417-0) and [RectangularRippleBehavior](#page-444-0) and [ButtonBehavior](https://kivy.org/doc/stable/api-kivy.uix.behaviors.html#kivy.uix.behaviors.ButtonBehavior) and [StateLayerBehavior](#page-432-0) and [RelativeLayout](https://kivy.org/doc/stable/api-kivy.uix.relativelayout.html#kivy.uix.relativelayout.RelativeLayout) and class documentation.

### <span id="page-175-0"></span>selected\_color

Color of the marked segment.

New in version 2.0.0.

[selected\\_color](#page-175-0) is a [ColorProperty](https://kivy.org/doc/stable/api-kivy.properties.html#kivy.properties.ColorProperty) and defaults to *None*.

# <span id="page-175-1"></span>md\_bg\_color\_disabled

The background color in (r, g, b, a) or string format of the list item when the list item is disabled.

[md\\_bg\\_color\\_disabled](#page-175-1) is a [ColorProperty](https://kivy.org/doc/stable/api-kivy.properties.html#kivy.properties.ColorProperty) and defaults to *None*.

# <span id="page-175-2"></span>active

Background color of an disabled segment.

[active](#page-175-2) is an [BooleanProperty](https://kivy.org/doc/stable/api-kivy.properties.html#kivy.properties.BooleanProperty) and defaults to *False*.

#### add\_widget(*widget*, *\*args*, *\*\*kwargs*)

Add a new widget as a child of this widget.

#### **Parameters**

#### *widget***:** Widget

Widget to add to our list of children.

#### *index***: int, defaults to 0**

Index to insert the widget in the list. Notice that the default of 0 means the widget is inserted at the beginning of the list and will thus be drawn on top of other sibling widgets. For a full discussion of the index and widget hierarchy, please see the Widgets Programming Guide.

New in version 1.0.5.

#### *canvas***: str, defaults to None**

Canvas to add widget's canvas to. Can be 'before', 'after' or None for the default canvas.

New in version 1.9.0.

```
>>> from kivy.uix.button import Button
>>> from kivy.uix.slider import Slider
\gg root = Widget()
>>> root.add_widget(Button())
>>> slider = Slider()
>>> root.add_widget(slider)
```
#### on\_line\_color(*instance*, *value*) → [None](https://docs.python.org/3/library/constants.html#None)

Fired when the values of line\_color change.

#### on\_active(*instance*, *value*) → [None](https://docs.python.org/3/library/constants.html#None)

Fired when the [active](#page-175-2) value changes. Animates the marker icon for the element.

#### on\_disabled(*instance*, *value*) → [None](https://docs.python.org/3/library/constants.html#None)

Fired when the disabled value changes.

#### class kivymd.uix.segmentedbutton.segmentedbutton.MDSegmentedButton(*\*args*, *\*\*kwargs*)

Segment button panel.

For more information, see in the [MDBoxLayout](#page-66-0) class documentation.

#### <span id="page-176-0"></span>multiselect

Do I allow multiple segment selection.

[multiselect](#page-176-0) is an [BooleanProperty](https://kivy.org/doc/stable/api-kivy.properties.html#kivy.properties.BooleanProperty) and defaults to *False*.

#### <span id="page-176-1"></span>hiding\_icon\_transition

Name of the transition hiding the current icon.

[hiding\\_icon\\_transition](#page-176-1) is a [StringProperty](https://kivy.org/doc/stable/api-kivy.properties.html#kivy.properties.StringProperty) and defaults to *'linear'*.

#### <span id="page-176-2"></span>hiding\_icon\_duration

Duration of hiding the current icon.

<span id="page-176-3"></span>[hiding\\_icon\\_duration](#page-176-2) is a [NumericProperty](https://kivy.org/doc/stable/api-kivy.properties.html#kivy.properties.NumericProperty) and defaults to *1*.

#### opening\_icon\_transition

The name of the transition that opens a new icon of the "marked" type.

[opening\\_icon\\_transition](#page-176-3) is a [StringProperty](https://kivy.org/doc/stable/api-kivy.properties.html#kivy.properties.StringProperty) and defaults to *'linear'*.

#### <span id="page-177-0"></span>opening\_icon\_duration

The duration of opening a new icon of the "marked" type.

[opening\\_icon\\_duration](#page-177-0) is a [NumericProperty](https://kivy.org/doc/stable/api-kivy.properties.html#kivy.properties.NumericProperty) and defaults to *0.1*.

### <span id="page-177-1"></span>selected\_segments

The list of [MDSegmentedButtonItem](#page-175-3) objects that are currently marked.

[selected\\_segments](#page-177-1) is a [ListProperty](https://kivy.org/doc/stable/api-kivy.properties.html#kivy.properties.ListProperty) and defaults to *[]*.

#### <span id="page-177-2"></span>type

Density can be used in denser UIs where space is limited. Density is only applied to the height. Each step down in density removes '4dp' from the height.

New in version 2.0.0.

Available options are: 'large', 'normal', 'medium', 'small'.

[type](#page-177-2) is an [OptionProperty](https://kivy.org/doc/stable/api-kivy.properties.html#kivy.properties.OptionProperty) and defaults to *'large'*.

#### <span id="page-177-3"></span>selected\_icon\_color

Color in (r, g, b, a) or string format of the icon of the marked segment.

New in version 2.0.0.

[selected\\_icon\\_color](#page-177-3) is a [ColorProperty](https://kivy.org/doc/stable/api-kivy.properties.html#kivy.properties.ColorProperty) and defaults to *None*.

#### $get\_marked\_items() \rightarrow list$  $get\_marked\_items() \rightarrow list$

Returns a list of active item objects.

 $get\_items() \rightarrow list$  $get\_items() \rightarrow list$ 

Returns a list of item objects.

#### adjust\_segment\_radius(*\*args*) → [None](https://docs.python.org/3/library/constants.html#None)

Rounds off the first and last elements.

#### mark\_item(*segment\_item:* [MDSegmentedButtonItem](#page-175-3)) → [None](https://docs.python.org/3/library/constants.html#None)

Fired when a segment element is clicked (*on\_release* event).

#### add\_widget(*widget*, *\*args*, *\*\*kwargs*)

Add a new widget as a child of this widget.

#### **Parameters**

#### *widget***:** Widget

Widget to add to our list of children.

#### *index***: int, defaults to 0**

Index to insert the widget in the list. Notice that the default of 0 means the widget is inserted at the beginning of the list and will thus be drawn on top of other sibling widgets. For a full discussion of the index and widget hierarchy, please see the Widgets Programming Guide.

New in version 1.0.5.

#### *canvas***: str, defaults to None**

Canvas to add widget's canvas to. Can be 'before', 'after' or None for the default canvas.

New in version 1.9.0.

```
>>> from kivy.uix.button import Button
>>> from kivy.uix.slider import Slider
\gg root = Widget()
>>> root.add_widget(Button())
>>> slider = Slider()
>>> root.add_widget(slider)
```
class kivymd.uix.segmentedbutton.segmentedbutton.MDSegmentButtonIcon(*\*args*, *\*\*kwargs*) Implements a icon for [MDSegmentedButtonItem](#page-175-3) class.

New in version 2.0.0.

For more information, see in the [MDIcon](#page-390-0) class documentation.

```
class kivymd.uix.segmentedbutton.segmentedbutton.MDSegmentButtonLabel(*args, **kwargs)
```
Implements a label for [MDSegmentedButtonItem](#page-175-3) class.

New in version 2.0.0.

For more information, see in the *[MDLabel](#page-388-0)* class documentation.

# **2.3.25 ProgressIndicator**

# **See also:**

[Material Design spec, ProgressIndicator](https://m3.material.io/components/progress-indicators/overview)

### **Progress indicators show the status of a process in real time.**

- Use the same progress indicator for all instances of a process (like loading)
- Two types: linear and circular
- Never use them as decoration
- They capture attention through motion

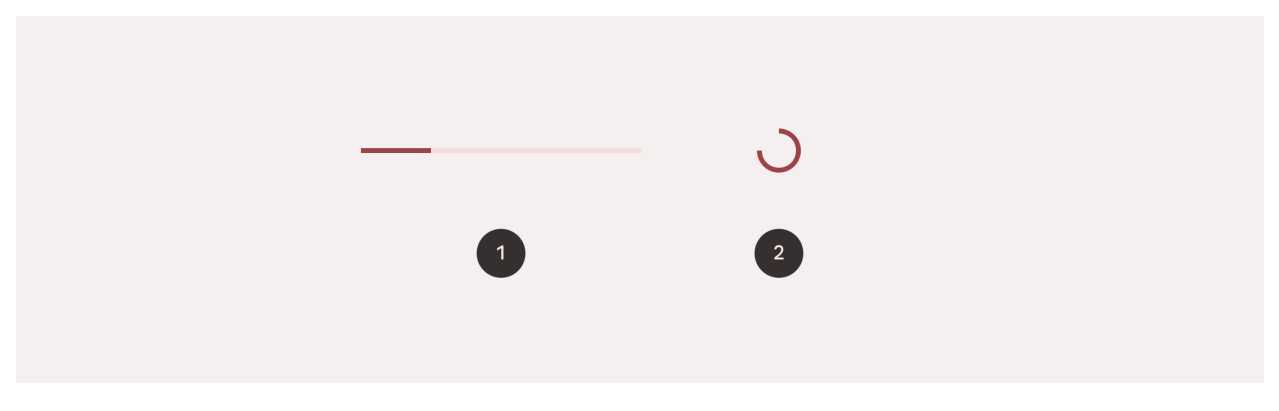

- 1. Linear progress indicator
- 2. Circular progress indicator

# **Usage**

```
from kivy.lang import Builder
from kivymd.app import MDApp
KV = '''
MDScreen:
   md_bg_color: self.theme_cls.backgroundColor
    MDLinearProgressIndicator:
        size_hint_x: .5
        value: 50
        pos_hint: {'center_x': .5, 'center_y': .4}
\mathbf{r}class Example(MDApp):
    def build(self):self.theme_cls.theme_style = "Dark"
        return Builder.load_string(KV)
```
Example().run()

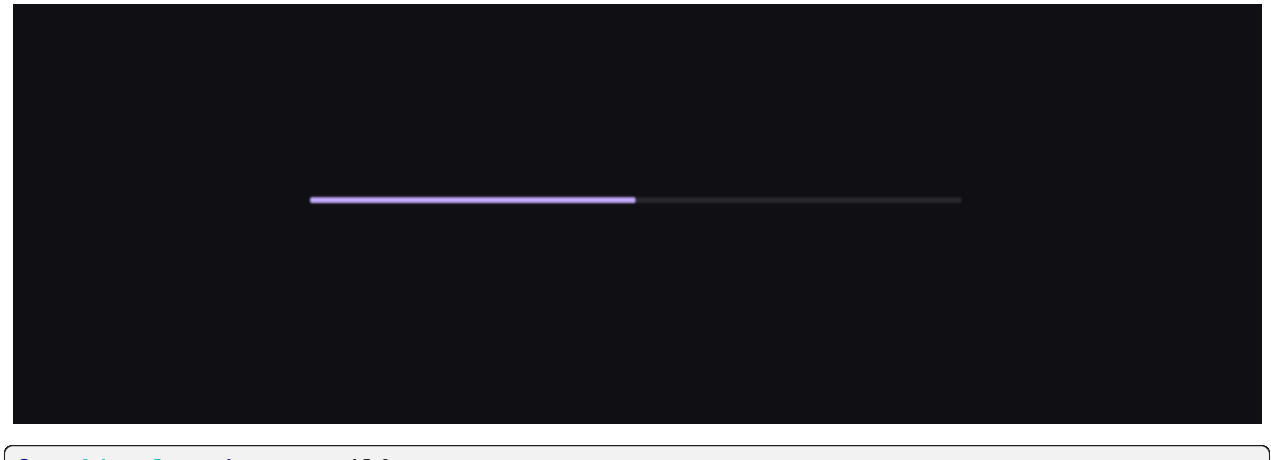

```
from kivy.lang import Builder
from kivymd.app import MDApp
KV = '''MDScreen:
    md_bg_color: self.theme_cls.backgroundColor
    MDCircularProgressIndicator:
        size_hint: None, None
        size: "48dp", "48dp"
```
```
pos_hint: {'center_x': .5, 'center_y': .5}
'''class Example(MDApp):
    def build(self):self.theme_cls.theme_style = "Dark"
        return Builder.load_string(KV)
Example().run()
```
Linear progress indicators can be determinate or indeterminate.

### **Determinate linear progress indicator**

Determinate operations display the indicator increasing from 0 to 100% of the track, in sync with the process's progress.

```
from kivy.lang import Builder
from kivymd.app import MDApp
KV = ''''
MDScreen:
    md_bg_color: self.theme_cls.backgroundColor
    MDLinearProgressIndicator:
        id: progress
        size_hint_x: .5
        type: "determinate"
        pos_hint: {'center_x': .5, 'center_y': .4}
\mathbf{r}class Example(MDApp):
    def on_start(self):
        self.root.ids.progress.start()
    def build(self):
        self.theme_cls.theme_style = "Dark"
        return Builder.load_string(KV)
Example().run()
```
Circular progress indicators can be determinate or indeterminate.

## **Indeterminate circular progress indicator**

Indeterminate operations display the indicator continually growing and shrinking along the track until the process is complete..

```
MDCircularProgressIndicator:
   size_hint: None, None
   size: "48dp", "48dp"
```
## **Determinate circular progress indicator**

```
MDCircularProgressIndicator:
   size_hint: None, None
   size: "48dp", "48dp"
   determinate: True
   on_determinate_complete: print(args)
```
## **API break**

## **1.1.1 version**

```
MDProgressBar:
   value: 50
   color: app.theme_cls.accent_color
```

```
MDSpinner:
   size_hint: None, None
   size: dp(48), dp(48)
```
## **2.0.0 version**

```
MDLinearProgressIndicator:
   value: 50
   indicator_color: app.theme_cls.errorColor
```

```
MDCircularProgressIndicator:
   size_hint: None, None
   size: dp(48), dp(48)
```
### **API -** kivymd.uix.progressindicator.progressindicator

class kivymd.uix.progressindicator.progressindicator.MDLinearProgressIndicator(*\*\*kwargs*) Implementation of the linear progress indicator.

For more information, see in the [ThemableBehavior](#page-20-0) and [ProgressBar](https://kivy.org/doc/stable/api-kivy.uix.progressbar.html#kivy.uix.progressbar.ProgressBar) classes documentation.

### <span id="page-182-0"></span>radius

Progress line radius.

New in version 1.2.0.

[radius](#page-182-0) is an [VariableListProperty](https://kivy.org/doc/stable/api-kivy.properties.html#kivy.properties.VariableListProperty) and defaults to *[0, 0, 0, 0]*.

#### <span id="page-182-1"></span>reversed

Reverse the direction the progressbar moves.

[reversed](#page-182-1) is an [BooleanProperty](https://kivy.org/doc/stable/api-kivy.properties.html#kivy.properties.BooleanProperty) and defaults to *False*.

### <span id="page-182-2"></span>orientation

Orientation of progressbar. Available options are: *'horizontal '*, *'vertical'*.

[orientation](#page-182-2) is an [OptionProperty](https://kivy.org/doc/stable/api-kivy.properties.html#kivy.properties.OptionProperty) and defaults to *'horizontal'*.

## <span id="page-182-3"></span>indicator\_color

Color of the active track.

Changed in version 2.0.0: Rename from *color* to *indicator\_color* attribute.

[indicator\\_color](#page-182-3) is an [ColorProperty](https://kivy.org/doc/stable/api-kivy.properties.html#kivy.properties.ColorProperty) and defaults to *None*.

#### <span id="page-182-4"></span>track\_color

Progress bar back color in (r, g, b, a) or string format.

New in version 1.0.0.

Changed in version 2.0.0: Rename from *back\_color* to *track\_color* attribute.

[track\\_color](#page-182-4) is an [ColorProperty](https://kivy.org/doc/stable/api-kivy.properties.html#kivy.properties.ColorProperty) and defaults to *None*.

### <span id="page-182-5"></span>running\_determinate\_transition

Running transition.

Changed in version 2.0.0: Rename from *running\_transition* to *running\_determinate\_transition* attribute.

[running\\_determinate\\_transition](#page-182-5) is an [StringProperty](https://kivy.org/doc/stable/api-kivy.properties.html#kivy.properties.StringProperty) and defaults to *'out\_quart'*.

#### <span id="page-182-6"></span>catching\_determinate\_transition

Catching transition.

Changed in version 2.0.0: Rename from *catching\_transition* to *catching\_determinate\_transition* attribute. [catching\\_determinate\\_transition](#page-182-6) is an [StringProperty](https://kivy.org/doc/stable/api-kivy.properties.html#kivy.properties.StringProperty) and defaults to *'out\_quart'*.

#### <span id="page-182-7"></span>running\_determinate\_duration

Running duration.

Changed in version 2.0.0: Rename from *running\_duration* to *running\_determinate\_duration* attribute. [running\\_determinate\\_duration](#page-182-7) is an [NumericProperty](https://kivy.org/doc/stable/api-kivy.properties.html#kivy.properties.NumericProperty) and defaults to *2.5*.

#### catching\_determinate\_duration

Catching duration.

running\_duration is an [NumericProperty](https://kivy.org/doc/stable/api-kivy.properties.html#kivy.properties.NumericProperty) and defaults to *0.8*.

#### <span id="page-183-0"></span>type

Type of progressbar. Available options are: *'indeterminate '*, *'determinate'*.

[type](#page-183-0) is an [OptionProperty](https://kivy.org/doc/stable/api-kivy.properties.html#kivy.properties.OptionProperty) and defaults to *None*.

### <span id="page-183-1"></span>running\_indeterminate\_transition

Running transition.

[running\\_indeterminate\\_transition](#page-183-1) is an [StringProperty](https://kivy.org/doc/stable/api-kivy.properties.html#kivy.properties.StringProperty) and defaults to *'in\_cubic'*.

#### <span id="page-183-2"></span>catching\_indeterminate\_transition

Catching transition.

[catching\\_indeterminate\\_transition](#page-183-2) is an [StringProperty](https://kivy.org/doc/stable/api-kivy.properties.html#kivy.properties.StringProperty) and defaults to *'out\_quart'*.

#### <span id="page-183-3"></span>running\_indeterminate\_duration

Running duration.

[running\\_indeterminate\\_duration](#page-183-3) is an [NumericProperty](https://kivy.org/doc/stable/api-kivy.properties.html#kivy.properties.NumericProperty) and defaults to *0.5*.

### <span id="page-183-4"></span>catching\_indeterminate\_duration

Catching duration.

[catching\\_indeterminate\\_duration](#page-183-4) is an [NumericProperty](https://kivy.org/doc/stable/api-kivy.properties.html#kivy.properties.NumericProperty) and defaults to *0.8*.

#### check\_size(*\*args*) → [None](https://docs.python.org/3/library/constants.html#None)

 $start() \rightarrow None$  $start() \rightarrow None$ 

Start animation.

```
None
```
Stop animation.

running\_away(*\*args*) → [None](https://docs.python.org/3/library/constants.html#None)

### $catching_up(*args) \rightarrow None$  $catching_up(*args) \rightarrow None$

on\_value(*instance*, *value*)

## class kivymd.uix.progressindicator.progressindicator.MDCircularProgressIndicator(*\*\*kwargs*) Implementation of the circular progress indicator.

Changed in version 2.0.0: Rename *MDSpinner* to *MDCircularProgressIndicator* class.

For more information, see in the [ThemableBehavior](#page-20-0) and [Widget](https://kivy.org/doc/stable/api-kivy.uix.widget.html#kivy.uix.widget.Widget) classes documentation.

It can be used either as an indeterminate indicator that loops while the user waits for something to happen, or as a determinate indicator.

Set [determinate](#page-183-5) to **True** to activate determinate mode, and [determinate\\_time](#page-184-0) to set the duration of the animation.

### <span id="page-183-5"></span>**Events**

### *on\_determinate\_complete*

The event is called at the end of the indicator loop in the *determinate = True* mode.

## determinate

Determinate value.

[determinate](#page-183-5) is a [BooleanProperty](https://kivy.org/doc/stable/api-kivy.properties.html#kivy.properties.BooleanProperty) and defaults to *False*.

#### <span id="page-184-0"></span>determinate\_time

Determinate time value.

[determinate\\_time](#page-184-0) is a [NumericProperty](https://kivy.org/doc/stable/api-kivy.properties.html#kivy.properties.NumericProperty) and defaults to *2*.

### <span id="page-184-1"></span>line\_width

Progress line width of indicator.

[line\\_width](#page-184-1) is a [NumericProperty](https://kivy.org/doc/stable/api-kivy.properties.html#kivy.properties.NumericProperty) and defaults to *dp(2.25)*.

### <span id="page-184-2"></span>active

Use [active](#page-184-2) to start or stop the indicator.

[active](#page-184-2) is a [BooleanProperty](https://kivy.org/doc/stable/api-kivy.properties.html#kivy.properties.BooleanProperty) and defaults to *True*.

## <span id="page-184-3"></span>color

Indicator color in (r, g, b, a) or string format.

[color](#page-184-3) is a [ColorProperty](https://kivy.org/doc/stable/api-kivy.properties.html#kivy.properties.ColorProperty) and defaults to *None*.

### <span id="page-184-4"></span>palette

A set of colors. Changes with each completed indicator cycle.

[palette](#page-184-4) is a [ListProperty](https://kivy.org/doc/stable/api-kivy.properties.html#kivy.properties.ListProperty) and defaults to *[]*.

#### on\_\_rotation\_angle(*\*args*)

```
on_palette(instance, palette_list: list) → None
     Fired when the palette value changes.
```
on\_active(*instance*, *value*) → [None](https://docs.python.org/3/library/constants.html#None) Fired when the *active* value changes.

# on\_determinate\_complete(*\*args*) → [None](https://docs.python.org/3/library/constants.html#None)

The event is fired at the end of the indicator loop in the *determinate = True* mode.

#### check\_determinate(*\*args*) → [None](https://docs.python.org/3/library/constants.html#None)

Fired when the class is initialized.

## **2.3.26 FitImage**

#### **Example**

Declarative KV styles

from kivy.lang import Builder from kivymd.app import MDApp  $KV = '$ '''

MDScreen:

```
md_bg_color: self.theme_cls.backgroundColor
    MDBoxLayout:
        radius: "36dp"
        pos_hint: {"center_x": .5, "center_y": .5}
        size_hint: .4, .8
        md_bg_color: self.theme_cls.onSurfaceVariantColor
        FitImage:
            source: "image.png"
            size_hint_y: .35
            pos_hint: {"top": 1}
            radius: "36dp", "36dp", 0, 0
\bar{r}'''
class Example(MDApp):
    def build(self):
        return Builder.load_string(KV)
Example().run()
```
Declarative python styles

```
from kivy.metrics import dp
from kivymd.app import MDApp
from kivymd.uix.card import MDCard
from kivymd.uix.fitimage import FitImage
from kivymd.uix.screen import MDScreen
class Example(MDApp):
   def build(self):return (
            MDScreen(
                MDBoxLayout(
                    FitImage(
                        source="image.png",
                        size_hint_y=0.35,
                        pos_hint={"top": 1},
                        radius=(dp(36), dp(36), 0, 0),
                    ),
                    radius=dp(36),
                    md_bg_color=self.theme_cls.onSurfaceVariantColor,
                    pos\_hint={"center_x": 0.5, "center_y": 0.5},size\_hint=(0.4, 0.8),
                ),
            )
       )
```
Example().run()

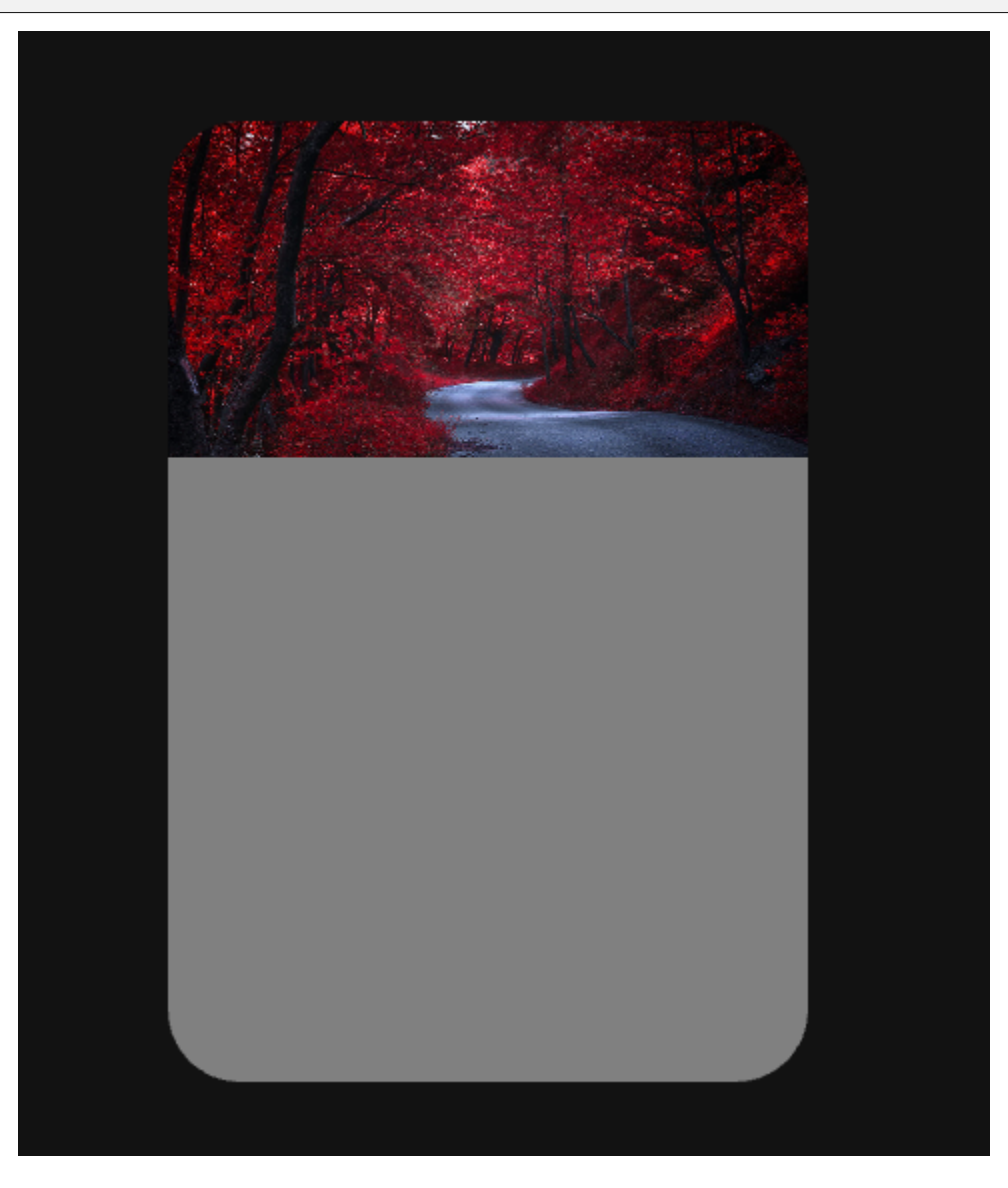

### **API -** kivymd.uix.fitimage.fitimage

### class kivymd.uix.fitimage.fitimage.FitImage(*\*\*kwargs*)

Fit image class.

<span id="page-186-0"></span>For more information, see in the [AsyncImage](https://kivy.org/doc/stable/api-kivy.uix.image.html#kivy.uix.image.AsyncImage) and [StencilBehavior](#page-447-0) classes documentation.

#### fit\_mode

Image will be stretched horizontally or vertically to fill the widget box, **maintaining its aspect ratio**. If the image has a different aspect ratio than the widget, then the image will be clipped to fit.

[fit\\_mode](#page-186-0) is a [OptionProperty](https://kivy.org/doc/stable/api-kivy.properties.html#kivy.properties.OptionProperty) and defaults to *'cover'*.

# **2.3.27 Badge**

New in version 2.0.0.

## **See also:**

[Material Design 3 spec, Badge](https://m3.material.io/components/badges/overview)

**Badges show notifications, counts, or status information on navigation items and icons.**

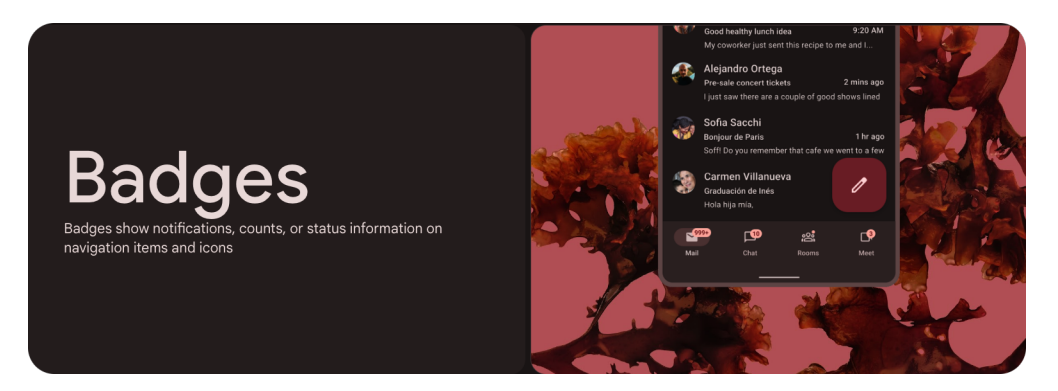

## **Example**

```
from kivy.lang import Builder
from kivymd.app import MDApp
KV =<sup>'''</sup>
MDScreen:
    md_bg_color: self.theme_cls.backgroundColor
    MDIcon:
        icon: "gmail"
        pos_hint: {'center_x': .5, 'center_y': .5}
        MDBadge:
            text: "12"
\bar{r}'''
class Example(MDApp):
    def build(self):
        return Builder.load_string(KV)
Example().run()
```
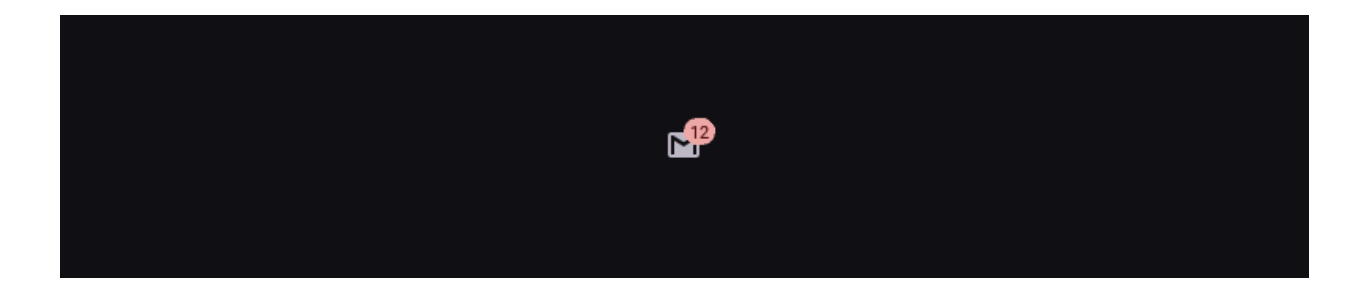

## **API -** kivymd.uix.badge.badge

class kivymd.uix.badge.badge.MDBadge(*\*args*, *\*\*kwargs*) Badge class.

New in version 2.0.0.

For more information see in the [MDLabel](#page-388-0) class documentation.

# **2.3.28 Snackbar**

## **See also:**

[Material Design spec, Snackbars](https://m3.material.io/components/snackbar/overview)

## **Snackbars provide brief messages about app processes at the bottom of the screen.**

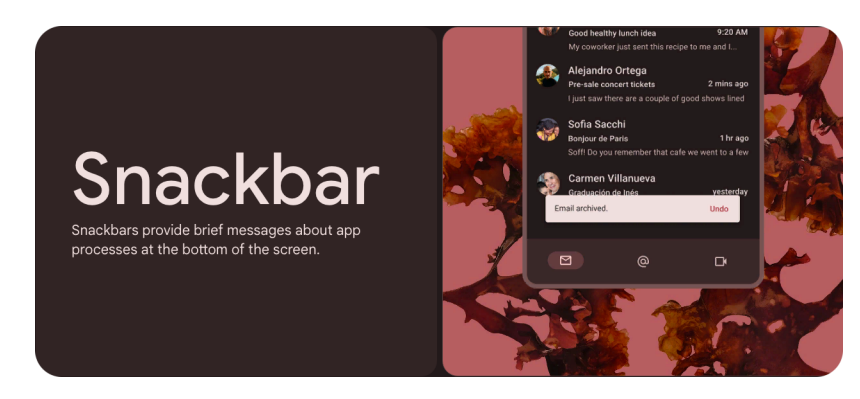

- Snackbars shouldn't interrupt the user's experience
- Usually appear at the bottom of the UI
- Can disappear on their own or remain on screen until the user takes action

## **Usage**

```
MDSnackbar(
       MDSnackbarText(
               text="Text",
       ),
       y=dp(24),
       pos_hint={"center_x": 0.5},
       size_hint_x=0.5,
).open()
                                                             (1)\small \textsf{Single-line}\textsf{ } \textsf{snackbar}\textsf{ with}\textsf{ action} \normalsize \Big\vert\left( 4\right)Action
                                                                                                              \overline{\mathsf{x}}
```
 $\bigcirc$ 

 $\bigodot$ 

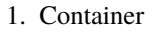

- 2. Supporting text
- 3. Action (optional)
- 4. Icon (optional close affordance)

## **Anatomy**

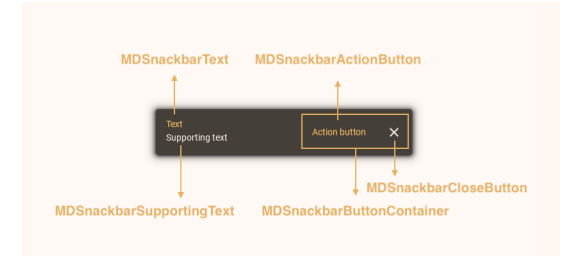

## **Configurations**

## **1. Single line**

```
Single-line snackbar
```

```
MDSnackbar(
    MDSnackbarText(
        text="Single-line snackbar",
    ),
   y = dp(24),
    pos_hint={"center_x": 0.5},
    size_hint_x=0.5,
).open()
```
## **2. Single-line snackbar with action**

```
Single-line snackbar with action
                                           Action button
```

```
MDSnackbar(
   MDSnackbarSupportingText(
        text="Single-line snackbar with action",
   ),
   MDSnackbarButtonContainer(
       MDSnackbarActionButton(
            MDSnackbarActionButtonText(
                text="Action button"
           ),
       ),
       pos_hint={"center_y": 0.5}
   ),
   y=dp(24),
   orientation="horizontal",
   pos_hint={"center_x": 0.5},
   size_hint_x=0.5,
).open()
```
**3. Single-line snackbar with action and close buttons**

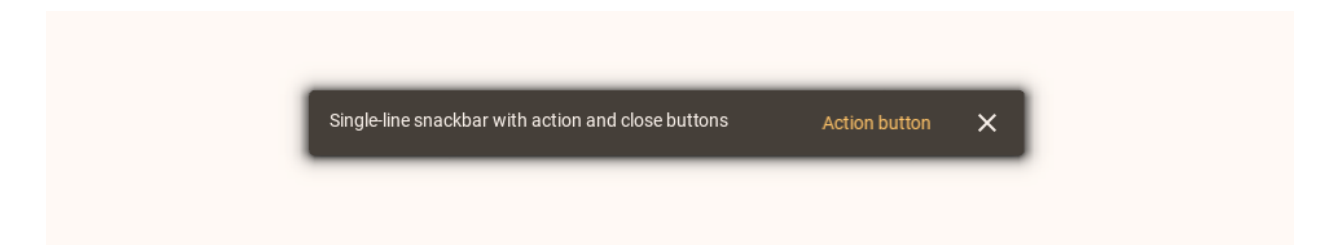

```
MDSnackbar(
   MDSnackbarSupportingText(
        text="Single-line snackbar with action and close buttons",
   ),
   MDSnackbarButtonContainer(
       MDSnackbarActionButton(
            MDSnackbarActionButtonText(
                text="Action button"
           ),
       ),
       MDSnackbarCloseButton(
           icon="close",
       ),
       pos_hint={"center_y": 0.5}
   ),
   y=dp(24),
   orientation="horizontal",
   pos_hint={"center_x": 0.5},
   size_hint_x=0.5,
).open()
```
## **4. Two-line snackbar with action and close buttons**

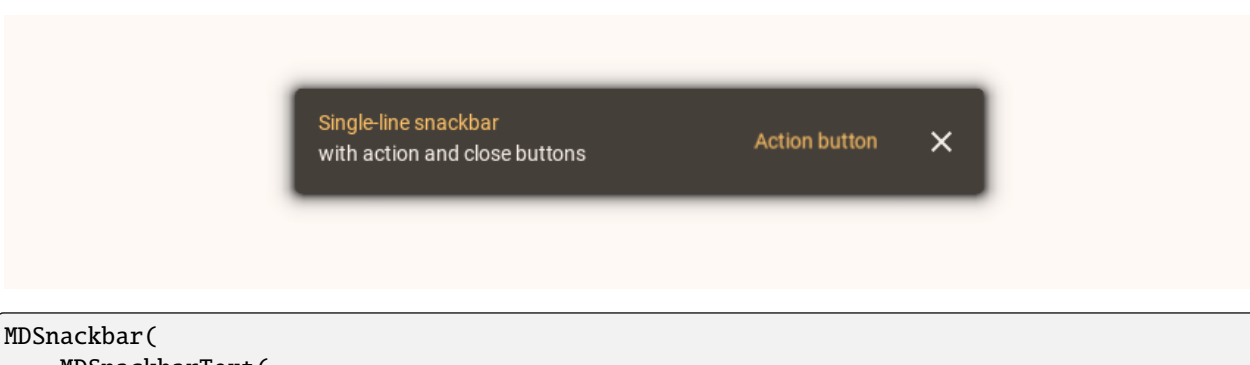

```
MDSnackbarText(
    text="Single-line snackbar",
),
MDSnackbarSupportingText(
   text="with action and close buttons",
),
MDSnackbarButtonContainer(
```

```
MDSnackbarActionButton(
            MDSnackbarActionButtonText(
                text="Action button"
           ),
       ),
       MDSnackbarCloseButton(
            icon="close",
       ),
       pos_hint={"center_y": 0.5}
   ),
   y=dp(24),
   orientation="horizontal",
   pos_hint={"center_x": 0.5},
   size_hint_x=0.5,
).open()
```
**5. Two-line snackbar with action and close buttons at the bottom**

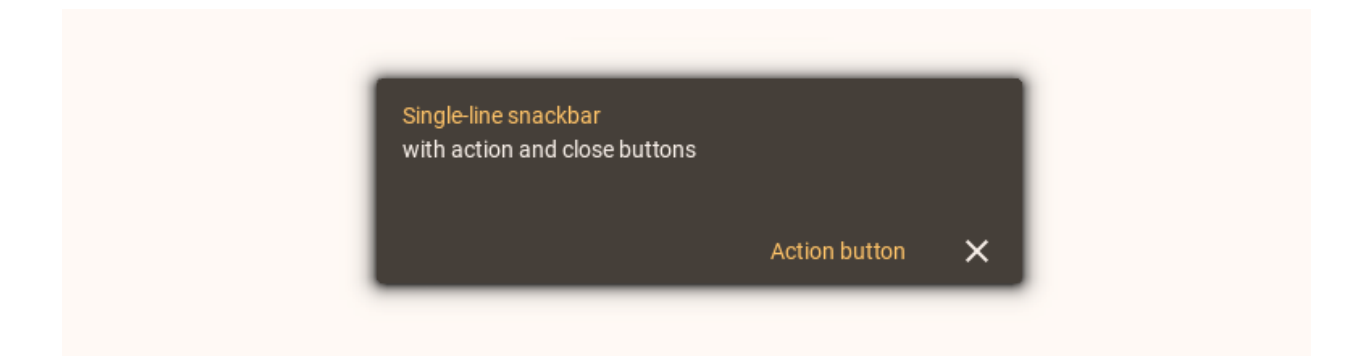

```
MDSnackbar(
   MDSnackbarText(
       text="Single-line snackbar with action",
   ),
   MDSnackbarSupportingText(
        text="and close buttons at the bottom",
       padding=[0, 0, 0, dp(56)],
   ),
   MDSnackbarButtonContainer(
       Widget(),
       MDSnackbarActionButton(
            MDSnackbarActionButtonText(
                text="Action button"
            ),
       ),
       MDSnackbarCloseButton(
            icon="close",
       ),
   ),
   y=dp(124),
```

```
pos_hint={"center_x": 0.5},
    size_hint_x=0.5,
    padding=[0, 0, "8dp", "8dp"],
).open()
```
## **API break**

## **1.1.1 version**

```
snackbar = Snackbar(text="First string",
    snackbar_x="10dp",
    snackbar_y="24dp",
)
snackbar.size_hint_x = (
    Window.width - (snackbar.snackbar_x * 2)
) / Window.width
snackbar.buttons = [
    MDFlatButton(
        text="Done",
        theme_text_color="Custom",
        text_color="#8E353C",
        on_release=snackbar.dismiss,
    ),
\mathbf{I}snackbar.open()
```
## **1.2.0 version**

```
MDSnackbar(
   MDLabel(
       text="First string",
   ),
   MDSnackbarActionButton(
       text="Done",
       theme_text_color="Custom",
       text_color="#8E353C",
   ),
   y=dp(24),
   pos_hint={"center_x": 0.5},
   size_hint_x=0.5,
   md_bg_color="#E8D8D7",
).open()
```
## **2.0.0 version**

```
MDSnackbar(
   MDSnackbarSupportingText(
        text="Single-line snackbar with action",
   ),
   MDSnackbarButtonContainer(
        MDSnackbarActionButton(
            MDSnackbarActionButtonText(
                text="Action button"
            ),
        ),
        pos_hint={"center_y": 0.5}
   ),
   y=dp(24),
   orientation="horizontal",
   pos_hint={"center_x": 0.5},
   size_hint_x=0.5,
   background_color=self.theme_cls.onPrimaryContainerColor,
).open()
```
## **API -** kivymd.uix.snackbar.snackbar

```
class kivymd.uix.snackbar.snackbar.MDSnackbarButtonContainer(*args, **kwargs)
```
The class implements a container for placing snackbar buttons.

For more information, see in the *[DeclarativeBehavior](#page-440-0)* and [BoxLayout](https://kivy.org/doc/stable/api-kivy.uix.boxlayout.html#kivy.uix.boxlayout.BoxLayout) classes documentation.

#### add\_widget(*widget*, *\*args*, *\*\*kwargs*)

Add a new widget as a child of this widget.

#### **Parameters**

### *widget***:** Widget

Widget to add to our list of children.

#### *index***: int, defaults to 0**

Index to insert the widget in the list. Notice that the default of 0 means the widget is inserted at the beginning of the list and will thus be drawn on top of other sibling widgets. For a full discussion of the index and widget hierarchy, please see the Widgets Programming Guide.

New in version 1.0.5.

#### *canvas***: str, defaults to None**

Canvas to add widget's canvas to. Can be 'before', 'after' or None for the default canvas.

```
>>> from kivy.uix.button import Button
>>> from kivy.uix.slider import Slider
\gg root = Widget()
>>> root.add_widget(Button())
>>> slider = Slider()
>>> root.add_widget(slider)
```
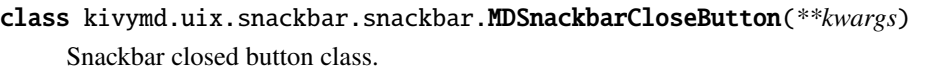

For more information, see in the *MDI* conButton class documentation.

class kivymd.uix.snackbar.snackbar.MDSnackbarActionButtonText(*\*args*, *\*\*kwargs*) The class implements the text for the [MDSnackbarActionButton](#page-195-0) class.

Changed in version 2.2.0.

For more information, see in the [MDButtonText](#page-87-1) class documentation.

<span id="page-195-0"></span>class kivymd.uix.snackbar.snackbar.MDSnackbarActionButton(*\*args*, *\*\*kwargs*) Snackbar action button class.

For more information, see in the [MDButton](#page-86-0) class documentation.

#### class kivymd.uix.snackbar.snackbar.MDSnackbar(*\*args*, *\*\*kwargs*)

Snackbar class.

Changed in version 1.2.0: Rename *BaseSnackbar* to *MDSnackbar* class.

For more information, see in the [MotionShackBehavior](#page-404-0) and [MDCard](#page-164-0) and class documentation.

#### **Events**

[on\\_open](#page-196-0) Fired when a snackbar opened.

[on\\_dismiss](#page-196-1) Fired when a snackbar closes.

## <span id="page-195-1"></span>duration

The amount of time that the snackbar will stay on screen for.

[duration](#page-195-1) is a [NumericProperty](https://kivy.org/doc/stable/api-kivy.properties.html#kivy.properties.NumericProperty) and defaults to *3*.

#### <span id="page-195-2"></span>auto\_dismiss

Whether to use automatic closing of the snackbar or not.

[auto\\_dismiss](#page-195-2) is a [BooleanProperty](https://kivy.org/doc/stable/api-kivy.properties.html#kivy.properties.BooleanProperty) and defaults to *True*.

### <span id="page-195-3"></span>radius

Snackbar radius.

[radius](#page-195-3) is a [ListProperty](https://kivy.org/doc/stable/api-kivy.properties.html#kivy.properties.ListProperty) and defaults to *[dp(4), dp(4), dp(4), dp(4)]*

### <span id="page-195-4"></span>background\_color

The background color in  $(r, g, b, a)$  or string format of the snackbar.

[background\\_color](#page-195-4) is a [ColorProperty](https://kivy.org/doc/stable/api-kivy.properties.html#kivy.properties.ColorProperty) and defaults to *None*.

### dismiss(*\*args*) → [None](https://docs.python.org/3/library/constants.html#None)

Dismiss the snackbar.

#### $open() \rightarrow None$  $open() \rightarrow None$

Show the snackbar.

#### add\_widget(*widget*, *\*args*, *\*\*kwargs*)

Add a new widget as a child of this widget.

#### **Parameters**

#### *widget***:** Widget

Widget to add to our list of children.

#### *index***: int, defaults to 0**

Index to insert the widget in the list. Notice that the default of 0 means the widget is inserted at the beginning of the list and will thus be drawn on top of other sibling widgets. For a full discussion of the index and widget hierarchy, please see the Widgets Programming Guide.

New in version 1.0.5.

#### *canvas***: str, defaults to None**

Canvas to add widget's canvas to. Can be 'before', 'after' or None for the default canvas.

New in version 1.9.0.

```
>>> from kivy.uix.button import Button
>>> from kivy.uix.slider import Slider
\gg root = Widget()
>>> root.add_widget(Button())
>>> slider = Slider()
>>> root.add_widget(slider)
```
<span id="page-196-0"></span> $\text{on\_open}(*args) \rightarrow \text{None}$  $\text{on\_open}(*args) \rightarrow \text{None}$  $\text{on\_open}(*args) \rightarrow \text{None}$ 

Fired when a snackbar opened.

```
on_dismiss(*args) → None
```
Fired when a snackbar closed.

#### class kivymd.uix.snackbar.snackbar.MDSnackbarText(*\*args*, *\*\*kwargs*)

The class implements the text.

For more information, see in the *[MDLabel](#page-388-0)* class documentation.

### class kivymd.uix.snackbar.snackbar.MDSnackbarSupportingText(*\*args*, *\*\*kwargs*)

The class implements the supporting text.

For more information, see in the *[MDLabel](#page-388-0)* class documentation.

## **2.3.29 Transition**

### **A set of classes for implementing transitions between application screens.**

## **Changing transitions**

You have multiple transitions available by default, such as:

• [MDFadeSlideTransition](#page-197-0)

state one: the new screen closes the previous screen by lifting from the bottom of the screen and changing from transparent to non-transparent;

state two: the current screen goes down to the bottom of the screen, passing from a non-transparent state to a transparent one, thus opening the previous screen;

**Note:** You cannot control the direction of a slide using the direction attribute.

#### **API -** kivymd.uix.transition.transition

#### class kivymd.uix.transition.transition.MDTransitionBase

TransitionBase is used to animate 2 screens within the [MDScreenManager](#page-64-0).

For more information, see in the [TransitionBase](https://kivy.org/doc/stable/api-kivy.uix.screenmanager.html#kivy.uix.screenmanager.TransitionBase) class documentation.

start(*instance\_screen\_manager:* [kivymd.uix.screenmanager.MDScreenManager](#page-64-0)) → [None](https://docs.python.org/3/library/constants.html#None) (internal) Starts the transition. This is automatically called by the ScreenManager.

#### animated\_hero\_in()  $\rightarrow$  [None](https://docs.python.org/3/library/constants.html#None)

Animates the flight of heroes from screen **A** to screen **B**.

 $animated\_hero\_out() \rightarrow None$  $animated\_hero\_out() \rightarrow None$ 

Animates the flight of heroes from screen **B** to screen **A**.

on\_complete()  $\rightarrow$  [None](https://docs.python.org/3/library/constants.html#None)

Override method. See :attr:**`**kivy.uix.screenmanager.TransitionBase.on\_complete'.

#### class kivymd.uix.transition.transition.MDSwapTransition(*\*\*kwargs*)

Swap transition that looks like iOS transition when a new window appears on the screen.

#### class kivymd.uix.transition.transition.MDSlideTransition

Slide Transition, can be used to show a new screen from any direction: left, right, up or down.

#### <span id="page-197-0"></span>class kivymd.uix.transition.transition.MDFadeSlideTransition

Slide Transition, can be used to show a new screen from any direction: left, right, up or down.

start(*instance\_screen\_manager:* [kivymd.uix.screenmanager.MDScreenManager](#page-64-0)) → [None](https://docs.python.org/3/library/constants.html#None) (internal) Starts the transition. This is automatically called by the ScreenManager.

on\_progress(*progression: [float](https://docs.python.org/3/library/functions.html#float)*) → [None](https://docs.python.org/3/library/constants.html#None)

## <span id="page-197-1"></span>class kivymd.uix.transition.transition.MDSharedAxisTransition

Android default screen transition

#### transition\_axis

Axis of the transition. Available values "x", "y", and "z".

<span id="page-197-2"></span>[transition\\_axis](#page-197-1) is an [OptionProperty](https://kivy.org/doc/stable/api-kivy.properties.html#kivy.properties.OptionProperty) and defaults to *"x"*.

## duration

Duration in seconds of the transition. Android recommends these intervals:

Table 1: Android transition values (in seconds)

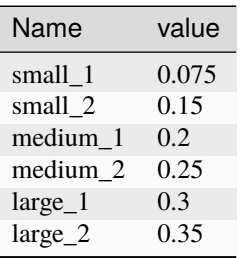

[duration](#page-197-2) is a [NumericProperty](https://kivy.org/doc/stable/api-kivy.properties.html#kivy.properties.NumericProperty) and defaults to  $0.15$  (= 150ms).

### <span id="page-198-0"></span>slide\_distance

Distance to which it slides left, right, bottom or up depending on axis.

[slide\\_distance](#page-198-0) is a [NumericProperty](https://kivy.org/doc/stable/api-kivy.properties.html#kivy.properties.NumericProperty) and defaults to *dp(15)*.

## <span id="page-198-1"></span>opposite

Decides Transition direction.

[opposite](#page-198-1) is a [BooleanProperty](https://kivy.org/doc/stable/api-kivy.properties.html#kivy.properties.BooleanProperty) and defaults to *False*.

### start(*manager*)

(internal) Starts the transition. This is automatically called by the ScreenManager.

### on\_progress(*progress*)

## on\_complete()

Override method. See :attr:**`**kivy.uix.screenmanager.TransitionBase.on\_complete'.

## **2.3.30 Text fields**

### **See also:**

[Material Design spec, Text fields](https://m3.material.io/components/text-fields/specs)

## **Text fields let users enter text into a UI.**

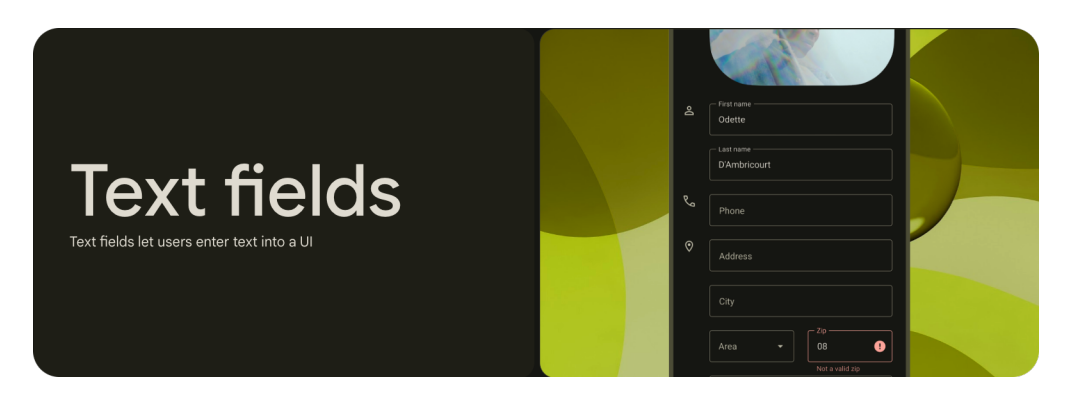

- Make sure text fields look interactive
- Two types: filled and outlined
- The text field's state (blank, with input, error, etc) should be visible at a glance
- Keep labels and error messages brief and easy to act on
- Text fields commonly appear in forms and dialogs

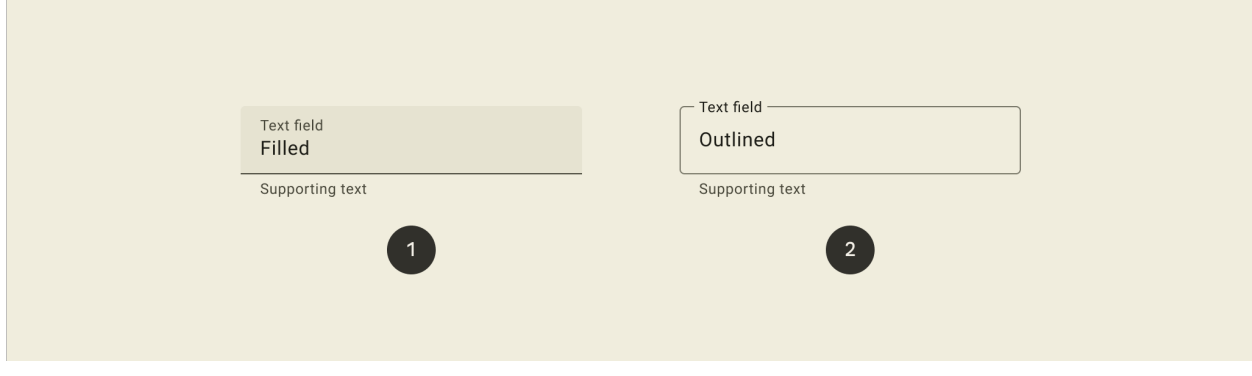

- 1. Filled text field
- 2. Outlined text field

## **Usage**

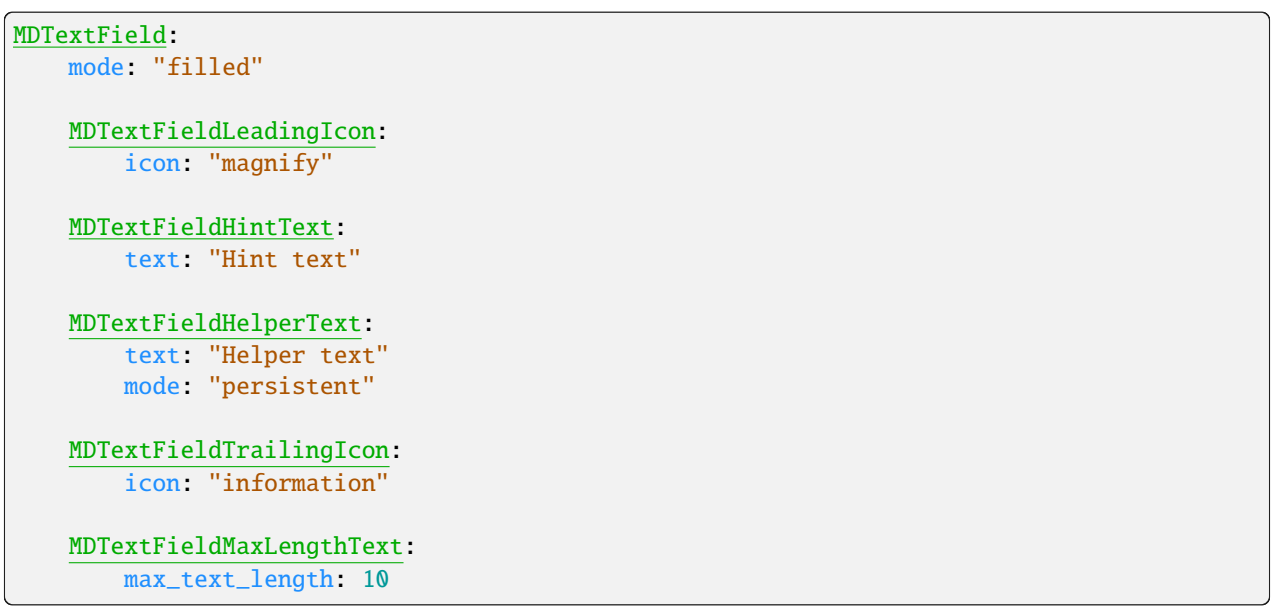

# **Anatomy**

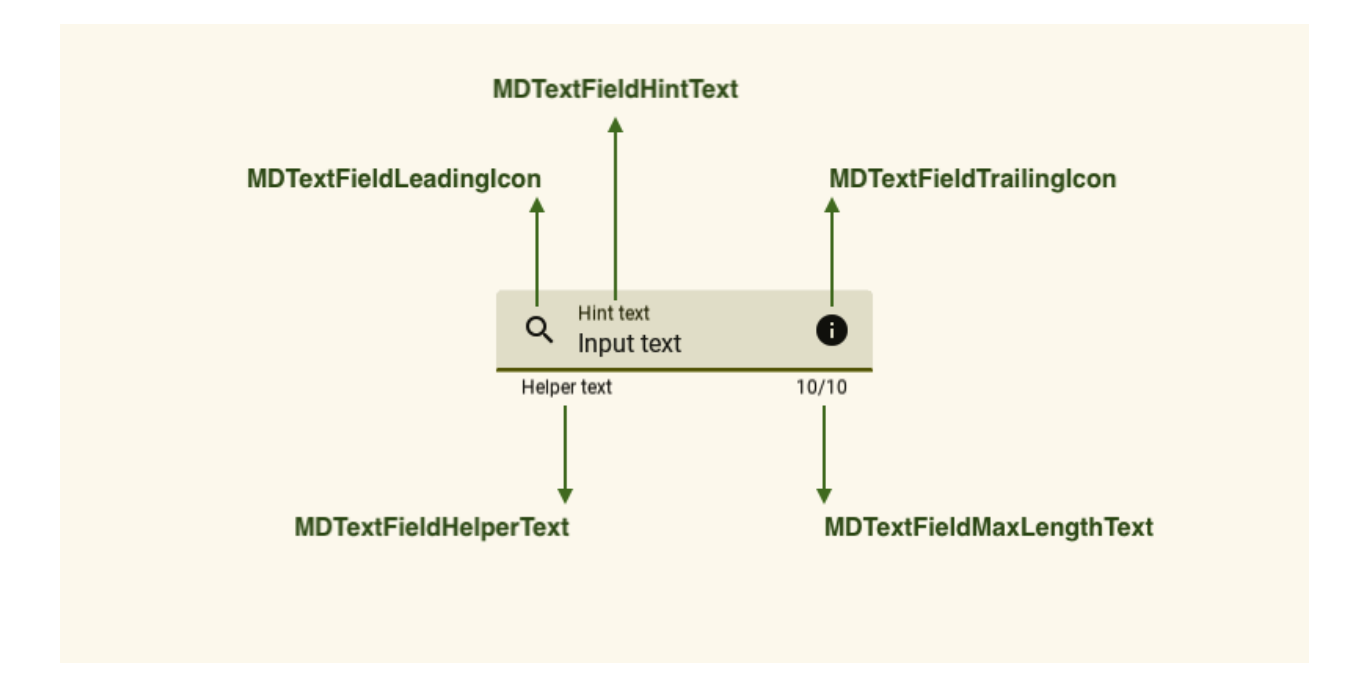

## **Available types of text fields**

## **Filled mode**

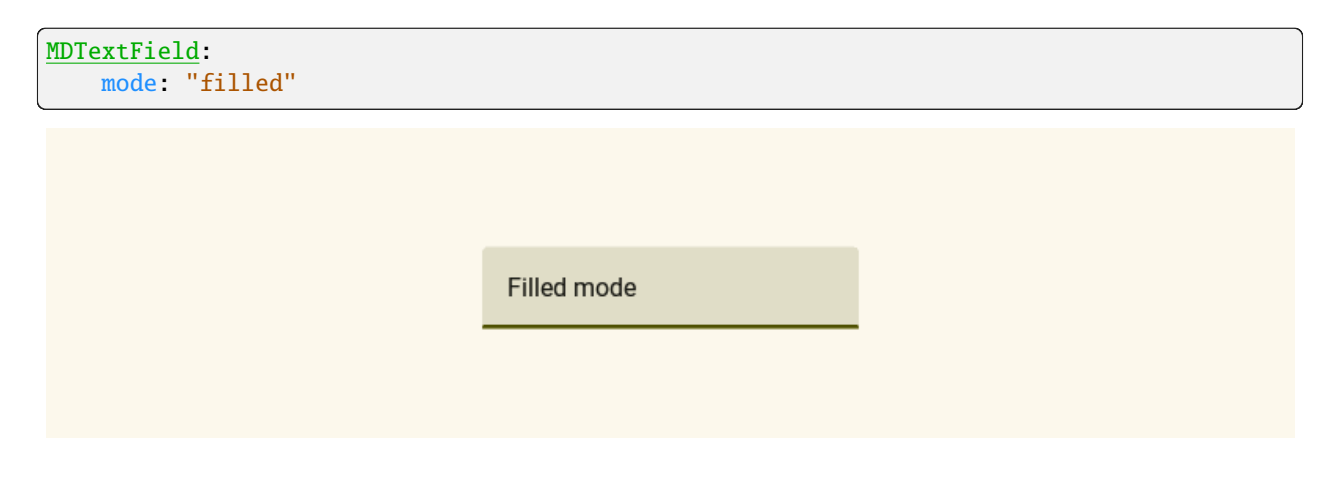

## **Outlined mode**

MDTextField: mode: "outlined"

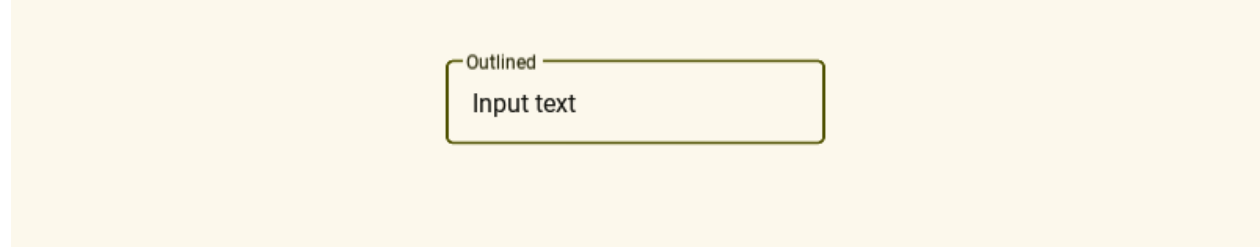

## **Example**

Declarative KV style

```
from kivy.lang import Builder
from kivymd.app import MDApp
KV = ''''
MDScreen:
    md_bg_color: app.theme_cls.backgroundColor
    MDTextField:
        mode: "outlined"
        size_hint_x: None
        width: "240dp"
        pos_hint: {"center_x": .5, "center_y": .5}
        MDTextFieldLeadingIcon:
            icon: "account"
        MDTextFieldHintText:
            text: "Outlined"
        MDTextFieldHelperText:
            text: "Helper text"
            mode: "persistent"
        MDTextFieldTrailingIcon:
            icon: "information"
        MDTextFieldMaxLengthText:
            max_text_length: 10
\bar{r}'n 'n
class Example(MDApp):
    def build(self):
        self.theme_cls.primary_palette = "Olive"
        return Builder.load_string(KV)
```
Example().run()

Declarative Python style

```
from kivymd.uix.textfield import (
    MDTextField,
    MDTextFieldLeadingIcon,
   MDTextFieldHintText,
   MDTextFieldHelperText,
    MDTextFieldTrailingIcon,
    MDTextFieldMaxLengthText,
)
from kivymd.uix.screen import MDScreen
from kivymd.app import MDApp
class Example(MDApp):
    def build(self):
        self.theme_cls.primary_palette = "Olive"
        return MDScreen(
            MDTextField(
                MDTextFieldLeadingIcon(
                    icon="account",
                ),
                MDTextFieldHintText(
                    text="Hint text",
                ),
                MDTextFieldHelperText(
                    text="Helper text",
                    mode="persistent",
                ),
                MDTextFieldTrailingIcon(
                    icon="information",
                ),
                MDTextFieldMaxLengthText(
                    max_text_length=10,
                ),
                mode="outlined",
                size_hint_x=None,
                width="240dp",
                pos_hint={"center_x": 0.5, "center_y": 0.5},
            ),
            md_bg_color=self.theme_cls.backgroundColor,
        )
Example().run()
```
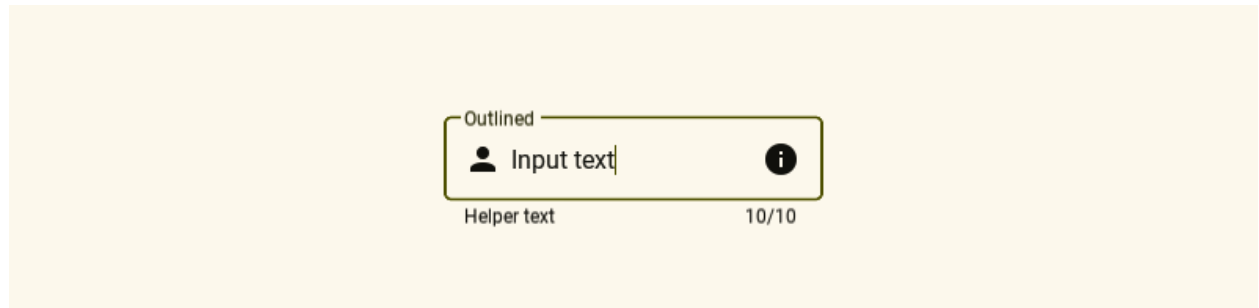

## **API break**

**1.2.0 version**

```
MDTextField:
   mode: "rectangle"
   hint_text: "Hint text"
   helper_text: "Helper text"
   helper_text_mode: "persistent"
   max_text_length: 10
   icon_right: "information"
```
## **2.0.0 version**

**Note:** The text field with the *round* type was removed in version *2.0.0*.

```
MDTextField:
   mode: "outlined"
   MDTextFieldLeadingIcon:
       icon: "phone"
   MDTextFieldTrailingIcon:
       icon: "information"
   MDTextFieldHintText:
        text: "Hint text"
   MDTextFieldHelperText:
       text: "Helper text"
       mode: "persistent"
   MDTextFieldMaxLengthText:
       max_text_length: 10
```
### **API -** kivymd.uix.textfield.textfield

#### <span id="page-204-6"></span>class kivymd.uix.textfield.textfield.AutoFormatTelephoneNumber

Implements automatic formatting of the text entered in the text field according to the mask, for example '+38 (###) ### ## ##'.

**Warning:** This class has not yet been implemented and it is not recommended to use it yet.

isnumeric(*value*) → [bool](https://docs.python.org/3/library/functions.html#bool)

do\_backspace(*\*args*) → [None](https://docs.python.org/3/library/constants.html#None)

Do backspace operation from the current cursor position.

field\_filter(*value*, *boolean*) → [None](https://docs.python.org/3/library/constants.html#None)

 $format(value) \rightarrow None$  $format(value) \rightarrow None$ 

### <span id="page-204-5"></span><span id="page-204-0"></span>class kivymd.uix.textfield.textfield.Validator

Container class for various validation methods.

### datetime date

The last valid date as a <class 'datetime.date'> object.

[datetime\\_date](#page-204-0) is an [ObjectProperty](https://kivy.org/doc/stable/api-kivy.properties.html#kivy.properties.ObjectProperty) and defaults to *None*.

### <span id="page-204-1"></span>date\_interval

The date interval that is valid for input. Can be entered as <class 'datetime.date'> objects or a string format. Both values or just one value can be entered.

In string format, must follow the current date\_format. Example: Given date\_format -> "mm/dd/yyyy" Input examples -> "12/31/1900", "12/31/2100" or "12/31/1900", None.

[date\\_interval](#page-204-1) is an [ListProperty](https://kivy.org/doc/stable/api-kivy.properties.html#kivy.properties.ListProperty) and defaults to *[None, None]*.

### <span id="page-204-2"></span>date format

Format of date strings that will be entered. Available options are: *'dd/mm/yyyy'*, *'mm/dd/yyyy'*, *'yyyy/mm/dd'*.

[date\\_format](#page-204-2) is an [OptionProperty](https://kivy.org/doc/stable/api-kivy.properties.html#kivy.properties.OptionProperty) and defaults to *None*.

#### is\_email\_valid(*text: [str](https://docs.python.org/3/library/stdtypes.html#str)*) → [bool](https://docs.python.org/3/library/functions.html#bool)

Checks the validity of the email.

### $is_time_value(text: str) \rightarrow bool$  $is_time_value(text: str) \rightarrow bool$  $is_time_value(text: str) \rightarrow bool$  $is_time_value(text: str) \rightarrow bool$

Checks the validity of the time.

#### $is\_date\_valid(text: str) \rightarrow bool$  $is\_date\_valid(text: str) \rightarrow bool$  $is\_date\_valid(text: str) \rightarrow bool$  $is\_date\_valid(text: str) \rightarrow bool$

Checks the validity of the date.

#### on\_date\_interval(*\*args*) → [None](https://docs.python.org/3/library/constants.html#None)

Default event handler for date\_interval input.

### <span id="page-204-4"></span>class kivymd.uix.textfield.textfield.BaseTextFieldLabel(*\*args*, *\*\*kwargs*)

Base texture for [MDTextField](#page-209-0) class (helper text, max length, hint text).

<span id="page-204-3"></span>For more information, see in the [MDLabel](#page-388-0) class documentation.

#### text\_color\_normal

Text color in (r, g, b, a) or string format when text field is out of focus.

New in version 1.0.0.

Changed in version 2.0.0: The property was moved from class:*~MDTextField* class and renamed from *helper\_text\_color\_normal* to *text\_color\_normal*.

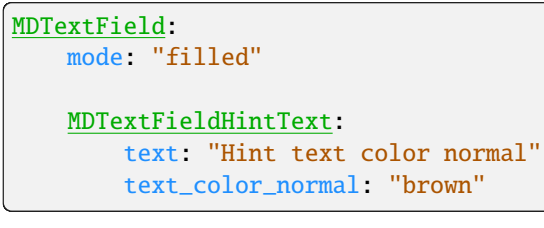

Hint text color normal

[text\\_color\\_normal](#page-204-3) is an [ColorProperty](https://kivy.org/doc/stable/api-kivy.properties.html#kivy.properties.ColorProperty) and defaults to *None*.

### <span id="page-205-0"></span>text\_color\_focus

Text color in (r, g, b, a) or string format when the text field has focus.

New in version 1.0.0.

Changed in version 2.0.0: The property was moved from class:*~MDTextField* class and renamed from *helper\_text\_color\_focus* to *text\_color\_focus*.

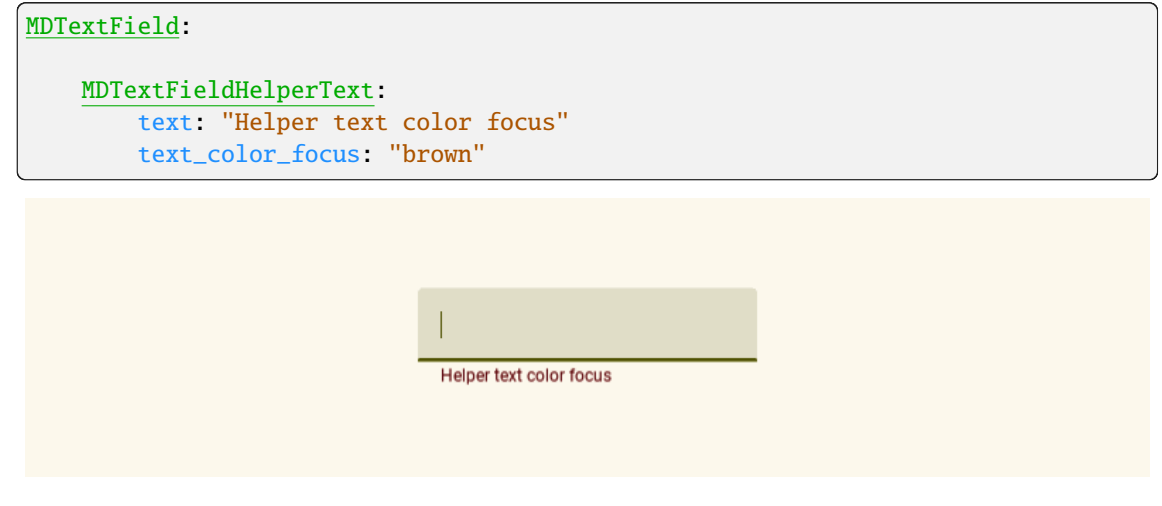

[text\\_color\\_focus](#page-205-0) is an [ColorProperty](https://kivy.org/doc/stable/api-kivy.properties.html#kivy.properties.ColorProperty) and defaults to *None*.

class kivymd.uix.textfield.textfield.MDTextFieldHelperText(*\*args*, *\*\*kwargs*)

Implements the helper text label.

<span id="page-205-1"></span>For more information, see in the [BaseTextFieldLabel](#page-204-4) class documentation.

### mode

Helper text mode. Available options are: *'on\_error'*, *'persistent'*, *'on\_focus'*.

Changed in version 2.0.0: The property was moved from class:*~MDTextField* class and renamed from *helper\_text\_mode* to *mode*.

## **On focus**

MDTextField: mode: "filled" MDTextFieldHelperText: text: "Helper text" mode: "on\_focus"

## **On error**

```
MDTextField:
   mode: "filled"
   MDTextFieldHelperText:
        text: "Helper text"
       mode: "on_error"
   MDTextFieldMaxLengthText:
```

```
max_text_length: 5
```
## **Persistent**

```
MDTextField:
   mode: "filled"
   MDTextFieldHelperText:
        text: "Helper text"
       mode: "persistent"
```
[mode](#page-205-1) is an [OptionProperty](https://kivy.org/doc/stable/api-kivy.properties.html#kivy.properties.OptionProperty) and defaults to *'on\_focus'*.

```
class kivymd.uix.textfield.textfield.MDTextFieldMaxLengthText(*args, **kwargs)
```
Implements the max length text label.

<span id="page-206-0"></span>For more information, see in the [BaseTextFieldLabel](#page-204-4) class documentation.

### max\_text\_length

Maximum allowed value of characters in a text field.

Changed in version 2.0.0: The property was moved from class:*~MDTextField*.

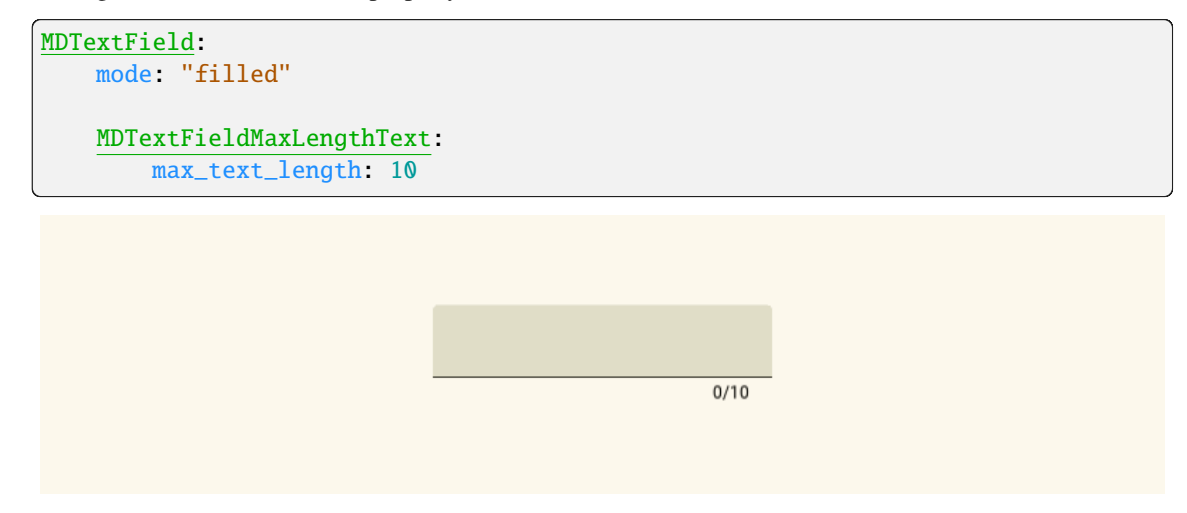

[max\\_text\\_length](#page-206-0) is an [NumericProperty](https://kivy.org/doc/stable/api-kivy.properties.html#kivy.properties.NumericProperty) and defaults to *None*.

```
class kivymd.uix.textfield.textfield.MDTextFieldHintText(*args, **kwargs)
```
Implements the hint text label.

For more information, see in the [BaseTextFieldLabel](#page-204-4) class documentation.

New in version 2.0.0.

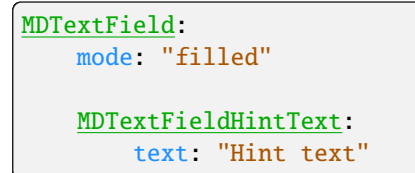

#### <span id="page-207-1"></span>class kivymd.uix.textfield.textfield.BaseTextFieldIcon(*\*args*, *\*\*kwargs*)

Base texture for [MDTextField](#page-209-0) class (helper text, max length, hint text).

For more information, see in the [MDIcon](#page-390-0) class documentation.

Changed in version 2.0.0.

#### <span id="page-207-0"></span>icon\_color\_normal

Icon color in (r, g, b, a) or string format when text field is out of focus.

New in version 1.0.0.

Changed in version 2.0.0: The property was moved from class:*~MDTextField* class and renamed from *icon\_right\_color\_normal/icon\_left\_color\_normal* to *icon\_color\_normal*.

```
MDTextField:
   mode: "filled"
    MDTextFieldLeadingIcon:
        icon: "phone"
```
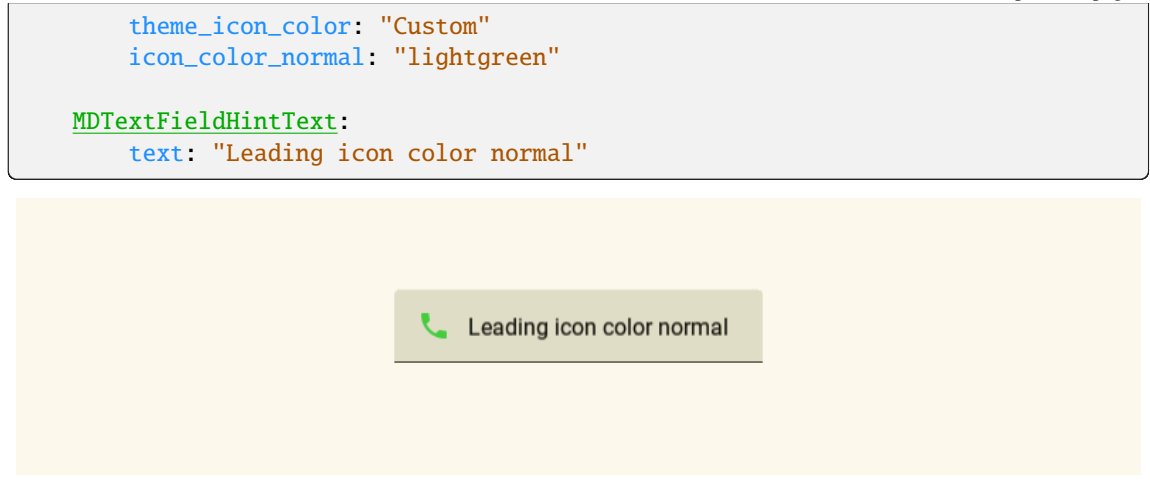

[icon\\_color\\_normal](#page-207-0) is an [ColorProperty](https://kivy.org/doc/stable/api-kivy.properties.html#kivy.properties.ColorProperty) and defaults to *None*.

#### <span id="page-208-0"></span>icon\_color\_focus

Icon color in (r, g, b, a) or string format when the text field has focus.

New in version 1.0.0.

Changed in version 2.0.0: The property was moved from class:*~MDTextField* class and renamed from *icon\_right\_color\_focus/icon\_left\_color\_focus ` to `icon\_color\_focus*.

```
MDTextField:
   mode: "filled"
   MDTextFieldLeadingIcon:
        icon: "phone"
        theme_icon_color: "Custom"
        icon_color_focus: "lightgreen"
   MDTextFieldHintText:
        text: "Leading icon color focus"
```
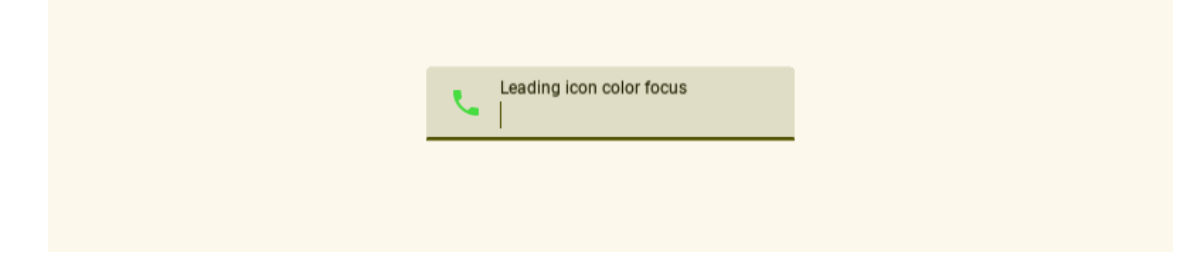

[icon\\_color\\_focus](#page-208-0) is an [ColorProperty](https://kivy.org/doc/stable/api-kivy.properties.html#kivy.properties.ColorProperty) and defaults to *None*.

```
class kivymd.uix.textfield.textfield.MDTextFieldLeadingIcon(*args, **kwargs)
```
Implements the leading icon.

For more information, see in the [BaseTextFieldIcon](#page-207-1) class documentation.

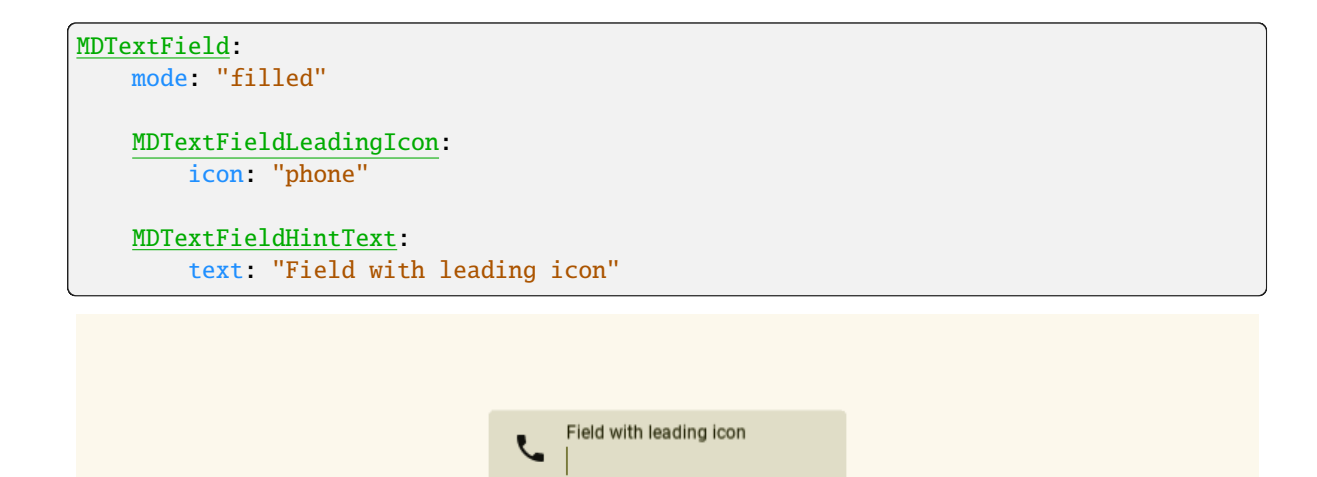

class kivymd.uix.textfield.textfield.MDTextFieldTrailingIcon(*\*args*, *\*\*kwargs*)

Implements the trailing icon.

For more information, see in the [BaseTextFieldIcon](#page-207-1) class documentation.

New in version 2.0.0.

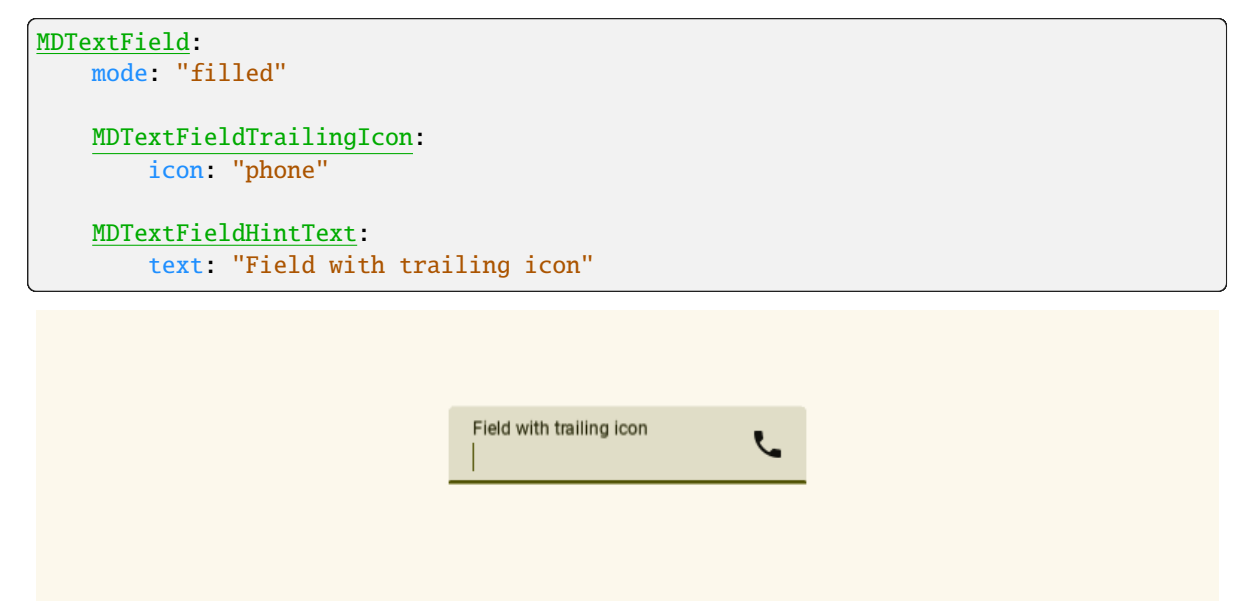

## <span id="page-209-0"></span>class kivymd.uix.textfield.textfield.MDTextField(*\*args*, *\*\*kwargs*)

Textfield class.

For more information, see in the [DeclarativeBehavior](#page-440-0) and [BackgroundColorBehavior](#page-417-0) and [ThemableBehavior](#page-20-0) and [TextInput](https://kivy.org/doc/stable/api-kivy.uix.textinput.html#kivy.uix.textinput.TextInput) and [Validator](#page-204-5) and [AutoFormatTelephoneNumber](#page-204-6) and [StateLayerBehavior](#page-432-0) classes documentation.

## <span id="page-209-1"></span>font\_style

Name of the style for the input text.

**See also:**

[Font style names](https://kivymd.readthedocs.io/en/latest/components/label/#all-styles)

[font\\_style](#page-209-1) is an [StringProperty](https://kivy.org/doc/stable/api-kivy.properties.html#kivy.properties.StringProperty) and defaults to *'Body'*.

### <span id="page-210-0"></span>role

Role of font style.

New in version 2.0.0.

## **See also:**

[Font style roles](https://kivymd.readthedocs.io/en/latest/components/label/#all-styles)

[role](#page-210-0) is an [StringProperty](https://kivy.org/doc/stable/api-kivy.properties.html#kivy.properties.StringProperty) and defaults to *'large'*.

#### <span id="page-210-1"></span>mode

Text field mode. Available options are: *'outlined'*, *'filled'*.

[mode](#page-210-1) is an [OptionProperty](https://kivy.org/doc/stable/api-kivy.properties.html#kivy.properties.OptionProperty) and defaults to *'outlined'*.

### <span id="page-210-2"></span>error\_color

Error color in (r, g, b, a) or string format for *required = True* or when the text field is in *error* state.

[error\\_color](#page-210-2) is an [ColorProperty](https://kivy.org/doc/stable/api-kivy.properties.html#kivy.properties.ColorProperty) and defaults to *None*.

### <span id="page-210-3"></span>error

If True, then the text field goes into *error* mode.

[error](#page-210-3) is an [BooleanProperty](https://kivy.org/doc/stable/api-kivy.properties.html#kivy.properties.BooleanProperty) and defaults to *False*.

### <span id="page-210-4"></span>text\_color\_normal

Text color in (r, g, b, a) or string format when text field is out of focus.

New in version 1.0.0.

```
MDTextField:
   theme_text_color: "Custom"
   text_color_normal: "green"
   text: "Text color normal"
```
**Text color normal** 

[text\\_color\\_normal](#page-210-4) is an [ColorProperty](https://kivy.org/doc/stable/api-kivy.properties.html#kivy.properties.ColorProperty) and defaults to *None*.

## <span id="page-210-5"></span>text\_color\_focus

Text color in (r, g, b, a) or string format when text field has focus.

```
MDTextField:
   theme_text_color: "Custom"
    text_color_focus: "green"
    text: "Text color focus"
                              Text color focus
```
[text\\_color\\_focus](#page-210-5) is an [ColorProperty](https://kivy.org/doc/stable/api-kivy.properties.html#kivy.properties.ColorProperty) and defaults to *None*.

### <span id="page-211-0"></span>radius

The corner radius for a text field in *filled/outlined* mode.

[radius](#page-211-0) is a [VariableListProperty](https://kivy.org/doc/stable/api-kivy.properties.html#kivy.properties.VariableListProperty) and defaults to *[dp(4), dp(4), 0, 0]*.

### <span id="page-211-1"></span>required

Required text. If True then the text field requires text.

[required](#page-211-1) is an [BooleanProperty](https://kivy.org/doc/stable/api-kivy.properties.html#kivy.properties.BooleanProperty) and defaults to *False*.

## <span id="page-211-2"></span>line\_color\_normal

Line color normal (active indicator) in (r, g, b, a) or string format.

```
MDTextField:
   mode: "filled"
   theme_line_color: "Custom"
   line_color_normal: "green"
   MDTextFieldHelperText:
        text: "Line color normal"
       mode: "persistent"
```
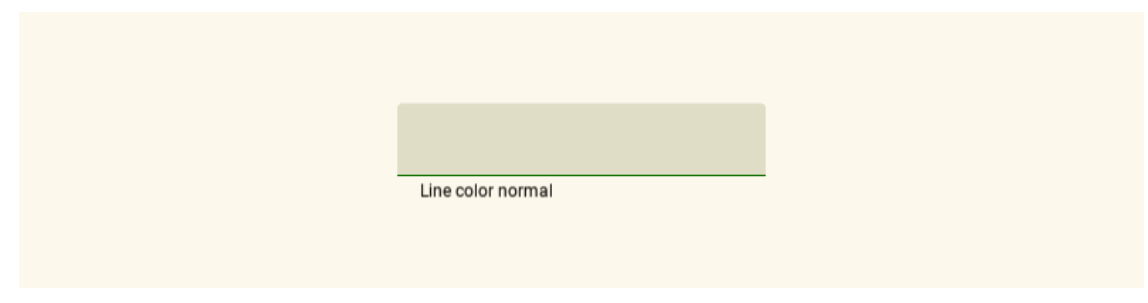

[line\\_color\\_normal](#page-211-2) is an [ColorProperty](https://kivy.org/doc/stable/api-kivy.properties.html#kivy.properties.ColorProperty) and defaults to *None*.

### <span id="page-211-3"></span>line\_color\_focus

Line color focus (active indicator) in (r, g, b, a) or string format.

```
MDTextField:
   mode: "filled"
    theme_line_color: "Custom"
```

```
line_color_focus: "green"
MDTextFieldHelperText:
    text: "Line color focus"
    mode: "persistent"
                           Line color focus
```
[line\\_color\\_focus](#page-211-3) is an [ColorProperty](https://kivy.org/doc/stable/api-kivy.properties.html#kivy.properties.ColorProperty) and defaults to *None*.

#### <span id="page-212-0"></span>fill\_color\_normal

Fill background color in  $(r, g, b, a)$  or string format in 'fill' mode when] text field is out of focus.

```
MDTextField:
   mode: "filled"
   theme_bg_color: "Custom"
   fill_color_normal: 0, 1, 0, .2
   MDTextFieldHelperText:
        text: "Fill color normal"
       mode: "persistent"
```
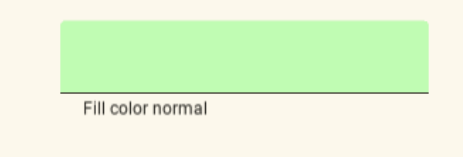

[fill\\_color\\_normal](#page-212-0) is an [ColorProperty](https://kivy.org/doc/stable/api-kivy.properties.html#kivy.properties.ColorProperty) and defaults to *None*.

## <span id="page-212-1"></span>fill\_color\_focus

Fill background color in (r, g, b, a) or string format in 'fill' mode when the text field has focus.

```
MDTextField:
   mode: "filled"
   theme_bg_color: "Custom"
   fill_color_focus: 0, 1, 0, .2
   MDTextFieldHelperText:
       text: "Fill color focus"
       mode: "persistent"
```
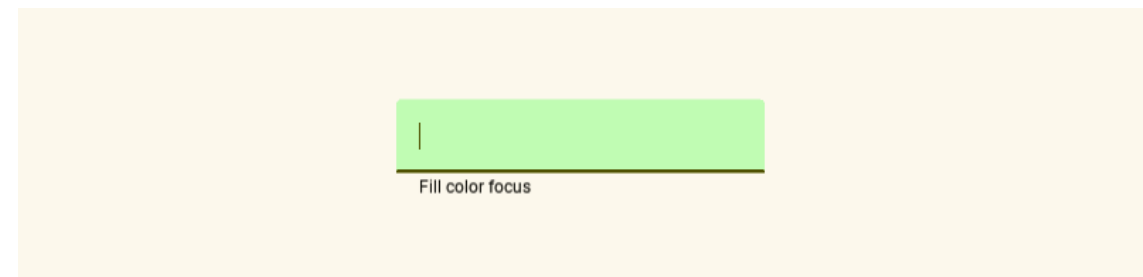

[fill\\_color\\_focus](#page-212-1) is an [ColorProperty](https://kivy.org/doc/stable/api-kivy.properties.html#kivy.properties.ColorProperty) and defaults to *None*.

### <span id="page-213-0"></span>max\_height

Maximum height of the text box when *multiline = True*.

```
MDTextField:
   mode: "filled"
   max_height: "200dp"
   multiline: True
   MDTextFieldHelperText:
        text: "multiline=True"
       mode: "persistent"
```
[max\\_height](#page-213-0) is a [NumericProperty](https://kivy.org/doc/stable/api-kivy.properties.html#kivy.properties.NumericProperty) and defaults to *0*.

### <span id="page-213-1"></span>phone\_mask

This property has not yet been implemented and it is not recommended to use it yet.

[phone\\_mask](#page-213-1) is a [StringProperty](https://kivy.org/doc/stable/api-kivy.properties.html#kivy.properties.StringProperty) and defaults to ''.

### validator

The type of text field for entering Email, time, etc. Automatically sets the type of the text field as "error" if the user input does not match any of the set validation types. Available options are: *'date'*, *'email'*, *'time'*.

When using *'date'*, date\_format must be defined.

```
MDTextField:
   mode: "filled"
    validator: "email"
    MDTextFieldHintText:
        text: "Email"
    MDTextFieldHelperText:
        text: "user@gmail.com"
        mode: "persistent"
```

```
Q_{email}\bulletQ \frac{Email}{user@gmail.com} Q
```

```
from kivy.lang import Builder
from kivymd.app import MDApp
KV = '''
MDScreen:
   md_bg_color: self.theme_cls.backgroundColor
   MDBoxLayout:
       orientation: "vertical"
        spacing: "20dp"
       adaptive_height: True
        size_hint_x: .8
        pos_hint: {"center_x": .5, "center_y": .5}
        MDTextField:
           validator: "date"
            date_format: "dd/mm/yyyy"
            MDTextFieldHintText:
               text: "Date dd/mm/yyyy without limits"
            MDTextFieldHelperText:
                text: "Enter a valid dd/mm/yyyy date"
        MDTextField:
            validator: "date"
            date_format: "mm/dd/yyyy"
            MDTextFieldHintText:
                text: "Date mm/dd/yyyy without limits"
            MDTextFieldHelperText:
                text: "Enter a valid mm/dd/yyyy date"
        MDTextField:
           validator: "date"
           date_format: "yyyy/mm/dd"
            MDTextFieldHintText:
                text: "Date yyyy/mm/dd without limits"
            MDTextFieldHelperText:
                text: "Enter a valid yyyy/mm/dd date"
```

```
MDTextField:
            validator: "date"
            date_format: "dd/mm/yyyy"
            date_interval: "01/01/1900", "01/01/2100"
            MDTextFieldHintText:
                text: "Date dd/mm/yyyy in [01/01/1900, 01/01/2100] interval"
            MDTextFieldHelperText:
                text: "Enter a valid dd/mm/yyyy date"
       MDTextField:
            validator: "date"
            date_format: "dd/mm/yyyy"
            date_interval: "01/01/1900", None
           MDTextFieldHintText:
                text: "Date dd/mm/yyyy in [01/01/1900, None] interval"
            MDTextFieldHelperText:
                text: "Enter a valid dd/mm/yyyy date"
       MDTextField:
           validator: "date"
            date_format: "dd/mm/yyyy"
            date_interval: None, "01/01/2100"
            MDTextFieldHintText:
                text: "Date dd/mm/yyyy in [None, 01/01/2100] interval"
            MDTextFieldHelperText:
                text: "Enter a valid dd/mm/yyyy date"
\bar{r}'i '
class Example(MDApp):
   def build(self):
        self.theme_cls.primary_palette = "Olive"
       return Builder.load_string(KV)
Example().run()
```
- Date dd/mm/yyyy without limits

12/12/2023

Enter a valid dd/mm/yyyy date

Date mm/dd/yyyy without limits

Date yyyy/mm/dd without limits

Date dd/mm/yyyy in [01/01/1900, 01/01/2100] interval

Date dd/mm/yyyy in [01/01/1900, None] interval

Date dd/mm/yyyy in [None, 01/01/2100] interval

[validator](#page-213-0) is an [OptionProperty](https://kivy.org/doc/stable/api-kivy.properties.html#kivy.properties.OptionProperty) and defaults to *None*.

update\_colors(*theme\_manager:* [kivymd.theming.ThemeManager,](#page-10-0) *theme\_color: [str](https://docs.python.org/3/library/stdtypes.html#str)*) → [None](https://docs.python.org/3/library/constants.html#None)

Fired when the *primary\_palette* or *theme\_style* value changes.

#### add\_widget(*widget*, *index=0*, *canvas=None*)

Add a new widget as a child of this widget.

## **Parameters**

#### *widget***:** Widget

Widget to add to our list of children.

#### *index***: int, defaults to 0**

Index to insert the widget in the list. Notice that the default of 0 means the widget is inserted at the beginning of the list and will thus be drawn on top of other sibling widgets. For a full discussion of the index and widget hierarchy, please see the Widgets Programming Guide.

New in version 1.0.5.

### *canvas***: str, defaults to None**

Canvas to add widget's canvas to. Can be 'before', 'after' or None for the default canvas.

New in version 1.9.0.

```
>>> from kivy.uix.button import Button
>>> from kivy.uix.slider import Slider
\gg root = Widget()
>>> root.add_widget(Button())
```

```
>>> slider = Slider()
>>> root.add_widget(slider)
```
- set\_texture\_color(*texture*, *canvas\_group*, *color: [list](https://docs.python.org/3/library/stdtypes.html#list)*, *error: [bool](https://docs.python.org/3/library/functions.html#bool) = False*) → [None](https://docs.python.org/3/library/constants.html#None) Animates the color of the leading/trailing icons/hint/helper/max length text.
- $set\_pos\_hint\_text(y: float, x: float) \rightarrow None$  $set\_pos\_hint\_text(y: float, x: float) \rightarrow None$  $set\_pos\_hint\_text(y: float, x: float) \rightarrow None$  $set\_pos\_hint\_text(y: float, x: float) \rightarrow None$

Animates the x-axis width and y-axis height of the hint text.

 $set\_hint\_text\_font\_size() \rightarrow None$  $set\_hint\_text\_font\_size() \rightarrow None$ 

Animates the font size of the hint text.

- set\_space\_in\_line(*left\_width: [float](https://docs.python.org/3/library/functions.html#float) | [int](https://docs.python.org/3/library/functions.html#int)*, *right\_width: [float](https://docs.python.org/3/library/functions.html#float) | [int](https://docs.python.org/3/library/functions.html#int)*) → [None](https://docs.python.org/3/library/constants.html#None) Animates the length of the right line of the text field for the hint text.
- $set\_max\_text\_length() \rightarrow None$  $set\_max\_text\_length() \rightarrow None$

Fired when text is entered into a text field. Set max length text and updated max length texture.

set\_text(*instance*, *text: [str](https://docs.python.org/3/library/stdtypes.html#str)*) → [None](https://docs.python.org/3/library/constants.html#None)

Fired when text is entered into a text field.

- on\_focus(*instance*, *focus: [bool](https://docs.python.org/3/library/functions.html#bool)*) → [None](https://docs.python.org/3/library/constants.html#None) Fired when the *focus* value changes.
- $on\_disabled(*instance, disabled: bool*) \rightarrow None$  $on\_disabled(*instance, disabled: bool*) \rightarrow None$  $on\_disabled(*instance, disabled: bool*) \rightarrow None$  $on\_disabled(*instance, disabled: bool*) \rightarrow None$ Fired when the *disabled* value changes.
- $\text{on\_error}(instance, error: \text{bool}) \rightarrow \text{None}$  $\text{on\_error}(instance, error: \text{bool}) \rightarrow \text{None}$  $\text{on\_error}(instance, error: \text{bool}) \rightarrow \text{None}$  $\text{on\_error}(instance, error: \text{bool}) \rightarrow \text{None}$  $\text{on\_error}(instance, error: \text{bool}) \rightarrow \text{None}$

Changes the primary colors of the text box to match the *error* value (text field is in an error state or not).

**on\_height**(*instance*, *value* height:  $float$ )  $\rightarrow$  [None](https://docs.python.org/3/library/constants.html#None)

# **2.3.31 DropdownItem**

Item  $\blacktriangleleft$ 

## **Usage**

```
from kivy.lang import Builder
from kivymd.uix.menu import MDDropdownMenu
from kivymd.app import MDApp
KV = '''
MDScreen
    md_bg_color: self.theme_cls.backgroundColor
    MDDropDownItem:
        pos_hint: {"center_x": .5, "center_y": .5}
        on_release: app.open_menu(self)
        MDDropDownItemText:
            id: drop_text
            text: "Item"
\mathbf{r} , \mathbf{r}class Example(MDApp):
    def open_menu(self, item):
        menu_items = [
            {
                 "text": f"{i}",
                 "on_release": lambda x=f"Item {i}": self.menu_callback(x),
            } for i in range(5)
        ]
        MDDropdownMenu(caller=item, items=menu_items).open()
    def menu_callback(self, text_item):
        self.root.ids.drop_text.text = text_item
    def build(self):
        return Builder.load_string(KV)
Example().run()
```
# **See also:**

[Work with the class MDDropdownMenu see here](https://kivymd.readthedocs.io/en/latest/components/menu/index.html#center-position)

## **API break**

## **1.2.0 version**

```
MDDropDownItem:
    text: 'Item'
   on_release: print(*args)
```
## **2.0.0 version**

```
MDDropDownItem:
   on_release: print(*args)
   MDDropDownItemText:
        text: "Item text"
```
### **API -** kivymd.uix.dropdownitem.dropdownitem

#### class kivymd.uix.dropdownitem.dropdownitem.MDDropDownItemText(*\*args*, *\*\*kwargs*)

Base texture for [MDDropDownItem](#page-219-0) class (item text).

For more information, see in the [MDLabel](#page-388-0) class documentation.

New in version 2.0.0.

## <span id="page-219-0"></span>class kivymd.uix.dropdownitem.dropdownitem.MDDropDownItem(*\*args*, *\*\*kwargs*)

Dropdown item class.

For more information, see in the [DeclarativeBehavior](#page-440-0) and [ThemableBehavior](#page-20-0) and [ButtonBehavior](https://kivy.org/doc/stable/api-kivy.uix.behaviors.html#kivy.uix.behaviors.ButtonBehavior) and [BoxLayout](https://kivy.org/doc/stable/api-kivy.uix.boxlayout.html#kivy.uix.boxlayout.BoxLayout) classes documentation.

### add\_widget(*widget*, *\*args*, *\*\*kwargs*)

Add a new widget as a child of this widget.

#### **Parameters**

#### *widget***:** Widget

Widget to add to our list of children.

#### *index***: int, defaults to 0**

Index to insert the widget in the list. Notice that the default of 0 means the widget is inserted at the beginning of the list and will thus be drawn on top of other sibling widgets. For a full discussion of the index and widget hierarchy, please see the Widgets Programming Guide.

New in version 1.0.5.

#### *canvas***: str, defaults to None**

Canvas to add widget's canvas to. Can be 'before', 'after' or None for the default canvas.

New in version 1.9.0.

```
>>> from kivy.uix.button import Button
>>> from kivy.uix.slider import Slider
\gg root = Widget()
>>> root.add_widget(Button())
>>> slider = Slider()
>>> root.add_widget(slider)
```
update\_text\_item(*instance*, *value*) → [None](https://docs.python.org/3/library/constants.html#None)

Updates the text of the item.

- on\_disabled(*instance*, *value*) → [None](https://docs.python.org/3/library/constants.html#None) Fired when the values of disabled change.
- on\_\_drop\_down\_text(*instance*, *value*) → [None](https://docs.python.org/3/library/constants.html#None) Fired when the values of \_drop\_down\_text change.

# **2.3.32 Appbar**

### **See also:**

[Material Design spec, App bars: top](https://m3.material.io/components/top-app-bar/overview) [Material Design spec, App bars: bottom](https://m3.material.io/components/bottom-app-bar/overview)

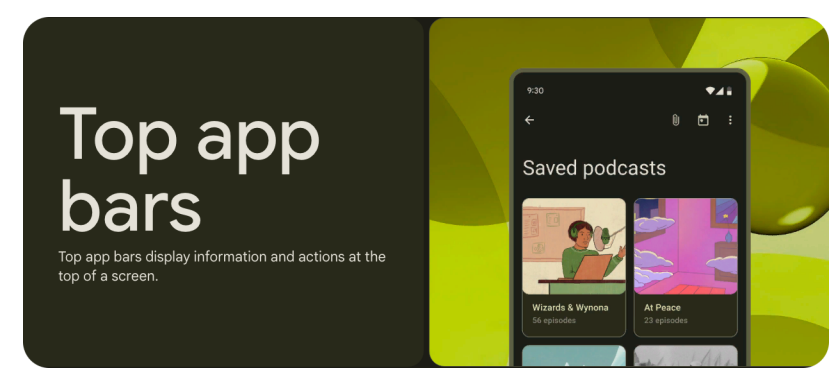

*KivyMD* provides the following bar positions for use:

- *[TopAppBar](#page-220-0)*
- *[BottomAppBar](#page-225-0)*

## <span id="page-220-0"></span>**TopAppBar**

- Contains a title and actions related to the current screen
- Four types: center-aligned, small, medium, and large
- On scroll, apply a container fill color to separate app bar from body content
- Top app bars have the same width as the device window

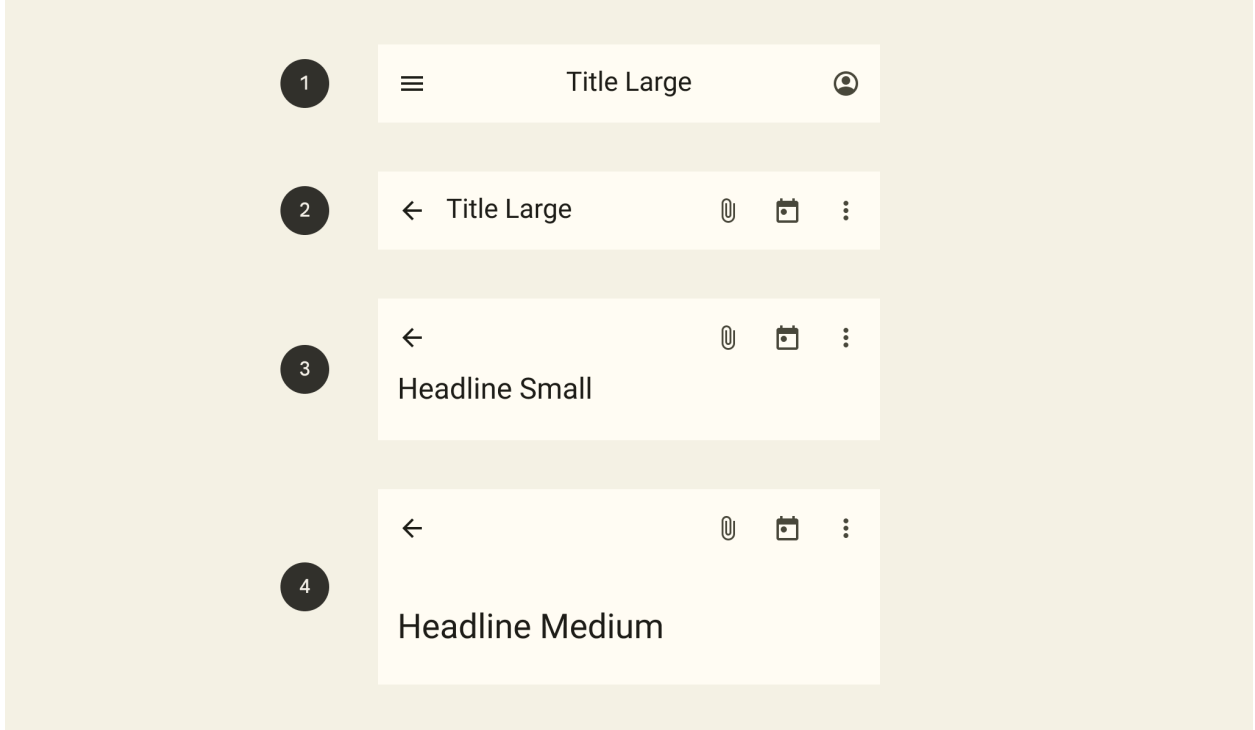

- 1. Center-aligned
- 2. Small
- 3. Medium
- 4. Large

**Note:** KivyMD does not provide a *Center-aligned* type panel. But you can easily create this pit panel yourself (read the documentation below).

## **Usage**

```
MDTopAppBar:
   type: "small"
   MDTopAppBarLeadingButtonContainer:
        MDActionTopAppBarButton:
           icon: "menu"
   MDTopAppBarTitle:
        text: "AppBar Center-aligned"
       pos_hint: {"center_x": .5}
   MDTopAppBarTrailingButtonContainer:
        MDActionTopAppBarButton:
            icon: "account-circle-outline"
```
## **Anatomy**

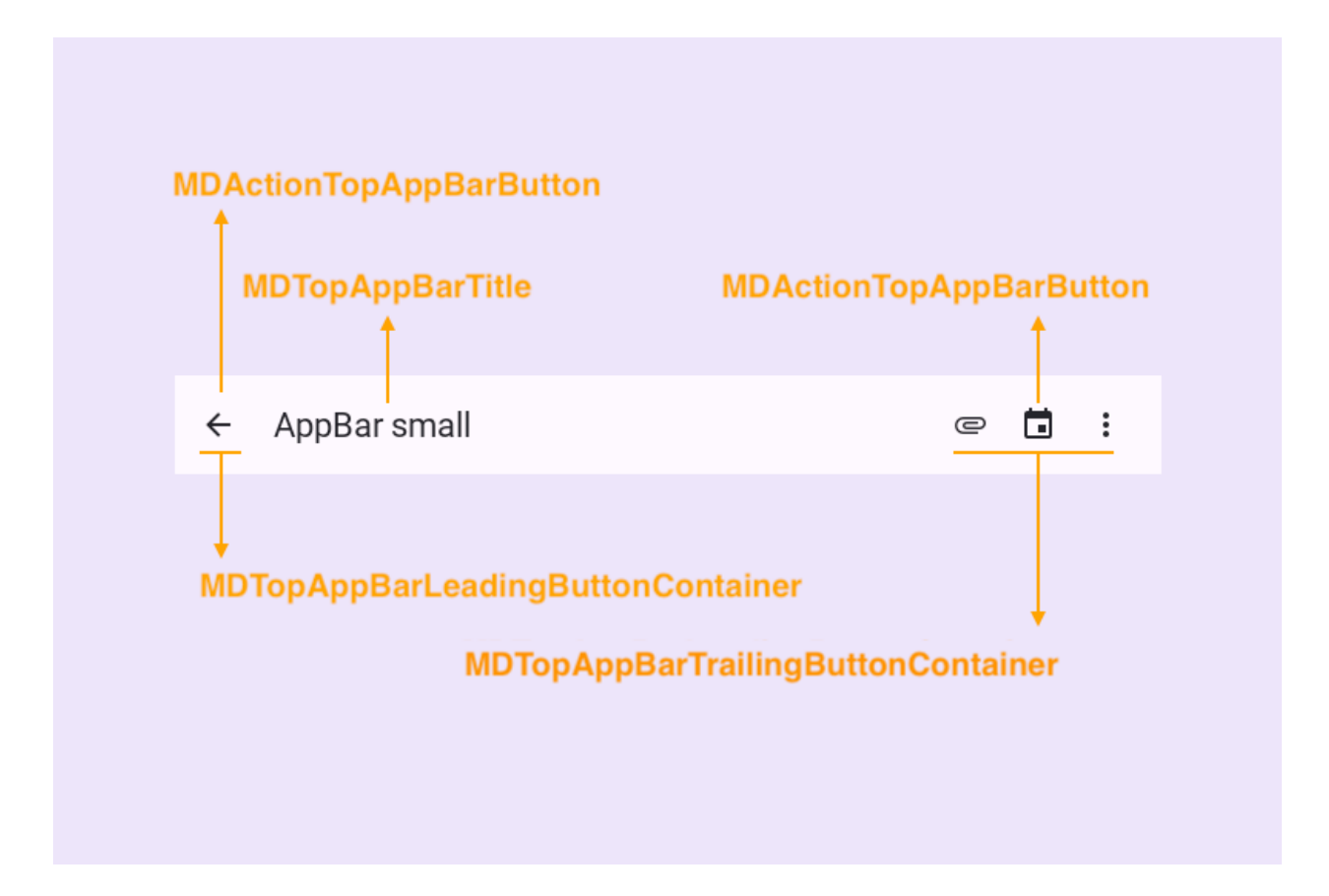

## **Configurations**

## **1. Center-aligned**

```
MDScreen:
   md_bg_color: self.theme_cls.secondaryContainerColor
   MDTopAppBar:
       type: "small"
        size_hint_x: .8
       pos_hint: {"center_x": .5, "center_y": .5}
        MDTopAppBarLeadingButtonContainer:
            MDActionTopAppBarButton:
                icon: "menu"
        MDTopAppBarTitle:
           text: "AppBar small"
           pos_hint: {"center_x": .5}
        MDTopAppBarTrailingButtonContainer:
```
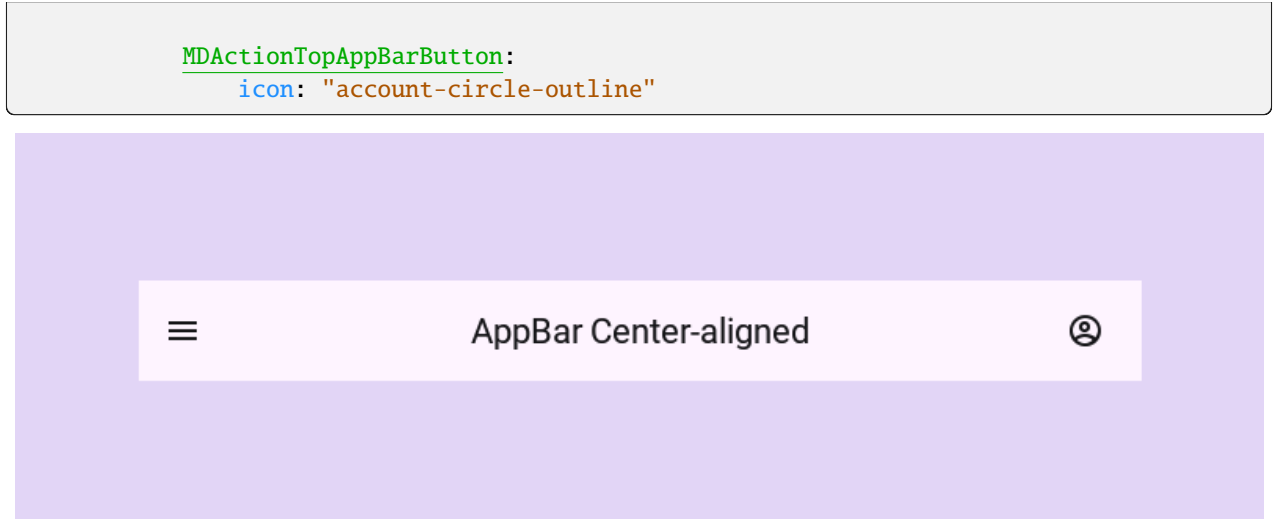

## **2. Small**

```
MDScreen:
   md_bg_color: self.theme_cls.secondaryContainerColor
   MDTopAppBar:
       type: "small"
        size_hint_x: .8
       pos_hint: {"center_x": .5, "center_y": .5}
        MDTopAppBarLeadingButtonContainer:
            MDActionTopAppBarButton:
                icon: "arrow-left"
        MDTopAppBarTitle:
            text: "AppBar small"
        MDTopAppBarTrailingButtonContainer:
            MDActionTopAppBarButton:
                icon: "attachment"
            MDActionTopAppBarButton:
                icon: "calendar"
            MDActionTopAppBarButton:
                icon: "dots-vertical"
```
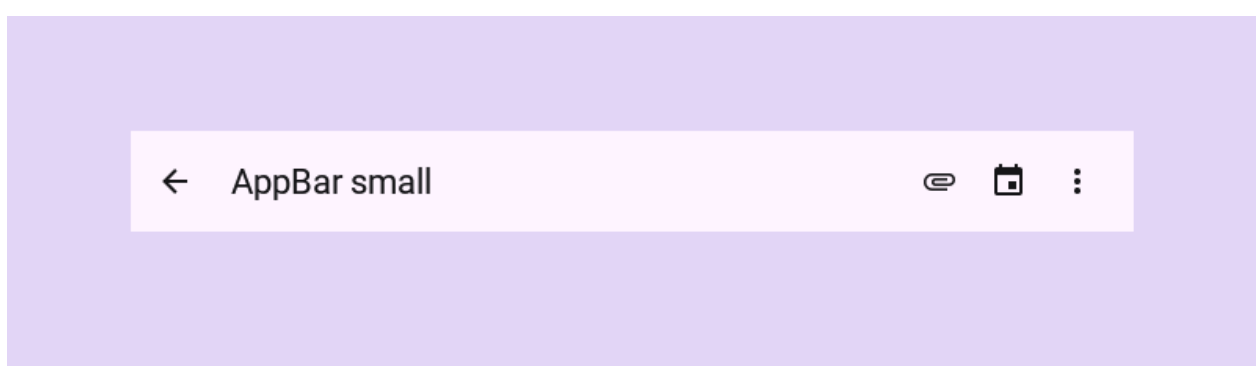

## **3. Medium**

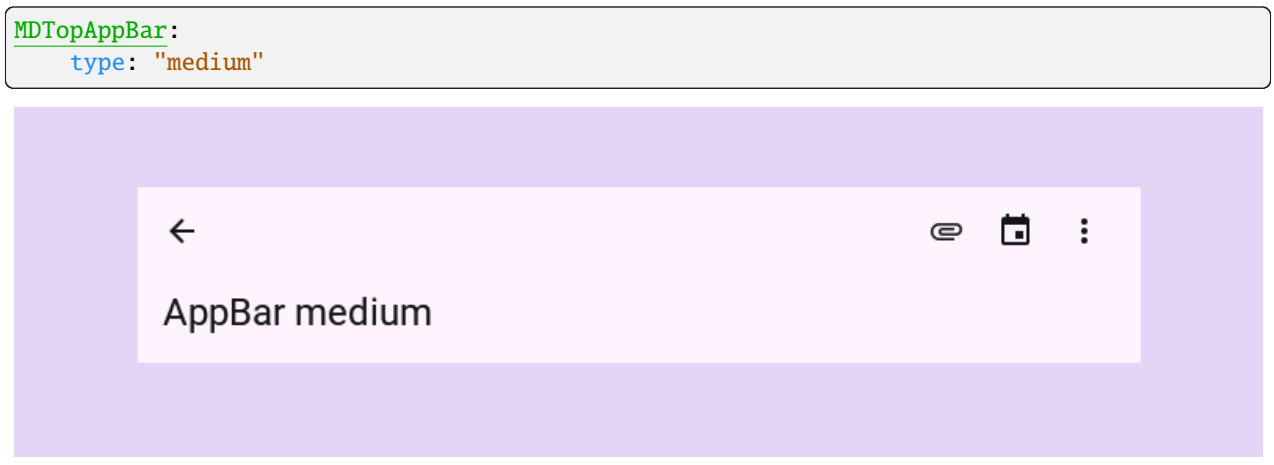

# **4. Large**

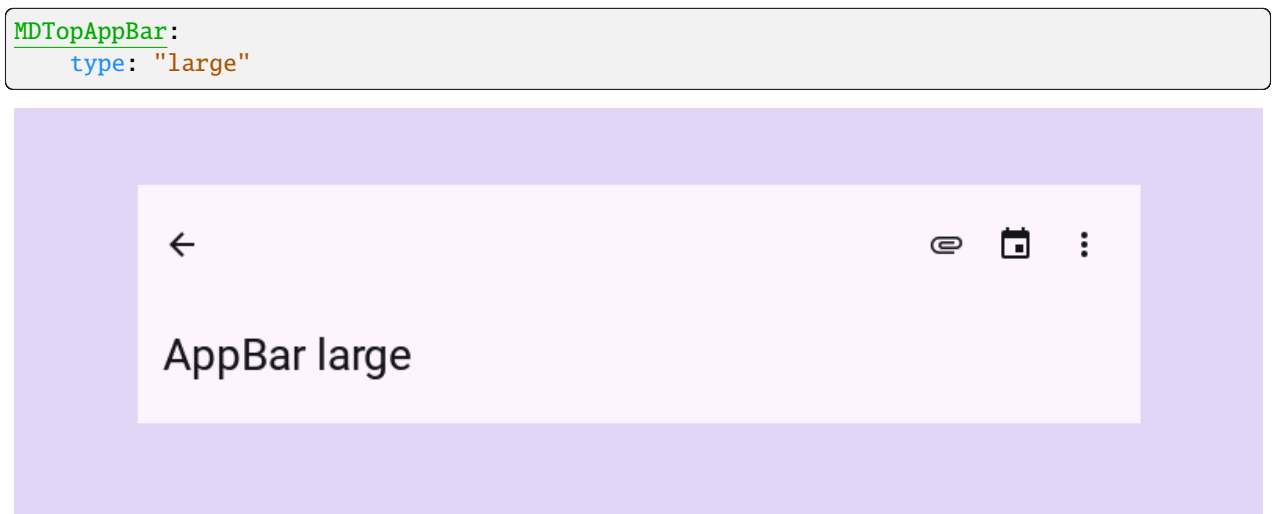

## <span id="page-225-0"></span>**BottomAppBar**

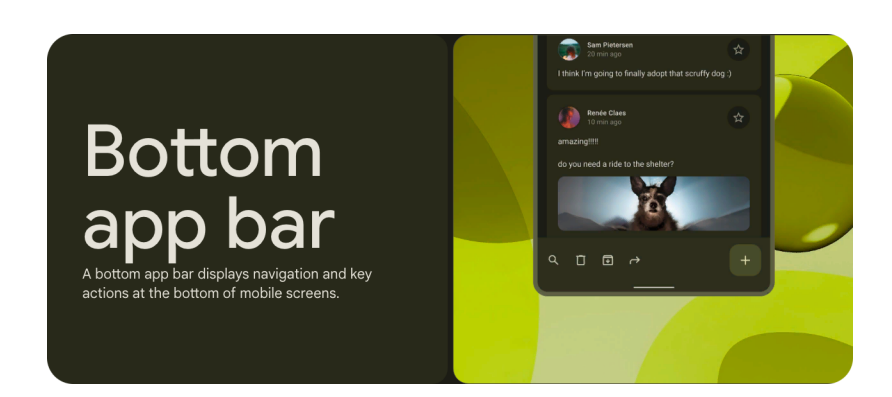

from kivy.lang import Builder

```
from kivymd.app import MDApp
```

```
KV = '''
```

```
MDScreen:
```

```
md_bg_color: self.theme_cls.backgroundColor
```
MDBottomAppBar:

```
MDFabBottomAppBarButton:
   icon: "plus"
```
 $\mathbf{r}$  ,  $\mathbf{r}$ 

```
class Example(MDApp):
    def build(self):self.theme_cls.theme_style = "Dark"
       return Builder.load_string(KV)
```

```
Example().run()
```
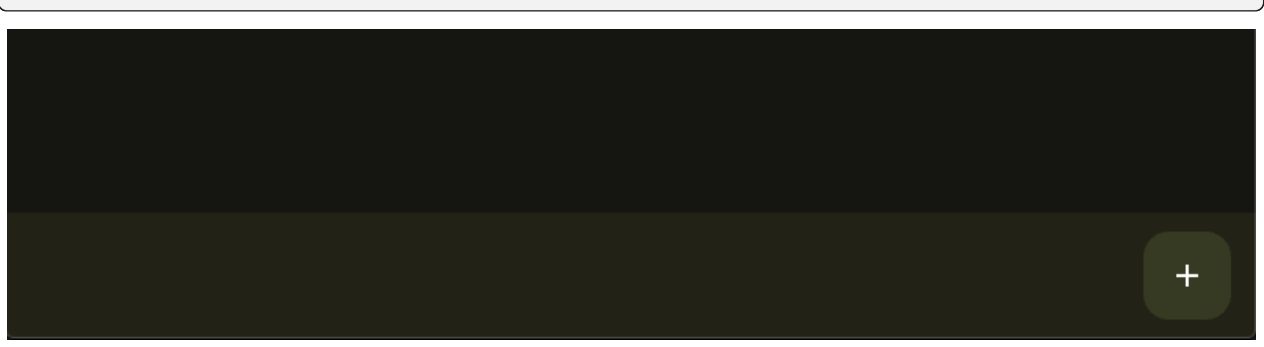

## **Add action items**

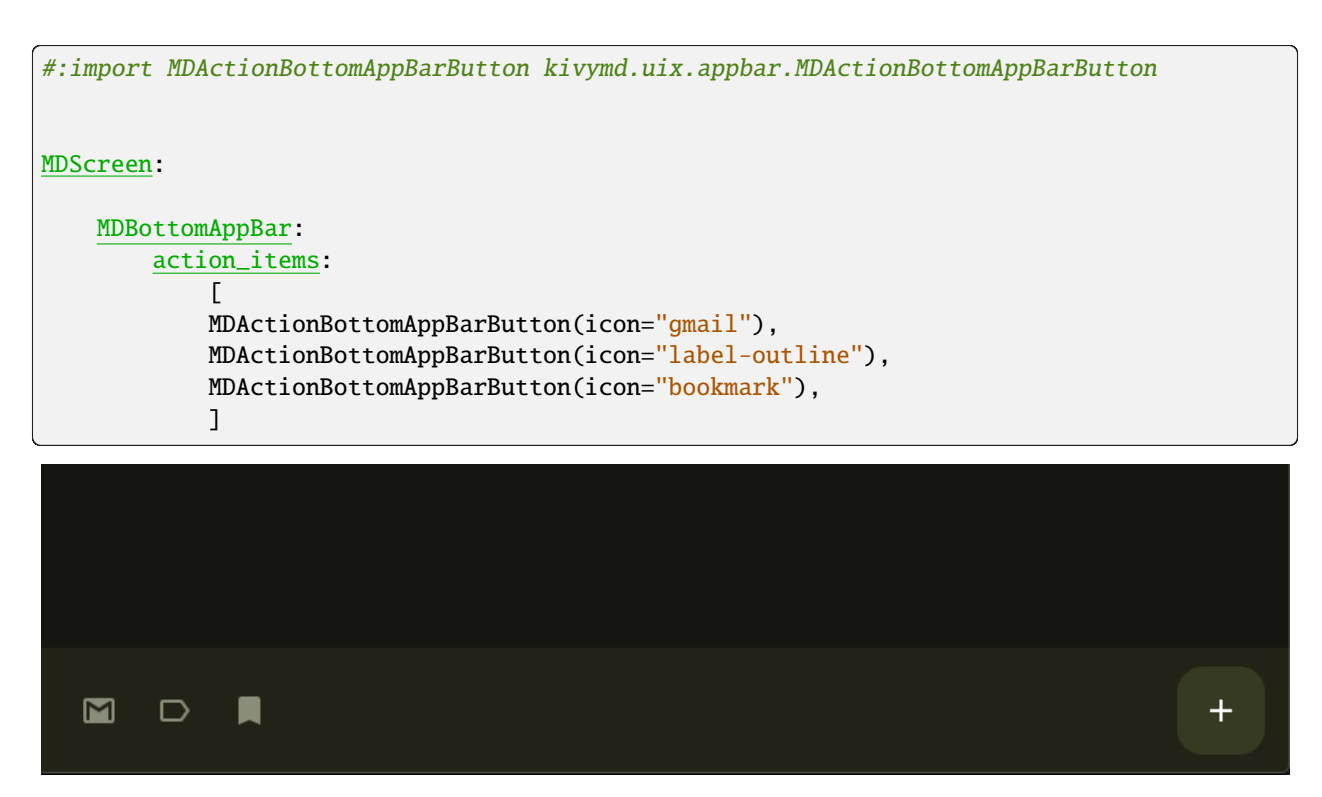

## **Change action items**

```
from kivy.lang import Builder
from kivymd.app import MDApp
from kivymd.uix.appbar import MDActionBottomAppBarButton
KV = '''#:import MDActionBottomAppBarButton kivymd.uix.appbar.MDActionBottomAppBarButton
MDScreen:
    md_bg_color: self.theme_cls.backgroundColor
    MDBottomAppBar:
        id: bottom_appbar
        action_items:
            \GammaMDActionBottomAppBarButton(icon="gmail"),
            MDActionBottomAppBarButton(icon="bookmark"),
            ]
        MDFabBottomAppBarButton:
            icon: "plus"
            on_release: app.change_actions_items()
```
'''

(continued from previous page)

```
class Example(MDApp):
   def change_actions_items(self):
        self.root.ids.bottom_appbar.action_items = [
            MDActionBottomAppBarButton(icon="magnify"),
            MDActionBottomAppBarButton(icon="trash-can-outline"),
            MDActionBottomAppBarButton(icon="download-box-outline"),
        ]
   def build(self):
        self.theme_cls.theme_style = "Dark"
        return Builder.load_string(KV)
Example().run()
```
## **A practical example**

# import asynckivy from kivy.clock import Clock from kivy.lang import Builder from kivy.properties import StringProperty, BooleanProperty, ObjectProperty from kivy.uix.behaviors import FocusBehavior from kivy.uix.recycleboxlayout import RecycleBoxLayout from kivy.uix.recycleview.layout import LayoutSelectionBehavior from kivy.uix.recycleview.views import RecycleDataViewBehavior from kivymd.uix.appbar import MDActionBottomAppBarButton from kivymd.uix.boxlayout import MDBoxLayout from kivymd.app import MDApp from faker import Faker # pip install Faker  $KV =$ <sup>'''</sup> #:import MDFabBottomAppBarButton kivymd.uix.appbar.MDFabBottomAppBarButton <UserCard> orientation: "vertical" adaptive\_height: True md\_bg\_color: "#373A22" if self.selected else "#1F1E15" radius: 16 padding: 0, 0, 0, "16dp" MDListItem: theme\_bg\_color: "Custom"

```
md_bg_color: root.md_bg_color
        radius: root.radius
        ripple_effect: False
       MDListItemLeadingAvatar:
            source: root.avatar
            # radius: self.height / 2
       MDListItemHeadlineText:
            text: root.name
            theme_text_color: "Custom"
            text_color: "#8A8D79"
       MDListItemSupportingText:
            text: root.time
            theme_text_color: "Custom"
            text_color: "#8A8D79"
   MDLabel:
       text: root.text
        adaptive_height: True
        theme_text_color: "Custom"
        text_color: "#8A8D79"
       padding_x: "16dp"
        shorten: True
        shorten_from: "right"
   Widget:
MDFloatLayout:
   md_bg_color: "#151511"
   RecycleView:
       id: card_list
        viewclass: "UserCard"
        SelectableRecycleGridLayout:
            orientation: 'vertical'
            spacing: "16dp"
            padding: "16dp"
            default_size: None, dp(120)
            default_size_hint: 1, None
            size_hint_y: None
            height: self.minimum_height
            multiselect: True
            touch_multiselect: True
   MDBottomAppBar:
       id: bottom_appbar
        scroll_cls: card_list
        allow_hidden: True
```

```
theme_bg_color: "Custom"
        md_bg_color: "#232217"
        MDFabBottomAppBarButton:
            id: fab_button
            icon: "plus"
            theme_bg_color: "Custom"
            md_bg_color: "#373A22"
            theme_icon_color: "Custom"
            icon_color: "#ffffff"
\mathbf{r} , \mathbf{r} ,
class UserCard(RecycleDataViewBehavior, MDBoxLayout):
   name = StringProperty()
   time = StringProperty()
    text = StringProperty()
    avatar = StringProperty()callback = ObjectProperty(lambda x: x)
    index = None
    selected = BooleanProperty(False)
    selectable = BooleanProperty(True)
    def refresh_view_attrs(self, rv, index, data):
        self.index = indexreturn super().refresh_view_attrs(rv, index, data)
    def on_touch_down(self, touch):
        if super().on_touch_down(touch):
            return True
        if self.collide_point(*touch.pos) and self.selectable:
            Clock.schedule_once(self.callback)
            return self.parent.select_with_touch(self.index, touch)
    def apply_selection(self, rv, index, is_selected):
        self.selected = is_selected
        rv.data[index]["selected"] = is_selected
class SelectableRecycleGridLayout(
    FocusBehavior, LayoutSelectionBehavior, RecycleBoxLayout
):
    pass
class BottomAppBarButton(MDActionBottomAppBarButton):
    theme_icon_color = "Custom"
    icon_color = "#8A8D79"
class Example(MDApp):
```

```
selected_cards = False
    def build(self):
        return Builder.load_string(KV)
    def on_tap_card(self, *args):
        datas = [data["selected"] for data in self.root.ids.card_list.data]
        if True in datas and not self.selected_cards:
            self.root.ids.bottom_appbar.action_items = [
                BottomAppBarButton(icon="gmail"),
                BottomAppBarButton(icon="label-outline"),
                BottomAppBarButton(icon="bookmark"),
            \mathbf{I}self.root.ids.fab_button.icon = "pencil"
            self.selected_cards = True
        else:
            if len(list(set(data))) == 1 and not list(set(data))[0]:
                self.selected_cards = False
            if not self.selected_cards:
                self.root.ids.bottom_appbar.action_items = [
                    BottomAppBarButton(icon="magnify"),
                    BottomAppBarButton(icon="trash-can-outline"),
                    BottomAppBarButton(icon="download-box-outline"),
                ]
                self.root.ids.fab_button.icon = "plus"
    def on_start(self):
        async def generate_card():
            for i in range(10):
                await asynckivy.sleep(0)
                self.root.ids.card_list.data.append(
                    {
                        "name": fake.name(),
                        "time": fake.date(),
                        "avatar": fake.image_url(),
                        "text": fake.text(),
                        "selected": False,
                        "callback": self.on_tap_card,
                    }
                \mathcal{L}self.on_tap_card()
        fake = Faker()Clock.schedule_once(lambda x: asynckivy.start(generate_card()))
Example().run()
```
## **API break**

## **1.2.0 version**

```
MDTopAppBar:
   type_height: "large"
   headline_text: "Headline"
   left_action_items: [["arrow-left", lambda x: x]]
   right_action_items:
                    ["attachment", lambda x: x], ["calendar", lambda x: x],
             ["dots-vertical", lambda x: x], ]
   anchor_title: "left"
```
## **2.0.0 version**

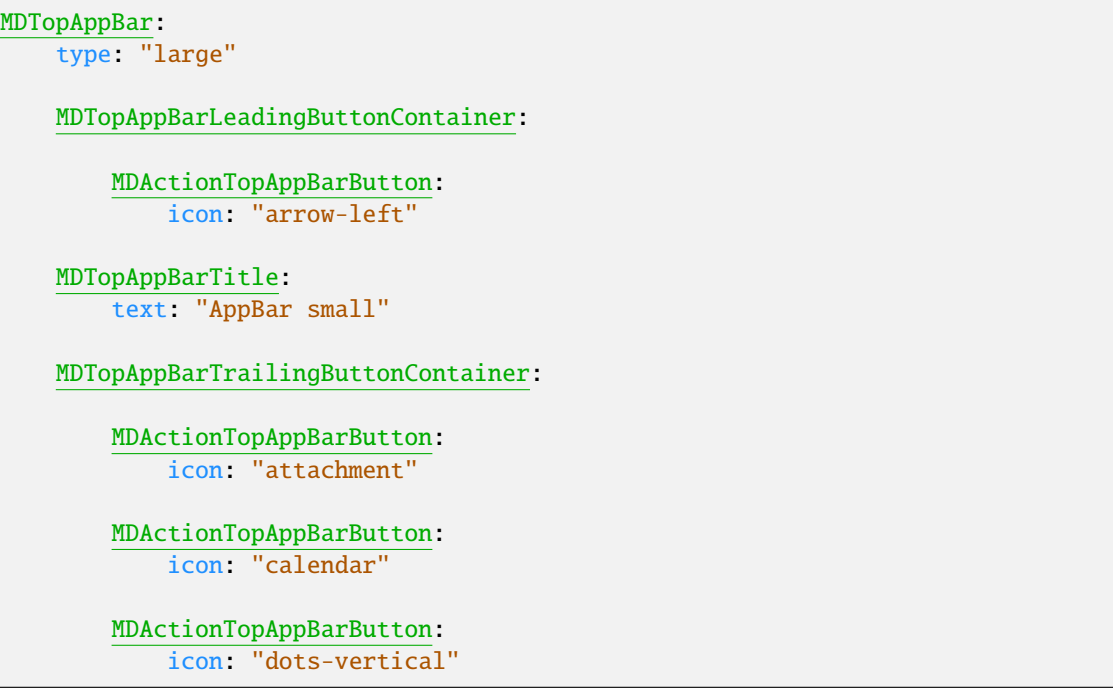

## **API -** kivymd.uix.appbar.appbar

```
class kivymd.uix.appbar.appbar.MDFabBottomAppBarButton(**kwargs)
```
Implements a floating action button (FAB) for a bar with type 'bottom'.

For more information, see in the [MDFabButton](#page-88-0) and [RotateBehavior](#page-408-0) and [ScaleBehavior](#page-411-0) and classes documentation.

## <span id="page-231-1"></span>class kivymd.uix.appbar.appbar.MDActionTopAppBarButton(*\*\*kwargs*)

Implements action buttons on the bar.

<span id="page-231-0"></span>For more information, see in the MDI conButton class documentation.

#### md\_bg\_color\_disabled

The background color in  $(r, g, b, a)$  or string format of the button when the button is disabled.

[md\\_bg\\_color\\_disabled](#page-231-0) is a [ColorProperty](https://kivy.org/doc/stable/api-kivy.properties.html#kivy.properties.ColorProperty) and defaults to *None*.

<span id="page-232-1"></span>class kivymd.uix.appbar.appbar.MDActionBottomAppBarButton(*\*\*kwargs*)

Implements action buttons for a :class:'~kivymd.uix.appbar.appbar.MDBottomAppBar' class.

New in version 1.2.0.

For more information, see in the [MDActionTopAppBarButton](#page-231-1) class documentation.

## class kivymd.uix.appbar.appbar.MDTopAppBarTitle(*\*args*, *\*\*kwargs*)

Implements the panel title.

New in version 2.0.0.

For more information, see in the *[MDLabel](#page-388-0)* class documentation.

 $on\_text(*instance*, value) \rightarrow None$  $on\_text(*instance*, value) \rightarrow None$ 

Fired when the text value changes.

on\_pos\_hint(*instance*, *value*) → [None](https://docs.python.org/3/library/constants.html#None)

Fired when the pos\_hint value changes.

class kivymd.uix.appbar.appbar.MDTopAppBarLeadingButtonContainer(*\*args*, *\*\*kwargs*) Implements a container for the leading action buttons.

New in version 2.0.0.

For more information, see in the *[DeclarativeBehavior](#page-440-0)* and [BoxLayout](https://kivy.org/doc/stable/api-kivy.uix.boxlayout.html#kivy.uix.boxlayout.BoxLayout) classes documentation.

class kivymd.uix.appbar.appbar.MDTopAppBarTrailingButtonContainer(*\*args*, *\*\*kwargs*) Implements a container for the trailing action buttons.

New in version 2.0.0.

For more information, see in the *[DeclarativeBehavior](#page-440-0)* and [BoxLayout](https://kivy.org/doc/stable/api-kivy.uix.boxlayout.html#kivy.uix.boxlayout.BoxLayout) classes documentation.

### class kivymd.uix.appbar.appbar.MDTopAppBar(*\*args*, *\*\*kwargs*)

Top app bar class.

For more information, see in the [DeclarativeBehavior](#page-440-0) and [ThemableBehavior](#page-20-0) and [CommonElevationBehavior](#page-425-0) and [BackgroundColorBehavior](#page-417-0) and [BoxLayout](https://kivy.org/doc/stable/api-kivy.uix.boxlayout.html#kivy.uix.boxlayout.BoxLayout) and [WindowController](#page-401-0) classes documentation.

## **Events**

### *on\_action\_button*

Method for the button used for the [MDBottomAppBar](#page-233-0) class.

#### <span id="page-232-0"></span>set\_bars\_color

If *True* the background color of the bar status will be set automatically according to the current color of the bar.

New in version 1.0.0.

See [set\\_bars\\_colors](https://kivymd.readthedocs.io/en/latest/api/kivymd/utils/set_bars_colors/) for more information.

[set\\_bars\\_color](#page-232-0) is an [BooleanProperty](https://kivy.org/doc/stable/api-kivy.properties.html#kivy.properties.BooleanProperty) and defaults to *False*.

#### type

Bar height type.

New in version 1.0.0.

Available options are: 'medium', 'large', 'small'.

type\_height is an [OptionProperty](https://kivy.org/doc/stable/api-kivy.properties.html#kivy.properties.OptionProperty) and defaults to *'small'*.

```
None
```

```
None
```
Fired when the application screen size changes.

### add\_widget(*widget*, *\*args*, *\*\*kwargs*)

Add a new widget as a child of this widget.

#### **Parameters**

### *widget***:** Widget

Widget to add to our list of children.

#### *index***: int, defaults to 0**

Index to insert the widget in the list. Notice that the default of 0 means the widget is inserted at the beginning of the list and will thus be drawn on top of other sibling widgets. For a full discussion of the index and widget hierarchy, please see the Widgets Programming Guide.

New in version 1.0.5.

## *canvas***: str, defaults to None**

Canvas to add widget's canvas to. Can be 'before', 'after' or None for the default canvas.

New in version 1.9.0.

```
>>> from kivy.uix.button import Button
```

```
>>> from kivy.uix.slider import Slider
```

```
\gg root = Widget()
```

```
>>> root.add_widget(Button())
```

```
>>> slider = Slider()
```

```
>>> root.add_widget(slider)
```
<span id="page-233-0"></span>class kivymd.uix.appbar.appbar.MDBottomAppBar(*\*args*, *\*\*kwargs*)

#### Bottom app bar class.

For more information, see in the [DeclarativeBehavior](#page-440-0) and [ThemableBehavior](#page-20-0) and [BackgroundColorBehavior](#page-417-0) and [CommonElevationBehavior](#page-425-0) and [FloatLayout](https://kivy.org/doc/stable/api-kivy.uix.floatlayout.html#kivy.uix.floatlayout.FloatLayout) classes documentation.

#### **Events**

### *on\_show\_bar*

The method is fired when the [MDBottomAppBar](#page-233-0) panel is shown.

#### *on\_hide\_bar*

The method is fired when the [MDBottomAppBar](#page-233-0) panel is hidden.

#### <span id="page-233-1"></span>action\_items

The icons on the left bar.

New in version 1.2.0.

[action\\_items](#page-233-1) is an [ListProperty](https://kivy.org/doc/stable/api-kivy.properties.html#kivy.properties.ListProperty) and defaults to *[]*.

### <span id="page-234-0"></span>animation

# TODO: add description. # FIXME: changing the value does not affect anything.

New in version 1.2.0.

[animation](#page-234-0) is an [BooleanProperty](https://kivy.org/doc/stable/api-kivy.properties.html#kivy.properties.BooleanProperty) and defaults to *True*.

#### <span id="page-234-1"></span>show\_transition

Type of button display transition.

New in version 1.2.0.

[show\\_transition](#page-234-1) is a [StringProperty](https://kivy.org/doc/stable/api-kivy.properties.html#kivy.properties.StringProperty) and defaults to *'linear'*.

#### <span id="page-234-2"></span>hide\_transition

Type of button hidden transition.

New in version 1.2.0.

[hide\\_transition](#page-234-2) is a [StringProperty](https://kivy.org/doc/stable/api-kivy.properties.html#kivy.properties.StringProperty) and defaults to *'in\_back'*.

#### <span id="page-234-3"></span>hide\_duration

Duration of button hidden transition.

New in version 1.2.0.

[hide\\_duration](#page-234-3) is a [NumericProperty](https://kivy.org/doc/stable/api-kivy.properties.html#kivy.properties.NumericProperty) and defaults to *0.2*.

#### <span id="page-234-4"></span>show\_duration

Duration of button display transition.

New in version 1.2.0.

[show\\_duration](#page-234-4) is a [NumericProperty](https://kivy.org/doc/stable/api-kivy.properties.html#kivy.properties.NumericProperty) and defaults to *0.2*.

### <span id="page-234-6"></span>scroll\_cls

Widget inherited from the [ScrollView](https://kivy.org/doc/stable/api-kivy.uix.scrollview.html#kivy.uix.scrollview.ScrollView) class. The value must be set if the [allow\\_hidden](#page-234-5) parameter is *True*.

New in version 1.2.0.

[scroll\\_cls](#page-234-6) is a [ObjectProperty](https://kivy.org/doc/stable/api-kivy.properties.html#kivy.properties.ObjectProperty) and defaults to *None*.

### <span id="page-234-5"></span>allow\_hidden

Allows or disables hiding the panel when scrolling content. If the value is *True*, the [scroll\\_cls](#page-234-6) parameter must be specified.

New in version 1.2.0.

[allow\\_hidden](#page-234-5) is a [BooleanProperty](https://kivy.org/doc/stable/api-kivy.properties.html#kivy.properties.BooleanProperty) and defaults to *False*.

### <span id="page-234-7"></span>bar\_is\_hidden

Is the panel currently hidden.

New in version 1.2.0.

[bar\\_is\\_hidden](#page-234-7) is a [BooleanProperty](https://kivy.org/doc/stable/api-kivy.properties.html#kivy.properties.BooleanProperty) and defaults to *False*.

button\_centering\_animation(*button:* [MDActionBottomAppBarButton](#page-232-1) *|* [MDFabBottomAppBarButton](#page-231-2))  $\rightarrow$  [None](https://docs.python.org/3/library/constants.html#None)

Animation of centering buttons for MDActionOverFlowButton, [MDActionBottomAppBarButton](#page-232-1) and [MDFabBottomAppBarButton](#page-231-2) classes.

#### check\_scroll\_direction(*scroll\_cls*, *y: [float](https://docs.python.org/3/library/functions.html#float)*) → [None](https://docs.python.org/3/library/constants.html#None)

Checks the scrolling direction. Depending on the scrolling direction, hides or shows the [MDBottomAppBar](#page-233-0) panel.

#### show\_bar()  $\rightarrow$  [None](https://docs.python.org/3/library/constants.html#None)

Show [MDBottomAppBar](#page-233-0) panel.

#### hide\_bar()  $\rightarrow$  [None](https://docs.python.org/3/library/constants.html#None)

Hide [MDBottomAppBar](#page-233-0) panel.

### $on\_show\_bar(*args) \rightarrow None$  $on\_show\_bar(*args) \rightarrow None$

The method is fired when the [MDBottomAppBar](#page-233-0) panel is shown.

#### on\_hide\_bar(*\*args*) → [None](https://docs.python.org/3/library/constants.html#None)

The method is fired when the [MDBottomAppBar](#page-233-0) panel is hidden.

#### $on\_scroll\_cls(*instance*, *scroll<sub>cls</sub>*) \rightarrow None$  $on\_scroll\_cls(*instance*, *scroll<sub>cls</sub>*) \rightarrow None$

Fired when the value of the [scroll\\_cls](#page-234-6) attribute changes.

### $\text{on\_size}$ (*\*args*)  $\rightarrow$  [None](https://docs.python.org/3/library/constants.html#None)

Fired when the root screen is resized.

#### $on\_action\_items(*instance*, *value*: *list*) \rightarrow None$  $on\_action\_items(*instance*, *value*: *list*) \rightarrow None$  $on\_action\_items(*instance*, *value*: *list*) \rightarrow None$  $on\_action\_items(*instance*, *value*: *list*) \rightarrow None$

Fired when the value of the  $action\_items$  attribute changes.

#### set\_fab\_opacity(*\*ars*) → [None](https://docs.python.org/3/library/constants.html#None)

Sets the transparency value of the:class:*~MDFabBottomAppBarButton* button.

#### set\_fab\_icon(*instance*, *value*) → [None](https://docs.python.org/3/library/constants.html#None)

Animates the size of the [MDFabBottomAppBarButton](#page-231-2) button.

#### add\_widget(*widget*, *index=0*, *canvas=None*)

Add a new widget as a child of this widget.

#### **Parameters**

#### *widget***:** Widget

Widget to add to our list of children.

#### *index***: int, defaults to 0**

Index to insert the widget in the list. Notice that the default of 0 means the widget is inserted at the beginning of the list and will thus be drawn on top of other sibling widgets. For a full discussion of the index and widget hierarchy, please see the Widgets Programming Guide.

New in version 1.0.5.

### *canvas***: str, defaults to None**

Canvas to add widget's canvas to. Can be 'before', 'after' or None for the default canvas.

New in version 1.9.0.

```
>>> from kivy.uix.button import Button
>>> from kivy.uix.slider import Slider
\gg root = Widget()
>>> root.add_widget(Button())
>>> slider = Slider()
>>> root.add_widget(slider)
```
# **2.3.33 Dialog**

## **See also:**

[Material Design spec, Dialogs](https://m3.material.io/components/dialogs/overview)

## **Dialogs provide important prompts in a user flow.**

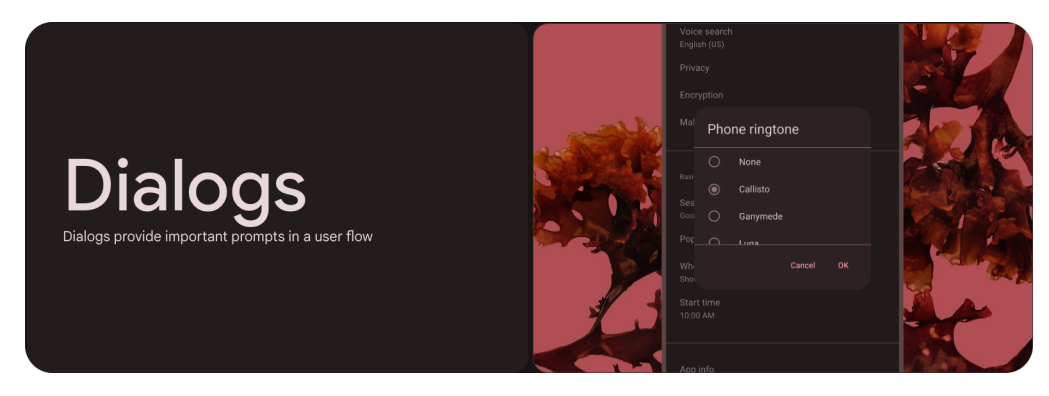

- Use dialogs to make sure users act on information
- Two types: basic and full-screen (full-screen not provided in KivyMD)
- Should be dedicated to completing a single task
- Can also display information relevant to the task
- Commonly used to confirm high-risk actions like deleting progress

## **Anatomy**

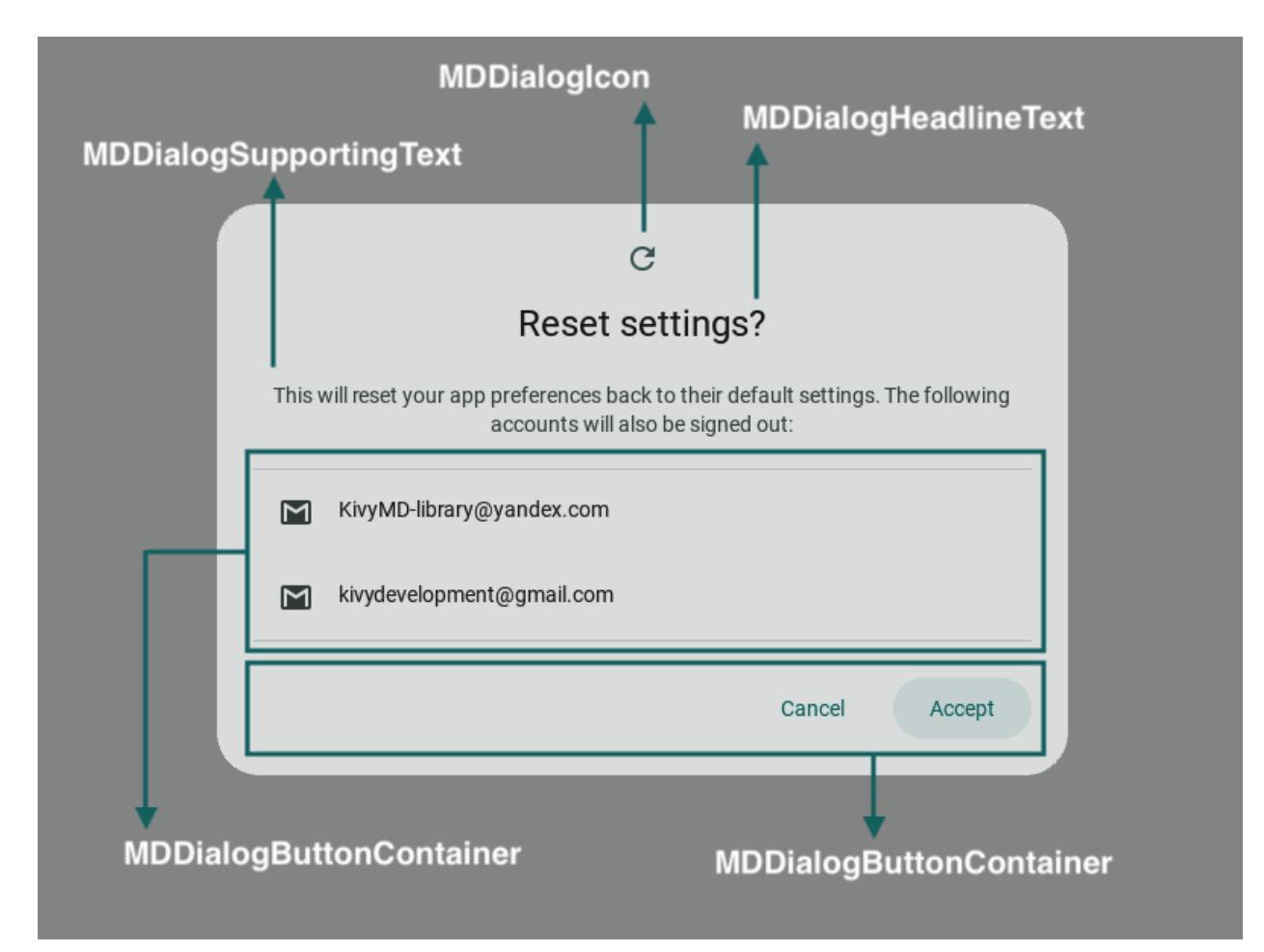

## **Example**

```
from kivy.lang import Builder
from kivy.uix.widget import Widget
from kivymd.app import MDApp
from kivymd.uix.button import MDButton, MDButtonText
from kivymd.uix.dialog import (
   MDDialog,
   MDDialogIcon,
   MDDialogHeadlineText,
   MDDialogSupportingText,
   MDDialogButtonContainer,
   MDDialogContentContainer,
)
from kivymd.uix.divider import MDDivider
from kivymd.uix.list import (
   MDListItem,
   MDListItemLeadingIcon,
```

```
MDListItemSupportingText,
)
KV =<sup>'''</sup>
MDScreen:
    md_bg_color: self.theme_cls.backgroundColor
    MDButton:
        pos_hint: {'center_x': .5, 'center_y': .5}
        on_release: app.show_alert_dialog()
        MDButtonText:
            text: "Show dialog"
\mathbf{r} , \mathbf{r}class Example(MDApp):
    def build(self):
        return Builder.load_string(KV)
    def show_alert_dialog(self):
        MDDialog(
             # ----------------------------Icon-----------------------------
            MDDialogIcon(
                 icon="refresh",
             ),
                             -----------Headline text-------------
             MDDialogHeadlineText(
                 text="Reset settings?",
             ),
                          -------------Supporting text--------------
            MDDialogSupportingText(
                 text="This will reset your app preferences back to their "
                 "default settings. The following accounts will also "
                 "be signed out:"
            ),
                              ---------Custom content-----------
             MDDialogContentContainer(
                 MDDivider(),
                 MDListItem(
                     MDListItemLeadingIcon(
                         icon="gmail",
                     ),
                     MDListItemSupportingText(
                         text="KivyMD-library@yandex.com",
                     ),
                     theme_bg_color="Custom",
                     md_bg_color=self.theme_cls.transparentColor,
                 ),
                 MDListItem(
                     MDListItemLeadingIcon(
                          icon="gmail",
```

```
),
                    MDListItemSupportingText(
                        text="kivydevelopment@gmail.com",
                    ),
                    theme_bg_color="Custom",
                    md_bg_color=self.theme_cls.transparentColor,
                ),
                MDDivider(),
                orientation="vertical",
            ),
                        -------------Button container----
            MDDialogButtonContainer(
                Widget(),
                MDButton(
                    MDButtonText(text="Cancel"),
                    style="text",
                ),
                MDButton(
                    MDButtonText(text="Accept"),
                    style="text",
                ),
                spacing="8dp",
            ),
            # -------------------------------------------------------------
        ).open()
Example().run()
```
**Warning:** Do not try to use the MDDialog widget in KV files.

## **API break**

## **1.2.0 version**

```
from kivy.uix.widget import Widget
from kivymd.app import MDApp
from kivymd.uix.button import MDFlatButton
from kivymd.uix.dialog import MDDialog
class Example(MDApp):
   def build(self):
       return Widget()
   def on_start(self):
```

```
MDDialog(
    title="Discard draft?",
    buttons=[
        MDFlatButton(
            text="CANCEL",
            theme_text_color="Custom",
            text_color=self.theme_cls.primary_color,
        ),
        MDFlatButton(
            text="DISCARD",
            theme_text_color="Custom",
            text_color=self.theme_cls.primary_color,
        ),
    ],
).open()
```

```
Example().run()
```
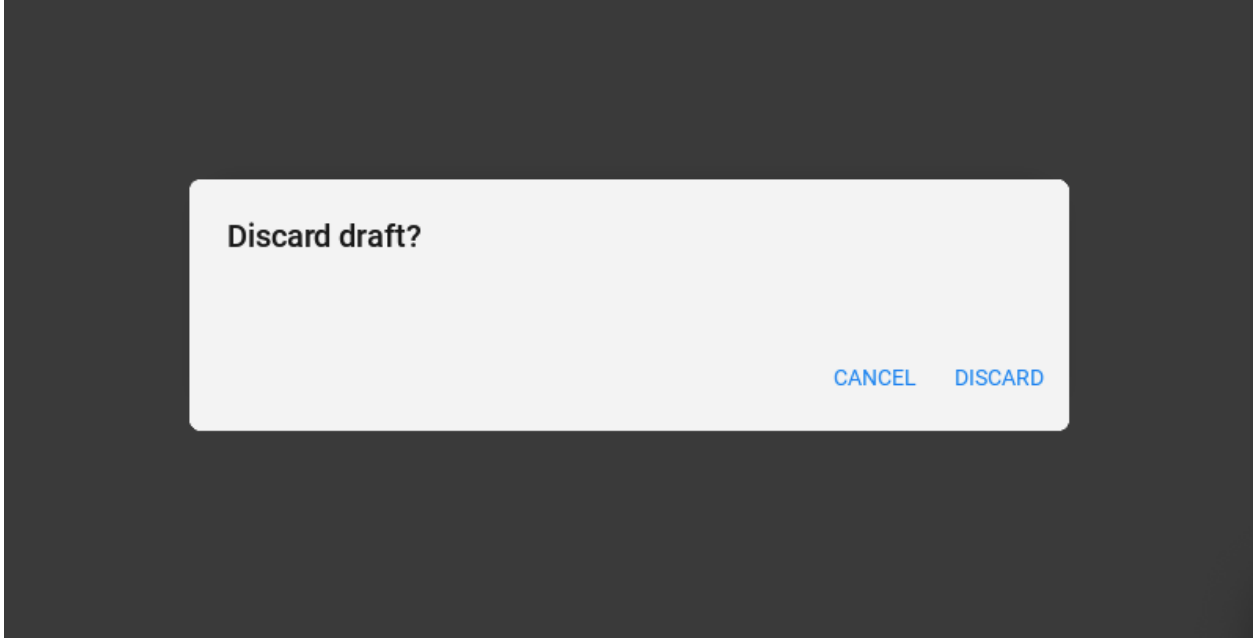

```
from kivy.uix.widget import Widget
```

```
from kivymd.app import MDApp
from kivymd.uix.button import MDFlatButton
from kivymd.uix.dialog import MDDialog
class Example(MDApp):
   def build(self):
       return Widget()
   def on_start(self):
```

```
MDDialog(
    title="Discard draft?",
    text="This will reset your device to its default factory settings.",
    buttons=[
        MDFlatButton(
            text="CANCEL",
            theme_text_color="Custom",
            text_color=self.theme_cls.primary_color,
        ),
        MDFlatButton(
            text="DISCARD",
            theme_text_color="Custom",
            text_color=self.theme_cls.primary_color,
        ),
    ],
) . open()
```

```
Example().run()
```
**Discard draft?** This will reset your device to its default factory settings. CANCEL **DISCARD** from kivy.lang import Builder from kivy.properties import StringProperty from kivy.uix.widget import Widget

```
from kivymd import images_path
from kivymd.app import MDApp
from kivymd.uix.dialog import MDDialog
from kivymd.uix.list import OneLineAvatarListItem
KV =<sup>'''</sup>
<Item>
```

```
ImageLeftWidget:
        source: root.source
'''class Item(OneLineAvatarListItem):
    divider = None
    source = StringProperty()
class Example(MDApp):
    def build(self):
        Builder.load_string(KV)
        return Widget()
    def on_start(self):
        MDDialog(
            title="Set backup account",
            type="simple",
            items=[
                Item(text="user01@gmail.com", source=f"{images_path}/logo/kivymd-icon-
\rightarrow128.png"),
                Item(text="user02@gmail.com", source="data/logo/kivy-icon-128.png"),
            ],
        ).open()
```

```
Example().run()
```
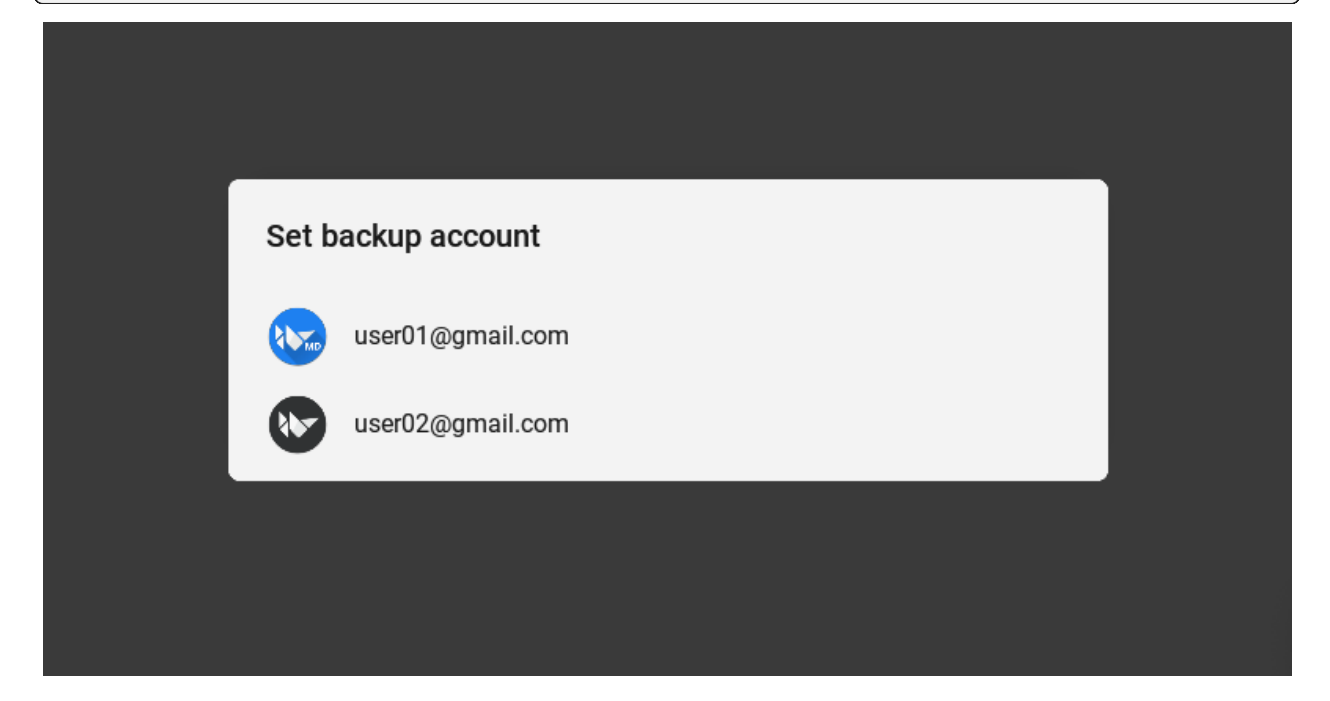

## **2.2.0 version**

```
from kivy.uix.widget import Widget
from kivymd.uix.widget import MDWidget
from kivymd.app import MDApp
from kivymd.uix.button import MDButton, MDButtonText
from kivymd.uix.dialog import MDDialog, MDDialogHeadlineText, MDDialogButtonContainer
class Example(MDApp):
   def build(self):
        return MDWidget(md_bg_color=self.theme_cls.backgroundColor)
   def on_start(self):
       MDDialog(
            MDDialogHeadlineText(
                text="Discard draft?",
                halign="left",
            ),
            MDDialogButtonContainer(
                Widget(),
                MDButton(
                    MDButtonText(text="Cancel"),
                    style="text",
                ),
                MDButton(
                    MDButtonText(text="Discard"),
                    style="text",
                ),
                spacing="8dp",
            ),
       ).open()
Example().run()
```
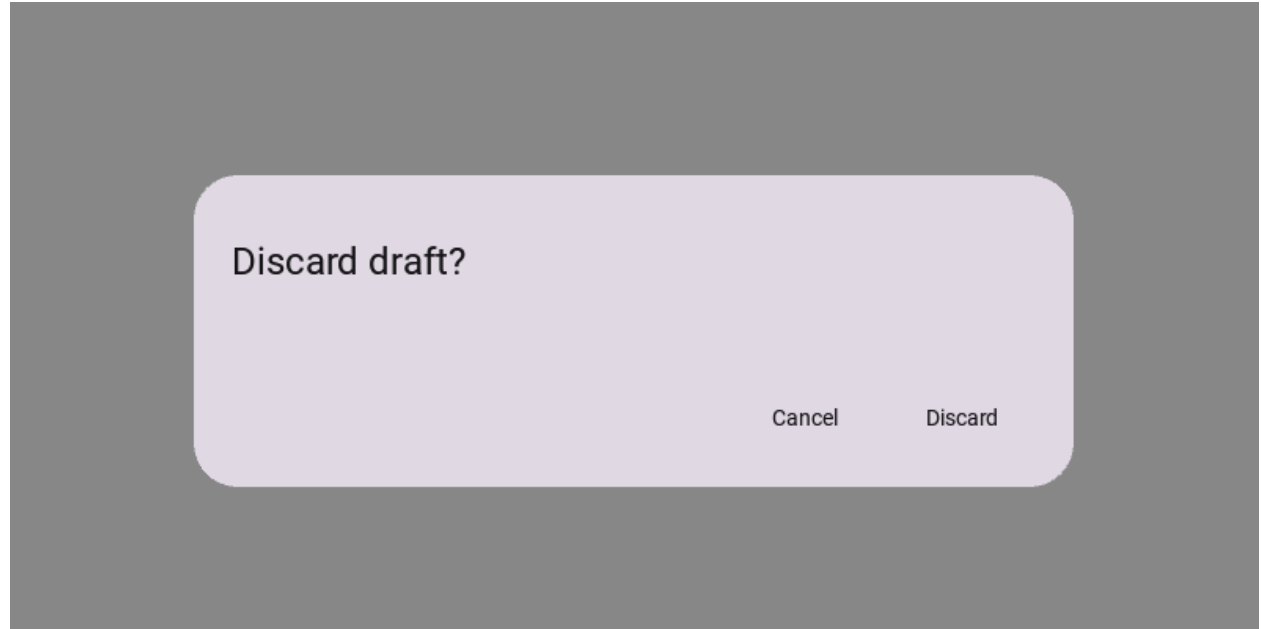

```
from kivy.uix.widget import Widget
from kivymd.uix.widget import MDWidget
from kivymd.app import MDApp
from kivymd.uix.button import MDButton, MDButtonText
from kivymd.uix.dialog import MDDialog, MDDialogHeadlineText, MDDialogButtonContainer
class Example(MDApp):
   def build(self):
       return MDWidget(md_bg_color=self.theme_cls.backgroundColor)
   def on_start(self):
       MDDialog(
            MDDialogHeadlineText(
                text="Discard draft?",
                halign="left",
            ),
            MDDialogSupportingText(
                text="This will reset your device to its default factory settings.",
                halign="left",
            ),
            MDDialogButtonContainer(
                Widget(),
                MDButton(
                    MDButtonText(text="Cancel"),
                    style="text",
                ),
                MDButton(
                    MDButtonText(text="Discard"),
                    style="text",
                ),
```

```
spacing="8dp",
    ),
).open()
```
Example().run()

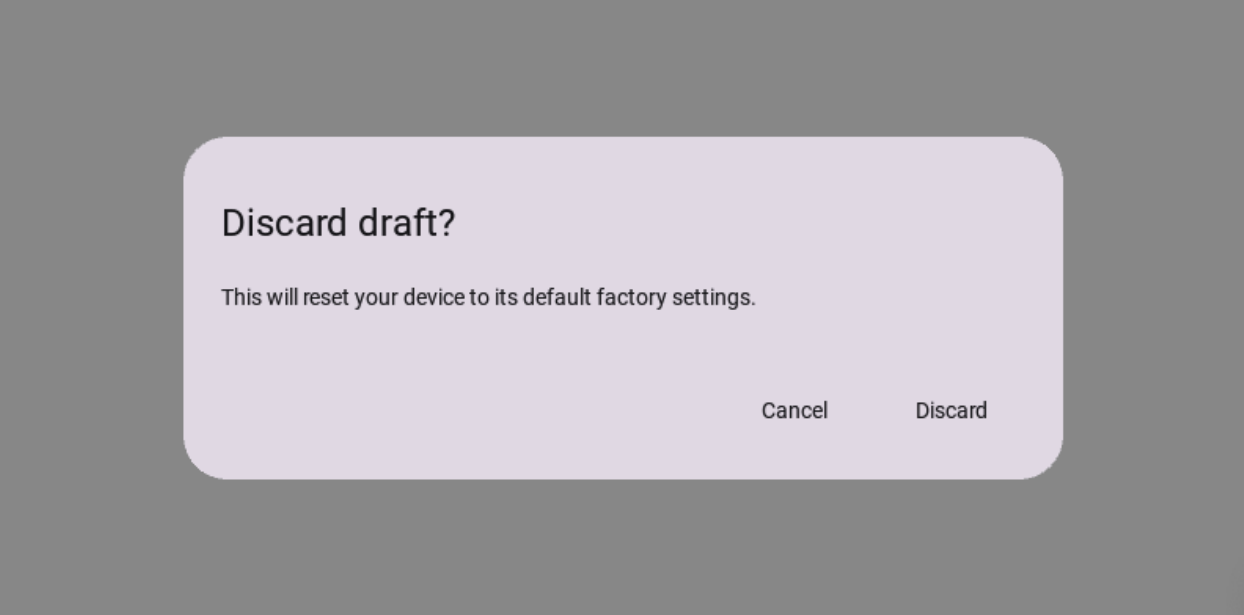

```
from kivymd import images_path
from kivymd.uix.widget import MDWidget
from kivymd.app import MDApp
from kivymd.uix.dialog import (
    MDDialog,
    MDDialogHeadlineText,
    MDDialogContentContainer,
)
from kivymd.uix.list import (
    MDListItem,
    MDListItemLeadingAvatar,
    MDListItemSupportingText,
)
class Example(MDApp):
    def build(self):
        return MDWidget(md_bg_color=self.theme_cls.backgroundColor)
    def on_start(self):
        MDDialog(
            MDDialogHeadlineText(
                text="Set backup account",
                halign="left",
                                                                             (continues on next page)
```
(continued from previous page)

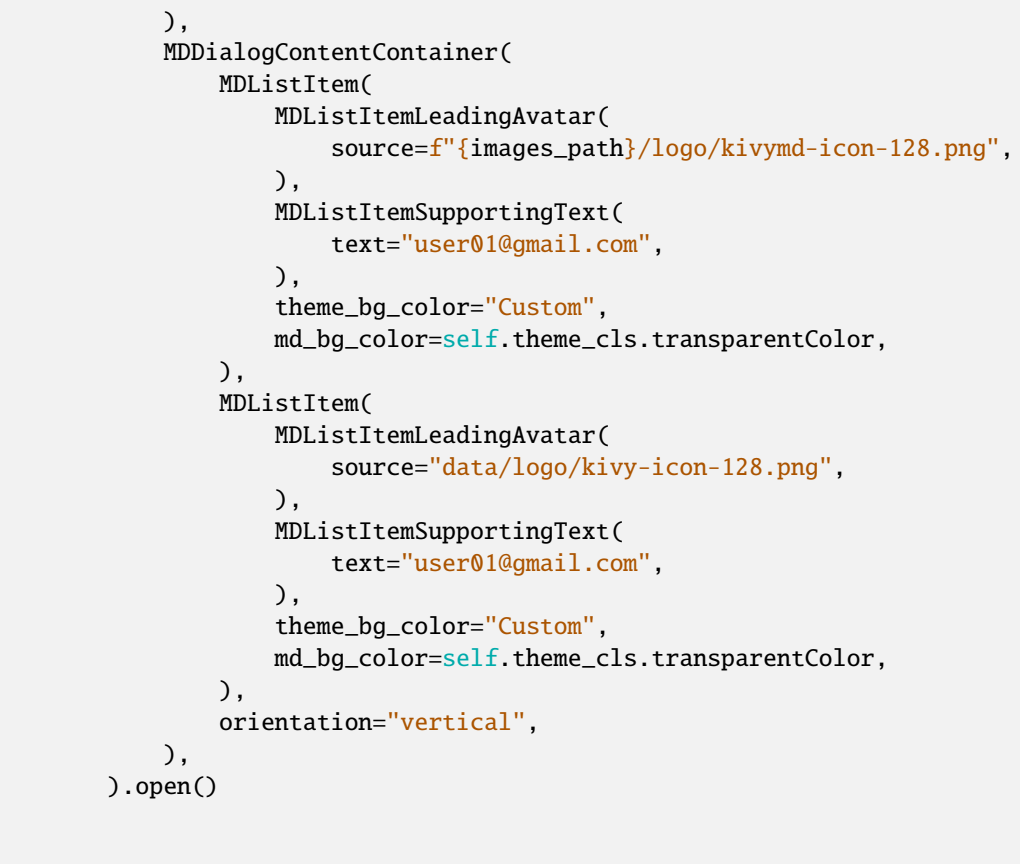

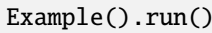

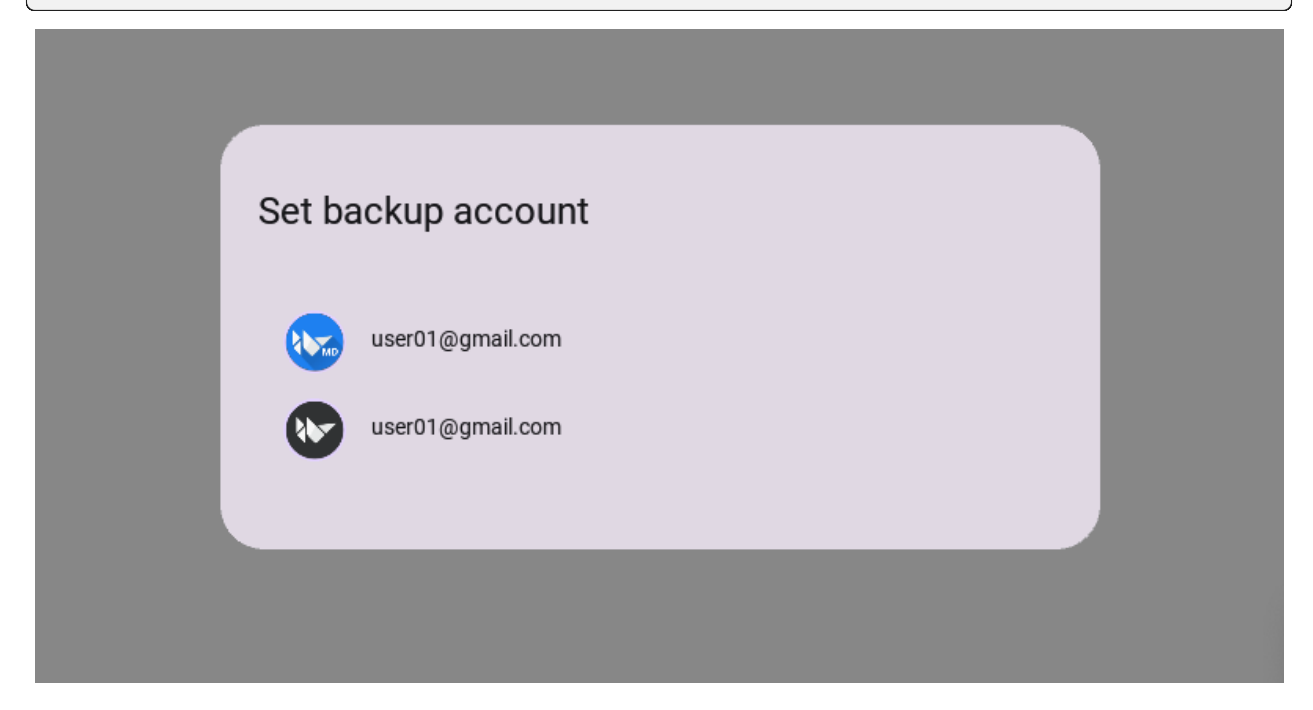

### **API -** kivymd.uix.dialog.dialog

#### class kivymd.uix.dialog.dialog.MDDialog(*\*args*, *\*\*kwargs*)

Dialog class.

For more information, see in the [MDCard](#page-164-0) and [MotionDialogBehavior](#page-404-0) classes documentation.

#### **Events**

#### *on\_pre\_open***:**

Fired before the MDDialog is opened. When this event is fired MDDialog is not yet added to window.

*on\_open***:**

Fired when the MDDialog is opened.

### *on\_pre\_dismiss***:**

Fired before the MDDialog is closed.

### *on\_dismiss***:**

Fired when the MDDialog is closed. If the callback returns True, the dismiss will be canceled.

### <span id="page-247-0"></span>width\_offset

Dialog offset from device width.

[width\\_offset](#page-247-0) is an [NumericProperty](https://kivy.org/doc/stable/api-kivy.properties.html#kivy.properties.NumericProperty) and defaults to *dp(48)*.

### <span id="page-247-1"></span>radius

Dialog corners rounding value.

[radius](#page-247-1) is an [VariableListProperty](https://kivy.org/doc/stable/api-kivy.properties.html#kivy.properties.VariableListProperty) and defaults to *[dp(28), dp(28), dp(28), dp(28)]*.

### <span id="page-247-2"></span>scrim\_color

Color for scrim in  $(r, g, b, a)$  or string format.

[scrim\\_color](#page-247-2) is a [ColorProperty](https://kivy.org/doc/stable/api-kivy.properties.html#kivy.properties.ColorProperty) and defaults to *[0, 0, 0, 0.5]*.

## <span id="page-247-3"></span>auto\_dismiss

This property determines if the dialog is automatically dismissed when the user clicks outside it.

..versionadded:: 2.0.0

[auto\\_dismiss](#page-247-3) is a [BooleanProperty](https://kivy.org/doc/stable/api-kivy.properties.html#kivy.properties.BooleanProperty) and defaults to True.

update\_width(*\*args*) → [None](https://docs.python.org/3/library/constants.html#None)

#### add\_widget(*widget*, *\*args*, *\*\*kwargs*)

Add a new widget as a child of this widget.

#### **Parameters**

#### *widget***:** Widget

Widget to add to our list of children.

#### *index***: int, defaults to 0**

Index to insert the widget in the list. Notice that the default of 0 means the widget is inserted at the beginning of the list and will thus be drawn on top of other sibling widgets. For a full discussion of the index and widget hierarchy, please see the Widgets Programming Guide.

New in version 1.0.5.

#### *canvas***: str, defaults to None**

Canvas to add widget's canvas to. Can be 'before', 'after' or None for the default canvas.

New in version 1.9.0.

```
>>> from kivy.uix.button import Button
>>> from kivy.uix.slider import Slider
\gg root = Widget()
>>> root.add_widget(Button())
>>> slider = Slider()
>>> root.add_widget(slider)
```
 $open() \rightarrow None$  $open() \rightarrow None$ 

Show the dialog.

#### on\_pre\_open(*\*args*) → [None](https://docs.python.org/3/library/constants.html#None)

Fired when a dialog pre opened.

#### $\text{on\_open}(*args) \rightarrow \text{None}$  $\text{on\_open}(*args) \rightarrow \text{None}$  $\text{on\_open}(*args) \rightarrow \text{None}$

Fired when a dialog opened.

#### on\_dismiss(*\*args*) → [None](https://docs.python.org/3/library/constants.html#None)

Fired when a dialog dismiss.

#### on\_pre\_dismiss(*\*args*) → [None](https://docs.python.org/3/library/constants.html#None)

Fired when a dialog pre-dismiss.

#### on\_touch\_down(*touch*)

Receive a touch down event.

#### **Parameters**

#### *touch***:** [MotionEvent](https://kivy.org/doc/stable/api-kivy.input.motionevent.html#kivy.input.motionevent.MotionEvent) **class**

Touch received. The touch is in parent coordinates. See [relativelayout](https://kivy.org/doc/stable/api-kivy.uix.relativelayout.html#module-kivy.uix.relativelayout) for a discussion on coordinate systems.

#### **Returns**

bool If True, the dispatching of the touch event will stop. If False, the event will continue to be dispatched to the rest of the widget tree.

 $\text{diss}(\text{*args}) \rightarrow \text{None}$  $\text{diss}(\text{*args}) \rightarrow \text{None}$  $\text{diss}(\text{*args}) \rightarrow \text{None}$ 

Closes the dialog.

#### class kivymd.uix.dialog.dialog.MDDialogIcon(*\*args*, *\*\*kwargs*)

The class implements an icon.

For more information, see in the [MDIcon](#page-390-0) class documentation.

#### class kivymd.uix.dialog.dialog.MDDialogHeadlineText(*\*args*, *\*\*kwargs*)

The class implements the headline text.

For more information, see in the *[MDLabel](#page-388-0)* class documentation.

#### class kivymd.uix.dialog.dialog.MDDialogSupportingText(*\*args*, *\*\*kwargs*)

The class implements the supporting text.

For more information, see in the [MDLabel](#page-388-0) class documentation.

## class kivymd.uix.dialog.dialog.MDDialogContentContainer(*\*args*, *\*\*kwargs*) The class implements the container for custom widgets.

For more information, see in the *[DeclarativeBehavior](#page-440-0)* and [BoxLayout](https://kivy.org/doc/stable/api-kivy.uix.boxlayout.html#kivy.uix.boxlayout.BoxLayout) classes documentation.

## class kivymd.uix.dialog.dialog.MDDialogButtonContainer(*\*args*, *\*\*kwargs*)

The class implements a container for placing dialog buttons.

For more information, see in the [DeclarativeBehavior](#page-440-0) and [BoxLayout](https://kivy.org/doc/stable/api-kivy.uix.boxlayout.html#kivy.uix.boxlayout.BoxLayout) classes documentation.

# **2.3.34 SelectionControls**

### **See also:**

[Material Design spec, Checkbox](https://m3.material.io/components/checkbox/overview) [Material Design spec, Switch](https://m3.material.io/components/switch/overview)

### **Selection controls allow the user to select options.**

*KivyMD* provides the following selection controls classes for use:

- *[MDCheckbox](#page-249-0)*
- *[MDSwitch](#page-253-0)*

## <span id="page-249-0"></span>**MDCheckbox**

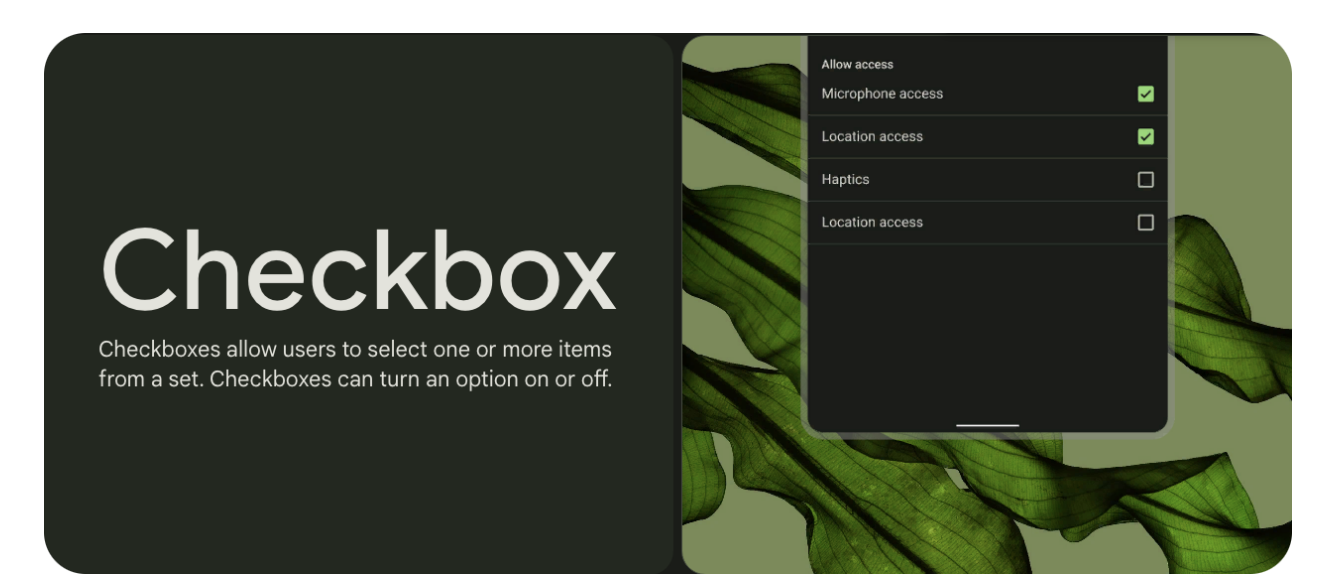

## **Usage**

```
from kivy.lang import Builder
from kivymd.app import MDApp
KV = '''MDFloatLayout:
    MDCheckbox:
        size_hint: None, None
        size: "48dp", "48dp"
        pos_hint: {'center_x': .5, 'center_y': .5}
\bar{r}'i '
class Example(MDApp):
    def build(self):
        self.theme_cls.primary_palette = "Green"
        self.theme_cls.theme_style = "Dark"
        return Builder.load_string(KV)
Example().run()
```
**Note:** Be sure to specify the size of the checkbox. By default, it is *(dp(48), dp(48))*, but the ripple effect takes up all the available space.

## **Control state**

```
MDCheckbox:
   on_active: app.on_checkbox_active(*args)
def on_checkbox_active(self, checkbox, value):
   if value:
       print('The checkbox', checkbox, 'is active', 'and', checkbox.state, 'state')
   else:
        print('The checkbox', checkbox, 'is inactive', 'and', checkbox.state, 'state')
```
## **MDCheckbox with group**

```
from kivy.lang import Builder
from kivymd.app import MDApp
KV = '''
<Check@MDCheckbox>:
   group: 'group'
   size_hint: None, None
    size: dp(48), dp(48)
MDFloatLayout:
    Check:
        active: True
        pos_hint: {'center_x': .4, 'center_y': .5}
    Check:
        pos_hint: {'center_x': .6, 'center_y': .5}
'''class Example(MDApp):
    def build(self):
        self.theme_cls.primary_palette = "Green"
        self.theme_cls.theme_style = "Dark"
        return Builder.load_string(KV)
Example().run()
```
## **Parent and child checkboxes**

Checkboxes can have a parent-child relationship with other checkboxes. When the parent checkbox is checked, all child checkboxes are checked. If a parent checkbox is unchecked, all child checkboxes are unchecked. If some, but not all, child checkboxes are checked, the parent checkbox becomes an indeterminate checkbox.

## **Usage**

```
MDCheckbox:
    group: "root" # this is a required name for the parent checkbox group
MDCheckbox:
   group: "child" # this is a required name for a group of child checkboxes
MDCheckbox:
    group: "child" # this is a required name for a group of child checkboxes
```
**Example**

```
from kivy.lang import Builder
from kivy.properties import StringProperty
from kivymd.app import MDApp
from kivymd.uix.boxlayout import MDBoxLayout
KV =<sup>''''</sup>
<CheckItem>
    adaptive_height: True
    MDCheckbox:
        group: root.group
    MDLabel:
        text: root.text
        adaptive_height: True
        padding_x: "12dp"
        pos_hint: {"center_y": .5}
MDBoxLayout:
    orientation: "vertical"
    md_bg_color: self.theme_cls.backgroundColor
    MDBoxLayout:
        orientation: "vertical"
        adaptive_height: True
        padding: "12dp", "36dp", 0, 0
        spacing: "12dp"
        CheckItem:
            text: "Recieve emails"
            group: "root"
        MDBoxLayout:
            orientation: "vertical"
            adaptive_height: True
            padding: "24dp", 0, 0, 0
            spacing: "12dp"
            CheckItem:
                text: "Daily"
                group: "child"
            CheckItem:
                text: "Weekly"
                group: "child"
            CheckItem:
                text: "Monthly"
```

```
group: "child"
   MDWidget:
'''class CheckItem(MDBoxLayout):
   text = StringProperty()
    group = StringProperty()
class Example(MDApp):
    def build(self):
        self.theme_cls.primary_palette = "Teal"
        return Builder.load_string(KV)
```
Example().run()

# **MDSwitch**

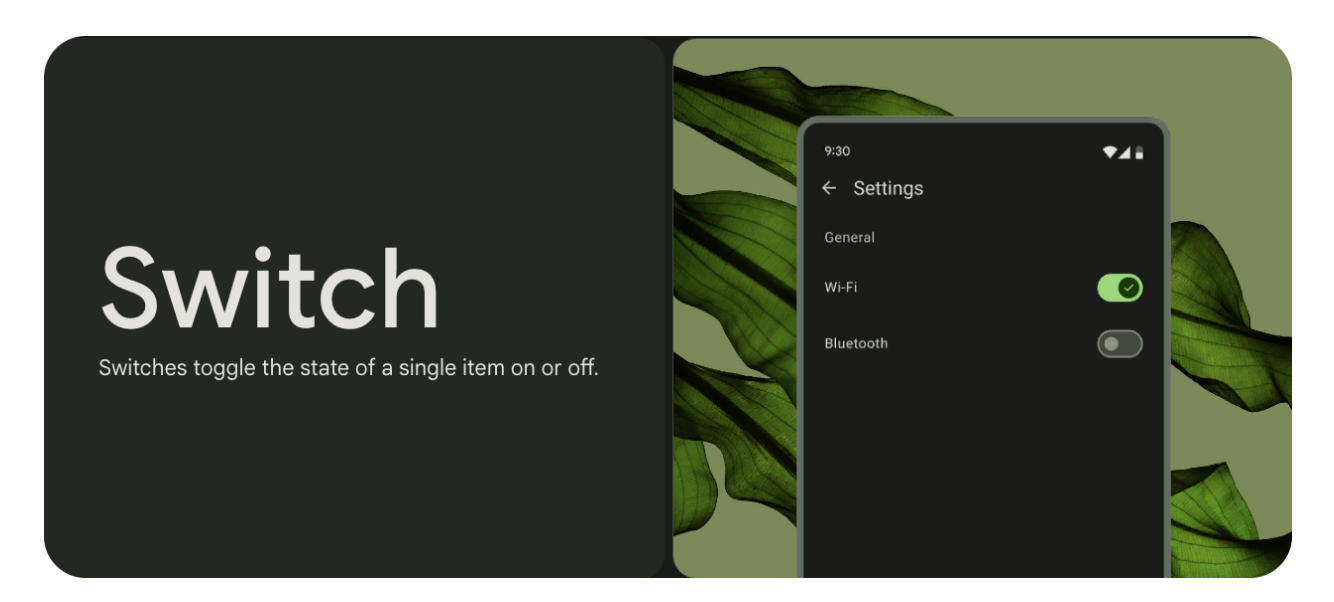

# **Usage**

```
from kivy.lang import Builder
from kivymd.app import MDApp
KV = ''''
MDFloatLayout:
    MDSwitch:
        pos_hint: {'center_x': .5, 'center_y': .5}
'''class Example(MDApp):
    def build(self):
        self. theme_cls.primary_palette = "Green"
        self.theme_cls.theme_style = "Dark"
        return Builder.load_string(KV)
Example().run()
```
**Note:** Control state of [MDSwitch](#page-256-0) same way as in [MDCheckbox](#page-254-0).

### **API -** kivymd.uix.selectioncontrol.selectioncontrol

#### <span id="page-254-0"></span>class kivymd.uix.selectioncontrol.selectioncontrol.MDCheckbox(*\*\*kwargs*)

Checkbox class.

For more information, see in the [StateLayerBehavior](#page-432-0) and [CircularRippleBehavior](#page-444-0) and [ScaleBehavior](#page-411-0) and [ToggleButtonBehavior](https://kivy.org/doc/stable/api-kivy.uix.behaviors.html#kivy.uix.behaviors.ToggleButtonBehavior) and [MDIcon](#page-390-0) classes documentation.

## <span id="page-254-1"></span>active

Indicates if the checkbox is active or inactive.

[active](#page-254-1) is a [BooleanProperty](https://kivy.org/doc/stable/api-kivy.properties.html#kivy.properties.BooleanProperty) and defaults to *False*.

### <span id="page-254-2"></span>checkbox\_icon\_normal

Background icon of the checkbox used for the default graphical representation when the checkbox is not pressed.

[checkbox\\_icon\\_normal](#page-254-2) is a [StringProperty](https://kivy.org/doc/stable/api-kivy.properties.html#kivy.properties.StringProperty) and defaults to *'checkbox-blank-outline'*.

#### <span id="page-254-3"></span>checkbox\_icon\_down

Background icon of the checkbox used for the default graphical representation when the checkbox is pressed.

<span id="page-254-4"></span>[checkbox\\_icon\\_down](#page-254-3) is a [StringProperty](https://kivy.org/doc/stable/api-kivy.properties.html#kivy.properties.StringProperty) and defaults to *'checkbox-marked'*.

#### radio\_icon\_normal

Background icon (when using the *group* option) of the checkbox used for the default graphical representation when the checkbox is not pressed.

[radio\\_icon\\_normal](#page-254-4) is a [StringProperty](https://kivy.org/doc/stable/api-kivy.properties.html#kivy.properties.StringProperty) and defaults to *'checkbox-blank-circle-outline'*.

### <span id="page-255-0"></span>radio\_icon\_down

Background icon (when using the *group* option) of the checkbox used for the default graphical representation when the checkbox is pressed.

[radio\\_icon\\_down](#page-255-0) is a [StringProperty](https://kivy.org/doc/stable/api-kivy.properties.html#kivy.properties.StringProperty) and defaults to *'checkbox-marked-circle'*.

#### <span id="page-255-1"></span>color\_active

Color in (r, g, b, a) or string format when the checkbox is in the active state.

New in version 1.0.0.

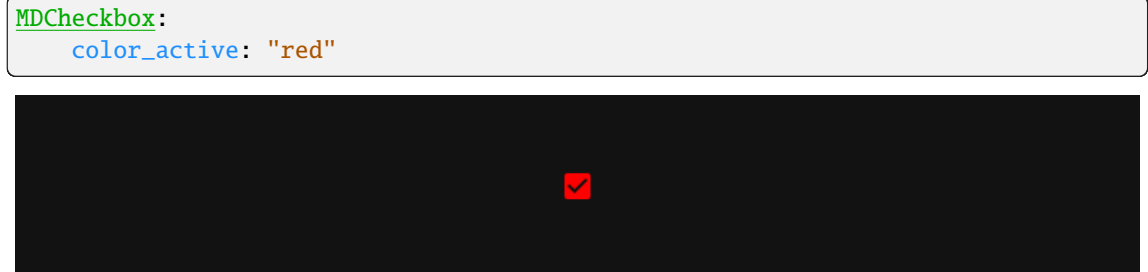

[color\\_active](#page-255-1) is a [ColorProperty](https://kivy.org/doc/stable/api-kivy.properties.html#kivy.properties.ColorProperty) and defaults to *None*.

# <span id="page-255-2"></span>color\_inactive

Color in (r, g, b, a) or string format when the checkbox is in the inactive state.

New in version 1.0.0.

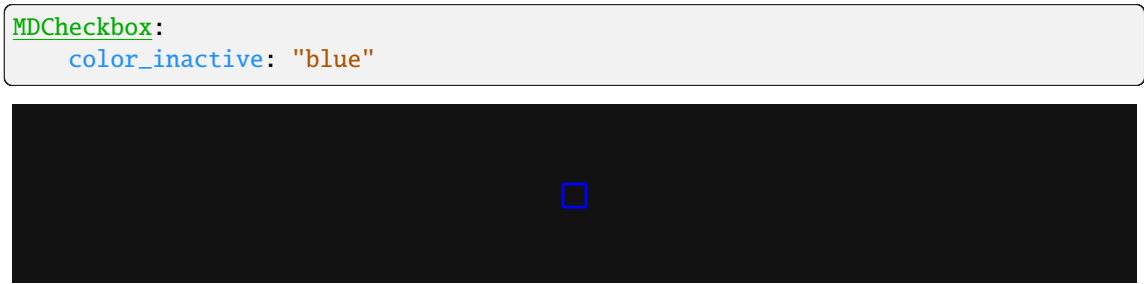

[color\\_inactive](#page-255-2) is a [ColorProperty](https://kivy.org/doc/stable/api-kivy.properties.html#kivy.properties.ColorProperty) and defaults to *None*.

# <span id="page-255-3"></span>color\_disabled

Color in (r, g, b, a) or string format when the checkbox is in the disabled state.

New in version 2.0.0: Use [color\\_disabled](#page-255-3) instead.

[color\\_disabled](#page-255-3) is a [ColorProperty](https://kivy.org/doc/stable/api-kivy.properties.html#kivy.properties.ColorProperty) and defaults to *None*.

### <span id="page-255-4"></span>disabled\_color

Color in (r, g, b, a) or string format when the checkbox is in the disabled state.

Deprecated since version 2.0.0: Use [color\\_disabled](#page-255-3) instead.

<span id="page-255-5"></span>[disabled\\_color](#page-255-4) is a [ColorProperty](https://kivy.org/doc/stable/api-kivy.properties.html#kivy.properties.ColorProperty) and defaults to *None*.

### selected\_color

Color in (r, g, b, a) or string format when the checkbox is in the active state.

Deprecated since version 1.0.0: Use [color\\_active](#page-255-1) instead.

[selected\\_color](#page-255-5) is a [ColorProperty](https://kivy.org/doc/stable/api-kivy.properties.html#kivy.properties.ColorProperty) and defaults to *None*.

### <span id="page-256-1"></span>unselected\_color

Color in (r, g, b, a) or string format when the checkbox is in the inactive state.

Deprecated since version 1.0.0: Use [color\\_inactive](#page-255-2) instead.

[unselected\\_color](#page-256-1) is a [ColorProperty](https://kivy.org/doc/stable/api-kivy.properties.html#kivy.properties.ColorProperty) and defaults to *None*.

#### update\_icon(*\*args*) → [None](https://docs.python.org/3/library/constants.html#None)

Fired when the values of [checkbox\\_icon\\_normal](#page-254-2) and [checkbox\\_icon\\_down](#page-254-3) and [radio\\_icon\\_normal](#page-254-4) and group change.

#### $set\_root\_active() \rightarrow None$  $set\_root\_active() \rightarrow None$

#### set\_child\_active(*active: [bool](https://docs.python.org/3/library/functions.html#bool)*)

## on\_state(*\*args*) → [None](https://docs.python.org/3/library/constants.html#None)

Fired when the values of state change.

#### on\_active(*\*args*) → [None](https://docs.python.org/3/library/constants.html#None)

Fired when the values of [active](#page-254-1) change.

### on\_touch\_down(*touch*)

Receive a touch down event.

## **Parameters**

#### *touch***:** [MotionEvent](https://kivy.org/doc/stable/api-kivy.input.motionevent.html#kivy.input.motionevent.MotionEvent) **class**

Touch received. The touch is in parent coordinates. See [relativelayout](https://kivy.org/doc/stable/api-kivy.uix.relativelayout.html#module-kivy.uix.relativelayout) for a discussion on coordinate systems.

### **Returns**

bool If True, the dispatching of the touch event will stop. If False, the event will continue to be dispatched to the rest of the widget tree.

#### <span id="page-256-0"></span>class kivymd.uix.selectioncontrol.selectioncontrol.MDSwitch(*\*\*kwargs*)

Switch class.

<span id="page-256-2"></span>For more information, see in the [StateLayerBehavior](#page-432-0) and [MDFloatLayout](#page-40-0) classes documentation.

#### md\_bg\_color\_disabled

The background color in (r, g, b, a) or string format of the switch when the switch is disabled.

[md\\_bg\\_color\\_disabled](#page-256-2) is a [ColorProperty](https://kivy.org/doc/stable/api-kivy.properties.html#kivy.properties.ColorProperty) and defaults to *None*.

# <span id="page-256-3"></span>ripple\_effect

Allows or does not allow the ripple effect when activating/deactivating the switch.

New in version 2.0.0.

[ripple\\_effect](#page-256-3) is a [BooleanProperty](https://kivy.org/doc/stable/api-kivy.properties.html#kivy.properties.BooleanProperty) and defaults to *True*.

### <span id="page-256-4"></span>active

Indicates if the switch is active or inactive.

<span id="page-256-5"></span>[active](#page-256-4) is a [BooleanProperty](https://kivy.org/doc/stable/api-kivy.properties.html#kivy.properties.BooleanProperty) and defaults to *False*.

# icon\_active

Thumb icon when the switch is in the active state (only M3 style).

New in version 1.0.0.

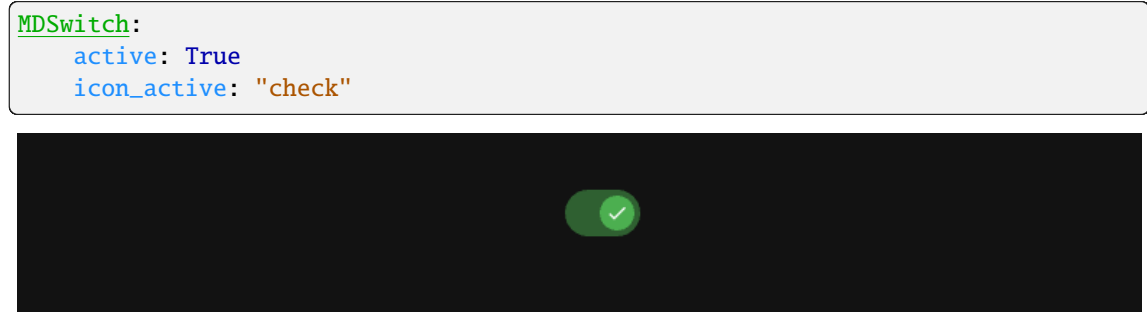

[icon\\_active](#page-256-5) is a [StringProperty](https://kivy.org/doc/stable/api-kivy.properties.html#kivy.properties.StringProperty) and defaults to *''*.

# <span id="page-257-0"></span>icon\_inactive

Thumb icon when the switch is in an inactive state (only M3 style).

New in version 1.0.0.

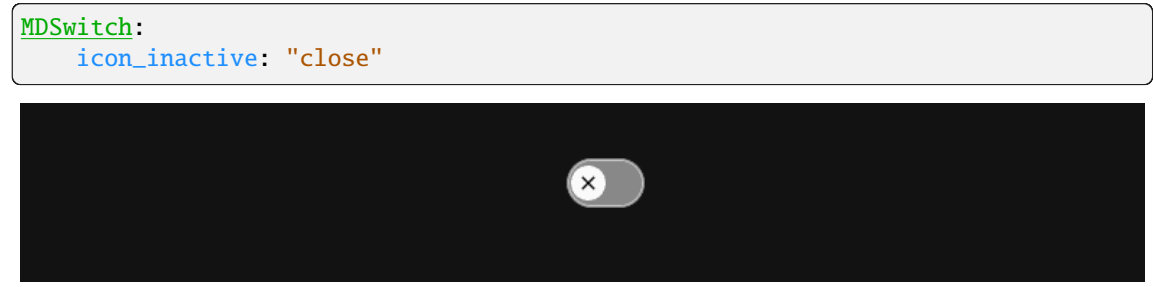

[icon\\_inactive](#page-257-0) is a [StringProperty](https://kivy.org/doc/stable/api-kivy.properties.html#kivy.properties.StringProperty) and defaults to *''*.

### <span id="page-257-1"></span>icon\_active\_color

Thumb icon color in (r, g, b, a) or string format when the switch is in the active state (only M3 style).

New in version 1.0.0.

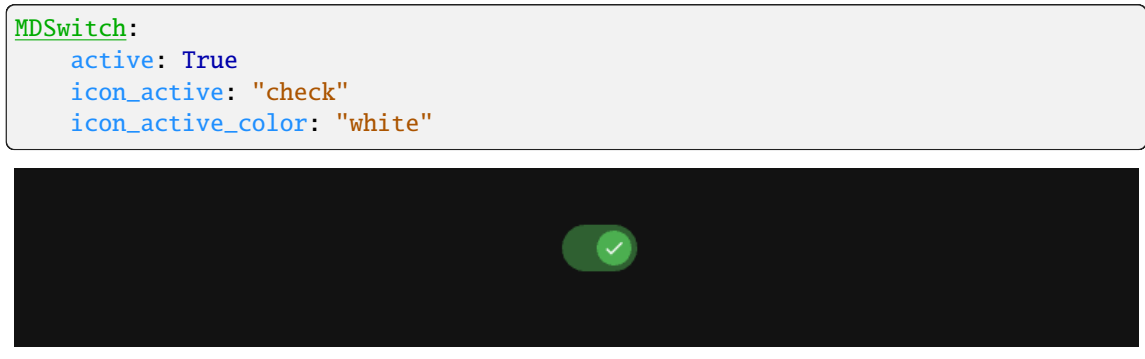

[icon\\_active\\_color](#page-257-1) is a [ColorProperty](https://kivy.org/doc/stable/api-kivy.properties.html#kivy.properties.ColorProperty) and defaults to *None*.

# <span id="page-257-2"></span>icon\_inactive\_color

Thumb icon color in (r, g, b, a) or string format when the switch is in an inactive state (only M3 style). New in version 1.0.0.

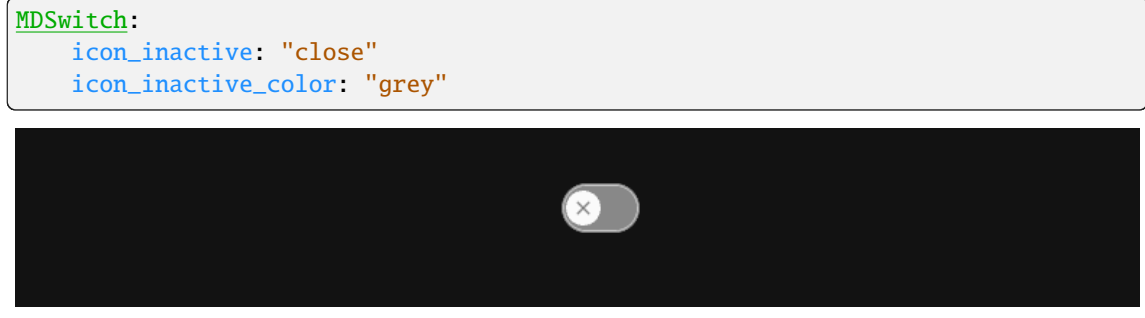

[icon\\_inactive\\_color](#page-257-2) is a [ColorProperty](https://kivy.org/doc/stable/api-kivy.properties.html#kivy.properties.ColorProperty) and defaults to *None*.

## <span id="page-258-0"></span>thumb\_color\_active

The color in (r, g, b, a) or string format of the thumb when the switch is active.

New in version 1.0.0.

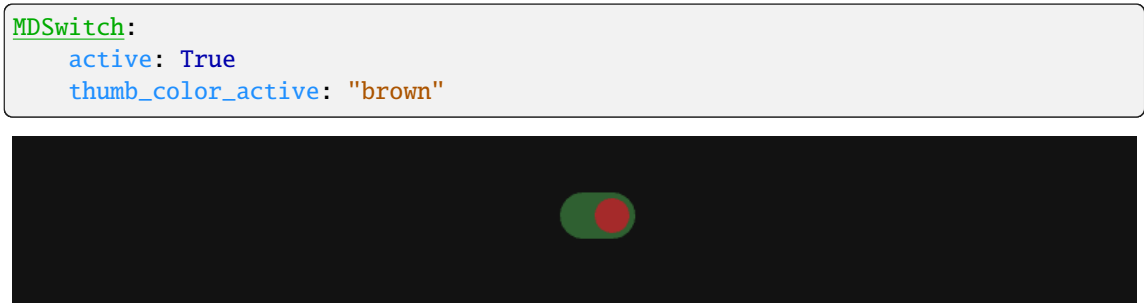

[thumb\\_color\\_active](#page-258-0) is an [ColorProperty](https://kivy.org/doc/stable/api-kivy.properties.html#kivy.properties.ColorProperty) and default to *None*.

# <span id="page-258-1"></span>thumb\_color\_inactive

The color in (r, g, b, a) or string format of the thumb when the switch is inactive.

New in version 1.0.0.

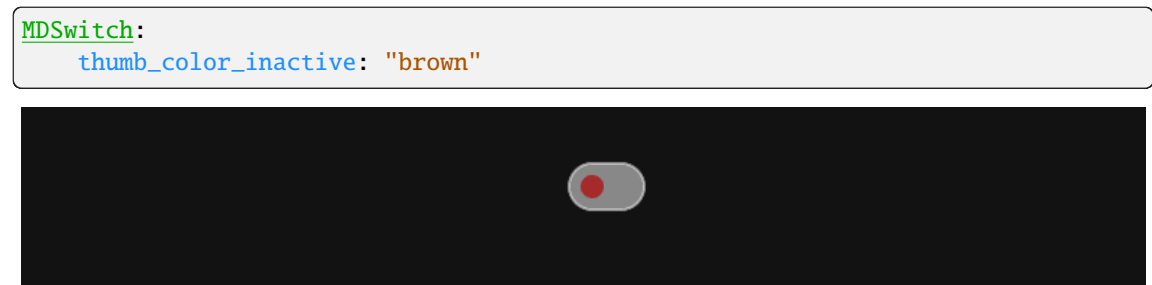

[thumb\\_color\\_inactive](#page-258-1) is an [ColorProperty](https://kivy.org/doc/stable/api-kivy.properties.html#kivy.properties.ColorProperty) and default to *None*.

# <span id="page-258-2"></span>thumb\_color\_disabled

The color in (r, g, b, a) or string format of the thumb when the switch is in the disabled state.

```
MDSwitch:
   active: True
   thumb_color_disabled: "brown"
   disabled: True
```
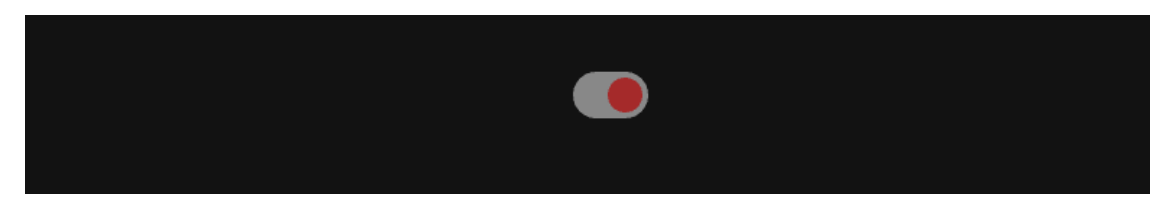

[thumb\\_color\\_disabled](#page-258-2) is an [ColorProperty](https://kivy.org/doc/stable/api-kivy.properties.html#kivy.properties.ColorProperty) and default to *None*.

# <span id="page-259-0"></span>track\_color\_active

The color in (r, g, b, a) or string format of the track when the switch is active.

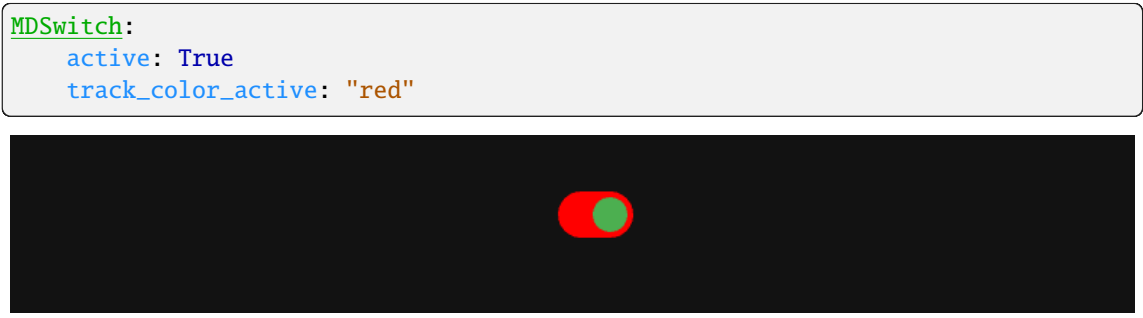

[track\\_color\\_active](#page-259-0) is an [ColorProperty](https://kivy.org/doc/stable/api-kivy.properties.html#kivy.properties.ColorProperty) and default to *None*.

# <span id="page-259-1"></span>track\_color\_inactive

The color in (r, g, b, a) or string format of the track when the switch is inactive.

New in version 1.0.0.

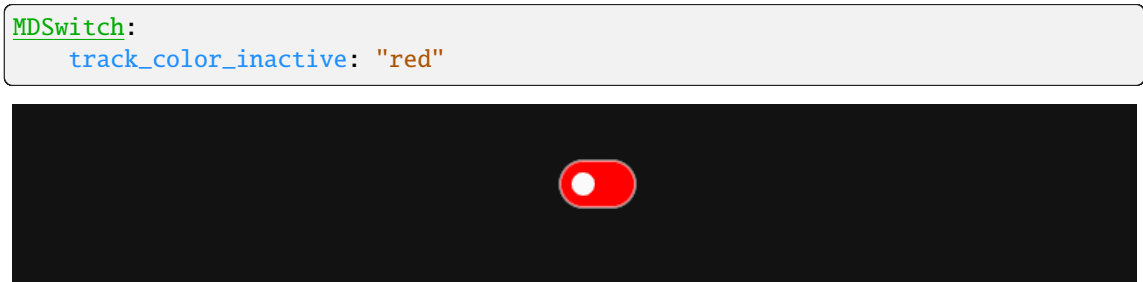

[track\\_color\\_inactive](#page-259-1) is an [ColorProperty](https://kivy.org/doc/stable/api-kivy.properties.html#kivy.properties.ColorProperty) and default to *None*.

# <span id="page-259-2"></span>track\_color\_disabled

The color in (r, g, b, a) or string format of the track when the switch is in the disabled state.

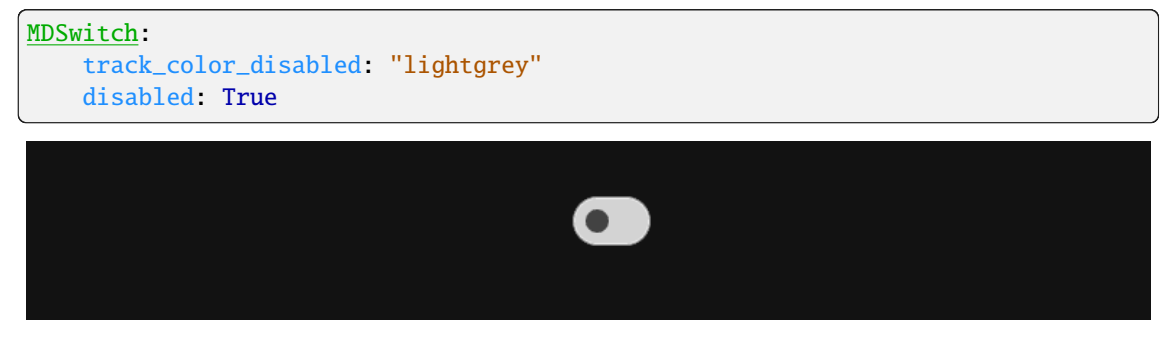

<span id="page-259-3"></span>[track\\_color\\_disabled](#page-259-2) is an [ColorProperty](https://kivy.org/doc/stable/api-kivy.properties.html#kivy.properties.ColorProperty) and default to *None*.

# line\_color\_disabled

The color of the outline in the disabled state

New in version 2.0.0.

[line\\_color\\_disabled](#page-259-3) is an [ColorProperty](https://kivy.org/doc/stable/api-kivy.properties.html#kivy.properties.ColorProperty) and defaults to *None*.

- set\_icon(*instance\_switch*, *icon\_value: [str](https://docs.python.org/3/library/stdtypes.html#str)*) → [None](https://docs.python.org/3/library/constants.html#None) Fired when the values of [icon\\_active](#page-256-5) and [icon\\_inactive](#page-257-0) change.
- on\_line\_color(*instance*, *value*) → [None](https://docs.python.org/3/library/constants.html#None)

Fired when the values of line\_color change.

on\_active(*instance\_switch*, *active\_value: [bool](https://docs.python.org/3/library/functions.html#bool)*) → [None](https://docs.python.org/3/library/constants.html#None)

Fired when the values of [active](#page-256-4) change.

on\_thumb\_down()  $\rightarrow$  [None](https://docs.python.org/3/library/constants.html#None)

Fired at the on\_touch\_down event of the Thumb object. Indicates the state of the switch "on/off" by an animation of increasing the size of the thumb.

# **2.3.35 TimePicker**

## **See also:**

[Material Design spec, Date picker](https://m3.material.io/components/time-pickers/overview)

# **Time pickers help users select and set a specific time.**

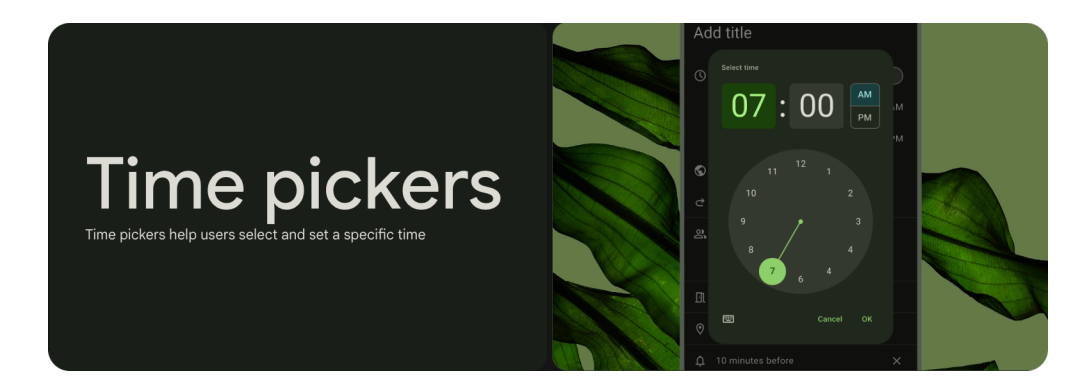

- Time pickers are modal and cover the main content
- Two types: dial and input
- Users can select hours, minutes, or periods of time
- Make sure time can easily be selected by hand on a mobile device

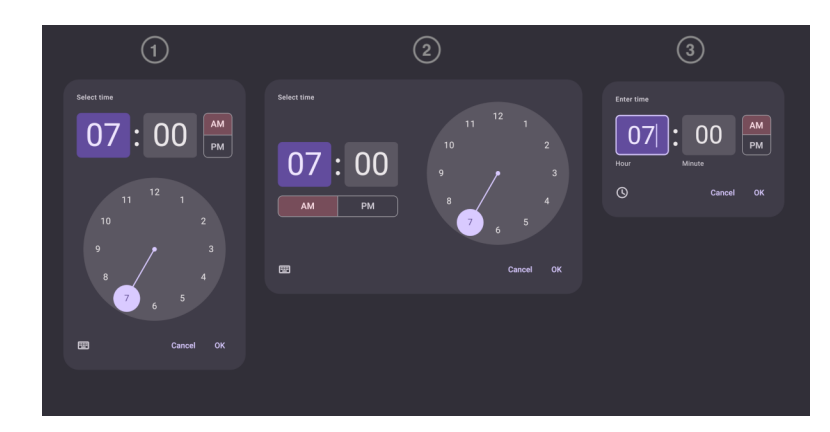

- 1. Vertical dial time picker
- 2. Horizontal dial time picker
- 3. Time picker input

KivyMD provides the following date pickers classes for use:

- *[MDTimePickerDialVertical](#page-261-0)*
- *[MDTimePickerDialHorizontal](#page-262-0)*
- *[MDTimePickerInput](#page-264-0)*

# <span id="page-261-0"></span>**MDTimePickerDialVertical**

Time pickers allow people to enter a specific time value. They're displayed in dialogs and can be used to select hours, minutes, or periods of time.

They can be used for a wide range of scenarios. Common use cases include:

- Setting an alarm
- Scheduling a meeting

Time pickers are not ideal for nuanced or granular time selection, such as milliseconds for a stopwatch application.

```
from kivy.lang import Builder
from kivymd.app import MDApp
from kivymd.uix.pickers import MDTimePickerDialVertical
KV = '''MDScreen:
    md_bg_color: self.theme_cls.backgroundColor
    MDButton:
        pos_hint: {'center_x': .5, 'center_y': .5}
        on_release: app.show_time_picker()
        MDButtonText:
            text: "Open time picker"
'''
```

```
class Example(MDApp):
   def build(self):
        self.theme_cls.theme_style = "Dark"
        return Builder.load_string(KV)
   def show_time_picker(self):
       time_picker = MDTimePickerDialVertical()
        time_picker.open()
Example().run()
```
## <span id="page-262-0"></span>**MDTimePickerDialHorizontal**

The clock dial interface adapts to a device's orientation. In landscape mode, the stacked input and selection options are positioned side-by-side.

```
def show_time_picker(self):
   MDTimePickerDialHorizontal().open()
```
**Note:** You must control the orientation of the time picker yourself.

```
from typing import Literal
from kivy.clock import Clock
from kivy.lang import Builder
from kivy.properties import ObjectProperty
from kivymd.app import MDApp
from kivymd.theming import ThemeManager
from kivymd.uix.pickers import (
   MDTimePickerDialHorizontal,
   MDTimePickerDialVertical,
)
KV = '''
MDScreen:
   md_bg_color: self.theme_cls.backgroundColor
   MDButton:
       pos_hint: {'center_x': .5, 'center_y': .5}
       on_release:
           app.open_time_picker_horizontal("1", "10") if self.theme_cls.
˓→device_orientation == "landscape" else app.open_time_picker_vertical("1
\rightarrow", "10")
```

```
MDButtonText:
            text: "Open time picker"
'''class Example(MDApp):
   ORIENTATION = Literal["portrait", "landscape"]
   time_picker_horizontal: MDTimePickerDialHorizontal = ObjectProperty(
        allownone=True
   )
   time_picker_vertical: MDTimePickerDialHorizontal = ObjectProperty(
        allownone=True
   )
   def build(self):
        self.theme_cls.theme_style = "Dark"
        self.theme_cls.bind(device_orientation=self.check_orientation)
       return Builder.load_string(KV)
   def check_orientation(
        self, instance: ThemeManager, orientation: ORIENTATION
   ):
       if orientation == "portrait" and self.time_picker_horizontal:
            self.time_picker_horizontal.dismiss()
            hour = str(self.time\_picture\_horizontal.time.hour)minute = str(self.time_picker_horizontal.time.minute)
            Clock.schedule_once(
                lambda x: self.open_time_picker_vertical(hour, minute),
                0.1,
           )
       elif orientation == "landscape" and self.time_picker_vertical:
            self.time_picker_vertical.dismiss()
            hour = str(self.time_picker_vertical.time.hour)
            minute = str(self.time_picker_vertical.time.minute)
            Clock.schedule_once(
                lambda x: self.open_time_picker_horizontal(hour, minute),
                0.1,
            \lambdadef open_time_picker_horizontal(self, hour, minute):
        self.time_picker_vertical = None
        self.time_picker_horizontal = MDTimePickerDialHorizontal(
            hour=hour, minute=minute
        )
        self.time_picker_horizontal.open()
   def open_time_picker_vertical(self, hour, minute):
        self.time_picker_horizontal = None
        self.time_picker_vertical = MDTimePickerDialVertical(
            hour=hour, minute=minute
        )
```
self.time\_picker\_vertical.open()

Example().run()

## <span id="page-264-0"></span>**MDTimePickerInput**

Time input pickers allow people to specify a time using keyboard numbers. This input option should be accessible from any other mobile time picker interface by tapping the keyboard icon.

```
def show_time_picker(self):
   MDTimePickerInput().open()
```
# **Events**

### **on\_edit event**

```
from kivy.clock import Clock
from kivy.lang import Builder
from kivymd.app import MDApp
from kivymd.uix.pickers import MDTimePickerDialVertical, MDTimePickerInput
KV =<sup>'''</sup>
MDScreen:
    md_bg_color: self.theme_cls.backgroundColor
    MDButton:
        pos_hint: {'center_x': .5, 'center_y': .5}
        on_release: app.show_time_picker_vertical()
        MDButtonText:
            text: "Open time picker"
'''class Example(MDApp):
    def build(self):
        self.theme_cls.theme_style = "Dark"
        return Builder.load_string(KV)
    def on_edit_time_picker_input(self, time_picker_input):
        time_picker_input.dismiss()
        Clock.schedule_once(self.show_time_picker_vertical, 0.2)
    def show_time_picker_input(self, *args):
```

```
time_picker_input = MDTimePickerInput()
    time_picker_input.bind(on_edit=self.on_edit_time_picker_input)
    time_picker_input.open()
def on_edit_time_picker_vertical(self, time_picker_vertical):
    time_picker_vertical.dismiss()
    Clock.schedule_once(self.show_time_picker_input, 0.2)
def show_time_picker_vertical(self, *args):
    time_picker_vertical = MDTimePickerDialVertical()
    time_picker_vertical.bind(on_edit=self.on_edit_time_picker_vertical)
    time_picker_vertical.open()
```
Example().run()

# **on\_hour\_select event**

```
def on_hour_select(
   self, time_picker_vertical: MDTimePickerDialVertical, mode: str
):
   MDSnackbar(
        MDSnackbarSupportingText(
            text=f"On '{mode}' select",
        ),
       y=dp(24),
        orientation="horizontal",
        pos_hint={"center_x": 0.5},
        size_hint_x=0.5,
   ).open()
def show_time_picker_vertical(self, *args):
   time_picker_vertical = MDTimePickerDialVertical()
   time_picker_vertical.bind(on_hour_select=self.on_hour_select)
   time_picker_vertical.open()
```
# **on\_minute\_select event**

```
def on_minute_select(
    self, time_picker_vertical: MDTimePickerDialVertical, mode: str
):
   MDSnackbar(
        MDSnackbarSupportingText(
            text=f"On '{mode}' select",
       ),
```

```
y=dp(24),
        orientation="horizontal",
        pos_hint={"center_x": 0.5},
        size_hint_x=0.5,
   ).open()
def show_time_picker_vertical(self, *args):
   time_picker_vertical = MDTimePickerDialVertical()
   time_picker_vertical.bind(on_minute_select=self.on_minute_select)
   time_picker_vertical.open()
```
**on\_am\_pm event**

```
def on_am_pm(
    self, time_picker_vertical: MDTimePickerDialVertical, am_pm: str
):
   MDSnackbar(
       MDSnackbarSupportingText(
            text=f"'{am_pm.upper()}' select",
        ),
        y=dp(24),
        orientation="horizontal",
        pos_hint={"center_x": 0.5},
        size_hint_x=0.5,
   ).open()
def show_time_picker_vertical(self, *args):
   time_picker_vertical = MDTimePickerDialVertical()
   time_picker_vertical.bind(on_am_pm=self.on_am_pm)
   time_picker_vertical.open()
```
**on\_selector\_hour event**

```
def on_selector_hour(
    self, time_picker_vertical: MDTimePickerDialVertical, hour: str
):
    MDSnackbar(
        MDSnackbarSupportingText(
            text=f"The value of the hour is `{hour}` select",
        ),
        y=dp(24),
        orientation="horizontal",
        pos_hint={"center_x": 0.5},
        size_hint_x=0.5,
    ).open()
```

```
def show_time_picker_vertical(self, *args):
   time_picker_vertical = MDTimePickerDialVertical()
   time_picker_vertical.bind(on_selector_hour=self.on_selector_hour)
   time_picker_vertical.open()
```
## **on\_selector\_minute event**

```
def on_selector_minute(
    self, time_picker_vertical: MDTimePickerDialVertical, minute: str
):
   MDSnackbar(
        MDSnackbarSupportingText(
            text=f"The value of the hour is `{minute}` select",
        ),
        y=dp(24),
        orientation="horizontal",
        pos_hint={"center_x": 0.5},
        size_hint_x=0.5,
    ).open()
def show_time_picker_vertical(self, *args):
    time_picker_vertical = MDTimePickerDialVertical()
    time_picker_vertical.bind(on_selector_minute=self.on_selector_minute)
    time_picker_vertical.open()
```
**on\_cancel event**

```
def on_cancel(
   self, time_picker_vertical: MDTimePickerDialVertical
):
   time_picker_vertical.dismiss()
def show_time_picker_vertical(self, *args):
   time_picker_vertical = MDTimePickerDialVertical()
   time_picker_vertical.bind(on_cancel=self.on_cancel)
   time_picker_vertical.open()
```
#### **on\_ok event**

```
def on_ok(
    self, time_picker_vertical: MDTimePickerDialVertical
):
    MDSnackbar(
        MDSnackbarSupportingText(
            text=f"Time is `{time_picker_vertical.time}`",
        ),
        y = dp(24),
        orientation="horizontal",
        pos_hint={"center_x": 0.5},
        size_hint_x=0.5,
    ).open()
def show_time_picker_vertical(self, *args):
    time_picker_vertical = MDTimePickerDialVertical()
    time_picker_vertical.bind(on_ok=self.on_ok)
    time_picker_vertical.open()
```
## **on\_time\_input event**

```
def on_time_input(
   self,
    time_picker_vertical: MDTimePickerInput,
    type_time: str,
    value: str,
):
    MDSnackbar(
        MDSnackbarSupportingText(
            text=f"The {type_time} value is set to {value}",
        ),
        y = dp(24),
        orientation="horizontal",
        pos_hint={"center_x": 0.5},
        size_hint_x=0.5,
    ).open()
def show_time_picker_vertical(self, *args):
    time_picker_vertical = MDTimePickerInput()
    time_picker_vertical.bind(on_time_input=self.on_time_input)
    time_picker_vertical.open()
```
# **API break**

# **1.2.0 version**

```
time_picker_dialog = MDTimePicker()
time_picker_dialog.open()
```
# **2.0.0 version**

```
# time_picker_dialog = MDTimePickerDialVertical()
# time_picker_dialog = MDTimePickerDialHorizontal()
```
time\_picker\_dialog = MDTimePickerInput() time\_picker\_dialog.open()

## **API -** kivymd.uix.pickers.timepicker.timepicker

#### <span id="page-269-1"></span>class kivymd.uix.pickers.timepicker.timepicker.MDBaseTimePicker(*\*\*kwargs*)

Implements the base class of the time picker.

New in version 2.0.0.

For more information, see in the [ThemableBehavior](#page-20-0) and [MotionTimePickerBehavior](#page-404-0) and [BoxLayout](https://kivy.org/doc/stable/api-kivy.uix.boxlayout.html#kivy.uix.boxlayout.BoxLayout) and classes documentation.

## **Events**

#### [on\\_cancel](#page-271-0)

Fired when the 'Cancel' button is pressed.

#### [on\\_ok](#page-271-1)

Fired when the 'Ok' button is pressed.

### [on\\_dismiss](#page-271-2)

Fired when a date picker closes.

#### [on\\_edit](#page-271-3)

Fired when you click on the date editing icon.

# [on\\_hour\\_select](#page-271-4)

Fired when the hour input field container is clicked.

### [on\\_minute\\_select](#page-271-5)

Fired when the minute input field container is clicked.

## [on\\_am\\_pm](#page-271-6)

Fired when the AP/PM switching elements are pressed.

#### [on\\_selector\\_hour](#page-271-7)

Fired when switching the hour value in the clock face container.

#### <span id="page-269-0"></span>[on\\_selector\\_minute](#page-271-8)

Fired when switching the minute value in the clock face container.

## hour

Current hour.

[hour](#page-269-0) is an [StringProperty](https://kivy.org/doc/stable/api-kivy.properties.html#kivy.properties.StringProperty) and defaults to *'12'*.

### <span id="page-270-0"></span>minute

Current minute.

[minute](#page-270-0) is an [StringProperty](https://kivy.org/doc/stable/api-kivy.properties.html#kivy.properties.StringProperty) and defaults to *0*.

# <span id="page-270-1"></span>am\_pm

Current AM/PM mode.

[am\\_pm](#page-270-1) is an [OptionProperty](https://kivy.org/doc/stable/api-kivy.properties.html#kivy.properties.OptionProperty) and defaults to *'am'*.

#### <span id="page-270-2"></span>animation\_duration

Duration of the animations.

[animation\\_duration](#page-270-2) is an [NumericProperty](https://kivy.org/doc/stable/api-kivy.properties.html#kivy.properties.NumericProperty) and defaults to *0.2*.

#### <span id="page-270-3"></span>animation\_transition

Transition type of the animations.

[animation\\_transition](#page-270-3) is an [StringProperty](https://kivy.org/doc/stable/api-kivy.properties.html#kivy.properties.StringProperty) and defaults to *'out\_quad'*.

#### <span id="page-270-4"></span>time

Returns the current time object.

[time](#page-270-4) is an [ObjectProperty](https://kivy.org/doc/stable/api-kivy.properties.html#kivy.properties.ObjectProperty) and defaults to *None*.

### <span id="page-270-5"></span>headline\_text

Headline text.

[headline\\_text](#page-270-5) is an [StringProperty](https://kivy.org/doc/stable/api-kivy.properties.html#kivy.properties.StringProperty) and defaults to *'Select time'*.

# <span id="page-270-6"></span>text\_button\_ok

The text of the confirmation button.

[text\\_button\\_ok](#page-270-6) is a [StringProperty](https://kivy.org/doc/stable/api-kivy.properties.html#kivy.properties.StringProperty) and defaults to *'Ok'*.

#### <span id="page-270-7"></span>text\_button\_cancel

The text of the cancel button.

[text\\_button\\_cancel](#page-270-7) is a [StringProperty](https://kivy.org/doc/stable/api-kivy.properties.html#kivy.properties.StringProperty) and defaults to *'Cancel'*.

## <span id="page-270-8"></span>radius

Container radius.

[radius](#page-270-8) is an [VariableListProperty](https://kivy.org/doc/stable/api-kivy.properties.html#kivy.properties.VariableListProperty) and defaults to *[dp(16), dp(16), dp(16), dp(16)]*.

## <span id="page-270-9"></span>is\_open

Is the date picker dialog open.

[is\\_open](#page-270-9) is a [BooleanProperty](https://kivy.org/doc/stable/api-kivy.properties.html#kivy.properties.BooleanProperty) and defaults to *False*.

# <span id="page-270-10"></span>scrim\_color

Color for scrim in (r, g, b, a) or string format.

[scrim\\_color](#page-270-10) is a [ColorProperty](https://kivy.org/doc/stable/api-kivy.properties.html#kivy.properties.ColorProperty) and defaults to *[0, 0, 0, 0.5]*.

## set\_time(*time\_obj: [datetime.time](https://docs.python.org/3/library/datetime.html#datetime.time)*) → [None](https://docs.python.org/3/library/constants.html#None)

Manually set time dialog with the specified time.

## $open() \rightarrow None$  $open() \rightarrow None$

Show the dialog time picker.

### on\_touch\_down(*touch*)

Receive a touch down event.

# **Parameters**

#### *touch***:** [MotionEvent](https://kivy.org/doc/stable/api-kivy.input.motionevent.html#kivy.input.motionevent.MotionEvent) **class**

Touch received. The touch is in parent coordinates. See [relativelayout](https://kivy.org/doc/stable/api-kivy.uix.relativelayout.html#module-kivy.uix.relativelayout) for a discussion on coordinate systems.

#### **Returns**

bool If True, the dispatching of the touch event will stop. If False, the event will continue to be dispatched to the rest of the widget tree.

```
dismiss(*args) → None
```
Dismiss the dialog time picker.

<span id="page-271-2"></span>on\_dismiss( $*args$ )  $\rightarrow$  [None](https://docs.python.org/3/library/constants.html#None)

Fired when a time picker closes.

```
on_cancel(*args) → None
```
Fired when the 'Cancel' button is pressed.

```
\text{on\_ok}(*args) \rightarrowNone
```
Fired when the 'Ok' button is pressed.

## <span id="page-271-4"></span>on\_hour\_select(*\*args*) → [None](https://docs.python.org/3/library/constants.html#None)

Fired when the hour input field container is clicked.

## <span id="page-271-5"></span>on\_minute\_select(*\*args*) → [None](https://docs.python.org/3/library/constants.html#None)

Fired when the minute input field container is clicked.

```
\text{on\_am\_pm}(*args) \rightarrowNone
```
Fired when the AP/PM switching elements are pressed.

```
on_edit(*args) → None
```
Fired when you click on the time editing icon.

## <span id="page-271-7"></span>on\_selector\_hour(*\*args*) → [None](https://docs.python.org/3/library/constants.html#None)

Fired when switching the hour value in the clock face container.

<span id="page-271-8"></span>on\_selector\_minute(*\*args*) → [None](https://docs.python.org/3/library/constants.html#None)

Fired when switching the minute value in the clock face container.

```
on_time_input(*args) → None
```
Fired when switching the minute value in the clock face container.

### class kivymd.uix.pickers.timepicker.timepicker.MDTimePickerInput(*\*\*kwargs*)

Implements input time picker.

New in version 2.0.0.

For more information, see in the [CommonElevationBehavior](#page-425-0) and [MDBaseTimePicker](#page-269-1) classes documentation.

# class kivymd.uix.pickers.timepicker.timepicker.MDTimePickerDialVertical(*\*\*kwargs*) Implements vertical time picker.

New in version 2.0.0.

For more information, see in the [CommonElevationBehavior](#page-425-0) and [MDBaseTimePicker](#page-269-1) classes documentation.

class kivymd.uix.pickers.timepicker.timepicker.MDTimePickerDialHorizontal(*\*\*kwargs*) Implements horizontal time picker.

New in version 2.0.0.

For more information, see in the [CommonElevationBehavior](#page-425-0) and [MDBaseTimePicker](#page-269-1) classes documentation.

# **2.3.36 DatePicker**

## **See also:**

[Material Design spec, Date picker](https://m3.material.io/components/date-pickers/overview)

**Date pickers let people select a date, or a range of dates.**

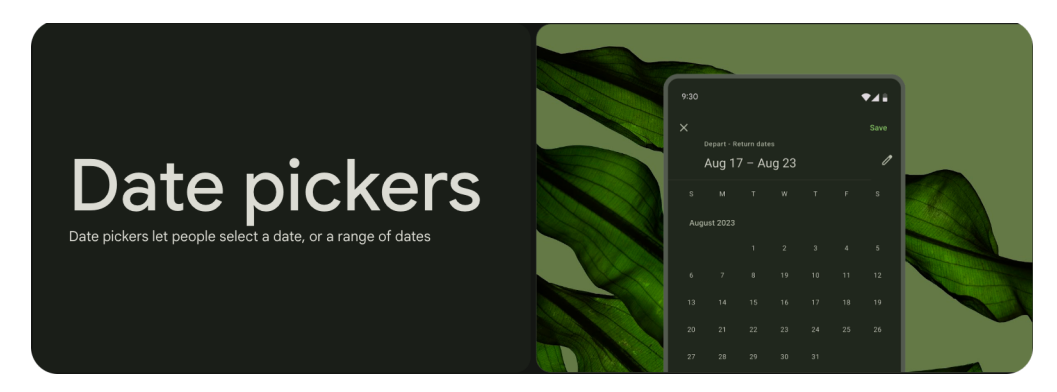

- Date pickers can display past, present, or future dates
- Three types: docked, modal, modal input
- Clearly indicate important dates, such as current and selected days
- Follow common patterns, like a calendar view

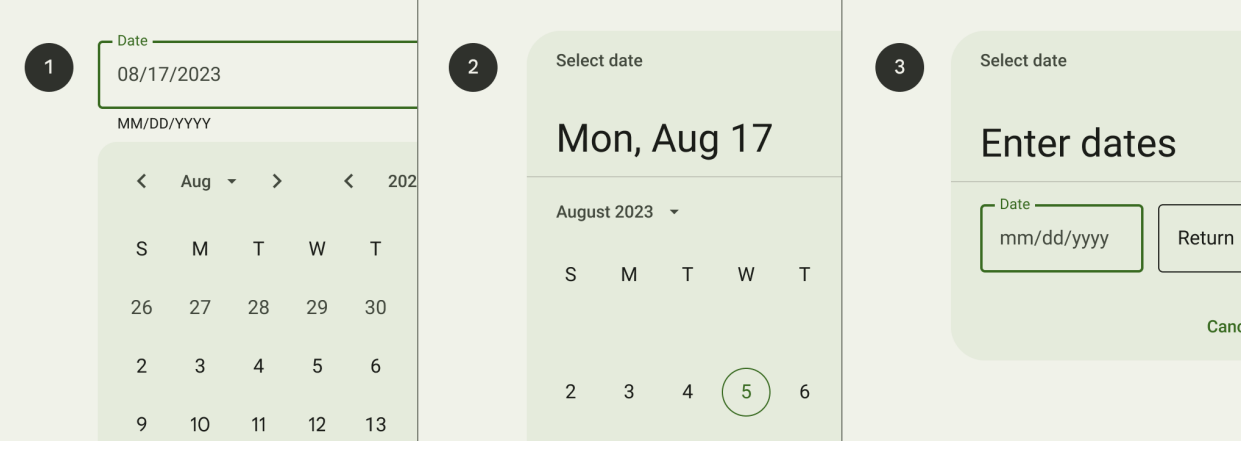

- 1. Docked date picker
- 2. Modal date picker

3. Modal date input

KivyMD provides the following date pickers classes for use:

- *[MDDockedDatePicker](#page-273-0)*
- *[MDModalDatePicker](#page-274-0)*
- *[MDModalInputDatePicker](#page-275-0)*

# <span id="page-273-0"></span>**MDDockedDatePicker**

Docked datepickers allow the selection of a specific date and year. The docked datepicker displays a date input field by default, and a dropdown calendar appears when the user taps on the input field. Either form of date entry can be interacted with.

Docked date pickers are ideal for navigating dates in both the near future or past and the distant future or past, as they provide multiple ways to select dates.

```
from kivy.lang import Builder
from kivy.metrics import dp
from kivymd.app import MDApp
from kivymd.uix.pickers import MDDockedDatePicker
KV = ''''
MDScreen:
    md_bg_color: self.theme_cls.backgroundColor
    MDTextField:
        id: field
        mode: "outlined"
        pos_hint: {'center_x': .5, 'center_y': .85}
        size_hint_x: .5
        on_focus: app.show_date_picker(self.focus)
        MDTextFieldHintText:
            text: "Docked date picker"
        MDTextFieldHelperText:
            text: "MM/DD/YYYY"
            mode: "persistent"
        MDTextFieldTrailingIcon:
            icon: "calendar"
\mathbf{r}class Example(MDApp):
    def build(self):
        self.theme_cls.primary_palette = "Olive"
        return Builder.load_string(KV)
```

```
def show_date_picker(self, focus):
        if not focus:
            return
        date_dialog = MDDockedDatePicker()
        # You have to control the position of the date picker dialog yourself.
        date_dialog.pos = [
            self.root.ids.field.center_x - date_dialog.width / 2,
            self.root.ids.field.y - (date_dialog.height + dp(32)),
        ]
        date_dialog.open()
Example().run()
```
# <span id="page-274-0"></span>**MDModalDatePicker**

Modal date pickers navigate across dates in several ways:

- To navigate across months, swipe horizontally (not implemented in KivyMD)
- To navigate across years, scroll vertically (not implemented in KivyMD)
- To access the year picker, tap the year

Don't use a modal date picker to prompt for dates in the distant past or future, such as a date of birth. In these cases, use a modal input picker or a docked datepicker instead.

```
from kivy.lang import Builder
from kivymd.app import MDApp
from kivymd.uix.pickers import MDModalDatePicker
KV = '''
MDScreen:
   md_bg_color: self.theme_cls.backgroundColor
   MDButton:
        pos_hint: {'center_x': .5, 'center_y': .5}
       on_release: app.show_date_picker()
       MDButtonText:
           text: "Open modal date picker dialog"
'''class Example(MDApp):
   def build(self):
        self.theme_cls.primary_palette = "Olive"
        return Builder.load_string(KV)
```

```
def show_date_picker(self):
    date_dialog = MDModalDatePicker()
    date_dialog.open()
```
Example().run()

# <span id="page-275-0"></span>**MDModalInputDatePicker**

Modal date inputs allow the manual entry of dates using the numbers on a keyboard. Users can input a date or a range of dates in a dialog.

```
from kivy.lang import Builder
from kivymd.app import MDApp
from kivymd.uix.pickers import MDModalInputDatePicker
KV = ''''
MDScreen:
    md_bg_color: self.theme_cls.backgroundColor
    MDButton:
        pos_hint: {'center_x': .5, 'center_y': .5}
        on_release: app.show_date_picker()
        MDButtonText:
            text: "Open modal date picker dialog"
\mathbf{r}'n 'n
class Example(MDApp):
    def build(self):
        self. theme_cls.primary_palette = "Olive"
        return Builder.load_string(KV)
    def show_date_picker(self):
        date_dialog = MDModalInputDatePicker()
        date_dialog.open()
Example().run()
```
# **The range of available dates**

To display only the selected date range, use the *min\_date* and *max\_date* parameters:

```
def show_modal_date_picker(self, *args):
   MDModalDatePicker(
       mark_today=False,
       min_date=datetime.date.today(),
        max_date=datetime.date(
            datetime.date.today().year,
            datetime.date.today().month,
            datetime.date.today().day + 4,
       ),
   ).open()
```
Only dates in the specified range will be available for selection:

### **Select the date range**

To select the date range, use the *mode* parameter with the value "range":

```
def show_modal_date_picker(self, *args):
   MDModalDatePicker(mode="range").open()
```
# **Setting the date range manually**

```
def show_modal_date_picker(self, *args):
   MDModalInputDatePicker(mode="range").open()
```
## **Events**

**on\_edit event**

```
from kivy.clock import Clock
from kivy.lang import Builder
from kivymd.app import MDApp
from kivymd.uix.pickers import MDModalInputDatePicker, MDModalDatePicker
KV =<sup>'''</sup>
MDScreen:
    md_bg_color: self.theme_cls.backgroundColor
```

```
MDButton:
        pos_hint: {'center_x': .5, 'center_y': .5}
        on_release: app.show_modal_date_picker()
        MDButtonText:
            text: "Open modal date picker dialog"
\mathbf{r}'n 'n
class Example(MDApp):
    def build(self):
        self. theme_cls.primary_palette = "Olive"
        return Builder.load_string(KV)
    def show_modal_input_date_picker(self, *args):
        def on_edit(*args):
            date_dialog.dismiss()
            Clock.schedule_once(self.show_modal_date_picker, 0.2)
        date_dialog = MDModalInputDatePicker()
        date_dialog.bind(on_edit=on_edit)
        date_dialog.open()
    def on_edit(self, instance_date_picker):
        instance_date_picker.dismiss()
        Clock.schedule_once(self.show_modal_input_date_picker, 0.2)
    def show_modal_date_picker(self, *args):
        date_dialog = MDModalDatePicker()
        date_dialog.bind(on_edit=self.on_edit)
        date_dialog.open()
Example().run()
```
# **on\_select\_day event**

```
from kivy.lang import Builder
from kivy.metrics import dp
from kivymd.app import MDApp
from kivymd.uix.pickers import MDModalDatePicker
from kivymd.uix.snackbar import MDSnackbar, MDSnackbarSupportingText
KV =<sup>'''</sup>
MDScreen:
    md_bg_color: self.theme_cls.backgroundColor
    MDButton:
```

```
pos_hint: {'center_x': .5, 'center_y': .5}
        on_release: app.show_modal_date_picker()
        MDButtonText:
            text: "Open modal date picker dialog"
\mathbf{r}class Example(MDApp):
    def build(self):
        self.theme_cls.primary_palette = "Olive"
        return Builder.load_string(KV)
    def on_select_day(self, instance_date_picker, number_day):
        instance_date_picker.dismiss()
        MDSnackbar(
            MDSnackbarSupportingText(
                text=f"The selected day is {number_day}",
            ),
            y=dp(24),
            orientation="horizontal",
            pos_hint={"center_x": 0.5},
            size_hint_x=0.5,
            background_color="olive"
        ).open()
    def show_modal_date_picker(self, *args):
        date_dialog = MDModalDatePicker()
        date_dialog.bind(on_select_day=self.on_select_day)
        date_dialog.open()
Example().run()
```
# **on\_select\_month event**

```
def on_select_month(self, instance_date_picker, number_month):
    [...]
def show_modal_date_picker(self, *args):
    [...]
   date_dialog.bind(on_select_month=self.on_select_month)
    [...]
```
# **on\_select\_year event**

```
def on_select_year(self, instance_date_picker, number_year):
    [...]
def show_modal_date_picker(self, *args):
    [...]
   date_dialog.bind(on_select_month=self.on_select_year)
    [...]
```
# **on\_cancel event**

```
def on_cancel(self, instance_date_picker):
    [...]
def show_modal_date_picker(self, *args):
    [...]
   date_dialog.bind(on_cancel=self.on_cancel)
    [...]
```
# **on\_ok event**

```
def on_ok(self, instance_date_picker):
   print(instance_date_picker.get_date()[0])
def show_modal_date_picker(self, *args):
   [...]
   date_dialog.bind(on_ok=self.on_ok)
    [...]
```
# **on\_ok with range event**

```
import datetime
from kivy.lang import Builder
from kivy.metrics import dp
from kivymd.app import MDApp
from kivymd.uix.pickers import MDModalDatePicker
from kivymd.uix.snackbar import (
   MDSnackbar, MDSnackbarSupportingText, MDSnackbarText
```

```
KV = '''MDScreen:
    md_bg_color: self.theme_cls.backgroundColor
    MDButton:
        pos_hint: {'center_x': .5, 'center_y': .5}
        on_release: app.show_modal_date_picker()
        MDButtonText:
            text: "Open modal date picker dialog"
\mathbf{I} , \mathbf{I} , \mathbf{I}class Example(MDApp):
    def build(self):
        self.theme_cls.primary_palette = "Olive"
        return Builder.load_string(KV)
    def on_ok(self, instance_date_picker):
        MDSnackbar(
            MDSnackbarText(
                 text="Selected dates is:",
            ),
            MDSnackbarSupportingText(
                 text="\n".join(str(date) for date in instance_date_picker.get_date()),
                 padding=[0, 0, 0, dp(12)],
            ),
            y=dp(124),
            pos_hint={"center_x": 0.5},
            size_hint_x=0.5,
            padding=[0, 0, "8dp", "8dp"],
        ).open()
    def show_modal_date_picker(self, *args):
        date_dialog = MDModalDatePicker(
            mode="range",
            min_date=datetime.date.today(),
            max_date=datetime.date(
                 datetime.date.today().year,
                 datetime.date.today().month,
                 datetime.date.today().day +4,
            ),
        )
        date_dialog.bind(on_ok=self.on_ok)
        date_dialog.open()
Example().run()
```
 $\lambda$ 

# **API break**

# **1.2.0 version**

date\_dialog = MDDatePicker() date\_dialog.open()

# **2.0.0 version**

```
# date_dialog = MDModalDatePicker()
# date_dialog = MDModalInputDatePicker()
```
date\_dialog = MDDockedDatePicker() date\_dialog.open()

## **API -** kivymd.uix.pickers.datepicker.datepicker

<span id="page-281-2"></span>class kivymd.uix.pickers.datepicker.datepicker.MDBaseDatePicker(*year=None*, *month=None*, *day=None*, *firstweekday=0*, *\*\*kwargs*)

Implements the base class of the date picker.

New in version 2.0.0.

For more information, see in the [ThemableBehavior](#page-20-0) and [MotionDatePickerBehavior](#page-404-1) and [BoxLayout](https://kivy.org/doc/stable/api-kivy.uix.boxlayout.html#kivy.uix.boxlayout.BoxLayout) and classes documentation.

# **Events**

[on\\_select\\_day](#page-283-0) Fired when a day is selected.

[on\\_select\\_month](#page-284-0)

Fired when a month is selected.

[on\\_select\\_year](#page-284-1) Fired when a year is selected.

[on\\_cancel](#page-284-2)

Fired when the 'Cancel' button is pressed.

#### [on\\_ok](#page-284-3)

Fired when the 'Ok' button is pressed.

### [on\\_edit](#page-284-4)

Fired when you click on the date editing icon.

## [on\\_dismiss](#page-284-5)

Fired when a date picker closes.

# <span id="page-281-0"></span>day

The day of the month to be opened by default. If not specified, the current number will be used.

<span id="page-281-1"></span>[day](#page-281-0) is an [NumericProperty](https://kivy.org/doc/stable/api-kivy.properties.html#kivy.properties.NumericProperty) and defaults to *0*.

#### month

The number of month to be opened by default. If not specified, the current number will be used. [month](#page-281-1) is an [NumericProperty](https://kivy.org/doc/stable/api-kivy.properties.html#kivy.properties.NumericProperty) and defaults to *0*.

#### <span id="page-282-0"></span>year

The year of month to be opened by default. If not specified, the current number will be used.

[year](#page-282-0) is an [NumericProperty](https://kivy.org/doc/stable/api-kivy.properties.html#kivy.properties.NumericProperty) and defaults to *0*.

# <span id="page-282-1"></span>min\_year

The year of month to be opened by default. If not specified, the current number will be used.

[min\\_year](#page-282-1) is an [NumericProperty](https://kivy.org/doc/stable/api-kivy.properties.html#kivy.properties.NumericProperty) and defaults to *1914*.

#### <span id="page-282-2"></span>max\_year

The year of month to be opened by default. If not specified, the current number will be used.

[max\\_year](#page-282-2) is an [NumericProperty](https://kivy.org/doc/stable/api-kivy.properties.html#kivy.properties.NumericProperty) and defaults to *2121*.

#### <span id="page-282-3"></span>mode

Dialog type. Available options are: *'picker'*, *'range'*.

[mode](#page-282-3) is an [OptionProperty](https://kivy.org/doc/stable/api-kivy.properties.html#kivy.properties.OptionProperty) and defaults to *picker*.

#### <span id="page-282-4"></span>min\_date

The minimum value of the date range for the *'mode*' parameter. Must be an object <class 'datetime.date'>.

[min\\_date](#page-282-4) is an [ObjectProperty](https://kivy.org/doc/stable/api-kivy.properties.html#kivy.properties.ObjectProperty) and defaults to *None*.

#### <span id="page-282-5"></span>max\_date

The minimum value of the date range for the '*mode*' parameter. Must be an object <class 'datetime.date'>.

[max\\_date](#page-282-5) is an [ObjectProperty](https://kivy.org/doc/stable/api-kivy.properties.html#kivy.properties.ObjectProperty) and defaults to *None*.

## <span id="page-282-6"></span>radius

Container radius.

[radius](#page-282-6) is an [VariableListProperty](https://kivy.org/doc/stable/api-kivy.properties.html#kivy.properties.VariableListProperty) and defaults to *[dp(16), dp(16), dp(16), dp(16)]*.

## <span id="page-282-7"></span>scrim\_color

Color for scrim in  $(r, g, b, a)$  or string format.

[scrim\\_color](#page-282-7) is a [ColorProperty](https://kivy.org/doc/stable/api-kivy.properties.html#kivy.properties.ColorProperty) and defaults to *[0, 0, 0, 0.5]*.

### <span id="page-282-8"></span>supporting\_text

Supporting text.

[supporting\\_text](#page-282-8) is a [StringProperty](https://kivy.org/doc/stable/api-kivy.properties.html#kivy.properties.StringProperty) and defaults to *'Select date'*.

### <span id="page-282-9"></span>text\_button\_ok

The text of the confirmation button.

[text\\_button\\_ok](#page-282-9) is a [StringProperty](https://kivy.org/doc/stable/api-kivy.properties.html#kivy.properties.StringProperty) and defaults to *'Ok'*.

### <span id="page-282-10"></span>text\_button\_cancel

The text of the cancel button.

<span id="page-282-11"></span>[text\\_button\\_cancel](#page-282-10) is a [StringProperty](https://kivy.org/doc/stable/api-kivy.properties.html#kivy.properties.StringProperty) and defaults to *'Cancel'*.

#### mark\_today

Highlights the current day.

[mark\\_today](#page-282-11) is a [BooleanProperty](https://kivy.org/doc/stable/api-kivy.properties.html#kivy.properties.BooleanProperty) and defaults to *True*.

# <span id="page-283-1"></span>is\_open

Is the date picker dialog open.

[is\\_open](#page-283-1) is a [BooleanProperty](https://kivy.org/doc/stable/api-kivy.properties.html#kivy.properties.BooleanProperty) and defaults to *False*.

# sel\_year

sel\_month

#### sel\_day

#### calendar\_layout

#### get\_date(*\*args*) → [list](https://docs.python.org/3/library/stdtypes.html#list)

Returns a list of dates in the format [datetime.date(yyyy, mm, dd), . . . ]. The list has two dates if you use a date interval.

### $set\_text\_full\_date() \rightarrow str$  $set\_text\_full\_date() \rightarrow str$

Returns a string like "Tue, Feb 2".

compare\_date\_range() → [None](https://docs.python.org/3/library/constants.html#None)

#### change\_month(*operation: [str](https://docs.python.org/3/library/stdtypes.html#str)*) → [None](https://docs.python.org/3/library/constants.html#None)

Called when "chevron-left" and "chevron-right" buttons are pressed. Switches the calendar to the previous/next month.

#### $generate\_list\_widgets\_days() \rightarrow None$  $generate\_list\_widgets\_days() \rightarrow None$

update\_calendar(*year*, *month*) → [None](https://docs.python.org/3/library/constants.html#None)

set\_selected\_widget(*widget*) → [None](https://docs.python.org/3/library/constants.html#None)

#### $\texttt{restore\_calendar\_layout\_properties}() \rightarrow \text{None}$  $\texttt{restore\_calendar\_layout\_properties}() \rightarrow \text{None}$  $\texttt{restore\_calendar\_layout\_properties}() \rightarrow \text{None}$

### set\_calendar\_layout\_properties(*method*) → [None](https://docs.python.org/3/library/constants.html#None)

#### dismiss(*\*args*) → [None](https://docs.python.org/3/library/constants.html#None)

Dismiss the dialog date picker.

#### $open() \rightarrow None$  $open() \rightarrow None$

Show the dialog date picker.

## on\_touch\_down(*touch*)

Receive a touch down event.

## **Parameters**

## *touch***:** [MotionEvent](https://kivy.org/doc/stable/api-kivy.input.motionevent.html#kivy.input.motionevent.MotionEvent) **class**

Touch received. The touch is in parent coordinates. See [relativelayout](https://kivy.org/doc/stable/api-kivy.uix.relativelayout.html#module-kivy.uix.relativelayout) for a discussion on coordinate systems.

#### <span id="page-283-0"></span>**Returns**

bool If True, the dispatching of the touch event will stop. If False, the event will continue to be dispatched to the rest of the widget tree.

on\_select\_day(*\*args*) → [None](https://docs.python.org/3/library/constants.html#None) Fired when a day is selected.

- <span id="page-284-0"></span>on\_select\_month(*\*args*) → [None](https://docs.python.org/3/library/constants.html#None) Fired when a month is selected.
- <span id="page-284-1"></span>on\_select\_year(*\*args*) → [None](https://docs.python.org/3/library/constants.html#None) Fired when a year is selected.
- <span id="page-284-2"></span>on\_cancel(*\*args*) → [None](https://docs.python.org/3/library/constants.html#None)

Fired when the 'Cancel' button is pressed.

- <span id="page-284-3"></span> $\text{on\_ok}$ (*\*args*)  $\rightarrow$  [None](https://docs.python.org/3/library/constants.html#None) Fired when the 'Ok' button is pressed.
- <span id="page-284-4"></span>on\_edit(*\*args*) → [None](https://docs.python.org/3/library/constants.html#None)

Fired when you click on the date editing icon.

<span id="page-284-5"></span>on\_dismiss(*\*args*) → [None](https://docs.python.org/3/library/constants.html#None)

Fired when a date picker closes.

# class kivymd.uix.pickers.datepicker.datepicker.MDDockedDatePicker(*\*\*kwargs*)

Implements docked date picker.

New in version 2.0.0.

For more information, see in the [CommonElevationBehavior](#page-425-0) and [MDBaseDatePicker](#page-281-2) classes documentation.

```
generate_menu_month_year_selection(menu_type: str = 'month') → None
```
Generates a list for the month or year selection menu.

```
open_close_menu_month_year_selection(state: bool = True, menu_type: str = 'month') → None
     Hides the calendar layout and opens the list to select the month or year.
```
class kivymd.uix.pickers.datepicker.datepicker.MDModalDatePicker(*\*\*kwargs*)

Implements modal date picker.

New in version 2.0.0.

For more information, see in the [CommonElevationBehavior](#page-425-0) and [MDBaseDatePicker](#page-281-2) classes documentation.

```
None
```
Show the dialog date picker.

 $generate_list\_widgets\_years() \rightarrow None$  $generate_list\_widgets\_years() \rightarrow None$ 

open\_menu\_year\_selection(*\*args*) → [None](https://docs.python.org/3/library/constants.html#None)

class kivymd.uix.pickers.datepicker.datepicker.MDModalInputDatePicker(*\*args*, *\*\*kwargs*)

Implements modal input date picker.

New in version 2.0.0.

<span id="page-284-6"></span>For more information, see in the [CommonElevationBehavior](#page-425-0) and [MDBaseDatePicker](#page-281-2) classes documentation.

## date\_format

Format of date strings that will be entered. Available options are: *'dd/mm/yyyy'*, *'mm/dd/yyyy'*, *'yyyy/mm/dd'*.

[date\\_format](#page-284-6) is an [OptionProperty](https://kivy.org/doc/stable/api-kivy.properties.html#kivy.properties.OptionProperty) and defaults to *None*.

# <span id="page-285-0"></span>default\_input\_date

If true, the current date will be set in the input field.

[default\\_input\\_date](#page-285-0) is a [BooleanProperty](https://kivy.org/doc/stable/api-kivy.properties.html#kivy.properties.BooleanProperty) and defaults to *True*.

## <span id="page-285-1"></span>error\_text

Error text when the date entered by the user is not valid.

[error\\_text](#page-285-1) is a [StringProperty](https://kivy.org/doc/stable/api-kivy.properties.html#kivy.properties.StringProperty) and defaults to *'Invalid date format'*.

#### <span id="page-285-2"></span>supporting\_input\_text

Auxiliary text when entering the date manually.

[supporting\\_input\\_text](#page-285-2) is a [StringProperty](https://kivy.org/doc/stable/api-kivy.properties.html#kivy.properties.StringProperty) and defaults to *'Enter date'*.

```
None
```

```
update_calendar(*args) → None
```
set\_input\_date(*input\_date: [str](https://docs.python.org/3/library/stdtypes.html#str)*) → [None](https://docs.python.org/3/library/constants.html#None)

# get\_date(*\*args*) → [list](https://docs.python.org/3/library/stdtypes.html#list)

Returns a list of dates in the format [datetime.date(yyyy, mm, dd), . . . ]. The list has two dates if you use a date interval.

# $get\_current\_date\_from\_format() \rightarrow str$  $get\_current\_date\_from\_format() \rightarrow str$

Returns the date according to the set format in [date\\_format](#page-284-6).

#### $open() \rightarrow None$  $open() \rightarrow None$

Show the dialog date picker.

# **2.3.37 Divider**

New in version 2.0.0.

**See also:**

[Material Design 3 spec, Divider](https://m3.material.io/components/divider/overview)

**Dividers are thin lines that group content in lists or other containers.**

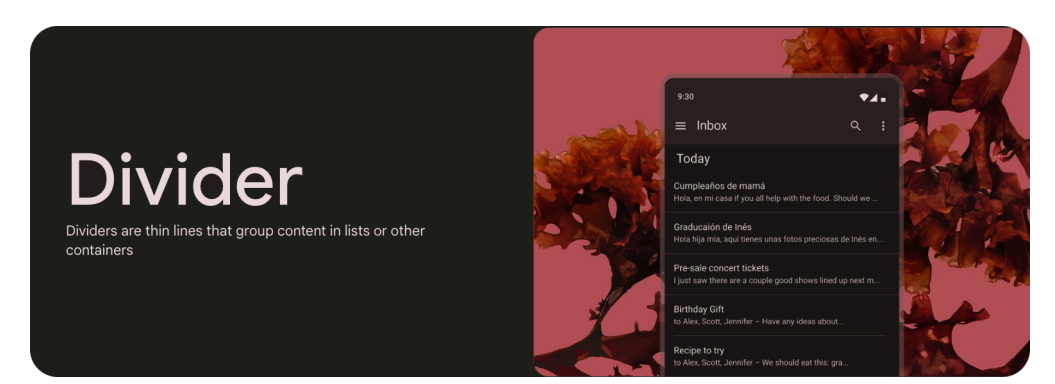

- Make dividers visible but not bold
- Only use dividers if items can't be grouped with open space
- Use dividers to group things, not separate individual items

*KivyMD* provides the following bar positions for use:

- *[HorizontalDivider](#page-286-0)*
- *[VerticalDivider](#page-287-0)*

# <span id="page-286-0"></span>**HorizontalDivider**

Dividers are one way to visually group components and create hierarchy. They can also be used to imply nested parent/child relationships.

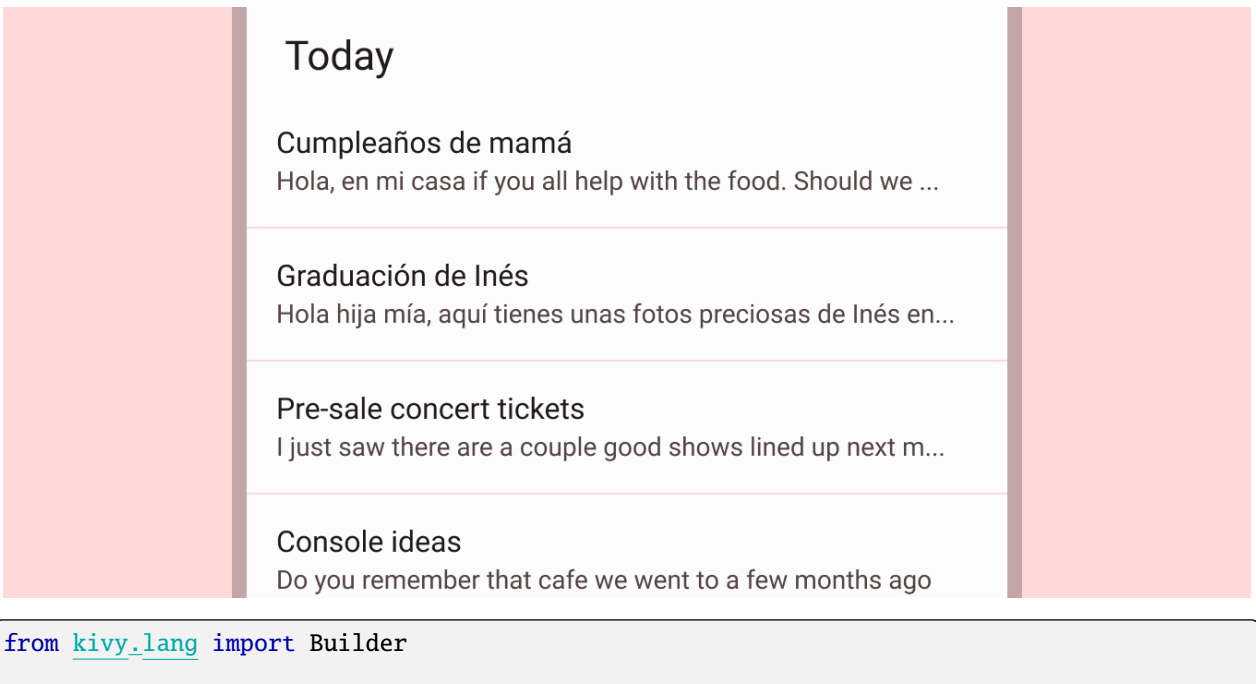

# from kivymd.app import MDApp

 $KV = '$ ''

```
MDScreen:
    md_bg_color: self.theme_cls.backgroundColor
    MDDivider:
        size hint x: .5
        pos_hint: {'center_x': .5, 'center_y': .5}
\mathbf{r} , \mathbf{r} ,
class Example(MDApp):
    def build(self):
        self.theme_cls.theme_style = "Dark"
        return Builder.load_string(KV)
```
Example().run()

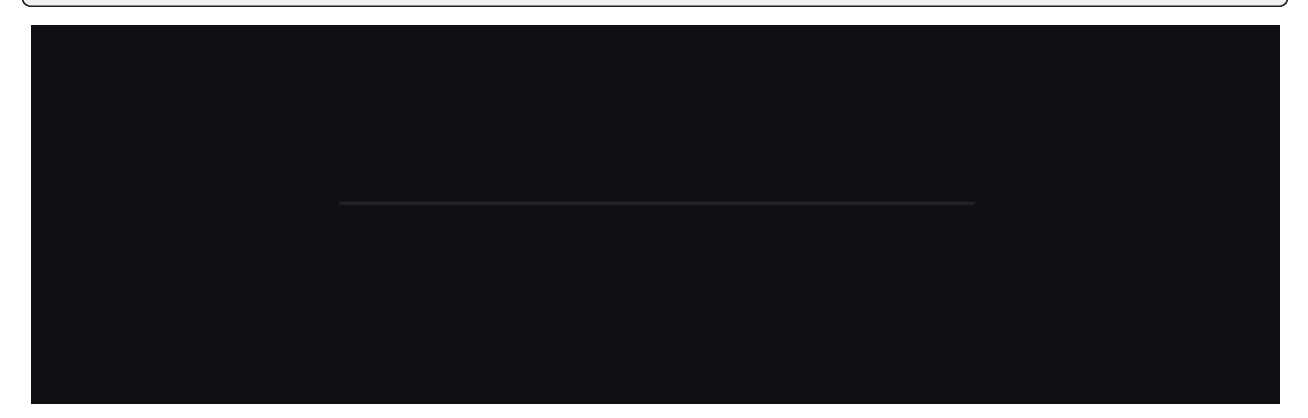

# <span id="page-287-0"></span>**VerticalDivider**

A vertical divider can be used to arrange content on a larger screen, such as separating paragraph text from video or imagery media.

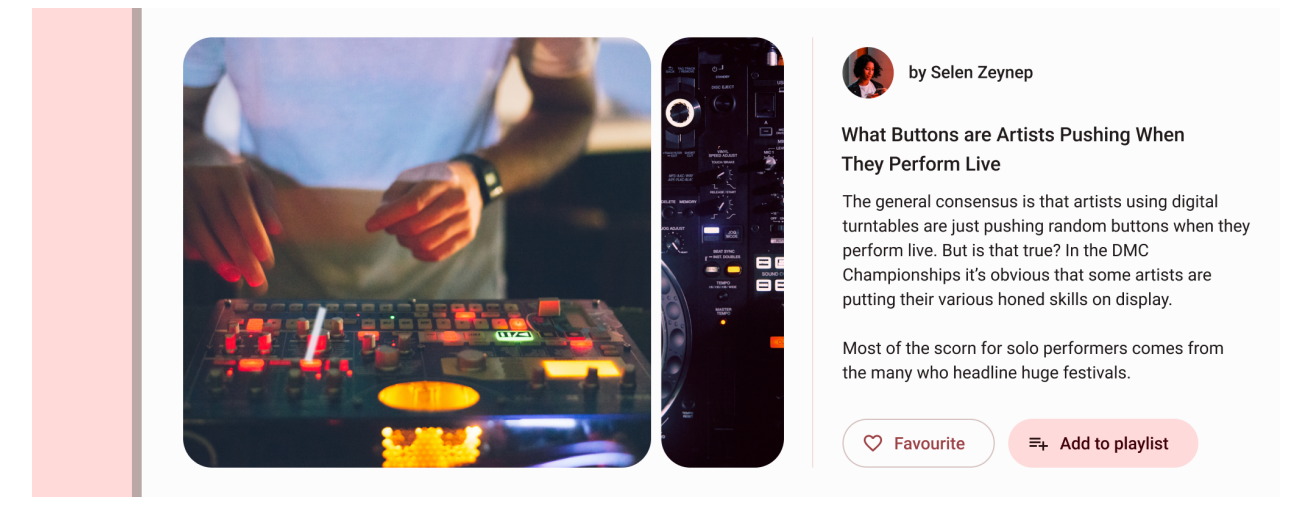
```
MDDivider:
   size_hint_y: .5
   orientation: "vertical"
```
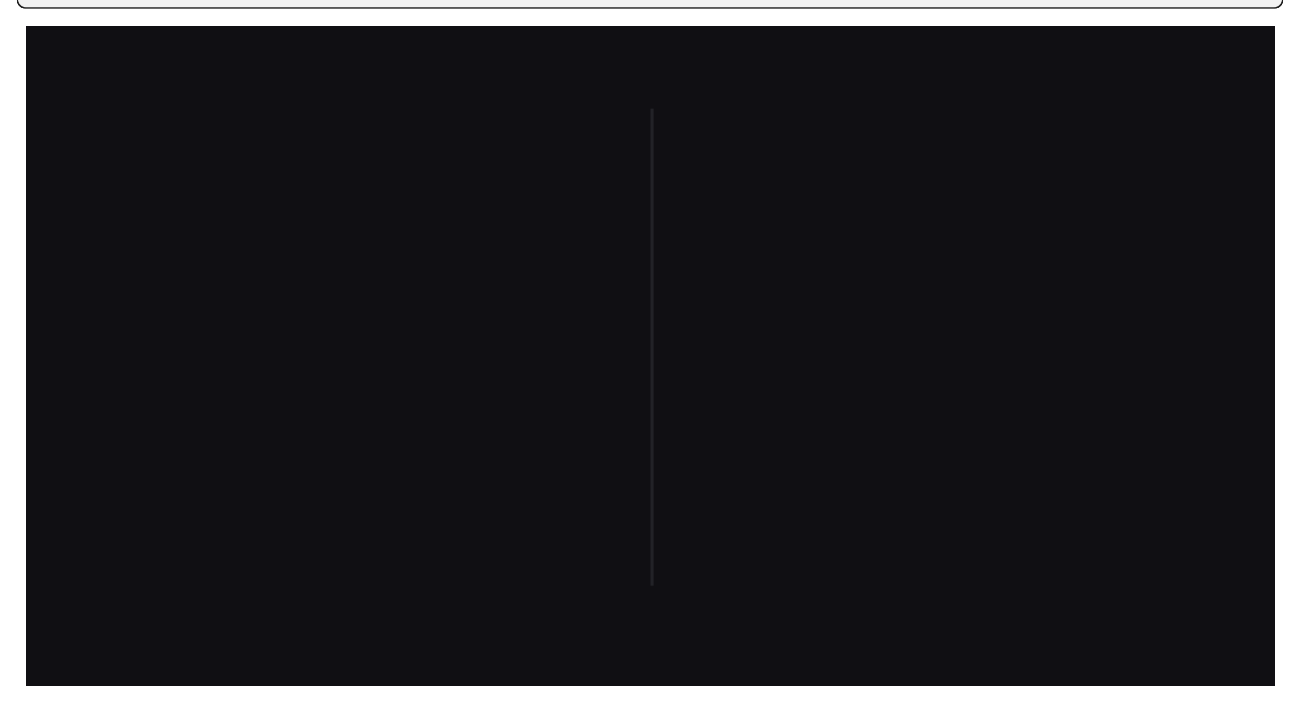

### **API break**

### **1.2.0 version**

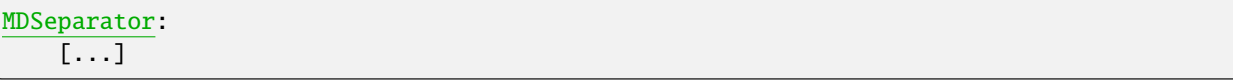

# **2.0.0 version**

MDDivider: [...]

# **API -** kivymd.uix.divider.divider

class kivymd.uix.divider.divider.MDDivider(*\*\*kwargs*)

A divider line.

New in version 2.0.0.

For more information, see in the [BoxLayout](https://kivy.org/doc/stable/api-kivy.uix.boxlayout.html#kivy.uix.boxlayout.BoxLayout) class documentation.

### <span id="page-288-0"></span>color

Divider color in (r, g, b, a) or string format.

<span id="page-288-1"></span>[color](#page-288-0) is a [ColorProperty](https://kivy.org/doc/stable/api-kivy.properties.html#kivy.properties.ColorProperty) and defaults to *None*.

# divider\_width

Divider width.

[divider\\_width](#page-288-1) is an [NumericProperty](https://kivy.org/doc/stable/api-kivy.properties.html#kivy.properties.NumericProperty) and defaults to *dp(1)*.

### on\_orientation(*\*args*) → [None](https://docs.python.org/3/library/constants.html#None)

Fired when the values of orientation change.

# **2.3.38 ImageList**

### **See also:**

[Material Design spec, Image lists](https://material.io/components/image-lists)

# **Image lists display a collection of images in an organized grid.**

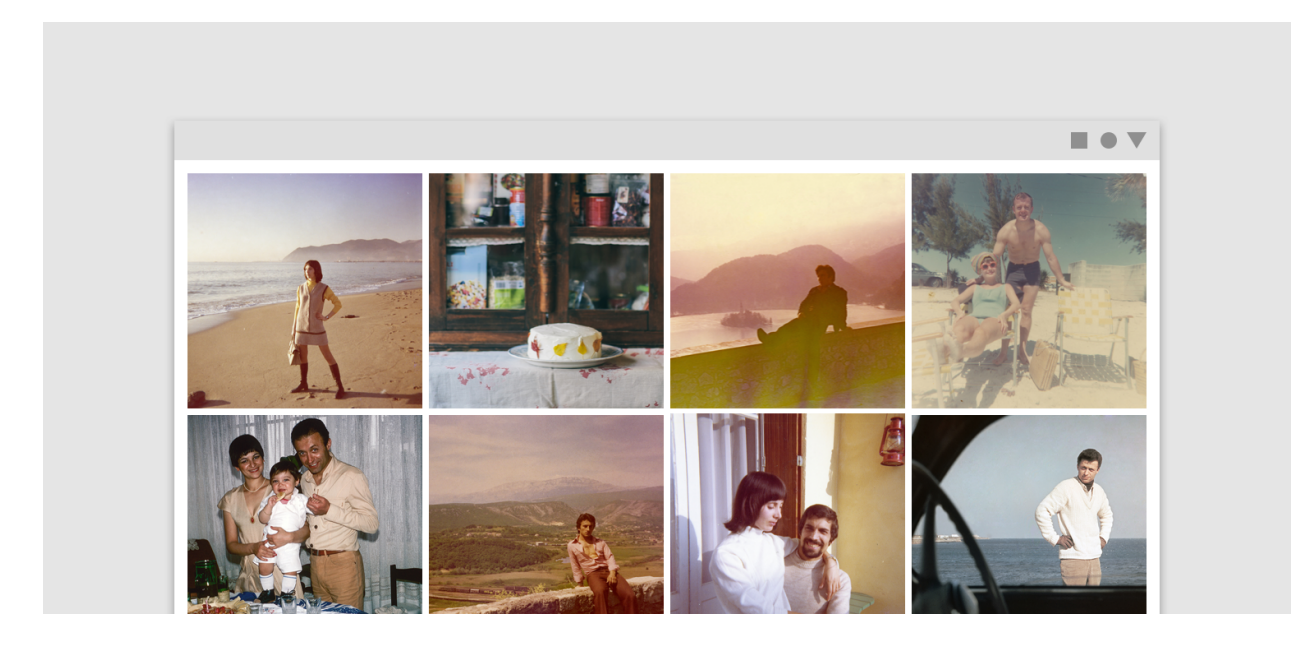

# **Usage**

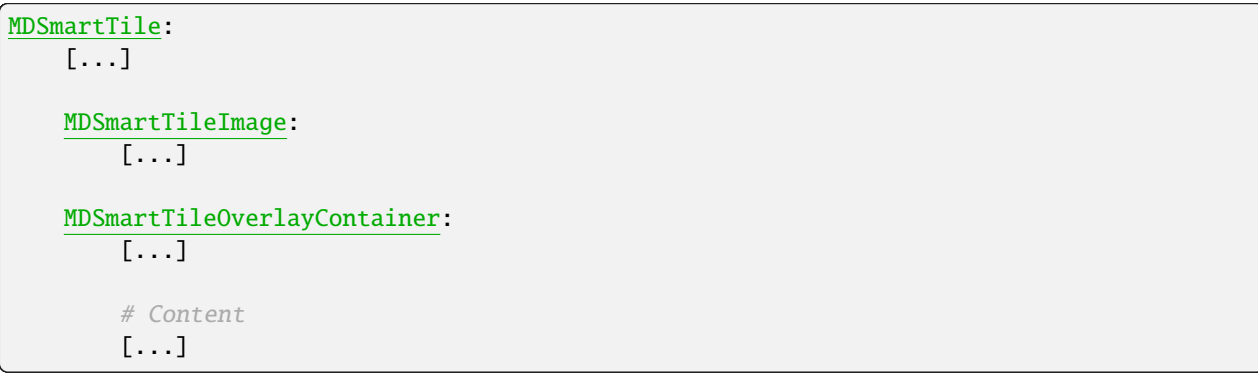

# **Anatomy**

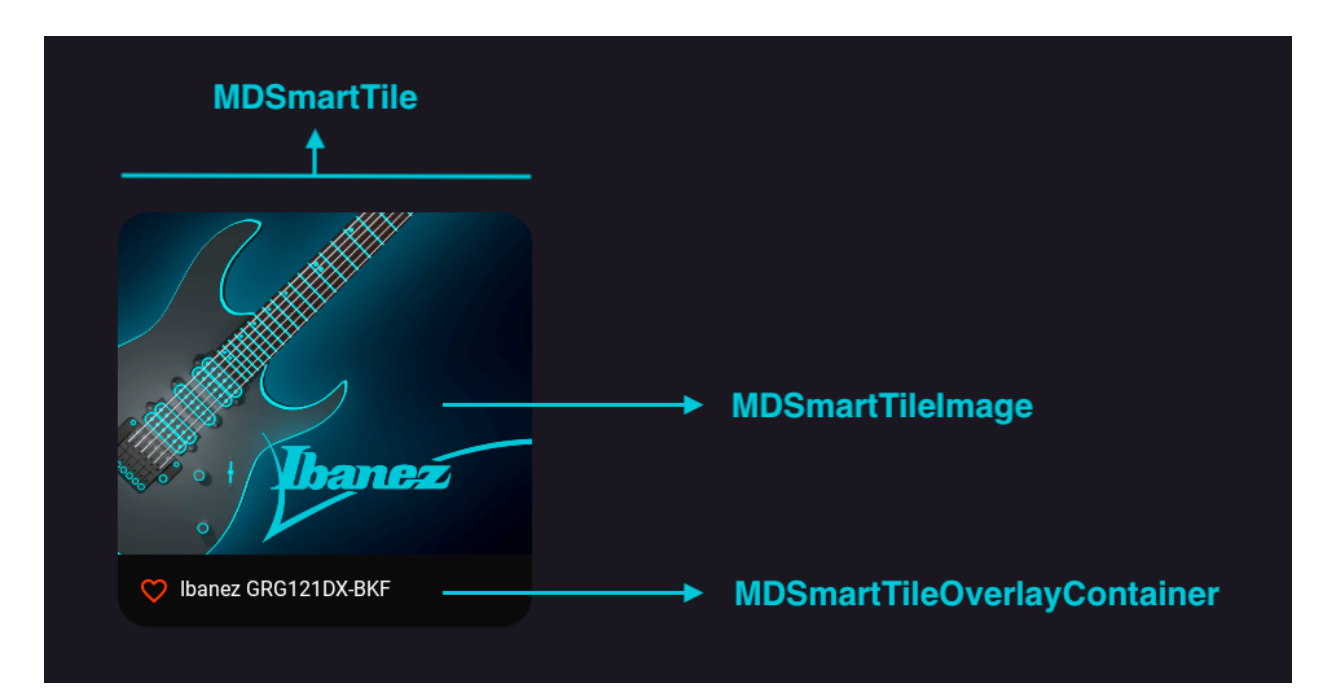

# **Example**

```
from kivy.lang import Builder
from kivymd.app import MDApp
KV = '''
MDScreen:
    md_bg_color: self.theme_cls.backgroundColor
    MDSmartTile:
        pos_hint: {"center_x": .5, "center_y": .5}
        size_hint: None, None
        size: "320dp", "320dp"
        overlap: False
        MDSmartTileImage:
            source: "bg.jpg"
            radius: [dp(24), dp(24), 0, 0]
        MDSmartTileOverlayContainer:
            md_bg_color: 0, 0, 0, .5
            adaptive_height: True
            padding: "8dp"
            spacing: "8dp"
            radius: [0, 0, dp(24), dp(24)]
            MDIconButton:
                                                                             (continues on next page)
```

```
icon: "heart-outline"
                 theme_icon_color: "Custom"
                 icon_color: 1, 0, 0, 1
                 pos_hint: {"center_y": .5}
                 on_release:
                      self.icon = "heart" \setminusif self.icon == "heart-outline" else \setminus"heart-outline"
             MDLabel:
                 text: "Ibanez GRG121DX-BKF"
                 theme_text_color: "Custom"
                 text_color: "white"
\mathbf{r} , \mathbf{r}class Example(MDApp):
    def build(self):
        self.theme_cls.theme_style = "Dark"
        return Builder.load_string(KV)
```

```
Example().run()
```
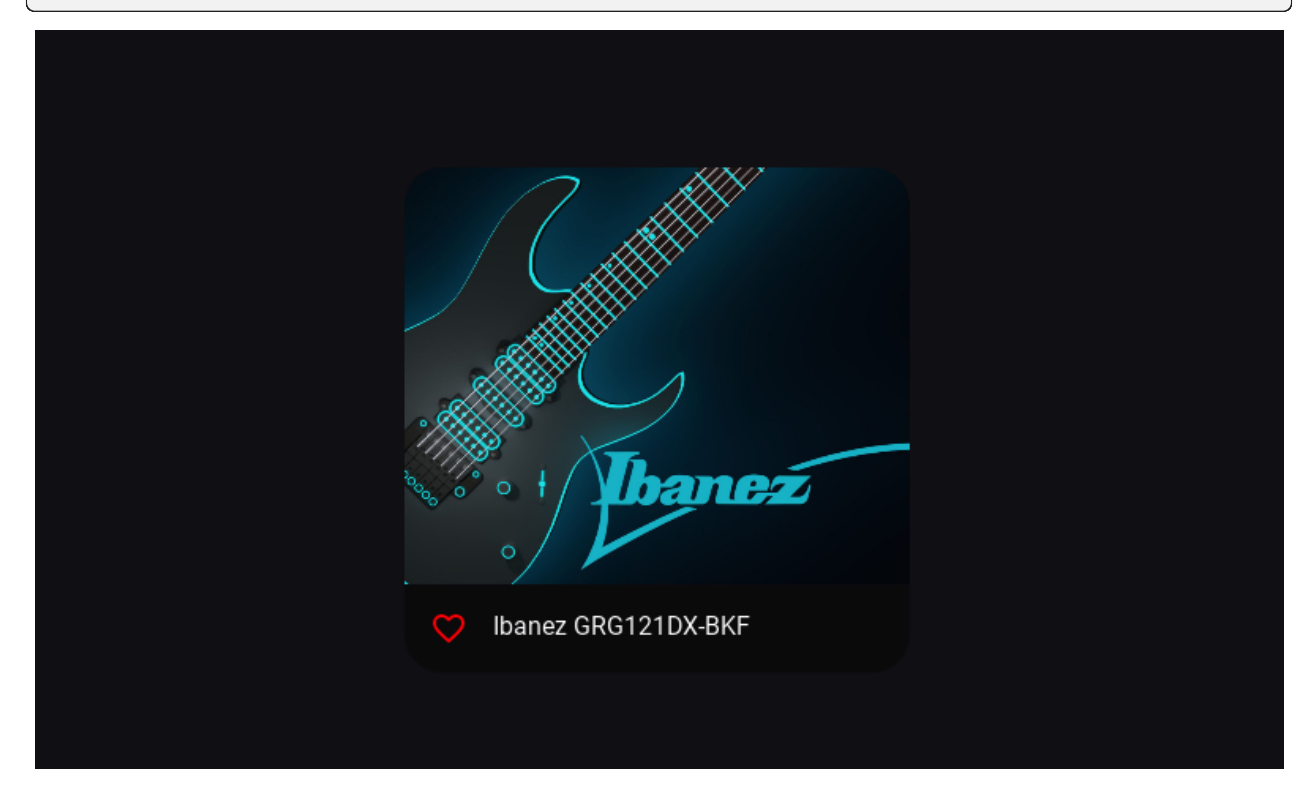

# **API break**

### **1.2.0 version**

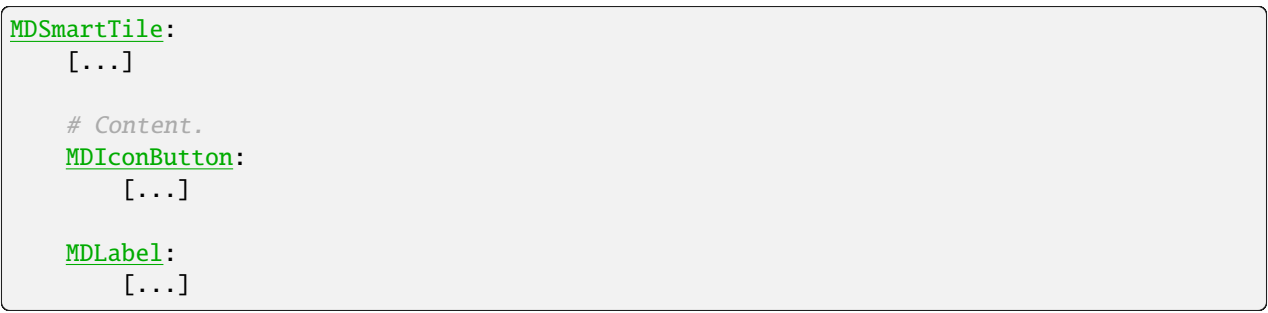

### **2.0.0 version**

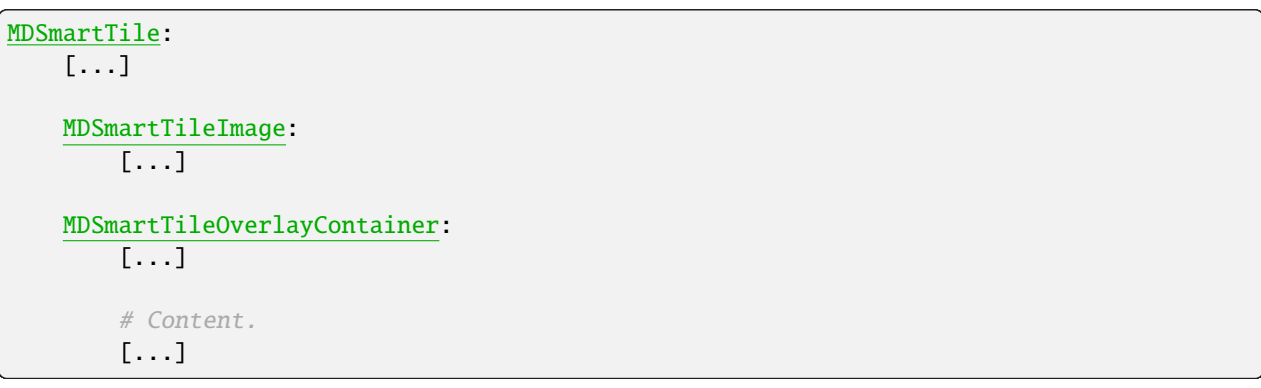

### **API -** kivymd.uix.imagelist.imagelist

```
class kivymd.uix.imagelist.imagelist.MDSmartTileImage(**kwargs)
```
Implements the tile image.

Changed in version 2.0.0: The *SmartTileImage* class has been renamed to *MDSmartTileImage*.

For more information, see in the [RectangularRippleBehavior](#page-444-0) and [ButtonBehavior](https://kivy.org/doc/stable/api-kivy.uix.behaviors.html#kivy.uix.behaviors.ButtonBehavior) and [FitImage](#page-186-0) classes documentation.

```
class kivymd.uix.imagelist.imagelist.MDSmartTileOverlayContainer(*args, **kwargs)
```
Implements a container for custom widgets to be added to the tile.

Changed in version 2.0.0: The *SmartTileOverlayBox* class has been renamed to *MDSmartTileOverlayContainer*.

For more information, see in the [BoxLayout](https://kivy.org/doc/stable/api-kivy.uix.boxlayout.html#kivy.uix.boxlayout.BoxLayout) class documentation.

### class kivymd.uix.imagelist.imagelist.MDSmartTile(*\*\*kwargs*)

A tile for more complex needs.

For more information, see in the [MDRelativeLayout](#page-46-0) class documentation.

Includes an image, a container to place overlays and a box that can act as a header or a footer, as described in the Material Design specs.

**Events**

#### *on\_press*

Fired when the button is pressed.

### *on\_release*

Fired when the button is released (i.e. the touch/click that pressed the button goes away).

### <span id="page-293-0"></span>overlay\_mode

Determines weather the information box acts as a header or footer to the image. Available are options: *'footer'*, *'header'*.

Changed in version 2.0.0: The *box\_position* attribute has been renamed to *overlay\_mode*.

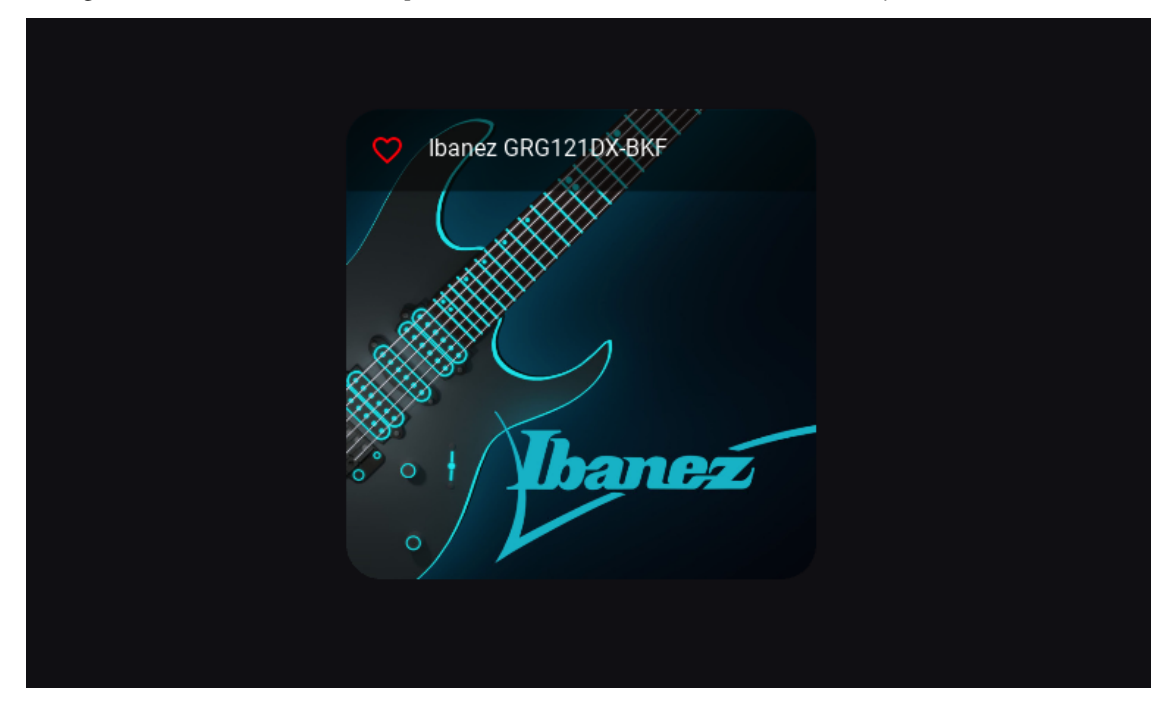

[overlay\\_mode](#page-293-0) is a [OptionProperty](https://kivy.org/doc/stable/api-kivy.properties.html#kivy.properties.OptionProperty) and defaults to *'footer'*.

### <span id="page-293-1"></span>overlap

Determines if the *header/footer* overlaps on top of the image or not.

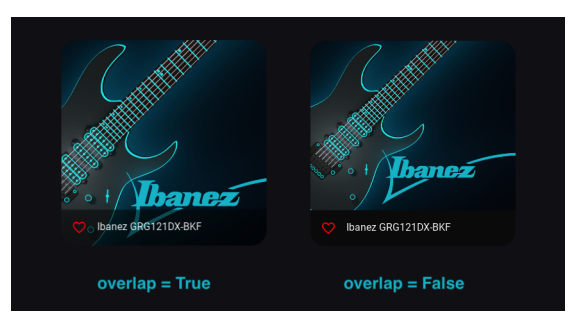

[overlap](#page-293-1) is a [BooleanProperty](https://kivy.org/doc/stable/api-kivy.properties.html#kivy.properties.BooleanProperty) and defaults to *True*.

### on\_release(*\*args*)

Fired when the button is released (i.e. the touch/click that pressed the button goes away).

### on\_press(*\*args*)

Fired when the button is pressed.

### add\_widget(*widget*, *\*args*, *\*\*kwargs*)

Add a new widget as a child of this widget.

#### **Parameters**

#### *widget***:** Widget

Widget to add to our list of children.

### *index***: int, defaults to 0**

Index to insert the widget in the list. Notice that the default of 0 means the widget is inserted at the beginning of the list and will thus be drawn on top of other sibling widgets. For a full discussion of the index and widget hierarchy, please see the Widgets Programming Guide.

New in version 1.0.5.

### *canvas***: str, defaults to None**

Canvas to add widget's canvas to. Can be 'before', 'after' or None for the default canvas.

New in version 1.9.0.

```
>>> from kivy.uix.button import Button
>>> from kivy.uix.slider import Slider
\gg root = Widget()
>>> root.add_widget(Button())
>>> slider = Slider()
>>> root.add_widget(slider)
```
# **2.3.39 Swiper**

### **Usage**

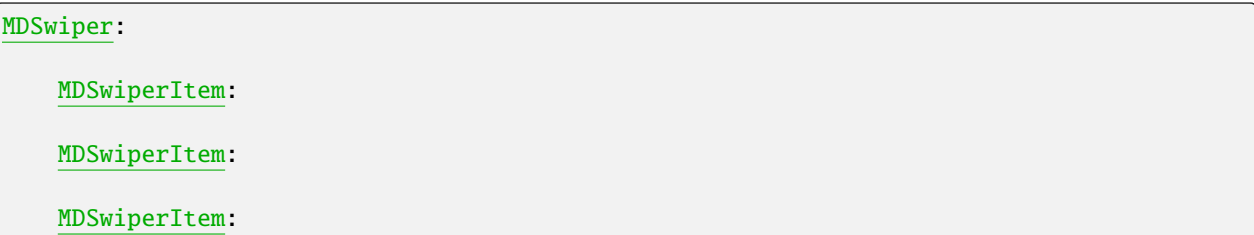

# **Example**

```
from kivy.lang.builder import Builder
from kivymd.app import MDApp
kv ='''
<MySwiper@MDSwiperItem>
    FitImage:
        source: "bg.jpg"
        radius: [dp(20),]
MDScreen:
    md_bg_color: self.theme_cls.backgroundColor
    MDSwiper:
        size_hint_y: None
        height: root.height - dp(40)
        y: root.height - self.height - dp(20)
        MySwiper:
        MySwiper:
        MySwiper:
        MySwiper:
        MySwiper:
\mathbf{r}^{\top}\mathbf{r}class Main(MDApp):
    def build(self):
        self.theme_cls.theme_style = "Dark"
        return Builder.load_string(kv)
Main().run()
```
Warning: The width of [MDSwiperItem](#page-296-0) is adjusted automatically. Consider changing that by width\_mult.

**Warning:** The width of [MDSwiper](#page-296-1) is automatically adjusted according to the width of the window.

### MDSwiper **provides the following events for use:**

```
events_{--} = ("on_swipe",
    "on_pre_swipe",
    "on_overswipe_right",
    "on_overswipe_left",
    "on_swipe_left",
    "on_swipe_right"
)
```
#### MDSwiper:

```
on_swipe: print("on_swipe")
on_pre_swipe: print("on_pre_swipe")
on_overswipe_right: print("on_overswipe_right")
on_overswipe_left: print("on_overswipe_left")
on_swipe_left: print("on_swipe_left")
on_swipe_right: print("on_swipe_right")
```
#### **API -** kivymd.uix.swiper.swiper

```
class kivymd.uix.swiper.swiper.MDSwiperItem(*args, **kwargs)
```
Swiper item class.

For more information, see in the [MDBoxLayout](#page-66-0) class documentation.

### <span id="page-296-1"></span>class kivymd.uix.swiper.swiper.MDSwiper(*\*args*, *\*\*kwargs*)

Swiper class.

<span id="page-296-2"></span>For more information, see in the [MDScrollView](#page-43-0) class documentation.

#### items\_spacing

The space between each [MDSwiperItem](#page-296-0).

[items\\_spacing](#page-296-2) is an [NumericProperty](https://kivy.org/doc/stable/api-kivy.properties.html#kivy.properties.NumericProperty) and defaults to *20dp*.

### <span id="page-296-3"></span>transition\_duration

Duration of switching between [MDSwiperItem](#page-296-0).

[transition\\_duration](#page-296-3) is an [NumericProperty](https://kivy.org/doc/stable/api-kivy.properties.html#kivy.properties.NumericProperty) and defaults to *0.2*.

### size\_duration

Duration of changing the size of [MDSwiperItem](#page-296-0).

[transition\\_duration](#page-296-3) is an [NumericProperty](https://kivy.org/doc/stable/api-kivy.properties.html#kivy.properties.NumericProperty) and defaults to *0.2*.

### <span id="page-296-4"></span>size\_transition

The type of animation used for changing the size of *[MDSwiperItem](#page-296-0)*.

<span id="page-296-5"></span>[size\\_transition](#page-296-4) is an [StringProperty](https://kivy.org/doc/stable/api-kivy.properties.html#kivy.properties.StringProperty) and defaults to *out\_quad*.

#### swipe\_transition

The type of animation used for swiping.

[swipe\\_transition](#page-296-5) is an [StringProperty](https://kivy.org/doc/stable/api-kivy.properties.html#kivy.properties.StringProperty) and defaults to *out\_quad*.

#### <span id="page-297-0"></span>swipe\_distance

Distance to move before swiping the [MDSwiperItem](#page-296-0).

[swipe\\_distance](#page-297-0) is an [NumericProperty](https://kivy.org/doc/stable/api-kivy.properties.html#kivy.properties.NumericProperty) and defaults to *70dp*.

### <span id="page-297-1"></span>width\_mult

This number is multiplied by  $i$  tems\_spacing x2 and then subtracted from the width of window to specify the width of [MDSwiperItem](#page-296-0). So by decreasing the [width\\_mult](#page-297-1) the width of MDSwiperItem increases and vice versa.

[width\\_mult](#page-297-1) is an [NumericProperty](https://kivy.org/doc/stable/api-kivy.properties.html#kivy.properties.NumericProperty) and defaults to *3*.

#### <span id="page-297-2"></span>swipe\_on\_scroll

Wheter to swipe on mouse wheel scrolling or not.

[swipe\\_on\\_scroll](#page-297-2) is an [BooleanProperty](https://kivy.org/doc/stable/api-kivy.properties.html#kivy.properties.BooleanProperty) and defaults to *True*.

#### add\_widget(*widget*, *index=0*)

Add a new widget as a child of this widget.

#### **Parameters**

### *widget***:** Widget

Widget to add to our list of children.

#### *index***: int, defaults to 0**

Index to insert the widget in the list. Notice that the default of 0 means the widget is inserted at the beginning of the list and will thus be drawn on top of other sibling widgets. For a full discussion of the index and widget hierarchy, please see the Widgets Programming Guide.

New in version 1.0.5.

#### *canvas***: str, defaults to None**

Canvas to add widget's canvas to. Can be 'before', 'after' or None for the default canvas.

New in version 1.9.0.

```
>>> from kivy.uix.button import Button
>>> from kivy.uix.slider import Slider
\gg root = Widget()
>>> root.add_widget(Button())
>>> slider = Slider()
>>> root.add_widget(slider)
```
### remove\_widget(*widget*)

Remove a widget from the children of this widget.

#### **Parameters**

#### *widget***:** Widget

Widget to remove from our children list.

>>> from kivy.uix.button import Button  $\gg$  root = Widget() >>> button = Button() >>> root.add\_widget(button)

>>> root.remove\_widget(button)

### set\_current(*index*)

Switch to given [MDSwiperItem](#page-296-0) index.

### get\_current\_index()

Returns the current [MDSwiperItem](#page-296-0) index.

#### get\_current\_item()

Returns the current [MDSwiperItem](#page-296-0) instance.

### get\_items()

Returns the list of [MDSwiperItem](#page-296-0) children.

**Note:** Use *get\_items()* to get the list of children instead of *MDSwiper.children*.

#### on\_swipe()

```
on_pre_swipe()
```

```
on_overswipe_right()
```
on\_overswipe\_left()

on\_swipe\_left()

on\_swipe\_right()

swipe\_left()

swipe\_right()

on\_scroll\_start(*touch*, *check\_children=True*)

#### <span id="page-298-0"></span>on\_touch\_down(*touch*)

Receive a touch down event.

#### **Parameters**

#### *touch***:** [MotionEvent](https://kivy.org/doc/stable/api-kivy.input.motionevent.html#kivy.input.motionevent.MotionEvent) **class**

Touch received. The touch is in parent coordinates. See [relativelayout](https://kivy.org/doc/stable/api-kivy.uix.relativelayout.html#module-kivy.uix.relativelayout) for a discussion on coordinate systems.

#### **Returns**

bool If True, the dispatching of the touch event will stop. If False, the event will continue to be dispatched to the rest of the widget tree.

### on\_touch\_up(*touch*)

Receive a touch up event. The touch is in parent coordinates.

See [on\\_touch\\_down\(\)](#page-298-0) for more information.

# **2.3.40 RefreshLayout**

### **Example**

```
from kivy.clock import Clock
from kivy.lang import Builder
from kivy. factory import Factory
from kivy.properties import StringProperty
from kivymd.app import MDApp
from kivymd.uix.button import MDIconButton
from kivymd.icon_definitions import md_icons
from kivymd.uix.list import ILeftBodyTouch, OneLineIconListItem
from kivymd.theming import ThemeManager
from kivymd.utils import asynckivy
Builder.load_string('''
<ItemForList>
   text: root.text
   IconLeftSampleWidget:
       icon: root.icon
<Example@MDFloatLayout>
   MDBoxLayout:
        orientation: 'vertical'
        MDTopAppBar:
            title: app.title
            md_bg_color: app.theme_cls.primary_color
            background_palette: 'Primary'
            elevation: 4
            left_action_items: [['menu', lambda x: x]]
        MDScrollViewRefreshLayout:
            id: refresh_layout
            refresh_callback: app.refresh_callback
            root_layout: root
            spinner_color: "brown"
            circle_color: "white"
            MDGridLayout:
                id: box
                adaptive_height: True
                cols: 1
''')
```

```
class IconLeftSampleWidget(ILeftBodyTouch, MDIconButton):
    pass
class ItemForList(OneLineIconListItem):
    icon = StringProperty()
class Example(MDApp):
    title = 'Example Refresh Layout'
    screen = None
    x = 0y = 15def build(self):
        self.theme_cls.theme_style = "Dark"
        self. theme_cls.primary_palette = "Orange"
        self.screen = Factory.Example()
        self.set_list()
        return self.screen
    def set_list(self):
        async def set_list():
            names\_icons\_list = list(md\_icons.keys())[self.x:self.y]for name_icon in names_icons_list:
                 await asynckivy.sleep(0)
                 self.screen.ids.box.add_widget(
                     ItemForList(icon=name_icon, text=name_icon))
        asynckivy.start(set_list())
    def refresh_callback(self, *args):
        '''A method that updates the state of your application
        while the spinner remains on the screen.
        \mathbf{Y} , \mathbf{Y} , \mathbf{Y}def refresh_callback(interval):
            self.screen.ids.box.clear_widgets()
            if self.x == 0:
                self.x, self.y = 15, 30
            else:
                self.x, self.y = 0, 15
            self.set_list()
            self.screen.ids.refresh_layout.refresh_done()
            self.tick = \thetaClock.schedule_once(refresh_callback, 1)
Example().run()
```
#### **API -** kivymd.uix.refreshlayout.refreshlayout

class kivymd.uix.refreshlayout.refreshlayout.MDScrollViewRefreshLayout(*\*args*, *\*\*kwargs*) Refresh layout class.

<span id="page-301-0"></span>For more information, see in the [ThemableBehavior](#page-20-0) and [MDScrollView](#page-43-0) class documentation.

### root\_layout

The spinner will be attached to this layout.

[root\\_layout](#page-301-0) is a [ObjectProperty](https://kivy.org/doc/stable/api-kivy.properties.html#kivy.properties.ObjectProperty) and defaults to *None*.

### <span id="page-301-1"></span>refresh\_callback

The method that will be called at the on\_touch\_up event, provided that the overscroll of the list has been registered.

[refresh\\_callback](#page-301-1) is a [ObjectProperty](https://kivy.org/doc/stable/api-kivy.properties.html#kivy.properties.ObjectProperty) and defaults to *None*.

#### <span id="page-301-2"></span>spinner\_color

Color of the spinner in  $(r, g, b, a)$  or string format.

New in version 1.2.0.

[spinner\\_color](#page-301-2) is a [ColorProperty](https://kivy.org/doc/stable/api-kivy.properties.html#kivy.properties.ColorProperty) and defaults to *[1, 1, 1, 1]*.

#### <span id="page-301-3"></span>circle\_color

Color of the ellipse around the spinner in (r, g, b, a) or string format.

New in version 1.2.0.

[circle\\_color](#page-301-3) is a [ColorProperty](https://kivy.org/doc/stable/api-kivy.properties.html#kivy.properties.ColorProperty) and defaults to *None*.

#### <span id="page-301-4"></span>show\_transition

Transition of the spinner's opening.

New in version 1.2.0.

[show\\_transition](#page-301-4) is a [StringProperty](https://kivy.org/doc/stable/api-kivy.properties.html#kivy.properties.StringProperty) and defaults to *'out\_elastic'*.

#### <span id="page-301-5"></span>show\_duration

Duration of the spinner display.

New in version 1.2.0.

[show\\_duration](#page-301-5) is a [NumericProperty](https://kivy.org/doc/stable/api-kivy.properties.html#kivy.properties.NumericProperty) and defaults to *0.8*.

#### <span id="page-301-6"></span>hide\_transition

Transition of hiding the spinner.

New in version 1.2.0.

[hide\\_transition](#page-301-6) is a [StringProperty](https://kivy.org/doc/stable/api-kivy.properties.html#kivy.properties.StringProperty) and defaults to *'out\_elastic'*.

#### <span id="page-301-7"></span>hide\_duration

Duration of hiding the spinner.

New in version 1.2.0.

[hide\\_duration](#page-301-7) is a [NumericProperty](https://kivy.org/doc/stable/api-kivy.properties.html#kivy.properties.NumericProperty) and defaults to *0.8*.

#### on\_touch\_up(*\*args*)

Receive a touch up event. The touch is in parent coordinates.

See on\_touch\_down() for more information.

 $refresh\_done() \rightarrow None$  $refresh\_done() \rightarrow None$ 

# **2.3.41 Tooltip**

### **See also:**

[Material Design spec, Tooltips](https://m3.material.io/components/tooltips/specs)

# **Tooltips display brief labels or messages.**

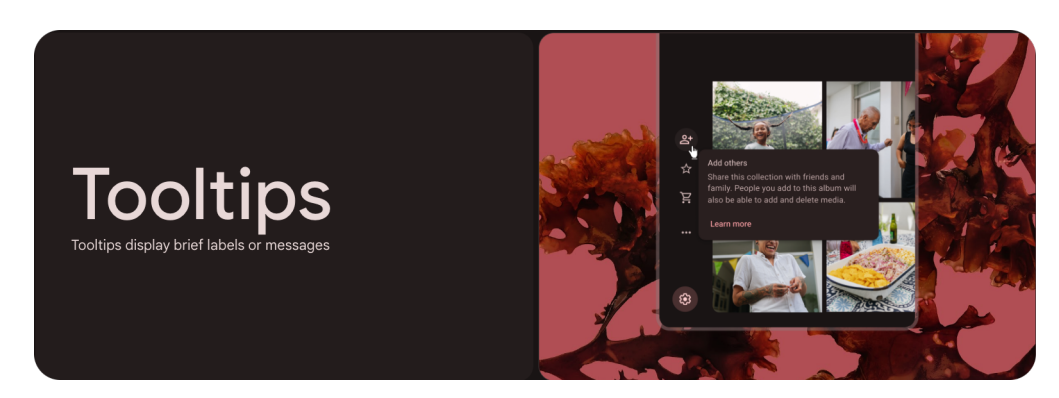

- Use tooltips to add additional context to a button or other UI element
- Two types: plain and rich
- Use plain tooltips to describe elements or actions of icon buttons
- Use rich tooltips to provide more details, like describing the value of a feature
- Rich tooltips can include an optional title, link, and buttons

### **KivyMD provides two types of tooltip:**

- 1. Plain tooltip
- 2. Rich tooltip

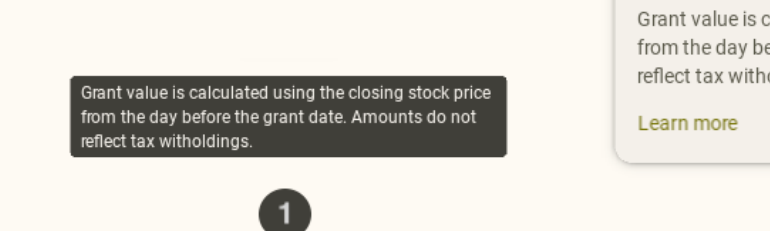

### Add others

Grant value is calculated using the closing stock price from the day before the grant date. Amounts do not reflect tax witholdings.

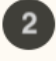

# **Usage of tooltip plain**

```
from kivy.lang import Builder
from kivy.properties import StringProperty
from kivymd.uix.button import MDButton
from kivymd.uix.tooltip import MDTooltip
from kivymd.app import MDApp
KV = '''<YourTooltipClass>
    MDTooltipPlain:
        text:
            "Grant value is calculated using the closing stock price \ln" \
            "from the day before the grant date. Amounts do not \ln" \
            "reflect tax witholdings."
<TooltipMDIconButton>
    MDButtonText:
        text: root.text
MDScreen:
    md_bg_color: self.theme_cls.backgroundColor
    TooltipMDIconButton:
        text: "Tooltip button"
        pos_hint: {"center_x": .5, "center_y": .5}
\mathbf{r}class YourTooltipClass(MDTooltip):
    '''Implements your tooltip base class.'''
class TooltipMDIconButton(YourTooltipClass, MDButton):
    '''Implements a button with tooltip behavior.'''
    text = StringProperty()
class Example(MDApp):
    def build(self):
        self. theme_cls.primary_palette = "Olive"
        return Builder.load_string(KV)
Example().run()
```
# **The anatomy of a plain tooltip**

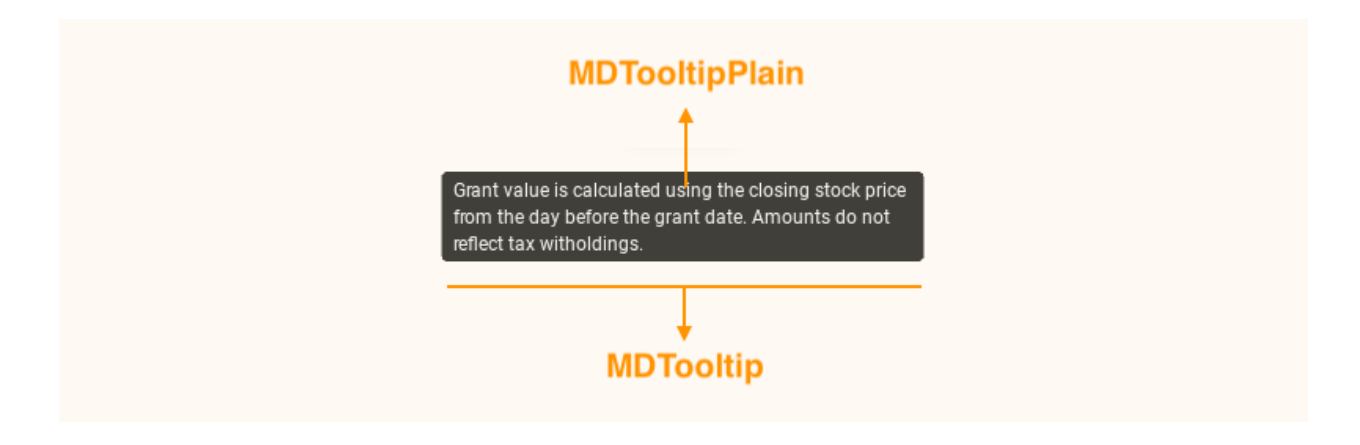

### **Usage of tooltip rich**

```
from kivy.lang import Builder
from kivy.properties import StringProperty
from kivymd.uix.button import MDButton
from kivymd.uix.tooltip import MDTooltip
from kivymd.app import MDApp
KV =<sup>'''</sup>
<YourTooltipClass>
    MDTooltipRich:
        id: tooltip
        auto_dismiss: False
        MDTooltipRichSubhead:
            text: "Add others"
        MDTooltipRichSupportingText:
            text:
                "Grant value is calculated using the closing stock price \ln" \ln"from the day before the grant date. Amounts do not \ln" \ln"reflect tax witholdings."
        MDTooltipRichActionButton:
            on_press: tooltip.dismiss()
            MDButtonText:
                text: "Learn more"
<TooltipMDIconButton>
    MDButtonText:
        text: root.text
```

```
MDScreen:
   md_bg_color: self.theme_cls.backgroundColor
    TooltipMDIconButton:
        text: "Tooltip button"
        pos_hint: {"center_x": .5, "center_y": .5}
'''class YourTooltipClass(MDTooltip):
    '''Implements your tooltip base class.'''
class TooltipMDIconButton(YourTooltipClass, MDButton):
   '''Implements a button with tooltip behavior.'''
    text = StringProperty()
class Example(MDApp):
    def build(self):
        self.theme_cls.primary_palette = "Olive"
        return Builder.load_string(KV)
Example().run()
```
# **The anatomy of a plain tooltip**

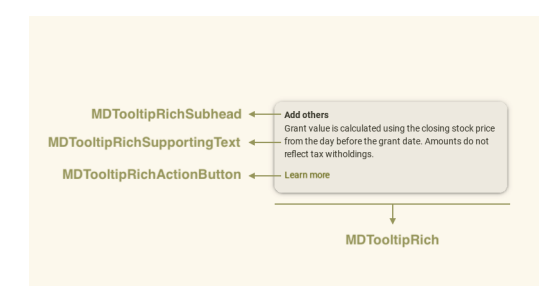

### **API -** kivymd.uix.tooltip.tooltip

#### class kivymd.uix.tooltip.tooltip.MDTooltip(*\*\*kwargs*)

Tooltip class.

For more information, see in the [TouchBehavior](#page-445-0) class documentation.

#### **Events**

*on\_open***:** Fired when the tooltip opens.

*on\_dismiss***:** Fired when the tooltip is closed.

### <span id="page-306-0"></span>tooltip\_display\_delay

Tooltip display delay.

**Note:** This property only works on desktop.

[tooltip\\_display\\_delay](#page-306-0) is an [BoundedNumericProperty](https://kivy.org/doc/stable/api-kivy.properties.html#kivy.properties.BoundedNumericProperty) and defaults to *0*, min of *0* & max of *4*.

### <span id="page-306-1"></span>shift\_y

Y-offset of tooltip to the top.

[shift\\_y](#page-306-1) is an [NumericProperty](https://kivy.org/doc/stable/api-kivy.properties.html#kivy.properties.NumericProperty) and defaults to *0*.

#### <span id="page-306-2"></span>shift\_right

Shifting the tooltip to the right.

New in version 1.0.0.

[shift\\_right](#page-306-2) is an [NumericProperty](https://kivy.org/doc/stable/api-kivy.properties.html#kivy.properties.NumericProperty) and defaults to *0*.

### <span id="page-306-3"></span>shift\_left

Shifting the tooltip to the left.

New in version 1.0.0.

[shift\\_left](#page-306-3) is an [NumericProperty](https://kivy.org/doc/stable/api-kivy.properties.html#kivy.properties.NumericProperty) and defaults to *0*.

#### delete\_clock(*widget*, *touch*, *\*args*)

Removes a key event from *touch.ud*.

#### $adjust\_tooltip\_position() \rightarrow tuple$  $adjust\_tooltip\_position() \rightarrow tuple$

Returns the coordinates of the tooltip that fit into the borders of the screen.

#### display\_tooltip(*\*args*) → [None](https://docs.python.org/3/library/constants.html#None)

Adds a tooltip widget to the screen and animates its display.

### animation\_tooltip\_show(*\*args*) → [None](https://docs.python.org/3/library/constants.html#None)

Animation of opening tooltip on the screen.

#### animation\_tooltip\_dismiss(*\*args*) → [None](https://docs.python.org/3/library/constants.html#None)

Animation of closing tooltip on the screen.

New in version 1.0.0.

#### remove\_tooltip(*\*args*) → [None](https://docs.python.org/3/library/constants.html#None)

Removes the tooltip widget from the screen.

<span id="page-307-1"></span><span id="page-307-0"></span>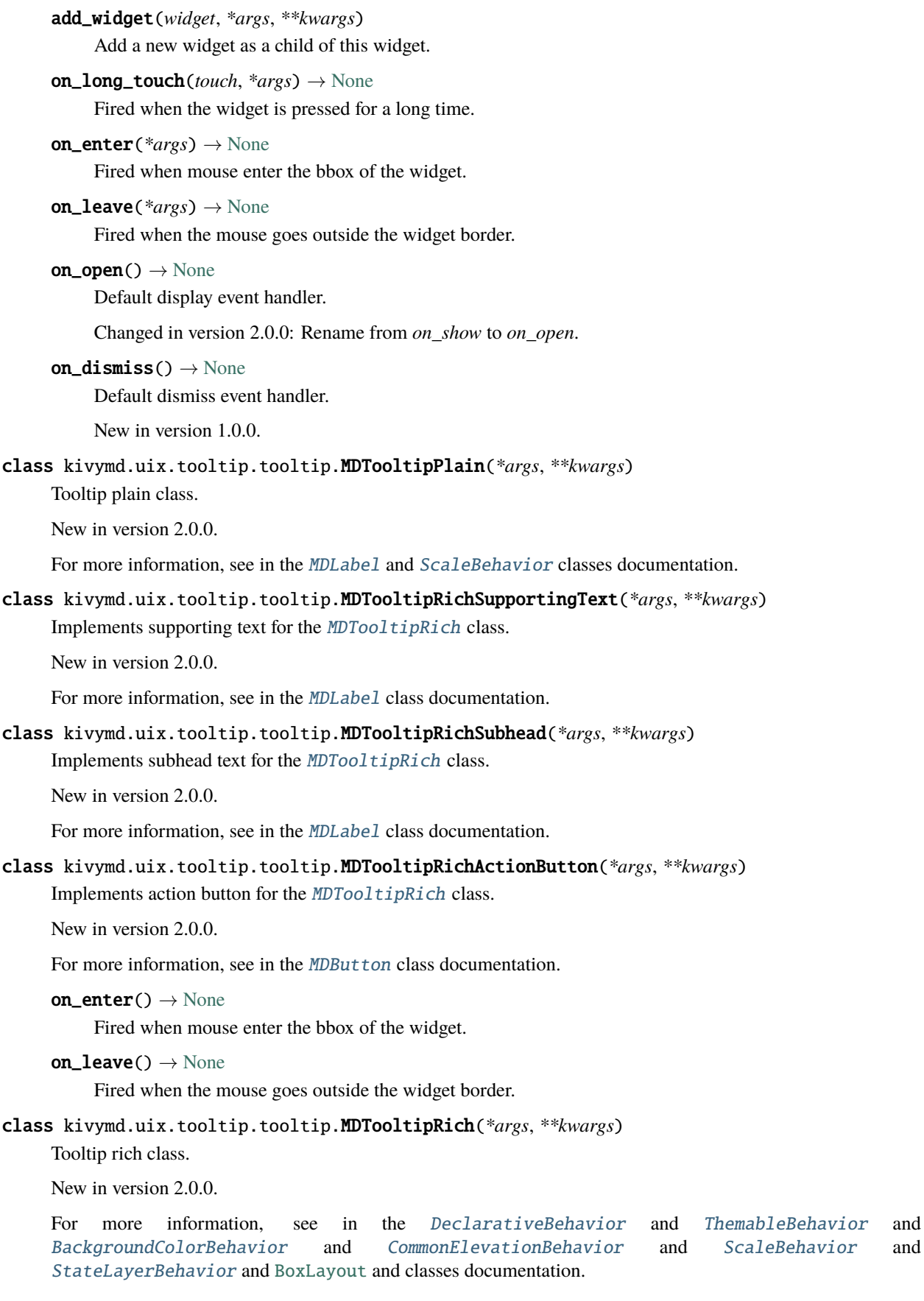

### auto\_dismiss

This property determines if the view is automatically dismissed when the cursor goes outside of the tooltip body.

[auto\\_dismiss](#page-307-1) is a [BooleanProperty](https://kivy.org/doc/stable/api-kivy.properties.html#kivy.properties.BooleanProperty) and defaults to True.

### on\_leave()  $\rightarrow$  [None](https://docs.python.org/3/library/constants.html#None)

Fired when the mouse goes outside the widget border.

 $diss() \rightarrow None$  $diss() \rightarrow None$ 

Hides the tooltip.

# **2.3.42 Chip**

### **See also:**

[Material Design 3 spec, Chips](https://m3.material.io/components/chips/overview)

**Chips can show multiple interactive elements together in the same area, such as a list of selectable movie times, or a series of email contacts. There are four types of chips: assist, filter, input, and suggestion.**

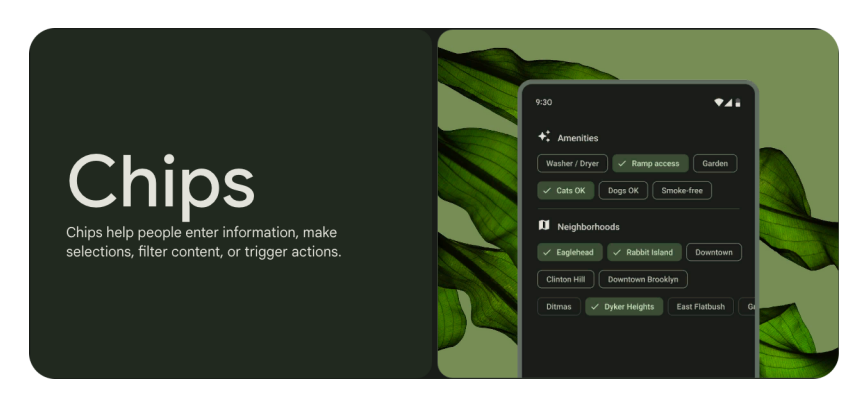

### **Usage**

# MDChip:

MDChipLeadingAvatar: # MDChipLeadingIcon

### MDChipText:

MDChipTrailingIcon:

# **Anatomy**

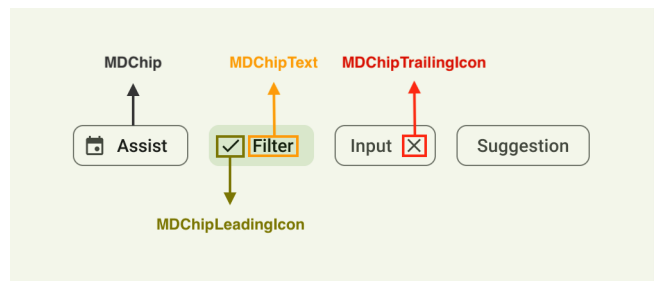

# **Example**

Declarative KV style

```
from kivy.lang import Builder
from kivymd.app import MDApp
KV = '''
MDScreen:
    MDChip:
        pos_hint: {"center_x": .5, "center_y": .5}
        MDChipText:
            text: "MDChip"
\mathbf{r}^{\top}\mathbf{r}class Example(MDApp):
    def build(self):
        self.theme_cls.theme_style = "Dark"
        return Builder.load_string(KV)
```
Example().run()

Declarative Python style

```
from kivymd.app import MDApp
from kivymd.uix.chip import MDChip, MDChipText
from kivymd.uix.screen import MDScreen
class Example(MDApp):
   def build(self):
       self.theme_cls.theme_style = "Dark"
       return (
           MDScreen(
                MDChip(
                    MDChipText(
```
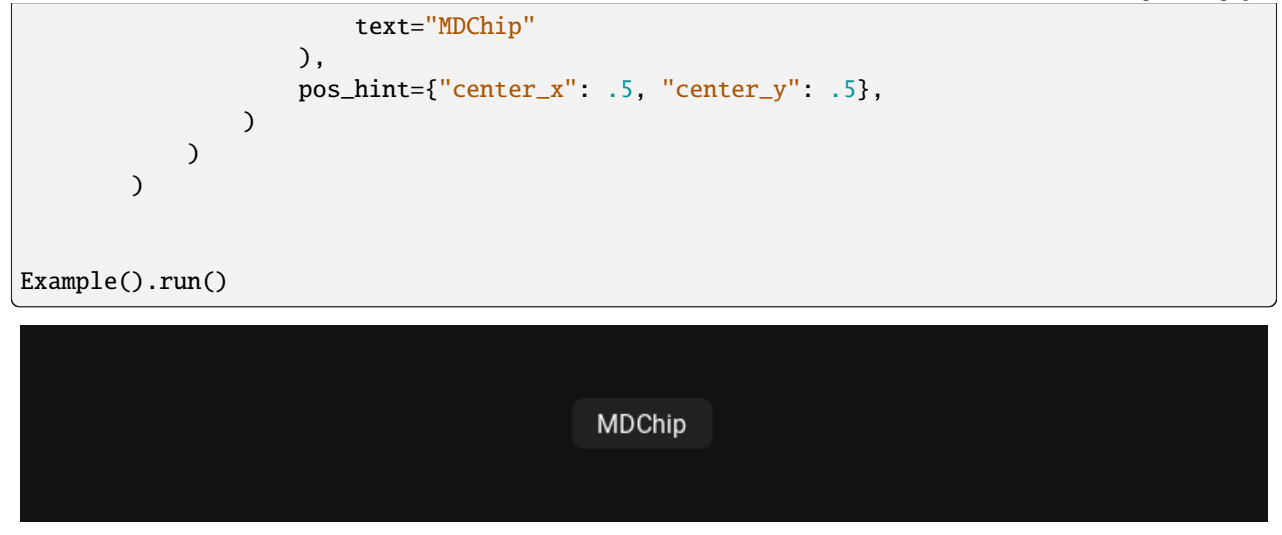

# **The following types of chips are available:**

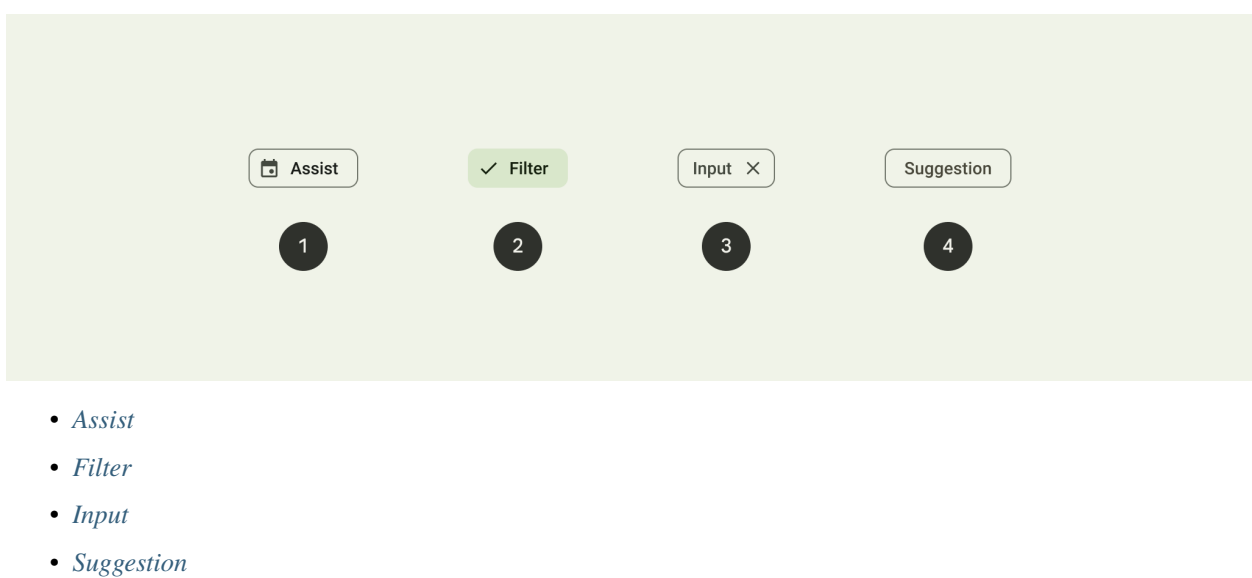

# <span id="page-310-0"></span>**Assist**

[Assist chips](https://m3.material.io/components/chips/guidelines#5dd1928c-1476-4029-bdc5-fde66fc0dcb1) represent smart or automated actions that can span multiple apps, such as opening a calendar event from the home screen. Assist chips function as though the user asked an assistant to complete the action. They should appear dynamically and contextually in a UI.

An alternative to assist chips are buttons, which should appear persistently and consistently.

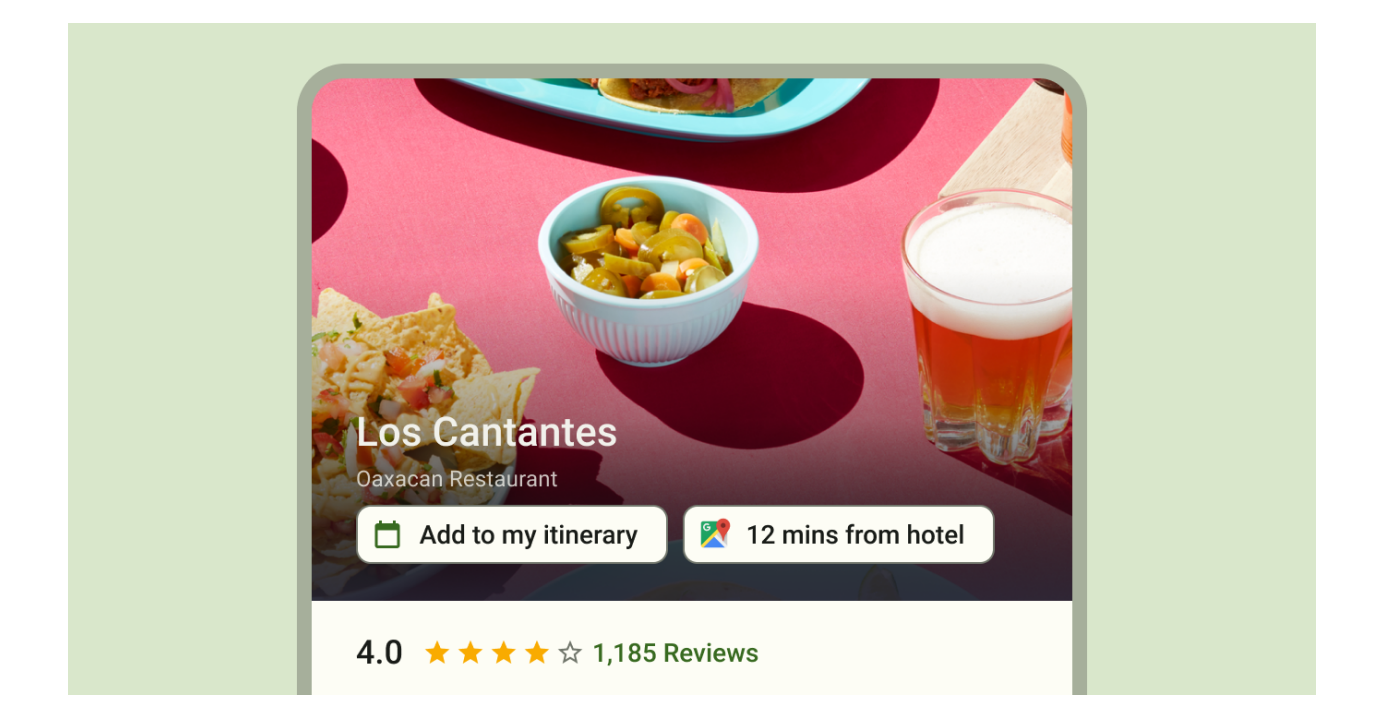

# **Example of assist**

```
from kivy.lang import Builder
from kivymd.app import MDApp
KV = ''''
<CommonLabel@MDLabel>
   adaptive_size: True
   theme_text_color: "Custom"
   text_color: "#e6e9df"
<CommonAssistChip@MDChip>
   # Custom attribute.
   text: ""
   icon: ""
   # Chip attribute.
   type: "assist"
   md_bg_color: "#2a3127"
   line_color: "grey"
   elevation: 1
    shadow_softness: 2
    MDChipLeadingIcon:
       icon: root.icon
        theme_text_color: "Custom"
       text_color: "#68896c"
```

```
MDChipText:
        text: root.text
        theme_text_color: "Custom"
        text_color: "#e6e9df"
MDScreen:
    FitImage:
        source: "bg.png"
    MDBoxLayout:
        orientation: "vertical"
        adaptive_size: True
        pos_hint: {"center_y": .6, "center_x": .5}
        CommonLabel:
            text: "in 10 mins"
            bold: True
            pos_hint: {"center_x": .5}
        CommonLabel:
            text: "Therapy with Thea"
            font_style: "H3"
            padding_y: "12dp"
        CommonLabel:
            text: "Video call"
             font_style: "H5"
            pos_hint: {"center_x": .5}
        MDBoxLayout:
             adaptive_size: True
            pos_hint: {"center_x": .5}
             spacing: "12dp"
             padding: 0, "24dp", 0, 0
             CommonAssistChip:
                 text: "Home office"
                 icon: "map-marker"
             CommonAssistChip:
                text: "Chat"
                 icon: "message"
        MDWidget:
\mathbf{I}^{\top}\mathbf{I}^{\top}\mathbf{I}class Example(MDApp):
    def build(self):
        self.theme_cls.primary_palette = "Teal"
```
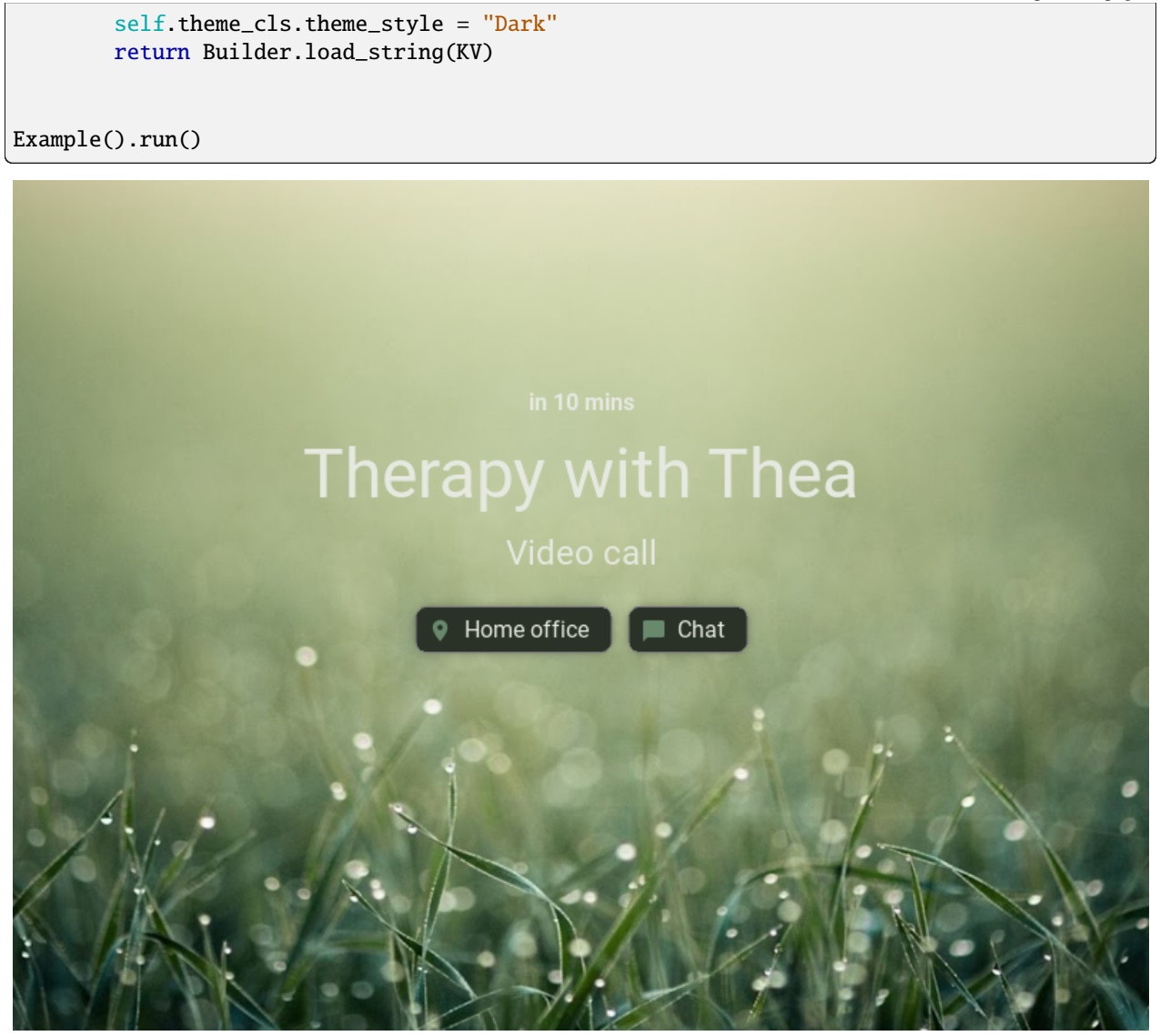

# <span id="page-313-0"></span>**Filter**

[Filter chips](https://m3.material.io/components/chips/guidelines#8d453d50-8d8e-43aa-9ae3-87ed134d2e64) use tags or descriptive words to filter content. They can be a good alternative to toggle buttons or checkboxes.

Tapping on a filter chip activates it and appends a leading checkmark icon to the starting edge of the chip label.

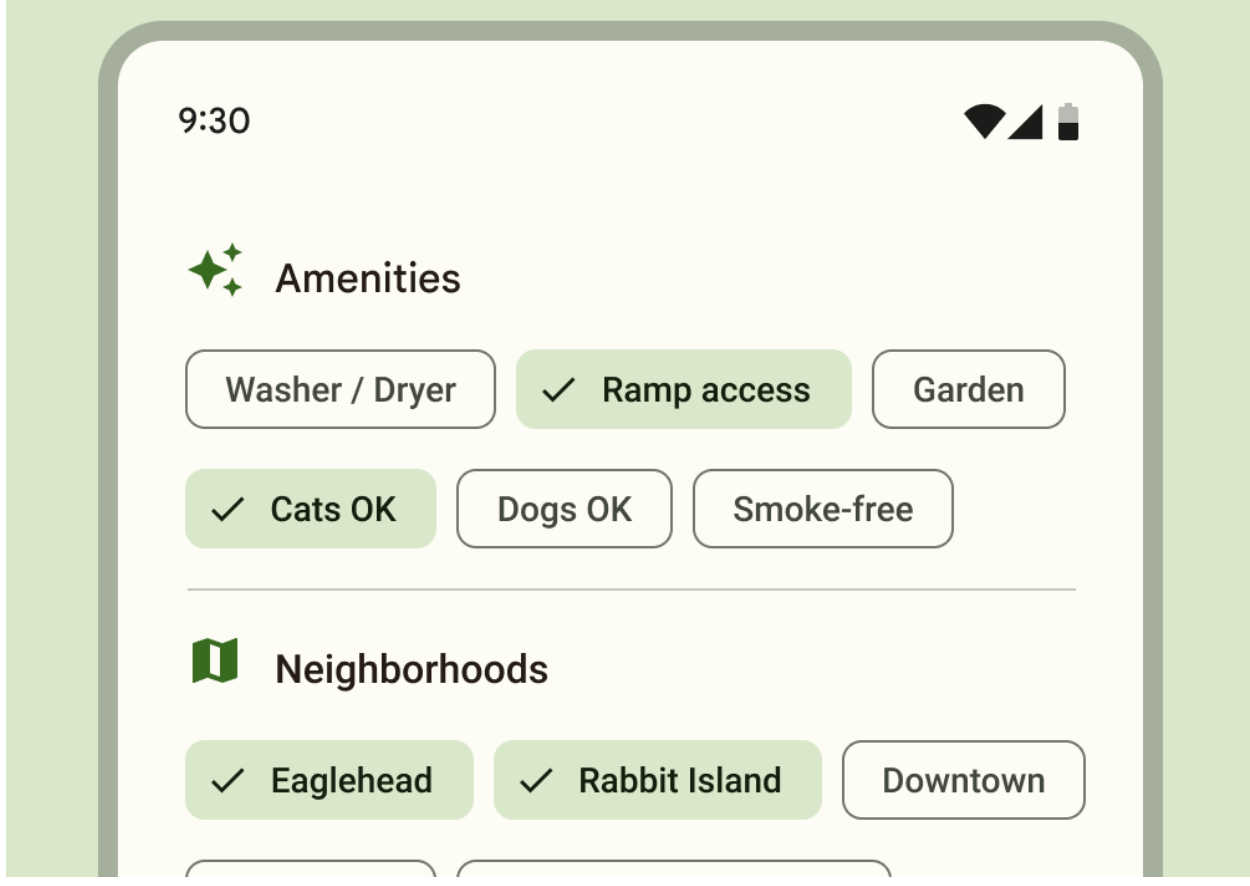

### **Example of filtering**

```
from kivy.lang import Builder
from kivy.properties import StringProperty, ListProperty
from kivymd.app import MDApp
from kivymd.uix.chip import MDChip, MDChipText
from kivymd.uix.list import MDListItem
from kivymd.icon_definitions import md_icons
from kivymd.uix.screen import MDScreen
import asynckivy
Builder.load_string(
    \mathbf{r}^{\top}\mathbf{r} )
<CustomOneLineIconListItem>
    MDListItemLeadingIcon:
        icon: root.icon
    MDListItemHeadlineText:
        text: root.text
                                                                                 (continues on next page)
```

```
<PreviewIconsScreen>
    MDBoxLayout:
        orientation: "vertical"
        spacing: "14dp"
        padding: "20dp"
        MDTextField:
            id: search_field
            mode: "outlined"
            on_text: root.set_list_md_icons(self.text, True)
            MDTextFieldLeadingIcon:
                icon: "magnify"
            MDTextFieldHintText:
                text: "Search icon"
        MDBoxLayout:
            id: chip_box
            spacing: "12dp"
            adaptive_height: True
        RecycleView:
            id: rv
            viewclass: "CustomOneLineIconListItem"
            key_size: "height"
            RecycleBoxLayout:
                padding: dp(10)
                default_size: None, dp(48)
                default_size_hint: 1, None
                size_hint_y: None
                height: self.minimum_height
                orientation: "vertical"
    \mathbf{r}'n 'n
)
class CustomOneLineIconListItem(MDListItem):
    icon = StringProperty()
    text = StringProperty()
class PreviewIconsScreen(MDScreen):
    filter = ListProperty() # list of tags for filtering icons
    def set_filter_chips(self):
        '''Asynchronously creates and adds chips to the container.'''
        async def set_filter_chips():
```

```
for tag in ["Outline", "Off", "On"]:
                await asynckivy.sleep(0)
                chip = MDChip(
                    MDChipText(
                        text=tag,
                    ),
                    type="filter",
                    md_bg_color="#303A29",
                )
                chip.bind(active=lambda x, y, z=tag: self.set_filter(y, z))
                self.ids.chip_box.add_widget(chip)
        asynckivy.start(set_filter_chips())
    def set_filter(self, active: bool, tag: str) -> None:
        '''Sets a list of tags for filtering icons.'''
        if active:
            self.filter.append(tag)
        else:
            self.filter.remove(tag)
    def set_list_md_icons(self, text="", search=False) -> None:
        '''Builds a list of icons.'''
        def add_icon_item(name_icon):
            self.ids.rv.data.append(
                {
                    "icon": name_icon,
                    "text": name_icon,
                }
            \lambdaself.ids.rv.data = []
        for name_icon in md_icons.keys():
            for tag in self.filter:
                if tag.lower() in name_icon:
                    if search:
                        if text in name_icon:
                             add_icon_item(name_icon)
                    else:
                        add_icon_item(name_icon)
class Example(MDApp):
    def __init__(self, **kwargs):
        super().__init__(**kwargs)
        self.screen = PreviewIconsScreen()
    def build(self) -> PreviewIconsScreen:
        self.theme_cls.theme_style = "Dark"
        return self.screen
```

```
def on_start(self) -> None:
        self.screen.set_list_md_icons()
        self.screen.set_filter_chips()
Example().run()
```
Tap a chip to select it. Multiple chips can be selected or unselected:

```
from kivy.lang import Builder
from kivymd.app import MDApp
from kivymd.uix.chip import MDChip, MDChipText
from kivymd.uix.screen import MDScreen
import asynckivy
Builder.load_string(
    '''<ChipScreen>
    MDBoxLayout:
        orientation: "vertical"
        spacing: "14dp"
        padding: "20dp"
        MDLabel:
            adaptive_height: True
            text: "Select Type"
        MDStackLayout:
            id: chip_box
            spacing: "12dp"
            adaptive_height: True
        MDWidget:
    MDButton:
        pos: "20dp", "20dp"
        on_release: root.unchecks_chips()
        MDButtonText:
           text: "Uncheck chips"
    \mathbf{r}'n 'n
)
class ChipScreen(MDScreen):
    async def create_chips(self):
        '''Asynchronously creates and adds chips to the container.'''
```

```
for tag in ["Extra Soft", "Soft", "Medium", "Hard"]:
            await asynckivy.sleep(0)
            self.ids.chip_box.add_widget(
                MDChip(
                    MDChipText(
                        text=tag,
                    ),
                    type="filter",
                    md_bg_color="#303A29",
                    active=True,
                )
            )
   def unchecks_chips(self) -> None:
        '''Removes marks from all chips.'''
        for chip in self.ids.chip_box.children:
            if chip.active:
                chip.active = False
class Example(MDApp):
   def __init__(self, **kwargs):
        super().__init__(**kwargs)
        self.screen = ChipScreen()
   def build(self) -> ChipScreen:
        self.theme_cls.theme_style = "Dark"
        return self.screen
   def on_start(self) -> None:
        asynckivy.start(self.screen.create_chips())
Example().run()
```
Alternatively, a single chip can be selected. This offers an alternative to toggle buttons, radio buttons, or single select menus:

```
from kivy.lang import Builder
from kivymd.app import MDApp
from kivymd.uix.chip import MDChip, MDChipText
from kivymd.uix.screen import MDScreen
import asynckivy
Builder.load_string(
    '''<ChipScreen>
```

```
MDBoxLayout:
        orientation: "vertical"
        spacing: "14dp"
        padding: "20dp"
        MDLabel:
            adaptive_height: True
            text: "Select Type"
        MDStackLayout:
            id: chip_box
            spacing: "12dp"
            adaptive_height: True
        MDWidget:
    \mathbf{r})
class ChipScreen(MDScreen):
    async def create_chips(self):
        '''Asynchronously creates and adds chips to the container.'''
        for tag in ["Extra Soft", "Soft", "Medium", "Hard"]:
            await asynckivy.sleep(0)
            chip = MDChip(MDChipText(
                    text=tag,
                ),
                type="filter",
                md_bg_color="#303A29",
            \lambdachip.bind(active=self.uncheck_chip)
            self.ids.chip_box.add_widget(chip)
    def uncheck_chip(self, current_chip: MDChip, active: bool) -> None:
        '''Removes a mark from an already marked chip.'''
        if active:
            for chip in self.ids.chip_box.children:
                if current_chip is not chip:
                    if chip.active:
                         chip.active = False
class Example(MDApp):
    def __init__(self, **kwargs):
        super().__init__(**kwargs)
        self.screen = ChipScreen()
```

```
def build(self) -> ChipScreen:
    self.theme_cls.theme_style = "Dark"
    self.theme_cls.primary_palette = "LightGreen"
    return self.screen
def on_start(self) -> None:
    asynckivy.start(self.screen.create_chips())
```
Example().run()

### <span id="page-320-0"></span>**Input**

[Input chips](https://m3.material.io/components/chips/guidelines#4d2d5ef5-3fcd-46e9-99f2-067747b2393f) represent discrete pieces of information entered by a user, such as Gmail contacts or filter options within a search field.

They enable user input and verify that input by converting text into chips.

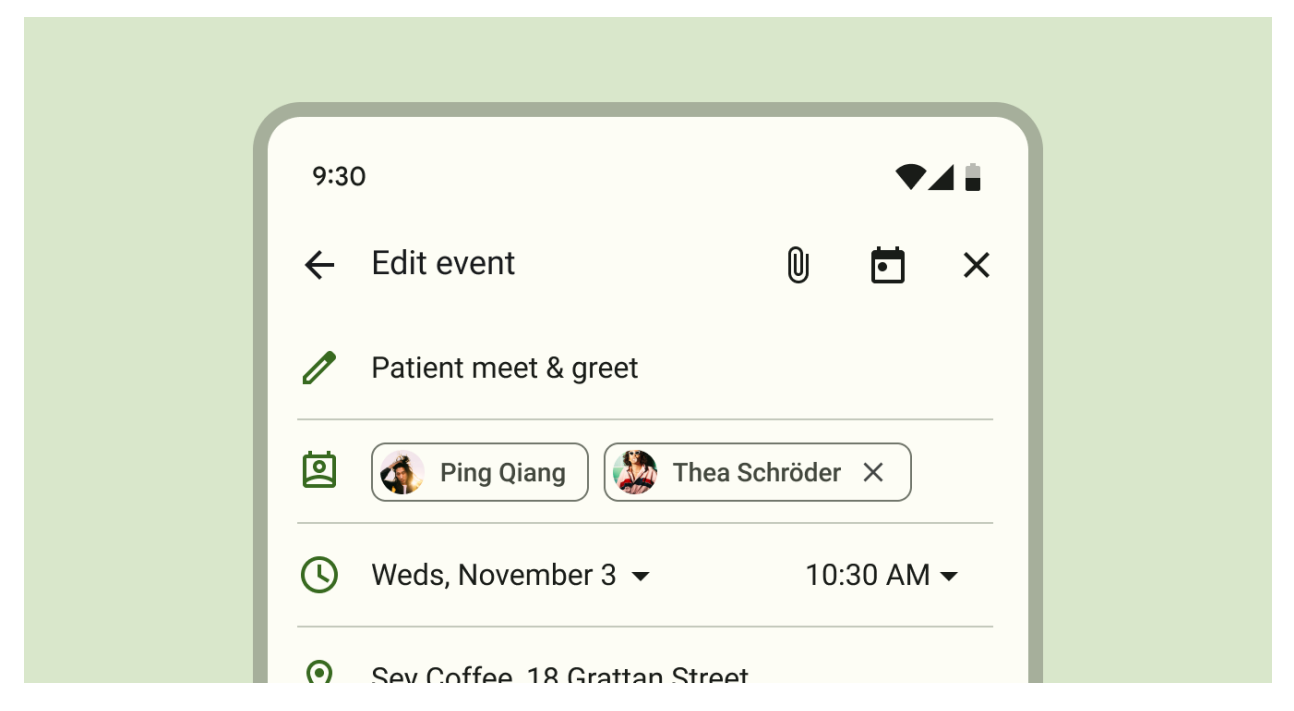

### **Example of input**

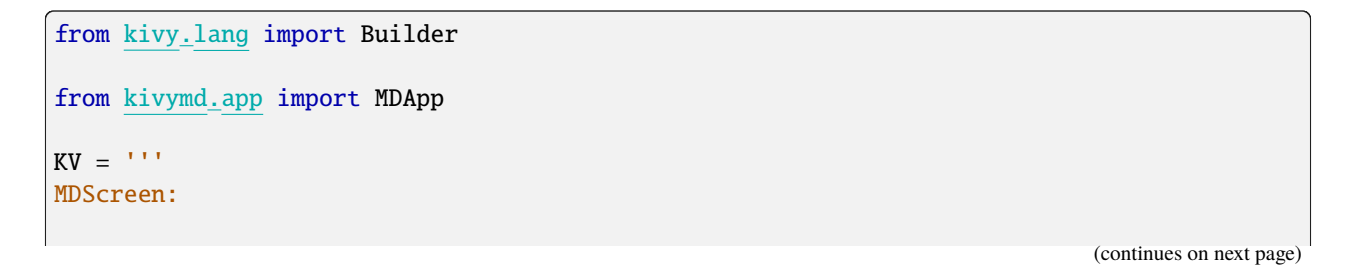

```
MDChip:
        pos_hint: {"center_x": .5, "center_y": .5}
        type: "input"
        line_color: "grey"
        _no_ripple_effect: True
        MDChipLeadingAvatar:
            source: "data/logo/kivy-icon-128.png"
        MDChipText:
            text: "MDChip"
        MDChipTrailingIcon:
            icon: "close"
'''class Example(MDApp):
   def build(self):
        self.theme_cls.theme_style = "Dark"
        return Builder.load_string(KV)
Example().run()
```
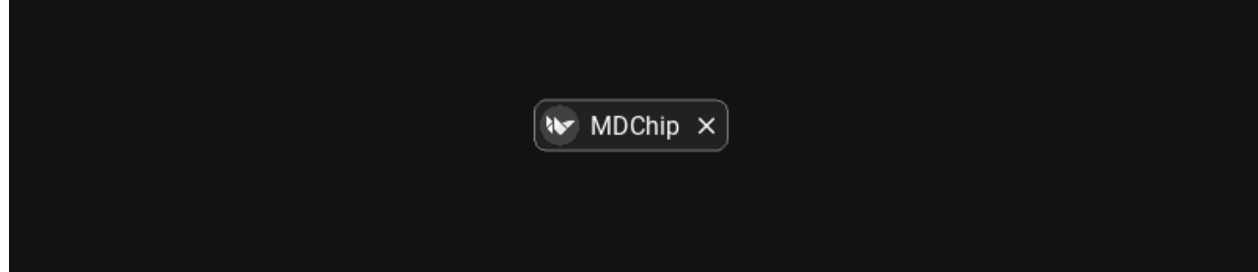

# <span id="page-321-0"></span>**Suggestion**

[Suggestion chips](https://m3.material.io/components/chips/guidelines#36d7bb16-a9bf-4cf6-a73d-8e05510d66a7) help narrow a user's intent by presenting dynamically generated suggestions, such as possible responses or search filters.

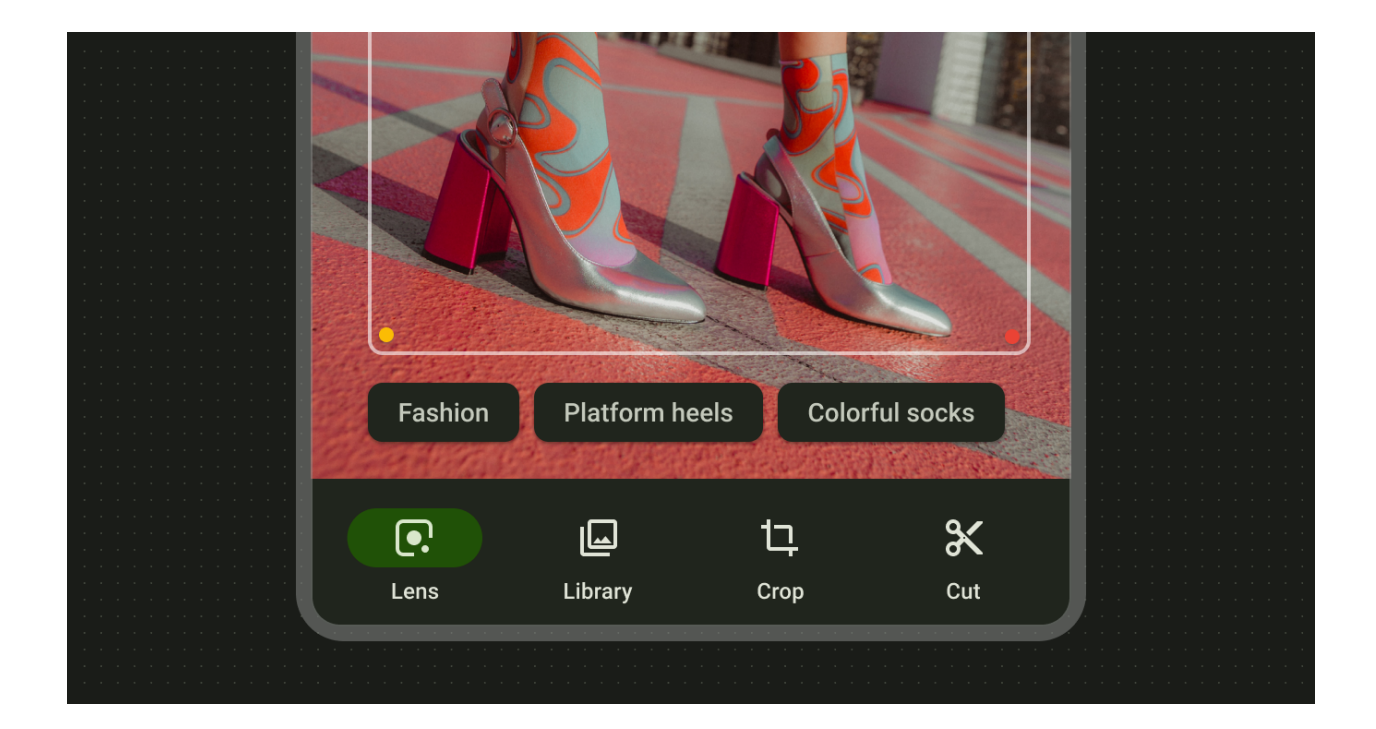

# **Example of suggestion**

```
from kivy.lang import Builder
from kivymd.app import MDApp
KV = '''
MDScreen:
    MDChip:
        pos_hint: {"center_x": .5, "center_y": .5}
        type: "suggestion"
        line_color: "grey"
        MDChipText:
           text: "MDChip"
\mathbf{r}class Example(MDApp):
    def build(self):
        self.theme_cls.theme_style = "Dark"
        return Builder.load_string(KV)
Example().run()
```
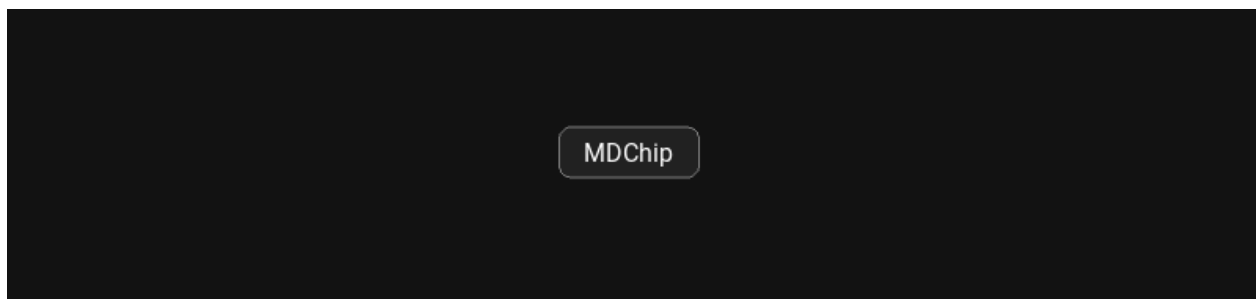

# **API break**

**1.2.0 version**

```
from kivy.lang import Builder
from kivymd.app import MDApp
KV = '''
MDScreen:
    MDChip:
        text: "Portland"
        pos_hint: {"center_x": .5, "center_y": .5}
        on_release: app.on_release_chip(self)
\mathbf{r} , \mathbf{r}class Test(MDApp):
    def build(self):
        return Builder.load_string(KV)
    def on_release_chip(self, instance_check):
        print(instance_check)
Test().run()
```
### **2.0.0 version**

```
from kivy.lang import Builder
from kivymd.app import MDApp
KV = '''MDScreen:
    MDChip:
       pos_hint: {"center_x": .5, "center_y": .5}
       line_color: "grey"
```
```
on_release: app.on_release_chip(self)
       MDChipText:
            text: "MDChip"
'''class Example(MDApp):
   def build(self):return Builder.load_string(KV)
   def on_release_chip(self, instance_check):
       print(instance_check)
```
Example().run()

# **API -** kivymd.uix.chip.chip

## class kivymd.uix.chip.chip.MDChipLeadingAvatar(*\*\*kwargs*)

Implements the leading avatar for the chip.

For more information, see in the [CircularRippleBehavior](#page-444-0) and [ScaleBehavior](#page-411-0) and [ButtonBehavior](https://kivy.org/doc/stable/api-kivy.uix.behaviors.html#kivy.uix.behaviors.ButtonBehavior) and [MDIcon](#page-390-0) classes documentation.

# class kivymd.uix.chip.chip.MDChipLeadingIcon(*\*\*kwargs*)

Implements the leading icon for the chip.

For more information, see in the [CircularRippleBehavior](#page-444-0) and [ScaleBehavior](#page-411-0) and [ButtonBehavior](https://kivy.org/doc/stable/api-kivy.uix.behaviors.html#kivy.uix.behaviors.ButtonBehavior) and [MDIcon](#page-390-0) classes documentation.

## class kivymd.uix.chip.chip.MDChipTrailingIcon(*\*\*kwargs*)

Implements the trailing icon for the chip.

For more information, see in the [CircularRippleBehavior](#page-444-0) and [ScaleBehavior](#page-411-0) and [ButtonBehavior](https://kivy.org/doc/stable/api-kivy.uix.behaviors.html#kivy.uix.behaviors.ButtonBehavior) and [MDIcon](#page-390-0) classes documentation.

# class kivymd.uix.chip.chip.MDChipText(*\*args*, *\*\*kwargs*)

Implements the label for the chip.

For more information, see in the *[MDLabel](#page-388-0)* classes documentation.

## <span id="page-324-0"></span>text\_color\_disabled

The text color in  $(r, g, b, a)$  or string format of the chip when the chip is disabled.

New in version 2.0.0.

[text\\_color\\_disabled](#page-324-0) is a [ColorProperty](https://kivy.org/doc/stable/api-kivy.properties.html#kivy.properties.ColorProperty) and defaults to *None*.

# class kivymd.uix.chip.chip.MDChip(*\*args*, *\*\*kwargs*)

Chip class.

<span id="page-324-1"></span>For more information, see in the [MDBoxLayout](#page-66-0) and [RectangularRippleBehavior](#page-444-1) and [ButtonBehavior](https://kivy.org/doc/stable/api-kivy.uix.behaviors.html#kivy.uix.behaviors.ButtonBehavior) and [CommonElevationBehavior](#page-425-0) and [TouchBehavior](#page-445-0) classes documentation.

# radius

Chip radius.

```
radius is an VariableListProperty and defaults to [dp(8), dp(8), dp(8), dp(8)].
```
#### <span id="page-325-0"></span>type

Type of chip.

New in version 2.0.0.

Available options are: *'assist'*, *'filter'*, *'input'*, *'suggestion'*.

[type](#page-325-0) is an [OptionProperty](https://kivy.org/doc/stable/api-kivy.properties.html#kivy.properties.OptionProperty) and defaults to *'suggestion'*.

## <span id="page-325-1"></span>active

Whether the check is marked or not.

New in version 1.0.0.

[active](#page-325-1) is an [BooleanProperty](https://kivy.org/doc/stable/api-kivy.properties.html#kivy.properties.BooleanProperty) and defaults to *False*.

# <span id="page-325-2"></span>selected\_color

The background color of the chip in the marked state in  $(r, g, b, a)$  or string format.

New in version 2.0.0.

[selected\\_color](#page-325-2) is an [ColorProperty](https://kivy.org/doc/stable/api-kivy.properties.html#kivy.properties.ColorProperty) and defaults to *None*.

## <span id="page-325-3"></span>line\_color\_disabled

The color of the outline in the disabled state

New in version 2.0.0.

[line\\_color\\_disabled](#page-325-3) is an [ColorProperty](https://kivy.org/doc/stable/api-kivy.properties.html#kivy.properties.ColorProperty) and defaults to *None*.

on\_long\_touch(*\*args*) → [None](https://docs.python.org/3/library/constants.html#None)

Fired when the widget is pressed for a long time.

on\_line\_color(*instance*, *value*) → [None](https://docs.python.org/3/library/constants.html#None)

Fired when the values of line\_color change.

 $on\_type(*instance*, *value*: str) \rightarrow None$  $on\_type(*instance*, *value*: str) \rightarrow None$  $on\_type(*instance*, *value*: str) \rightarrow None$  $on\_type(*instance*, *value*: str) \rightarrow None$ 

Fired when the values of [type](#page-325-0) change.

- on\_active(*instance\_check*, *active\_value: [bool](https://docs.python.org/3/library/functions.html#bool)*) → [None](https://docs.python.org/3/library/constants.html#None) Called when the values of [active](#page-325-1) change.
- complete\_anim\_ripple(*\*args*) → [None](https://docs.python.org/3/library/constants.html#None)

Called at the end of the ripple animation.

## $$

#### $add\_marked\_icon\_to\_chip() \rightarrow None$  $add\_marked\_icon\_to\_chip() \rightarrow None$

Adds and animates a check icon to the chip.

- set\_chip\_bg\_color(*color: [list](https://docs.python.org/3/library/stdtypes.html#list) | [str](https://docs.python.org/3/library/stdtypes.html#str)*) → [None](https://docs.python.org/3/library/constants.html#None) Animates the background color of the chip.
- on\_press(*\*args*) → [None](https://docs.python.org/3/library/constants.html#None)

Fired when the button is pressed.

# on\_release(*\*args*) → [None](https://docs.python.org/3/library/constants.html#None)

Fired when the button is released (i.e. the touch/click that pressed the button goes away).

# add\_widget(*widget*, *\*args*, *\*\*kwargs*)

Add a new widget as a child of this widget.

# **Parameters**

# *widget***:** Widget

Widget to add to our list of children.

# *index***: int, defaults to 0**

Index to insert the widget in the list. Notice that the default of 0 means the widget is inserted at the beginning of the list and will thus be drawn on top of other sibling widgets. For a full discussion of the index and widget hierarchy, please see the Widgets Programming Guide.

New in version 1.0.5.

# *canvas***: str, defaults to None**

Canvas to add widget's canvas to. Can be 'before', 'after' or None for the default canvas.

New in version 1.9.0.

```
>>> from kivy.uix.button import Button
>>> from kivy.uix.slider import Slider
\gg root = Widget()
>>> root.add_widget(Button())
>>> slider = Slider()
>>> root.add_widget(slider)
```
# **2.3.43 BottomSheet**

# **See also:**

[Material Design spec, Sheets: bottom](https://m3.material.io/components/bottom-sheets/overview)

**Bottom sheets are surfaces containing supplementary content that are anchored to the bottom of the screen.**

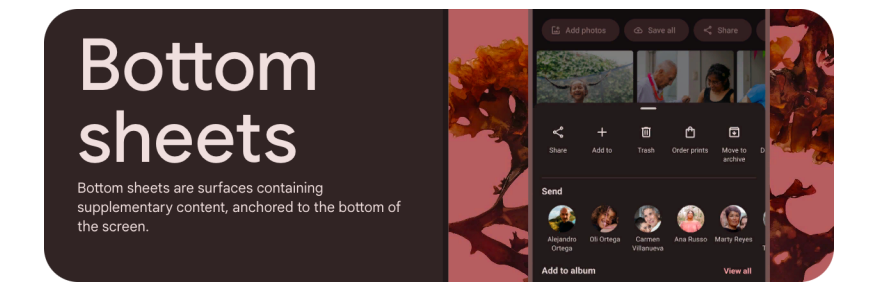

**Usage**

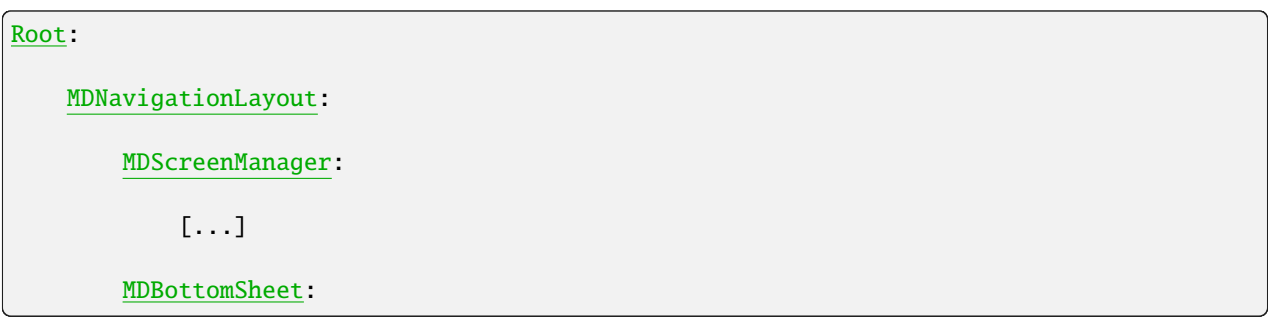

The bottom sheet has two types:

- *[Standard](#page-327-0)*
- *[Modal](#page-327-1)*

# <span id="page-327-0"></span>**Standard**

[Standard bottom sheets](https://m3.material.io/components/bottom-sheets/guidelines#aa1caae4-2d86-4c8c-af09-548a6f666b8a) co-exist with the screen's main UI region and allow for simultaneously viewing and interacting with both regions, especially when the main UI region is frequently scrolled or panned.

Use a standard bottom sheet to display content that complements the screen's primary content, such as an audio player in a music app.

Standard bottom sheets are elevated above the main UI region so their visibility is not affected by panning or scrolling.

# <span id="page-327-1"></span>**Modal**

Like dialogs, [modal bottom sheets](https://m3.material.io/components/bottom-sheets/guidelines#1cb775b6-6d2b-4d50-96ad-1862727e986b) appear in front of app content, disabling all other app functionality when they appear, and remaining on screen until confirmed, dismissed, or a required action has been taken.

Tapping the scrim dismisses a modal bottom sheet.

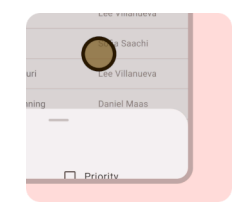

# **Add elements to** MDBottomSheetDragHandleTitle **class**

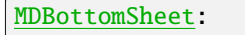

MDBottomSheetDragHandle:

```
MDBottomSheetDragHandleTitle:
    text: "MDBottomSheet"
    adaptive_height: True
    pos_hint: {"center_y": .5}
```

```
MDBottomSheetDragHandleButton:
    icon: "close"
```
**MDBottomSheet** 

# **A practical example with standard bottom sheet**

(A double tap on the map to open the bottom sheet)

```
import asynckivy
from kivy.lang import Builder
from kivy.properties import StringProperty, ObjectProperty, BooleanProperty
from kivy_garden.mapview import MapView
from kivymd.app import MDApp
from kivymd.uix.behaviors import TouchBehavior
from kivymd.uix.boxlayout import MDBoxLayout
KV =<sup>'''</sup>
#:import MapSource kivy_garden.mapview.MapSource
#:import asynckivy asynckivy
<TypeMapElement>
```
(continues on next page)

 $\times$ 

```
orientation: "vertical"
   adaptive_height: True
   spacing: "8dp"
   MDIconButton:
       id: icon
        icon: root.icon
        theme_bg_color: "Custom"
       md_bg_color: "#EDF1F9" if not root.selected else app.theme_cls.primaryColor
        pos_hint: {"center_x": .5}
        theme_icon_color: "Custom"
        icon_color: "white" if root.selected else "black"
        on_release: app.set_active_element(root, root.title.lower())
   MDLabel:
       text: root.title
        pos_hint: {"center_x": .5}
       halign: "center"
        adaptive_height: True
MDScreen:
   MDNavigationLayout:
       MDScreenManager:
            MDScreen:
                CustomMapView:
                    bottom_sheet: bottom_sheet
                    map_source: MapSource(url=app.map_sources[app.current_map])
                    lat: 46.5124
                    lon: 47.9812
                    zoom: 12
        MDBottomSheet:
            id: bottom_sheet
            sheet_type: "standard"
            size_hint_y: None
            height: "150dp"
            on_open: asynckivy.start(app.generate_content())
            MDBottomSheetDragHandle:
                drag_handle_color: "grey"
                MDBottomSheetDragHandleTitle:
                    text: "Select type map"
                    pos_hint: {"center_y": .5}
                MDBottomSheetDragHandleButton:
                    icon: "close"
```

```
ripple_effect: False
                    on_release: bottom_sheet.set_state("toggle")
            BoxLayout:
               id: content_container
                padding: 0, 0, 0, "16dp"
\mathbf{r} , \mathbf{r}class TypeMapElement(MDBoxLayout):
    selected = BooleanProperty(False)
    icon = StringProperty()
    title = StringProperty()
class CustomMapView(MapView, TouchBehavior):
    bottom_sheet = ObjectProperty()
    def on_double_tap(self, touch, *args):
        if self.bottom_sheet:
            self.bottom_sheet.set_state("toggle")
class Example(MDApp):
    map\_sources = {"street": "https://mt1.google.com/vt/lyrs=m&x={x}&y={y}&z={z}",
        "sputnik": "https://mt1.google.com/vt/lyrs=s&x={x}&y={y}&z={z}",
        "hybrid": "https://mt1.google.com/vt/lyrs=y&x={x}&y={y}&z={z}",
    }
    current_map = StringProperty("street")
    async def generate_content(self):
        icons = {
            "street": "google-street-view",
            "sputnik": "space-station",
            "hybrid": "map-legend",
        }
        if not self.root.ids.content_container.children:
            for i, title in enumerate(self.map_sources.keys()):
                await asynckivy.sleep(0)
                self.root.ids.content_container.add_widget(
                    TypeMapElement(
                         title=title.capitalize(),
                        icon=icons[title],
                        selected=not i,
                    )
                )
    def set_active_element(self, instance, type_map):
        for element in self.root.ids.content_container.children:
            if instance == element:
                element.selected = True
```

```
self.current_map = type_map
        else:
            element.selected = False
def build(self):
   return Builder.load_string(KV)
```
Example().run()

# **API break**

# **1.2.0 version**

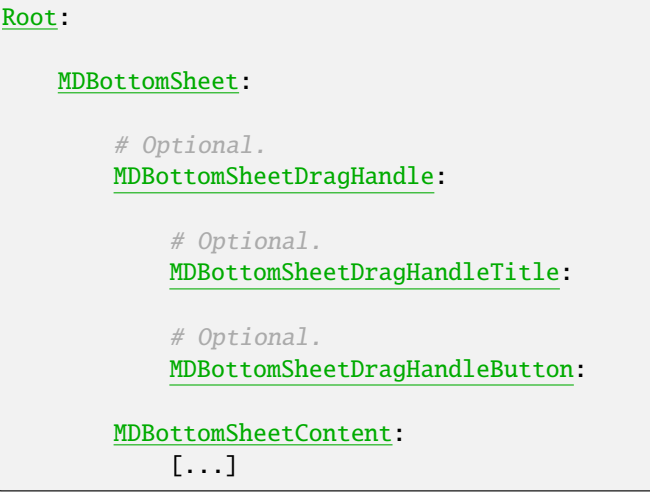

# **2.0.0 version**

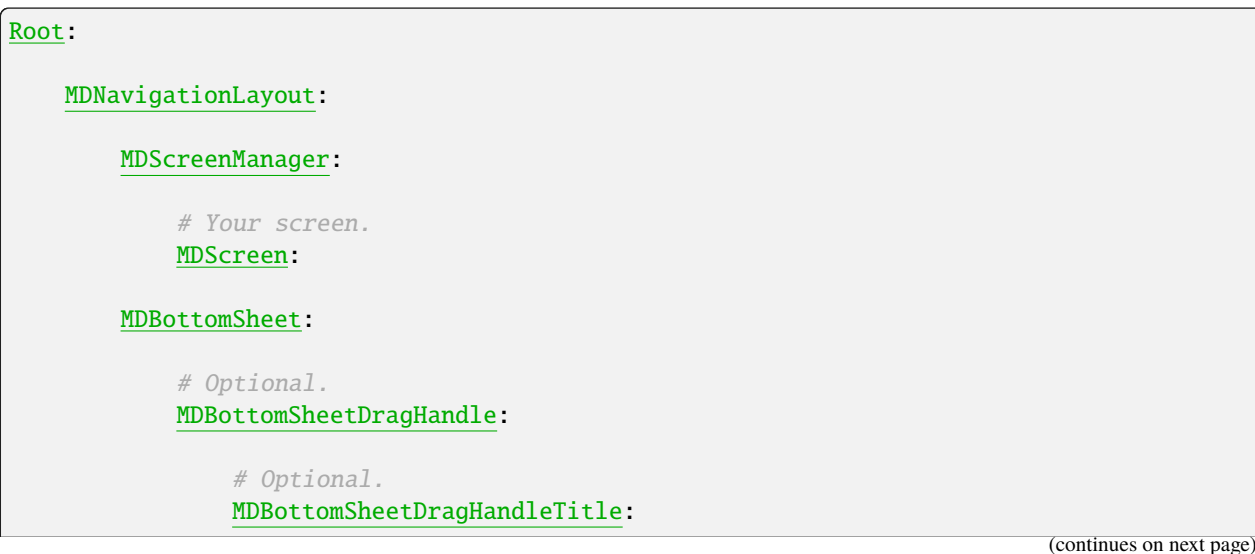

```
# Optional.
    MDBottomSheetDragHandleButton:
        icon: "close"
# Your content.
BoxLayout:
```
## **API -** kivymd.uix.bottomsheet.bottomsheet

```
class kivymd.uix.bottomsheet.bottomsheet.MDBottomSheetDragHandleButton(**kwargs)
     Implements a close button (or other functionality) for the MDBottomSheetDragHandle container.
```
For more information, see in the MDI conButton class documentation.

New in version 1.2.0.

```
class kivymd.uix.bottomsheet.bottomsheet.MDBottomSheetDragHandleTitle(*args, **kwargs)
     Implements a header for the MDBottomSheetDragHandle container.
```
For more information, see in the [MDLabel](#page-388-0) class documentation.

New in version 1.2.0.

```
class kivymd.uix.bottomsheet.bottomsheet.MDBottomSheetDragHandle(**kwargs)
```
Implements a container that can place the header of the bottom sheet and the close button. Also implements the event of dragging the bottom sheet on the parent screen.

For more information, see in the [BoxLayout](https://kivy.org/doc/stable/api-kivy.uix.boxlayout.html#kivy.uix.boxlayout.BoxLayout) class documentation.

<span id="page-332-1"></span>New in version 1.2.0.

# drag\_handle\_color

Color of drag handle element in (r, g, b, a) or string format.

MDBottomSheet: MDBottomSheetDragHandle: drag\_handle\_color: "white"

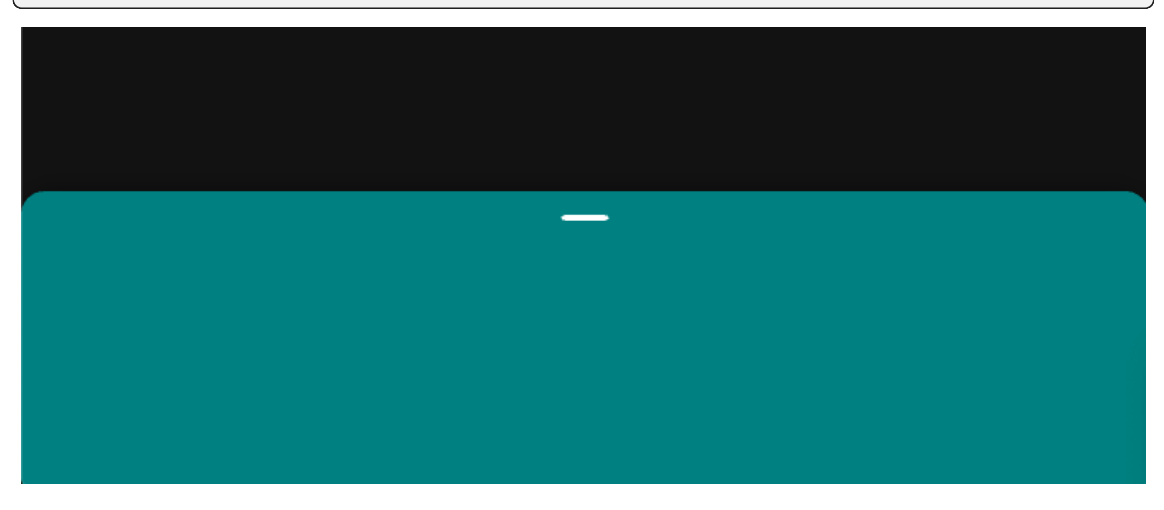

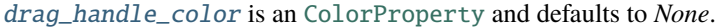

add\_widget(*widget*, *\*args*, *\*\*kwargs*)

Add a new widget as a child of this widget.

#### **Parameters**

#### *widget***:** Widget

Widget to add to our list of children.

#### *index***: int, defaults to 0**

Index to insert the widget in the list. Notice that the default of 0 means the widget is inserted at the beginning of the list and will thus be drawn on top of other sibling widgets. For a full discussion of the index and widget hierarchy, please see the Widgets Programming Guide.

New in version 1.0.5.

## *canvas***: str, defaults to None**

Canvas to add widget's canvas to. Can be 'before', 'after' or None for the default canvas.

New in version 1.9.0.

```
>>> from kivy.uix.button import Button
>>> from kivy.uix.slider import Slider
\gg root = Widget()
>>> root.add_widget(Button())
>>> slider = Slider()
>>> root.add_widget(slider)
```
### class kivymd.uix.bottomsheet.bottomsheet.MDBottomSheet(*\*args*, *\*\*kwargs*)

Bottom sheet class.

<span id="page-333-0"></span>For more information, see in the [MDNavigationDrawer](#page-104-0) class documentation.

#### sheet\_type

Type of sheet.

Standard bottom sheets co-exist with the screen's main UI region and allow for simultaneously viewing and interacting with both regions, especially when the main UI region is frequently scrolled or panned. Use a standard bottom sheet to display content that complements the screen's primary content, such as an audio player in a music app.

Like dialogs, modal bottom sheets appear in front of app content, disabling all other app functionality when they appear, and remaining on screen until confirmed, dismissed, or a required action has been taken.

Changed in version 2.0.0: Rename from *type* to *sheet\_type*.

[sheet\\_type](#page-333-0) is a [OptionProperty](https://kivy.org/doc/stable/api-kivy.properties.html#kivy.properties.OptionProperty) and defaults to *'modal'*.

# on\_sheet\_type(*instance*, *value*) → [None](https://docs.python.org/3/library/constants.html#None)

Fired when the [sheet\\_type](#page-333-0) value changes.

# add\_widget(*widget*, *\*args*, *\*\*kwargs*)

Add a new widget as a child of this widget.

# **Parameters**

*widget***:** Widget Widget to add to our list of children.

#### *index***: int, defaults to 0**

Index to insert the widget in the list. Notice that the default of 0 means the widget is inserted at the beginning of the list and will thus be drawn on top of other sibling widgets. For a full discussion of the index and widget hierarchy, please see the Widgets Programming Guide.

New in version 1.0.5.

## *canvas***: str, defaults to None**

Canvas to add widget's canvas to. Can be 'before', 'after' or None for the default canvas.

New in version 1.9.0.

```
>>> from kivy.uix.button import Button
>>> from kivy.uix.slider import Slider
\gg root = Widget()
>>> root.add_widget(Button())
>>> slider = Slider()
>>> root.add_widget(slider)
```
## on\_touch\_move(*touch*)

Receive a touch move event. The touch is in parent coordinates.

See on\_touch\_down() for more information.

# **2.3.44 Slider**

## **See also:**

[Material Design spec, Sliders](https://m3.material.io/components/sliders/overview)

### **Sliders allow users to make selections from a range of values.**

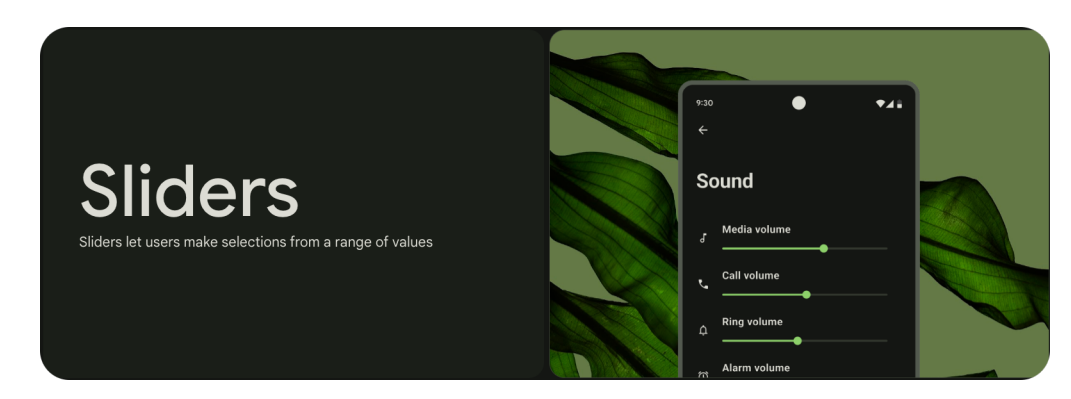

- Sliders should present the full range of choices that are available
- Two types: continuous and discrete
- The slider should immediately reflect any input made by a user

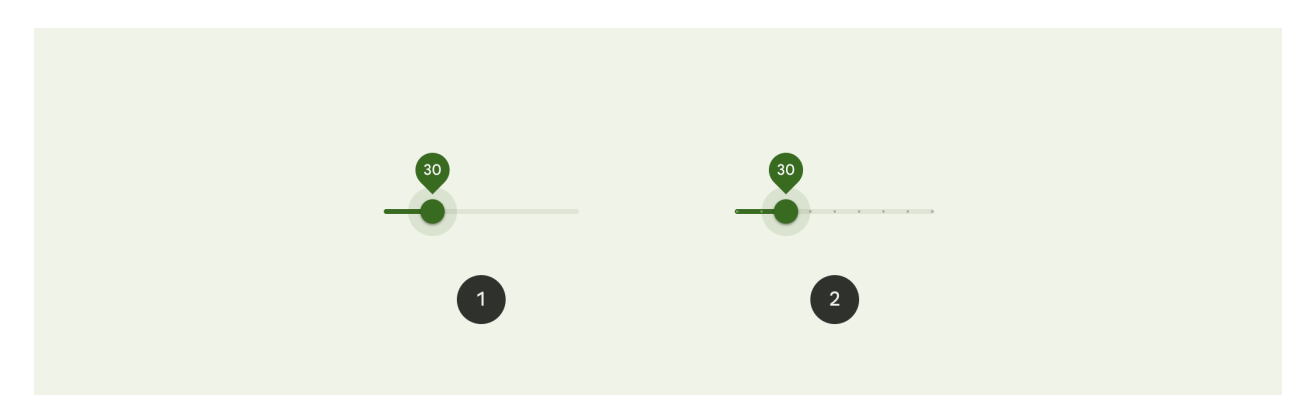

- 1. Continuous slider
- 2. Discrete slider

# **Usage**

MDSlider( MDSliderHandle( ), MDSliderValueLabel( ), step=10, value=50, ) MDSlider:

step: 10 value: 50

MDSliderHandle:

```
MDSliderValueLabel:
```
# **Anatomy**

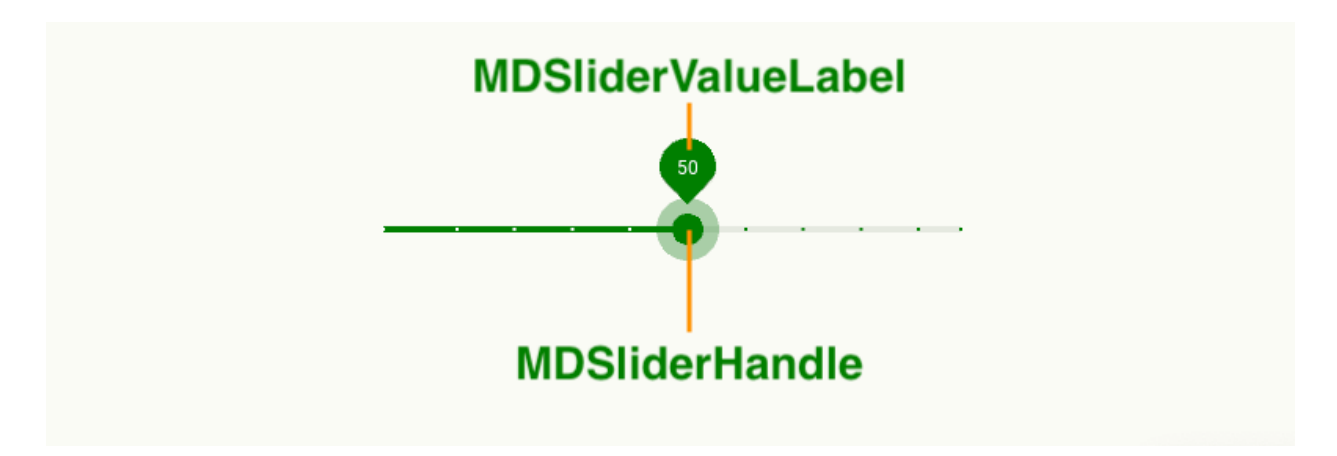

# **API -** kivymd.uix.slider.slider

#### class kivymd.uix.slider.slider.MDSlider(*\*args*, *\*\*kwargs*)

Slider class.

For more information, see in the *[DeclarativeBehavior](#page-440-0)* and *[ThemableBehavior](#page-20-0)* and [Slider](https://kivy.org/doc/stable/api-kivy.uix.slider.html#kivy.uix.slider.Slider) classes documentation.

# <span id="page-336-0"></span>track\_active\_width

Width of the active track.

New in version 2.0.0.

[track\\_active\\_width](#page-336-0) is an [NumericProperty](https://kivy.org/doc/stable/api-kivy.properties.html#kivy.properties.NumericProperty) and defaults to *dp(4)*.

## <span id="page-336-1"></span>track\_inactive\_width

Width of the inactive track.

New in version 2.0.0.

[track\\_inactive\\_width](#page-336-1) is an [NumericProperty](https://kivy.org/doc/stable/api-kivy.properties.html#kivy.properties.NumericProperty) and defaults to *dp(4)*.

### <span id="page-336-2"></span>step\_point\_size

Step point size.

New in version 2.0.0.

[step\\_point\\_size](#page-336-2) is an [NumericProperty](https://kivy.org/doc/stable/api-kivy.properties.html#kivy.properties.NumericProperty) and defaults to *dp(1)*.

## <span id="page-336-3"></span>track\_active\_color

Color of the active track.

New in version 2.0.0.

Changed in version 2.0.0: Rename from *track\_color\_active* to *track\_active\_color*

[track\\_active\\_color](#page-336-3) is an [ColorProperty](https://kivy.org/doc/stable/api-kivy.properties.html#kivy.properties.ColorProperty) and defaults to *None*.

## <span id="page-336-4"></span>track\_active\_step\_point\_color

Color of step points on active track.

New in version 2.0.0.

[track\\_active\\_step\\_point\\_color](#page-336-4) is an [ColorProperty](https://kivy.org/doc/stable/api-kivy.properties.html#kivy.properties.ColorProperty) and defaults to *None*.

## <span id="page-336-5"></span>track\_inactive\_step\_point\_color

Color of step points on inactive track.

New in version 2.0.0.

[track\\_inactive\\_step\\_point\\_color](#page-336-5) is an [ColorProperty](https://kivy.org/doc/stable/api-kivy.properties.html#kivy.properties.ColorProperty) and defaults to *None*.

## track\_inactive\_color

Color of the inactive track.

New in version 2.0.0.

Changed in version 2.0.0: Rename from *track\_color\_inactive* to *track\_inactive\_color*

<span id="page-336-6"></span>[track\\_active\\_color](#page-336-3) is an [ColorProperty](https://kivy.org/doc/stable/api-kivy.properties.html#kivy.properties.ColorProperty) and defaults to *None*.

#### value\_container\_show\_anim\_duration

Duration of the animation opening of the label value.

New in version 2.0.0.

[value\\_container\\_show\\_anim\\_duration](#page-336-6) is an [NumericProperty](https://kivy.org/doc/stable/api-kivy.properties.html#kivy.properties.NumericProperty) and defaults to *0.2*.

#### <span id="page-337-0"></span>value\_container\_hide\_anim\_duration

Duration of closing the animation of the label value.

New in version 2.0.0.

[value\\_container\\_hide\\_anim\\_duration](#page-337-0) is an [NumericProperty](https://kivy.org/doc/stable/api-kivy.properties.html#kivy.properties.NumericProperty) and defaults to *0.2*.

#### <span id="page-337-1"></span>value\_container\_show\_anim\_transition

The type of the opening animation of the label value.

New in version 2.0.0.

[value\\_container\\_show\\_anim\\_transition](#page-337-1) is an [StringProperty](https://kivy.org/doc/stable/api-kivy.properties.html#kivy.properties.StringProperty) and defaults to *'out\_circ'*.

#### <span id="page-337-2"></span>value\_container\_hide\_anim\_transition

The type of the closing animation of the label value.

New in version 2.0.0.

[value\\_container\\_hide\\_anim\\_transition](#page-337-2) is an [StringProperty](https://kivy.org/doc/stable/api-kivy.properties.html#kivy.properties.StringProperty) and defaults to *'out\_circ'*.

#### <span id="page-337-3"></span>handle\_anim\_transition

Handle animation type.

New in version 2.0.0.

[handle\\_anim\\_transition](#page-337-3) is an [StringProperty](https://kivy.org/doc/stable/api-kivy.properties.html#kivy.properties.StringProperty) and defaults to *'out\_circ'*.

## <span id="page-337-4"></span>handle\_anim\_duration

Handle animation duration.

New in version 2.0.0.

[handle\\_anim\\_duration](#page-337-4) is an [NumericProperty](https://kivy.org/doc/stable/api-kivy.properties.html#kivy.properties.NumericProperty) and defaults to *0.2*.

#### add\_widget(*widget*, *index=0*, *canvas=None*)

Add a new widget as a child of this widget.

#### **Parameters**

#### *widget***:** Widget

Widget to add to our list of children.

#### *index***: int, defaults to 0**

Index to insert the widget in the list. Notice that the default of 0 means the widget is inserted at the beginning of the list and will thus be drawn on top of other sibling widgets. For a full discussion of the index and widget hierarchy, please see the Widgets Programming Guide.

New in version 1.0.5.

#### *canvas***: str, defaults to None**

Canvas to add widget's canvas to. Can be 'before', 'after' or None for the default canvas.

New in version 1.9.0.

```
>>> from kivy.uix.button import Button
>>> from kivy.uix.slider import Slider
>>> root = Widget()
>>> root.add_widget(Button())
>>> slider = Slider()
>>> root.add_widget(slider)
```
## update\_points(*instance*, *step*) → [None](https://docs.python.org/3/library/constants.html#None)

Draws the step points on the slider.

```
on_size(*args) → None
```
Fired when the widget is resized.

## <span id="page-338-0"></span>on\_touch\_down(*touch*)

Receive a touch down event.

### **Parameters**

# *touch***:** [MotionEvent](https://kivy.org/doc/stable/api-kivy.input.motionevent.html#kivy.input.motionevent.MotionEvent) **class**

Touch received. The touch is in parent coordinates. See [relativelayout](https://kivy.org/doc/stable/api-kivy.uix.relativelayout.html#module-kivy.uix.relativelayout) for a discussion on coordinate systems.

## **Returns**

bool If True, the dispatching of the touch event will stop. If False, the event will continue to be dispatched to the rest of the widget tree.

# on\_value\_pos(*\*args*) → [None](https://docs.python.org/3/library/constants.html#None)

Fired when the *value\_pos* value changes. Sets a new value for the value label texture.

#### on\_touch\_up(*touch*)

Receive a touch up event. The touch is in parent coordinates.

See [on\\_touch\\_down\(\)](#page-338-0) for more information.

# on\_touch\_move(*touch*)

Receive a touch move event. The touch is in parent coordinates.

See [on\\_touch\\_down\(\)](#page-338-0) for more information.

#### on\_handle\_enter()  $\rightarrow$  [None](https://docs.python.org/3/library/constants.html#None)

Scales the container of the label value.

#### on\_handle\_leave()  $\rightarrow$  [None](https://docs.python.org/3/library/constants.html#None)

Scales the container of the label value.

#### class kivymd.uix.slider.slider.MDSliderHandle(*\*\*kwargs*)

Handle class.

New in version 2.0.0.

For more information, see in the [ThemableBehavior](#page-20-0) and [BackgroundColorBehavior](#page-417-0) and [FocusBehavior](#page-449-0) and [Widget](https://kivy.org/doc/stable/api-kivy.uix.widget.html#kivy.uix.widget.Widget) classes documentation.

# <span id="page-338-1"></span>radius

Handle radius.

<span id="page-338-2"></span>[radius](#page-338-1) is an [VariableListProperty](https://kivy.org/doc/stable/api-kivy.properties.html#kivy.properties.VariableListProperty) and defaults to *[dp(10), dp(10), dp(10), dp(10)]*.

# size

Handle size.

[size](#page-338-2) is an [ListProperty](https://kivy.org/doc/stable/api-kivy.properties.html#kivy.properties.ListProperty) and defaults to *[dp(20), dp(20)]*.

# <span id="page-339-0"></span>state\_layer\_size

Handle state layer size.

[state\\_layer\\_size](#page-339-0) is an [ListProperty](https://kivy.org/doc/stable/api-kivy.properties.html#kivy.properties.ListProperty) and defaults to *[dp(40), dp(40)]*.

# <span id="page-339-1"></span>state\_layer\_color

Handle state layer color.

[state\\_layer\\_color](#page-339-1) is an [ColorProperty](https://kivy.org/doc/stable/api-kivy.properties.html#kivy.properties.ColorProperty) and defaults to *None*.

# on\_enter()  $\rightarrow$  [None](https://docs.python.org/3/library/constants.html#None)

Fired when mouse enter the bbox of the widget. Animates the display of the slider handle layer.

## on\_leave()  $\rightarrow$  [None](https://docs.python.org/3/library/constants.html#None)

Fired when the mouse goes outside the widget border. Animates the hiding of the slider handle layer.

class kivymd.uix.slider.slider.MDSliderValueLabel(*\*args*, *\*\*kwargs*)

Implements the value label.

For more information, see in the [MDLabel](#page-388-0) class documentation.

New in version 2.0.0.

# size

Container size for the label value.

handle\_anim\_transition is an [ListProperty](https://kivy.org/doc/stable/api-kivy.properties.html#kivy.properties.ListProperty) and defaults to *[dp(36), dp(36)]*.

# **2.3.45 SliverAppbar**

New in version 1.0.0.

# **MDSliverAppbar is a Material Design widget in KivyMD which gives scrollable or collapsible MD-TopAppBar**

**Note:** This widget is a modification of the [silverappbar.py](https://github.com/kivymd-extensions/akivymd/blob/main/kivymd_extensions/akivymd/uix/silverappbar.py) module.

# **Usage**

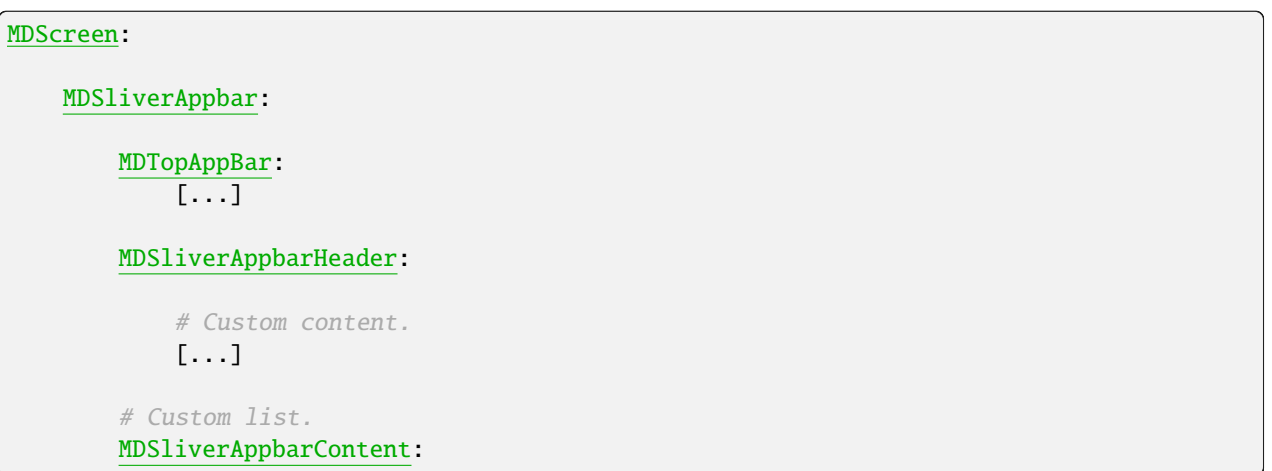

# **Anatomy**

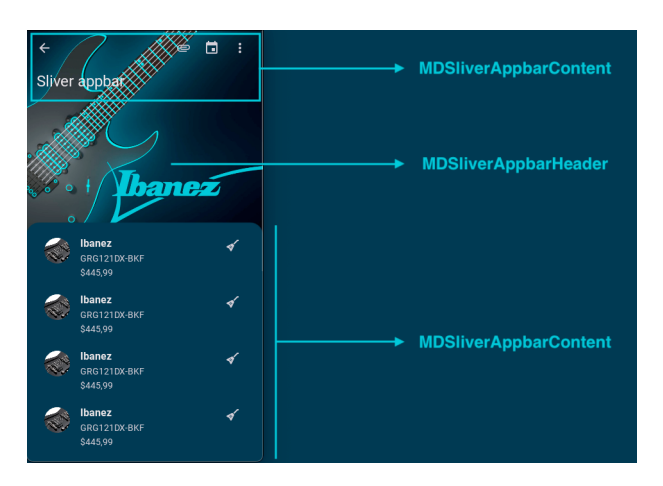

# **Example**

```
from kivy.lang.builder import Builder
from kivymd.app import MDApp
from kivymd.uix.list import MDListItem
KV = ''''
<GuitarItem>
   theme_bg_color: "Custom"
    md_bg_color: "2d4a50"
    MDListItemLeadingAvatar
        source: "avatar.png"
    MDListItemHeadlineText:
                                                                              (continues on next page)
```

```
text: "Ibanez"
    MDListItemSupportingText:
        text: "GRG121DX-BKF"
    MDListItemTertiaryText:
        text: "$445,99"
    MDListItemTrailingIcon:
        icon: "guitar-electric"
MDScreen:
    MDSliverAppbar:
        background_color: "2d4a50"
        hide_appbar: True
        MDTopAppBar:
            type: "medium"
            MDTopAppBarLeadingButtonContainer:
                MDActionTopAppBarButton:
                    icon: "arrow-left"
            MDTopAppBarTitle:
                text: "Sliver toolbar"
            MDTopAppBarTrailingButtonContainer:
                MDActionTopAppBarButton:
                    icon: "attachment"
                MDActionTopAppBarButton:
                    icon: "calendar"
                MDActionTopAppBarButton:
                    icon: "dots-vertical"
        MDSliverAppbarHeader:
            FitImage:
                source: "bg.jpg"
        MDSliverAppbarContent:
            id: content
            orientation: "vertical"
            padding: "12dp"
            theme_bg_color: "Custom"
            md_bg_color: "2d4a50"
```
(continues on next page)

 $\mathbf{r}$ 

```
class GuitarItem(MDListItem):
    ...
class Example(MDApp):
    def build(self):
        self.theme_cls.theme_style = "Dark"
        return Builder.load_string(KV)
    def on_start(self):
        for x in range(10):
            self.root.ids.content.add_widget(GuitarItem())
```
Example().run()

# **API break**

# **1.2.0 version**

#:import SliverToolbar \_\_main\_\_.SliverToolbar

Root:

MDSliverAppbar: [...]

MDSliverAppbarHeader:

[...]

MDSliverAppbarContent: [...]

```
class SliverToolbar(MDTopAppBar):
    [...]
```
# **2.0.0 version**

```
Root:
    MDSliverAppbar:
        [...]
        MDTopAppBar:
            [...]
```

```
MDSliverAppbarHeader:
    [...]
MDSliverAppbarContent:
    [...]
```
# **API -** kivymd.uix.sliverappbar.sliverappbar

```
class kivymd.uix.sliverappbar.sliverappbar.MDSliverAppbarContent(*args, **kwargs)
     Implements a box for a scrollable list of custom items.
```
For more information, see in the [MDBoxLayout](#page-66-0) class documentation.

# <span id="page-343-2"></span>class kivymd.uix.sliverappbar.sliverappbar.MDSliverAppbarHeader(*\*\*kwargs*)

Sliver app bar header class.

For more information, see in the [BoxLayout](https://kivy.org/doc/stable/api-kivy.uix.boxlayout.html#kivy.uix.boxlayout.BoxLayout) class documentation.

# <span id="page-343-3"></span>class kivymd.uix.sliverappbar.sliverappbar.MDSliverAppbar(*\*\*kwargs*)

Sliver appbar class.

For more information, see in the [ThemableBehavior](#page-20-0) and [BoxLayout](https://kivy.org/doc/stable/api-kivy.uix.boxlayout.html#kivy.uix.boxlayout.BoxLayout) classes documentation.

# **Events**

[on\\_scroll\\_content](#page-345-0) Fired when the list of custom content is being scrolled.

# <span id="page-343-0"></span>background\_color

Background color of appbar in (r, g, b, a) or string format.

[background\\_color](#page-343-0) is an [ColorProperty](https://kivy.org/doc/stable/api-kivy.properties.html#kivy.properties.ColorProperty) and defaults to *None*.

# <span id="page-343-1"></span>max\_height

Distance from top of screen to start of custom list content.

MDSliverAppbar: max\_height: "200dp"

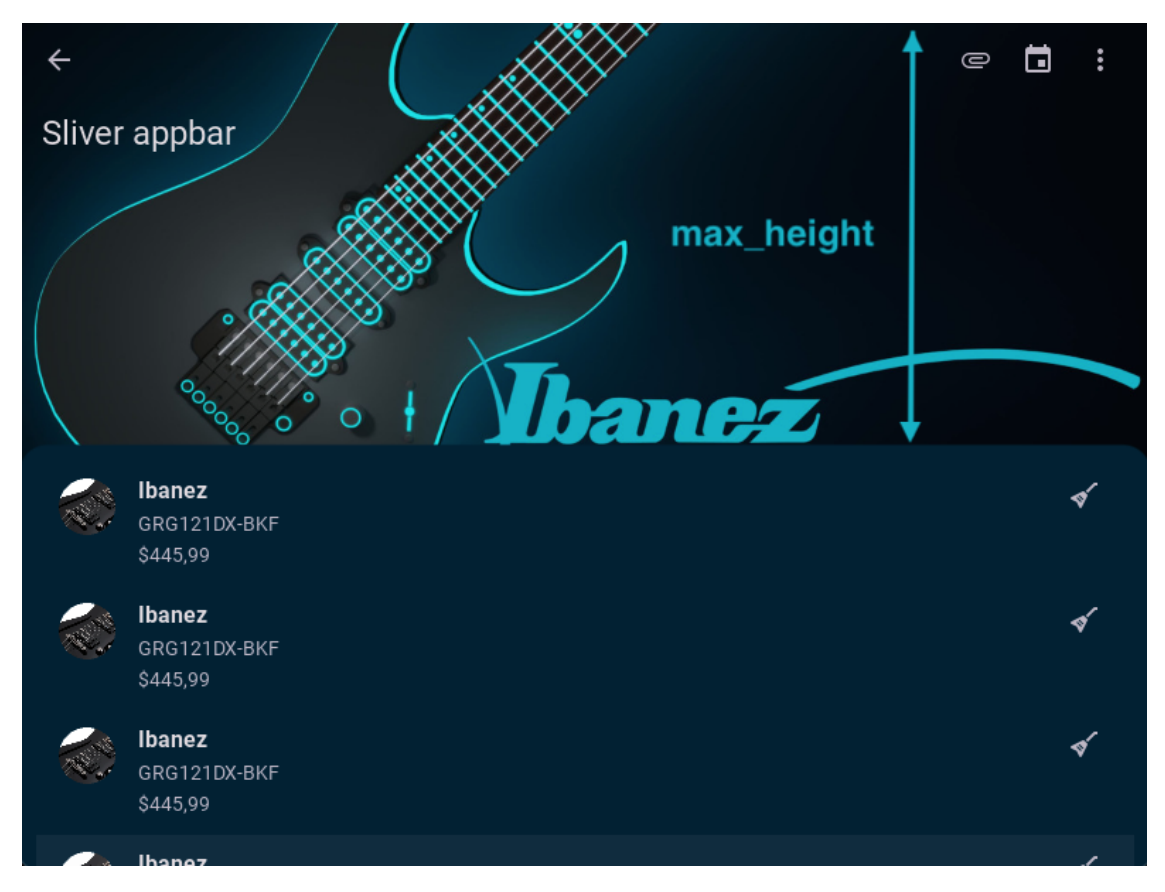

[max\\_height](#page-343-1) is an [NumericProperty](https://kivy.org/doc/stable/api-kivy.properties.html#kivy.properties.NumericProperty) and defaults to *Window.height / 2*.

# <span id="page-344-0"></span>hide\_appbar

Whether to hide the appbar when scrolling through a list of custom content.

Changed in version 2.0.0: Rename *hide\_toolbar* to *hide\_appbar* attribute.

MDSliverAppbar: hide\_appbar: False

MDSliverAppbar: hide\_appbar: True

[hide\\_appbar](#page-344-0) is an [BooleanProperty](https://kivy.org/doc/stable/api-kivy.properties.html#kivy.properties.BooleanProperty) and defaults to *None*.

# <span id="page-344-1"></span>radius

Box radius for custom item list.

MDSliverAppbar: radius: 20

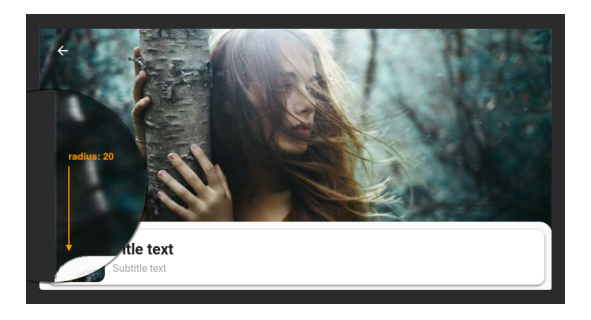

[radius](#page-344-1) is an [VariableListProperty](https://kivy.org/doc/stable/api-kivy.properties.html#kivy.properties.VariableListProperty) and defaults to *[20]*.

## <span id="page-345-1"></span>max\_opacity

Maximum background transparency value for the [MDSliverAppbarHeader](#page-343-2) class.

MDSliverAppbar: max\_opacity: .5

[max\\_opacity](#page-345-1) is an [NumericProperty](https://kivy.org/doc/stable/api-kivy.properties.html#kivy.properties.NumericProperty) and defaults to *1*.

## $on\_hide\_append(rinstance, value) \rightarrow None$  $on\_hide\_append(rinstance, value) \rightarrow None$

Fired when the *hide* appbar value changes.

```
on_scroll_content(instance: object = None, value: float = 1.0, direction: str = 'up')
```
Fired when the list of custom content is being scrolled.

## **Parameters**

- instance [MDSliverAppbar](#page-343-3)
- value see [scroll\\_y](https://kivy.org/doc/stable/api-kivy.uix.scrollview.html#kivy.uix.scrollview.ScrollView.scroll_y)
- direction scroll direction: 'up/down'

## $on\_background\_color(*instance*, *color*) \rightarrow None$  $on\_background\_color(*instance*, *color*) \rightarrow None$

Fired when the *background* color value changes.

## on\_vbar()  $\rightarrow$  [None](https://docs.python.org/3/library/constants.html#None)

add\_widget(*widget*, *index=0*, *canvas=None*)

Add a new widget as a child of this widget.

## **Parameters**

## *widget***:** Widget

Widget to add to our list of children.

## *index***: int, defaults to 0**

Index to insert the widget in the list. Notice that the default of 0 means the widget is inserted at the beginning of the list and will thus be drawn on top of other sibling widgets. For a full discussion of the index and widget hierarchy, please see the Widgets Programming Guide.

New in version 1.0.5.

#### *canvas***: str, defaults to None**

Canvas to add widget's canvas to. Can be 'before', 'after' or None for the default canvas.

New in version 1.9.0.

>>> from kivy.uix.button import Button >>> from kivy.uix.slider import Slider  $\gg$  root = Widget() >>> root.add\_widget(Button()) >>> slider = Slider() >>> root.add\_widget(slider)

on\_\_appbar(*instance*, *value*)

# **2.3.46 NavigationRail**

New in version 1.0.0.

## **See also:**

[Material Design spec, Navigation rail](https://m3.material.io/components/navigation-rail/overview)

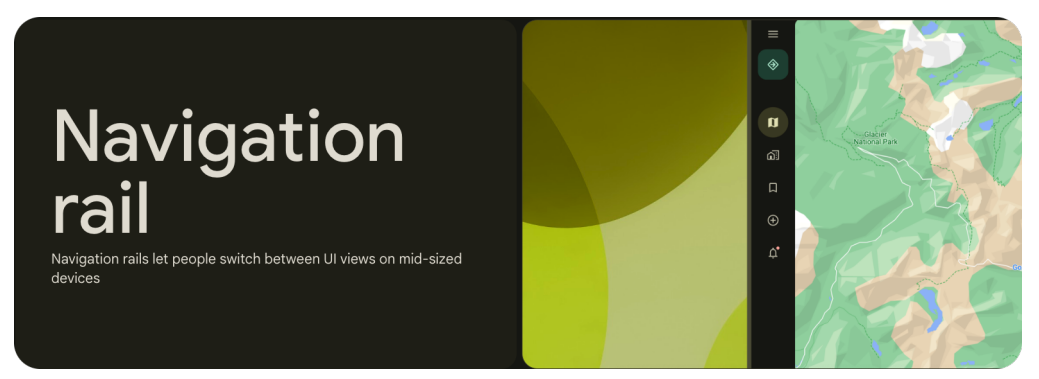

**Navigation rails let people switch between UI views on mid-sized devices.**

- Can contain 3-7 destinations plus an optional FAB
- Always put the rail in the same place, even on different screens of an app

# **Example**

## Declarative KV style

```
from kivy.lang import Builder
from kivy.properties import StringProperty
from kivymd.app import MDApp
from kivymd.uix.navigationrail import MDNavigationRailItem
KV = '''
<CommonNavigationRailItem>
```

```
MDNavigationRailItemIcon:
        icon: root.icon
    MDNavigationRailItemLabel:
        text: root.text
MDBoxLayout:
    MDNavigationRail:
        type: "selected"
        MDNavigationRailMenuButton:
            icon: "menu"
        MDNavigationRailFabButton:
            icon: "home"
        CommonNavigationRailItem:
            icon: "folder-outline"
            text: "Files"
        CommonNavigationRailItem:
            icon: "bookmark-outline"
            text: "Bookmark"
        CommonNavigationRailItem:
            icon: "library-outline"
            text: "Library"
    MDScreen:
        md_bg_color: self.theme_cls.secondaryContainerColor
'''class CommonNavigationRailItem(MDNavigationRailItem):
    text = StringProperty()
    icon = StringProperty()
class Example(MDApp):
    def build(self):
        return Builder.load_string(KV)
Example().run()
```
Declarative python style

```
from kivy.clock import Clock
from kivy.properties import StringProperty
```

```
from kivymd.app import MDApp
from kivymd.uix.boxlayout import MDBoxLayout
from kivymd.uix.navigationrail import (
   MDNavigationRailItem,
   MDNavigationRail,
   MDNavigationRailMenuButton,
   MDNavigationRailFabButton,
   MDNavigationRailItemIcon,
   MDNavigationRailItemLabel,
)
from kivymd.uix.screen import MDScreen
class CommonNavigationRailItem(MDNavigationRailItem):
   text = StringProperty()
   icon = StringProperty()
   def on_icon(self, instance, value):
        def on_icon(*ars):
            self.add_widget(MDNavigationRailItemIcon(icon=value))
        Clock.schedule_once(on_icon)
   def on_text(self, instance, value):
        def on_text(*ars):
            self.add_widget(MDNavigationRailItemLabel(text=value))
        Clock.schedule_once(on_text)
class Example(MDApp):
   def build(self):
        return MDBoxLayout(
            MDNavigationRail(
                MDNavigationRailMenuButton(
                    icon="menu",
                ),
                MDNavigationRailFabButton(
                    icon="home",
                ),
                CommonNavigationRailItem(
                    icon="bookmark-outline",
                    text="Files",
                ),
                CommonNavigationRailItem(
                    icon="folder-outline",
                    text="Bookmark",
                ),
                CommonNavigationRailItem(
                    icon="library-outline",
                    text="Library",
                ),
                type="selected",
            ),
```

```
MDScreen(
                        md_bg_color=self.theme_cls.secondaryContainerColor,
                  ),
            )
Example().run()
                                          \equiv\bullet\begin{array}{c}\n\hline\n\end{array}\Box
```
ಳಿ

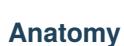

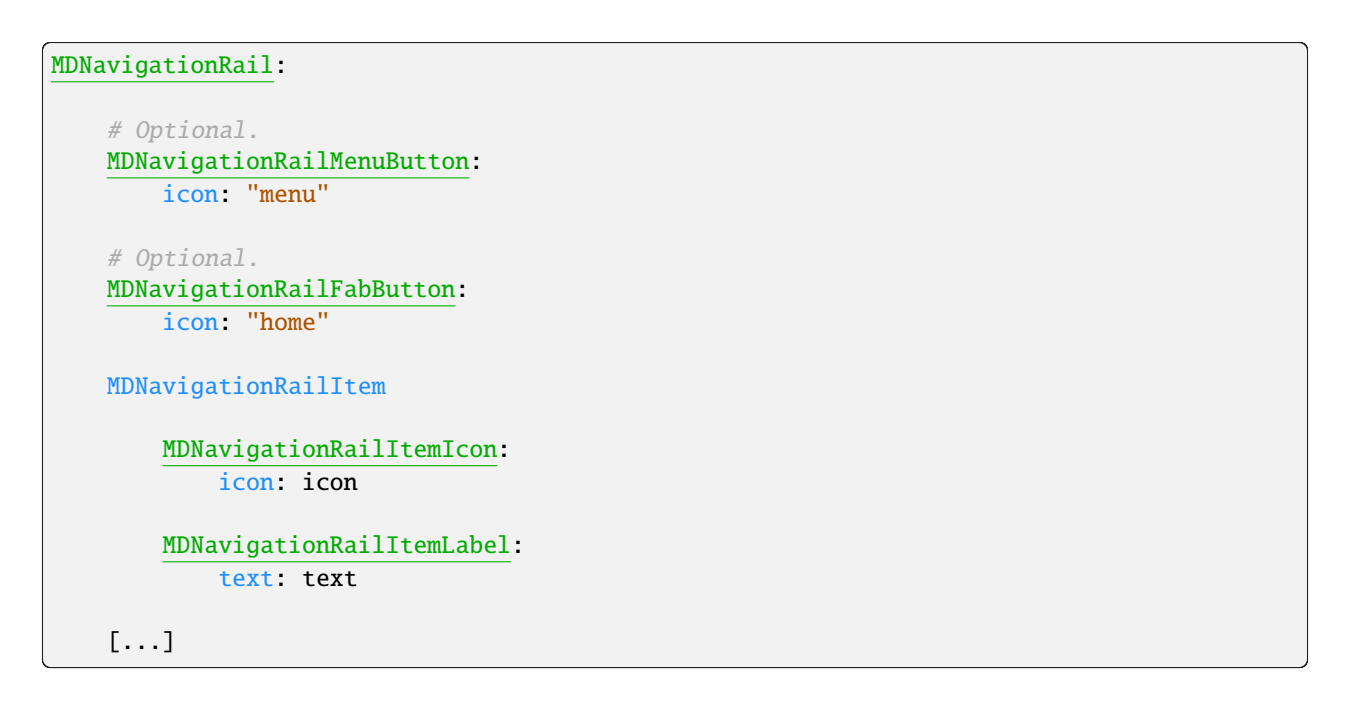

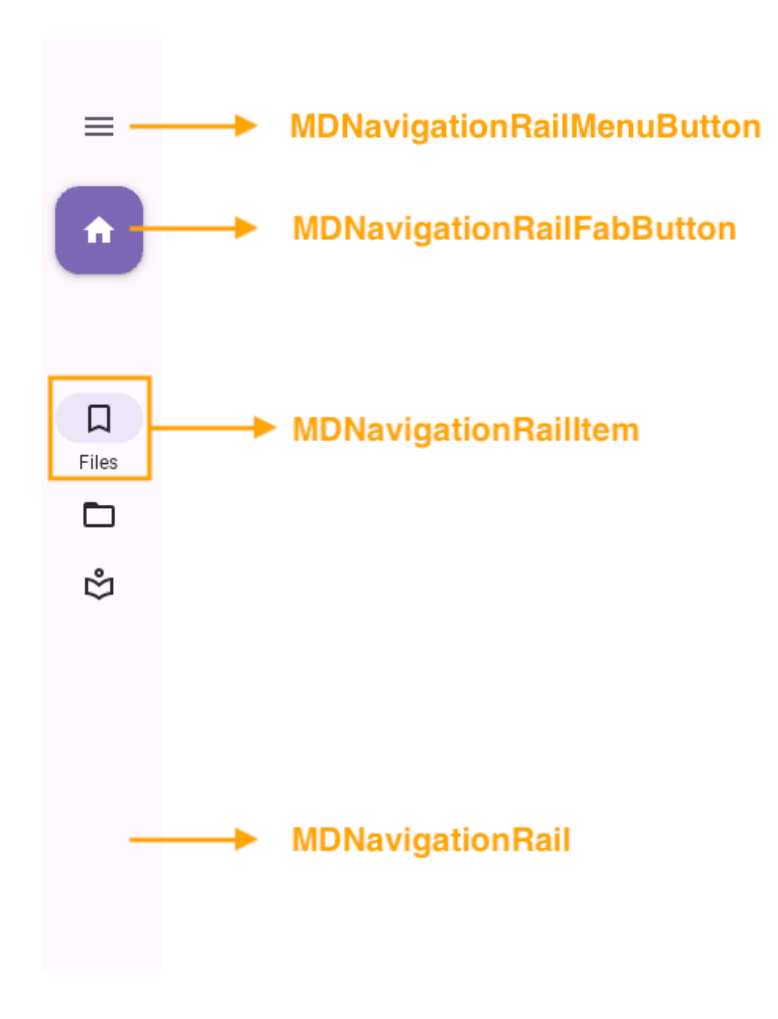

# **Anatomy item**

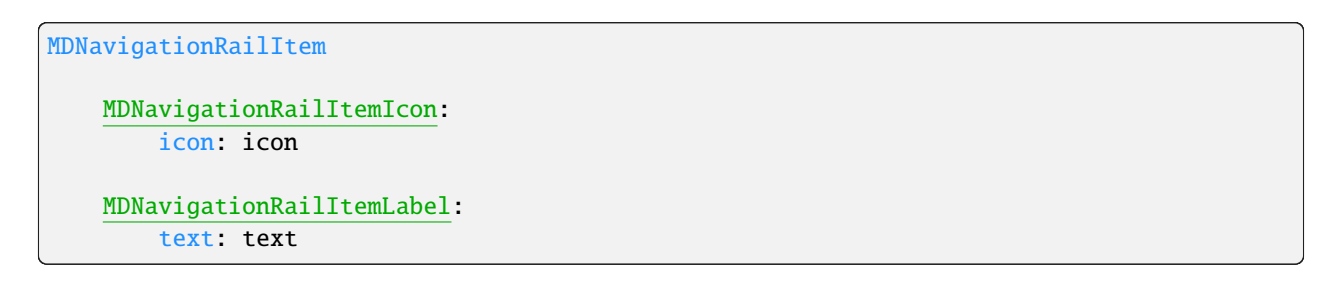

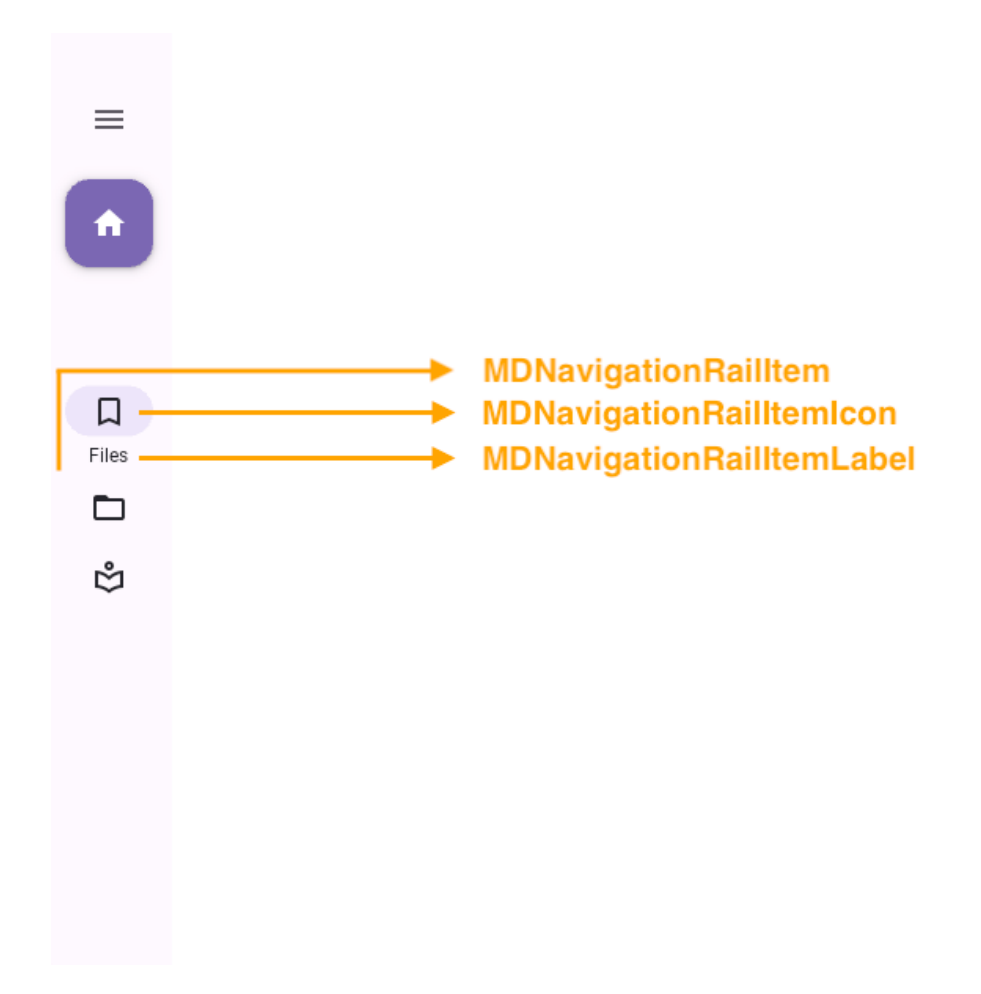

# **Configurations**

# **Rail types**

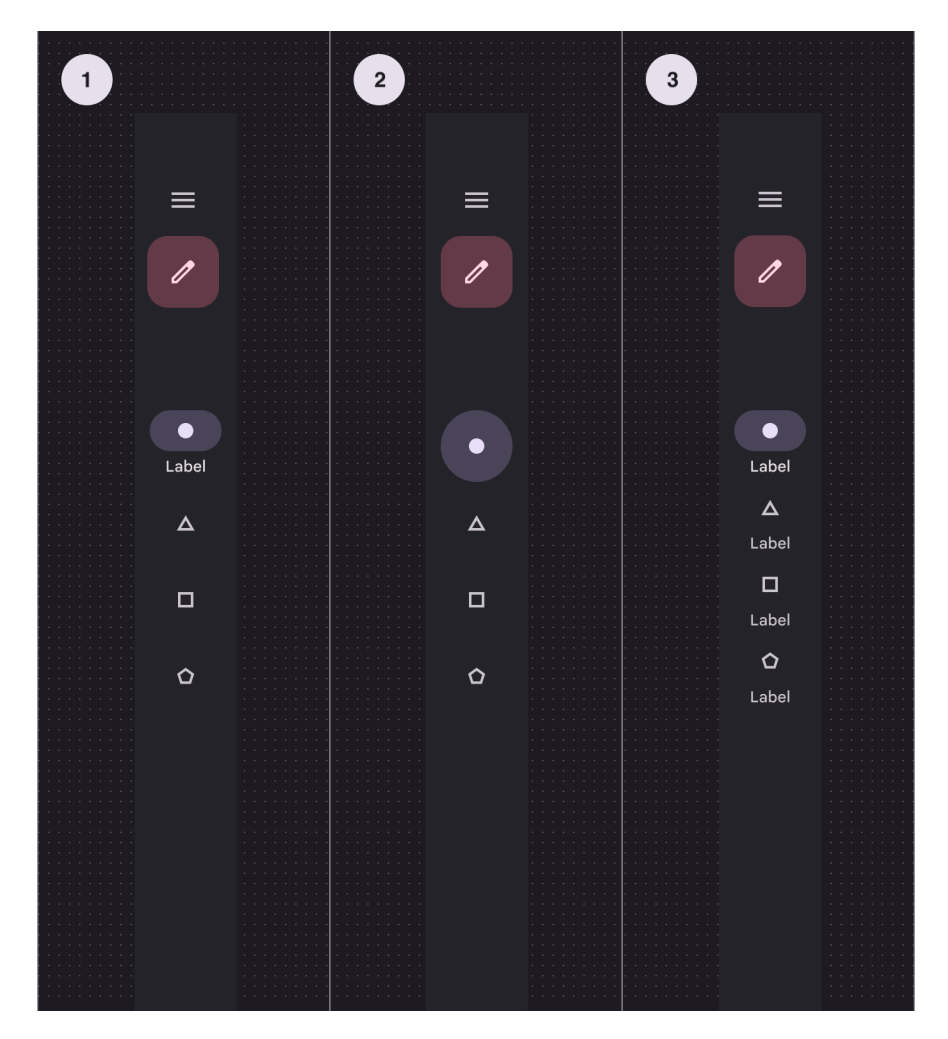

- 1. Selected
- 2. Unselected
- 3. Labeled

# **Selected**

```
MDNavigationRail:
   type: "selected" # default
```
# **Unselected**

MDNavigationRail: type: "unselected"

# **Labeled**

MDNavigationRail: type: "labeled"

# **Rail anchored**

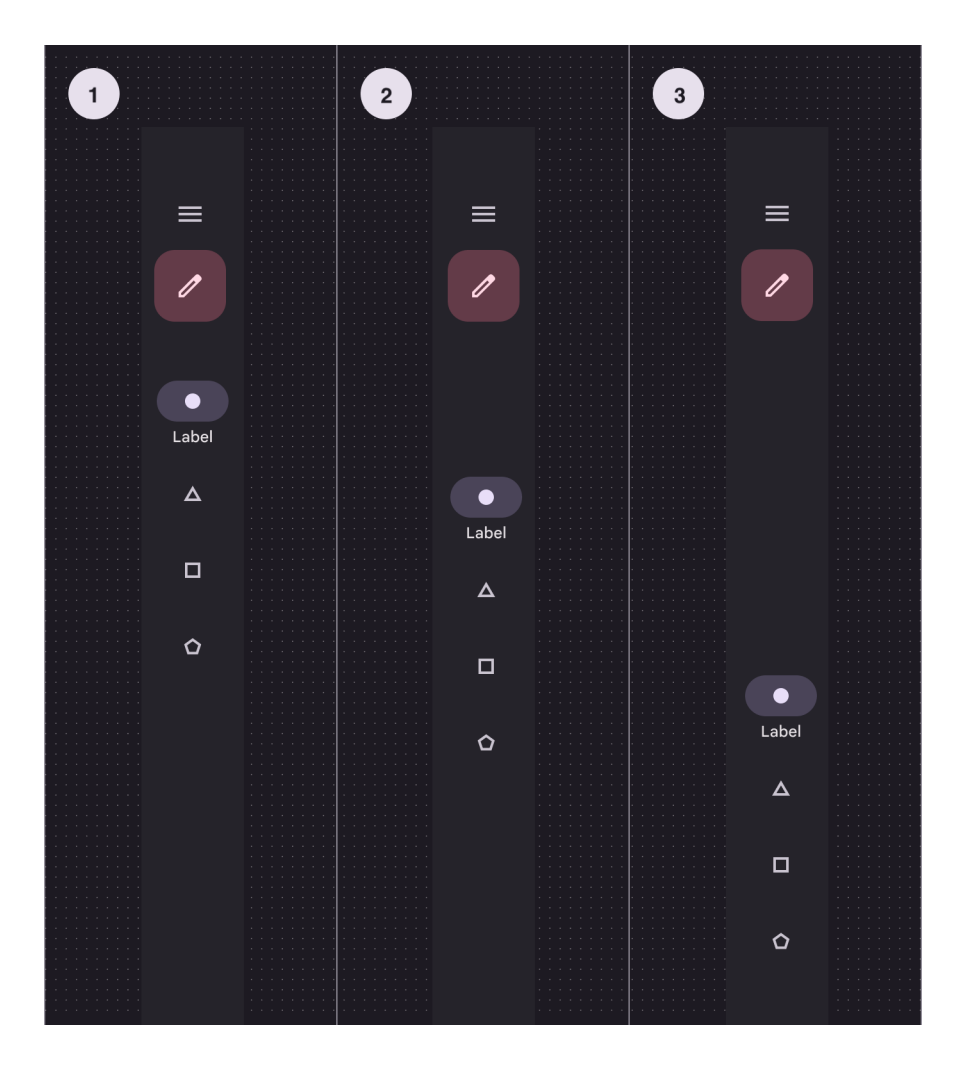

- 1. Top
- 2. Center
- 3. Bottom

# **Top**

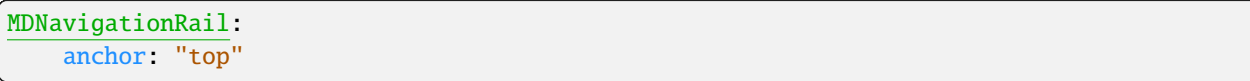

# **Center**

```
MDNavigationRail:
   anchor: "center" # default
```
# **Bottom**

MDNavigationRail: anchor: "bottom"

# **API break**

# **1.2.0 version**

MDNavigationRail:

MDNavigationRailMenuButton: icon: "menu" MDNavigationRailFabButton:

icon: "home"

MDNavigationRailItem: icon: icon text: text

[...]

# **2.2.0 version**

```
MDNavigationRail:
   MDNavigationRailMenuButton:
       icon: "menu"
   MDNavigationRailFabButton:
```
icon: "home"

MDNavigationRailItem

```
MDNavigationRailItemIcon:
    icon: icon
MDNavigationRailItemLabel:
   text: text
```
[...]

# **API -** kivymd.uix.navigationrail.navigationrail

<span id="page-356-4"></span><span id="page-356-1"></span><span id="page-356-0"></span>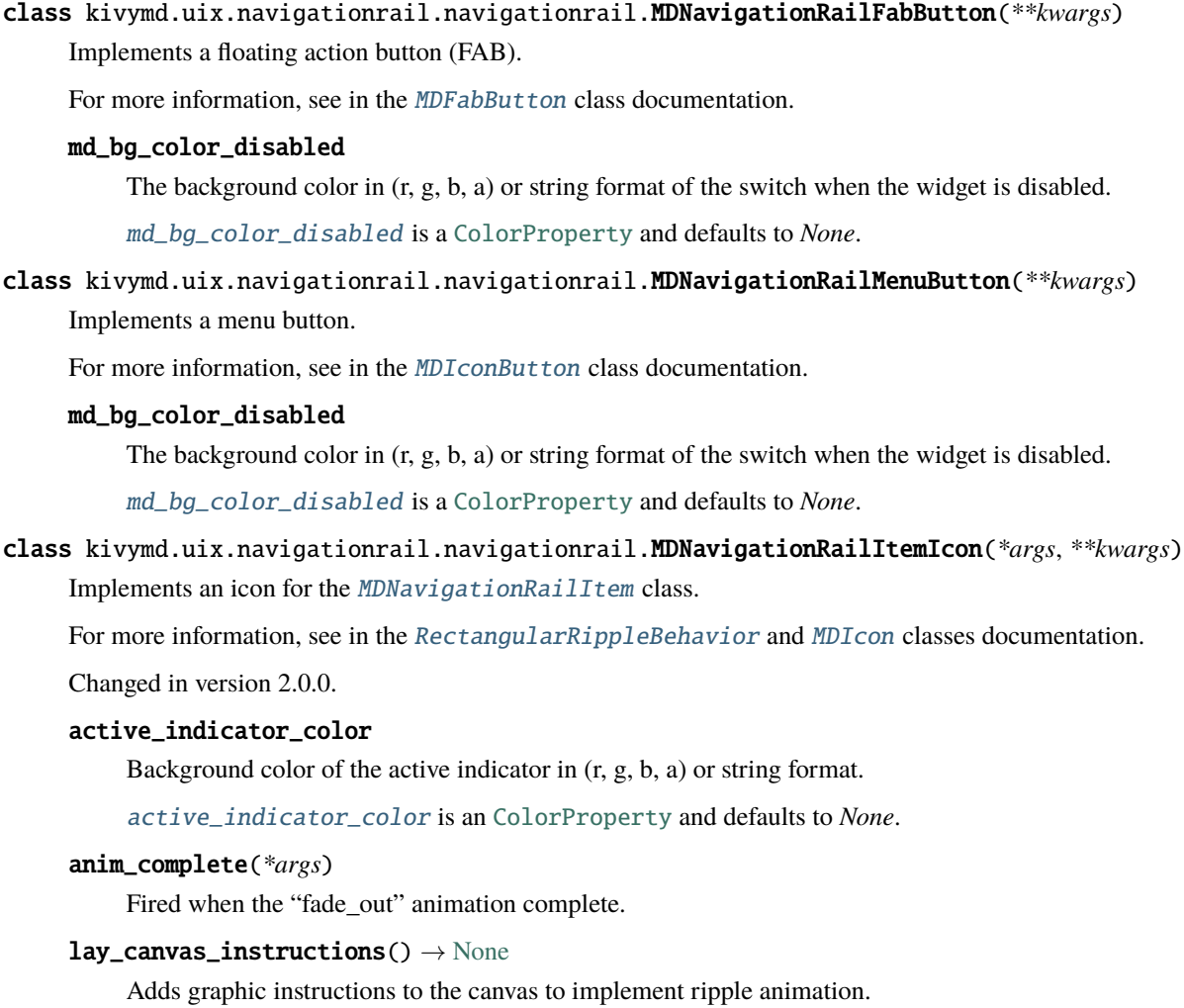

<span id="page-356-2"></span>class kivymd.uix.navigationrail.navigationrail.MDNavigationRailItemLabel(*\*args*, *\*\*kwargs*) Implements an label for the [MDNavigationRailItem](#page-357-0) class.

For more information, see in the [ScaleBehavior](#page-411-0) and [MDLabel](#page-388-0) classes documentation.

<span id="page-356-3"></span>Changed in version 2.0.0.

### scale\_value\_y

Y-axis value.

[scale\\_value\\_y](#page-356-3) is an [NumericProperty](https://kivy.org/doc/stable/api-kivy.properties.html#kivy.properties.NumericProperty) and defaults to *0*.

 $on\_active(*instance*, *value*) \rightarrow None$  $on\_active(*instance*, *value*) \rightarrow None$ 

Fired when the \_active value changes.

## <span id="page-357-0"></span>class kivymd.uix.navigationrail.navigationrail.MDNavigationRailItem(*\*args*, *\*\*kwargs*)

Implements a menu item with an icon and text.

For more information, see in the [DeclarativeBehavior](#page-440-0) and [ButtonBehavior](https://kivy.org/doc/stable/api-kivy.uix.behaviors.html#kivy.uix.behaviors.ButtonBehavior) and [ThemableBehavior](#page-20-0) and [FocusBehavior](#page-449-0) [BoxLayout](https://kivy.org/doc/stable/api-kivy.uix.boxlayout.html#kivy.uix.boxlayout.BoxLayout) classes documentation.

## <span id="page-357-1"></span>active

Is the element active.

[active](#page-357-1) is an [BooleanProperty](https://kivy.org/doc/stable/api-kivy.properties.html#kivy.properties.BooleanProperty) and defaults to *False*.

# <span id="page-357-2"></span>radius

Item radius.

Changed in version 2.0.0.

[radius](#page-357-2) is an [VariableListProperty](https://kivy.org/doc/stable/api-kivy.properties.html#kivy.properties.VariableListProperty) and defaults to *[0, 0, 0, 0]*.

 $\text{on\_active}(instance, value) \rightarrow \text{None}$  $\text{on\_active}(instance, value) \rightarrow \text{None}$  $\text{on\_active}(instance, value) \rightarrow \text{None}$ 

Fired when the [active](#page-357-1) value changes.

**on\_enter**( $*args$ )  $\rightarrow$  [None](https://docs.python.org/3/library/constants.html#None)

Fired when mouse enter the bbox of the widget.

**on\_leave**( $*args$ )  $\rightarrow$  [None](https://docs.python.org/3/library/constants.html#None)

Fired when the mouse goes outside the widget border.

add\_widget(*widget*, *\*args*, *\*\*kwargs*)

Add a new widget as a child of this widget.

# **Parameters**

### *widget***:** Widget

Widget to add to our list of children.

#### *index***: int, defaults to 0**

Index to insert the widget in the list. Notice that the default of 0 means the widget is inserted at the beginning of the list and will thus be drawn on top of other sibling widgets. For a full discussion of the index and widget hierarchy, please see the Widgets Programming Guide.

New in version 1.0.5.

#### *canvas***: str, defaults to None**

Canvas to add widget's canvas to. Can be 'before', 'after' or None for the default canvas.

New in version 1.9.0.

```
>>> from kivy.uix.button import Button
>>> from kivy.uix.slider import Slider
\gg root = Widget()
>>> root.add_widget(Button())
```

```
>>> slider = Slider()
>>> root.add_widget(slider)
```
class kivymd.uix.navigationrail.navigationrail.MDNavigationRail(*\*args*, *\*\*kwargs*)

Navigation rail class.

For more information, see in the [DeclarativeBehavior](#page-440-0) and [ThemableBehavior](#page-20-0) and [BackgroundColorBehavior](#page-417-0) and [RelativeLayout](https://kivy.org/doc/stable/api-kivy.uix.relativelayout.html#kivy.uix.relativelayout.RelativeLayout) classes documentation.

### <span id="page-358-0"></span>radius

Rail radius.

[radius](#page-358-0) is an [VariableListProperty](https://kivy.org/doc/stable/api-kivy.properties.html#kivy.properties.VariableListProperty) and defaults to *[0, 0, 0, 0]*.

#### <span id="page-358-1"></span>anchor

The position of the panel with menu items. Available options are: *'top'*, *'bottom'*, *'center'*.

[anchor](#page-358-1) is an [OptionProperty](https://kivy.org/doc/stable/api-kivy.properties.html#kivy.properties.OptionProperty) and defaults to *'top'*.

### <span id="page-358-2"></span>type

Type of switching menu items. Available options are: *'labeled'*, *'selected'*, *'unselected'*.

[type](#page-358-2) is an [OptionProperty](https://kivy.org/doc/stable/api-kivy.properties.html#kivy.properties.OptionProperty) and defaults to *'labeled'*.

## fab\_button: [MDNavigationRailFabButton](#page-356-4)

menu\_button: [MDNavigationRailFabButton](#page-356-4)

on\_size(*\*args*) → [None](https://docs.python.org/3/library/constants.html#None)

Fired when the application screen size changes.

 $get\_items() \rightarrow list$  $get\_items() \rightarrow list$ 

Returns a list of [MDNavigationRailItem](#page-357-0) objects.

set\_active\_item(*item:* [MDNavigationRailItem](#page-357-0)) → [None](https://docs.python.org/3/library/constants.html#None)

Sets the active menu list item.

add\_widget(*widget*, *\*args*, *\*\*kwargs*)

Add a new widget as a child of this widget.

#### **Parameters**

#### *widget***:** Widget

Widget to add to our list of children.

### *index***: int, defaults to 0**

Index to insert the widget in the list. Notice that the default of 0 means the widget is inserted at the beginning of the list and will thus be drawn on top of other sibling widgets. For a full discussion of the index and widget hierarchy, please see the Widgets Programming Guide.

New in version 1.0.5.

#### *canvas***: str, defaults to None**

Canvas to add widget's canvas to. Can be 'before', 'after' or None for the default canvas.

New in version 1.9.0.

```
>>> from kivy.uix.button import Button
>>> from kivy.uix.slider import Slider
>>> root = Widget()
>>> root.add_widget(Button())
>>> slider = Slider()
>>> root.add_widget(slider)
```
# **2.3.47 Tabs**

## **See also:**

[Material Design spec, Tabs](https://m3.material.io/components/tabs/overview)

# **Tabs organize content across different screens, data sets, and other interactions.**

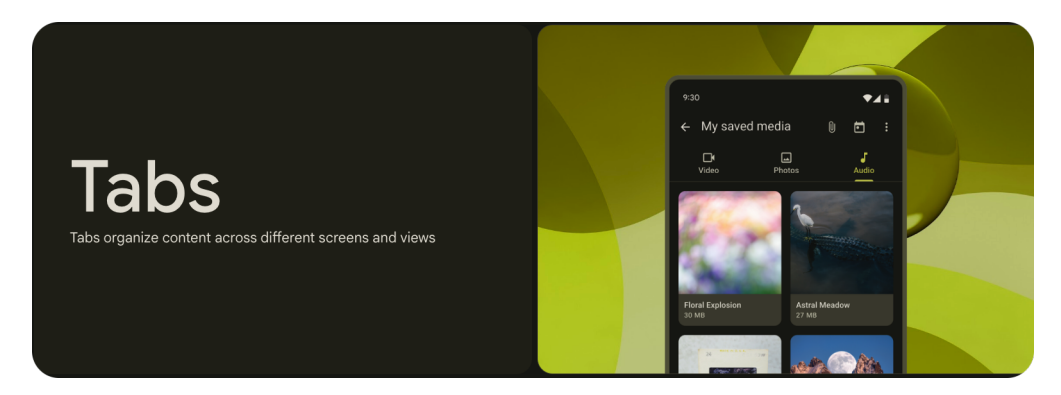

- Use tabs to group content into helpful categories
- Two types: primary and secondary
- Tabs can horizontally scroll, so a UI can have as many tabs as needed
- Place tabs next to each other as peers

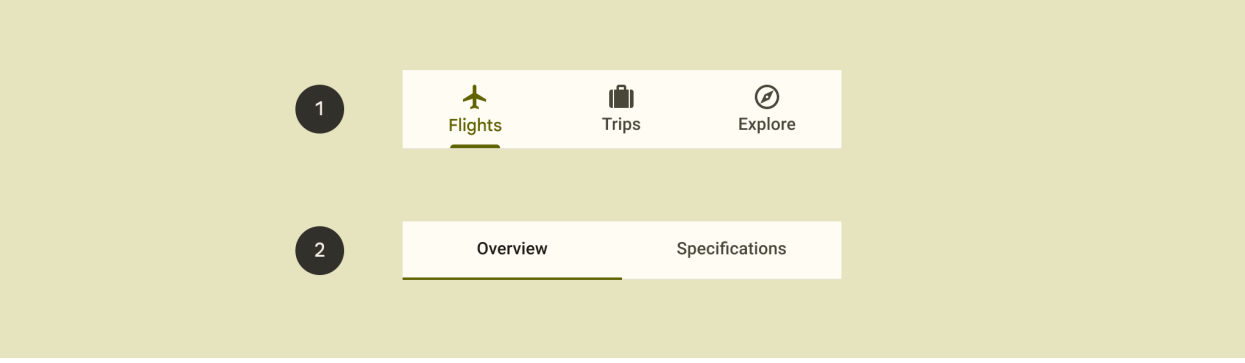

- 1. Primary tabs
- 2. Secondary tabs
# **Usage primary tabs**

Primary tabs should be used when just one set of tabs are needed.

```
from kivy.lang import Builder
from kivymd.app import MDApp
from kivymd.uix.tab import (
    MDTabsItem,
    MDTabsItemIcon,
    MDTabsItemText,
    MDTabsBadge,
)
KV =<sup>'''</sup>
MDScreen:
    md_bg_color: self.theme_cls.backgroundColor
    MDTabsPrimary:
        id: tabs
        pos_hint: {"center_x": .5, "center_y": .5}
        MDDivider:
'''class Example(MDApp):
    def on_start(self):
        for tab_icon, tab_name in {
            "airplane": "Flights",
            "treasure-chest": "Trips",
            "compass-outline": "Explore",
        }.items():
            if tab_icon == "treasure-chest":
                self.root.ids.tabs.add_widget(
                    MDTabsItem(
                         MDTabsItemIcon(
                             MDTabsBadge(
                                 text="99",
                             ),
                             icon=tab_icon,
                         ),
                         MDTabsItemText(
                             text=tab_name,
                         ),
                     )
                )
            else:
                 self.root.ids.tabs.add_widget(
                     MDTabsItem(
                         MDTabsItemIcon(
                             icon=tab_icon,
                         ),
```
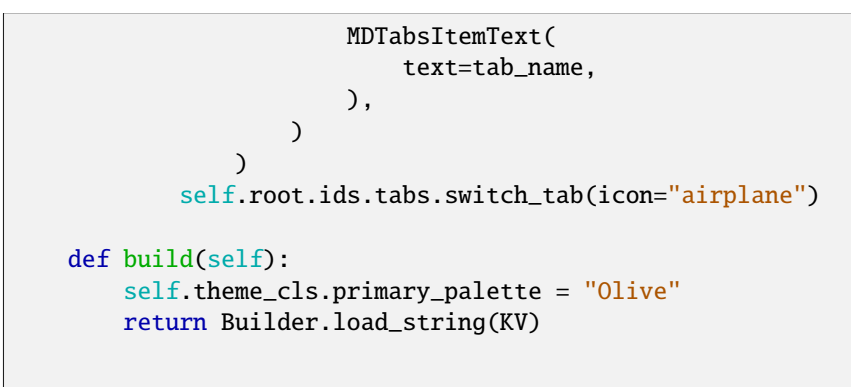

```
Example().run()
```
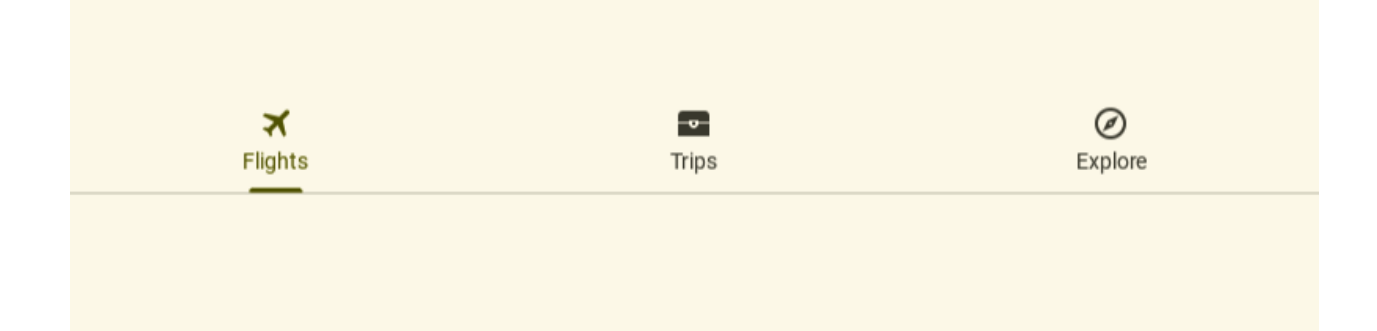

# **Anatomy primary tabs**

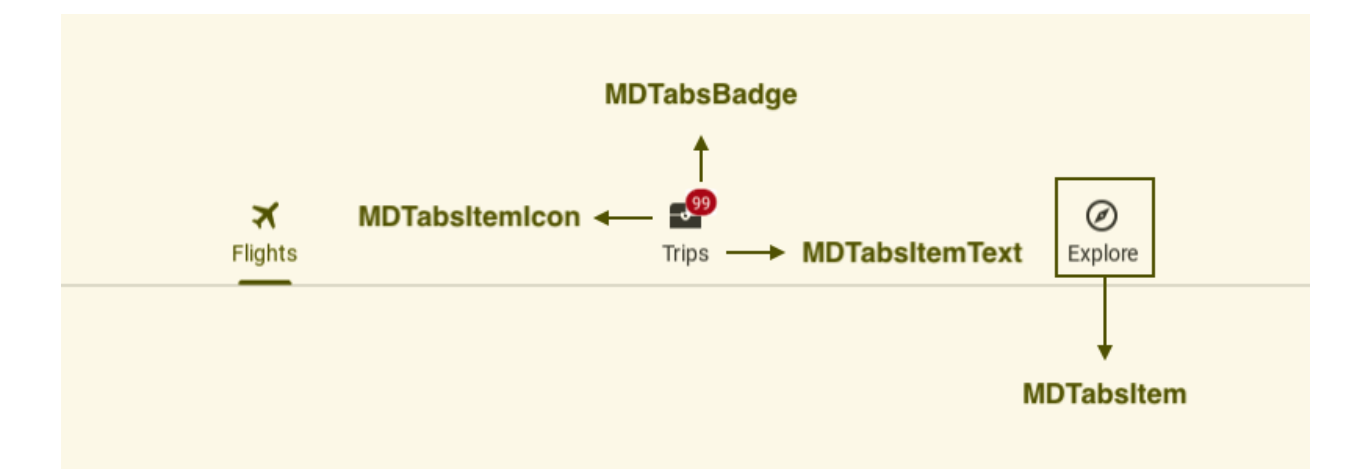

# **Usage secondary tabs**

Secondary tabs are necessary when a screen requires more than one level of tabs. These tabs use a simpler style of indicator, but their function is identical to primary tabs.

```
from kivy.lang import Builder
from kivymd.app import MDApp
from kivymd.uix.tab import (
    MDTabsItemIcon,
    MDTabsItemText,
    MDTabsBadge, MDTabsItemSecondary,
)
KV =<sup>'''</sup>
MDScreen:
    md_bg_color: self.theme_cls.backgroundColor
    MDTabsSecondary:
        id: tabs
        pos_hint: {"center_x": .5, "center_y": .5}
        MDDivider:
'''class Example(MDApp):
    def on_start(self):
        for tab_icon, tab_name in {
            "airplane": "Flights",
            "treasure-chest": "Trips",
            "compass-outline": "Explore",
        }.items():
            if tab_icon == "treasure-chest":
                 self.root.ids.tabs.add_widget(
                     MDTabsItemSecondary(
                         MDTabsItemIcon(
                             icon=tab_icon,
                         ),
                         MDTabsItemText(
                             text=tab_name,
                         ),
                         MDTabsBadge(
                             text="5",
                         ),
                     \lambda)
            else:
                 self.root.ids.tabs.add_widget(
                     MDTabsItemSecondary(
                         MDTabsItemIcon(
                             icon=tab_icon,
                         ),
```

```
MDTabsItemText(
                            text=tab_name,
                        ),
                    )
                )
        self.root.ids.tabs.switch_tab(icon="airplane")
   def build(self):
       self.theme_cls.primary_palette = "Olive"
       return Builder.load_string(KV)
Example().run()
```
# **Anatomy secondary tabs**

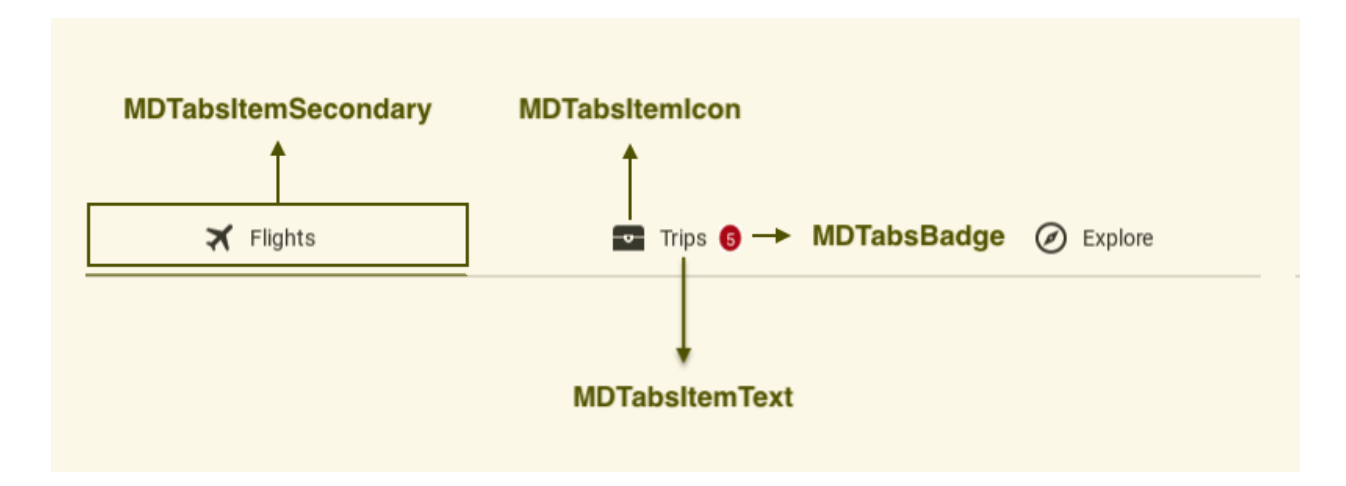

# **Related content**

Use tabs to group related content, not sequential content.

```
from kivy.lang import Builder
from kivymd.app import MDApp
from kivymd.uix.label import MDLabel
from kivymd.uix.tab import (
    MDTabsItemIcon,
    MDTabsItemText,
    MDTabsItem,
)
KV = '''
MDScreen:
   md_bg_color: self.theme_cls.backgroundColor
```

```
MDTabsPrimary:
        id: tabs
        pos_hint: {"center_x": .5, "center_y": .5}
        size_hint_x: .6
        MDDivider:
        MDTabsCarousel:
             id: related_content_container
             size_hint_y: None
            height: dp(320)
\mathbf{r}'n 'n
class Example(MDApp):
    def on_start(self):
        for tab_icon, tab_name in {
             "airplane": "Flights",
             "treasure-chest": "Trips",
             "compass-outline": "Explore",
        }.items():
             self.root.ids.tabs.add_widget(
                 MDTabsItem(
                     MDTabsItemIcon(
                          icon=tab_icon,
                     ),
                     MDTabsItemText(
                          text=tab_name,
                     ),
                 \mathcal{L}\mathcal{L}self.root.ids.related_content_container.add_widget(
                 MDLabel(
                     text=tab_name,
                     halign="center",
                 \lambda)
             self.root.ids.tabs.switch_tab(icon="airplane")
    def build(self):
        self.theme_cls.primary_palette = "Olive"
        return Builder.load_string(KV)
Example().run()
```
# **Behaviors**

# **Scrollable tabs**

When a set of tabs cannot fit on screen, use scrollable tabs. Scrollable tabs can use longer text labels and a larger number of tabs. They are best used for browsing on touch interfaces.

```
from kivy.lang import Builder
from kivymd.app import MDApp
from kivymd.uix.tab import MDTabsItemText, MDTabsItem
KV = '''
MDScreen:
    md_bg_color: self.theme_cls.backgroundColor
    MDTabsPrimary:
        id: tabs
        pos_hint: {"center_x": .5, "center_y": .5}
        size_hint_x: .6
        allow_stretch: False
        label_only: True
        MDDivider:
\mathbf{r}class Example(MDApp):
    def on_start(self):
        for tab_name in [
            "Moscow",
            "Saint Petersburg",
            "Novosibirsk",
            "Yekaterinburg",
            "Kazan",
            "Nizhny Novgorod",
            "Chelyabinsk",
        ]:
            self.root.ids.tabs.add_widget(
                MDTabsItem(
                    MDTabsItemText(
                         text=tab_name,
                    ),
                )
            )
        self.root.ids.tabs.switch_tab(text="Moscow")
    def build(self):
        self. theme_cls.primary_palette = "Olive"
        return Builder.load_string(KV)
```
Example().run()

# **Fixed tabs**

Fixed tabs display all tabs in a set simultaneously. They are best for switching between related content quickly, such as between transportation methods in a map. To navigate between fixed tabs, tap an individual tab, or swipe left or right in the content area.

```
from kivy.lang import Builder
from kivymd.app import MDApp
from kivymd.uix.tab import MDTabsItemText, MDTabsItem
KV =<sup>'''</sup>
MDScreen:
    md_bg_color: self.theme_cls.backgroundColor
    MDTabsPrimary:
        id: tabs
        pos_hint: {"center_x": .5, "center_y": .5}
        size_hint_x: .6
        allow_stretch: True
        label_only: True
        MDDivider:
\mathbf{r}class Example(MDApp):
    def on_start(self):
        for tab_name in [
             "Moscow", "Saint Petersburg", "Novosibirsk"
        ]:
             self.root.ids.tabs.add_widget(
                 MDTabsItem(
                     MDTabsItemText(
                         text=tab_name,
                     ),
                 \mathcal{L})
        self.root.ids.tabs.switch_tab(text="Moscow")
    def build(self):
        self.theme_cls.primary_palette = "Olive"
        return Builder.load_string(KV)
```

```
Example().run()
```
Novosibirsk Saint Petersburg Moscow

# **Tap a tab**

Navigate to a tab by tapping on it.

# **Swipe within the content area**

To navigate between tabs, users can swipe left or right within the content area.

#### **Switching tab**

You can switch tabs by icon name, by tab name, and by tab objects:

```
instance_tabs.switch_tab(icon="airplane")
```

```
instance_tabs.switch_tab(text="Airplane")
```

```
instance_tabs.switch_tab(
    instance=instance_tabs_item # MDTabsItem
)
```
# **API break**

# **1.2.0 version**

```
from kivy.lang import Builder
from kivymd.app import MDApp
from kivymd.uix.floatlayout import MDFloatLayout
from kivymd.uix.tab import MDTabsBase
from kivymd.icon_definitions import md_icons
KV = '''
MDBoxLayout:
```

```
MDTabs:
        id: tabs
        on_ref_press: app.on_ref_press(*args)
<Tab>MDIconButton:
        id: icon
        icon: app.icons[0]
        icon_size: "48sp"
        pos_hint: {"center_x": .5, "center_y": .5}
\bar{r}'i '
class Tab(MDFloatLayout, MDTabsBase):
    '''Class implementing content for a tab.'''
class Example(MDApp):
    icons = list(md\_icons.keys())[15:30]def build(self):
        return Builder.load_string(KV)
    def on_start(self):
        for name_tab in self.icons:
            self.root.ids.tabs.add_widget(
                Tab(title=name_tab, icon=name_tab)
            )
Example().run()
```
# **2.0.0 version**

```
from kivy.lang import Builder
from kivymd.app import MDApp
from kivymd.icon_definitions import md_icons
from kivymd.uix.label import MDIcon
from kivymd.uix.tab import MDTabsItem, MDTabsItemIcon
from kivymd.uix.tab.tab import MDTabsItemText
KV = ''''
MDScreen:
    md_bg_color: self.theme_cls.backgroundColor
    MDTabsPrimary:
```

```
id: tabs
        allow_stretch: False
        pos_hint: {"center_x": .5, "center_y": .5}
        MDDivider:
        MDTabsCarousel:
            id: related_content
            size_hint_y: None
            height: root.height - tabs.ids.tab_scroll.height
\mathbf{r} , \mathbf{r}class Example(MDApp):
    def on_start(self):
        for name_tab in list(md_icons.keys())[15:30]:
            self.root.ids.tabs.add_widget(
                 MDTabsItem(
                     MDTabsItemIcon(
                         icon=name_tab,
                     ),
                     MDTabsItemText(
                         text=name_tab,
                     ),
                 )
            )
            self.root.ids.related_content.add_widget(
                 MDIcon(
                     icon=name_tab,
                     pos_hint={"center_x": 0.5, "center_y": 0.5},
                 )
            )
            self.root.ids.tabs.switch_tab(icon="airplane")
    def build(self):
        return Builder.load_string(KV)
Example().run()
```
# **API -** kivymd.uix.tab.tab

```
class kivymd.uix.tab.tab.MDTabsBadge(*args, **kwargs)
```
Implements an badge for secondary tabs.

New in version 2.0.0.

For more information, see in the [MDBadge](#page-188-0) class documentation.

```
class kivymd.uix.tab.tab.MDTabsCarousel(**kwargs)
```
Implements a carousel for user-generated content.

<span id="page-369-0"></span>For more information, see in the [Carousel](https://kivy.org/doc/stable/api-kivy.uix.carousel.html#kivy.uix.carousel.Carousel) class documentation.

#### lock\_swiping

If True - disable switching tabs by swipe.

[lock\\_swiping](#page-369-0) is an [BooleanProperty](https://kivy.org/doc/stable/api-kivy.properties.html#kivy.properties.BooleanProperty) and defaults to *False*.

on\_touch\_move(*touch*) → [str](https://docs.python.org/3/library/stdtypes.html#str) | [bool](https://docs.python.org/3/library/functions.html#bool) | [None](https://docs.python.org/3/library/constants.html#None)

Receive a touch move event. The touch is in parent coordinates.

See on\_touch\_down() for more information.

class kivymd.uix.tab.tab.MDTabsItemText(*\*args*, *\*\*kwargs*)

Implements an label for the [MDTabsItem](#page-370-0) class.

For more information, see in the *[MDLabel](#page-388-0)* class documentation.

New in version 2.0.0.

#### class kivymd.uix.tab.tab.MDTabsItemIcon(*\*args*, *\*\*kwargs*)

Implements an icon for the [MDTabsItem](#page-370-0) class.

For more information, see in the [MDIcon](#page-390-0) class documentation.

New in version 2.0.0.

#### <span id="page-370-0"></span>class kivymd.uix.tab.tab.MDTabsItem(*\*args*, *\*\*kwargs*)

Implements a item with an icon and text for [MDTabsPrimary](#page-370-1) class.

New in version 2.0.0.

For more information, see in the MDTabsItemBase and [BoxLayout](https://kivy.org/doc/stable/api-kivy.uix.boxlayout.html#kivy.uix.boxlayout.BoxLayout) classes documentation.

#### add\_widget(*widget*, *\*args*, *\*\*kwargs*)

Add a new widget as a child of this widget.

#### **Parameters**

#### *widget***:** Widget

Widget to add to our list of children.

#### *index***: int, defaults to 0**

Index to insert the widget in the list. Notice that the default of 0 means the widget is inserted at the beginning of the list and will thus be drawn on top of other sibling widgets. For a full discussion of the index and widget hierarchy, please see the Widgets Programming Guide.

New in version 1.0.5.

#### *canvas***: str, defaults to None**

Canvas to add widget's canvas to. Can be 'before', 'after' or None for the default canvas.

New in version 1.9.0.

```
>>> from kivy.uix.button import Button
>>> from kivy.uix.slider import Slider
\gg root = Widget()
>>> root.add_widget(Button())
>>> slider = Slider()
>>> root.add_widget(slider)
```
#### class kivymd.uix.tab.tab.MDTabsPrimary(*\*args*, *\*\*kwargs*)

Tabs primary class.

Changed in version 2.0.0: Rename from *MDTabs* to *MDTabsPrimary* class.

For more information, see in the [DeclarativeBehavior](#page-440-0) and [ThemableBehavior](#page-20-0) and [BoxLayout](https://kivy.org/doc/stable/api-kivy.uix.boxlayout.html#kivy.uix.boxlayout.BoxLayout) classes documentation.

**Events**

*on\_tab\_switch* Fired when switching tabs.

#### <span id="page-371-0"></span>md\_bg\_color

The background color of the widget.

[md\\_bg\\_color](#page-371-0) is an [ColorProperty](https://kivy.org/doc/stable/api-kivy.properties.html#kivy.properties.ColorProperty) and defaults to *None*.

#### <span id="page-371-1"></span>label\_only

Tabs with a label only or with an icon and a label.

New in version 2.0.0.

[label\\_only](#page-371-1) is an [BooleanProperty](https://kivy.org/doc/stable/api-kivy.properties.html#kivy.properties.BooleanProperty) and defaults to *False*.

#### <span id="page-371-2"></span>allow\_stretch

Whether to stretch tabs to the width of the panel.

[allow\\_stretch](#page-371-2) is an [BooleanProperty](https://kivy.org/doc/stable/api-kivy.properties.html#kivy.properties.BooleanProperty) and defaults to *True*.

#### <span id="page-371-3"></span>lock\_swiping

If True - disable switching tabs by swipe.

[lock\\_swiping](#page-371-3) is an [BooleanProperty](https://kivy.org/doc/stable/api-kivy.properties.html#kivy.properties.BooleanProperty) and defaults to *False*.

#### <span id="page-371-4"></span>anim\_duration

Duration of the slide animation.

[anim\\_duration](#page-371-4) is an [NumericProperty](https://kivy.org/doc/stable/api-kivy.properties.html#kivy.properties.NumericProperty) and defaults to *0.2*.

#### <span id="page-371-5"></span>indicator\_anim

Tab indicator animation. If you want use animation set it to True.

Changed in version 2.0.0: Rename from *tab\_indicator\_anim* to *indicator\_anim* attribute.

[indicator\\_anim](#page-371-5) is an [BooleanProperty](https://kivy.org/doc/stable/api-kivy.properties.html#kivy.properties.BooleanProperty) and defaults to *True*.

#### <span id="page-371-6"></span>indicator\_radius

Radius of the tab indicator.

New in version 2.0.0.

[indicator\\_radius](#page-371-6) is an [VariableListProperty](https://kivy.org/doc/stable/api-kivy.properties.html#kivy.properties.VariableListProperty) and defaults to *[dp(2), dp(2), 0, 0]*.

#### <span id="page-371-7"></span>indicator\_height

Height of the tab indicator.

Changed in version 2.0.0: Rename from *tab\_indicator\_height* to *indicator\_height* attribute.

<span id="page-371-8"></span>[indicator\\_height](#page-371-7) is an [NumericProperty](https://kivy.org/doc/stable/api-kivy.properties.html#kivy.properties.NumericProperty) and defaults to *'4dp'*.

#### indicator\_duration

The duration of the animation of the indicator movement when switching tabs.

New in version 2.0.0.

[indicator\\_duration](#page-371-8) is an [NumericProperty](https://kivy.org/doc/stable/api-kivy.properties.html#kivy.properties.NumericProperty) and defaults to *0.5*.

#### <span id="page-372-0"></span>indicator\_transition

The transition name of animation of the indicator movement when switching tabs.

New in version 2.0.0.

[indicator\\_transition](#page-372-0) is an [StringProperty](https://kivy.org/doc/stable/api-kivy.properties.html#kivy.properties.StringProperty) and defaults to **`**'out\_expo'.

#### <span id="page-372-1"></span>last\_scroll\_x

Is the carousel reference of the next tab/slide. When you go from *'Tab A'* to *'Tab B'*, *'Tab B'* will be the target tab/slide of the carousel.

[last\\_scroll\\_x](#page-372-1) is an [AliasProperty](https://kivy.org/doc/stable/api-kivy.properties.html#kivy.properties.AliasProperty).

#### <span id="page-372-2"></span>target

It is the carousel reference of the next tab / slide. When you go from *'Tab A'* to *'Tab B'*, *'Tab B'* will be the target tab / slide of the carousel.

[target](#page-372-2) is an [ObjectProperty](https://kivy.org/doc/stable/api-kivy.properties.html#kivy.properties.ObjectProperty) and default to *None*.

# <span id="page-372-3"></span>indicator

It is the SmoothRoundedRectangle instruction reference of the tab indicator.

[indicator](#page-372-3) is an [AliasProperty](https://kivy.org/doc/stable/api-kivy.properties.html#kivy.properties.AliasProperty).

#### get\_last\_scroll\_x()

#### get\_rect\_instruction()

#### add\_widget(*widget*, *\*args*, *\*\*kwargs*)

Add a new widget as a child of this widget.

#### **Parameters**

#### *widget***:** Widget

Widget to add to our list of children.

#### *index***: int, defaults to 0**

Index to insert the widget in the list. Notice that the default of 0 means the widget is inserted at the beginning of the list and will thus be drawn on top of other sibling widgets. For a full discussion of the index and widget hierarchy, please see the Widgets Programming Guide.

New in version 1.0.5.

#### *canvas***: str, defaults to None**

Canvas to add widget's canvas to. Can be 'before', 'after' or None for the default canvas.

New in version 1.9.0.

```
>>> from kivy.uix.button import Button
>>> from kivy.uix.slider import Slider
\gg root = Widget()
>>> root.add_widget(Button())
```

```
>>> slider = Slider()
           >>> root.add_widget(slider)
     do_autoscroll_tabs(instance: MDTabsItem, value: float) → None
           Automatically scrolls the list of tabs when swiping the carousel slide (related content).
           Changed in version 2.0.0: Rename from tab_bar_autoscroll to do_autoscroll_tabs method.
     android_animation(instance: MDTabsCarousel, offset: float) → None
           Fired when swiping a carousel slide (related content).
     update_indicator(x: float = 0.0, w: float = 0.0, instanceMDTabsItem None) \rightarrow None
           Update position and size of the indicator.
     switch_tab(instance:MDTabsItem = None, text: str = ", icon: str = ") \rightarrow None
           Switches tabs by tab object/tab text/tab icon name.
     set_active_item(item: MDTabsItem) → None
           Sets the active tab item.
     list() \rightarrow listReturns a list of MDTabsItem objects.
           Changed in version 2.0.0: Rename from get_tab_list to get_tabs_list method.
     list() \rightarrow listReturns a list of user tab objects.
           Changed in version 2.0.0: Rename from get_slides to get_slides_list method.
     get_current_tab() → MDTabsItem
           Returns current tab object.
           New in version 1.0.0.
     get_current_related_content() → kivy.uix.widget.Widget
           Returns the carousel slide object (related content).
           New in version 2.0.0.
     on_tab_switch(*args) → None
           This event is launched every time the current tab is changed.
     on_slide_progress(*args) → None
           This event is deployed every available frame while the tab is scrolling.
     on_carousel_index(instance: MDTabsCarousel, value: int) → None
           Fired when the Tab index have changed. This event is deployed by the builtin carousel of the class.
     None}Fired when the application screen size changes.
class kivymd.uix.tab.tab.MDTabsItemSecondary(*args, **kwargs)
     Implements a item with an icon and text for MDTabsSecondary class.
     New in version 2.0.0.
     For more information, see in the MDTabsItemBase and AnchorLayout classes documentation.
```
#### add\_widget(*widget*, *\*args*, *\*\*kwargs*)

Add a new widget as a child of this widget.

#### **Parameters**

#### *widget***:** Widget

Widget to add to our list of children.

# *index***: int, defaults to 0**

Index to insert the widget in the list. Notice that the default of 0 means the widget is inserted at the beginning of the list and will thus be drawn on top of other sibling widgets. For a full discussion of the index and widget hierarchy, please see the Widgets Programming Guide.

New in version 1.0.5.

#### *canvas***: str, defaults to None**

Canvas to add widget's canvas to. Can be 'before', 'after' or None for the default canvas.

New in version 1.9.0.

```
>>> from kivy.uix.button import Button
>>> from kivy.uix.slider import Slider
\gg root = Widget()
>>> root.add_widget(Button())
>>> slider = Slider()
>>> root.add_widget(slider)
```
#### <span id="page-374-0"></span>class kivymd.uix.tab.tab.MDTabsSecondary(*\*args*, *\*\*kwargs*)

Tabs secondary class.

New in version 2.0.0.

For more information, see in the [MDTabsPrimary](#page-370-1) class documentation.

#### <span id="page-374-1"></span>indicator\_radius

Radius of the tab indicator.

[indicator\\_radius](#page-374-1) is an [VariableListProperty](https://kivy.org/doc/stable/api-kivy.properties.html#kivy.properties.VariableListProperty) and defaults to *[0, 0, 0, 0]*.

#### <span id="page-374-2"></span>indicator\_height

Height of the tab indicator.

[indicator\\_height](#page-374-2) is an [NumericProperty](https://kivy.org/doc/stable/api-kivy.properties.html#kivy.properties.NumericProperty) and defaults to *'2dp'*.

# **2.3.48 Label**

# **The** *MDLabel* **widget is for rendering text.**

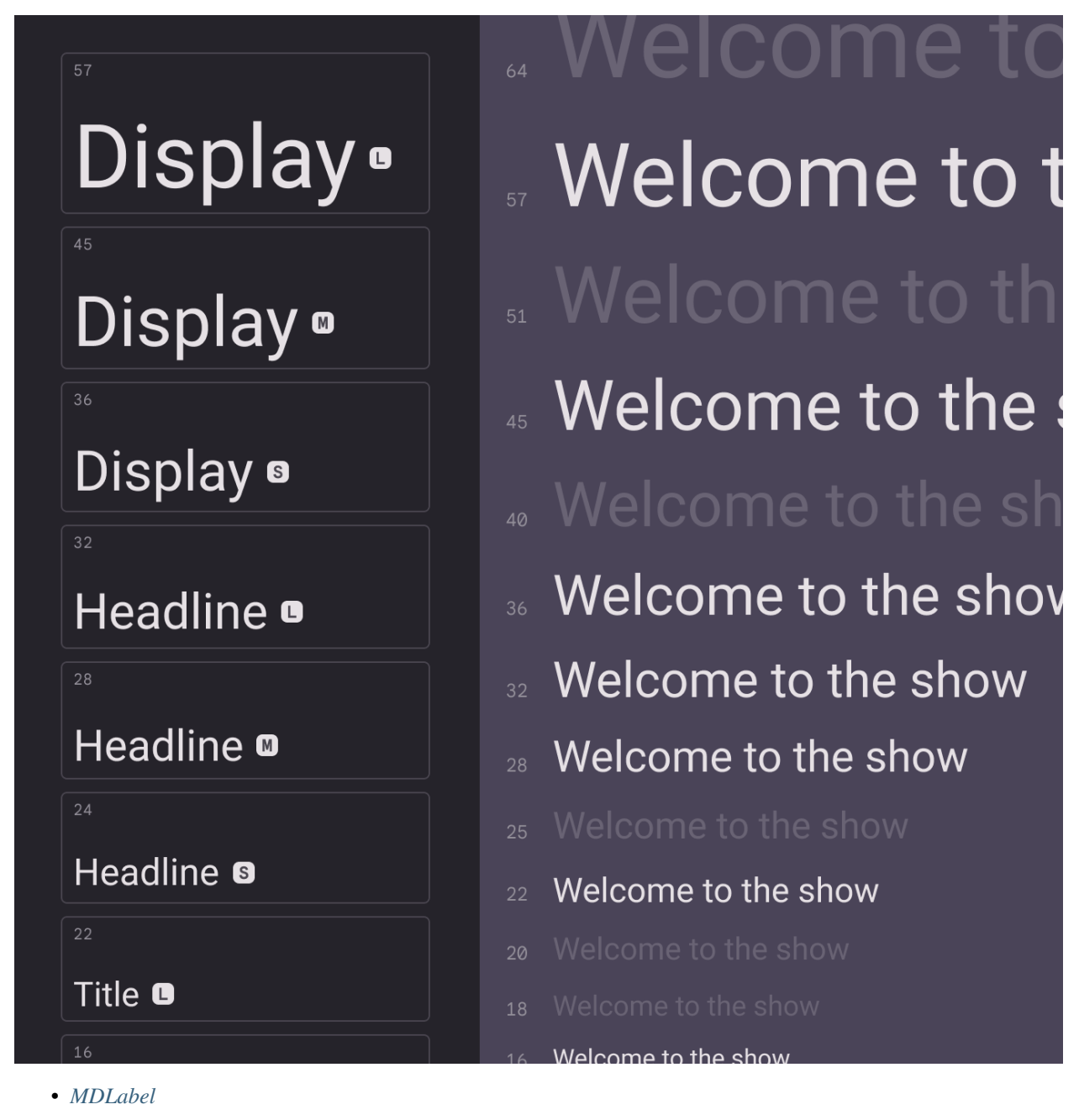

• *[MDIcon](#page-385-0)*

# <span id="page-376-0"></span>**MDLabel**

# **Example**

Declarative KV style

```
from kivy.lang import Builder
from kivymd.app import MDApp
KV = ''''
MDScreen:
    md_bg_color: self.theme_cls.backgroundColor
    MDLabel:
        text: "MDLabel"
        halign: "center"
\mathbf{r}class Example(MDApp):
    def build(self):
        self.theme_cls.theme_style = "Dark"
        return Builder.load_string(KV)
```
Example().run()

Declarative Python style

```
from kivy.lang import Builder
from kivymd.app import MDApp
from kivymd.uix.screen import MDScreen
from kivymd.uix.label import MDLabel
class Test(MDApp):
   def build(self):
        self.theme_cls.theme_style = "Dark"
       return (
            MDScreen(
                MDLabel(
                    text="MDLabel",
                    halign="center",
                ),
                md_bg_color=self.theme_cls.backgroundColor,
            )
        )
Test().run()
```
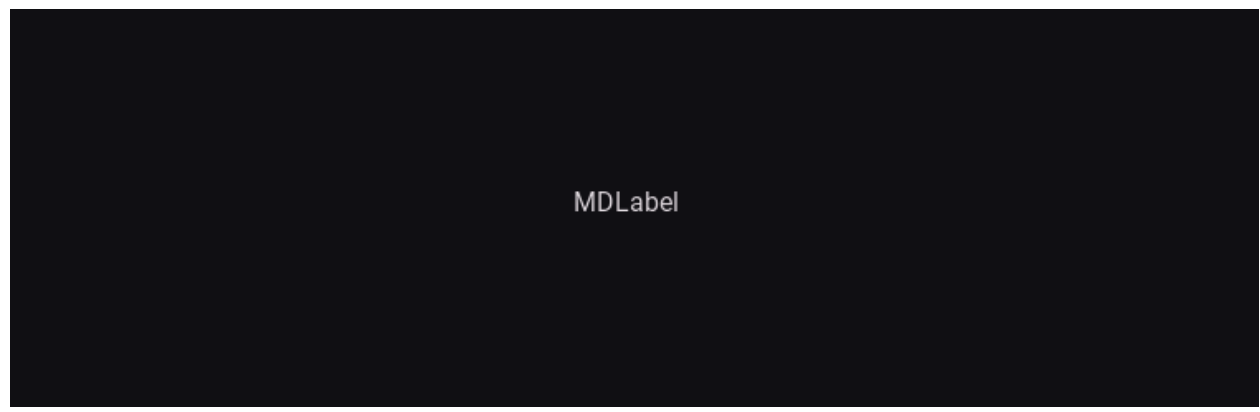

To use a custom color for [MDLabel](#page-388-0), use a theme *'Custom'*. After that, you can specify the desired color in the text\_color parameter:

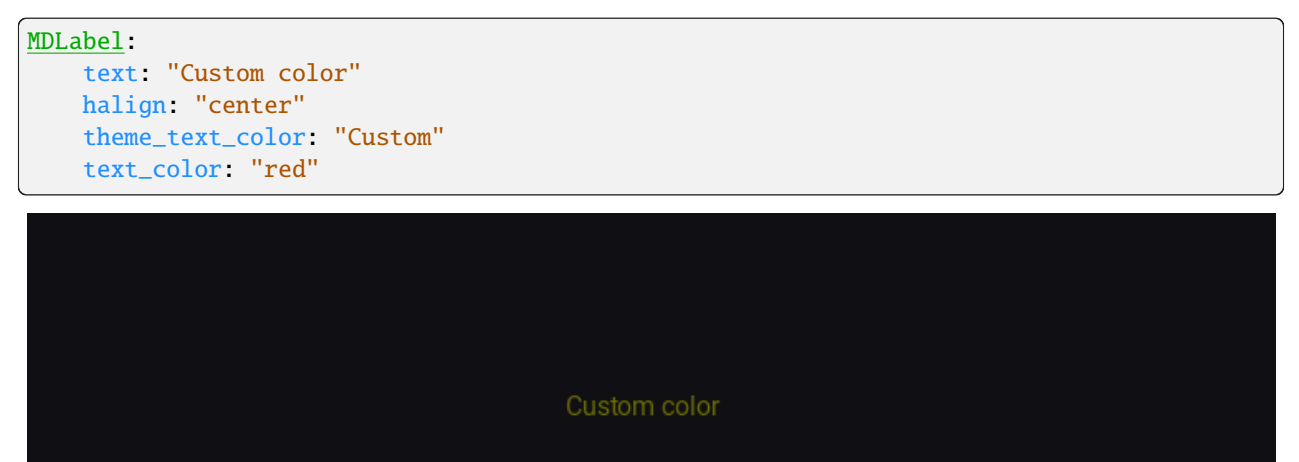

[MDLabel](#page-388-0) provides standard font styles for labels. To do this, specify the name of the desired style in the [font\\_style](#page-388-1) and [role](#page-388-2) parameters:

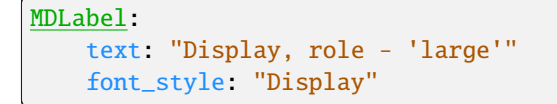

# Display, role - 'large'

```
MDLabel:
   text: "Display, role - 'small'"
   font_style: "Display"
   role: "small"
```
# Display, role - 'small'

**See also:**

[Material Design spec, Typography](https://m3.material.io/styles/typography/type-scale-tokens)

# **All styles**

```
from kivy.lang import Builder
from kivymd.font_definitions import theme_font_styles
from kivymd.app import MDApp
KV =<sup>'''</sup>
MDScreen:
    md_bg_color: self.theme_cls.backgroundColor
    MDRecycleView:
        id: rv
        key_viewclass: 'viewclass'
        key_size: 'height'
        RecycleBoxLayout:
            padding: dp(10)
            spacing: dp(10)
            default_size: None, dp(48)
            default_size_hint: 1, None
            size_hint_y: None
            height: self.minimum_height
            orientation: "vertical"
\mathbf{r}'n 
class Example(MDApp):
    def build(self):
        self.theme_cls.theme_style = "Dark"
        return Builder.load_string(KV)
```

```
def on_start(self):
        for style in theme_font_styles:
            if style != "Icon":
                for role in theme_font_styles[style]:
                    font_size = int(theme_font_styles[style][role]["font-size"])
                    self.root.ids.rv.data.append(
                        {
                            "viewclass": "MDLabel",
                            "text": f"{style} {role} {font_size} sp",
                            "adaptive_height": "True",
                            "font_style": style,
                            "role": role,
                        }
                    )
Example().run()
```
# Display large 57 sp

Display medium 45 sp

Display small 36 sp

Headline large 32 sp

Headline medium 28 sp

Headline small 24 sp

Title large 22 sp

Title medium 16 sp

Title small 14 sp

Body large 16 sp

Body medium 14 sp

Body small 12 sp

Label large 14 sp

Label medium 12 sp

Label small 11 sp

# **Highlighting and copying labels**

# **You can highlight labels by double tap on the label:**

Declarative KV style

```
from kivy.lang.builder import Builder
from kivymd_app import MDApp
KV = ''''
MDScreen:
    md_bg_color: self.theme_cls.backgroundColor
    MDLabel:
        adaptive_size: True
        pos_hint: {"center_x": .5, "center_y": .5}
        text: "Do a double click on me"
        allow_selection: True
        padding: "4dp", "4dp"
\mathbf{r}'n 'n
class Example(MDApp):
    def build(self):
        self.theme_cls.theme_style = "Dark"
        return Builder.load_string(KV)
```
Example().run()

Declarative Python style

```
from kivy.clock import Clock
from kivymd.app import MDApp
from kivymd.uix.label import MDLabel
from kivymd.uix.screen import MDScreen
class Example(MDApp):
   def on_start(self):
        def on_start(dt):
            self. root.md_bg_color = self. then e_cls.backgroundColorClock.schedule_once(on_start)
   def build(self):
        self.theme_cls.theme_style = "Dark"
       return (
            MDScreen(
                MDLabel(
                    adaptive_size=True,
```

```
pos\_hint={"center_x": 0.5, "center_y": 0.5},text="Do a double click on me",
                    allow_selection=True,
                    padding=("4dp", "4dp"),
                ),
            )
        )
Example().run()
```
#### **You can copy the label text by double clicking on it:**

Declarative KV style

```
from kivy.lang.builder import Builder
from kivymd.app import MDApp
KV = ''''
MDScreen:
    MDLabel:
        adaptive_size: True
        pos_hint: {"center_x": .5, "center_y": .5}
        text: "MDLabel"
        padding: "4dp", "4dp"
        allow_selection: True
        allow_copy: True
        on_copy: print("The text is copied to the clipboard")
'''class Example(MDApp):
    def build(self):
        self.theme_cls.theme_style = "Dark"
        self.theme_cls.primary_palette = "Orange"
        return Builder.load_string(KV)
```

```
Example().run()
```
Declarative Python style

```
from kivy.lang.builder import Builder
from kivymd.app import MDApp
from kivymd.uix.label import MDLabel
from kivymd.uix.screen import MDScreen
```

```
class Example(MDApp):
    def build(self):
        self.theme_cls.theme_style = "Dark"
        self.theme_cls.primary_palette = "Orange"
        return (
            MDScreen(
                MDLabel(
                    id="label",
                    adaptive_size=True,
                    pos_hint={"center_x": .5, "center_y": .5},
                    text="MDLabel",
                    allow_selection=True,
                    allow_copy=True,
                    padding=("4dp", "4dp"),
                )
            )
        \mathcal{L}def on_start(self):
        self.root.ids.label.bind(on_copy=self.on_copy)
    def on_copy(self, instance_label: MDLabel):
        print("The text is copied to the clipboard")
```
Example().run()

# **Example of copying/cutting labels using the context menu**

```
from kivy.core.clipboard import Clipboard
from kivy.lang.builder import Builder
from kivy.metrics import dp
from kivymd.uix.snackbar import MDSnackbar, MDSnackbarText
from kivymd.app import MDApp
from kivymd.uix.label import MDLabel
from kivymd.uix.menu import MDDropdownMenu
KV = '''MDBoxLayout:
    orientation: "vertical"
    spacing: "12dp"
    padding: "24dp"
    md_bg_color: self.theme_cls.backgroundColor
    MDBoxLayout:
        id: box
        orientation: "vertical"
```

```
padding: "24dp"
        spacing: "12dp"
        adaptive_height: True
   MDTextField:
       max_height: "200dp"
        mode: "filled"
        multiline: True
   Widget:
\bar{r}'n 'n
data = ["Lorem ipsum dolor sit amet, consectetur adipiscing elit.",
    "Sed blandit libero volutpat sed cras ornare arcu. Nisl vel pretium "
   "lectus quam id leo in. Tincidunt arcu non sodales neque sodales ut etiam.",
    "Elit scelerisque mauris pellentesque pulvinar pellentesque habitant. "
    "Nisl rhoncus mattis rhoncus urna neque. Orci nulla pellentesque "
    "dignissim enim. Ac auctor augue mauris augue neque gravida in fermentum. "
   "Lacus suspendisse faucibus interdum posuere."
]
def toast(text):
   MDSnackbar(
       MDSnackbarText(
            text=text,
       ),
       y=dp(24),
        pos_hint={"center_x": 0.5},
        size_hint_x=0.3,
   ).open()
class CopyLabel(MDLabel):
   def __init__(self, *args, **kwargs):
        super().__init__(*args, **kwargs)
        self.allow_selection = True
        self.adaptive_height = True
class Example(MDApp):
   context_menu = None
   def build(self):
        return Builder.load_string(KV)
   def on_start(self):
        for text in data:
            copy_label = CopyLabel(text=text)
            copy_label.bind(on_selection=self.open_context_menu)
            self.root.ids.box.add_widget(copy_label)
```

```
def click_item_context_menu(
        self, type_click: str, instance_label: CopyLabel
   ) -> None:
       Clipboard.copy(instance_label.text)
        if type_click == "copy":
            toast("Copied")
        elif type_click == "cut":
            self.root.ids.box.remove_widget(instance_label)
            toast("Cut")
        if self.context_menu:
            self.context_menu.dismiss()
   def open_context_menu(self, instance_label: CopyLabel) -> None:
        instance_label.text_color = "black"
        menu\_items = [{
                "text": "Copy text",
                "on_release": lambda: self.click_item_context_menu(
                    "copy", instance_label
                ),
            },
            {
                "text": "Cut text",
                "on_release": lambda: self.click_item_context_menu(
                    "cut", instance_label
                ),
            },
        ]
        self.context_menu = MDDropdownMenu(
            caller=instance_label, items=menu_items, width_mult=3
        )
        self.context_menu.open()
Example().run()
```
# <span id="page-385-0"></span>**MDIcon**

You can use labels to display material design icons using the MDI con class.

#### **See also:**

[Material Design Icons](https://materialdesignicons.com/)

[Material Design Icon Names](https://github.com/kivymd/KivyMD/blob/master/kivymd/icon_definitions.py)

The [MDIcon](#page-390-0) class is inherited from [MDLabel](#page-388-0) and has the same parameters.

**Warning:** For the [MDIcon](#page-390-0) class, you cannot use text and font\_style options!

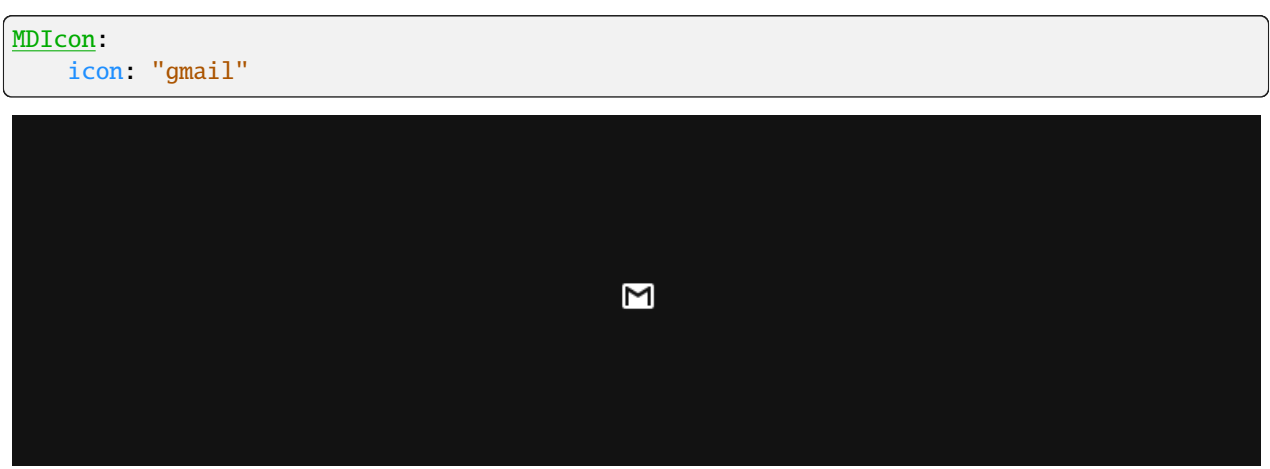

# **MDIcon with badge icon**

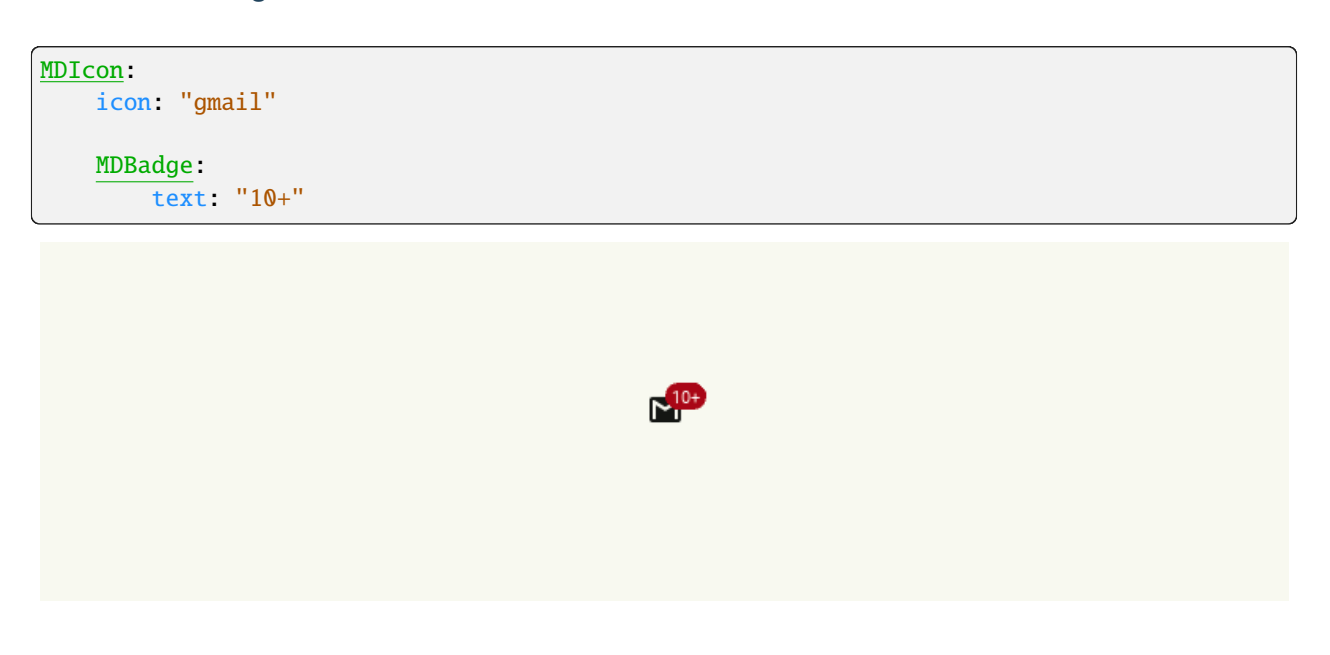

# **MDIcon with a custom font icon**

You can use custom fonts to display icons. Such as for example [Material Symbols.](https://fonts.google.com/icons?icon=) You can find the necessary fonts in the [materialsymbols-python](https://github.com/T-Dynamos/materialsymbols-python) repository

```
from kivy.core.text import LabelBase
from kivy.lang import Builder
from kivy.metrics import sp
from kivymd.app import MDApp
KV = ''''
```

```
MDScreen:
    md_bg_color: self.theme_cls.backgroundColor
   MDIcon:
        icon: "music_video"
        theme_font_name: "Custom"
        font_name: "MaterialSymbols"
        pos_hint: {"center_x": .5, "center_y": .58}
    MDButton:
        pos_hint: {"center_x": .5, "center_y": .47}
        MDButtonIcon:
            icon: "music_video"
            theme_font_name: "Custom"
            font_name: "MaterialSymbols"
        MDButtonText:
            text: "Elevated"
\mathbf{r}'n 'n
class Example(MDApp):
    def build(self):
        self.theme_cls.theme_style = "Dark"
        LabelBase.register(
            name="MaterialSymbols",
            fn_regular="Material_Symbols_Outlined-20-200-1_200.ttf",
        )
        self.theme_cls.font_styles["MaterialSymbols"] = {
            "large": {
                "line-height": 1.64,
                "font-name": "MaterialSymbols",
                "font-size": sp(57),
            },
            "medium": {
                "line-height": 1.52,
                "font-name": "MaterialSymbols",
                "font-size": sp(45),
            },
            "small": {
                "line-height": 1.44,
                "font-name": "MaterialSymbols",
                "font-size": sp(36),
            },
        }
        return Builder.load_string(KV)
```

```
Example().run()
```
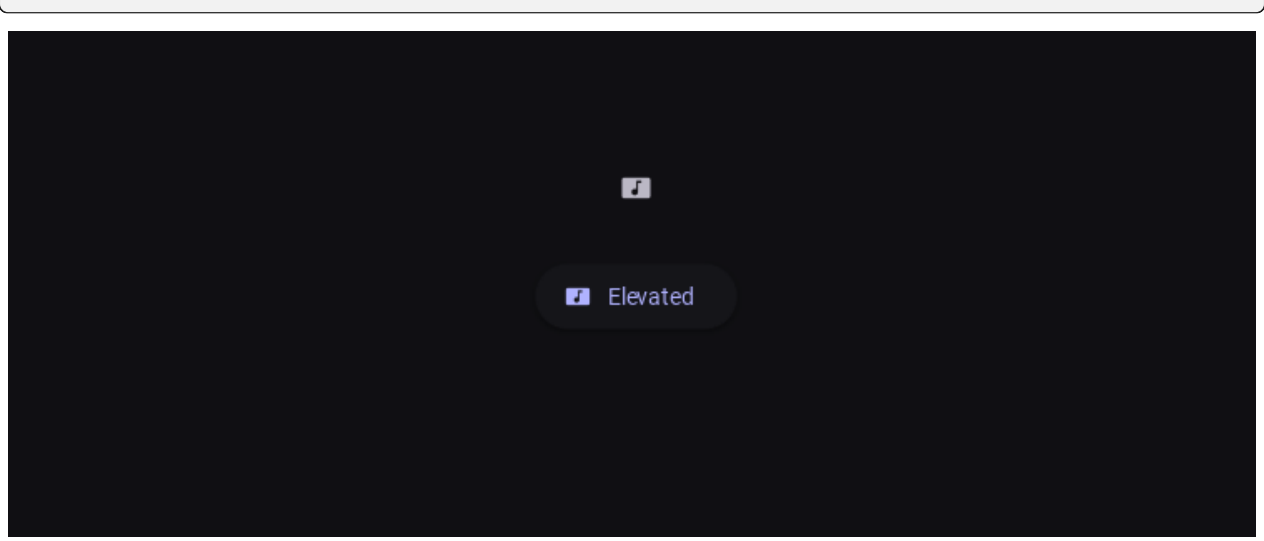

#### **API -** kivymd.uix.label.label

```
class kivymd.uix.label.label.MDLabel(*args, **kwargs)
```
Label class.

For more information, see in the [DeclarativeBehavior](#page-440-0) and [ThemableBehavior](#page-20-0) and [BackgroundColorBehavior](#page-417-0) and [Label](https://kivy.org/doc/stable/api-kivy.uix.label.html#kivy.uix.label.Label) and [MDAdaptiveWidget](#page-483-0) and [TouchBehavior](#page-445-0) and [StateLayerBehavior](#page-432-0) classes documentation.

#### **Events**

#### *on\_ref\_press*

Fired when the user clicks on a word referenced with a [ref] tag in a text markup.

#### *on\_copy*

Fired when double-tapping on the label.

#### *on\_selection*

Fired when double-tapping on the label.

#### *on\_cancel\_selection*

Fired when the highlighting is removed from the label text.

#### <span id="page-388-1"></span>font\_style

Label font style.

Changed in version 2.0.0.

Available vanilla font\_style are: *'Display'*, *'Headline'*, *'Title'*, *'Label'*, *'Body'`*.

[font\\_style](#page-388-1) is an [StringProperty](https://kivy.org/doc/stable/api-kivy.properties.html#kivy.properties.StringProperty) and defaults to *'Body'*.

#### <span id="page-388-2"></span>role

Role of font style.

New in version 2.0.0.

Available options are: *'large'*, *'medium'*, *'small'*.

[role](#page-388-2) is an [StringProperty](https://kivy.org/doc/stable/api-kivy.properties.html#kivy.properties.StringProperty) and defaults to *'large'*.

#### <span id="page-389-0"></span>text

Text of the label.

[text](#page-389-0) is an [StringProperty](https://kivy.org/doc/stable/api-kivy.properties.html#kivy.properties.StringProperty) and defaults to *''*.

#### <span id="page-389-1"></span>text\_color

Label text color in (r, g, b, a) or string format.

[text\\_color](#page-389-1) is an [ColorProperty](https://kivy.org/doc/stable/api-kivy.properties.html#kivy.properties.ColorProperty) and defaults to *None*.

# <span id="page-389-2"></span>allow\_copy

Allows you to copy text to the clipboard by double-clicking on the label.

New in version 1.2.0.

[allow\\_copy](#page-389-2) is an [BooleanProperty](https://kivy.org/doc/stable/api-kivy.properties.html#kivy.properties.BooleanProperty) and defaults to *False*.

#### <span id="page-389-3"></span>allow\_selection

Allows to highlight text by double-clicking on the label.

New in version 1.2.0.

[allow\\_selection](#page-389-3) is an [BooleanProperty](https://kivy.org/doc/stable/api-kivy.properties.html#kivy.properties.BooleanProperty) and defaults to *False*.

#### <span id="page-389-4"></span>color\_selection

The color in  $(r, g, b, a)$  or string format of the text selection when the value of the [allow\\_selection](#page-389-3) attribute is True.

New in version 1.2.0.

[color\\_selection](#page-389-4) is an [ColorProperty](https://kivy.org/doc/stable/api-kivy.properties.html#kivy.properties.ColorProperty) and defaults to *None*.

#### <span id="page-389-5"></span>color\_deselection

The color in  $(r, g, b, a)$  or string format of the text deselection when the value of the [allow\\_selection](#page-389-3) attribute is True.

New in version 1.2.0.

[color\\_deselection](#page-389-5) is an [ColorProperty](https://kivy.org/doc/stable/api-kivy.properties.html#kivy.properties.ColorProperty) and defaults to *None*.

# <span id="page-389-6"></span>is\_selected

Is the label text highlighted.

New in version 1.2.0.

[is\\_selected](#page-389-6) is an [BooleanProperty](https://kivy.org/doc/stable/api-kivy.properties.html#kivy.properties.BooleanProperty) and defaults to *False*.

# <span id="page-389-7"></span>radius

Label radius.

[radius](#page-389-7) is an [VariableListProperty](https://kivy.org/doc/stable/api-kivy.properties.html#kivy.properties.VariableListProperty) and defaults to *[0, 0, 0, 0]*.

```
None
```

```
None
```
#### on\_double\_tap(*touch*, *\*args*) → [None](https://docs.python.org/3/library/constants.html#None)

Fired by double-clicking on the widget.

#### on\_window\_touch(*\*args*) → [None](https://docs.python.org/3/library/constants.html#None)

Fired at the on touch down event.

<span id="page-390-0"></span>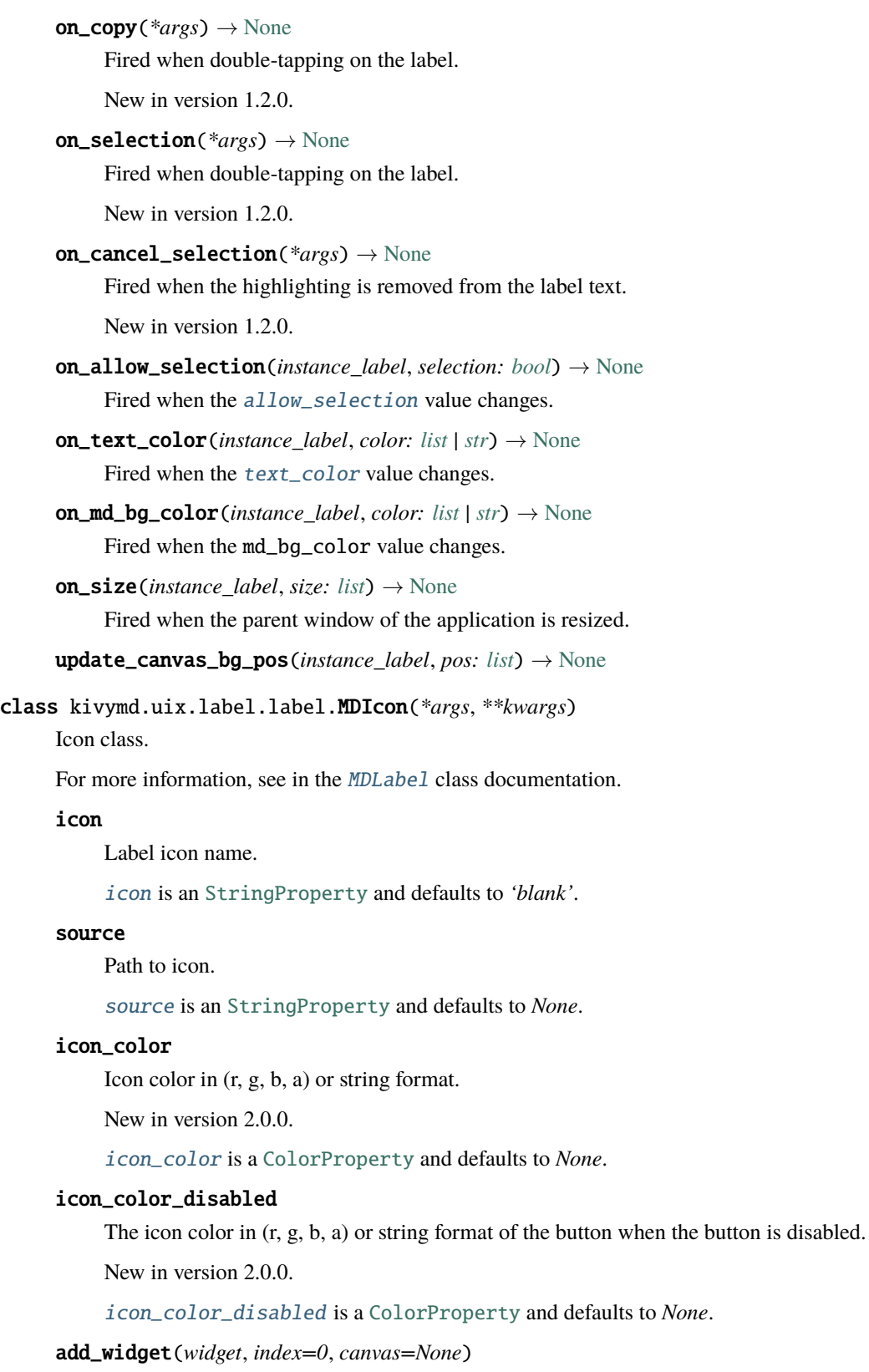

<span id="page-390-4"></span><span id="page-390-3"></span><span id="page-390-2"></span><span id="page-390-1"></span>Add a new widget as a child of this widget.

**Parameters**

#### *widget***:** Widget

Widget to add to our list of children.

#### *index***: int, defaults to 0**

Index to insert the widget in the list. Notice that the default of 0 means the widget is inserted at the beginning of the list and will thus be drawn on top of other sibling widgets. For a full discussion of the index and widget hierarchy, please see the Widgets Programming Guide.

New in version 1.0.5.

#### *canvas***: str, defaults to None**

Canvas to add widget's canvas to. Can be 'before', 'after' or None for the default canvas.

New in version 1.9.0.

```
>>> from kivy.uix.button import Button
>>> from kivy.uix.slider import Slider
\gg root = Widget()
>>> root.add_widget(Button())
>>> slider = Slider()
>>> root.add_widget(slider)
```
# **2.3.49 Navigation bar**

**See also:**

[Material Design 3 spec, Navigation bar](https://m3.material.io/components/navigation-bar/overview)

#### **Bottom navigation bars allow movement between primary destinations in an app:**

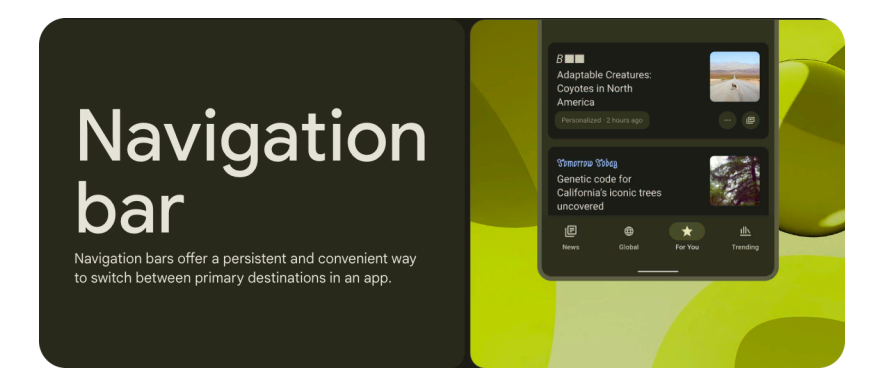

# **Usage**

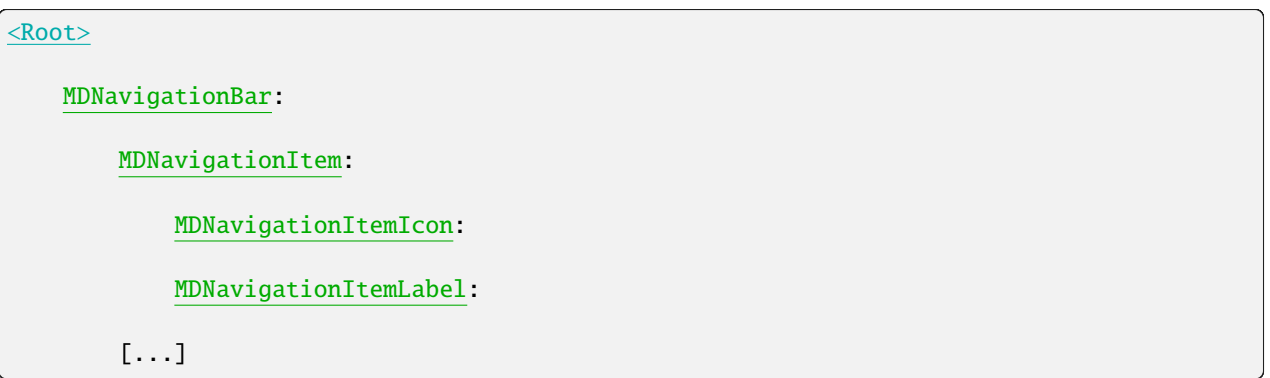

# **Anatomy**

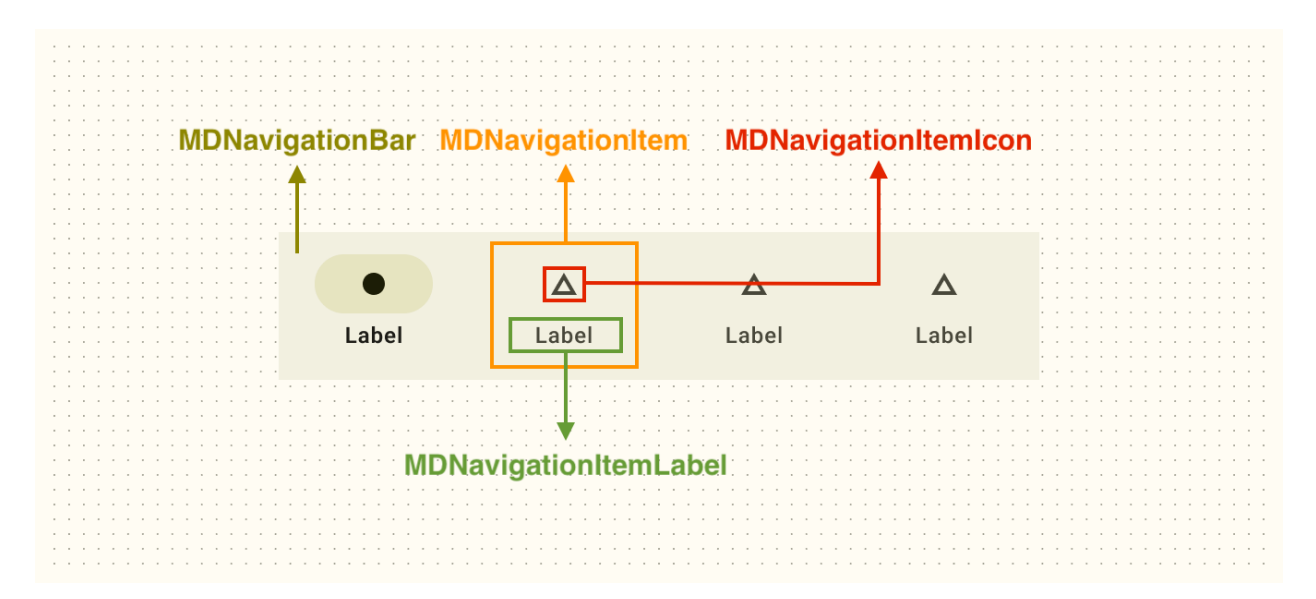

# **Example**

Declarative KV style

```
from kivy.lang import Builder
from kivy.properties import StringProperty
from kivymd.app import MDApp
from kivymd.uix.navigationbar import MDNavigationBar, MDNavigationItem
from kivymd.uix.screen import MDScreen
class BaseMDNavigationItem(MDNavigationItem):
   icon = StringProperty()
   text = StringProperty()
```

```
class BaseScreen(MDScreen):
    image_size = StringProperty()
KV =<sup>'''</sup>
<BaseMDNavigationItem>
   MDNavigationItemIcon:
        icon: root.icon
    MDNavigationItemLabel:
        text: root.text
<BaseScreen>
    FitImage:
        source: f"https://picsum.photos/{root.image_size}/{root.image_size}"
        size_hint: .9, .9
        pos_hint: {"center_x": .5, "center_y": .5}
        radius: dp(24)
MDBoxLayout:
   orientation: "vertical"
    md_bg_color: self.theme_cls.backgroundColor
    MDScreenManager:
        id: screen_manager
        BaseScreen:
           name: "Screen 1"
            image_size: "1024"
        BaseScreen:
            name: "Screen 2"
            image_size: "800"
        BaseScreen:
            name: "Screen 3"
            image_size: "600"
    MDNavigationBar:
        on_switch_tabs: app.on_switch_tabs(*args)
        BaseMDNavigationItem
           icon: "gmail"
            text: "Screen 1"
            active: True
```

```
BaseMDNavigationItem
            icon: "twitter"
            text: "Screen 2"
       BaseMDNavigationItem
            icon: "linkedin"
            text: "Screen 3"
'''class Example(MDApp):
   def on_switch_tabs(
        self,
        bar: MDNavigationBar,
        item: MDNavigationItem,
        item_icon: str,
        item_text: str,
   ):
        self.root.ids.screen_manager.current = item_text
   def build(self):
        return Builder.load_string(KV)
```

```
Example().run()
```
Declarative python style

```
from kivy.metrics import dp
from kivy.properties import StringProperty
from kivymd.uix.fitimage import FitImage
from kivymd.uix.screen import MDScreen
from kivymd.uix.screenmanager import MDScreenManager
from kivymd.uix.boxlayout import MDBoxLayout
from kivymd.uix.navigationbar import (
   MDNavigationBar,
   MDNavigationItem,
   MDNavigationItemLabel,
   MDNavigationItemIcon,
)
from kivymd.app import MDApp
class BaseMDNavigationItem(MDNavigationItem):
   icon = StringProperty()
   text = StringProperty()
   def __init__(self, *args, **kwargs):
        super().__init__(*args, **kwargs)
        self.add_widget(MDNavigationItemIcon(icon=self.icon))
        self.add_widget(MDNavigationItemLabel(text=self.text))
```

```
(continued from previous page)
```

```
class BaseScreen(MDScreen):
   image_size = StringProperty()
   def __init__(self, *args, **kwargs):
        super().__init__(*args, **kwargs)
        self.add_widget(
            FitImage(
                source=f"https://picsum.photos/{self.image_size}/{self.image_size}",
                size_hint=(0.9, 0.9),
                pos_hint={"center_x": 0.5, "center_y": 0.5},
                radius=dp(24),
            ),
        )
class Example(MDApp):
   def on_switch_tabs(
        self,
       bar: MDNavigationBar,
        item: MDNavigationItem,
        item_icon: str,
       item_text: str,
   ):
        self.root.get_ids().screen_manager.current = item_text
   def build(self):
        return MDBoxLayout(
            MDScreenManager(
                BaseScreen(
                    name="Screen 1",
                    image_size="1024",
                ),
                BaseScreen(
                    name="Screen 2",
                    image_size="800",
                ),
                BaseScreen(
                    name="Screen 3",
                    image_size="600",
                ),
                id="screen_manager",
            ),
            MDNavigationBar(
                BaseMDNavigationItem(
                    icon="gmail",
                    text="Screen 1",
                    active=True,
                ),
                BaseMDNavigationItem(
                    icon="twitter",
```
```
text="Screen 2",
        ),
        BaseMDNavigationItem(
            icon="linkedin",
            text="Screen 3",
        ),
        on_switch_tabs=self.on_switch_tabs,
    ),
    orientation="vertical",
    md_bg_color=self.theme_cls.backgroundColor,
)
```
Example().run()

## **API break**

### **1.2.0 version**

```
from kivy.lang import Builder
from kivymd.app import MDApp
class Example(MDApp):
    def build(self):
        return Builder.load_string(
            '''MDScreen:
    MDBottomNavigation:
        MDBottomNavigationItem:
           name: 'screen 1'
            text: 'Mail'
            icon: 'gmail'
            badge_icon: "numeric-10"
            MDLabel:
                text: 'Screen 1'
                halign: 'center'
        MDBottomNavigationItem:
           name: 'screen 2'
            text: 'Twitter'
            icon: 'twitter'
            MDLabel:
                text: 'Screen 2'
```

```
halign: 'center'
\mathbf{r})
Example().run()
```
## **2.0.0 version**

MDNavigationBar in version 2.0.0 no longer provides a screen manager for content placement. You have to implement it yourself. This is due to the fact that when using MDNavigationBar and MDTabs widgets at the same time, there were conflicts between their screen managers.

```
from kivy.lang import Builder
from kivy.properties import StringProperty
from kivymd.app import MDApp
from kivymd.uix.navigationbar import MDNavigationBar, MDNavigationItem
from kivymd.uix.screen import MDScreen
class BaseMDNavigationItem(MDNavigationItem):
   icon = StringProperty()
   text = StringProperty()
class BaseScreen(MDScreen):
    ...
KV = '''
<BaseMDNavigationItem>
   MDNavigationItemIcon:
        icon: root.icon
   MDNavigationItemLabel:
        text: root.text
<BaseScreen>
   MDLabel:
       text: root.name
       halign: "center"
MDBoxLayout:
   orientation: "vertical"
   md_bg_color: self.theme_cls.backgroundColor
```
(continues on next page)

(continued from previous page)

```
MDScreenManager:
        id: screen_manager
        BaseScreen:
            name: "Screen 1"
        BaseScreen:
            name: "Screen 2"
    MDNavigationBar:
        on_switch_tabs: app.on_switch_tabs(*args)
        BaseMDNavigationItem
            icon: "gmail"
            text: "Screen 1"
            active: True
        BaseMDNavigationItem
            icon: "twitter"
            text: "Screen 2"
\mathbf{r}class Example(MDApp):
    def on_switch_tabs(
        self,
        bar: MDNavigationBar,
        item: MDNavigationItem,
        item_icon: str,
        item_text: str,
    ):
        self.root.ids.screen_manager.current = item_text
    def build(self):
        return Builder.load_string(KV)
Example().run()
```
#### **API -** kivymd.uix.navigationbar.navigationbar

```
class kivymd.uix.navigationbar.navigationbar.MDNavigationItemLabel(*args, **kwargs)
```
Implements a text label for the [MDNavigationItem](#page-399-0) class.

New in version 2.0.0.

<span id="page-398-0"></span>For more information, see in the [MDLabel](#page-388-0) class documentation.

#### text\_color\_active

Item icon color in (r, g, b, a) or string format.

<span id="page-398-1"></span>[text\\_color\\_active](#page-398-0) is a [ColorProperty](https://kivy.org/doc/stable/api-kivy.properties.html#kivy.properties.ColorProperty) and defaults to *None*.

#### text\_color\_normal

Item icon color in (r, g, b, a) or string format.

[text\\_color\\_normal](#page-398-1) is a [ColorProperty](https://kivy.org/doc/stable/api-kivy.properties.html#kivy.properties.ColorProperty) and defaults to *None*.

### class kivymd.uix.navigationbar.navigationbar.MDNavigationItemIcon(*\*args*, *\*\*kwargs*)

Implements a icon for the [MDNavigationItem](#page-399-0) class.

New in version 2.0.0.

For more information, see in the [MDIcon](#page-390-0) class documentation.

#### <span id="page-399-1"></span>icon\_color\_active

Item icon color in (r, g, b, a) or string format.

[icon\\_color\\_active](#page-399-1) is a [ColorProperty](https://kivy.org/doc/stable/api-kivy.properties.html#kivy.properties.ColorProperty) and defaults to *None*.

#### <span id="page-399-2"></span>icon\_color\_normal

Item icon color in (r, g, b, a) or string format.

[icon\\_color\\_normal](#page-399-2) is a [ColorProperty](https://kivy.org/doc/stable/api-kivy.properties.html#kivy.properties.ColorProperty) and defaults to *None*.

#### <span id="page-399-0"></span>class kivymd.uix.navigationbar.navigationbar.MDNavigationItem(*\*args*, *\*\*kwargs*)

Bottom item class.

For more information, see in the [DeclarativeBehavior](#page-440-0) and [RectangularRippleBehavior](#page-444-0) and [AnchorLayout](https://kivy.org/doc/stable/api-kivy.uix.anchorlayout.html#kivy.uix.anchorlayout.AnchorLayout) and [ButtonBehavior](https://kivy.org/doc/stable/api-kivy.uix.behaviors.html#kivy.uix.behaviors.ButtonBehavior) classes documentation.

Changed in version 2.0.0: Rename class from *MDBottomNavigationItem* to *MDNavigationItem*.

#### <span id="page-399-3"></span>active

Indicates if the bar item is active or inactive.

[active](#page-399-3) is a [BooleanProperty](https://kivy.org/doc/stable/api-kivy.properties.html#kivy.properties.BooleanProperty) and defaults to *False*.

## <span id="page-399-4"></span>indicator\_color

The background color in  $(r, g, b, a)$  or string format of the highlighted item.

New in version 1.0.0.

Changed in version 2.0.0: Rename property from *selected\_color\_background* to *indicator\_color*.

[indicator\\_color](#page-399-4) is an [ColorProperty](https://kivy.org/doc/stable/api-kivy.properties.html#kivy.properties.ColorProperty) and defaults to *None*.

#### <span id="page-399-5"></span>indicator\_transition

Animation type of the active element indicator.

[indicator\\_transition](#page-399-5) is an [StringProperty](https://kivy.org/doc/stable/api-kivy.properties.html#kivy.properties.StringProperty) and defaults to *'in\_out\_sine'*.

#### <span id="page-399-6"></span>indicator\_duration

Duration of animation of the active element indicator.

[indicator\\_duration](#page-399-6) is an [NumericProperty](https://kivy.org/doc/stable/api-kivy.properties.html#kivy.properties.NumericProperty) and defaults to *0.1*.

#### $on\_active(*instance*, *value*) \rightarrow None$  $on\_active(*instance*, *value*) \rightarrow None$

Fired when the values of [active](#page-399-3) change.

#### on\_release()  $\rightarrow$  [None](https://docs.python.org/3/library/constants.html#None)

Fired when clicking on a panel item.

add\_widget(*widget*, *\*args*, *\*\*kwargs*)

Add a new widget as a child of this widget.

#### **Parameters**

#### *widget***:** Widget

Widget to add to our list of children.

#### *index***: int, defaults to 0**

Index to insert the widget in the list. Notice that the default of 0 means the widget is inserted at the beginning of the list and will thus be drawn on top of other sibling widgets. For a full discussion of the index and widget hierarchy, please see the Widgets Programming Guide.

New in version 1.0.5.

#### *canvas***: str, defaults to None**

Canvas to add widget's canvas to. Can be 'before', 'after' or None for the default canvas.

New in version 1.9.0.

```
>>> from kivy.uix.button import Button
>>> from kivy.uix.slider import Slider
\gg root = Widget()
>>> root.add_widget(Button())
>>> slider = Slider()
>>> root.add_widget(slider)
```
#### class kivymd.uix.navigationbar.navigationbar.MDNavigationBar(*\*args*, *\*\*kwargs*)

A navigation bar class.

For more information, see in the [CommonElevationBehavior](#page-425-0) and [MDBoxLayout](#page-66-0) classes documentation.

#### **Events**

[on\\_switch\\_tabs](#page-400-0) Fired when switching tabs.

New in version 1.0.0.

<span id="page-400-1"></span>Changed in version 2.0.0: Rename class from *MDBottomNavigation* to *MDNavigationBar*.

#### set\_bars\_color

If *True* the background color of the navigation bar will be set automatically according to the current color of the toolbar.

New in version 1.0.0.

[set\\_bars\\_color](#page-400-1) is an [BooleanProperty](https://kivy.org/doc/stable/api-kivy.properties.html#kivy.properties.BooleanProperty) and defaults to *False*.

#### set\_active\_item(*item:* [MDNavigationItem](#page-399-0)) → [None](https://docs.python.org/3/library/constants.html#None)

Sets the currently active element on the panel.

#### set\_status\_bar\_color(*interval: [int](https://docs.python.org/3/library/functions.html#int) | [float](https://docs.python.org/3/library/functions.html#float)*) → [None](https://docs.python.org/3/library/constants.html#None)

Sets the color of the lower system navigation bar.

## <span id="page-400-0"></span>on\_switch\_tabs(*item:* [MDNavigationItem,](#page-399-0) *item\_icon: [str](https://docs.python.org/3/library/stdtypes.html#str)*, *item\_text: [str](https://docs.python.org/3/library/stdtypes.html#str)*) → [None](https://docs.python.org/3/library/constants.html#None) Fired when switching tabs.

# **2.4 Controllers**

## **2.4.1 WindowController**

New in version 1.0.0.

Modules and classes that implement useful methods for getting information about the state of the current application window.

## **Controlling the resizing direction of the application window**

```
# When resizing the application window, the direction of change will be
# printed - 'left' or 'right'.
from kivymd.app import MDApp
from kivymd.uix.controllers import WindowController
from kivymd.uix.screen import MDScreen
class MyScreen(MDScreen, WindowController):
   def on_width(self, *args):
        print(self.get_window_width_resizing_direction())
class Test(MDApp):
   def build(self):
       return MyScreen()
Test().run()
```
## **API -** kivymd.uix.controllers.windowcontroller

class kivymd.uix.controllers.windowcontroller.WindowController

on\_size(*instance*, *size: [list](https://docs.python.org/3/library/stdtypes.html#list)*) → [None](https://docs.python.org/3/library/constants.html#None)

Called when the application screen size changes.

```
str
```
Returns the device type - 'mobile', 'tablet' or 'desktop'.

## $get\_window\_width\_resizing\_direction() \rightarrow str$  $get\_window\_width\_resizing\_direction() \rightarrow str$

Return window width resizing direction - 'left' or 'right'.

## **2.5 Behaviors**

## **2.5.1 Motion**

**Use motion to make a UI expressive and easy to use.**

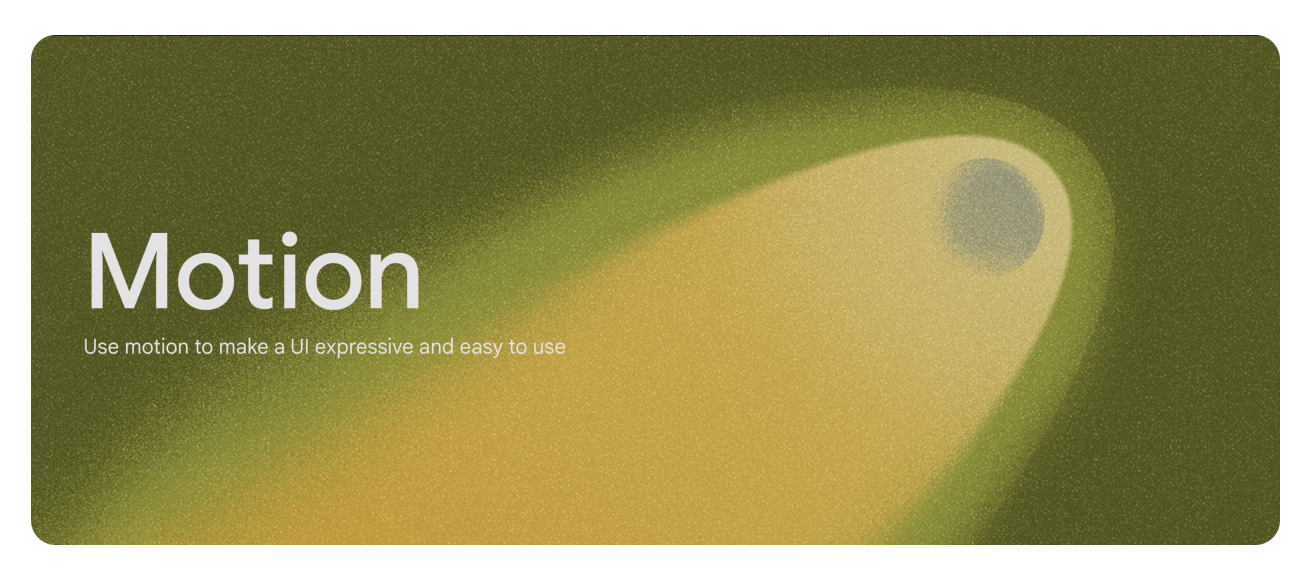

New in version 1.2.0.

Classes of the *Motion* type implement the display behavior of widgets such as dialogs, dropdown menu, snack bars, and so on.

## **API -** kivymd.uix.behaviors.motion\_behavior

#### <span id="page-402-4"></span><span id="page-402-0"></span>class kivymd.uix.behaviors.motion\_behavior.MotionBase

Base class for widget display movement behavior.

#### show\_transition

The type of transition of the widget opening.

[show\\_transition](#page-402-0) is a [StringProperty](https://kivy.org/doc/stable/api-kivy.properties.html#kivy.properties.StringProperty) and defaults to *'linear'*.

#### <span id="page-402-1"></span>show\_duration

Duration of widget display transition.

[show\\_duration](#page-402-1) is a [NumericProperty](https://kivy.org/doc/stable/api-kivy.properties.html#kivy.properties.NumericProperty) and defaults to *0.2*.

### <span id="page-402-2"></span>hide\_transition

The type of transition of the widget closing.

[hide\\_transition](#page-402-2) is a [StringProperty](https://kivy.org/doc/stable/api-kivy.properties.html#kivy.properties.StringProperty) and defaults to *'linear'*.

## <span id="page-402-3"></span>hide\_duration

Duration of widget closing transition.

[hide\\_duration](#page-402-3) is a [NumericProperty](https://kivy.org/doc/stable/api-kivy.properties.html#kivy.properties.NumericProperty) and defaults to *0.2*.

class kivymd.uix.behaviors.motion\_behavior.MotionDropDownMenuBehavior(*\*\*kwargs*)

Base class for the dropdown menu movement behavior.

<span id="page-403-0"></span>For more information, see in the [MotionBase](#page-402-4) class documentation.

#### show\_transition

The type of transition of the widget opening.

[show\\_transition](#page-403-0) is a [StringProperty](https://kivy.org/doc/stable/api-kivy.properties.html#kivy.properties.StringProperty) and defaults to *'out\_back'*.

#### <span id="page-403-1"></span>show\_duration

Duration of widget display transition.

[show\\_duration](#page-403-1) is a [NumericProperty](https://kivy.org/doc/stable/api-kivy.properties.html#kivy.properties.NumericProperty) and defaults to *0.2*.

#### <span id="page-403-2"></span>hide\_transition

The type of transition of the widget closing.

[hide\\_transition](#page-403-2) is a [StringProperty](https://kivy.org/doc/stable/api-kivy.properties.html#kivy.properties.StringProperty) and defaults to *'out\_cubic'*.

 $set\_opacity() \rightarrow None$  $set\_opacity() \rightarrow None$ 

 $set\_scale() \rightarrow None$  $set\_scale() \rightarrow None$ 

on\_dismiss()  $\rightarrow$  [None](https://docs.python.org/3/library/constants.html#None)

on\_open(*\*args*)

on\_\_opacity(*instance*, *value*)

on\_\_scale\_x(*instance*, *value*)

on\_\_scale\_y(*instance*, *value*)

#### class kivymd.uix.behaviors.motion\_behavior.MotionExtendedFabButtonBehavior

Base class for extended Fab button movement behavior.

For more information, see in the [MotionBase](#page-402-4) class documentation.

#### <span id="page-403-3"></span>show\_transition

The type of transition of the widget opening.

[show\\_transition](#page-403-3) is a [StringProperty](https://kivy.org/doc/stable/api-kivy.properties.html#kivy.properties.StringProperty) and defaults to *'out\_circ'*.

#### <span id="page-403-4"></span>shift\_transition

Text label transition.

[shift\\_transition](#page-403-4) is a [StringProperty](https://kivy.org/doc/stable/api-kivy.properties.html#kivy.properties.StringProperty) and defaults to *'out\_sine'*.

#### <span id="page-403-5"></span>show\_duration

Duration of widget display transition.

[show\\_duration](#page-403-5) is a [NumericProperty](https://kivy.org/doc/stable/api-kivy.properties.html#kivy.properties.NumericProperty) and defaults to *0.3*.

#### <span id="page-403-6"></span>hide\_transition

The type of transition of the widget closing.

[hide\\_transition](#page-403-6) is a [StringProperty](https://kivy.org/doc/stable/api-kivy.properties.html#kivy.properties.StringProperty) and defaults to *'linear'*.

#### <span id="page-403-7"></span>hide\_duration

Duration of widget closing transition.

[hide\\_duration](#page-403-7) is a [NumericProperty](https://kivy.org/doc/stable/api-kivy.properties.html#kivy.properties.NumericProperty) and defaults to *0.2*.

collapse(*\*args*) → [None](https://docs.python.org/3/library/constants.html#None)

Collapses the button.

 $expand(*args) \rightarrow None$  $expand(*args) \rightarrow None$ 

Expands the button.

#### set\_opacity\_text\_button(*value: [int](https://docs.python.org/3/library/functions.html#int)*) → [None](https://docs.python.org/3/library/constants.html#None)

#### class kivymd.uix.behaviors.motion\_behavior.MotionDialogBehavior

Base class for dialog movement behavior.

<span id="page-404-0"></span>For more information, see in the *[ScaleBehavior](#page-411-0) [MotionBase](#page-402-4)* classes documentation.

#### show\_transition

The type of transition of the widget opening.

[show\\_transition](#page-404-0) is a [StringProperty](https://kivy.org/doc/stable/api-kivy.properties.html#kivy.properties.StringProperty) and defaults to *'out\_expo'*.

#### <span id="page-404-1"></span>show\_button\_container\_transition

The type of transition of the widget opening.

[show\\_button\\_container\\_transition](#page-404-1) is a [StringProperty](https://kivy.org/doc/stable/api-kivy.properties.html#kivy.properties.StringProperty) and defaults to *'out\_circ'*.

#### hide\_transition

The type of transition of the widget opening.

[show\\_transition](#page-404-0) is a [StringProperty](https://kivy.org/doc/stable/api-kivy.properties.html#kivy.properties.StringProperty) and defaults to *'hide\_transition'*.

## <span id="page-404-2"></span>show\_duration

Duration of widget display transition.

[show\\_duration](#page-404-2) is a [NumericProperty](https://kivy.org/doc/stable/api-kivy.properties.html#kivy.properties.NumericProperty) and defaults to *0.2*.

#### on\_dismiss(*\*args*)

Fired when a dialog closed.

#### on\_open(*\*args*)

Fired when a dialog opened.

class kivymd.uix.behaviors.motion\_behavior.MotionTimePickerBehavior Base class for time picker movement behavior.

For more information, see in the MotionPickerBehavior class documentation.

## class kivymd.uix.behaviors.motion\_behavior.MotionDatePickerBehavior Base class for date picker movement behavior.

For more information, see in the MotionPickerBehavior class documentation.

## class kivymd.uix.behaviors.motion\_behavior.MotionShackBehavior

The base class for the behavior of the movement of snack bars.

For more information, see in the [MotionBase](#page-402-4) class documentation.

## on\_dismiss(*\*args*)

Fired when a snackbar closed.

## on\_open(*\*args*)

Fired when a snackbar opened.

## **2.5.2 Magic**

## **Magical effects for buttons.**

**Warning:** Magic effects do not work correctly with *KivyMD* buttons!

To apply magic effects, you must create a new class that is inherited from the widget to which you apply the effect and from the [MagicBehavior](#page-406-0) class.

In *KV file*:

<MagicButton@MagicBehavior+MDRectangleFlatButton>

In *python file*:

```
class MagicButton(MagicBehavior, MDRectangleFlatButton):
   pass
```
### **The** MagicBehavior **class provides five effects:**

- [MagicBehavior.wobble](#page-406-1)
- [MagicBehavior.grow](#page-406-2)
- [MagicBehavior.shake](#page-406-3)
- [MagicBehavior.twist](#page-406-4)
- [MagicBehavior.shrink](#page-406-5)

Example:

from kivy.lang import Builder

from kivymd.app import MDApp

```
KV = '''
<MagicButton@MagicBehavior+MDRectangleFlatButton>
```

```
MDFloatLayout:
```

```
MagicButton:
    text: "WOBBLE EFFECT"
    on_release: self.wobble()
   pos_hint: {"center_x": .5, "center_y": .3}
MagicButton:
    text: "GROW EFFECT"
    on_release: self.grow()
    pos_hint: {"center_x": .5, "center_y": .4}
```

```
MagicButton:
        text: "SHAKE EFFECT"
        on_release: self.shake()
        pos_hint: {"center_x": .5, "center_y": .5}
    MagicButton:
        text: "TWIST EFFECT"
        on_release: self.twist()
        pos_hint: {"center_x": .5, "center_y": .6}
    MagicButton:
        text: "SHRINK EFFECT"
        on_release: self.shrink()
        pos_hint: {"center_x": .5, "center_y": .7}
\bar{r}'n 'n
class Example(MDApp):
    def build(self):
        return Builder.load_string(KV)
Example().run()
```
#### **API -** kivymd.uix.behaviors.magic\_behavior

<span id="page-406-6"></span><span id="page-406-0"></span>class kivymd.uix.behaviors.magic\_behavior.MagicBehavior

#### magic\_speed

Animation playback speed.

[magic\\_speed](#page-406-6) is a [NumericProperty](https://kivy.org/doc/stable/api-kivy.properties.html#kivy.properties.NumericProperty) and defaults to *1*.

<span id="page-406-2"></span> $arrow() \rightarrow None$  $arrow() \rightarrow None$ 

Grow effect animation.

```
None}
```
Shake effect animation.

```
None
```
Wobble effect animation.

```
None
```
Twist effect animation.

```
None}
```
Shrink effect animation.

```
on_touch_up(*args)
```
## **2.5.3 Rotate**

New in version 1.1.0.

Base class for controlling the rotate of the widget.

**Note:** See [kivy.graphics.Rotate](https://kivy.org/doc/stable/api-kivy.graphics.html#kivy.graphics.Rotate) for more information.

## **Kivy**

```
from kivy.animation import Animation
from kivy.lang import Builder
from kivy.app import App
from kivy.properties import NumericProperty
from kivy.uix.button import Button
KV = '''Screen:
    RotateButton:
        size_hint: .5, .5
        pos_hint: {"center_x": .5, "center_y": .5}
        on_release: app.change_rotate(self)
        canvas.before:
            PushMatrix
            Rotate:
                angle: self.rotate_value_angle
                axis: 0, 0, 1
                origin: self.center
        canvas.after:
            PopMatrix
\mathbf{r}'n 'n
class RotateButton(Button):
    rotate_value_angle = NumericProperty(0)
class Test(App):
    def build(self):
        return Builder.load_string(KV)
    def change_rotate(self, instance_button: Button) -> None:
        Animation(rotate_value_angle=45, d=0.3).start(instance_button)
```
Test().run()

#### **KivyMD**

```
from kivy.animation import Animation
from kivy.lang import Builder
from kivy.uix.behaviors import ButtonBehavior
from kivymd.app import MDApp
from kivymd.uix.behaviors import RotateBehavior
from kivymd.uix.boxlayout import MDBoxLayout
KV = ''''
MDScreen:
   RotateBox:
        size_hint: .5, .5
        pos_hint: {"center_x": .5, "center_y": .5}
       on_release: app.change_rotate(self)
       md_bg_color: "red"
'''class RotateBox(ButtonBehavior, RotateBehavior, MDBoxLayout):
   pass
class Test(MDApp):
   def build(self):
        return Builder.load_string(KV)
   def change_rotate(self, instance_button: RotateBox) -> None:
        Animation(rotate_value_angle=45, d=0.3).start(instance_button)
```
Test().run()

**Warning:** Do not use *RotateBehavior* class with classes that inherited` from *CommonElevationBehavior* class. *CommonElevationBehavior* classes by default contains attributes for rotate widget.

#### **API -** kivymd.uix.behaviors.rotate\_behavior

#### <span id="page-408-0"></span>class kivymd.uix.behaviors.rotate\_behavior.RotateBehavior

Base class for controlling the rotate of the widget.

#### rotate\_value\_angle

Property for getting/setting the angle of the rotation.

[rotate\\_value\\_angle](#page-408-0) is an [NumericProperty](https://kivy.org/doc/stable/api-kivy.properties.html#kivy.properties.NumericProperty) and defaults to *0*.

## <span id="page-408-1"></span>rotate\_value\_axis

Property for getting/setting the axis of the rotation.

[rotate\\_value\\_axis](#page-408-1) is an [ListProperty](https://kivy.org/doc/stable/api-kivy.properties.html#kivy.properties.ListProperty) and defaults to *(0, 0, 1)*.

## **2.5.4 Scale**

New in version 1.1.0.

Base class for controlling the scale of the widget.

**Note:** See [kivy.graphics.Rotate](https://kivy.org/doc/stable/api-kivy.graphics.html#kivy.graphics.Scale) for more information.

## **Kivy**

```
from kivy.animation import Animation
from kivy.lang import Builder
from kivy.properties import NumericProperty
from kivy.uix.button import Button
from kivy.app import App
KV =Screen:
    ScaleButton:
        size_hint: .5, .5
        pos_hint: {"center_x": .5, "center_y": .5}
        on_release: app.change_scale(self)
        canvas.before:
           PushMatrix
            Scale:
                x: self.scale_value_x
                y: self.scale_value_y
                z: self.scale_value_x
                origin: self.center
        canvas.after:
            PopMatrix
\mathbf{r}class ScaleButton(Button):
    scale_value_x = NumericProperty(1)scale_value_y = NumericProperty(1)
    scale_value_z = NumericProperty(1)class Test(App):
    def build(self):
        return Builder.load_string(KV)
    def change_scale(self, instance_button: Button) -> None:
        Animation(
```

```
scale_value_x=0.5,
    scale_value_y=0.5,
    scale_value_z=0.5,
    d=0.3,
).start(instance_button)
```
Test().run()

**KivyMD**

```
from kivy.animation import Animation
from kivy.lang import Builder
from kivy.uix.behaviors import ButtonBehavior
from kivymd.app import MDApp
from kivymd.uix.behaviors import ScaleBehavior
from kivymd.uix.boxlayout import MDBoxLayout
KV = '''MDScreen:
    ScaleBox:
        size_hint: .5, .5
        pos_hint: {"center_x": .5, "center_y": .5}
        on_release: app.change_scale(self)
        md_bg_color: "red"
'''class ScaleBox(ButtonBehavior, ScaleBehavior, MDBoxLayout):
    pass
class Test(MDApp):
    def build(self):
        return Builder.load_string(KV)
    def change_scale(self, instance_button: ScaleBox) -> None:
        Animation(
            scale_value_x=0.5,
            scale_value_y=0.5,
            scale_value_z=0.5,
            d=0.3).start(instance_button)
Test().run()
```
**Warning:** Do not use *ScaleBehavior* class with classes that inherited` from *CommonElevationBehavior* class. *CommonElevationBehavior* classes by default contains attributes for scale widget.

#### **API -** kivymd.uix.behaviors.scale\_behavior

<span id="page-411-0"></span>class kivymd.uix.behaviors.scale\_behavior.ScaleBehavior Base class for controlling the scale of the widget.

<span id="page-411-1"></span>scale\_value\_x

X-axis value.

[scale\\_value\\_x](#page-411-1) is an [NumericProperty](https://kivy.org/doc/stable/api-kivy.properties.html#kivy.properties.NumericProperty) and defaults to *1*.

#### <span id="page-411-2"></span>scale\_value\_y

Y-axis value.

[scale\\_value\\_y](#page-411-2) is an [NumericProperty](https://kivy.org/doc/stable/api-kivy.properties.html#kivy.properties.NumericProperty) and defaults to *1*.

#### <span id="page-411-3"></span>scale\_value\_z

Z-axis value.

[scale\\_value\\_z](#page-411-3) is an [NumericProperty](https://kivy.org/doc/stable/api-kivy.properties.html#kivy.properties.NumericProperty) and defaults to *1*.

## <span id="page-411-4"></span>scale\_value\_center

Origin of the scale.

New in version 1.2.0.

The format of the origin can be either  $(x, y)$  or  $(x, y, z)$ .

[scale\\_value\\_center](#page-411-4) is an [NumericProperty](https://kivy.org/doc/stable/api-kivy.properties.html#kivy.properties.NumericProperty) and defaults to *[]*.

## **2.5.5 ToggleButton**

This behavior must always be inherited after the button's Widget class since it works with the inherited properties of the button class.

example:

```
class MyToggleButtonWidget(MDFlatButton, MDToggleButton):
   # [...]
   pass
```
Declarative KV style

```
from kivy.lang import Builder
from kivymd.app import MDApp
from kivymd.uix.behaviors.toggle_behavior import MDToggleButton
from kivymd.uix.button import MDFlatButton
KV = ''''
MDScreen:
```

```
MDBoxLayout:
        adaptive_size: True
        spacing: "12dp"
        pos_hint: {"center_x": .5, "center_y": .5}
        MyToggleButton:
            text: "Show ads"
            group: "x"
        MyToggleButton:
            text: "Do not show ads"
            group: "x"
        MyToggleButton:
            text: "Does not matter"
            group: "x"
\bar{r}'n 'n
class MyToggleButton(MDFlatButton, MDToggleButton):
    def __init__(self, *args, **kwargs):
        super().__init__(*args, **kwargs)
        self.background_down = self.theme_cls.primary_color
class Test(MDApp):
    def build(self):
        self.theme_cls.theme_style = "Dark"
        self.theme_cls.primary_palette = "Orange"
        return Builder.load_string(KV)
```
Test().run()

Declarative python style

```
from kivymd.app import MDApp
from kivymd.uix.behaviors.toggle_behavior import MDToggleButton
from kivymd.uix.boxlayout import MDBoxLayout
from kivymd.uix.button import MDFlatButton
from kivymd.uix.screen import MDScreen
class MyToggleButton(MDFlatButton, MDToggleButton):
   def __init__(self, *args, **kwargs):
        super().__init__(*args, **kwargs)
        self.background_down = self.theme_cls.primary_color
class Test(MDApp):
   def build(self):
```

```
self.theme_cls.theme_style = "Dark"
        self.theme_cls.primary_palette = "Orange"
        return (
            MDScreen(
                MDBoxLayout(
                    MyToggleButton(
                        text="Show ads",
                        group="x",
                    ),
                    MyToggleButton(
                        text="Do not show ads",
                        group="x",
                    ),
                    MyToggleButton(
                        text="Does not matter",
                        group="x",
                    ),
                    adaptive_size=True,
                    spacing="12dp",
                    pos_hint={"center_x": .5, "center_y": .5},
                ),
            )
        )
Test().run()
```
## **You can inherit the** MyToggleButton **class only from the following classes**

- MDRaisedButton
- MDFlatButton
- MDRectangleFlatButton
- MDRectangleFlatIconButton
- MDRoundFlatButton
- MDRoundFlatIconButton
- MDFillRoundFlatButton
- MDFillRoundFlatIconButton

#### **API -** kivymd.uix.behaviors.toggle\_behavior

#### class kivymd.uix.behaviors.toggle\_behavior.MDToggleButtonBehavior(*\*\*kwargs*)

This [mixin](https://en.wikipedia.org/wiki/Mixin) class provides [togglebutton](https://kivy.org/doc/stable/api-kivy.uix.togglebutton.html#module-kivy.uix.togglebutton) behavior. Please see the [togglebutton behaviors module](https://kivy.org/doc/stable/api-kivy.uix.behaviors.togglebutton.html#module-kivy.uix.behaviors.togglebutton) documentation for more information.

<span id="page-414-0"></span>New in version 1.8.0.

#### background\_normal

Color of the button in rgba format for the 'normal' state.

[background\\_normal](#page-414-0) is a [ColorProperty](https://kivy.org/doc/stable/api-kivy.properties.html#kivy.properties.ColorProperty) and is defaults to *None*.

#### <span id="page-414-1"></span>background\_down

Color of the button in rgba format for the 'down' state.

[background\\_down](#page-414-1) is a [ColorProperty](https://kivy.org/doc/stable/api-kivy.properties.html#kivy.properties.ColorProperty) and is defaults to *None*.

#### <span id="page-414-2"></span>font\_color\_normal

Color of the font's button in rgba format for the 'normal' state.

[font\\_color\\_normal](#page-414-2) is a [ColorProperty](https://kivy.org/doc/stable/api-kivy.properties.html#kivy.properties.ColorProperty) and is defaults to *None*.

#### <span id="page-414-3"></span>font\_color\_down

Color of the font's button in rgba format for the 'down' state.

[font\\_color\\_down](#page-414-3) is a [ColorProperty](https://kivy.org/doc/stable/api-kivy.properties.html#kivy.properties.ColorProperty) and is defaults to *[1, 1, 1, 1]*.

## **2.5.6 Hover**

#### **Changing when the mouse is on the widget and the widget is visible.**

To apply hover behavior, you must create a new class that is inherited from the widget to which you apply the behavior and from the [HoverBehavior](#page-416-0) class.

In *KV file*:

<HoverItem@MDBoxLayout+HoverBehavior>

In *python file*:

class HoverItem(MDBoxLayout, HoverBehavior): '''Custom item implementing hover behavior.'''

After creating a class, you must define two methods for it: [HoverBehavior.on\\_enter](#page-416-1) and [HoverBehavior.](#page-416-2) [on\\_leave](#page-416-2), which will be automatically called when the mouse cursor is over the widget and when the mouse cursor goes beyond the widget.

**Note:** [HoverBehavior](#page-416-0) will by default check to see if the current Widget is visible (i.e. not covered by a modal or popup and not a part of a RelativeLayout, MDTab or Carousel that is not currently visible etc) and will only issue events if the widget is visible.

To get the legacy behavior that the events are always triggered, you can set *detect\_visible* on the Widget to *False*.

```
from kivy.lang import Builder
from kivymd.app import MDApp
from kivymd.uix.behaviors import HoverBehavior
from kivymd.uix.boxlayout import MDBoxLayout
KV = '''
MDScreen
    md_bg_color: self.theme_cls.backgroundColor
    MDBoxLayout:
        id: box
        pos_hint: {'center_x': .5, 'center_y': .5}
        size_hint: .8, .8
        md_bg_color: self.theme_cls.secondaryContainerColor
\bar{r}'i '
class HoverItem(MDBoxLayout, HoverBehavior):
    '''Custom item implementing hover behavior.'''
    def on_enter(self, *args):
        \mathbf{r} ): \mathbf{r}The method will be called when the mouse cursor
        is within the borders of the current widget.
        '''self.md_bg_color = "white"
    def on_leave(self, *args):
        '''The method will be called when the mouse cursor goes beyond
        the borders of the current widget.
        \mathbf{r}self.md_bg_color = self.theme_cls.secondaryContainerColor
class Example(MDApp):
    def build(self):
        self.screen = Builder.load_string(KV)
        for i in range(5):
            self.screen.ids.box.add_widget(HoverItem())
        return self.screen
Example().run()
```
#### **API -** kivymd.uix.behaviors.hover\_behavior

<span id="page-416-0"></span>class kivymd.uix.behaviors.hover\_behavior.HoverBehavior(*\*args*, *\*\*kwargs*)

#### **Events**

[on\\_enter](#page-416-1)

Fired when mouse enters the bbox of the widget and the widget is visible.

[on\\_leave](#page-416-2)

Fired when the mouse exits the widget and the widget is visible.

#### hovering

*True*, if the mouse cursor is within the borders of the widget.

Note that this is set and cleared even if the widget is not visible.

hover is a [BooleanProperty](https://kivy.org/doc/stable/api-kivy.properties.html#kivy.properties.BooleanProperty) and defaults to *False*.

## <span id="page-416-3"></span>hover\_visible

*True* if hovering is *True* and is the current widget is visible.

[hover\\_visible](#page-416-3) is a [BooleanProperty](https://kivy.org/doc/stable/api-kivy.properties.html#kivy.properties.BooleanProperty) and defaults to *False*.

#### <span id="page-416-4"></span>enter\_point

Holds the last position where the mouse pointer crossed into the Widget if the Widget is visible and is currently in a hovering state.

[enter\\_point](#page-416-4) is a [ObjectProperty](https://kivy.org/doc/stable/api-kivy.properties.html#kivy.properties.ObjectProperty) and defaults to *None*.

#### <span id="page-416-5"></span>detect\_visible

Should this widget perform the visibility check?

[detect\\_visible](#page-416-5) is a [BooleanProperty](https://kivy.org/doc/stable/api-kivy.properties.html#kivy.properties.BooleanProperty) and defaults to *True*.

#### on\_mouse\_update(*\*args*)

## <span id="page-416-1"></span>on\_enter()

Fired when mouse enter the bbox of the widget.

## <span id="page-416-2"></span>on\_leave()

Fired when the mouse goes outside the widget border.

## **2.5.7 Background Color**

**Note:** The following classes are intended for in-house use of the library.

#### **API -** kivymd.uix.behaviors.backgroundcolor\_behavior

<span id="page-417-2"></span><span id="page-417-0"></span>class kivymd.uix.behaviors.backgroundcolor\_behavior.BackgroundColorBehavior(*\*\*kwarg*)

#### background

Background image path.

[background](#page-417-0) is a [StringProperty](https://kivy.org/doc/stable/api-kivy.properties.html#kivy.properties.StringProperty) and defaults to *''*.

#### <span id="page-417-1"></span>radius

Canvas radius.

```
# Top left corner slice.
MDBoxLayout:
   md_bg_color: app.theme_cls.primary_color
   radius: [25, 0, 0, 0]
```
[radius](#page-417-1) is an [VariableListProperty](https://kivy.org/doc/stable/api-kivy.properties.html#kivy.properties.VariableListProperty) and defaults to *[0, 0, 0, 0]*.

#### <span id="page-417-3"></span>md\_bg\_color

The background color of the widget ([Widget](https://kivy.org/doc/stable/api-kivy.uix.widget.html#kivy.uix.widget.Widget)) that will be inherited from the [BackgroundColorBehavior](#page-417-2) class.

For example:

```
Widget:
    canvas:
        Color:
            rgba: 0, 1, 1, 1
        Rectangle:
            size: self.size
            pos: self.pos
```
similar to code:

```
<MyWidget@BackgroundColorBehavior>
   md_bg_color: 0, 1, 1, 1
```
[md\\_bg\\_color](#page-417-3) is an [ColorProperty](https://kivy.org/doc/stable/api-kivy.properties.html#kivy.properties.ColorProperty) and defaults to *[0, 0, 0, 0]*.

## <span id="page-417-4"></span>line\_color

If a custom value is specified for the *line\_color* parameter, the border of the specified color will be used to border the widget:

```
MDBoxLayout:
   size_hint: .5, .2
   md_bg_color: 0, 1, 1, .5
   line_color: 0, 0, 1, 1
   radius: [24, ]
```
New in version 0.104.2.

[line\\_color](#page-417-4) is an [ColorProperty](https://kivy.org/doc/stable/api-kivy.properties.html#kivy.properties.ColorProperty) and defaults to *[0, 0, 0, 0]*.

#### <span id="page-417-5"></span>line\_width

Border of the specified width will be used to border the widget.

New in version 1.0.0.

[line\\_width](#page-417-5) is an [NumericProperty](https://kivy.org/doc/stable/api-kivy.properties.html#kivy.properties.NumericProperty) and defaults to *1*.

angle

background\_origin

on\_md\_bg\_color(*instance*, *color: [list](https://docs.python.org/3/library/stdtypes.html#list) | [str](https://docs.python.org/3/library/stdtypes.html#str)*) Fired when the values of  $md\_bg\_color$  change.

update\_background\_origin(*instance*, *pos: [list](https://docs.python.org/3/library/stdtypes.html#list)*) → [None](https://docs.python.org/3/library/constants.html#None) Fired when the values of pos change.

## **2.5.8 Elevation**

## **See also:**

[Material Design spec, Elevation](https://material.io/design/environment/elevation.html)

## **Elevation is the relative distance between two surfaces along the z-axis.**

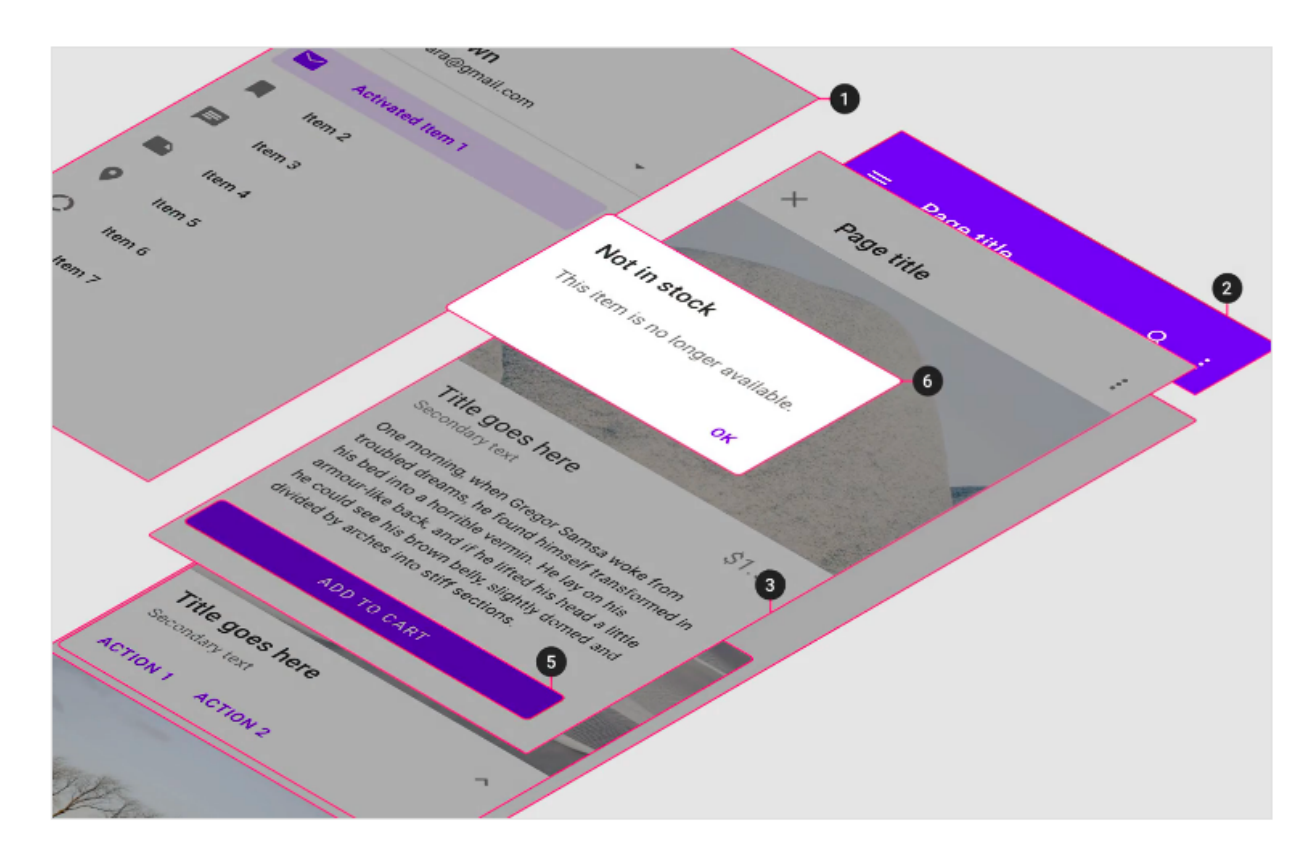

To create an elevation effect, use the [CommonElevationBehavior](#page-425-0) class. For example, let's create a button with a rectangular elevation effect:

Declarative style with KV

```
from kivy.lang import Builder
from kivy.uix.behaviors import ButtonBehavior
from kivymd.app import MDApp
from kivymd.uix.behaviors import (
    RectangularRippleBehavior,
    BackgroundColorBehavior,
    CommonElevationBehavior,
)
KV = '''<ElevationWidget>
   size_hint: None, None
    size: "250dp", "50dp"
MDScreen:
    # With elevation effect
    ElevationWidget:
        pos_hint: {"center_x": .5, "center_y": .6}
        elevation: 4
        shadow_offset: 0, -6
        shadow_softness: 4
    # Without elevation effect
    ElevationWidget:
        pos_hint: {"center_x": .5, "center_y": .4}
\mathbf{r}class ElevationWidget(
    RectangularRippleBehavior,
    CommonElevationBehavior,
    ButtonBehavior,
    BackgroundColorBehavior,
):
    def __init__(self, **kwargs):
        super().__init__(**kwargs)
        self.md_bg_color = "red"
class Example(MDApp):
    def build(self):
        return Builder.load_string(KV)
Example().run()
```
Declarative python style

from kivy.uix.behaviors import ButtonBehavior

```
from kivymd.app import MDApp
from kivymd.uix.behaviors import (
    RectangularRippleBehavior,
    BackgroundColorBehavior,
    CommonElevationBehavior,
)
from kivymd.uix.screen import MDScreen
class ElevationWidget(
    RectangularRippleBehavior,
    CommonElevationBehavior,
    ButtonBehavior,
    BackgroundColorBehavior,
):
    def __init__(self, **kwargs):
        super().__init__(**kwargs)
        self.md_bg_color = "red"
        self.size_hint = (None, None)
        self.size = ("250dp", "50dp")
class Example(MDApp):
    def build(self):return (
            MDScreen(
                ElevationWidget(
                    pos_hint={"center_x": .5, "center_y": .6},
                    elevation=4,
                    shadow_softness=4,
                    shadow_offset=(0, -6),
                ),
                ElevationWidget(
                    pos_hint={"center_x": .5, "center_y": .4},
                ),
            )
        )
Example().run()
```
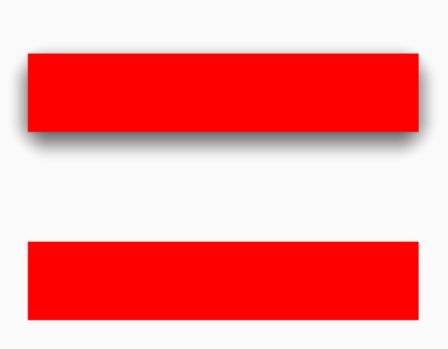

**Warning:** If before the KivyMD 1.1.0 library version you used the elevation property with an average value of *12* for the shadow, then starting with the KivyMD 1.1.0 library version, the average value of the elevation property will be somewhere *4*.

Similarly, create a circular button:

Declarative style with KV

```
from kivy.lang import Builder
from kivy.uix.behaviors import ButtonBehavior
from kivymd.app import MDApp
from kivymd.uix.behaviors import CircularRippleBehavior, CommonElevationBehavior
from kivymd.uix.floatlayout import MDFloatLayout
KV = '''<CircularElevationButton>
   size_hint: None, None
    size: "100dp", "100dp"
   radius: self.size[0] / 2
   shadow_radius: self.radius[0]
   md_bg_color: "red"
    MDIcon:
       icon: "hand-heart"
       halign: "center"
       valign: "center"
       pos_hint: {"center_x": .5, "center_y": .5}
       size: root.size
       pos: root.pos
        font_size: root.size[0] * .6
        theme_text_color: "Custom"
        text_color: "white"
MDScreen:
    CircularElevationButton:
        pos_hint: {"center_x": .5, "center_y": .6}
```

```
elevation: 4
        shadow_softness: 4
'''class CircularElevationButton(
    CommonElevationBehavior,
    CircularRippleBehavior,
    ButtonBehavior,
    MDFloatLayout,
):
    pass
class Example(MDApp):
    def build(self):
        return Builder.load_string(KV)
```
Example().run()

Declarative python style

```
from kivy.metrics import dp
from kivy.uix.behaviors import ButtonBehavior
from kivymd.app import MDApp
from kivymd.uix.behaviors import CircularRippleBehavior, CommonElevationBehavior
from kivymd.uix.floatlayout import MDFloatLayout
from kivymd.uix.label import MDIcon
from kivymd.uix.screen import MDScreen
class CircularElevationButton(
    CommonElevationBehavior,
    CircularRippleBehavior,
    ButtonBehavior,
    MDFloatLayout,
):
    def __init__(self, **kwargs):
        super().__init__(**kwargs)
        self.size_hint = (None, None)
        self.size = (dp(100), dp(100))self.radius = dp(100) / 2self.shadow_radius = dp(100) / 2self.md_bg_color = "red"
        self.add_widget(
            MDIcon(
                icon="hand-heart",
                halign="center",
                valign="center",
                pos_hint={"center_x": .5, "center_y": .5},
```

```
size=self.size,
                theme_text_color="Custom",
                text_color="white",
                font_size=self.size[0] * 0.6,
            )
        )
class Example(MDApp):
    def build(self):
        return (
            MDScreen(
                CircularElevationButton(
                    pos_hint={"center_x": .5, "center_y": .5},
                    elevation=4,
                    shadow_softness=4,
                )
            )
        )
Example().run()
```
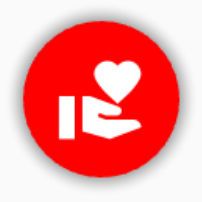

## **Animating the elevation**

Declarative style with KV

```
from kivy.animation import Animation
from kivy.lang import Builder
from kivy.uix.behaviors import ButtonBehavior
from kivymd.app import MDApp
from kivymd.uix.behaviors import CommonElevationBehavior, RectangularRippleBehavior
from kivymd.uix.widget import MDWidget
KV = '''MDScreen:
```

```
ElevatedWidget:
        pos_hint: {'center_x': .5, 'center_y': .5}
        size_hint: None, None
        size: 100, 100
        md_bg_color: 0, 0, 1, 1
        elevation: 2
        radius: dp(18)
\bar{r}'i '
class ElevatedWidget(
    CommonElevationBehavior,
    RectangularRippleBehavior,
    ButtonBehavior,
    MDWidget,
):
    elev = 0 # previous elevation value
    def on_press(self, *args):
        if not self._elev:
            self. elev = self.elevation
        Animation(elevation=self.elevation + 2, d=0.4).start(self)
    def on_release(self, *args):
        Animation.cancel_all(self, "elevation")
        Animation(elevation=self._elev, d=0.1).start(self)
class Example(MDApp):
    def build(self):
        return Builder.load_string(KV)
Example().run()
```
Declarative python style

```
from kivy.animation import Animation
from kivy.uix.behaviors import ButtonBehavior
from kivy.metrics import dp
from kivymd.app import MDApp
from kivymd.uix.behaviors import CommonElevationBehavior, RectangularRippleBehavior
from kivymd.uix.screen import MDScreen
from kivymd.uix.widget import MDWidget
class ElevatedWidget(
    CommonElevationBehavior,
    RectangularRippleBehavior,
    ButtonBehavior,
                                                                             (continues on next page)
```

```
MDWidget,
):
    elev = 0 # previous elevation value
    def on_press(self, *args):
        if not self._elev:
            self._elev = self.elevation
        Animation(elevation=self.elevation + 2, d=0.4).start(self)
    def on_release(self, *args):
        Animation.cancel_all(self, "elevation")
        Animation(elevation=self._elev, d=0.1).start(self)
class Example(MDApp):
    def build(self):
        return (
            MDScreen(
                ElevatedWidget(
                    pos_hint={'center_x': .5, 'center_y': .5},
                    size_hint=(None, None),
                    size=(100, 100),
                    md_bg_color="blue",
                    elevation=2,
                    radius=dp(18),
                )
            )
        )
Example().run()
```
## **API -** kivymd.uix.behaviors.elevation

```
class kivymd.uix.behaviors.elevation.CommonElevationBehavior(**kwargs)
```
Common base class for rectangular and circular elevation behavior.

<span id="page-425-1"></span>For more information, see in the [Widget](https://kivy.org/doc/stable/api-kivy.uix.widget.html#kivy.uix.widget.Widget) class documentation.

#### elevation\_level

Elevation level (values from 0 to 5)

New in version 1.2.0.

[elevation\\_level](#page-425-1) is an [BoundedNumericProperty](https://kivy.org/doc/stable/api-kivy.properties.html#kivy.properties.BoundedNumericProperty) and defaults to *0*.

#### <span id="page-425-2"></span>elevation\_levels

Elevation is measured as the distance between components along the z-axis in density-independent pixels (dps).

New in version 1.2.0.

```
elevation_levelsDictProperty and defaults to \{0: dp(0), 1: dp(8), 2: dp(23), 3: dp(16), 4: \}dp(20), 5: dp(24)}.
```
#### <span id="page-426-0"></span>elevation

Elevation of the widget.

[elevation](#page-426-0) is an [BoundedNumericProperty](https://kivy.org/doc/stable/api-kivy.properties.html#kivy.properties.BoundedNumericProperty) and defaults to *0*.

## <span id="page-426-1"></span>shadow\_radius

Radius of the corners of the shadow.

New in version 1.1.0.

You don't have to use this parameter. The radius of the elevation effect is calculated automatically one way or another based on the radius of the parent widget, for example:

```
from kivy.lang import Builder
from kivymd.app import MDApp
KV = '''
MDScreen:
   MDCard:
        radius: dp(12), dp(46), dp(12), dp(46)
        size_hint: .5, .3
        pos_hint: {"center_x": .5, "center_y": .5}
        elevation: 2
        shadow_softness: 4
        shadow_offset: (2, -2)
'''class Test(MDApp):
   def build(self):
        return Builder.load_string(KV)
Test().run()
```
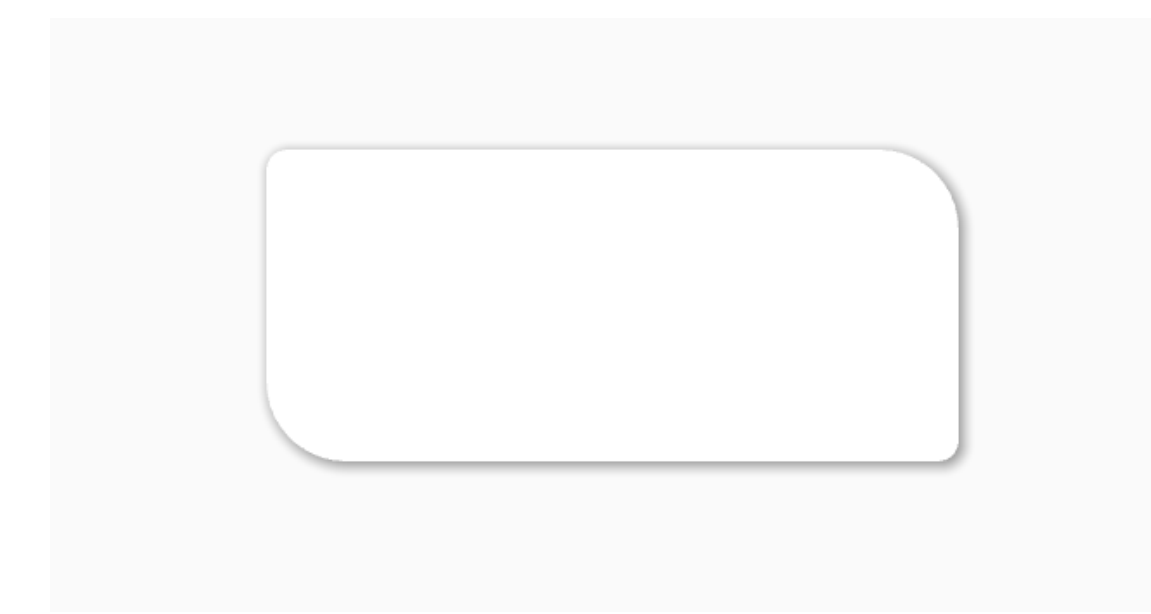

[shadow\\_radius](#page-426-1) is an [VariableListProperty](https://kivy.org/doc/stable/api-kivy.properties.html#kivy.properties.VariableListProperty) and defaults to *[0, 0, 0, 0]*.

## <span id="page-427-0"></span>shadow\_softness

Softness of the shadow.

New in version 1.1.0.

```
from kivy.lang import Builder
from kivymd.app import MDApp
from kivymd.uix.behaviors import BackgroundColorBehavior,
˓→CommonElevationBehavior
KV = '''<ElevationWidget>
   size_hint: None, None
   size: "250dp", "50dp"
MDScreen:
   ElevationWidget:
       pos_hint: {"center_x": .5, "center_y": .6}
        elevation: 6
       shadow_softness: 6
   ElevationWidget:
       pos_hint: {"center_x": .5, "center_y": .4}
       elevation: 6
        shadow_softness: 12
'''class ElevationWidget(CommonElevationBehavior, BackgroundColorBehavior):
   def __init__(self, **kwargs):
```

```
super().__init__(**kwargs)
        self.md_bg_color = "blue"
class Example(MDApp):
   def build(self):
       return Builder.load_string(KV)
```

```
Example().run()
```
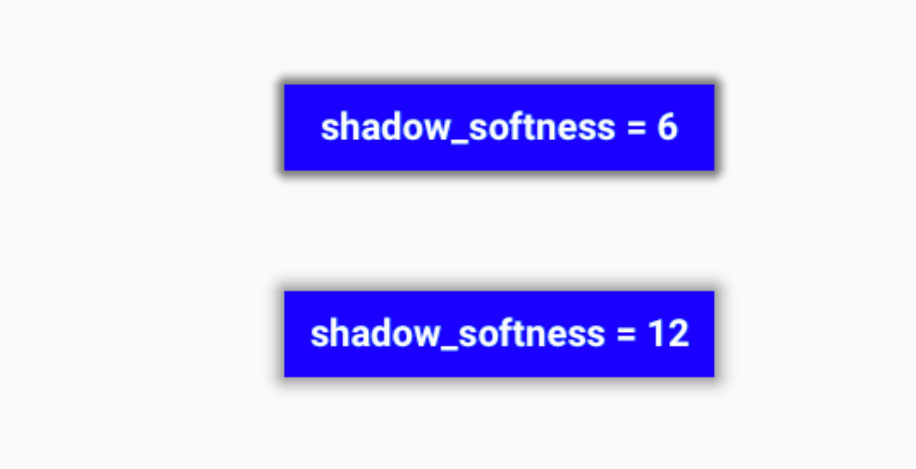

[shadow\\_softness](#page-427-0) is an [NumericProperty](https://kivy.org/doc/stable/api-kivy.properties.html#kivy.properties.NumericProperty) and defaults to *0.0*.

#### <span id="page-428-0"></span>shadow\_offset

Offset of the shadow.

New in version 1.1.0.

```
from kivy.lang import Builder
from kivymd.app import MDApp
from kivymd.uix.behaviors import BackgroundColorBehavior,
˓→CommonElevationBehavior
KV = '''
<ElevationWidget>
   size_hint: None, None
   size: "100dp", "100dp"
MDScreen:
   ElevationWidget:
        pos_hint: {"center_x": .5, "center_y": .5}
        elevation: 6
        shadow_radius: dp(6)
```
Example().run()

(continued from previous page)

```
shadow_softness: 12
        shadow_offset: -12, -12
\mathbf{r}class ElevationWidget(CommonElevationBehavior, BackgroundColorBehavior):
   def __init__(self, **kwargs):
        super().__init__(**kwargs)
        self.md_bg_color = "blue"
class Example(MDApp):
   def build(self):
        return Builder.load_string(KV)
```
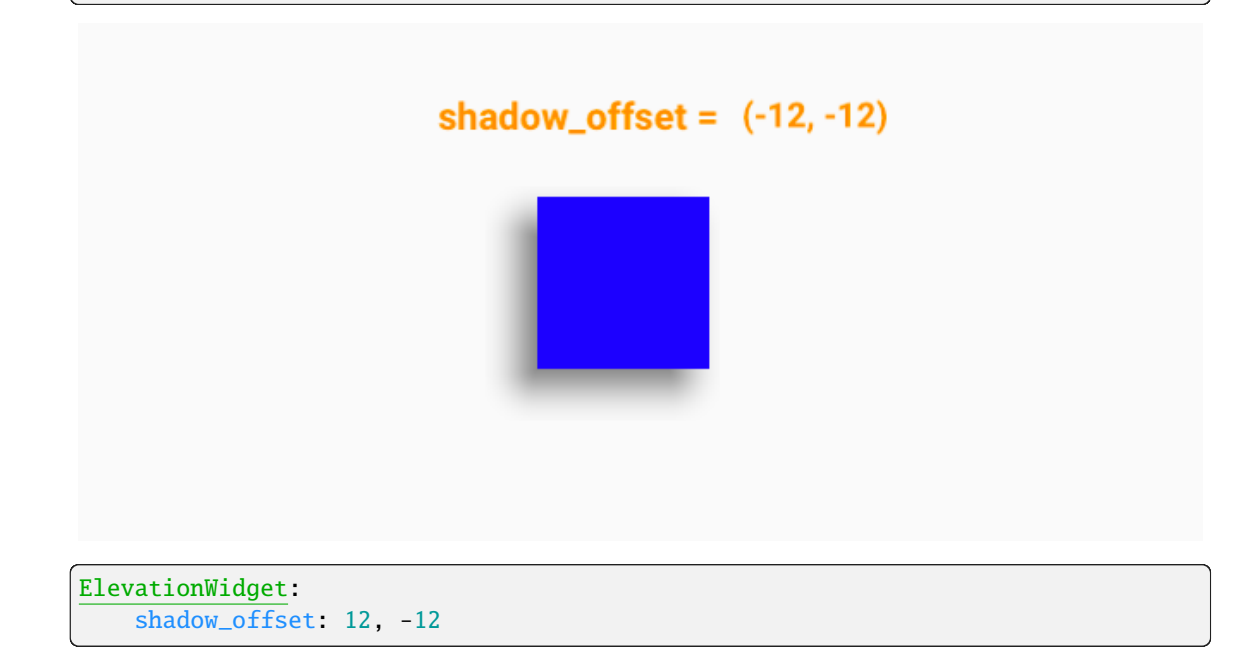

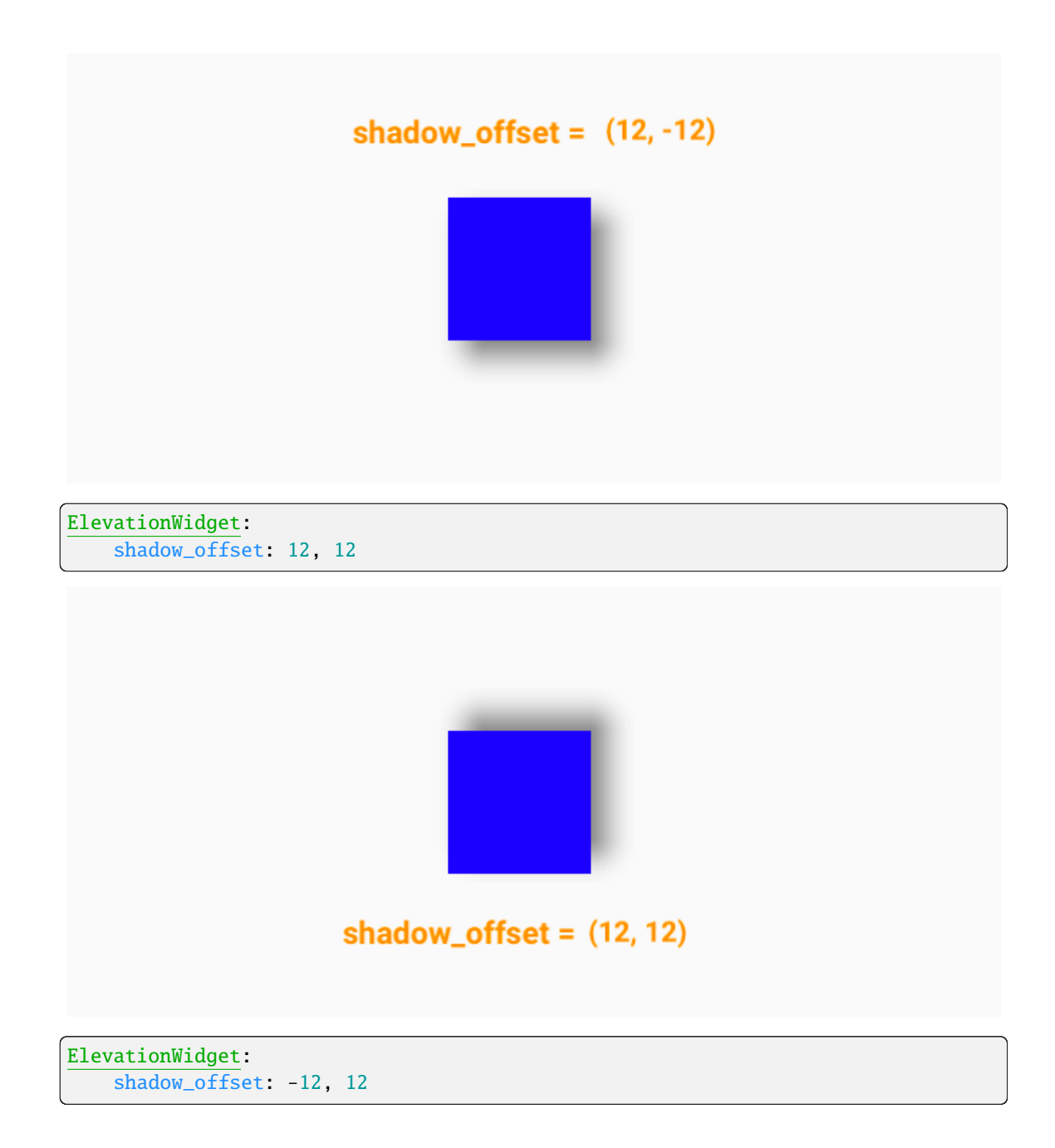

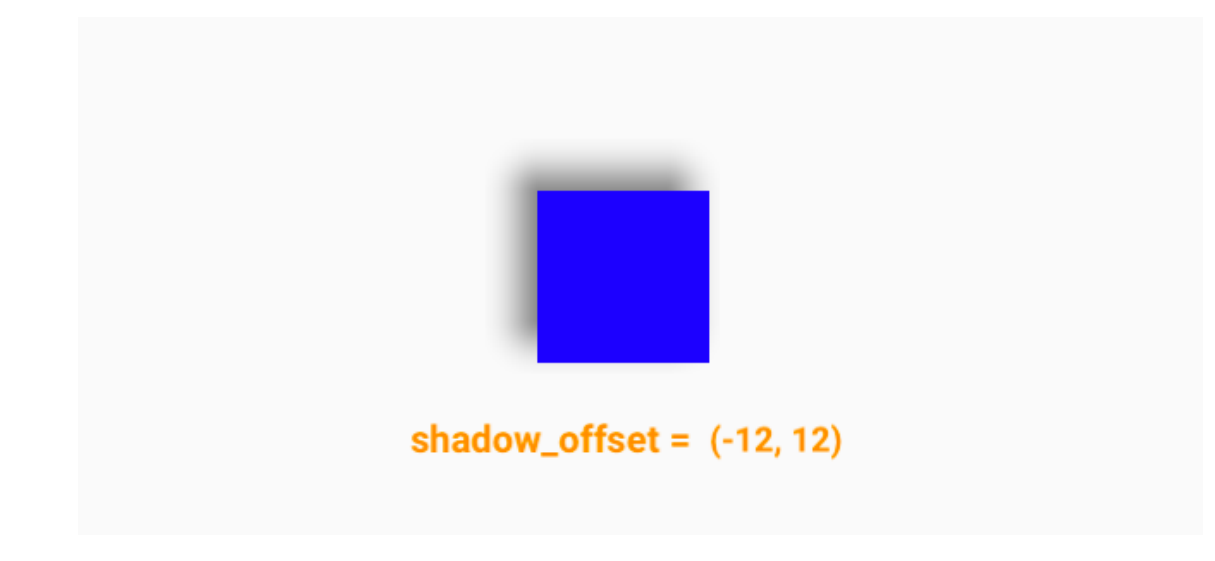

[shadow\\_offset](#page-428-0) is an [ListProperty](https://kivy.org/doc/stable/api-kivy.properties.html#kivy.properties.ListProperty) and defaults to *(0, 0)*.

#### <span id="page-431-0"></span>shadow\_color

Offset of the shadow.

New in version 1.1.0.

ElevationWidget: shadow\_color: 0, 0, 1, .8

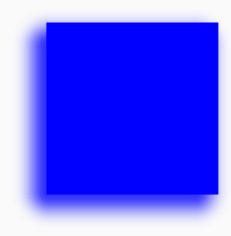

[shadow\\_color](#page-431-0) is an [ColorProperty](https://kivy.org/doc/stable/api-kivy.properties.html#kivy.properties.ColorProperty) and defaults to *[0, 0, 0, 0.6]*.

## <span id="page-431-1"></span>scale\_value\_x

X-axis value.

New in version 1.2.0.

[scale\\_value\\_x](#page-431-1) is an [NumericProperty](https://kivy.org/doc/stable/api-kivy.properties.html#kivy.properties.NumericProperty) and defaults to *1*.

## scale\_value\_y

Y-axis value.

New in version 1.2.0.
[scale\\_value\\_y](#page-431-0) is an [NumericProperty](https://kivy.org/doc/stable/api-kivy.properties.html#kivy.properties.NumericProperty) and defaults to *1*.

#### <span id="page-432-0"></span>scale\_value\_z

Z-axis value.

New in version 1.2.0.

[scale\\_value\\_z](#page-432-0) is an [NumericProperty](https://kivy.org/doc/stable/api-kivy.properties.html#kivy.properties.NumericProperty) and defaults to *1*.

#### <span id="page-432-1"></span>scale\_value\_center

Origin of the scale.

New in version 1.2.0.

The format of the origin can be either  $(x, y)$  or  $(x, y, z)$ .

[scale\\_value\\_center](#page-432-1) is an [NumericProperty](https://kivy.org/doc/stable/api-kivy.properties.html#kivy.properties.NumericProperty) and defaults to *[]*.

### <span id="page-432-2"></span>rotate\_value\_angle

Property for getting/setting the angle of the rotation.

New in version 1.2.0.

[rotate\\_value\\_angle](#page-432-2) is an [NumericProperty](https://kivy.org/doc/stable/api-kivy.properties.html#kivy.properties.NumericProperty) and defaults to *0*.

# <span id="page-432-3"></span>rotate\_value\_axis

Property for getting/setting the axis of the rotation.

New in version 1.2.0.

[rotate\\_value\\_axis](#page-432-3) is an [ListProperty](https://kivy.org/doc/stable/api-kivy.properties.html#kivy.properties.ListProperty) and defaults to *(0, 0, 1)*.

# **2.5.9 State Layer**

### **See also:**

[Material Design spec, State layers](https://m3.material.io/foundations/interaction/states/state-layers)

### **API -** kivymd.uix.behaviors.state\_layer\_behavior

## class kivymd.uix.behaviors.state\_layer\_behavior.StateLayerBehavior(*\*args*, *\*\*kwargs*)

Focus behavior class.

For more information, see in the HoverBehavior and ButtonBehavior classes documentation.

#### **Events**

### [on\\_enter](#page-435-0)

Fired when mouse enters the bbox of the widget AND the widget is visible.

#### [on\\_leave](#page-435-1)

Fired when the mouse exits the widget AND the widget is visible.

### <span id="page-432-4"></span>state\_layer\_color

The color of the layer state.

<span id="page-432-5"></span>[state\\_layer\\_color](#page-432-4) is an [ColorProperty](https://kivy.org/doc/stable/api-kivy.properties.html#kivy.properties.ColorProperty) and defaults to *[0, 0, 0, 0]*.

#### state\_hover

The transparency level of the layer as a percentage when hovering. [state\\_hover](#page-432-5) is an [NumericProperty](https://kivy.org/doc/stable/api-kivy.properties.html#kivy.properties.NumericProperty) and defaults to *0.08*.

#### <span id="page-433-0"></span>state\_press

The transparency level of the layer as a percentage when pressed. [state\\_press](#page-433-0) is an [NumericProperty](https://kivy.org/doc/stable/api-kivy.properties.html#kivy.properties.NumericProperty) and defaults to *0.12*.

### <span id="page-433-1"></span>state\_drag

The transparency level of the layer as a percentage when dragged. [state\\_drag](#page-433-1) is an [NumericProperty](https://kivy.org/doc/stable/api-kivy.properties.html#kivy.properties.NumericProperty) and defaults to *0.16*.

icon\_button\_filled\_opacity\_value\_disabled\_container icon\_button\_filled\_opacity\_value\_disabled\_icon icon\_button\_tonal\_opacity\_value\_disabled\_container icon\_button\_tonal\_opacity\_value\_disabled\_icon icon\_button\_outlined\_opacity\_value\_disabled\_container icon\_button\_outlined\_opacity\_value\_disabled\_line icon\_button\_outlined\_opacity\_value\_disabled\_icon icon\_button\_standard\_opacity\_value\_disabled\_icon fab\_button\_opacity\_value\_disabled\_container fab\_button\_opacity\_value\_disabled\_icon button\_filled\_opacity\_value\_disabled\_container button\_filled\_opacity\_value\_disabled\_icon button\_filled\_opacity\_value\_disabled\_text button\_tonal\_opacity\_value\_disabled\_container button\_tonal\_opacity\_value\_disabled\_icon button\_tonal\_opacity\_value\_disabled\_text button\_outlined\_opacity\_value\_disabled\_container button\_outlined\_opacity\_value\_disabled\_line button\_outlined\_opacity\_value\_disabled\_icon button\_outlined\_opacity\_value\_disabled\_text button\_elevated\_opacity\_value\_disabled\_container button\_elevated\_opacity\_value\_disabled\_icon button\_elevated\_opacity\_value\_disabled\_text

button\_text\_opacity\_value\_disabled\_icon button\_text\_opacity\_value\_disabled\_text label\_opacity\_value\_disabled\_text card\_filled\_opacity\_value\_disabled\_state\_container card\_outlined\_opacity\_value\_disabled\_state\_container card\_opacity\_value\_disabled\_state\_elevated\_container segmented\_button\_opacity\_value\_disabled\_container segmented\_button\_opacity\_value\_disabled\_container\_active segmented\_button\_opacity\_value\_disabled\_line segmented\_button\_opacity\_value\_disabled\_icon segmented\_button\_opacity\_value\_disabled\_text chip\_opacity\_value\_disabled\_container chip\_opacity\_value\_disabled\_text chip\_opacity\_value\_disabled\_icon switch\_opacity\_value\_disabled\_line switch\_opacity\_value\_disabled\_container switch\_thumb\_opacity\_value\_disabled\_container switch\_opacity\_value\_disabled\_icon checkbox\_opacity\_value\_disabled\_container list\_opacity\_value\_disabled\_container list\_opacity\_value\_disabled\_leading\_avatar text\_field\_filled\_opacity\_value\_disabled\_state\_container text\_field\_outlined\_opacity\_value\_disabled\_state\_container text\_field\_opacity\_value\_disabled\_max\_length\_label text\_field\_opacity\_value\_disabled\_helper\_text\_label text\_field\_opacity\_value\_disabled\_hint\_text\_label text\_field\_opacity\_value\_disabled\_leading\_icon text\_field\_opacity\_value\_disabled\_trailing\_icon text\_field\_opacity\_value\_disabled\_line  $set\_properties\_widge$ t $() \rightarrow None$  $() \rightarrow None$ Fired *on\_release/on\_press/on\_enter/on\_leave* events.

 $on\_disabled(*instance*, *value*) \rightarrow None$  $on\_disabled(*instance*, *value*) \rightarrow None$ 

Fired when the *disabled* value changes.

<span id="page-435-0"></span>on\_enter()  $\rightarrow$  [None](https://docs.python.org/3/library/constants.html#None)

Fired when mouse enter the bbox of the widget.

<span id="page-435-1"></span>on\_leave()  $\rightarrow$  [None](https://docs.python.org/3/library/constants.html#None)

Fired when the mouse goes outside the widget border.

# **2.5.10 Declarative**

New in version 1.0.0.

As you already know, the Kivy framework provides the best/simplest/modern UI creation tool that allows you to separate the logic of your application from the description of the properties of widgets/GUI components. This tool is named [KV Language.](https://kivy.org/doc/stable/guide/lang.html)

But in addition to creating a user interface using the KV Language Kivy allows you to create user interface elements directly in the Python code. And if you've ever created a user interface in Python code, you know how ugly it looks. Even in the simplest user interface design, which was created using Python code it is impossible to trace the widget tree, because in Python code you build the user interface in an imperative style.

### **Imperative style**

```
from kivymd.app import MDApp
from kivymd.uix.navigationbar import (
   MDNavigationBar,
   MDNavigationItem,
   MDNavigationItemIcon,
   MDNavigationItemLabel,
)
from kivymd.uix.screen import MDScreen
class Example(MDApp):
   def build(self):
        screen = MDScreen()
        bottom_navigation = MDNavigationBar()
        datas = [{"text": "Mail", "icon": "gmail"},
            {"text": "GitHub", "icon": "git"},
            {"text": "LinkedIN", "icon": "linkedin"},
        ]
        for data in datas:
            text = data['text"]navigation_item = MDNavigationItem(
                MDNavigationItemIcon(
                    icon=data["icon"],
                ),
```

```
MDNavigationItemLabel(
                    text=text,
                ),
            )
            bottom_navigation.add_widget(navigation_item)
        screen.add_widget(bottom_navigation)
        return screen
Example().run()
```
Take a look at the above code example. This is a very simple UI. But looking at this code, you will not be able to figure the widget tree and understand which UI this code implements. This is named imperative programming style, which is used in Kivy.

Now let's see how the same code is implemented using the KV language, which uses a declarative style of describing widget properties.

#### **Declarative style with KV language**

```
from kivy.lang import Builder
from kivymd.app import MDApp
class Example(MDApp):
    def build(self):
        return Builder.load_string(
            '''MDScreen:
    MDNavigationBar:
        MDNavigationItem:
            MDNavigationItemIcon:
                icon: "gmail"
            MDNavigationItemLabel:
                text: "Mail"
        MDNavigationItem:
            MDNavigationItemIcon:
                icon: "git"
            MDNavigationItemLabel:
                text: "GitHub"
        MDNavigationItem:
```

```
MDNavigationItemIcon:
                  icon: "linkedin"
             MDNavigationItemLabel:
                 text: "LinkedIN"
\mathbf{r})
Example().run()
```
Looking at this code, we can now clearly see the widget tree and their properties. We can quickly navigate through the components of the screen and quickly change/add new properties/widgets. This is named declarative UI creation style.

But now the KivyMD library allows you to write Python code in a declarative style. Just as it is implemented in Flutter/Jetpack Compose/SwiftUI.

### **Declarative style with Python code**

```
from kivymd.app import MDApp
from kivymd.uix.navigationbar import (
    MDNavigationBar,
    MDNavigationItemIcon,
    MDNavigationItem,
    MDNavigationItemLabel,
)
class Example(MDApp):
    def build(self):
        return MDNavigationBar(
            MDNavigationItem(
                MDNavigationItemIcon(
                    icon="gmail",
                ),
                MDNavigationItemLabel(
                    text="Mail",
                ),
            ),
            MDNavigationItem(
                MDNavigationItemIcon(
                    icon="twitter",
                ),
                MDNavigationItemLabel(
                    text="Twitter",
                ),
            ),
            MDNavigationItem(
                MDNavigationItemIcon(
                    icon="linkedin",
```

```
),
                 MDNavigationItemLabel(
                     text="LinkedIN",
                 ),
             ),
        )
Example().run()
```
**Note:** The KivyMD library does not support creating Kivy widgets in Python code in a declarative style.

But you can still use the declarative style of creating Kivy widgets in Python code. To do this, you need to create a new class that will be inherited from the Kivy widget and the [DeclarativeBehavior](#page-440-0) class:

```
from kivy.uix.boxlayout import BoxLayout
from kivy.uix.button import Button
from kivymd.app import MDApp
from kivymd.uix.behaviors import DeclarativeBehavior
class DeclarativeStyleBoxLayout(DeclarativeBehavior, BoxLayout):
   pass
class Example(MDApp):
   def build(self):
        return (
            DeclarativeStyleBoxLayout(
                Button(),
                Button(),
                orientation="vertical",
            )
        )
Example().run()
```
#### **Get objects by identifiers**

In the declarative style in Python code, the ids parameter of the specified widget will return only the id of the child widget/container, ignoring other ids. Therefore, to get objects by identifiers in declarative style in Python code, you must specify all the container ids in which the widget is nested until you get to the desired id:

```
from kivymd.app import MDApp
from kivymd.uix.boxlayout import MDBoxLayout
from kivymd.uix.button import MDButton, MDButtonText
from kivymd.uix.floatlayout import MDFloatLayout
```

```
class Example(MDApp):
    def build(self):
        return (
            MDBoxLayout(
                MDFloatLayout(
                    MDButton(
                        MDButtonText(
                            text="Button 1",
                        ),
                        id="button_1",
                        pos_hint={"center_x": 0.5, "center_y": 0.5},
                    ),
                    id="box_container_1",
                ),
                MDBoxLayout(
                    MDFloatLayout(
                        MDButton(
                            MDButtonText(
                                 text="Button 2",
                            ),
                            id="button_2",
                            pos_hint={"center_x": 0.5, "center_y": 0.5},
                        ),
                        id="float_container",
                    ),
                    id="box_container_2",
                )
            )
        )
    def on_start(self):
        # {
        # 'button_1': <kivymd.uix.button.button.MDButton object at 0x11d93c9e0>,
        # 'button_2': <kivymd.uix.button.button.MDButton object at 0x11da128f0>,
        # 'float_container': <kivymd.uix.floatlayout.MDFloatLayout object at␣
\rightarrow0x11da228f0>,
        # 'box_container_1': <kivymd.uix.floatlayout.MDFloatLayout object at␣
\rightarrow0x11d9fc3c0>,
        # 'box_container_2': <kivymd.uix.boxlayout.MDBoxLayout object at 0x11dbf06d0>,
        # }
        print(self.root.get_ids())
Example().run()
```
Yes, this is not a very good solution, but I think it will be fixed soon.

**Warning:** Declarative programming style in Python code in the KivyMD library is an experimental feature. Therefore, if you receive errors, do not hesitate to create new issue in the KivyMD repository.

#### **API -** kivymd.uix.behaviors.declarative\_behavior

<span id="page-440-1"></span><span id="page-440-0"></span>class kivymd.uix.behaviors.declarative\_behavior.DeclarativeBehavior(*\*args*, *\*\*kwargs*) Implements the creation and addition of child widgets as declarative programming style.

id

Widget ID.

[id](#page-440-1) is an [StringProperty](https://kivy.org/doc/stable/api-kivy.properties.html#kivy.properties.StringProperty) and defaults to *''*.

 $get\_ids() \rightarrow dict$  $get\_ids() \rightarrow dict$ 

Returns a dictionary of widget IDs defined in Python code that is written in a declarative style.

### **2.5.11 Ripple**

#### **Classes implements a circular and rectangular ripple effects.**

To create a widget with ircular ripple effect, you must create a new class that inherits from the [CircularRippleBehavior](#page-444-0) class.

For example, let's create an image button with a circular ripple effect:

```
from kivy.lang import Builder
from kivy.uix.behaviors import ButtonBehavior
from kivy.uix.image import Image
from kivymd.app import MDApp
from kivymd.uix.behaviors import CircularRippleBehavior
KV = ''''
MDScreen:
   CircularRippleButton:
       source: "data/logo/kivy-icon-256.png"
        size_hint: None, None
        size: "250dp", "250dp"
       pos_hint: {"center_x": .5, "center_y": .5}
'''class CircularRippleButton(CircularRippleBehavior, ButtonBehavior, Image):
   def __init__(self, **kwargs):
       self.ripple_scale = 0.85
        super().__init__(**kwargs)
class Example(MDApp):
   def build(self):
        return Builder.load_string(KV)
Example().run()
```
To create a widget with rectangular ripple effect, you must create a new class that inherits from the [RectangularRippleBehavior](#page-444-1) class:

```
from kivy.lang import Builder
from kivy.uix.behaviors import ButtonBehavior
from kivymd.app import MDApp
from kivymd.uix.behaviors import RectangularRippleBehavior, BackgroundColorBehavior
KV = '''
MDScreen:
    RectangularRippleButton:
        size_hint: None, None
        size: "250dp", "50dp"
        pos_hint: {"center_x": .5, "center_y": .5}
\mathbf{r}class RectangularRippleButton(
    RectangularRippleBehavior, ButtonBehavior, BackgroundColorBehavior
):
    md\_bg\_color = [0, 0, 1, 1]class Example(MDApp):
    def build(self):
        return Builder.load_string(KV)
Example().run()
```
### **API -** kivymd.uix.behaviors.ripple\_behavior

```
class kivymd.uix.behaviors.ripple_behavior.CommonRipple
```
Base class for ripple effect.

### ripple\_rad\_default

The starting value of the radius of the ripple effect.

```
CircularRippleButton:
   ripple_rad_default: 100
```
[ripple\\_rad\\_default](#page-441-0) is an [NumericProperty](https://kivy.org/doc/stable/api-kivy.properties.html#kivy.properties.NumericProperty) and defaults to *1*.

### <span id="page-441-1"></span>ripple\_color

Ripple color in (r, g, b, a) format.

CircularRippleButton: ripple\_color: app.theme\_cls.primary\_color

[ripple\\_color](#page-441-1) is an [ColorProperty](https://kivy.org/doc/stable/api-kivy.properties.html#kivy.properties.ColorProperty) and defaults to *None*.

### <span id="page-442-0"></span>ripple\_alpha

Alpha channel values for ripple effect.

```
CircularRippleButton:
   ripple_alpha: .9
   ripple_color: app.theme_cls.primary_color
```
[ripple\\_alpha](#page-442-0) is an [NumericProperty](https://kivy.org/doc/stable/api-kivy.properties.html#kivy.properties.NumericProperty) and defaults to *0.5*.

### <span id="page-442-1"></span>ripple\_scale

Ripple effect scale.

```
CircularRippleButton:
   ripple_scale: .5
```
CircularRippleButton: ripple\_scale: 1

#### [ripple\\_scale](#page-442-1) is an [NumericProperty](https://kivy.org/doc/stable/api-kivy.properties.html#kivy.properties.NumericProperty) and defaults to *None*.

#### <span id="page-442-2"></span>ripple\_duration\_in\_fast

Ripple duration when touching to widget.

```
CircularRippleButton:
   ripple_duration_in_fast: .1
```
[ripple\\_duration\\_in\\_fast](#page-442-2) is an [NumericProperty](https://kivy.org/doc/stable/api-kivy.properties.html#kivy.properties.NumericProperty) and defaults to *0.3*.

#### <span id="page-442-3"></span>ripple\_duration\_in\_slow

Ripple duration when long touching to widget.

```
CircularRippleButton:
   ripple_duration_in_slow: 5
```
[ripple\\_duration\\_in\\_slow](#page-442-3) is an [NumericProperty](https://kivy.org/doc/stable/api-kivy.properties.html#kivy.properties.NumericProperty) and defaults to *2*.

### <span id="page-442-4"></span>ripple\_duration\_out

The duration of the disappearance of the wave effect.

```
CircularRippleButton:
   ripple_duration_out: 5
```
[ripple\\_duration\\_out](#page-442-4) is an [NumericProperty](https://kivy.org/doc/stable/api-kivy.properties.html#kivy.properties.NumericProperty) and defaults to *0.3*.

#### <span id="page-443-0"></span>ripple\_canvas\_after

The ripple effect is drawn above/below the content.

New in version 1.0.0.

#### MDIconButton:

```
ripple_canvas_after: True
icon: "android"
ripple_alpha: .8
ripple_color: app.theme_cls.primary_color
icon_size: "100sp"
```

```
MDIconButton:
```

```
ripple_canvas_after: False
icon: "android"
ripple_alpha: .8
ripple_color: app.theme_cls.primary_color
icon_size: "100sp"
```
[ripple\\_canvas\\_after](#page-443-0) is an [BooleanProperty](https://kivy.org/doc/stable/api-kivy.properties.html#kivy.properties.BooleanProperty) and defaults to *True*.

#### <span id="page-443-1"></span>ripple\_func\_in

Type of animation for ripple in effect.

[ripple\\_func\\_in](#page-443-1) is an [StringProperty](https://kivy.org/doc/stable/api-kivy.properties.html#kivy.properties.StringProperty) and defaults to *'out\_quad'*.

### <span id="page-443-2"></span>ripple\_func\_out

Type of animation for ripple out effect.

[ripple\\_func\\_out](#page-443-2) is an [StringProperty](https://kivy.org/doc/stable/api-kivy.properties.html#kivy.properties.StringProperty) and defaults to *'ripple\_func\_out'*.

### <span id="page-443-3"></span>ripple\_effect

Should I use the ripple effect.

[ripple\\_effect](#page-443-3) is an [BooleanProperty](https://kivy.org/doc/stable/api-kivy.properties.html#kivy.properties.BooleanProperty) and defaults to *True*.

#### abstract lay\_canvas\_instructions()  $\rightarrow$  NoReturn

```
None
```

```
finish_ripple() \rightarrowNone
```

```
None}
```
#### anim\_complete(*\*args*) → [None](https://docs.python.org/3/library/constants.html#None)

Fired when the "fade\_out" animation complete.

on\_touch\_down(*touch*)

call\_ripple\_animation\_methods(*touch*) → [None](https://docs.python.org/3/library/constants.html#None)

on\_touch\_move(*touch*, *\*args*)

#### on\_touch\_up(*touch*)

```
class kivymd.uix.behaviors.ripple_behavior.RectangularRippleBehavior
     Class implements a rectangular ripple effect.
```
<span id="page-444-2"></span>For more information, see in the CommonRipple class documentation.

#### ripple\_scale

```
See ripple_scale.
```
[ripple\\_scale](#page-444-2) is an [NumericProperty](https://kivy.org/doc/stable/api-kivy.properties.html#kivy.properties.NumericProperty) and defaults to *2.75*.

#### $lay\_canvas\_instructions() \rightarrow None$  $lay\_canvas\_instructions() \rightarrow None$

Adds graphic instructions to the canvas to implement ripple animation.

# <span id="page-444-0"></span>class kivymd.uix.behaviors.ripple\_behavior.CircularRippleBehavior

Class implements a circular ripple effect.

For more information, see in the CommonRipple class documentation.

#### <span id="page-444-3"></span>ripple\_scale

See [ripple\\_scale](#page-442-1).

[ripple\\_scale](#page-444-3) is an [NumericProperty](https://kivy.org/doc/stable/api-kivy.properties.html#kivy.properties.NumericProperty) and defaults to *1*.

#### $lay\_canvas\_instructions() \rightarrow None$  $lay\_canvas\_instructions() \rightarrow None$

# **2.5.12 Touch**

### **Provides easy access to events.**

The following events are available:

- on\_long\_touch
- on\_double\_tap
- on\_triple\_tap

### **Usage**

```
from kivy.lang import Builder
from kivy.properties import StringProperty
from kivymd.app import MDApp
from kivymd.uix.behaviors import TouchBehavior
from kivymd.uix.button import MDButton
KV = '''
<TouchBehaviorButton>
   style: "elevated"
   MDButtonText:
        text: root.text
```

```
MDScreen:
   md_bg_color: self.theme_cls.backgroundColor
   TouchBehaviorButton:
        text: "TouchBehavior"
        pos_hint: {"center_x": .5, "center_y": .5}
'''class TouchBehaviorButton(MDButton, TouchBehavior):
   text = StringProperty()
   def on_long_touch(self, *args):
       print("<on_long_touch> event")
   def on_double_tap(self, *args):
        print("<on_double_tap> event")
   def on_triple_tap(self, *args):
        print("<on_triple_tap> event")
class Example(MDApp):
   def build(self):
       return Builder.load_string(KV)
```
Example().run()

### **API -** kivymd.uix.behaviors.touch\_behavior

<span id="page-445-0"></span>class kivymd.uix.behaviors.touch\_behavior.TouchBehavior(*\*\*kwargs*)

```
duration_long_touch
```
Time for a long touch.

[duration\\_long\\_touch](#page-445-0) is an [NumericProperty](https://kivy.org/doc/stable/api-kivy.properties.html#kivy.properties.NumericProperty) and defaults to *0.4*.

- create\_clock(*widget*, *touch*, *\*args*)
- delete\_clock(*widget*, *touch*, *\*args*)

Removes a key event from *touch.ud*.

on\_long\_touch(*touch*, *\*args*)

Fired when the widget is pressed for a long time.

on\_double\_tap(*touch*, *\*args*)

Fired by double-clicking on the widget.

on\_triple\_tap(*touch*, *\*args*)

Fired by triple clicking on the widget.

# **2.5.13 Stencil**

New in version 1.1.0.

Base class for controlling the stencil instructions of the widget.

**Note:** See [Stencil instructions](https://kivy.org/doc/stable/api-kivy.graphics.stencil_instructions.html) for more information.

## **Kivy**

```
from kivy.lang import Builder
from kivy.app import App
KV = ''''
Carousel:
    Button:
        size_hint: .9, .8
        pos_hint: {"center_x": .5, "center_y": .5}
        canvas.before:
            StencilPush
            RoundedRectangle:
                pos: root.pos
                size: root.size
            StencilUse
        canvas.after:
            StencilUnUse
            RoundedRectangle:
                pos: root.pos
                size: root.size
            StencilPop
'''class Test(App):
    def build(self):
        return Builder.load_string(KV)
Test().run()
```
### **KivyMD**

```
from kivy.lang import Builder
from kivymd.app import MDApp
from kivymd.uix.behaviors import StencilBehavior
from kivymd.uix.fitimage import FitImage
KV = ''''
#:import os os
#:import images_path kivymd.images_path
Carousel:
    StencilImage:
        size_hint: .9, .8
        pos_hint: {"center_x": .5, "center_y": .5}
        source: os.path.join(images_path, "logo", "kivymd-icon-512.png")
\mathbf{r}'i '
class StencilImage(FitImage, StencilBehavior):
    pass
class Test(MDApp):
    def build(self):
        return Builder.load_string(KV)
Test().run()
```
### **API -** kivymd.uix.behaviors.stencil\_behavior

<span id="page-447-0"></span>class kivymd.uix.behaviors.stencil\_behavior.StencilBehavior

Base class for controlling the stencil instructions of the widget.

### radius

Canvas radius.

New in version 1.0.0.

```
# Top left corner slice.
MDWidget:
    radius: [25, 0, 0, 0]
```
[radius](#page-447-0) is an [VariableListProperty](https://kivy.org/doc/stable/api-kivy.properties.html#kivy.properties.VariableListProperty) and defaults to *[0, 0, 0, 0]*.

# **2.5.14 Focus**

### **Changing the background color when the mouse is on the widget.**

To apply focus behavior, you must create a new class that is inherited from the widget to which you apply the behavior and from the [FocusBehavior](#page-449-0) class.

### **Usage**

```
from kivy.lang import Builder
from kivymd.app import MDApp
from kivymd.uix.behaviors import CommonElevationBehavior
from kivymd.uix.boxlayout import MDBoxLayout
from kivymd.uix.behaviors.focus_behavior import FocusBehavior
KV =<sup>'''</sup>
MDScreen:
    md_bg_color: 1, 1, 1, 1
    FocusWidget:
        size_hint: .5, .3
        pos_hint: {"center_x": .5, "center_y": .5}
        md_bg_color: app.theme_cls.bg_light
        MDLabel:
            text: "Label"
            theme_text_color: "Primary"
            pos_hint: {"center_y": .5}
            halign: "center"
\mathbf{r}'n 'n
class FocusWidget(MDBoxLayout, CommonElevationBehavior, FocusBehavior):
    pass
class Test(MDApp):
    def build(self):
        self.theme_cls.theme_style = "Dark"
        return Builder.load_string(KV)
Test().run()
```
Color change at focus/defocus

### FocusWidget: focus\_color: 1, 0, 1, 1 unfocus\_color: 0, 0, 1, 1

#### **API -** kivymd.uix.behaviors.focus\_behavior

<span id="page-449-0"></span>class kivymd.uix.behaviors.focus\_behavior.FocusBehavior(*\*args*, *\*\*kwargs*)

Focus behavior class.

For more information, see in the HoverBehavior and ButtonBehavior classes documentation.

**Events**

#### on\_enter

Fired when mouse enters the bbox of the widget AND the widget is visible.

#### on\_leave

Fired when the mouse exits the widget AND the widget is visible.

#### <span id="page-449-1"></span>focus\_behavior

Using focus when hovering over a widget.

[focus\\_behavior](#page-449-1) is a [BooleanProperty](https://kivy.org/doc/stable/api-kivy.properties.html#kivy.properties.BooleanProperty) and defaults to *False*.

#### <span id="page-449-2"></span>focus\_color

The color of the widget when the mouse enters the bbox of the widget.

[focus\\_color](#page-449-2) is a [ColorProperty](https://kivy.org/doc/stable/api-kivy.properties.html#kivy.properties.ColorProperty) and defaults to *None*.

### <span id="page-449-3"></span>unfocus\_color

The color of the widget when the mouse exits the bbox widget.

[unfocus\\_color](#page-449-3) is a [ColorProperty](https://kivy.org/doc/stable/api-kivy.properties.html#kivy.properties.ColorProperty) and defaults to *None*.

# **2.6 Effects**

# **2.6.1 StiffScrollEffect**

An Effect to be used with ScrollView to prevent scrolling beyond the bounds, but politely.

A ScrollView constructed with StiffScrollEffect, eg. ScrollView(effect\_cls=StiffScrollEffect), will get harder to scroll as you get nearer to its edges. You can scroll all the way to the edge if you want to, but it will take more finger-movement than usual.

Unlike DampedScrollEffect, it is impossible to overscroll with StiffScrollEffect. That means you cannot push the contents of the ScrollView far enough to see what's beneath them. This is appropriate if the ScrollView contains, eg., a background image, like a desktop wallpaper. Overscrolling may give the impression that there is some reason to overscroll, even if just to take a peek beneath, and that impression may be misleading.

StiffScrollEffect was written by Zachary Spector. His other stuff is at: <https://github.com/LogicalDash/> He can be reached, and possibly hired, at: [zacharyspector@gmail.com](mailto:zacharyspector@gmail.com)

#### **API -** kivymd.effects.stiffscroll.stiffscroll

#### <span id="page-450-0"></span>class kivymd.effects.stiffscroll.stiffscroll.StiffScrollEffect(*\*\*kwargs*)

Kinetic effect class. See module documentation for more information.

#### drag\_threshold

Minimum distance to travel before the movement is considered as a drag.

[drag\\_threshold](#page-450-0) is an [NumericProperty](https://kivy.org/doc/stable/api-kivy.properties.html#kivy.properties.NumericProperty) and defaults to *'20sp'*.

#### <span id="page-450-1"></span>min

Minimum boundary to stop the scrolling at.

[min](#page-450-1) is an [NumericProperty](https://kivy.org/doc/stable/api-kivy.properties.html#kivy.properties.NumericProperty) and defaults to *0*.

#### <span id="page-450-2"></span>max

Maximum boundary to stop the scrolling at.

[max](#page-450-2) is an [NumericProperty](https://kivy.org/doc/stable/api-kivy.properties.html#kivy.properties.NumericProperty) and defaults to *0*.

### <span id="page-450-3"></span>max\_friction

How hard should it be to scroll, at the worst?

[max\\_friction](#page-450-3) is an [NumericProperty](https://kivy.org/doc/stable/api-kivy.properties.html#kivy.properties.NumericProperty) and defaults to *1*.

#### <span id="page-450-4"></span>body

Proportion of the range in which you can scroll unimpeded.

[body](#page-450-4) is an [NumericProperty](https://kivy.org/doc/stable/api-kivy.properties.html#kivy.properties.NumericProperty) and defaults to *0.7*.

#### <span id="page-450-5"></span>scroll

Computed value for scrolling

[scroll](#page-450-5) is an [NumericProperty](https://kivy.org/doc/stable/api-kivy.properties.html#kivy.properties.NumericProperty) and defaults to *0.0*.

#### <span id="page-450-6"></span>transition\_min

The AnimationTransition function to use when adjusting the friction near the minimum end of the effect.

[transition\\_min](#page-450-6) is an [ObjectProperty](https://kivy.org/doc/stable/api-kivy.properties.html#kivy.properties.ObjectProperty) and defaults to [kivy.animation.AnimationTransition](https://kivy.org/doc/stable/api-kivy.animation.html#kivy.animation.AnimationTransition).

#### <span id="page-450-7"></span>transition\_max

The AnimationTransition function to use when adjusting the friction near the maximum end of the effect.

[transition\\_max](#page-450-7) is an [ObjectProperty](https://kivy.org/doc/stable/api-kivy.properties.html#kivy.properties.ObjectProperty) and defaults to [kivy.animation.AnimationTransition](https://kivy.org/doc/stable/api-kivy.animation.html#kivy.animation.AnimationTransition).

#### <span id="page-450-8"></span>target\_widget

The widget to apply the effect to.

[target\\_widget](#page-450-8) is an [ObjectProperty](https://kivy.org/doc/stable/api-kivy.properties.html#kivy.properties.ObjectProperty) and defaults to None.

#### <span id="page-450-9"></span>displacement

The absolute distance moved in either direction.

[displacement](#page-450-9) is an [NumericProperty](https://kivy.org/doc/stable/api-kivy.properties.html#kivy.properties.NumericProperty) and defaults to *0*.

#### update\_velocity(*dt*)

Before actually updating my velocity, meddle with self. friction to make it appropriate to where I'm at, currently.

#### on\_value(*\*args*)

Prevent moving beyond my bounds, and update self.scroll

```
start(val, t=None)
```
Start movement with self.friction = self.base\_friction

```
update(val, t=None)
```
Reduce the impact of whatever change has been made to me, in proportion with my current friction.

stop(*val*, *t=None*)

Work out whether I've been flung.

# **2.7 Changelog**

# **2.7.1 Unreleased**

See on GitHub: [branch master](https://github.com/kivymd/KivyMD/tree/master) | [compare 2.0.0/master](https://github.com/kivymd/KivyMD/compare/2.0.0...master)

pip install https://github.com/kivymd/KivyMD/archive/master.zip

- Bug fixes and other minor improvements.
- [\[compare\]](https://github.com/kivymd/KivyMD/compare/3bf651d53ab2...6623c8d0f310) Add supports *Google's Material Design 3* and the *Material You* concept.
- [\[commit 25f242e\]](https://github.com/kivymd/KivyMD/commit/25f242ed22b825deac4f02bc057be2415357e343) Add the feature to use icons from custom fonts.
- [\[pull 1584\]](https://github.com/kivymd/KivyMD/pull/1584) Implement bitmap scale down.
- [\[commit 8ba6af9\]](https://github.com/kivymd/KivyMD/commit/8ba6af95f484e3b0d3885ebf3eb5fa85ee5bd151) Fix [\[issue 1593\]](https://github.com/kivymd/KivyMD/issues/1593).
- [\[commit b34b07f\]](https://github.com/kivymd/KivyMD/commit/b34b07f1d7935ce526bcecd306675c2afcf76bea) Fix elevation properties.
- [\[commit cb01c01\]](https://github.com/kivymd/KivyMD/commit/cb01c01e2e407ed3a91073262540da93dcaef25d) Fixed an infinite loop when typing text fast in the *MDTextfield* widget.

# **2.7.2 1.1.1**

See on GitHub: [tag 1.1.1](https://github.com/kivymd/KivyMD/tree/1.1.1) | [compare 1.0.2/1.1.1](https://github.com/kivymd/KivyMD/compare/1.0.2...1.1.1)

pip install kivymd==1.1.1

- Bug fixes and other minor improvements.
- Add closing interval parameter to [MDCardSwipe](https://kivymd.readthedocs.io/en/latest/components/card/#kivymd.uix.card.card.MDCardSwipe) class.
- Add implementation of elevation behavior on shaders.
- Add [validator](https://kivymd.readthedocs.io/en/latest/components/textfield/#kivymd.uix.textfield.textfield.MDTextField.validator) [property to MDTextField](https://kivymd.readthedocs.io/en/latest/components/textfield/#kivymd.uix.textfield.textfield.MDTextFieldR) class: the type of text field for entering Email, time, etc. Automatically sets the type of the text field as *error* if the user input does not match any of the set validation types.
- Add [theme\\_style\\_switch\\_animation](https://kivymd.readthedocs.io/en/latest/themes/theming/#kivymd.theming.ThemeManager.theme_style_switch_animation) property to animate the colors of the application when switching the color scheme of the application *('Dark/light')*.
- Add [theme\\_style\\_switch\\_animation\\_duration](https://kivymd.readthedocs.io/en/latest/themes/theming/#kivymd.theming.ThemeManager.theme_style_switch_animation_duration) property to duration of the animation of switching the color scheme of the application *("Dark/ light")*.
- [Fix memory leak](https://github.com/kivymd/KivyMD/issues/1332) when dynamically adding and removing *KivyMD* widgets.
- [Fix slide transition](https://github.com/kivymd/KivyMD/pull/1344) [MDBottomNavigation](https://kivymd.readthedocs.io/en/latest/components/bottomnavigation/) direction.
- Add a default value for the [icon](https://kivymd.readthedocs.io/en/latest/themes/material-app/#kivymd.app.MDApp.icon) attribute of [MDApp](https://kivymd.readthedocs.io/en/latest/themes/material-app/#kivymd.app.MDApp) class.
- [Add new properties to MDFileManager](https://kivymd.readthedocs.io/en/latest/components/filemanager/) class:
- **–** [icon\\_selection\\_button](https://kivymd.readthedocs.io/en/latest/components/filemanager/#kivymd.uix.filemanager.filemanager.MDFileManager.icon_selection_button) icon that will be used on the directory selection button;
- **–** [background\\_color\\_selection\\_button](https://kivymd.readthedocs.io/en/latest/components/filemanager/#kivymd.uix.filemanager.filemanager.MDFileManager.background_color_selection_button) background color of the current directory/path selection button;
- **–** [background\\_color\\_toolbar](https://kivymd.readthedocs.io/en/latest/components/filemanager/#kivymd.uix.filemanager.filemanager.MDFileManager.background_color_toolbar) background color of the file manager toolbar;
- **–** [icon\\_color](https://kivymd.readthedocs.io/en/latest/components/filemanager/#kivymd.uix.filemanager.filemanager.MDFileManager.icon_color) color of the folder icon when the *preview* property is set to False;
- Add binds to [MDFloatingActionButtonSpeedDial](https://kivymd.readthedocs.io/en/latest/components/button/#mdfloatingactionbuttonspeeddial) [individual](https://kivymd.readthedocs.io/en/latest/components/button/#binds-to-individual-buttons) buttons;
- Add functionality for using [multiple heroes.](https://kivymd.readthedocs.io/en/latest/components/hero/#using-multiple-heroes-at-the-same-time)
- Add [shadow\\_softness\\_size](https://kivymd.readthedocs.io/en/latest/behaviors/elevation/#kivymd.uix.behaviors.elevation.CommonElevationBehavior.shadow_softness_size) attribute (value of the softness of the shadow) to [CommonElevationBehavior](https://kivymd.readthedocs.io/en/latest/behaviors/elevation/#kivymd.uix.behaviors.elevation.CommonElevationBehavior) class.
- Optimize of [MDDatePicker](https://kivymd.readthedocs.io/en/latest/components/datepicker/) widget.

# **2.7.3 1.0.2**

See on GitHub: [tag 1.0.2](https://github.com/kivymd/KivyMD/tree/1.0.2) | [compare 1.0.1/1.0.2](https://github.com/kivymd/KivyMD/compare/1.0.1...1.0.2)

pip install kivymd==1.0.2

- Bug fixes and other minor improvements.
- Added a button to copy the code to the documentation.
- Added the feature to view code examples of documentation in imperative and declarative styles.
- Added console scripts for developer tools.

# **2.7.4 1.0.1**

See on GitHub: [tag 1.0.1](https://github.com/kivymd/KivyMD/tree/1.0.1) | [compare 1.0.0/1.0.1](https://github.com/kivymd/KivyMD/compare/1.0.0...1.0.1)

pip install kivymd==1.0.1

- Bug fixes and other minor improvements.
- Fix [https://github.com/kivymd/KivyMD/issues/1305.](https://github.com/kivymd/KivyMD/issues/1305)

### **2.7.5 1.0.0**

See on GitHub: [tag 1.0.0](https://github.com/kivymd/KivyMD/tree/1.0.0) | [compare 0.104.2/1.0.0](https://github.com/kivymd/KivyMD/compare/0.104.2...1.0.0)

pip install kivymd==1.0.0

- Bug fixes and other minor improvements.
- Added *ImageLeftWidgetWithoutTouch*, *ImageRightWidgetWithoutTouch*, *IconRightWidgetWithoutTouch*, *Icon-LeftWidgetWithoutTouch* classes to *kivymd/uix/list.py* module;
- Added [MDStepper](https://kivymd.readthedocs.io/en/latest/components/stepper/) component;
- Added a feature, [show\\_disks](https://kivymd.readthedocs.io/en/latest/components/filemanager/#kivymd.uix.filemanager.filemanager.MDFileManager.show_disks) [to the MDFileManager](https://kivymd.readthedocs.io/en/latest/components/filemanager/#module-kivymd.uix.filemanager.filemanager) class, that allows you to display the disks and folders contained in them;
- Added animation tooltip dismiss function and on dismiss event to [MDTooltip](https://kivymd.readthedocs.io/en/latest/components/tooltip/#module-kivymd.uix.tooltip.tooltip) class;
- Added [MDColorPicker](https://kivymd.readthedocs.io/en/latest/components/colorpicker/#module-kivymd.uix.pickers.colorpicker.colorpicker) component;
- Added new [transition](https://github.com/kivymd/KivyMD/tree/master/kivymd/uix/transition) package a set of classes for implementing transitions between application screens;
- Now all modules from the [uix](https://github.com/kivymd/KivyMD/tree/master/kivymd/uix) directory are packages;
- Type hints have been added to the source code of the KivyMD library;
- Added [divider\\_color](https://kivymd.readthedocs.io/en/latest/components/list/#kivymd.uix.list.list.BaseListItem.divider_color) attribute to [BaseListItem](https://kivymd.readthedocs.io/en/latest/components/list/#kivymd.uix.list.list.BaseListItem) class;
- Added load all kv files method to [MDApp](https://kivymd.readthedocs.io/en/latest/themes/material-app/#kivymd.app.MDApp) class;
- Added [Templates package](https://kivymd.readthedocs.io/en/latest/templates/) base classes for controlling the scale, rotation of the widget, etc.;
- Added [kivymd/tools/patterns](https://kivymd.readthedocs.io/en/latest/api/kivymd/tools/patterns/create_project/) package scripts for creating projects with design patterns;
- *FitImage* widget move from *kivymd.utils* to *kivymd.uix.fitimage*;
- Added [background\\_color\\_header,](https://kivymd.readthedocs.io/en/latest/components/datatables/#kivymd.uix.datatables.datatables.MDDataTable.background_color_header) [background\\_color\\_cell,](https://kivymd.readthedocs.io/en/latest/components/datatables/#kivymd.uix.datatables.datatables.MDDataTable.background_color_cell) [background\\_color\\_selected\\_cell,](https://kivymd.readthedocs.io/en/latest/components/datatables/#kivymd.uix.datatables.datatables.MDDataTable.background_color_selected_cell) added methods for adding/removing rows to a [common table to MDDataTable](https://kivymd.readthedocs.io/en/latest/components/datatables/#module-kivymd.uix.datatables.datatables) widget;
- Added method for [update rows](https://kivymd.readthedocs.io/en/latest/components/datatables/#kivymd.uix.datatables.datatables.MDDataTable.update_row) [to MDDataTable](https://kivymd.readthedocs.io/en/latest/components/datatables/#module-kivymd.uix.datatables.datatables) class;
- Delete *kivymd/utils/hot\_reload\_viewer.py*;
- Added [kivymd/tools/hotreload](https://kivymd.readthedocs.io/en/latest/api/kivymd/tools/hotreload/app/) package;
- Added *top* value to [position](https://kivymd.readthedocs.io/en/latest/components/menu/#kivymd.uix.menu.menu.MDDropdownMenu.position) [parameter of MDDropdownMenu](https://kivymd.readthedocs.io/en/latest/components/menu/#module-kivymd.uix.menu.menu) class;
- Added [get\\_current\\_tab](https://kivymd.readthedocs.io/en/latest/components/tabs/#kivymd.uix.tab.tab.MDTabs.get_current_tab) method to [MDTabs](https://kivymd.readthedocs.io/en/latest/components/tabs/) class;
- Added the feature to automatically create a virtual environment when creating a project using the [kivymd.tools.patterns.create\\_project](https://kivymd.readthedocs.io/en/latest/api/kivymd/tools/patterns/create_project/) tool;
- Added the feature to use the [left\\_icon](https://kivymd.readthedocs.io/en/latest/components/textfield/#kivymd.uix.textfield.textfield.MDTextField.icon_left) for [MDTextField](https://kivymd.readthedocs.io/en/latest/components/textfield/#kivymd.uix.textfield.textfield.MDTextField) text fields;
- The design and behavior of the [MDChip](https://kivymd.readthedocs.io/en/latest/components/chip/) widget is close to the material design spec;
- Added the feature to set the thickness of the [MDProgressBar](https://kivymd.readthedocs.io/en/latest/components/progressbar/) class;
- Added localization support when creating a project using the [create\\_project](https://kivymd.readthedocs.io/en/latest/api/kivymd/tools/patterns/create_project/) tool;
- Added support *Material Design v3*;
- Added support badge icon to [MDIcon](https://kivymd.readthedocs.io/en/latest/components/label/#mdicon-with-badge-icon) class;
- Added the feature to use a radius for the *BaseListItem* class;
- [MDFloatingActionButton](https://kivymd.readthedocs.io/en/latest/components/button/#mdfloatingactionbutton) class [configured according to M3](https://kivymd.readthedocs.io/en/latest/components/button/#material-design-style-3) style;
- Ripple animation for round buttons customized to material design standards;
- [Fix Warning, too much iteration done before the next frame](https://github.com/kivymd/KivyMD/pull/1141) for button classes;
- Added [FadingEdgeEffect class](https://kivymd.readthedocs.io/en/latest/effects/fadingedgeeffect/)
- Added [MDSliverAppBar](https://kivymd.readthedocs.io/en/latest/components/sliverappbar/#module-kivymd.uix.sliverappbar.sliverappbar) widget;
- Added the feature to use [custom icons](https://kivymd.readthedocs.io/en/latest/components/bottomnavigation/#use-custom-icon) and [font name](https://kivymd.readthedocs.io/en/latest/components/bottomnavigation/#kivymd.uix.bottomnavigation.bottomnavigation.MDBottomNavigation.font_name) for the [MDBottomNavigation](https://kivymd.readthedocs.io/en/latest/components/bottomnavigation/) class;
- Rename *MDToolbar* to [MDTopAppBar](https://kivymd.readthedocs.io/en/latest/components/toolbar/#kivymd.uix.toolbar.toolbar.MDTopAppBar) class;
- The [overflow behavior](https://kivymd.readthedocs.io/en/latest/components/toolbar/#kivymd.uix.toolbar.toolbar.MDTopAppBar.use_overflow) from the *ActionBar* class of the *Kivy* framework has been added to the *MDTopAppBar* class;
- Add *shift\_right* and *shift\_right* attributes to [MDTooltip class;](https://kivymd.readthedocs.io/en/latest/components/tooltip/)
- Fixed the size of the [MDIconButton](https://kivymd.readthedocs.io/en/latest/components/button/#mdiconbutton) icon when changing icon\_size on mobile devices;
- Add new [MDSegmentedControl](https://kivymd.readthedocs.io/en/latest/components/segmentedcontrol/) widget;
- Add *on\_release/on\_press* events to [MDSmartTile](https://kivymd.readthedocs.io/en/latest/components/imagelist/#kivymd.uix.imagelist.imagelist.MDSmartTile) class;
- Add *mipmap* property to [FitImage](https://kivymd.readthedocs.io/en/latest/components/fitimage/) class;
- Added the feature to use [Hero](https://kivymd.readthedocs.io/en/latest/components/hero/) animation;
- Added [MDResponsiveLayout](https://kivymd.readthedocs.io/en/latest/components/responsivelayout/) layout;
- Added [add\\_view](https://kivymd.readthedocs.io/en/latest/api/kivymd/tools/patterns/add_view/) utility;
- Added the feature to create widgets in [declarative programming style;](https://kivymd.readthedocs.io/en/latest/behaviors/declarative/)

# **2.7.6 0.104.2**

See on GitHub: [tag 0.104.2](https://github.com/kivymd/KivyMD/tree/0.104.2) | [compare 0.104.1/0.104.2](https://github.com/kivymd/KivyMD/compare/0.104.1...0.104.2)

pip install kivymd==0.104.2

- Bug fixes and other minor improvements.
- Add *HotReloadViewer* class
- Added features to *Snackbar* class: use padding, set custom button color, elevation
- Add *MDToggleButton* class
- Change to *Material Design Baseline* dark theme spec
- Fix *ReferenceError: weakly-referenced object no longer exists* when start demo application
- Changed the default value for the *theme\_text\_color* parameter in the *BaseButton* class (to the value *"Primary"*)
- Fix setting of the *text\_color\_normal* and *text\_color\_active* parameters earlier their values did not affect anything
- Fixed the length of the right edge of the border in relation to the hint text when the *MDTextField* is in the *rectangle* mode
- Add *get\_tab\_list* method to *MDTabs* class
- Add hover behavior when using *MDDropdownMenu* class
- Added the feature to use the *FitImage* component to download images from the network
- The *elevation* value for *RectangularElevationBehavior* and *CircularElevationBehavior* classes after pressing was always set to *2* - fixed
- Methods that implement the ripple effect have always been called twice fixed
- The *SmartTile* class now uses the *FitImage* class to display images instead of the *Image* class
- Removed dependency on *PIL* library
- Add *hint\_bg\_color*, *hint\_text\_color*, *hint\_radius* attributes to *MDSlider* class
- Delete *progressloader.py*
- Delete *context\_menu.py*
- Added the feature to control the properties of menu items during creation in *MDDropdownMenu* class
- Added the feature to change the number of buttons after creating the *MDFloatingActionButtonSpeedDial* object
- Added the feature to set the *font\_name* property for the *MDTabsLabel* class
- Add *MDCarousel* class
- Delete *kivymd/uix/useranimationcard.py*
- Added usage types for *MDNavigationDrawer* class: *modal/standard*
- Added stencil instructions to the *FitImage* class canvas
- Added *on\_ref\_press* and *switch\_tab* methods to *MDTabs* class
- Added *on\_release* method for menu item events instead of callback method to *MDDropdownMenu* class
- Added *palette* attribute the feature to change the color of the *MDSpinner* when changing rotation cycles
- Added the feature to change the border color of the *MDRectangleFlatIconButton* class
- Add *MDRelativeLayout* class
- Added the feature to use radius for *MDNavigationDrawer* corners
- Removed *UserAnimationCard* class
- Added feature to set background color for *MDDialog* class
- Added *MDNavigationRail* component
- Added *MDSwiper* component
- Added ripple effect to *MDTabs* class
- Added the feature to set toast positions on an *Android* device
- Added of tooltips to *MDToolbar* icons
- Fixed *MDBottomAppBar* notch transparency
- Updated *MDDatePicker* class to material design specification.
- Updated *MDTimePicker* class to material design specification.
- Elevation behavior redesign to comply with the material design specification.
- Removed the *vendor* package.
- Added the feature to use a class instance (*Kivy* or *KivyMD* widget), which will be added to the *MDDropdownMenu* class menu header.

# **2.7.7 0.104.1**

See on GitHub: [tag 0.104.1](https://github.com/kivymd/KivyMD/tree/0.104.1) | [compare 0.104.0/0.104.1](https://github.com/kivymd/KivyMD/compare/0.104.0...0.104.1)

pip install kivymd==0.104.1

- Bug fixes and other minor improvements.
- Added *MDGridLayout* and *MDBoxLayout* classes
- Add *TouchBehavior* class
- Add *radius* parameter to *BackgroundColorBehavior* class
- Add *MDScreen* class
- Add *MDFloatLayout* class
- Added a *MDTextField* with *fill* mode
- Added a shadow, increased speed of opening, added the feature to control the position of the *MDDropdownMenu* class
- The *MDDropDownItem* class is now a regular element, such as a button
- Added the ability to use the texture of the icon on the right in any *MDTextField* classes
- Added the feature to use ripple and focus behavior in *MDCard* class
- *MDDialogs* class redesigned to meet material design requirements
- Added *MDDataTable* class

# **2.7.8 0.104.0**

See on GitHub: [tag 0.104.0](https://github.com/kivymd/KivyMD/tree/0.104.0) | [compare 0.103.0/0.104.0](https://github.com/kivymd/KivyMD/compare/0.103.0...0.104.0)

pip install kivymd==0.104.0

- Fixed bug in kivymd.uix.expansionpanel.MDExpansionPanel if, with the panel open, without closing it, try to open another panel, then the chevron of the first panel remained open.
- The kivymd.uix.textfield.MDTextFieldRound class is now directly inherited from the [kivy.uix.](https://kivy.org/doc/stable/api-kivy.uix.textinput.html#kivy.uix.textinput.TextInput) [textinput.TextInput](https://kivy.org/doc/stable/api-kivy.uix.textinput.html#kivy.uix.textinput.TextInput) class.
- Removed kivymd.uix.textfield.MDTextFieldClear class.
- kivymd.uix.navigationdrawer.NavigationLayout allowed to add kivymd.uix.toolbar.MDToolbar class.
- Added feature to control range of dates to be active in kivymd.uix.picker.MDDatePicker class.
- Updated kivymd.uix.navigationdrawer.MDNavigationDrawer realization.
- Removed kivymd.uix.card.MDCardPost class.
- Added kivymd.uix.card.MDCardSwipe class.
- Added *switch\_tab* method for switching tabs to kivymd.uix.bottomnavigation.MDBottomNavigation class.
- Added feature to use panel type in the kivymd.uix.expansionpanel.MDExpansionPanel class: kivymd.uix.expansionpanel.MDExpansionPanelOneLine, kivymd.uix.expansionpanel. MDExpansionPanelTwoLine or kivymd.uix.expansionpanel.MDExpansionPanelThreeLine.
- Fixed panel opening animation in the kivymd.uix.expansionpanel.MDExpansionPanel class.
- Delete *kivymd.uix.managerswiper.py*
- Add *MDFloatingActionButtonSpeedDial* class
- Added the feature to create text on tabs using markup, thereby triggering the *on\_ref\_press* event in the *MDTabsLabel* class
- Added *color\_indicator* attribute to set custom indicator color in the *MDTabs* class
- Added the feature to change the background color of menu items in the *BaseListItem* class
- Add *MDTapTargetView* class

# **2.7.9 0.103.0**

See on GitHub: [tag 0.103.0](https://github.com/kivymd/KivyMD/tree/0.103.0) | [compare 0.102.1/0.103.0](https://github.com/kivymd/KivyMD/compare/0.102.1...0.103.0)

pip install kivymd==0.103.0

- Fix *MDSwitch* size according to *material design* guides
- Fix MDSwitch's thumb position when size changes
- Fix position of the icon relative to the right edge of the *MDChip* class on mobile devices
- Updated *MDBottomAppBar* class.
- Updated *navigationdrawer.py*
- Added *on\_tab\_switch* method that is called when switching tabs (*MDTabs* class)
- Added *FpsMonitor* class
- Added *fitimage.py* feature to automatically crop a *Kivy* image to fit your layout
- Added animation when changing the action button position mode in *MDBottomAppBar* class
- Delete *fanscreenmanager.py*
- Bug fixes and other minor improvements.

# **2.7.10 0.102.1**

See on GitHub: [tag 0.102.1](https://github.com/kivymd/KivyMD/tree/0.102.1) | [compare 0.102.0/0.102.1](https://github.com/kivymd/KivyMD/compare/0.102.0...0.102.1)

pip install kivymd==0.102.1

- Implemented the ability [Backdrop][\(https://material.io/components/backdrop\)](https://material.io/components/backdrop)
- Added *MDApp* class. Now app object should be inherited from *kivymd.app.MDApp*.
- Added *MDRoundImageButton* class.
- Added *MDTooltip* class.
- Added *MDBanner* class.
- Added hook for *PyInstaller* (add *hookspath=[kivymd.hooks\_path]*).
- Added examples of *spec* files for building [Kitchen Sink demo][\(https://github.com/kivymd/KivyMD/tree/](https://github.com/kivymd/KivyMD/tree/master/demos/kitchen_sink) [master/demos/kitchen\\_sink\)](https://github.com/kivymd/KivyMD/tree/master/demos/kitchen_sink).
- Added some features to *MDProgressLoader*.
- Added feature to preview the current value of *MDSlider*.
- Added feature to use custom screens for dialog in *MDBottomSheet* class.
- Removed *MDPopupScreen*.
- Added [*studies*][\(https://github.com/kivymd/KivyMD/tree/master/demos/kitchen\\_sink/studies\)](https://github.com/kivymd/KivyMD/tree/master/demos/kitchen_sink/studies) directory for demos in Material Design.
- Bug fixes and other minor improvements.

# **2.7.11 0.102.0**

See on GitHub: [tag 0.102.0](https://github.com/kivymd/KivyMD/tree/0.102.0) | [compare 0.101.8/0.102.0](https://github.com/kivymd/KivyMD/compare/0.101.8...0.102.0)

pip install kivymd==0.102.0

- Moved *kivymd.behaviors* to *kivymd.uix.behaviors*.
- Updated [Iconic font][\(https://github.com/Templarian/MaterialDesign-Webfont\)](https://github.com/Templarian/MaterialDesign-Webfont) (v4.5.95).
- Added *blank* icon to *icon\_definitions*.
- Bug fixes and other minor improvements.

### **2.7.12 0.101.8**

See on GitHub: [tag 0.101.8](https://github.com/kivymd/KivyMD/tree/0.101.8) | [compare 0.101.7/0.101.8](https://github.com/kivymd/KivyMD/compare/0.101.7...0.101.8)

pip install https://github.com/kivymd/KivyMD/archive/0.101.8.zip

• Added *uix* and *behaviors* folder to *package\_data*.

# **2.7.13 0.101.7**

See on GitHub: [tag 0.101.7](https://github.com/kivymd/KivyMD/tree/0.101.7) | [compare 0.101.6/0.101.7](https://github.com/kivymd/KivyMD/compare/0.101.6...0.101.7)

pip install https://github.com/kivymd/KivyMD/archive/0.101.7.zip

- Fixed colors and position of the buttons in the *Buttons* demo screen ([Kitchen Sink demo][\(https://github.com/](https://github.com/kivymd/KivyMD/tree/master/demos/kitchen_sink) [kivymd/KivyMD/tree/master/demos/kitchen\\_sink\)](https://github.com/kivymd/KivyMD/tree/master/demos/kitchen_sink)).
- Displaying percent of loading kv-files ([Kitchen Sink demo][\(https://github.com/kivymd/KivyMD/tree/master/](https://github.com/kivymd/KivyMD/tree/master/demos/kitchen_sink) [demos/kitchen\\_sink\)](https://github.com/kivymd/KivyMD/tree/master/demos/kitchen_sink)).

# **2.7.14 0.101.6**

See on GitHub: [tag 0.101.6](https://github.com/kivymd/KivyMD/tree/0.101.6) | [compare 0.101.5/0.101.6](https://github.com/kivymd/KivyMD/compare/0.101.5...0.101.6)

pip install https://github.com/kivymd/KivyMD/archive/0.101.6.zip

• Fixed *NameError: name 'MDThemePicker' is not defined*.

# **2.7.15 0.101.5**

See on GitHub: [tag 0.101.5](https://github.com/kivymd/KivyMD/tree/0.101.5) | [compare 0.101.4/0.101.5](https://github.com/kivymd/KivyMD/compare/0.101.4...0.101.5)

pip install https://github.com/kivymd/KivyMD/archive/0.101.5.zip

- Added feature to see source code of current example ([Kitchen Sink demo][\(https://github.com/kivymd/KivyMD/](https://github.com/kivymd/KivyMD/tree/master/demos/kitchen_sink) [tree/master/demos/kitchen\\_sink\)](https://github.com/kivymd/KivyMD/tree/master/demos/kitchen_sink)).
- Added names of authors of this fork ([Kitchen Sink demo][\(https://github.com/kivymd/KivyMD/tree/master/](https://github.com/kivymd/KivyMD/tree/master/demos/kitchen_sink) [demos/kitchen\\_sink\)](https://github.com/kivymd/KivyMD/tree/master/demos/kitchen_sink)).
- Bug fixes and other minor improvements.

# **2.7.16 0.101.4**

See on GitHub: [tag 0.101.4](https://github.com/kivymd/KivyMD/tree/0.101.4) | [compare 0.101.3/0.101.4](https://github.com/kivymd/KivyMD/compare/0.101.3...0.101.4)

pip install https://github.com/kivymd/KivyMD/archive/0.101.4.zip

• Bug fixes and other minor improvements.

# **2.7.17 0.101.3**

See on GitHub: [tag 0.101.3](https://github.com/kivymd/KivyMD/tree/0.101.3) | [compare 0.101.2/0.101.3](https://github.com/kivymd/KivyMD/compare/0.101.2...0.101.3)

pip install https://github.com/kivymd/KivyMD/archive/0.101.3.zip

• Bug fixes and other minor improvements.

# **2.7.18 0.101.2**

See on GitHub: [tag 0.101.2](https://github.com/kivymd/KivyMD/tree/0.101.2) | [compare 0.101.1/0.101.2](https://github.com/kivymd/KivyMD/compare/0.101.1...0.101.2)

pip install https://github.com/kivymd/KivyMD/archive/0.101.2.zip

• Bug fixes and other minor improvements.

# **2.7.19 0.101.1**

See on GitHub: [tag 0.101.1](https://github.com/kivymd/KivyMD/tree/0.101.1) | [compare 0.101.0/0.101.1](https://github.com/kivymd/KivyMD/compare/0.101.0...0.101.1)

pip install https://github.com/kivymd/KivyMD/archive/0.101.1.zip

• Bug fixes and other minor improvements.

# **2.7.20 0.101.0**

See on GitHub: [tag 0.101.0](https://github.com/kivymd/KivyMD/tree/0.101.0) | [compare 0.100.2/0.101.0](https://github.com/kivymd/KivyMD/compare/0.100.2...0.101.0)

pip install https://github.com/kivymd/KivyMD/archive/0.101.0.zip

- Added *MDContextMenu* class.
- Added *MDExpansionPanel* class.
- Removed *MDAccordion* and *MDAccordionListItem*. Use *MDExpansionPanel* instead.
- Added *HoverBehavior* class by [Olivier POYEN][\(https://gist.github.com/opqopq/15c707dc4cffc2b6455f\)](https://gist.github.com/opqopq/15c707dc4cffc2b6455f).
- Added markup support for buttons.
- Added *duration* property to *Toast*.
- Added *TextInput*'s events and properties to *MDTextFieldRound*.
- Added feature to resize text field
- Added color property to *MDSeparator* class
- Added [tool][\(https://github.com/kivymd/KivyMD/blob/master/kivymd/tools/update\\_icons.py\)](https://github.com/kivymd/KivyMD/blob/master/kivymd/tools/update_icons.py) for updating [Iconic font][\(https://github.com/Templarian/MaterialDesign-Webfont\)](https://github.com/Templarian/MaterialDesign-Webfont).
- Updated [Iconic font][\(https://github.com/Templarian/MaterialDesign-Webfont\)](https://github.com/Templarian/MaterialDesign-Webfont) (v4.3.95).
- Added new examples for [Kitchen Sink demo][\(https://github.com/kivymd/KivyMD/tree/master/demos/kitchen\\_](https://github.com/kivymd/KivyMD/tree/master/demos/kitchen_sink) [sink\)](https://github.com/kivymd/KivyMD/tree/master/demos/kitchen_sink).
- Bug fixes and other minor improvements.

# **2.7.21 0.100.2**

See on GitHub: [tag 0.100.2](https://github.com/kivymd/KivyMD/tree/0.100.2) | [compare 0.100.1/0.100.2](https://github.com/kivymd/KivyMD/compare/0.100.1...0.100.2)

pip install https://github.com/kivymd/KivyMD/archive/0.100.2.zip

• [Black][\(https://github.com/psf/black\)](https://github.com/psf/black) formatting.

# **2.7.22 0.100.1**

See on GitHub: [tag 0.100.1](https://github.com/kivymd/KivyMD/tree/0.100.1) | [compare 0.100.0/0.100.1](https://github.com/kivymd/KivyMD/compare/0.100.0...0.100.1)

pip install https://github.com/kivymd/KivyMD/archive/0.100.1.zip

• *MDUserAnimationCard* uses *Image* instead of *AsyncImage*.

# **2.7.23 0.100.0**

See on GitHub: [tag 0.100.0](https://github.com/kivymd/KivyMD/tree/0.100.0) | [compare 0.99.99/0.100.0](https://github.com/kivymd/KivyMD/compare/0.99.99...0.100.0)

pip install https://github.com/kivymd/KivyMD/archive/0.100.0.zip

• Added feature to change color for *MDStackFloatingButtons*.

# **2.7.24 0.99.99.01**

See on GitHub: [tag 0.99.99.01](https://github.com/kivymd/KivyMD/tree/0.99.99.01) | [compare 0.99.98/0.99.99.01](https://github.com/kivymd/KivyMD/compare/0.99.98...0.99.99.01)

pip install https://github.com/kivymd/KivyMD/archive/0.99.99.01.zip

• Fixed *MDNavigationDrawer.use\_logo*.

# **2.7.25 0.99.99**

See on GitHub: [tag 0.99.99](https://github.com/kivymd/KivyMD/tree/0.99.99) | [compare 0.99.99.01/0.99.99](https://github.com/kivymd/KivyMD/compare/0.99.99.01...0.99.99)

pip install https://github.com/kivymd/KivyMD/archive/0.99.99.zip

• Added *icon\_color* property for *NavigationDrawerIconButton*.

# **2.7.26 0.99.98**

See on GitHub: [tag 0.99.98](https://github.com/kivymd/KivyMD/tree/0.99.98) | [compare 0.99.97/0.99.98](https://github.com/kivymd/KivyMD/compare/0.99.97...0.99.98)

pip install https://github.com/kivymd/KivyMD/archive/0.99.98.zip

• Added *MDFillRoundFlatIconButton* class.

# **2.7.27 0.99.97**

See on GitHub: [tag 0.99.97](https://github.com/kivymd/KivyMD/tree/0.99.97) | [compare 0.99.96/0.99.97](https://github.com/kivymd/KivyMD/compare/0.99.96...0.99.97)

pip install https://github.com/kivymd/KivyMD/archive/0.99.97.zip

• Fixed *Spinner* animation.

## **2.7.28 0.99.96**

See on GitHub: [tag 0.99.96](https://github.com/kivymd/KivyMD/tree/0.99.96) | [compare 0.99.95/0.99.96](https://github.com/kivymd/KivyMD/compare/0.99.95...0.99.96)

pip install https://github.com/kivymd/KivyMD/archive/0.99.96.zip

• Added *asynckivy* module by [Nattōsai Mitō]([https://github.com/gottadiveintopython/asynckivy\)](https://github.com/gottadiveintopython/asynckivy).

# **2.7.29 0.99.95**

See on GitHub: [tag 0.99.95](https://github.com/kivymd/KivyMD/tree/0.99.95) | [compare 0.99.94/0.99.95](https://github.com/kivymd/KivyMD/compare/0.99.94...0.99.95)

pip install https://github.com/kivymd/KivyMD/archive/0.99.95.zip

- Added function to create a round image in *kivymd/utils/cropimage.py* module.
- Added *MDCustomRoundIconButton* class.
- Added demo application [Account Page][\(https://www.youtube.com/watch?v=dfUOwqtYoYg\)](https://www.youtube.com/watch?v=dfUOwqtYoYg) for [Kitchen Sink] demo][\(https://github.com/kivymd/KivyMD/tree/master/demos/kitchen\\_sink\)](https://github.com/kivymd/KivyMD/tree/master/demos/kitchen_sink).

# **2.7.30 0.99.94**

See on GitHub: [tag 0.99.94](https://github.com/kivymd/KivyMD/tree/0.99.94) | [compare 0.99.93/0.99.94](https://github.com/kivymd/KivyMD/compare/0.99.93...0.99.94)

pip install https://github.com/kivymd/KivyMD/archive/0.99.94.zip

- Added *\_no\_ripple\_effect* property to *BaseListItem* class.
- Added check to use *ripple effect* in *RectangularRippleBehavior* class.
- [Disabled][\(https://www.youtube.com/watch?v=P\\_9oSx0Pz\\_U\)](https://www.youtube.com/watch?v=P_9oSx0Pz_U) using *ripple effect* in *MDAccordionListItem* class.

# **2.7.31 0.99.93**

See on GitHub: [tag 0.99.93](https://github.com/kivymd/KivyMD/tree/0.99.93) | [compare 0.99.92/0.99.93](https://github.com/kivymd/KivyMD/compare/0.99.92...0.99.93)

pip install https://github.com/kivymd/KivyMD/archive/0.99.93.zip

• Updated [Iconic font][\(https://github.com/Templarian/MaterialDesign-Webfont\)](https://github.com/Templarian/MaterialDesign-Webfont) (v3.6.95).

# **2.7.32 0.99.92**

See on GitHub: [tag 0.99.92](https://github.com/kivymd/KivyMD/tree/0.99.92) | [compare 0.99.91/0.99.92](https://github.com/kivymd/KivyMD/compare/0.99.91...0.99.92)

pip install https://github.com/kivymd/KivyMD/archive/0.99.92.zip

• Removed automatic change of text field length in *MDTextFieldRound* class.

# **2.8 About**

# **2.8.1 License**

Refer to [LICENSE.](https://github.com/kivymd/KivyMD/blob/master/LICENSE)

MIT License

```
Copyright (c) 2024 Andrés Rodríguez and other contributors - KivyMD library up to␣
\rightarrowversion 0.1.2
Copyright (c) 2024 KivyMD Team and other contributors - KivyMD library version 0.1.3 and␣
˓→higher
Permission is hereby granted, free of charge, to any person obtaining a copy
of this software and associated documentation files (the "Software"), to deal
in the Software without restriction, including without limitation the rights
to use, copy, modify, merge, publish, distribute, sublicense, and/or sell
copies of the Software, and to permit persons to whom the Software is
furnished to do so, subject to the following conditions:
The above copyright notice and this permission notice shall be included in all
copies or substantial portions of the Software.
```
THE SOFTWARE IS PROVIDED "AS IS", WITHOUT WARRANTY OF ANY KIND, EXPRESS OR IMPLIED, INCLUDING BUT NOT LIMITED TO THE WARRANTIES OF MERCHANTABILITY, FITNESS FOR A PARTICULAR PURPOSE AND NONINFRINGEMENT. IN NO EVENT SHALL THE AUTHORS OR COPYRIGHT HOLDERS BE LIABLE FOR ANY CLAIM, DAMAGES OR OTHER LIABILITY, WHETHER IN AN ACTION OF CONTRACT, TORT OR OTHERWISE, ARISING FROM, OUT OF OR IN CONNECTION WITH THE SOFTWARE OR THE USE OR OTHER DEALINGS IN THE SOFTWARE.

# **2.9 KivyMD**

# **2.9.1**

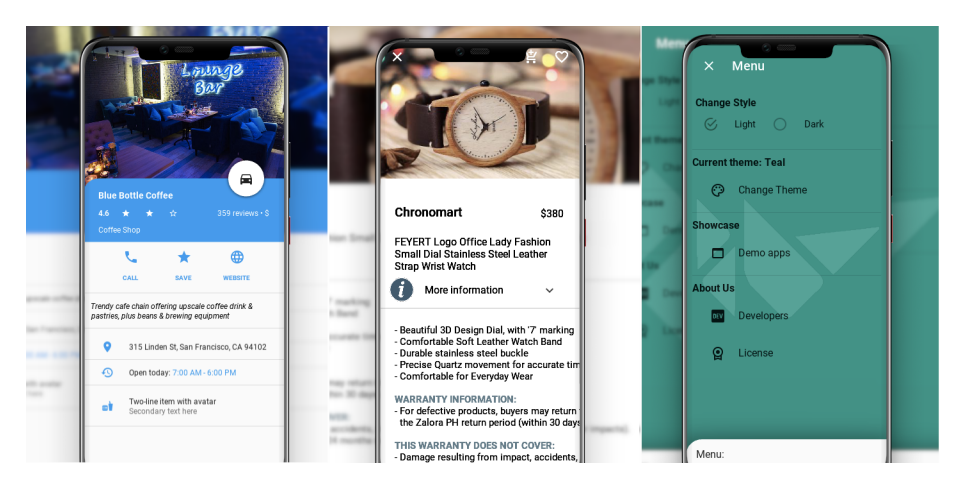

Is a collection of Material Design compliant widgets for use with, [Kivy cross-platform graphical framework](http://kivy.org/#home) a framework for cross-platform, touch-enabled graphical applications. The project's goal is to approximate Google's [Material](https://material.io/design/introduction) [Design spec](https://material.io/design/introduction) as close as possible without sacrificing ease of use.

This library is a fork of the [KivyMD project.](https://gitlab.com/kivymd/KivyMD) We found the strength and brought this project to a new level.

If you wish to become a project developer (permission to create branches on the project without forking for easier collaboration), have at least one PR approved and ask for it. If you contribute regularly to the project the role may be offered to you without asking too.

# **2.9.2 API -** kivymd

#### kivymd.path

Path to KivyMD package directory.

### kivymd.fonts\_path

Path to fonts directory.

### kivymd.images\_path

Path to images directory.

### kivymd.uix\_path

Path to uix directory.

# **2.9.3 Submodules**

### **Register KivyMD widgets to use without import.**

Register KivyMD widgets to use without import.

### **API -** kivymd.factory\_registers

kivymd.factory\_registers.register

### **Material Resources**

#### **API -** kivymd.material\_resources

kivymd.material\_resources.dp

kivymd.material\_resources.DEVICE\_IOS

kivymd.material\_resources.DEVICE\_TYPE = 'desktop'

### **Effects**

**API -** kivymd.effects

**Submodules**

**kivymd.effects.stiffscroll**

**API -** kivymd.effects.stiffscroll

**Submodules**

**kivymd.toast**

**API -** kivymd.toast

**Submodules**

**AndroidToast**

#### **Native implementation of toast for Android devices.**

# Will be automatically used native implementation of the toast # if your application is running on an Android device. # On desktop use `MDSnackbar < https://kivymd.readthedocs.io/en/latest/components/  $\rightarrow$ snackbar/>`\_

```
from kivy.lang import Builder
from kivymd.toast import toast
from kivymd.app import MDApp
KV = ''''
MDScreen:
    md_bg_color: self.theme_cls.backgroundColor
     MDButton:
         pos_hint:{"center_x": .5, "center_y": .5}
         on_press: app.show_toast()
         MDButtonText:
             text: "Make toast"
\mathbf{r}class Example(MDApp):
    def build(self):
        return Builder.load_string(KV)
    def show_toast(self):
        toast("Hello World", True, 80, 200, 0)
```
Example().run()

### **API -** kivymd.toast.androidtoast

```
kivymd.toast.androidtoast.toast(text, length_long=False, gravity=0, y=0, x=0)
```
Displays a toast.

#### **Parameters**

- length\_long the amount of time (in seconds) that the toast is visible on the screen;
- text text to be displayed in the toast;
- length\_long duration of the toast, if *True* the toast will last 2.3s but if it is *False* the toast will last 3.9s;
- gravity refers to the toast position, if it is 80 the toast will be shown below, if it is 40 the toast will be displayed above;
- $y$  refers to the vertical position of the toast;
- $x$  refers to the horizontal position of the toast;

Important: if only the text value is specified and the value of the *gravity*, *y*, *x* parameters is not specified, their values will be 0 which means that the toast will be shown in the center.

#### **kivymd.tools**

**API -** kivymd.tools

**Submodules**

**kivymd.tools.argument\_parser**

**API -** kivymd.tools.argument\_parser

class kivymd.tools.argument\_parser.ArgumentParserWithHelp(*prog=None*, *usage=None*, *description=None*, *epilog=None*, *parents=[]*, *formatter\_class=HelpFormatter*, *prefix\_chars='-'*,

*fromfile\_prefix\_chars=None*, *argument\_default=None*, *conflict\_handler='error'*, *add\_help=True*, *allow\_abbrev=True*, *exit\_on\_error=True*)

Object for parsing command line strings into Python objects.

#### **Keyword Arguments:**

- **prog The name of the program (default:** os.path.basename(sys.argv[0]))
- usage A usage message (default: auto-generated from arguments)
- description A description of what the program does
- epilog Text following the argument descriptions
- parents Parsers whose arguments should be copied into this one
- formatter\_class HelpFormatter class for printing help messages
- prefix\_chars Characters that prefix optional arguments
- **fromfile\_prefix\_chars Characters that prefix files containing** additional arguments
- argument\_default The default value for all arguments
- conflict\_handler String indicating how to handle conflicts
- add\_help Add a -h/-help option
- allow\_abbrev Allow long options to be abbreviated unambiguously
- **exit\_on\_error Determines whether or not ArgumentParser exits with** error info when an error occurs

#### parse\_args(*args=None*, *namespace=None*)

#### error(*message*)

error(message: string)

Prints a usage message incorporating the message to stderr and exits.

If you override this in a subclass, it should not return – it should either exit or raise an exception.

format\_help()

**kivymd.tools.hotreload**

**API -** kivymd.tools.hotreload

### **Submodules**

**HotReload**

New in version 1.0.0.

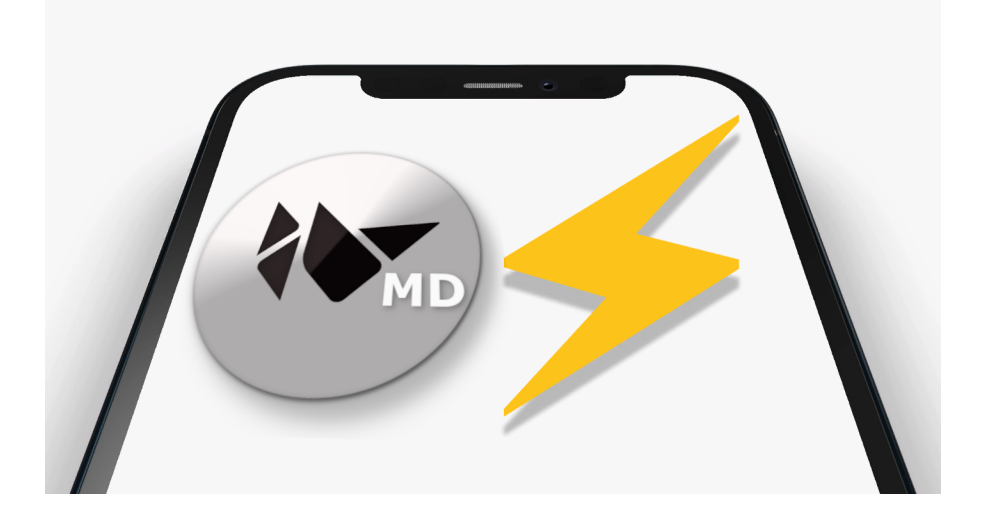

### **Hot reload tool - is a fork of the project https://github.com/tito/kaki**

**Note:** Since the project is not developing, we decided to include it in the KivvMD library and hope that the further development of the hot reload tool in the KivyMD project will develop faster.

### **This library enhance Kivy frameworks with opiniated features such as:**

- Auto reloading kv or py (watchdog required, limited to some uses cases);
- Idle detection support;
- Foreground lock (Windows OS only);
# <span id="page-468-1"></span>**Usage**

**Note:** See [create project with hot reload](https://kivymd.readthedocs.io/en/latest/api/kivymd/tools/patterns/create_project/#create-project-with-hot-reload) for more information.

# **TODO**

- Add automatic reloading of Python classes;
- Add save application state on reloading;

# **FIXME**

• On Windows, hot reloading of Python files may not work;

# **API -** kivymd.tools.hotreload.app

kivymd.tools.hotreload.app.original\_argv

kivymd.tools.hotreload.app.monotonic

kivymd.tools.hotreload.app.PY3 = True

### class kivymd.tools.hotreload.app.ExceptionClass

Base handler that catches exceptions in runTouchApp(). You can subclass and extend it as follows:

```
class E(ExceptionHandler):
   def handle_exception(self, inst):
        Logger.exception('Exception caught by ExceptionHandler')
        return ExceptionManager.PASS
```

```
ExceptionManager.add_handler(E())
```
Then, all exceptions will be set to PASS, and logged to the console!

### handle\_exception(*inst*)

Called by ExceptionManagerBase to handle a exception.

Defaults to returning ExceptionManager.RAISE that re-raises the exception. Return ExceptionManager.PASS to indicate that the exception was handled and should be ignored.

This may be called multiple times with the same exception, if ExceptionManager.RAISE is returned as the exception bubbles through multiple kivy exception handling levels.

# class kivymd.tools.hotreload.app.MDApp(*\*\*kwargs*)

HotReload Application class.

### <span id="page-468-0"></span>property appname

Return the name of the application class.

### <span id="page-469-9"></span>DEBUG

Control either we activate debugging in the app or not. Defaults depend if 'DEBUG' exists in os.environ. [DEBUG](#page-468-0) is a [BooleanProperty](https://kivy.org/doc/stable/api-kivy.properties.html#kivy.properties.BooleanProperty).

### <span id="page-469-0"></span>FOREGROUND\_LOCK

If *True* it will require the foreground lock on windows.

[FOREGROUND\\_LOCK](#page-469-0) is a [BooleanProperty](https://kivy.org/doc/stable/api-kivy.properties.html#kivy.properties.BooleanProperty) and defaults to *False*.

# <span id="page-469-1"></span>KV\_FILES

List of KV files under management for auto reloader.

[KV\\_FILES](#page-469-1) is a [ListProperty](https://kivy.org/doc/stable/api-kivy.properties.html#kivy.properties.ListProperty) and defaults to *[]*.

### <span id="page-469-2"></span>KV\_DIRS

List of managed KV directories for autoloader.

[KV\\_DIRS](#page-469-2) is a [ListProperty](https://kivy.org/doc/stable/api-kivy.properties.html#kivy.properties.ListProperty) and defaults to *[]*.

### <span id="page-469-3"></span>AUTORELOADER\_PATHS

List of path to watch for auto reloading.

[AUTORELOADER\\_PATHS](#page-469-3) is a [ListProperty](https://kivy.org/doc/stable/api-kivy.properties.html#kivy.properties.ListProperty) and defaults to *([(".", {"recursive": True})]*.

### <span id="page-469-4"></span>AUTORELOADER\_IGNORE\_PATTERNS

List of extensions to ignore.

[AUTORELOADER\\_IGNORE\\_PATTERNS](#page-469-4) is a [ListProperty](https://kivy.org/doc/stable/api-kivy.properties.html#kivy.properties.ListProperty) and defaults to *['\*.pyc', '\*\_\_pycache\_\_\*']*.

#### <span id="page-469-5"></span>CLASSES

Factory classes managed by hotreload.

[CLASSES](#page-469-5) is a [DictProperty](https://kivy.org/doc/stable/api-kivy.properties.html#kivy.properties.DictProperty) and defaults to *{}*.

### <span id="page-469-6"></span>IDLE\_DETECTION

Idle detection (if True, event on\_idle/on\_wakeup will be fired). Rearming idle can also be done with *rearm\_idle()*.

[IDLE\\_DETECTION](#page-469-6) is a [BooleanProperty](https://kivy.org/doc/stable/api-kivy.properties.html#kivy.properties.BooleanProperty) and defaults to *False*.

### <span id="page-469-7"></span>IDLE\_TIMEOUT

Default idle timeout.

[IDLE\\_TIMEOUT](#page-469-7) is a [NumericProperty](https://kivy.org/doc/stable/api-kivy.properties.html#kivy.properties.NumericProperty) and defaults to *60*.

### <span id="page-469-8"></span>RAISE\_ERROR

Raise error. When the *DEBUG* is activated, it will raise any error instead of showing it on the screen. If you still want to show the error when not in *DEBUG*, put this to *False*.

[RAISE\\_ERROR](#page-469-8) is a [BooleanProperty](https://kivy.org/doc/stable/api-kivy.properties.html#kivy.properties.BooleanProperty) and defaults to *True*.

### $buid()$

Initializes the application; it will be called only once. If this method returns a widget (tree), it will be used as the root widget and added to the window.

### **Returns**

None or a root [Widget](https://kivy.org/doc/stable/api-kivy.uix.widget.html#kivy.uix.widget.Widget) instance if no self.root exists.

### <span id="page-470-1"></span>get\_root()

Return a root widget, that will contains your application. It should not be your application widget itself, as it may be destroyed and recreated from scratch when reloading.

By default, it returns a RelativeLayout, but it could be a Viewport.

### get\_root\_path()

Return the root file path.

### abstract build\_app(*first=False*)

Must return your application widget.

If *first* is set, it means that will be your first time ever that the application is built. Act according to it.

### unload\_app\_dependencies()

Called when all the application dependencies must be unloaded. Usually happen before a reload

### load\_app\_dependencies()

Load all the application dependencies. This is called before rebuild.

rebuild(*\*args*, *\*\*kwargs*)

set\_error(*exc*, *tb=None*)

### bind\_key(*key*, *callback*)

Bind a key (keycode) to a callback (cannot be unbind).

### enable\_autoreload()

Enable autoreload manually. It is activated automatically if "DEBUG" exists in environ. It requires the *watchdog* module.

### prepare\_foreground\_lock()

Try forcing app to front permanently to avoid windows pop ups and notifications etc.app.

Requires fake full screen and borderless.

**Note:** This function is called automatically if *FOREGROUND\_LOCK* is set

#### set\_widget(*wid*)

Clear the root container, and set the new approot widget to *wid*.

### apply\_state(*state*)

Whatever the current state is, reapply the current state.

### install\_idle(*timeout=60*)

Install the idle detector. Default timeout is 60s. Once installed, it will check every second if the idle timer expired. The timer can be rearm using  $\text{rearm\_idle}($ ).

#### <span id="page-470-0"></span>rearm\_idle(*\*args*)

Rearm the idle timer.

### patch\_builder()

#### on\_idle(*\*args*)

Event fired when the application enter the idle mode.

# on\_wakeup(*\*args*)

Event fired when the application leaves idle mode.

# <span id="page-471-1"></span>**kivymd.tools.packaging**

**API -** kivymd.tools.packaging

**Submodules**

<span id="page-471-0"></span>**PyInstaller hooks**

Add hookspath=[kivymd.hooks\_path] to your .spec file.

# **Example of .spec file**

```
# -*- mode: python ; coding: utf-8 -*-
import sys
import os
from kivy_deps import sdl2, glew
from kivymd import hooks_path as kivymd_hooks_path
path = os.path.abspath(".")
a = Analysis(
   ["main.py"],
    pathex=[path],
    hookspath=[kivymd_hooks_path],
    win_no_prefer_redirects=False,
    win_private_assemblies=False,
    cipher=None,
    noarchive=False,
\mathcal{L}pyz = PYZ(a.pure, a.zipped_data, cipher=None)
exe = EXE(pyz,
   a.scripts,
    a.binaries,
    a.zipfiles,
    a.datas,
    *[Tree(p) for p in (sdl2.dep_bins + glew.dep_bins)],
    debug=False,
    strip=False,
    upx=True,
    name="app_name",
    console=True,
)
```
# <span id="page-472-3"></span>**API -** kivymd.tools.packaging.pyinstaller

kivymd.tools.packaging.pyinstaller.hooks\_path

Path to hook directory to use with PyInstaller. See [kivymd.tools.packaging.pyinstaller](#page-471-0) for more information.

kivymd.tools.packaging.pyinstaller.get\_hook\_dirs()

kivymd.tools.packaging.pyinstaller.get\_pyinstaller\_tests()

# **Submodules**

# <span id="page-472-0"></span>**PyInstaller hook for KivyMD**

Adds fonts, images and KV files to package.

All modules from uix directory are added by Kivy hook.

# **API -** kivymd.tools.packaging.pyinstaller.hook-kivymd

kivymd.tools.packaging.pyinstaller.hook-kivymd.datas = [(), ()]

# <span id="page-472-1"></span>**kivymd.tools.patterns**

**API -** kivymd.tools.patterns

**Submodules**

<span id="page-472-2"></span>**The script creates a new View package**

The script creates a new View package in an existing project with an MVC template created using the create\_project utility.

New in version 1.0.0.

**See also:**

[Utility create\\_project](https://kivymd.readthedocs.io/en/latest/api/kivymd/tools/patterns/create_project/)

# **Use a clean architecture for your applications.**

To add a new view to an existing project that was created using the *create\_project* utility, use the following command:

```
kivymd.add_view \
   name_pattern \
   path_to_project \
   name_view
```
Example command:

```
kivymd.add_view \
   MVC \
    /Users/macbookair/Projects \
   NewScreen
```
You can also add new views with responsive behavior to an existing project:

```
kivymd.add_view \
   MVC \
    /Users/macbookair/Projects \
   NewScreen \
    --use_responsive yes
```
For more information about adaptive design, [see here.](https://kivymd.readthedocs.io/en/latest/components/responsivelayout/)

# **API -** kivymd.tools.patterns.add\_view

kivymd.tools.patterns.add\_view.main() The function of adding a new view to the project.

# <span id="page-473-0"></span>**Script creates a project with the MVC pattern**

New in version 1.0.0.

**See also:**

[MVC pattern](https://en.wikipedia.org/wiki/Model\T1\textendash {}view\T1\textendash {}controller)

**Use a clean architecture for your applications.**

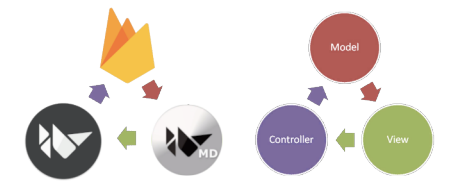

Use a clean architecture for your applications. KivyMD allows you to quickly create a project template with the MVC pattern. So far, this is the only pattern that this utility offers. You can also include database support in your project. At the moment, support for the Firebase database (the basic implementation of the real time database) and RestDB (the full implementation) is available.

# **Project creation**

Template command:

```
kivymd.create_project \
   name_pattern \
   path_to_project \
   name_project \
   python_version \
   kivy_version
```
Example command:

```
kivymd.create_project \
    MVC \
    /Users/macbookair/Projects \
    MyMVCProject \
    python3.10 \setminus2.1.0
```
This command will by default create a project with an MVC pattern. Also, the project will create a virtual environment with Python 3.10, Kivy version 2.1.0 and KivyMD master version.

**Note:** Please note that the Python version you specified must be installed on your computer.

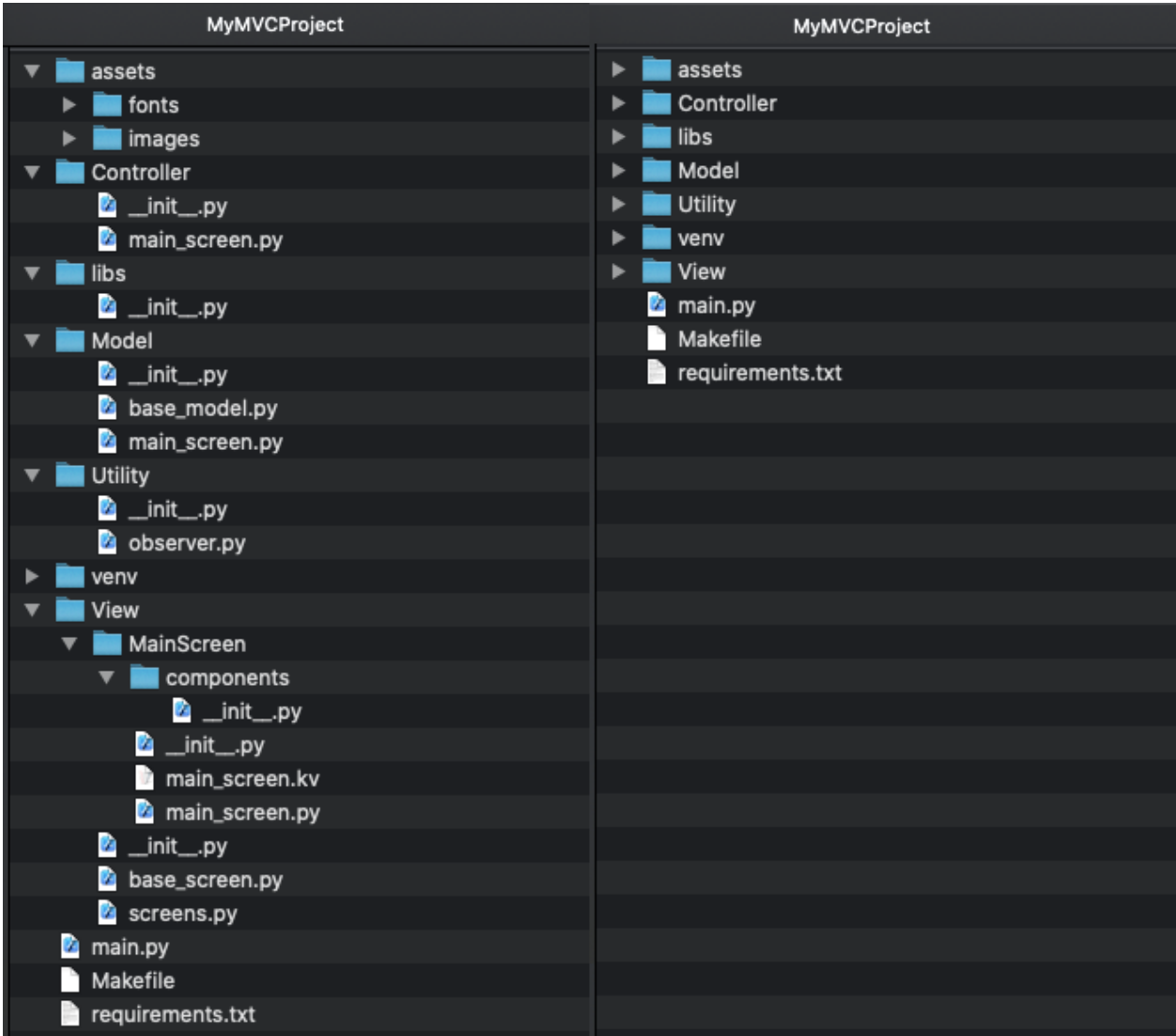

# **Creating a project using a database**

**Note:** Note that in the following command, you can use one of two database names: 'firebase' or 'restdb'.

Template command:

```
kivymd.create_project \
   name_pattern \
   path_to_project \
   name_project \
    python_version \
    kivy_version \
    --name_database
```
Example command:

```
kivymd.create_project \
    MVC \setminus/Users/macbookair/Projects \
    MyMVCProject \
    python3.10 \setminus2.1.0--name_database restdb
```
This command will create a project with an MVC template by default. The project will also create a virtual environment with Python 3.10, Kivy version 2.1.0, KivyMD master version and a wrapper for working with the database restdb.io.

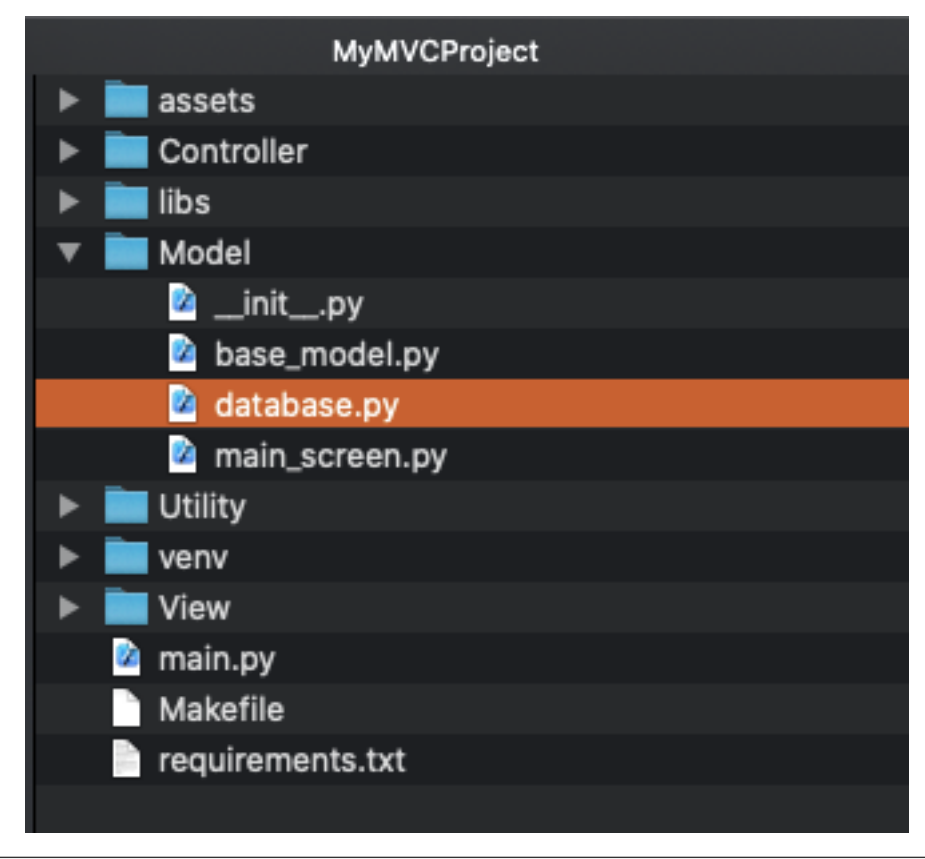

```
class DataBase:
   def __init__(self):
        database_url = "https://restdbio-5498.restdb.io"
        api_key = "7ce258d66f919d3a891d1166558765f0b4dbd"
```
**Note:** Please note that *database.py* the shell in the *DataBase* class uses the *database\_url* and *api\_key* parameters on the test database (works only in read mode), so you should use your data for the database.

# **Create project with hot reload**

Template command:

```
kivymd.create_project \
   name_pattern \
   path_to_project \
   name_project \
   python_version \
   kivy_version \
    --use_hotreload
```
Example command:

```
kivymd.create_project \
    MVC \
    /Users/macbookair/Projects \
    MyMVCProject \
    python3.10 \backslash2.1.0 \ \text{A}--use_hotreload yes
```
After creating the project, open the file *main.py*, there is a lot of useful information. Also, the necessary information is in other modules of the project in the form of comments. So do not forget to look at the source files of the created project.

# **Create project with responsive view**

When creating a project, you can specify which views should use responsive behavior. To do this, specify the name of the view/views in the *–use\_responsive* argument:

Template command:

```
kivymd.create_project \
   name_pattern \
   path_to_project \
   name_project \
   python_version \
   kivy_version \
    --name_screen FirstScreen SecondScreen ThirdScreen \
    --use_responsive FirstScreen SecondScreen
```
The *FirstScreen* and *SecondScreen* views will be created with an responsive architecture. For more detailed information about using the adaptive view, see the [MDResponsiveLayout](https://kivymd.readthedocs.io/en/latest/components/responsivelayout/) widget.

# **Others command line arguments**

## **Required Arguments**

- **pattern**
	- **–** the name of the pattern with which the project will be created
- **directory**
	- **–** directory in which the project will be created
- **name**
- **–** project name
- **python\_version**
	- **–** the version of Python (specify as *python3.9* or *python3.8*) with
	- **–** which the virtual environment will be created
- **kivy\_version**
	- **–** version of Kivy (specify as *2.1.0* or *master*) that will be used in the project

### **Optional arguments**

- **name\_screen**
	- **–** the name of the class which be used when creating the project pattern

When you need to create an application template with multiple screens, use multiple values separated by a space for the *name\_screen* parameter, for example, as shown below:

Template command:

```
kivymd.create_project \
   name_pattern \
   path_to_project \
   name_project \
   python_version \
   kivy_version \
    --name_screen FirstScreen SecondScreen ThirdScreen
```
- **name\_database**
	- **–** provides a basic template for working with the 'firebase' library
	- **–** or a complete implementation for working with a database 'restdb.io'
- **use\_hotreload**
	- **–** creates a hot reload entry point to the application
- **use\_localization**
	- **–** creates application localization files
- **use\_responsive**
	- **–** the name/names of the views to be used by the responsive UI

<span id="page-479-4"></span>**Warning:** On Windows, hot reloading of Python files may not work. But, for example, there is no such problem in macOS. If you fix this, please report it to the KivyMD community.

# **API -** kivymd.tools.patterns.create\_project

kivymd.tools.patterns.create\_project.main() Project creation function.

<span id="page-479-0"></span>**kivymd.tools.patterns.MVC**

**API -** kivymd.tools.patterns.MVC

**Submodules**

<span id="page-479-1"></span>**kivymd.tools.patterns.MVC.Model**

**API -** kivymd.tools.patterns.MVC.Model

**Submodules**

<span id="page-479-2"></span>**kivymd.tools.patterns.MVC.Model.database\_firebase**

**API -** kivymd.tools.patterns.MVC.Model.database\_firebase

kivymd.tools.patterns.MVC.Model.database\_firebase.get\_connect(*func*, *host='8.8.8.8'*, *port=53*, *timeout=3*)

Checks for an active Internet connection.

class kivymd.tools.patterns.MVC.Model.database\_firebase.DataBase Your methods for working with the database should be implemented in this class.

name = 'Firebase'

get\_data\_from\_collection(*name\_collection: [str](https://docs.python.org/3/library/stdtypes.html#str)*) → [dict](https://docs.python.org/3/library/stdtypes.html#dict) | [bool](https://docs.python.org/3/library/functions.html#bool) Returns data of the selected collection from the database.

### <span id="page-479-3"></span>**Restdb.io API Wrapper**

This package is an API Wrapper for the website [restdb.io,](https://restdb.io) which allows for online databases.

### <span id="page-480-2"></span>**API -** kivymd.tools.patterns.MVC.Model.database\_restdb

kivymd.tools.patterns.MVC.Model.database\_restdb.get\_connect(*func*, *host='8.8.8.8'*, *port=53*, *timeout=3*)

Checks for an active Internet connection.

class kivymd.tools.patterns.MVC.Model.database\_restdb.DataBase

```
name = 'RestDR'
```
 $update(path_to_file: str) \rightarrow dict | bool$  $update(path_to_file: str) \rightarrow dict | bool$  $update(path_to_file: str) \rightarrow dict | bool$  $update(path_to_file: str) \rightarrow dict | bool$  $update(path_to_file: str) \rightarrow dict | bool$  $update(path_to_file: str) \rightarrow dict | bool$ 

Uploads a file to the database. You can upload a file to the database only from a paid account.

get\_data\_from\_collection(*collection\_address: [str](https://docs.python.org/3/library/stdtypes.html#str)*) → [bool](https://docs.python.org/3/library/functions.html#bool) | [list](https://docs.python.org/3/library/stdtypes.html#list) Returns data of the selected collection from the database.

delete\_doc\_from\_collection(*collection\_address: [str](https://docs.python.org/3/library/stdtypes.html#str)*) → [bool](https://docs.python.org/3/library/functions.html#bool)

Delete data of the selected collection from the database.

**Parameters** collection\_address – "database\_url/id\_collection".

- add\_doc\_to\_collection(*data: [dict](https://docs.python.org/3/library/stdtypes.html#dict)*, *collection\_address: [str](https://docs.python.org/3/library/stdtypes.html#str)*) → [bool](https://docs.python.org/3/library/functions.html#bool) Add collection to the database.
- edit\_data(*collection: [dict](https://docs.python.org/3/library/stdtypes.html#dict)*, *collection\_address: [str](https://docs.python.org/3/library/stdtypes.html#str)*, *collection\_id: [str](https://docs.python.org/3/library/stdtypes.html#str)*) → [bool](https://docs.python.org/3/library/functions.html#bool) Modifies data in a collection of data in a database.

# <span id="page-480-0"></span>**kivymd.tools.patterns.MVC.libs**

**API -** kivymd.tools.patterns.MVC.libs

# **Submodules**

# <span id="page-480-1"></span>**kivymd.tools.patterns.MVC.libs.translation**

### **API -** kivymd.tools.patterns.MVC.libs.translation

class kivymd.tools.patterns.MVC.libs.translation.Translation(*defaultlang*, *domian*, *resource\_dir*) Original source - [https://github.com/tito/kivy-gettext-example.](https://github.com/tito/kivy-gettext-example)

observers = []

fbind(*name*, *func*, *args*, *\*\*kwargs*)

funbind(*name*, *func*, *args*, *\*\*kwargs*)

switch\_lang(*lang*)

<span id="page-481-3"></span><span id="page-481-1"></span><span id="page-481-0"></span>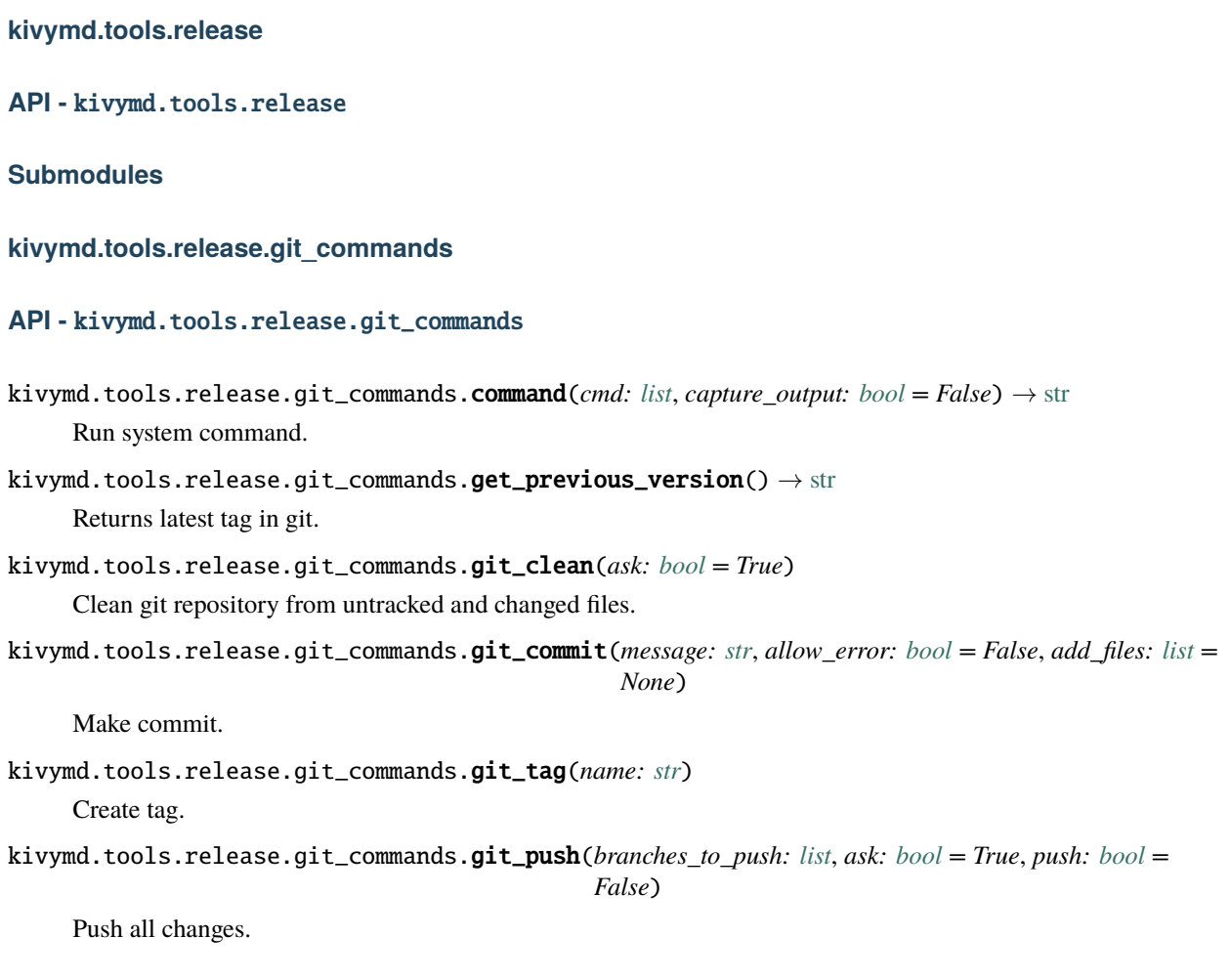

# <span id="page-481-2"></span>**Script to make release**

Run this script before release (before deploying).

What this script does:

- Undo all local changes in repository
- Update version in *\_\_init\_\_.py*, *README.md*
- Format files
- Rename file "unreleased.rst" to version, add to index.rst
- Commit "Version ..."
- Create tag
- Add *unreleased.rst* to Changelog, add to *index.rst*
- Commit
- Git push

### <span id="page-482-1"></span>**API -** kivymd.tools.release.make\_release

- kivymd.tools.release.make\_release.run\_pre\_commit() Run pre-commit.
- kivymd.tools.release.make\_release.replace\_in\_file(*pattern*, *repl*, *file*) Replace one *pattern* match to *repl* in file *file*.
- kivymd.tools.release.make\_release.update\_version\_py(*version*, *is\_release*, *test: [bool](https://docs.python.org/3/library/functions.html#bool) = False*) Change version in *kivymd/\_version.py*.
- kivymd.tools.release.make\_release.update\_readme(*previous\_version*, *version*, *test: [bool](https://docs.python.org/3/library/functions.html#bool) = False*) Change version in *README.md*.
- kivymd.tools.release.make\_release.move\_changelog(*index\_file*, *unreleased\_file*, *previous\_version*, *version\_file*, *version*, *test: [bool](https://docs.python.org/3/library/functions.html#bool) = False*)

Edit unreleased.rst and rename to <version>.rst.

kivymd.tools.release.make\_release.create\_unreleased\_changelog(*index\_file*, *unreleased\_file*, *version*,  $ask: \text{bool} = \text{True}, \text{test:} \text{bool} =$  $ask: \text{bool} = \text{True}, \text{test:} \text{bool} =$  $ask: \text{bool} = \text{True}, \text{test:} \text{bool} =$ *False*)

Create unreleased.rst by template.

kivymd.tools.release.make\_release.main()

kivymd.tools.release.make\_release.create\_argument\_parser()

### <span id="page-482-0"></span>**Tool for updating Iconic font**

Downloads archive from <https://github.com/Templarian/MaterialDesign-Webfont> and updates font file with icon\_definitions.

**API -** kivymd.tools.release.update\_icons

kivymd.tools.release.update\_icons.kivymd\_path kivymd.tools.release.update\_icons.font\_path kivymd.tools.release.update\_icons.icon\_definitions\_path kivymd.tools.release.update\_icons.font\_version = 'master' kivymd.tools.release.update\_icons.url kivymd.tools.release.update\_icons.temp\_path kivymd.tools.release.update\_icons.temp\_repo\_path kivymd.tools.release.update\_icons.temp\_font\_path kivymd.tools.release.update\_icons.temp\_preview\_path

<span id="page-483-4"></span>kivymd.tools.release.update\_icons.re\_icons\_json

kivymd.tools.release.update\_icons.re\_additional\_icons

kivymd.tools.release.update\_icons.re\_version

kivymd.tools.release.update\_icons.re\_quote\_keys

kivymd.tools.release.update\_icons.re\_icon\_definitions

kivymd.tools.release.update\_icons.re\_version\_in\_file

kivymd.tools.release.update\_icons.download\_file(*url*, *path*)

kivymd.tools.release.update\_icons.unzip\_archive(*archive\_path*, *dir\_path*)

kivymd.tools.release.update\_icons.get\_icons\_list()

kivymd.tools.release.update\_icons.make\_icon\_definitions(*icons*)

kivymd.tools.release.update\_icons.export\_icon\_definitions(*icon\_definitions*, *version*)

kivymd.tools.release.update\_icons.update\_icons(*make\_commit: [bool](https://docs.python.org/3/library/functions.html#bool) = False*)

kivymd.tools.release.update\_icons.main()

### <span id="page-483-3"></span>**kivymd.uix**

### **API -** kivymd.uix

### <span id="page-483-0"></span>class kivymd.uix.MDAdaptiveWidget

### adaptive\_height

If *True*, the following properties will be applied to the widget:

size\_hint\_y: None height: self.minimum\_height

[adaptive\\_height](#page-483-0) is an [BooleanProperty](https://kivy.org/doc/stable/api-kivy.properties.html#kivy.properties.BooleanProperty) and defaults to *False*.

### <span id="page-483-1"></span>adaptive\_width

If *True*, the following properties will be applied to the widget:

size\_hint\_x: None width: self.minimum\_width

[adaptive\\_width](#page-483-1) is an [BooleanProperty](https://kivy.org/doc/stable/api-kivy.properties.html#kivy.properties.BooleanProperty) and defaults to *False*.

### <span id="page-483-2"></span>adaptive\_size

If *True*, the following properties will be applied to the widget:

size\_hint: None, None size: self.minimum\_size

[adaptive\\_size](#page-483-2) is an [BooleanProperty](https://kivy.org/doc/stable/api-kivy.properties.html#kivy.properties.BooleanProperty) and defaults to *False*.

 $on\_adaptive\_height(md\_widget, value: bool) \rightarrow None$  $on\_adaptive\_height(md\_widget, value: bool) \rightarrow None$  $on\_adaptive\_height(md\_widget, value: bool) \rightarrow None$  $on\_adaptive\_height(md\_widget, value: bool) \rightarrow None$ 

on\_adaptive\_width(*md\_widget*, *value: [bool](https://docs.python.org/3/library/functions.html#bool)*) → [None](https://docs.python.org/3/library/constants.html#None)

on\_adaptive\_size(*md\_widget*, *value: [bool](https://docs.python.org/3/library/functions.html#bool)*) → [None](https://docs.python.org/3/library/constants.html#None)

**Submodules**

<span id="page-484-0"></span>**kivymd.uix.appbar**

**API -** kivymd.uix.appbar

**Submodules**

<span id="page-484-1"></span>**kivymd.uix.badge**

**API -** kivymd.uix.badge

**Submodules**

<span id="page-484-2"></span>**Behaviors**

Modules and classes implementing various behaviors for buttons etc.

<span id="page-484-6"></span><span id="page-484-5"></span><span id="page-484-4"></span><span id="page-484-3"></span>**API -** kivymd.uix.behaviors **Submodules kivymd.uix.bottomsheet API -** kivymd.uix.bottomsheet **Submodules kivymd.uix.button API -** kivymd.uix.button **Submodules kivymd.uix.card API -** kivymd.uix.card **Submodules**

# **kivymd.uix.chip**

**API -** kivymd.uix.chip

# **Submodules**

<span id="page-485-0"></span>**Controllers**

New in version 1.0.0.

Modules and classes that implement useful methods for getting information about the state of the current application window.

<span id="page-485-2"></span><span id="page-485-1"></span>**API -** kivymd.uix.controllers **Submodules kivymd.uix.dialog API -** kivymd.uix.dialog **Submodules kivymd.uix.divider API -** kivymd.uix.divider **Submodules kivymd.uix.dropdownitem API -** kivymd.uix.dropdownitem **Submodules kivymd.uix.expansionpanel API -** kivymd.uix.expansionpanel

<span id="page-485-4"></span><span id="page-485-3"></span>**Submodules**

<span id="page-485-5"></span>**kivymd.uix.filemanager**

**API -** kivymd.uix.filemanager

# **Submodules**

<span id="page-486-0"></span>**kivymd.uix.fitimage**

**API -** kivymd.uix.fitimage

**Submodules**

<span id="page-486-1"></span>**kivymd.uix.imagelist**

**API -** kivymd.uix.imagelist

**Submodules**

<span id="page-486-2"></span>**kivymd.uix.label**

**API -** kivymd.uix.label

**Submodules**

<span id="page-486-3"></span>**kivymd.uix.list**

**API -** kivymd.uix.list

**Submodules**

<span id="page-486-4"></span>**kivymd.uix.menu**

**API -** kivymd.uix.menu

**Submodules**

<span id="page-486-5"></span>**kivymd.uix.navigationbar**

**API -** kivymd.uix.navigationbar

**Submodules**

<span id="page-486-6"></span>**kivymd.uix.navigationdrawer**

**API -** kivymd.uix.navigationdrawer

**Submodules**

<span id="page-486-7"></span>**kivymd.uix.navigationrail**

<span id="page-487-7"></span><span id="page-487-6"></span><span id="page-487-5"></span><span id="page-487-4"></span><span id="page-487-3"></span><span id="page-487-2"></span><span id="page-487-1"></span><span id="page-487-0"></span>**API -** kivymd.uix.navigationrail **Submodules kivymd.uix.pickers API -** kivymd.uix.pickers **Submodules kivymd.uix.pickers.datepicker API -** kivymd.uix.pickers.datepicker **Submodules kivymd.uix.pickers.timepicker API -** kivymd.uix.pickers.timepicker **Submodules kivymd.uix.progressindicator API -** kivymd.uix.progressindicator **Submodules kivymd.uix.refreshlayout API -** kivymd.uix.refreshlayout **Submodules kivymd.uix.segmentedbutton API -** kivymd.uix.segmentedbutton **Submodules kivymd.uix.selectioncontrol API -** kivymd.uix.selectioncontrol **Submodules**

**kivymd.uix.slider**

**API -** kivymd.uix.slider

**Submodules**

<span id="page-488-0"></span>**kivymd.uix.sliverappbar**

**API -** kivymd.uix.sliverappbar

**Submodules**

<span id="page-488-1"></span>**kivymd.uix.snackbar**

**API -** kivymd.uix.snackbar

**Submodules**

<span id="page-488-2"></span>**kivymd.uix.swiper**

**API -** kivymd.uix.swiper

**Submodules**

<span id="page-488-3"></span>**kivymd.uix.tab**

**API -** kivymd.uix.tab

**Submodules**

<span id="page-488-4"></span>**kivymd.uix.textfield**

**API -** kivymd.uix.textfield

**Submodules**

<span id="page-488-5"></span>**kivymd.uix.tooltip**

**API -** kivymd.uix.tooltip

**Submodules**

<span id="page-488-6"></span>**kivymd.uix.transition**

**API -** kivymd.uix.transition

# <span id="page-489-5"></span>**Submodules**

<span id="page-489-2"></span>**kivymd.utils**

**API -** kivymd.utils

**Submodules**

<span id="page-489-3"></span>**Monitor module**

The Monitor module is a toolbar that shows the activity of your current application :

• FPS

## **API -** kivymd.utils.fpsmonitor

### class kivymd.utils.fpsmonitor.FpsMonitor(*\*\*kwargs*)

Fps monitor class.

For more information, see in the [Label](https://kivy.org/doc/stable/api-kivy.uix.label.html#kivy.uix.label.Label) class documentation.

### <span id="page-489-0"></span>updated\_interval

FPS refresh rate.

[updated\\_interval](#page-489-0) is an [NumericProperty](https://kivy.org/doc/stable/api-kivy.properties.html#kivy.properties.NumericProperty) and defaults to *0.5*.

### <span id="page-489-1"></span>anchor

Monitor position. Available option are: 'top', 'bottom'.

[anchor](#page-489-1) is an [OptionProperty](https://kivy.org/doc/stable/api-kivy.properties.html#kivy.properties.OptionProperty) and defaults to *'top'*.

 $start() \rightarrow None$  $start() \rightarrow None$ 

Monitor starting.

update\_fps(*\*args*) → [None](https://docs.python.org/3/library/constants.html#None)

### <span id="page-489-4"></span>**kivymd.utils.set\_bars\_colors**

### **API -** kivymd.utils.set\_bars\_colors

kivymd.utils.set\_bars\_colors.set\_bars\_colors(*status\_bar\_color: [None](https://docs.python.org/3/library/constants.html#None) | [list](https://docs.python.org/3/library/stdtypes.html#list)*, *navigation\_bar\_color: [None](https://docs.python.org/3/library/constants.html#None) | [list](https://docs.python.org/3/library/stdtypes.html#list)*, *icons\_color: [str](https://docs.python.org/3/library/stdtypes.html#str) = 'Light'*)

Sets the color of the status of the StatusBar and NavigationBar.

**Warning:** Works only on Android devices.

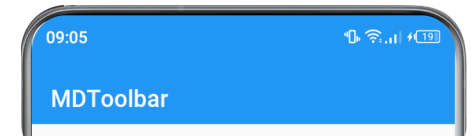

```
from kivy.lang import Builder
from kivymd.app import MDApp
from kivymd.utils.set_bars_colors import set_bars_colors
KV = '''MDBoxLayout:
   orientation: "vertical"
    MDTopAppBar:
        title: "MDTopAppBar"
    MDBottomNavigation:
        panel_color: app.theme_cls.primary_color
        text_color_active: .2, .2, .2, 1
        text_color_normal: .9, .9, .9, 1
        use_text: False
        MDBottomNavigationItem:
            icon: 'gmail'
        MDBottomNavigationItem:
            icon: 'twitter'
        MDBottomNavigationItem:
            icon: 'youtube'
\bar{r}'n 'n
class Test(MDApp):
    def build(self):
        self.set_bars_colors()
        return Builder.load_string(KV)
    def set_bars_colors(self):
       set_bars_colors(
            self.theme_cls.primary_color, # status bar color
            self.theme_cls.primary_color, # navigation bar color
            "Light", \# icons color of status bar
        )
Test().run()
```
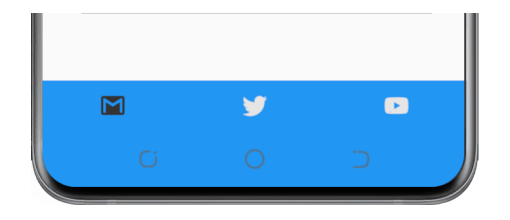

# **Dark icon mode**

```
def set_bars_colors(self):
    set_bars_colors(
         self.theme_cls.primary_color, # status bar color
         self.theme_cls.primary_color, # navigation bar color "Dark", # icons color of status
                                             # icons color of status bar
    )
```
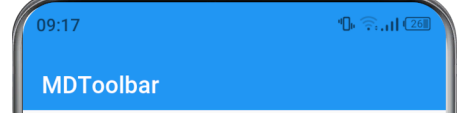

New in version 1.0.0.

# **CHAPTER**

# **THREE**

# **INDICES AND TABLES**

- genindex
- modindex
- search

# **PYTHON MODULE INDEX**

kivymd.uix.badge, [481](#page-484-1)

# k

kivymd, [460](#page-463-0) kivymd.app, [19](#page-22-0) kivymd.dynamic\_color, [27](#page-30-0) kivymd.effects, [461](#page-464-0) kivymd.effects.stiffscroll, [461](#page-464-1) kivymd.effects.stiffscroll.stiffscroll, [446](#page-449-0) kivymd.factory\_registers, [460](#page-463-1) kivymd.font\_definitions, [25](#page-28-0) kivymd.icon\_definitions, [22](#page-25-0) kivymd.material\_resources, [461](#page-464-2) kivymd.theming.[7](#page-10-0) kivymd.toast, [461](#page-464-3) kivymd.toast.androidtoast, [461](#page-464-4) kivymd.tools, [463](#page-466-0) kivymd.tools.argument\_parser, [463](#page-466-1) kivymd.tools.hotreload, [464](#page-467-0) kivymd.tools.hotreload.app, [464](#page-467-1) kivymd.tools.packaging, [468](#page-471-1) kivymd.tools.packaging.pyinstaller, [468](#page-471-0) kivymd.tools.packaging.pyinstaller.hook-kivymd, kivymd.uix.bottomsheet, [481](#page-484-3) [469](#page-472-0) kivymd.tools.patterns, [469](#page-472-1) kivymd.tools.patterns.add\_view, [469](#page-472-2) kivymd.tools.patterns.create\_project, [470](#page-473-0) kivymd.tools.patterns.MVC, [476](#page-479-0) kivymd.tools.patterns.MVC.libs, [477](#page-480-0) kivymd.tools.patterns.MVC.libs.translation, [477](#page-480-1) kivymd.tools.patterns.MVC.Model, [476](#page-479-1) kivymd.tools.patterns.MVC.Model.database\_firebase, uix.controllers, [482](#page-485-0) [476](#page-479-2) kivymd.tools.patterns.MVC.Model.database\_restdb, kivymd.uix.dialog, [482](#page-485-1) [476](#page-479-3) kivymd.tools.release, [478](#page-481-0) kivymd.tools.release.git\_commands, [478](#page-481-1) kivymd.tools.release.make\_release, [478](#page-481-2) kivymd.tools.release.update\_icons, [479](#page-482-0) kivymd.uix, [480](#page-483-3) kivymd.uix.anchorlayout, [58](#page-61-0) kivymd.uix.appbar, [481](#page-484-0) kivymd.uix.appbar.appbar, [217](#page-220-0) kivymd.uix.badge.badge, [184](#page-187-0) kivymd.uix.behaviors, [481](#page-484-2) kivymd.uix.behaviors.backgroundcolor\_behavior, [413](#page-416-0) kivymd.uix.behaviors.declarative\_behavior, [432](#page-435-0) kivymd.uix.behaviors.elevation, [415](#page-418-0) kivymd.uix.behaviors.focus\_behavior, [445](#page-448-0) kivymd.uix.behaviors.hover\_behavior, [411](#page-414-0) kivymd.uix.behaviors.magic\_behavior, [402](#page-405-0) kivymd.uix.behaviors.motion\_behavior, [399](#page-402-0) kivymd.uix.behaviors.ripple\_behavior, [437](#page-440-0) kivymd.uix.behaviors.rotate\_behavior, [404](#page-407-0) kivymd.uix.behaviors.scale\_behavior, [406](#page-409-0) kivymd.uix.behaviors.state\_layer\_behavior, [429](#page-432-0) kivymd.uix.behaviors.stencil\_behavior, [443](#page-446-0) kivymd.uix.behaviors.toggle\_behavior, [408](#page-411-0) kivymd.uix.behaviors.touch\_behavior, [441](#page-444-0) kivymd.uix.bottomsheet.bottomsheet, [323](#page-326-0) kivymd.uix.boxlayout, [62](#page-65-0) kivymd.uix.button, [481](#page-484-4) kivymd.uix.button.button, [67](#page-70-0) kivymd.uix.card, [481](#page-484-5) kivymd.uix.card.card, [150](#page-153-0) kivymd.uix.chip, [482](#page-484-6) kivymd.uix.chip.chip, [305](#page-308-0) kivymd.uix.circularlayout, [65](#page-68-0) kivymd.uix.controllers.windowcontroller, [398](#page-401-0) kivymd.uix.dialog.dialog, [233](#page-236-0) kivymd.uix.divider, [482](#page-485-2) kivymd.uix.divider.divider, [282](#page-285-0) kivymd.uix.dropdownitem, [482](#page-485-3) kivymd.uix.dropdownitem.dropdownitem, [214](#page-217-0) kivymd.uix.expansionpanel, [482](#page-485-4) kivymd.uix.expansionpanel.expansionpanel, [104](#page-107-0) kivymd.uix.filemanager, [482](#page-485-5) kivymd.uix.filemanager.filemanager, [132](#page-135-0)

```
kivymd.uix.fitimage, 483
kivymd.uix.fitimage.fitimage, 181
kivymd.uix.floatlayout, 36
kivymd.uix.gridlayout, 37
kivymd.uix.hero, 46
kivymd.uix.imagelist, 483
kivymd.uix.imagelist.imagelist, 286
kivymd.uix.label, 483
kivymd.uix.label.label, 371
kivymd.uix.list, 483
kivymd.uix.list.list, 141
kivymd.uix.menu, 483
kivymd.uix.menu.menu, 112
kivymd.uix.navigationbar, 483
kivymd.uix.navigationbar.navigationbar, 388
kivymd.uix.navigationdrawer, 483
kivymd.uix.navigationdrawer.navigationdrawer,
        86
kivymd.uix.navigationrail, 483
kivymd.uix.navigationrail.navigationrail, 343
kivymd.uix.pickers, 484
kivymd.uix.pickers.datepicker, 484
kivymd.uix.pickers.datepicker.datepicker, 269
kivymd.uix.pickers.timepicker, 484
kivymd.uix.pickers.timepicker.timepicker, 257
kivymd.uix.progressindicator, 484
kivymd.uix.progressindicator.progressindicator,
        175
kivymd.uix.recyclegridlayout, 59
kivymd.uix.recycleview, 38
kivymd.uix.refreshlayout, 484
kivymd.uix.refreshlayout.refreshlayout, 296
kivymd.uix.relativelayout, 43
kivymd.uix.responsivelayout, 43
kivymd.uix.screen, 64
kivymd.uix.screenmanager, 60
kivymd.uix.scrollview, 39
kivymd.uix.segmentedbutton, 484
kivymd.uix.segmentedbutton.segmentedbutton,
        164
kivymd.uix.selectioncontrol, 484
kivymd.uix.selectioncontrol.selectioncontrol,
        246
kivymd.uix.slider, 485
kivymd.uix.slider.slider, 331
kivymd.uix.sliverappbar, 485
kivymd.uix.sliverappbar.sliverappbar, 336
kivymd.uix.snackbar, 485
kivymd.uix.snackbar.snackbar, 185
kivymd.uix.stacklayout, 41
kivymd.uix.swiper, 485
kivymd.uix.swiper.swiper, 291
kivymd.uix.tab, 485
kivymd.uix.tab.tab, 356
```

```
kivymd.uix.textfield, 485
kivymd.uix.textfield.textfield, 195
kivymd.uix.tooltip, 485
kivymd.uix.tooltip.tooltip, 299
kivymd.uix.transition, 485
kivymd.uix.transition.transition, 193
kivymd.uix.widget, 61
kivymd.utils, 486
kivymd.utils.fpsmonitor, 486
kivymd.utils.set_bars_colors, 486
```
# **INDEX**

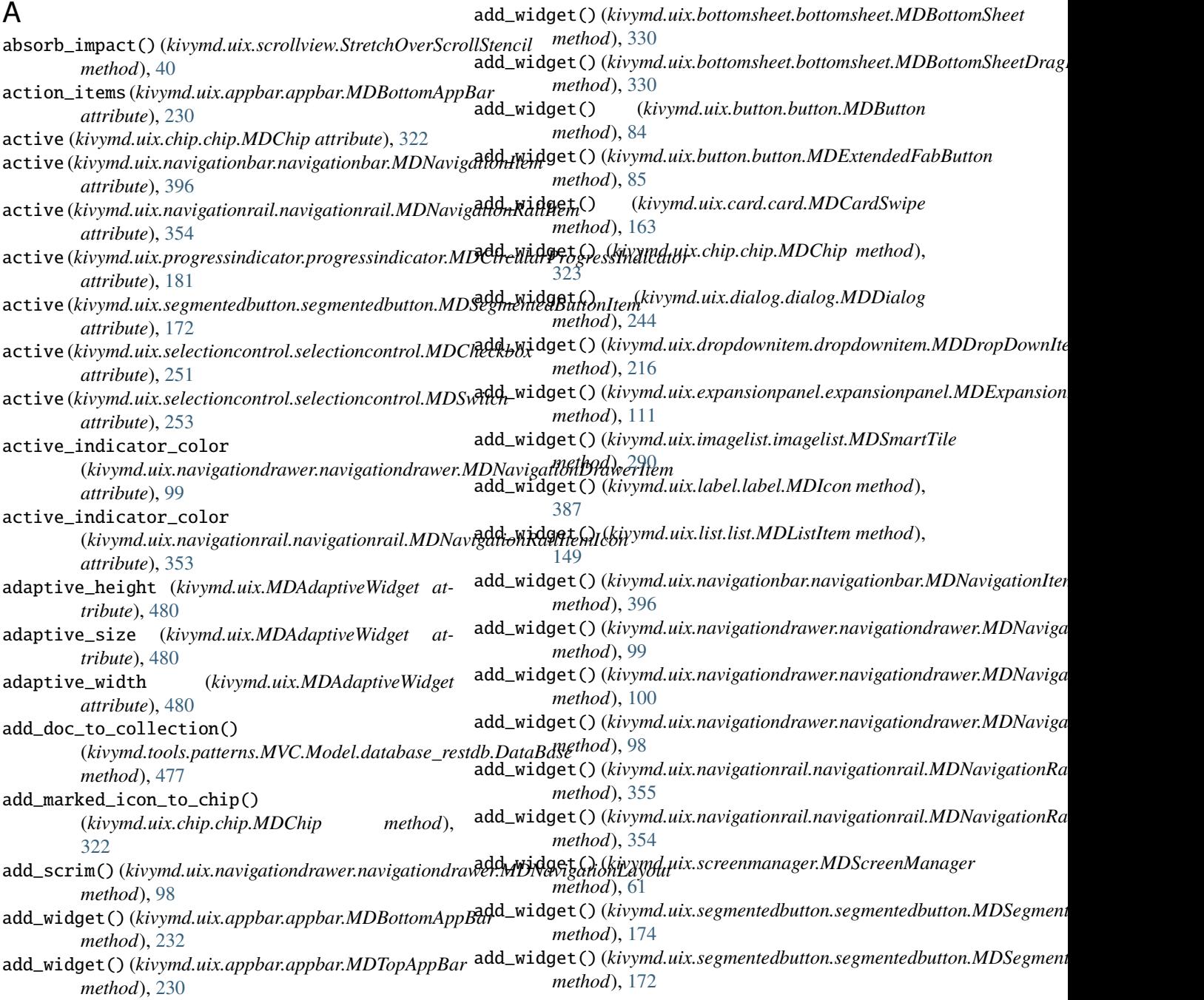

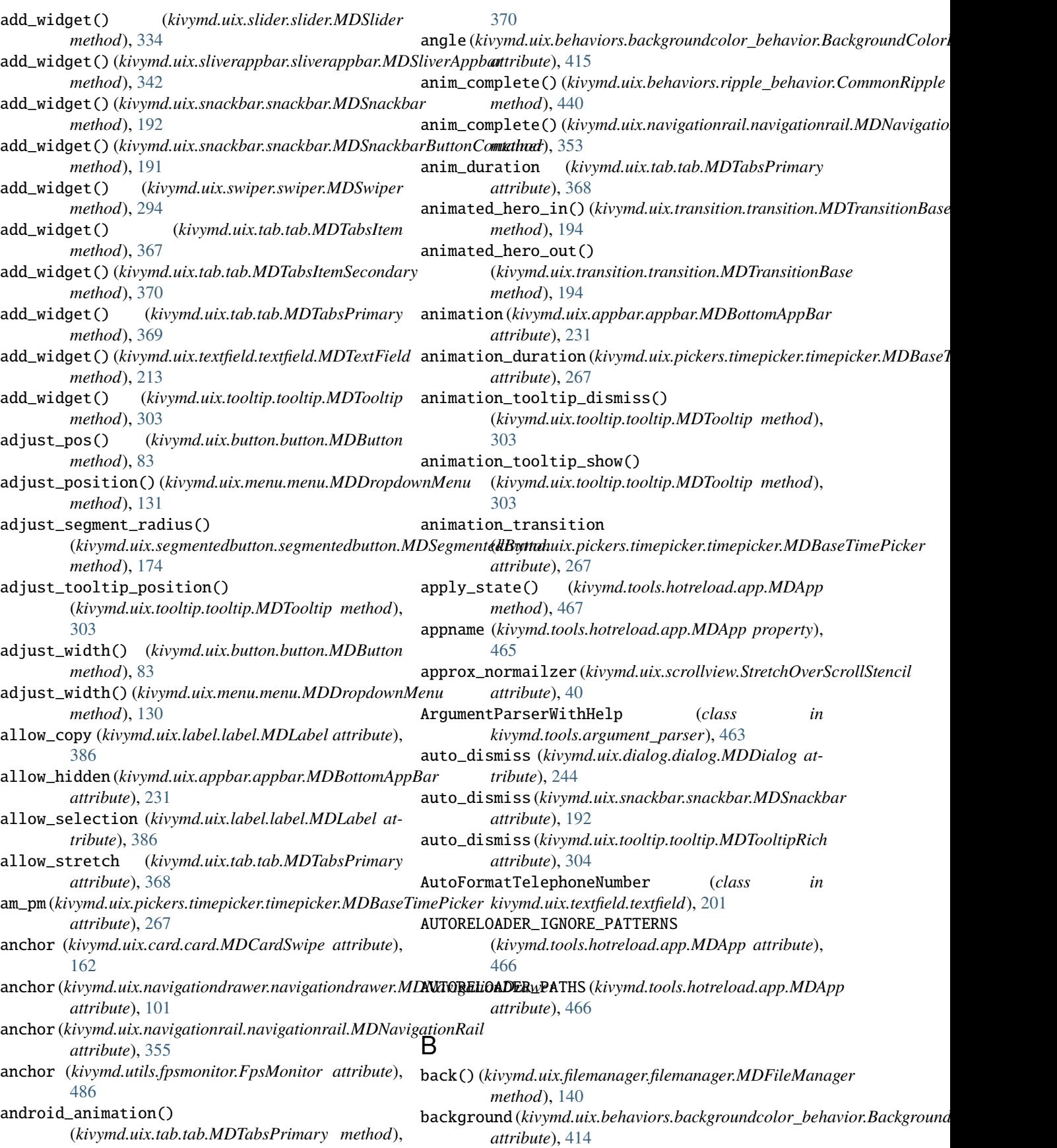

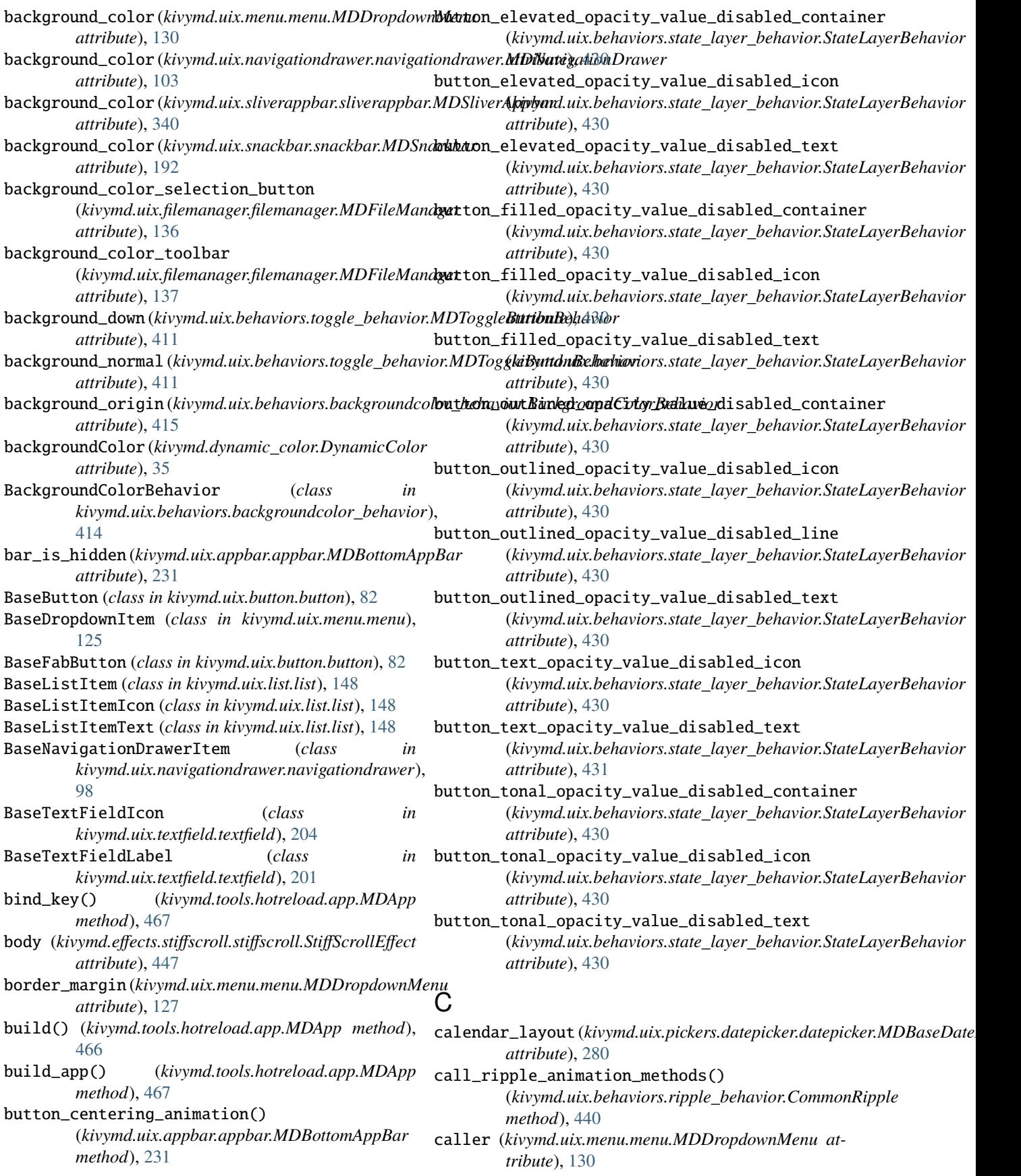

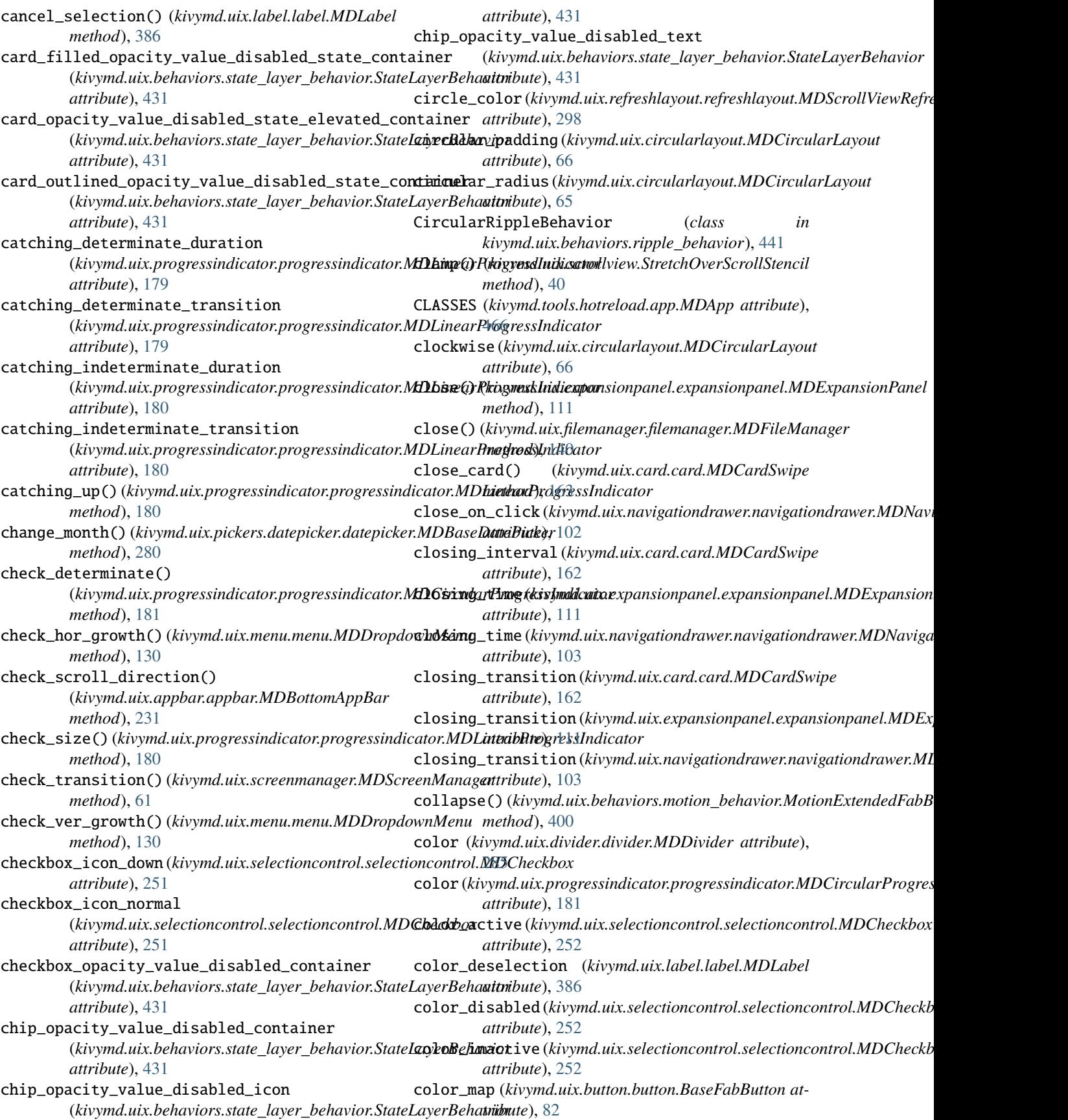

# **KivyMD, Release 2.0.1.dev0**

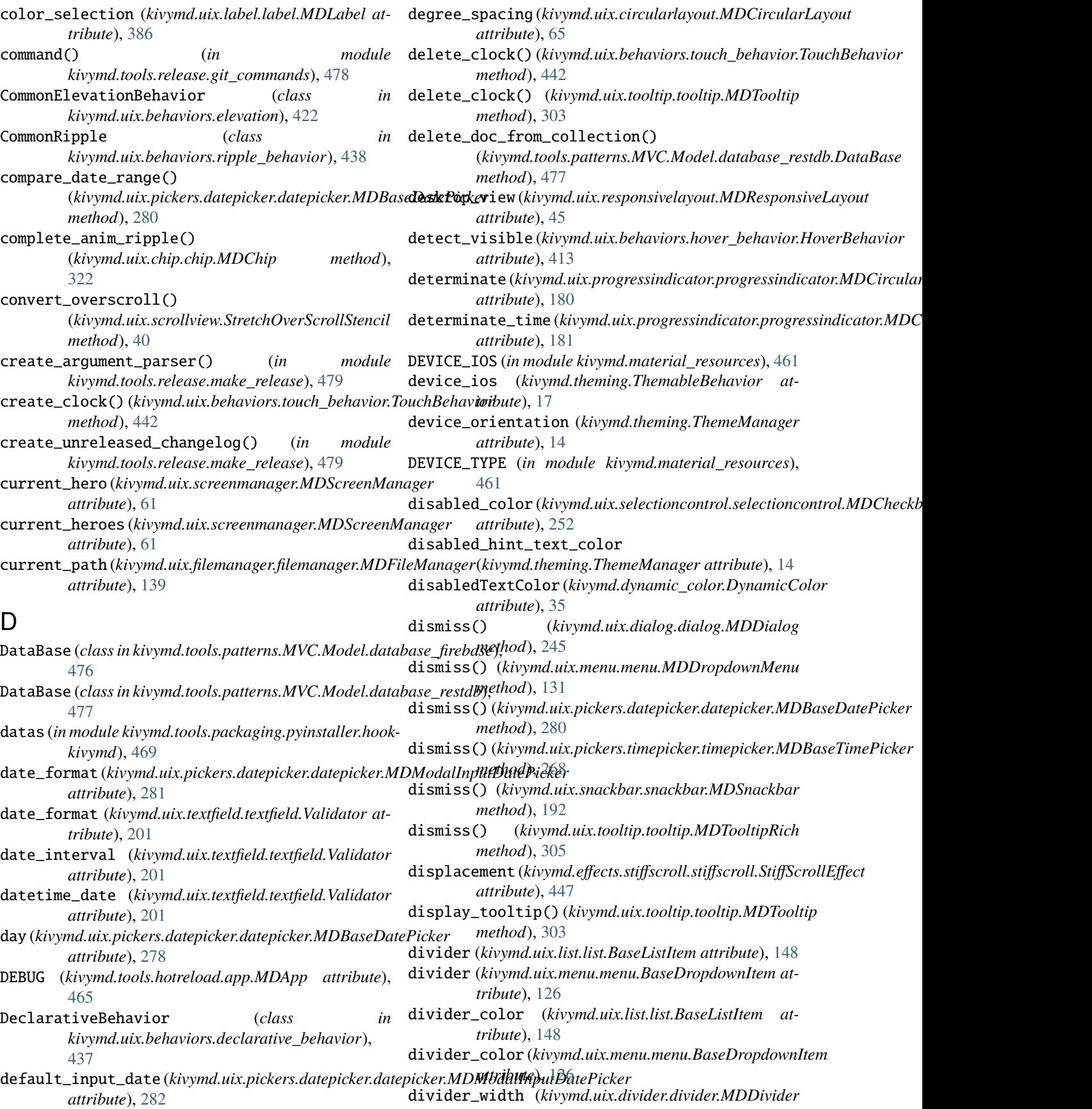

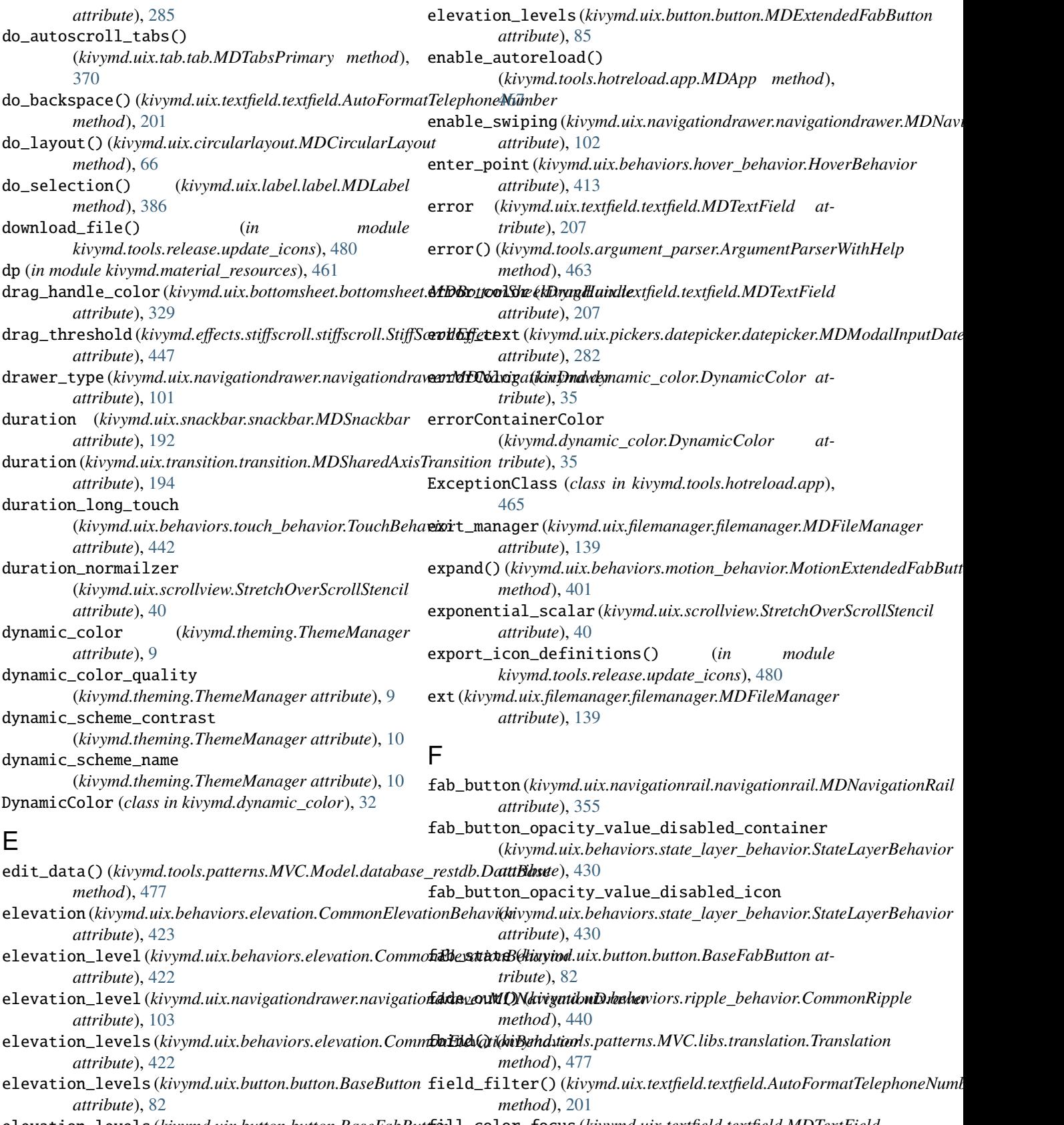

elevation\_levels (*kivymd.uix.button.button.BaseFabButton* fill\_color\_focus (*kivymd.uix.textfield.textfield.MDTextField attribute*), [82](#page-85-0) *attribute*), [209](#page-212-0)

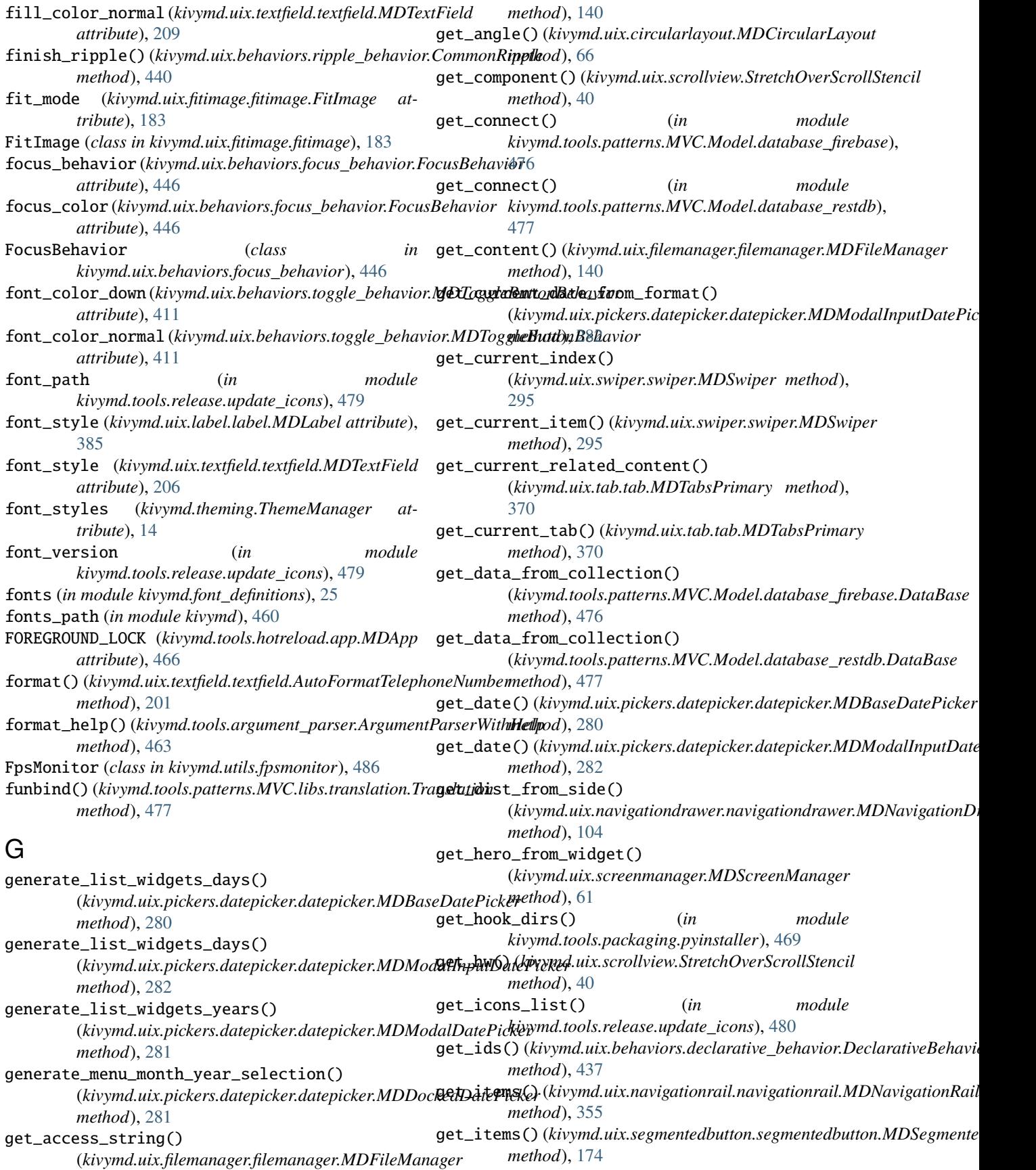

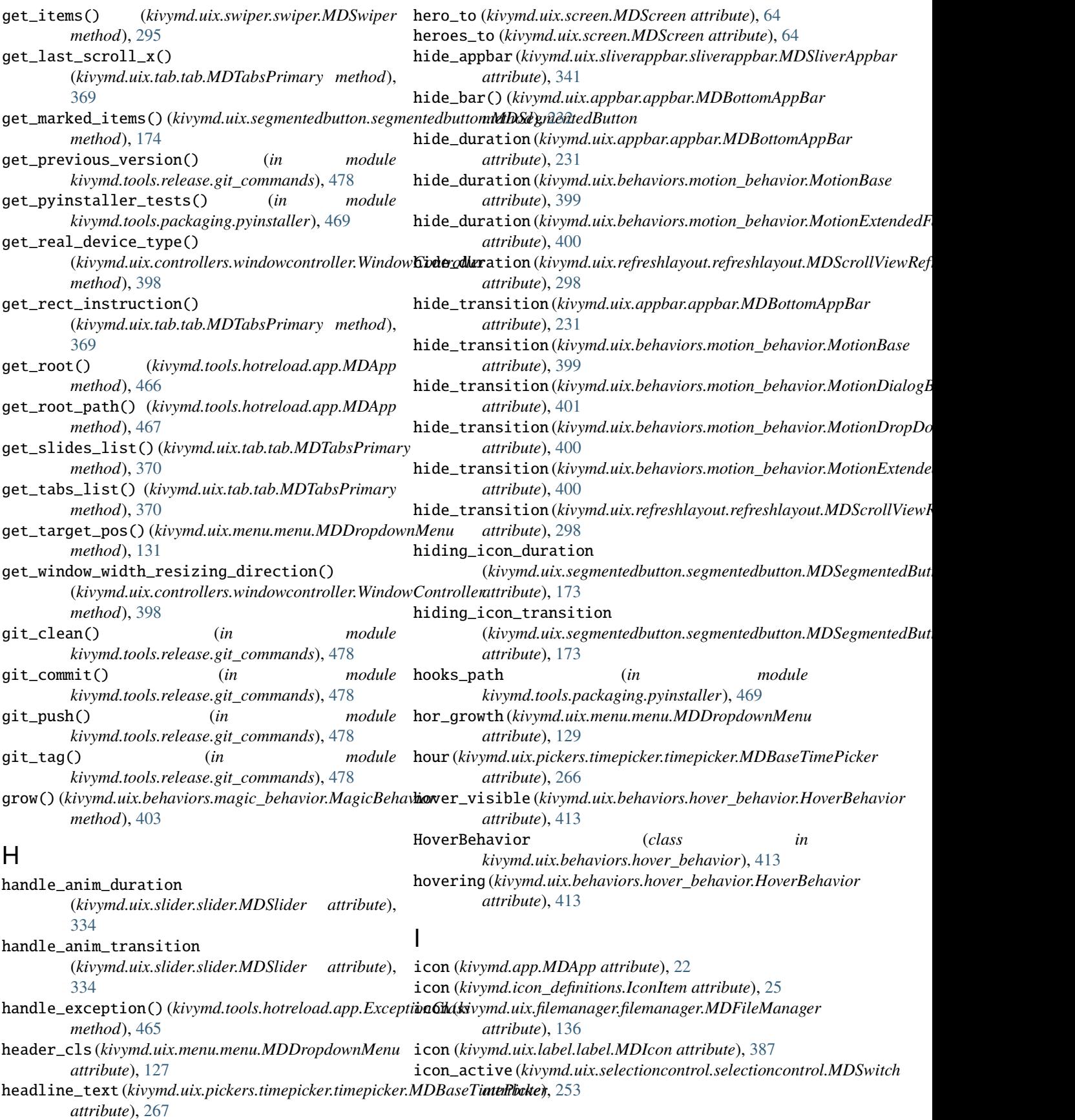
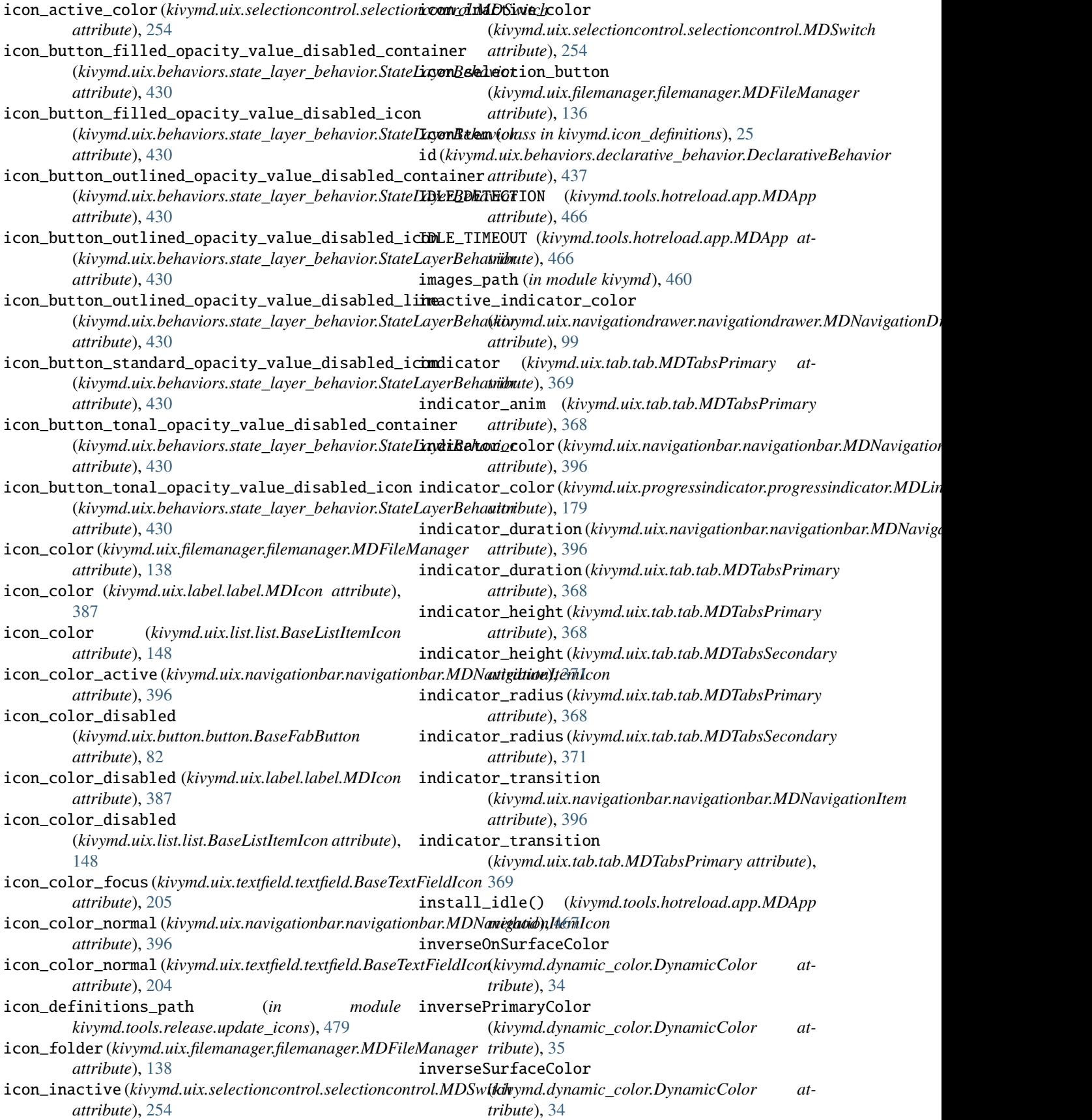

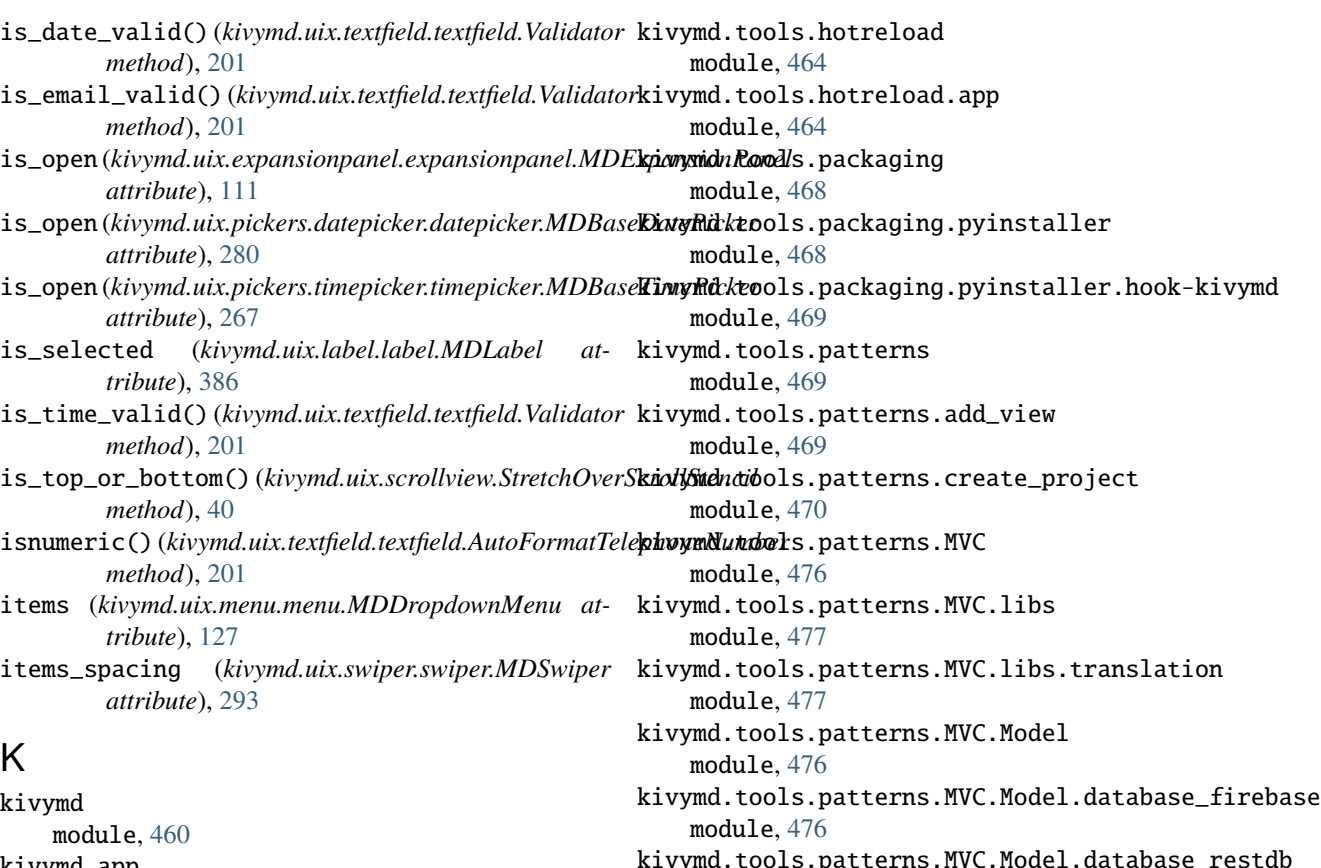

kivymd.app module, [19](#page-22-0) kivymd.dynamic\_color module, [27](#page-30-0) kivymd.effects module, [461](#page-464-0) kivymd.effects.stiffscroll module, [461](#page-464-0) kivymd.effects.stiffscroll.stiffscroll module, [446](#page-449-0) kivymd.factory\_registers module, [460](#page-463-0) kivymd.font\_definitions module, [25](#page-28-0) kivymd.icon\_definitions module, [22](#page-25-0) kivymd.material\_resources module, [461](#page-464-0) kivymd.theming module, [7](#page-10-0) kivymd.toast module, [461](#page-464-0) kivymd.toast.androidtoast module, [461](#page-464-0) kivymd.tools module, [463](#page-466-0) kivymd.tools.argument\_parser module, [463](#page-466-0)

kivymd.tools.patterns.MVC.Model.database\_restdb module, [476](#page-479-0) kivymd.tools.release module, [478](#page-481-0) kivymd.tools.release.git\_commands module, [478](#page-481-0) kivymd.tools.release.make\_release module, [478](#page-481-0) kivymd.tools.release.update\_icons module, [479](#page-482-0) kivymd.uix module, [480](#page-483-0) kivymd.uix.anchorlayout module, [58](#page-61-0) kivymd.uix.appbar module, [481](#page-484-0) kivymd.uix.appbar.appbar module, [217](#page-220-0) kivymd.uix.badge module, [481](#page-484-0) kivymd.uix.badge.badge module, [184](#page-187-0) kivymd.uix.behaviors module, [481](#page-484-0) kivymd.uix.behaviors.backgroundcolor\_behavior module, [413](#page-416-0)

kivymd.uix.behaviors.elevation module, [415](#page-418-0) kivymd.uix.behaviors.focus\_behavior module, [445](#page-448-0) kivymd.uix.behaviors.hover\_behavior module, [411](#page-414-0) kivymd.uix.behaviors.magic\_behavior module, [402](#page-405-0) kivymd.uix.behaviors.motion\_behavior module, [399](#page-402-0) kivymd.uix.behaviors.ripple\_behavior module, [437](#page-440-0) kivymd.uix.behaviors.rotate\_behavior module, [404](#page-407-0) kivymd.uix.behaviors.scale\_behavior module, [406](#page-409-0) kivymd.uix.behaviors.state\_layer\_behavior module, [429](#page-432-0) kivymd.uix.behaviors.stencil\_behavior module, [443](#page-446-0) kivymd.uix.behaviors.toggle\_behavior module, [408](#page-411-0) kivymd.uix.behaviors.touch\_behavior module, [441](#page-444-0) kivymd.uix.bottomsheet module, [481](#page-484-0) kivymd.uix.bottomsheet.bottomsheet module, [323](#page-326-0) kivymd.uix.boxlayout module, [62](#page-65-0) kivymd.uix.button module, [481](#page-484-0) kivymd.uix.button.button module, [67](#page-70-0) kivymd.uix.card module, [481](#page-484-0) kivymd.uix.card.card module, [150](#page-153-0) kivymd.uix.chip module, [482](#page-485-0) kivymd.uix.chip.chip module, [305](#page-308-0) kivymd.uix.circularlayout module, [65](#page-68-0) kivymd.uix.controllers module, [482](#page-485-0) kivymd.uix.controllers.windowcontroller module, [398](#page-401-0) kivymd.uix.dialog module, [482](#page-485-0) kivymd.uix.dialog.dialog module, [233](#page-236-0) kivymd.uix.divider module, [482](#page-485-0)

kivymd.uix.divider.divider module, [282](#page-285-0) kivymd.uix.dropdownitem module, [482](#page-485-0) kivymd.uix.dropdownitem.dropdownitem module, [214](#page-217-0) kivymd.uix.expansionpanel module, [482](#page-485-0) kivymd.uix.expansionpanel.expansionpanel module, [104](#page-107-0) kivymd.uix.filemanager module, [482](#page-485-0) kivymd.uix.filemanager.filemanager module, [132](#page-135-0) kivymd.uix.fitimage module, [483](#page-486-0) kivymd.uix.fitimage.fitimage module, [181](#page-184-0) kivymd.uix.floatlayout module, [36](#page-39-0) kivymd.uix.gridlayout module, [37](#page-40-0) kivymd.uix.hero module, [46](#page-49-0) kivymd.uix.imagelist module, [483](#page-486-0) kivymd.uix.imagelist.imagelist module, [286](#page-289-0) kivymd.uix.label module, [483](#page-486-0) kivymd.uix.label.label module, [371](#page-374-0) kivymd.uix.list module, [483](#page-486-0) kivymd.uix.list.list module, [141](#page-144-0) kivymd.uix.menu module, [483](#page-486-0) kivymd.uix.menu.menu module, [112](#page-115-0) kivymd.uix.navigationbar module, [483](#page-486-0) kivymd.uix.navigationbar.navigationbar module, [388](#page-391-0) kivymd.uix.navigationdrawer module, [483](#page-486-0) kivymd.uix.navigationdrawer.navigationdrawer module, [86](#page-89-0) kivymd.uix.navigationrail module, [483](#page-486-0) kivymd.uix.navigationrail.navigationrail module, [343](#page-346-0) kivymd.uix.pickers module, [484](#page-487-0)

kivymd.uix.pickers.datepicker module, [484](#page-487-0) kivymd.uix.pickers.datepicker.datepicker module, [269](#page-272-0) kivymd.uix.pickers.timepicker module, [484](#page-487-0) kivymd.uix.pickers.timepicker.timepicker module, [257](#page-260-0) kivymd.uix.progressindicator module, [484](#page-487-0) kivymd.uix.progressindicator.progressindicator kivymd.uix.tooltip module, [175](#page-178-0) kivymd.uix.recyclegridlayout module, [59](#page-62-0) kivymd.uix.recycleview module, [38](#page-41-0) kivymd.uix.refreshlayout module, [484](#page-487-0) kivymd.uix.refreshlayout.refreshlayout module, [296](#page-299-0) kivymd.uix.relativelayout module, [43](#page-46-0) kivymd.uix.responsivelayout module, [43](#page-46-0) kivymd.uix.screen module, [64](#page-67-0) kivymd.uix.screenmanager module, [60](#page-63-0) kivymd.uix.scrollview module, [39](#page-42-0) kivymd.uix.segmentedbutton module, [484](#page-487-0) kivymd.uix.segmentedbutton.segmentedbutton module, [164](#page-167-0) kivymd.uix.selectioncontrol module, [484](#page-487-0) kivymd.uix.selectioncontrol.selectioncontrol module, [246](#page-249-0) kivymd.uix.slider module, [485](#page-488-0) kivymd.uix.slider.slider module, [331](#page-334-0) kivymd.uix.sliverappbar module, [485](#page-488-0) kivymd.uix.sliverappbar.sliverappbar module, [336](#page-339-0) kivymd.uix.snackbar module, [485](#page-488-0) kivymd.uix.snackbar.snackbar module, [185](#page-188-0) kivymd.uix.stacklayout module, [41](#page-44-0) kivymd.uix.swiper module, [485](#page-488-0)

kivymd.uix.swiper.swiper module, [291](#page-294-0) kivymd.uix.tab module, [485](#page-488-0) kivymd.uix.tab.tab module, [356](#page-359-0) kivymd.uix.textfield module, [485](#page-488-0) kivymd.uix.textfield.textfield module, [195](#page-198-0) module, [485](#page-488-0) kivymd.uix.tooltip.tooltip module, [299](#page-302-0) kivymd.uix.transition module, [485](#page-488-0) kivymd.uix.transition.transition module, [193](#page-196-0) kivymd.uix.widget module, [61](#page-64-0) kivymd.utils module, [486](#page-489-0) kivymd.utils.fpsmonitor module, [486](#page-489-0) kivymd.utils.set\_bars\_colors module, [486](#page-489-0) kivymd\_path (*in module kivymd.tools.release.update\_icons*), [479](#page-482-0) KV\_DIRS (*kivymd.tools.hotreload.app.MDApp attribute*), [466](#page-469-0) KV\_FILES (*kivymd.tools.hotreload.app.MDApp attribute*), [466](#page-469-0)

### L

label\_only (*kivymd.uix.tab.tab.MDTabsPrimary attribute*), [368](#page-371-0) label\_opacity\_value\_disabled\_text (*kivymd.uix.behaviors.state\_layer\_behavior.StateLayerBehavior attribute*), [431](#page-434-0) last\_scroll\_x (*kivymd.uix.tab.tab.MDTabsPrimary attribute*), [369](#page-372-0) last\_touch\_pos (*kivymd.uix.scrollview.StretchOverScrollStencil attribute*), [40](#page-43-0) lay\_canvas\_instructions() (*kivymd.uix.behaviors.ripple\_behavior.CircularRippleBehavior method*), [441](#page-444-0) lay\_canvas\_instructions() (*kivymd.uix.behaviors.ripple\_behavior.CommonRipple method*), [440](#page-443-0) lay\_canvas\_instructions() (*kivymd.uix.behaviors.ripple\_behavior.RectangularRippleBehavior method*), [441](#page-444-0) lay\_canvas\_instructions() (kivymd.uix.navigationrail.navigationrail.MDNavigationRailItem

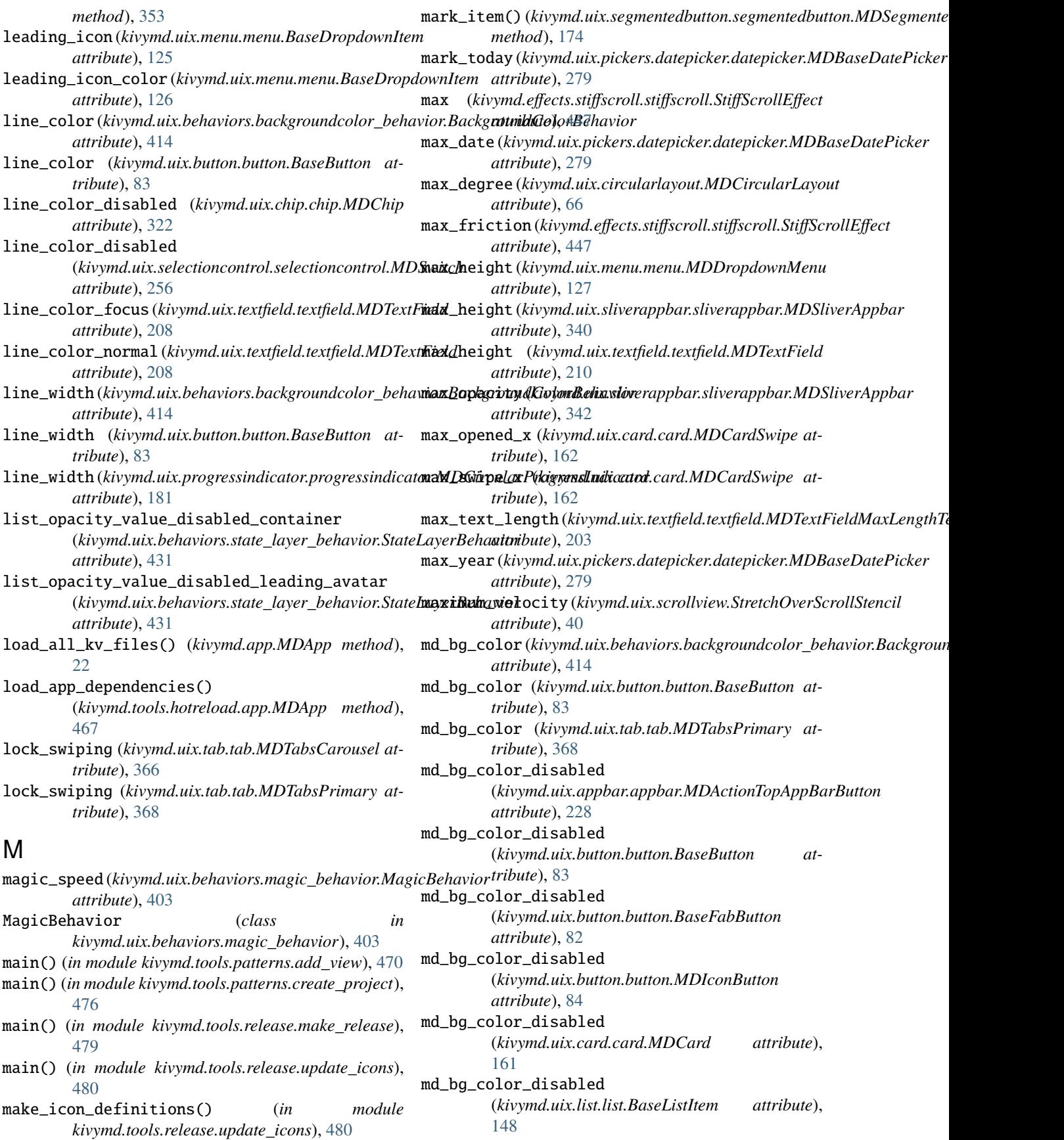

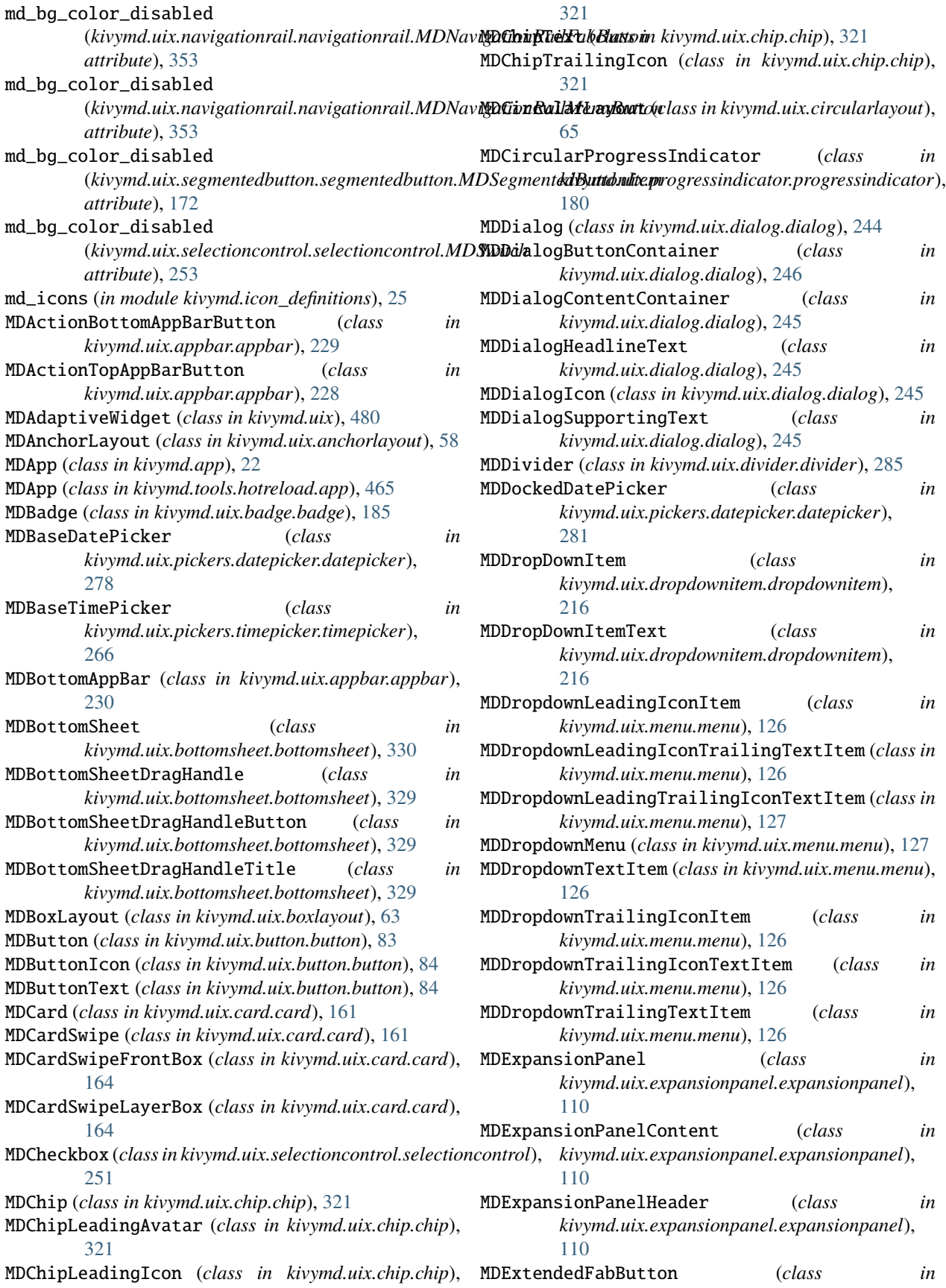

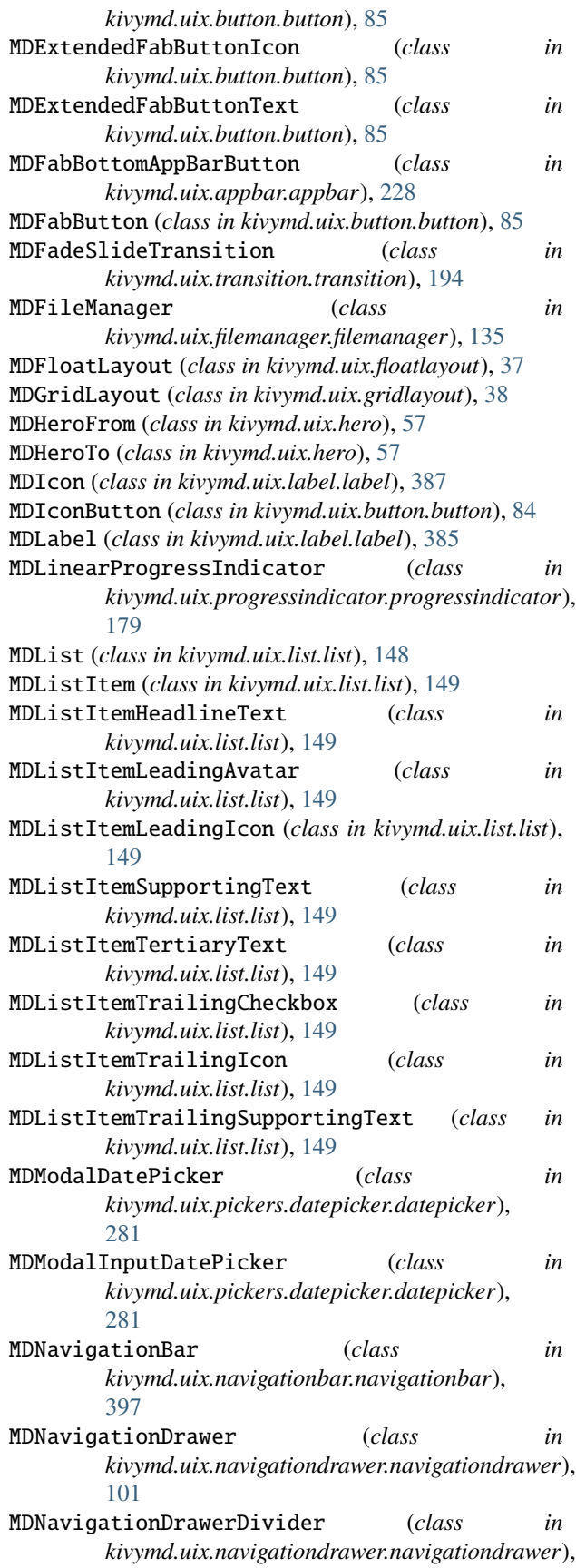

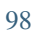

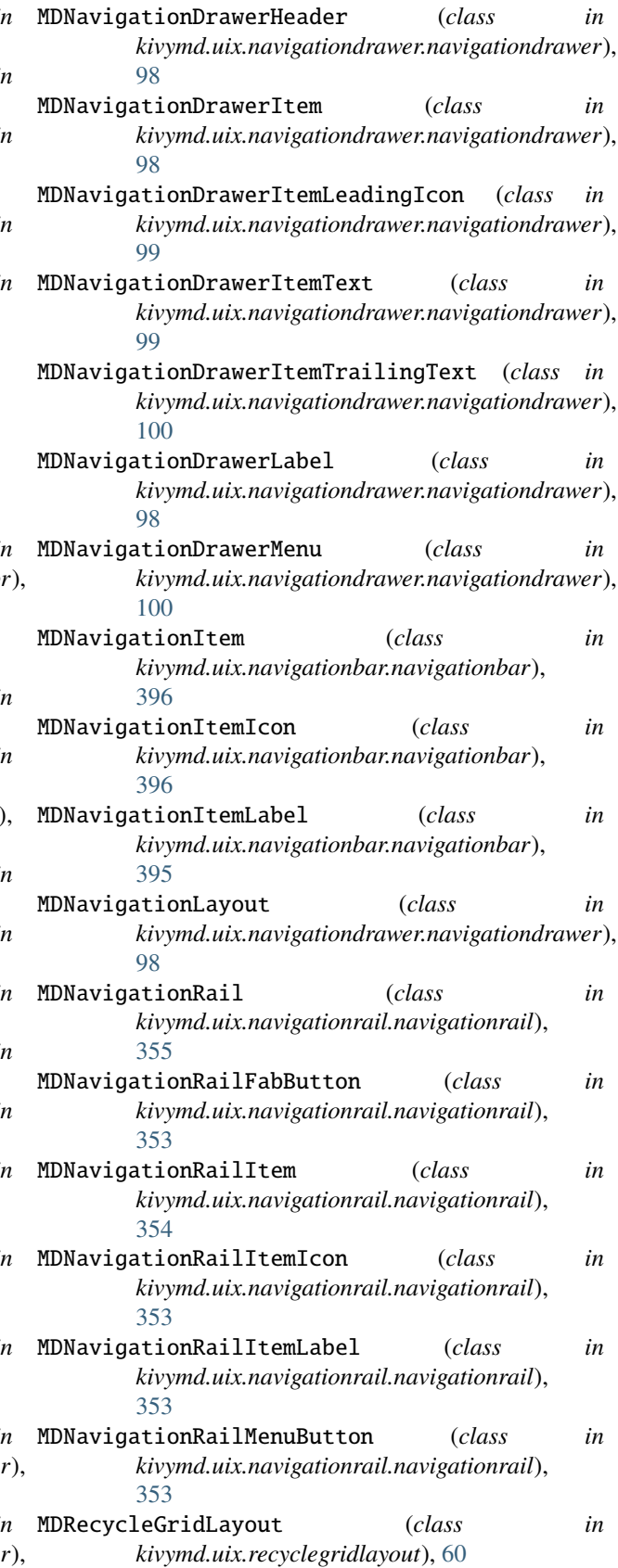

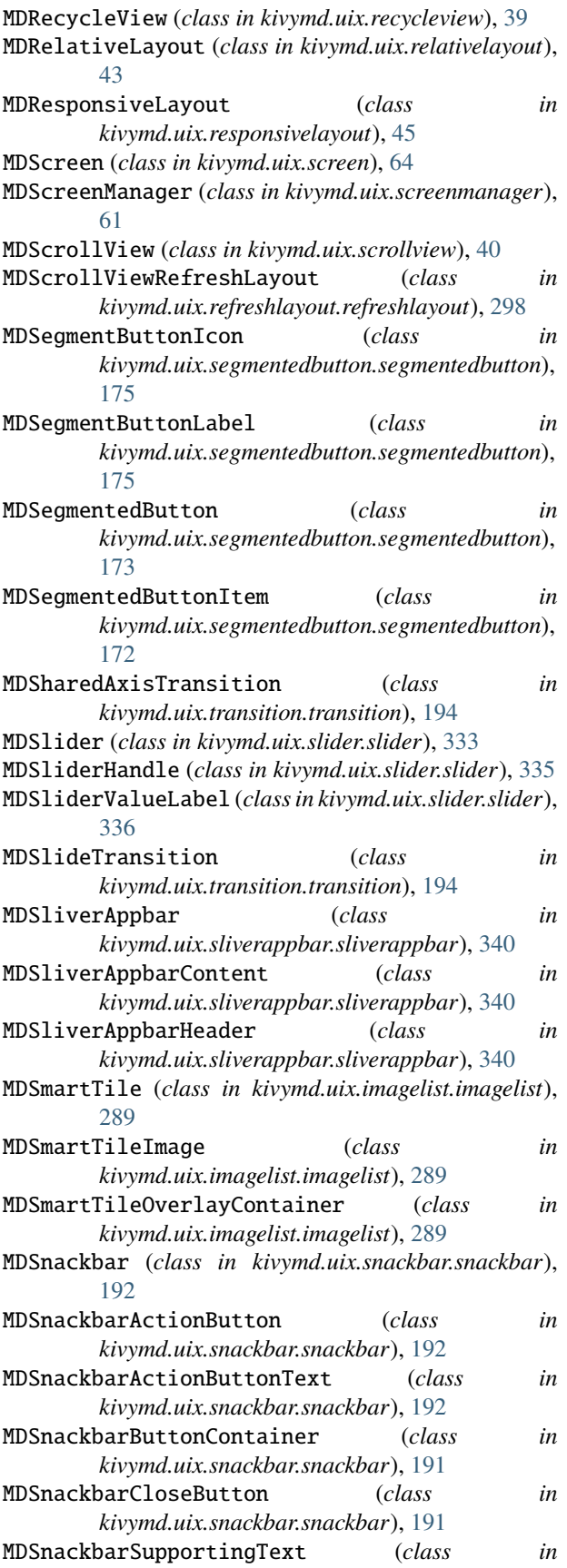

*kivymd.uix.snackbar.snackbar*), [193](#page-196-0) MDSnackbarText (*class in kivymd.uix.snackbar.snackbar*), [193](#page-196-0) MDStackLayout (*class in kivymd.uix.stacklayout*), [42](#page-45-0) MDSwapTransition (*class in kivymd.uix.transition.transition*), [194](#page-197-0) MDSwiper (*class in kivymd.uix.swiper.swiper*), [293](#page-296-0) MDSwiperItem (*class in kivymd.uix.swiper.swiper*), [293](#page-296-0) MDSwitch (*class in kivymd.uix.selectioncontrol.selectioncontrol*), [253](#page-256-0) MDTabsBadge (*class in kivymd.uix.tab.tab*), [366](#page-369-0) MDTabsCarousel (*class in kivymd.uix.tab.tab*), [366](#page-369-0) MDTabsItem (*class in kivymd.uix.tab.tab*), [367](#page-370-0) MDTabsItemIcon (*class in kivymd.uix.tab.tab*), [367](#page-370-0) MDTabsItemSecondary (*class in kivymd.uix.tab.tab*), [370](#page-373-0) MDTabsItemText (*class in kivymd.uix.tab.tab*), [367](#page-370-0) MDTabsPrimary (*class in kivymd.uix.tab.tab*), [367](#page-370-0) MDTabsSecondary (*class in kivymd.uix.tab.tab*), [371](#page-374-0) MDTextField (*class in kivymd.uix.textfield.textfield*), [206](#page-209-0) MDTextFieldHelperText (*class in kivymd.uix.textfield.textfield*), [202](#page-205-0) MDTextFieldHintText (*class in kivymd.uix.textfield.textfield*), [204](#page-207-0) MDTextFieldLeadingIcon (*class in kivymd.uix.textfield.textfield*), [205](#page-208-0) MDTextFieldMaxLengthText (*class in kivymd.uix.textfield.textfield*), [203](#page-206-0) MDTextFieldTrailingIcon (*class in kivymd.uix.textfield.textfield*), [206](#page-209-0) MDTimePickerDialHorizontal (*class in kivymd.uix.pickers.timepicker.timepicker*), [269](#page-272-0) MDTimePickerDialVertical (*class in kivymd.uix.pickers.timepicker.timepicker*), [268](#page-271-0) MDTimePickerInput (*class in kivymd.uix.pickers.timepicker.timepicker*), [268](#page-271-0) MDToggleButtonBehavior (*class in kivymd.uix.behaviors.toggle\_behavior*), [411](#page-414-0) MDTooltip (*class in kivymd.uix.tooltip.tooltip*), [303](#page-306-0) MDTooltipPlain (*class in kivymd.uix.tooltip.tooltip*), [304](#page-307-0) MDTooltipRich (*class in kivymd.uix.tooltip.tooltip*), [304](#page-307-0) MDTooltipRichActionButton (*class in kivymd.uix.tooltip.tooltip*), [304](#page-307-0) MDTooltipRichSubhead (*class in kivymd.uix.tooltip.tooltip*), [304](#page-307-0) MDTooltipRichSupportingText (*class in kivymd.uix.tooltip.tooltip*), [304](#page-307-0) MDTopAppBar (*class in kivymd.uix.appbar.appbar*), [229](#page-232-0) MDTopAppBarLeadingButtonContainer (*class in kivymd.uix.appbar.appbar*), [229](#page-232-0)

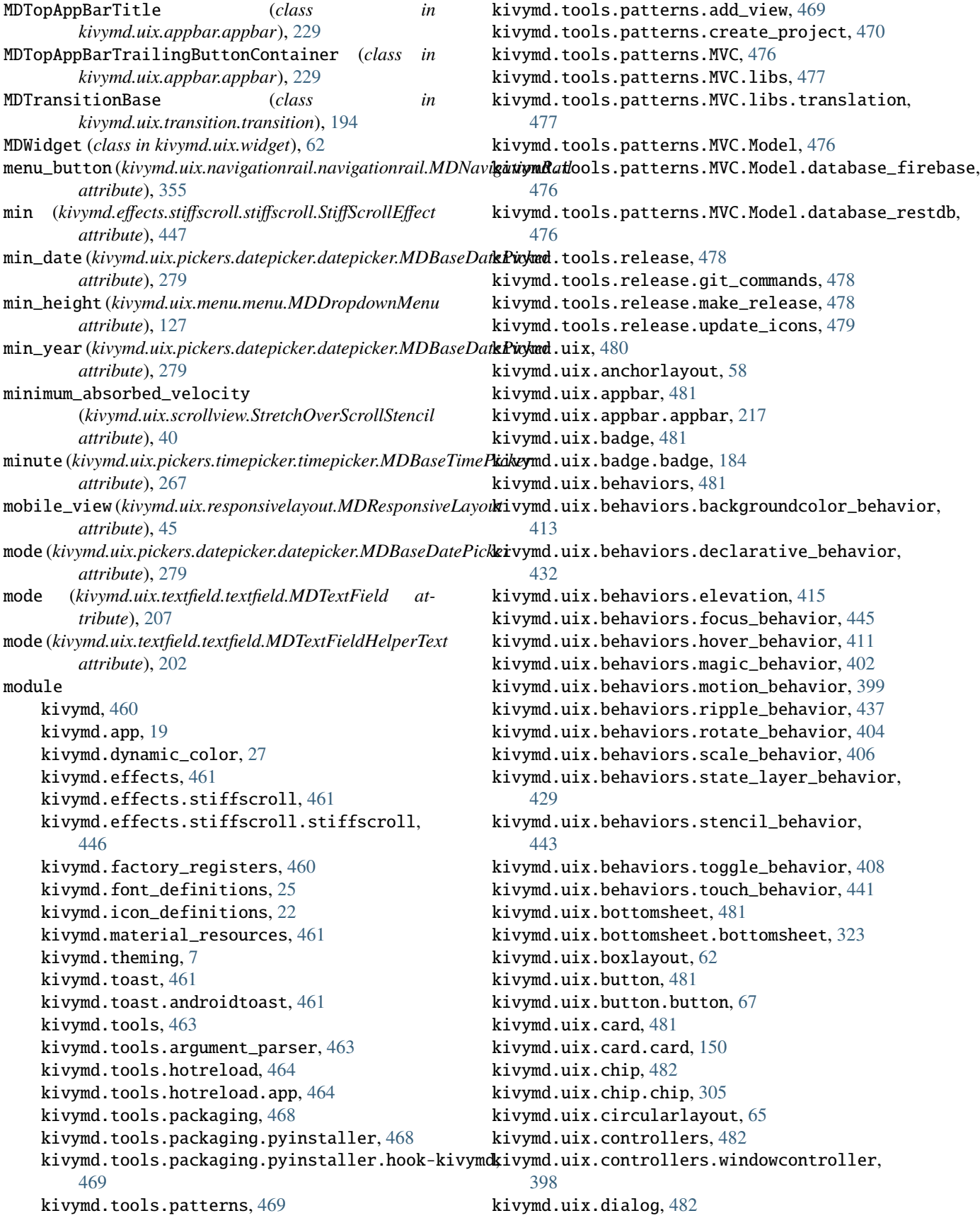

kivymd.uix.dialog.dialog, [233](#page-236-0) kivymd.uix.divider, [482](#page-485-0) kivymd.uix.divider.divider, [282](#page-285-0) kivymd.uix.dropdownitem, [482](#page-485-0) kivymd.uix.dropdownitem.dropdownitem, [214](#page-217-0) kivymd.uix.expansionpanel, [482](#page-485-0) kivymd.uix.expansionpanel.expansionpanel, [104](#page-107-0) kivymd.uix.filemanager, [482](#page-485-0) kivymd.uix.filemanager.filemanager, [132](#page-135-0) kivymd.uix.fitimage, [483](#page-486-0) kivymd.uix.fitimage.fitimage, [181](#page-184-0) kivymd.uix.floatlayout, [36](#page-39-0) kivymd.uix.gridlayout, [37](#page-40-0) kivymd.uix.hero, [46](#page-49-0) kivymd.uix.imagelist, [483](#page-486-0) kivymd.uix.imagelist.imagelist, [286](#page-289-0) kivymd.uix.label, [483](#page-486-0) kivymd.uix.label.label, [371](#page-374-0) kivymd.uix.list, [483](#page-486-0) kivymd.uix.list.list, [141](#page-144-0) kivymd.uix.menu, [483](#page-486-0) kivymd.uix.menu.menu, [112](#page-115-0) kivymd.uix.navigationbar, [483](#page-486-0) kivymd.uix.navigationbar.navigationbar, [388](#page-391-0) kivymd.uix.navigationdrawer, [483](#page-486-0) kivymd.uix.navigationdrawer.navigationdraw**men**nth(*kivymd.uix.pickers.datepicker.datepicker.MDBaseDatePicker* [86](#page-89-0) kivymd.uix.navigationrail, [483](#page-486-0) kivymd.uix.navigationrail.navigationrail, [343](#page-346-0) kivymd.uix.pickers, [484](#page-487-0) kivymd.uix.pickers.datepicker, [484](#page-487-0) kivymd.uix.pickers.datepicker.datepicker, MotionDialogBehavior (*class in* [269](#page-272-0) kivymd.uix.pickers.timepicker, [484](#page-487-0) kivymd.uix.pickers.timepicker.timepicker, MotionDropDownMenuBehavior (*class in* [257](#page-260-0) kivymd.uix.progressindicator, [484](#page-487-0) kivymd.uix.progressindicator.progressindicator, MotionExtendedFabButtonBehavior (*class in* [175](#page-178-0) kivymd.uix.recyclegridlayout, [59](#page-62-0) kivymd.uix.recycleview, [38](#page-41-0) kivymd.uix.refreshlayout, [484](#page-487-0) kivymd.uix.refreshlayout.refreshlayout, [296](#page-299-0) kivymd.uix.relativelayout, [43](#page-46-0) kivymd.uix.responsivelayout, [43](#page-46-0) kivymd.uix.screen, [64](#page-67-0) kivymd.uix.screenmanager, [60](#page-63-0) kivymd.uix.scrollview, [39](#page-42-0) kivymd.uix.segmentedbutton, [484](#page-487-0) kivymd.uix.segmentedbutton.segmentedbutton, [164](#page-167-0) kivymd.uix.selectioncontrol, [484](#page-487-0) kivymd.uix.selectioncontrol.selectioncontrol, [246](#page-249-0) kivymd.uix.slider, [485](#page-488-0) kivymd.uix.slider.slider, [331](#page-334-0) kivymd.uix.sliverappbar, [485](#page-488-0) kivymd.uix.sliverappbar.sliverappbar, [336](#page-339-0) kivymd.uix.snackbar, [485](#page-488-0) kivymd.uix.snackbar.snackbar, [185](#page-188-0) kivymd.uix.stacklayout, [41](#page-44-0) kivymd.uix.swiper, [485](#page-488-0) kivymd.uix.swiper.swiper, [291](#page-294-0) kivymd.uix.tab, [485](#page-488-0) kivymd.uix.tab.tab, [356](#page-359-0) kivymd.uix.textfield, [485](#page-488-0) kivymd.uix.textfield.textfield, [195](#page-198-0) kivymd.uix.tooltip, [485](#page-488-0) kivymd.uix.tooltip.tooltip, [299](#page-302-0) kivymd.uix.transition, [485](#page-488-0) kivymd.uix.transition.transition, [193](#page-196-0) kivymd.uix.widget, [61](#page-64-0) kivymd.utils, [486](#page-489-0) kivymd.utils.fpsmonitor, [486](#page-489-0) kivymd.utils.set\_bars\_colors, [486](#page-489-0) monotonic (*in module kivymd.tools.hotreload.app*), [465](#page-468-0) *attribute*), [278](#page-281-0) MotionBase (*class in kivymd.uix.behaviors.motion\_behavior*), [399](#page-402-0) MotionDatePickerBehavior (*class in kivymd.uix.behaviors.motion\_behavior*), [401](#page-404-0) *kivymd.uix.behaviors.motion\_behavior*), [401](#page-404-0) *kivymd.uix.behaviors.motion\_behavior*), [399](#page-402-0) *kivymd.uix.behaviors.motion\_behavior*), [400](#page-403-0) MotionShackBehavior (*class in kivymd.uix.behaviors.motion\_behavior*), [401](#page-404-0) MotionTimePickerBehavior (*class in kivymd.uix.behaviors.motion\_behavior*), [401](#page-404-0) move\_changelog() (*in module kivymd.tools.release.make\_release*), [479](#page-482-0) multiselect (kivymd.uix.segmentedbutton.segmentedbutton.MDSegmente *attribute*), [173](#page-176-0)

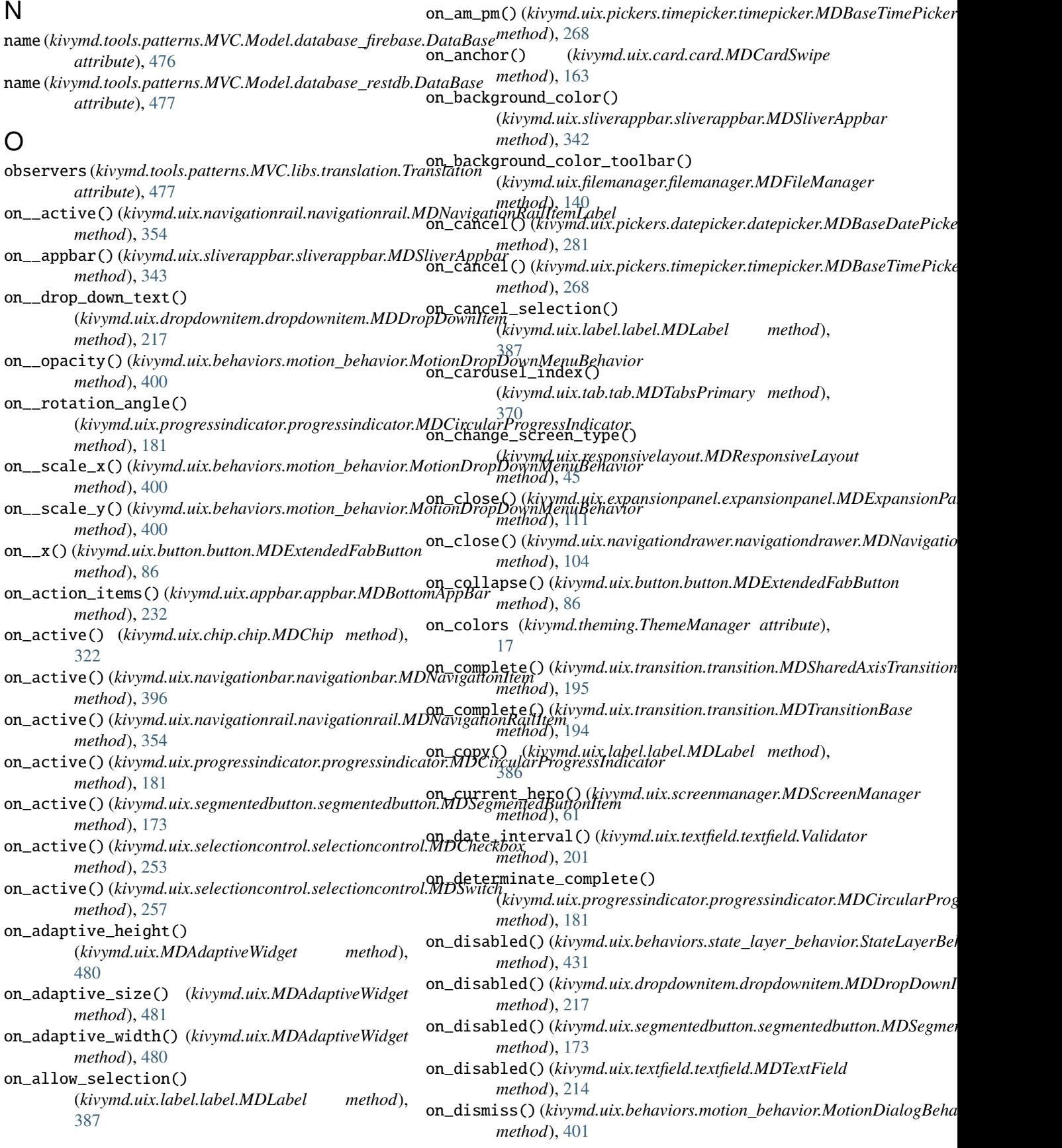

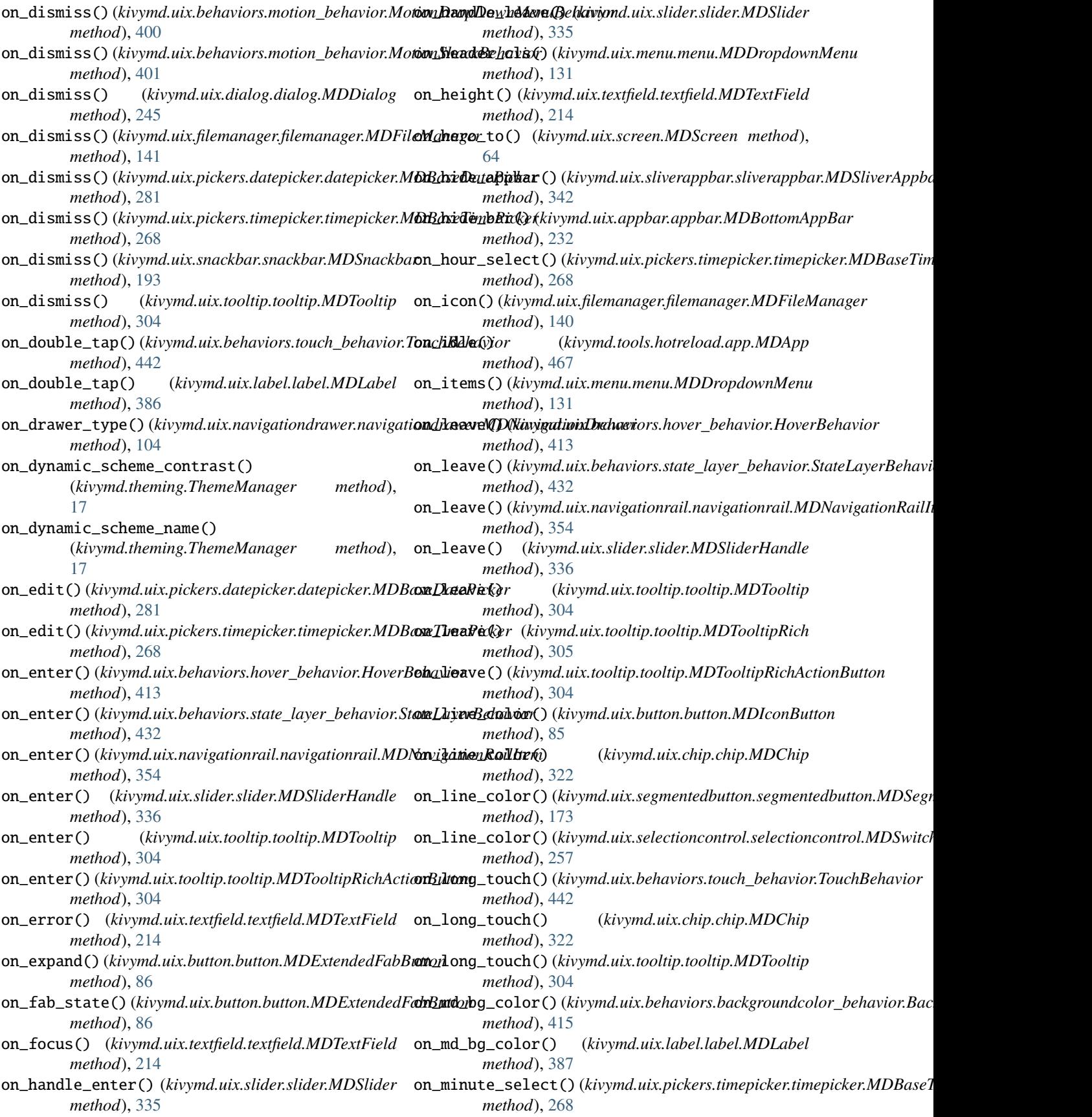

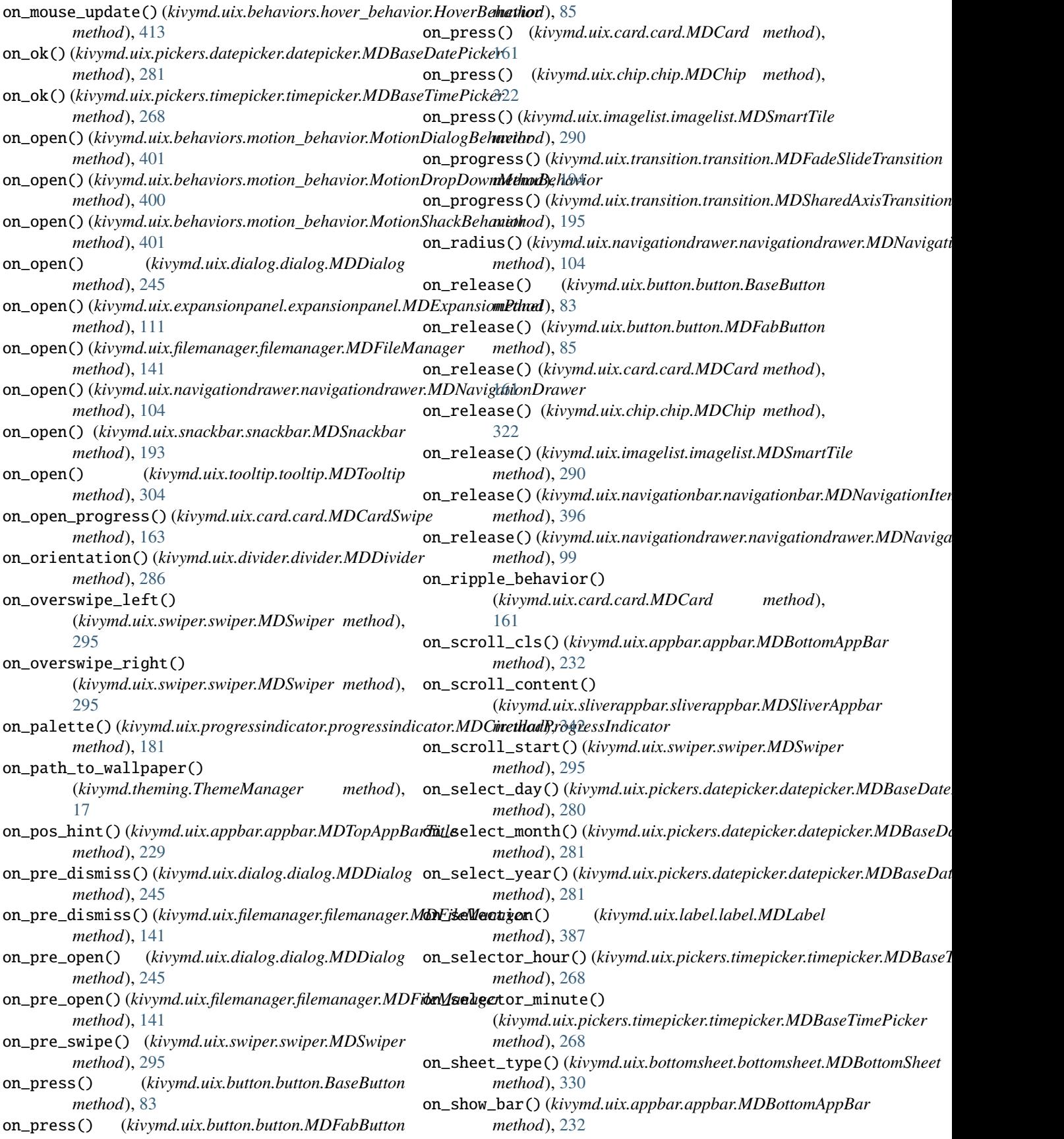

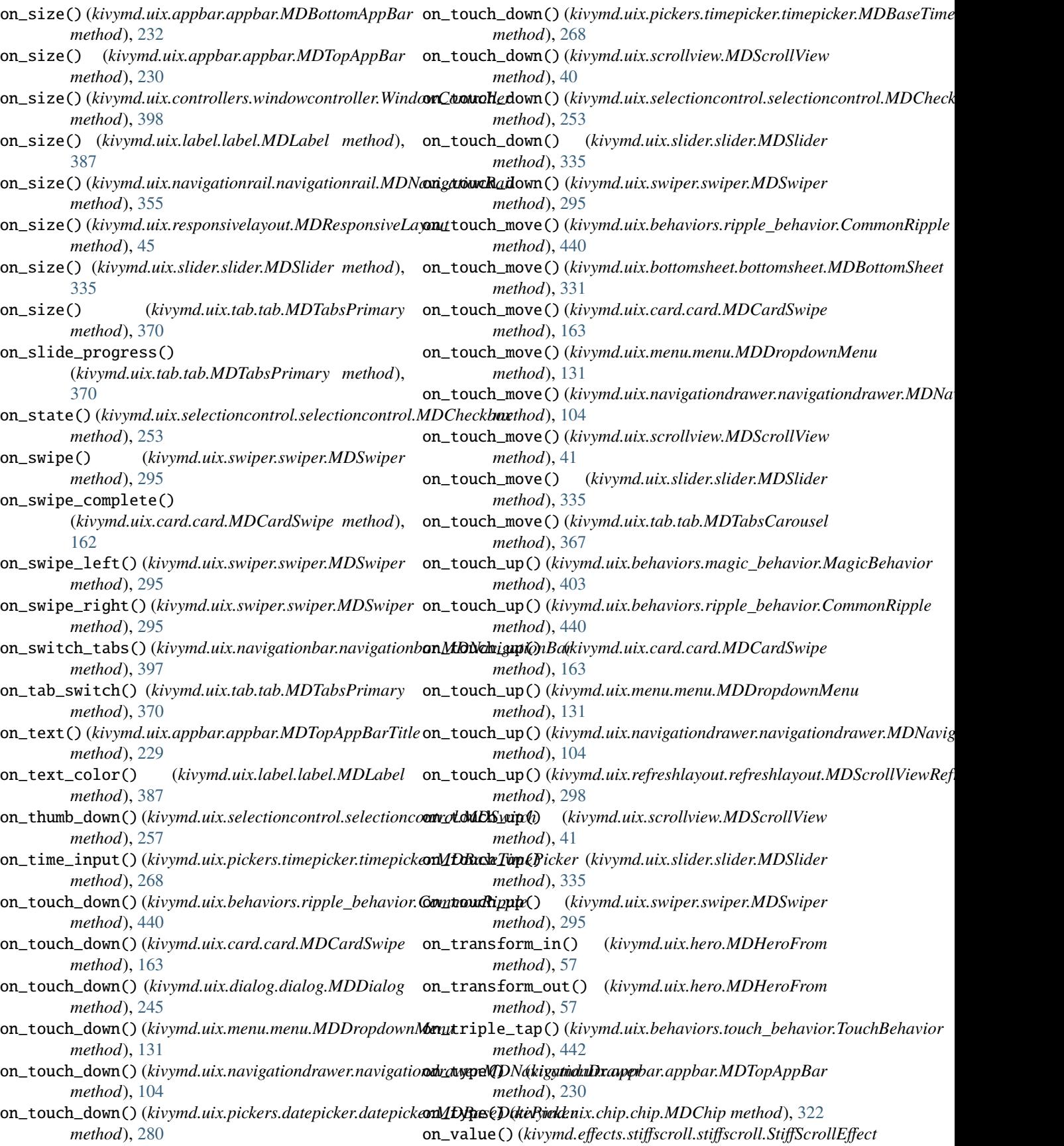

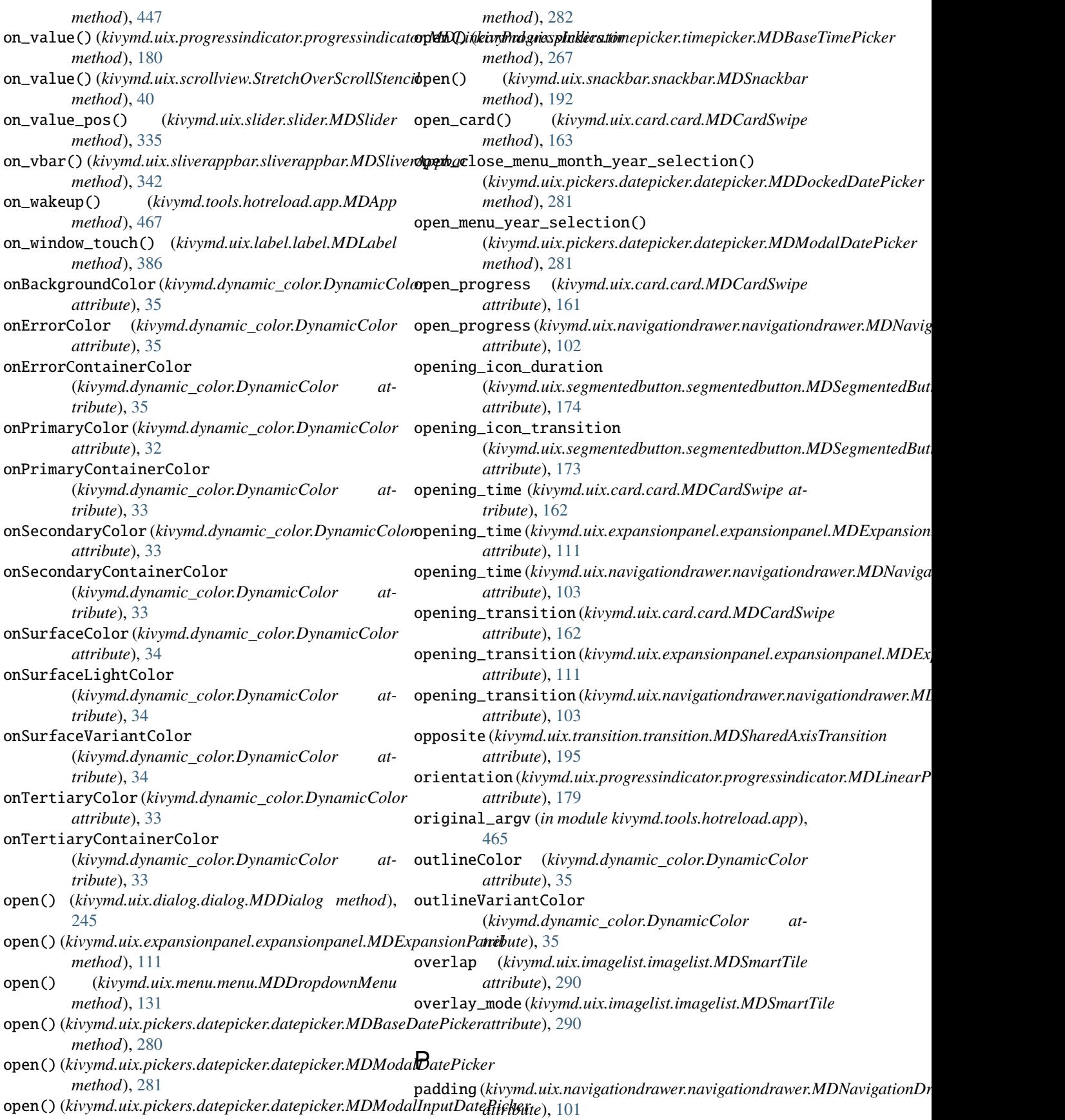

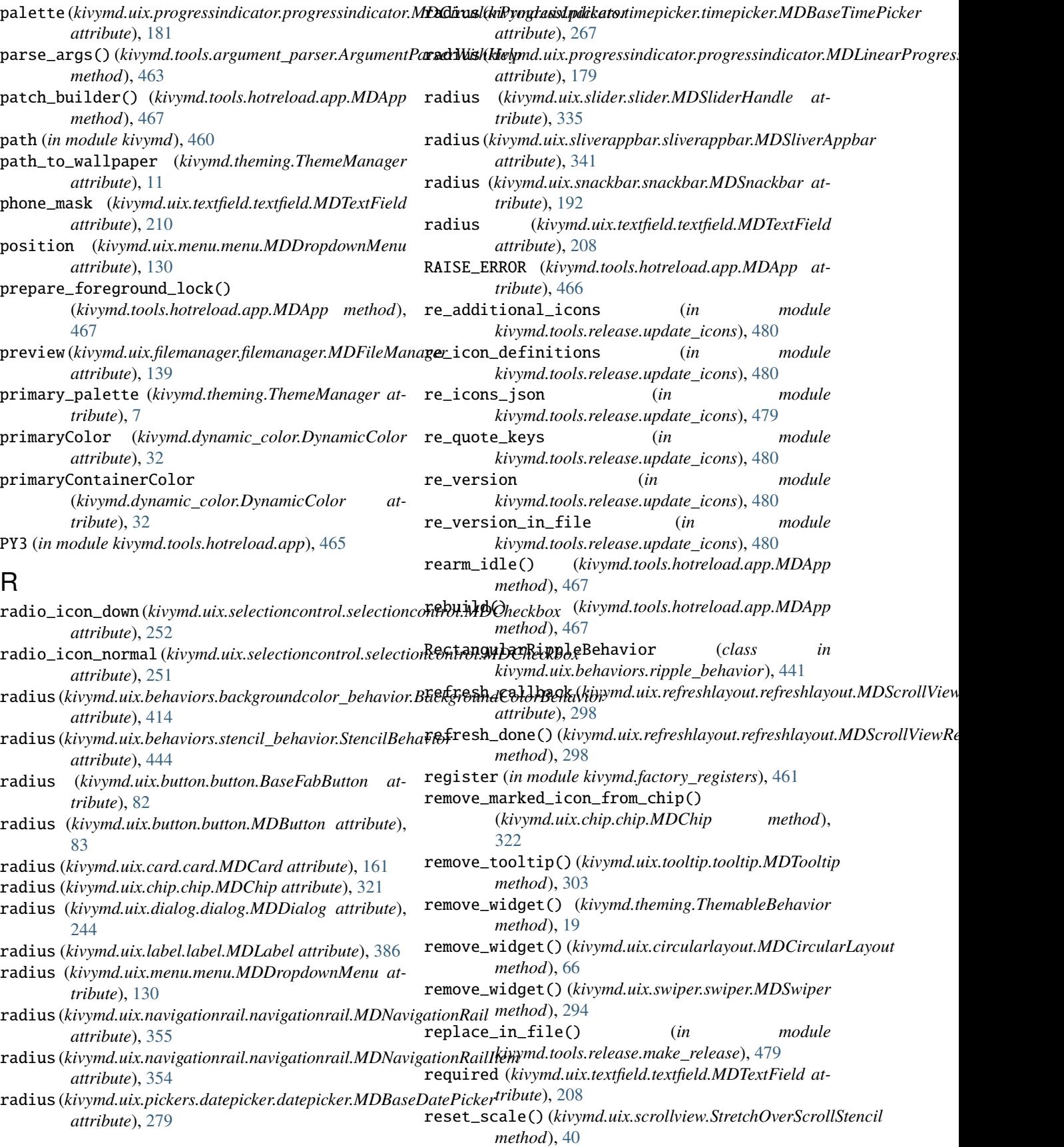

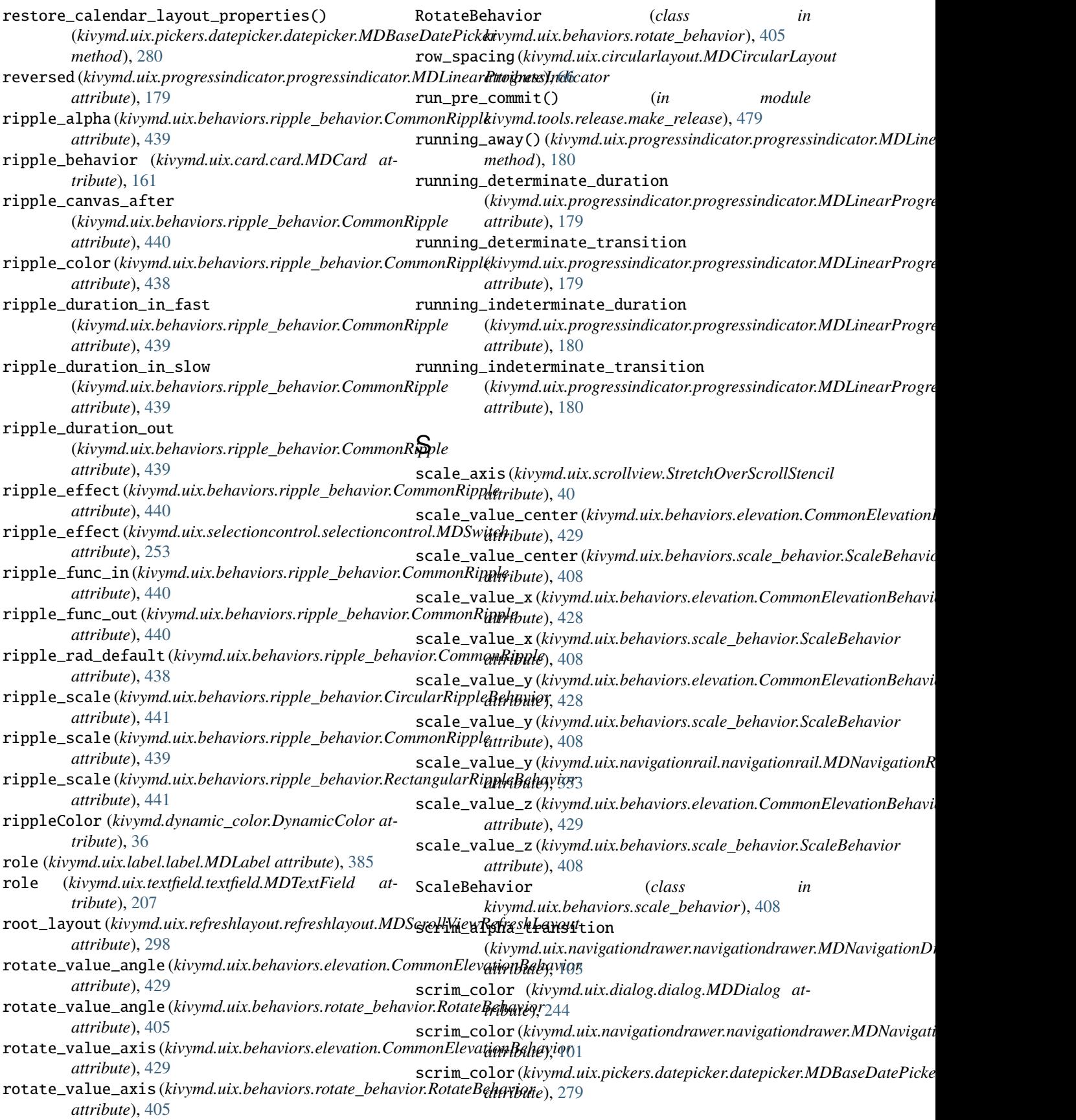

#### **KivyMD, Release 2.0.1.dev0**

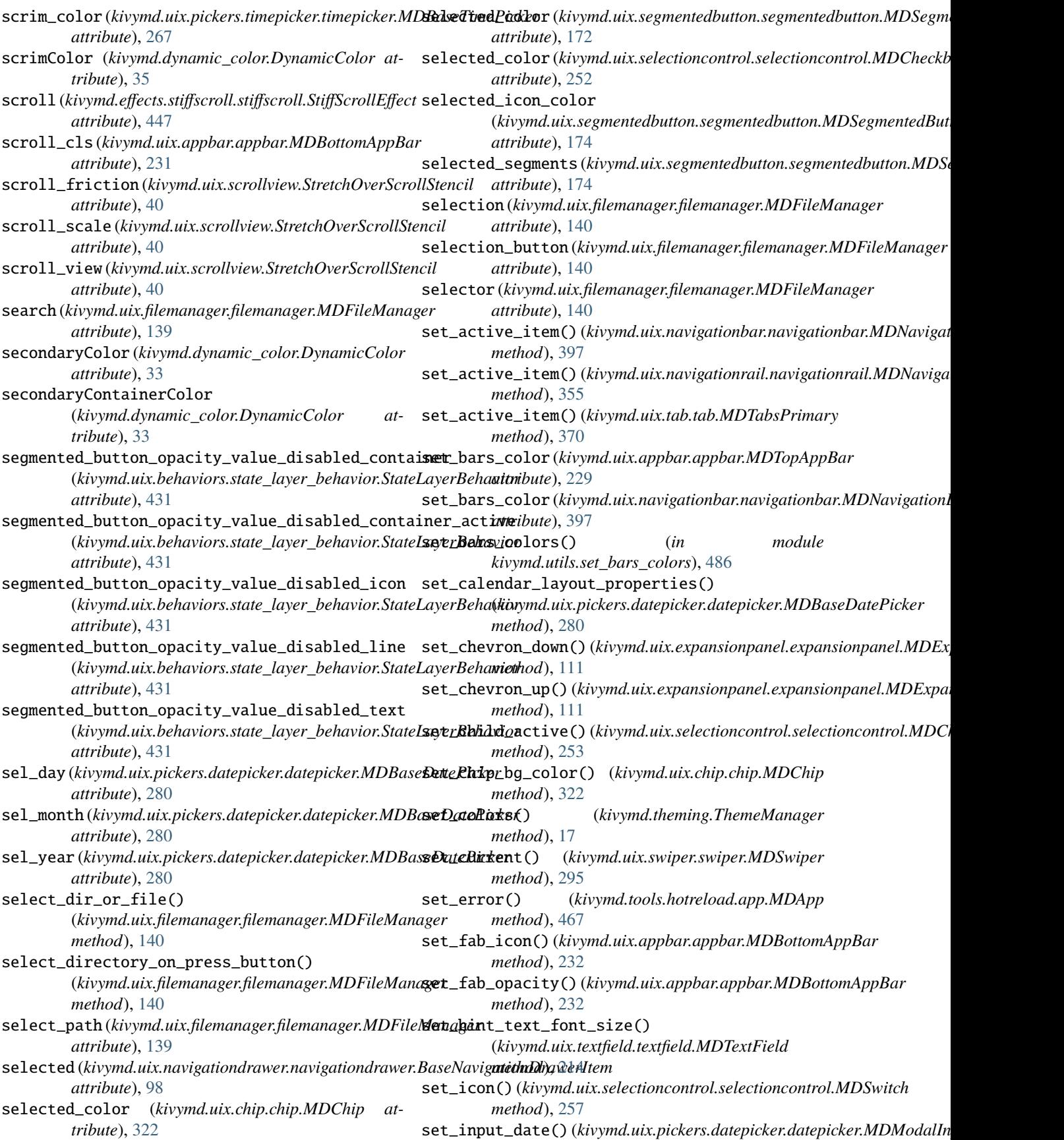

*method*), [282](#page-285-0) set\_max\_text\_length() (*kivymd.uix.textfield.textfield.MDTextField method*), [214](#page-217-0) set\_menu\_pos() (*kivymd.uix.menu.menu.MDDropdownMenu method*), [131](#page-134-0) set\_menu\_properties() (*kivymd.uix.menu.menu.MDDropdownMenu method*), [131](#page-134-0) set\_opacity() (*kivymd.uix.behaviors.motion\_behavior.MotionDropDownMe[nuBe](#page-270-0)havior method*), 267 *method*), [400](#page-403-0) set\_opacity\_text\_button() (*kivymd.uix.behaviors.motion\_behavior.MotionExtendedFabButtonBehavior* shadow\_color (*kivymd.uix.behaviors.elevation.CommonElevationBehavior method*), [401](#page-404-0) set\_pos\_hint\_text() (*kivymd.uix.textfield.textfield.MDTextField method*), [214](#page-217-0) set\_properties\_widget() (*kivymd.uix.behaviors.state\_layer\_behavior.StateLayerBehavior* shadow\_radius (*kivymd.uix.button.button.BaseButton method*), [431](#page-434-0) set\_properties\_widget() (*kivymd.uix.button.button.MDButton method*), [84](#page-87-0) set\_properties\_widget() (*kivymd.uix.button.button.MDFabButton method*), [85](#page-88-0) set\_properties\_widget() (*kivymd.uix.card.card.MDCard method*), [161](#page-164-0) set\_properties\_widget() (kivymd.uix.navigationdrawer.navigationdrawer.M**EDA/dixigriightD1(kivey**md.uix.tooltip.tooltip.MDTooltip at*method*), [103](#page-106-0)  $set\_root\_active()$  (kivymd.uix.selectioncontrol.selectionshinfol.ththaGheckbox(kivymd.uix.behaviors.motion\_behavior.MotionExtend *method*), [253](#page-256-0) set\_scale()(kivymd.uix.behaviors.motion\_behavior.MotichnDitapDockintMeduluBehavitiop.tooltip.MDTooltip attribute), *method*), [400](#page-403-0) set\_scale\_origin() (*kivymd.uix.scrollview.StretchOverScrollStencil* show() (*kivymd.uix.filemanager.filemanager.MDFileManager method*), [40](#page-43-0) set\_screen() (*kivymd.uix.responsivelayout.MDResponsiveLayout* show\_bar() (*kivymd.uix.appbar.appbar.MDBottomAppBar method*), [45](#page-48-0) set\_selected\_widget() (*kivymd.uix.pickers.datepicker.datepicker.MDBaseDatePicker* (*kivymd.uix.behaviors.motion\_behavior.MotionDialogBehavior method*), [280](#page-283-0) set\_space\_in\_line() (*kivymd.uix.textfield.textfield.MDTextField method*), [214](#page-217-0) set\_state() (*kivymd.uix.navigationdrawer.navigationdrawer.MDNavigationD[rawe](#page-234-0)r attribute*), 231 *method*), [103](#page-106-0) set\_status\_bar\_color() (kivymd.uix.navigationbar.navigationbar.MDNavi**gh/ww16kur.ation** (kivymd.uix.behaviors.motion\_behavior.MotionDialogBeh *method*), [397](#page-400-0) set\_target\_height() (*kivymd.uix.menu.menu.MDDropdownMenu method*), [131](#page-134-0) set\_text() (*kivymd.uix.textfield.textfield.MDTextField method*), [214](#page-217-0) set\_text\_full\_date() (*kivymd.uix.pickers.datepicker.datepicker.MDBaseDatePicker method*), [280](#page-283-0) set\_texture\_color() (*kivymd.uix.textfield.textfield.MDTextField method*), [214](#page-217-0) set\_time() (*kivymd.uix.pickers.timepicker.timepicker.MDBaseTimePicker* set\_widget() (*kivymd.tools.hotreload.app.MDApp method*), [467](#page-470-0) *attribute*), [428](#page-431-0) shadow\_offset (kivymd.uix.behaviors.elevation.CommonElevationBehavi *attribute*), [425](#page-428-0) shadow\_radius (kivymd.uix.behaviors.elevation.CommonElevationBehavi *attribute*), [423](#page-426-0) *attribute*), [83](#page-86-0) shadow\_softness (*kivymd.uix.behaviors.elevation.CommonElevationBehavior attribute*), [424](#page-427-0) shadowColor (*kivymd.dynamic\_color.DynamicColor attribute*), [35](#page-38-0) shake() (*kivymd.uix.behaviors.magic\_behavior.MagicBehavior method*), [403](#page-406-0) sheet\_type (*kivymd.uix.bottomsheet.bottomsheet.MDBottomSheet attribute*), [330](#page-333-0) shift\_left (*kivymd.uix.tooltip.tooltip.MDTooltip attribute*), [303](#page-306-0) *tribute*), [303](#page-306-0) *attribute*), [400](#page-403-0) [303](#page-306-0) *method*), [140](#page-143-0) *method*), [232](#page-235-0) show\_button\_container\_transition *attribute*), [401](#page-404-0) show\_disks() (*kivymd.uix.filemanager.filemanager.MDFileManager method*), [140](#page-143-0) show\_duration (*kivymd.uix.appbar.appbar.MDBottomAppBar* show\_duration (*kivymd.uix.behaviors.motion\_behavior.MotionBase attribute*), [399](#page-402-0) *attribute*), [401](#page-404-0) show\_duration (*kivymd.uix.behaviors.motion\_behavior.MotionDropDown attribute*), [400](#page-403-0) show\_duration (*kivymd.uix.behaviors.motion\_behavior.MotionExtendedFability.motion* 

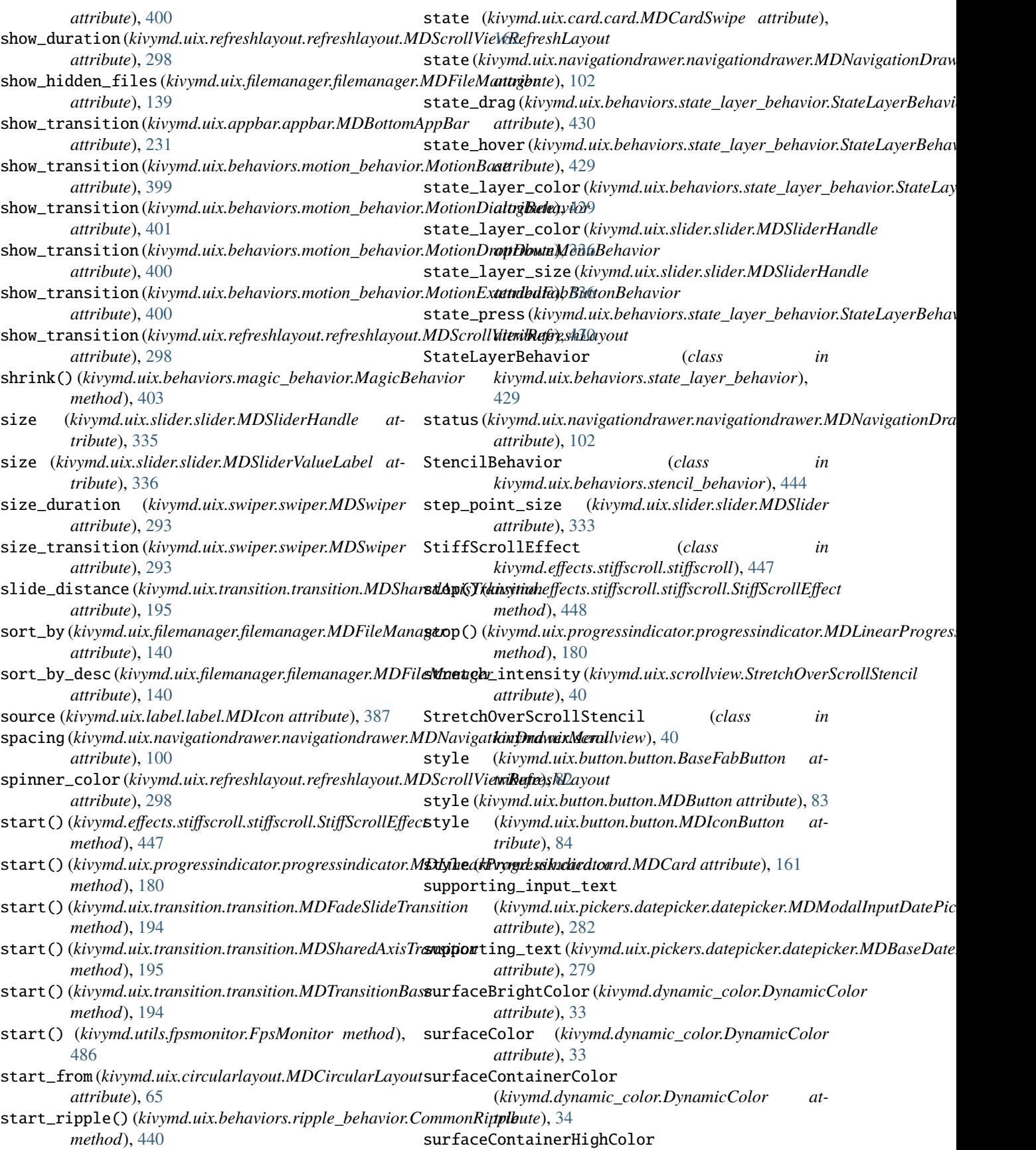

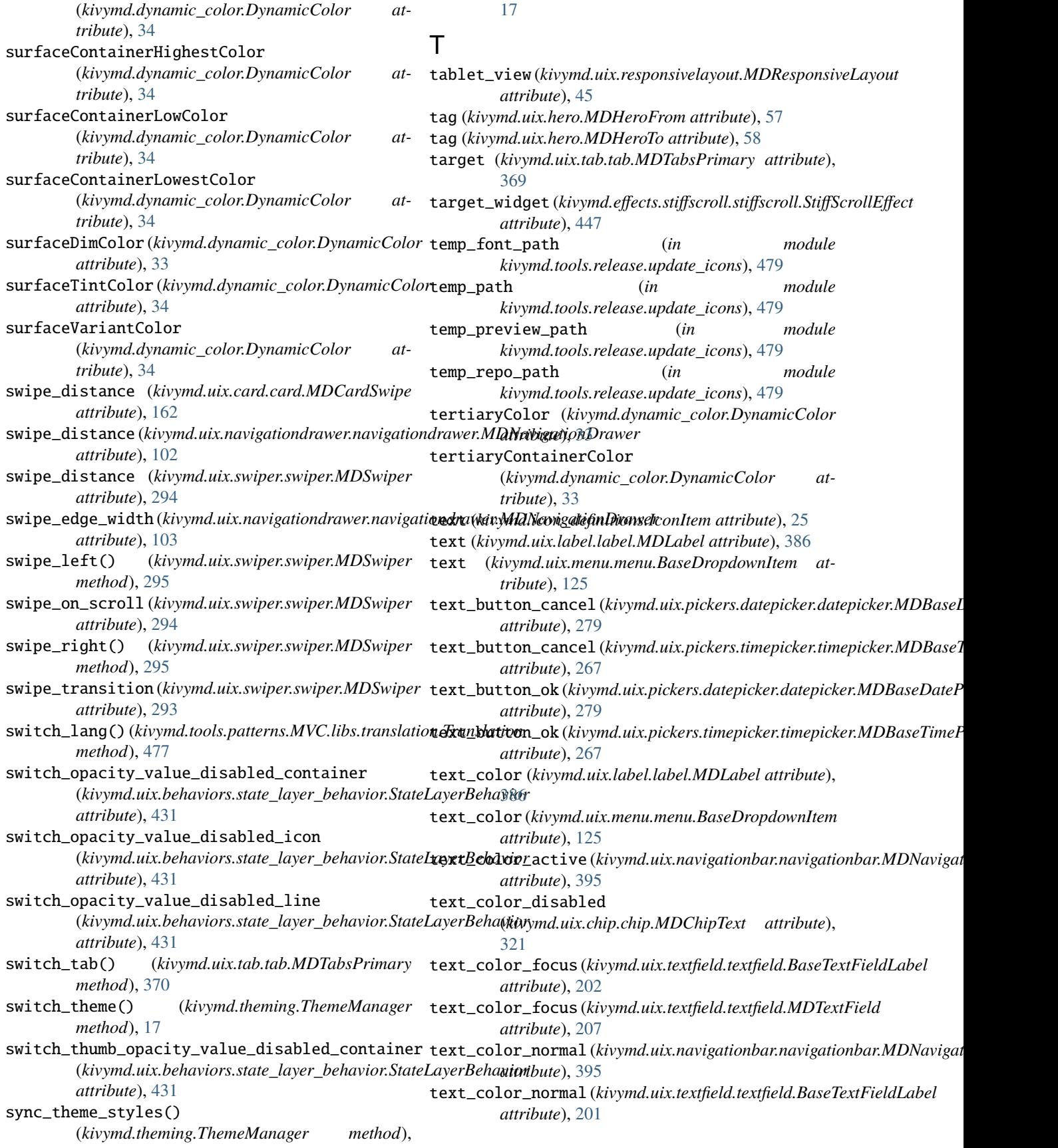

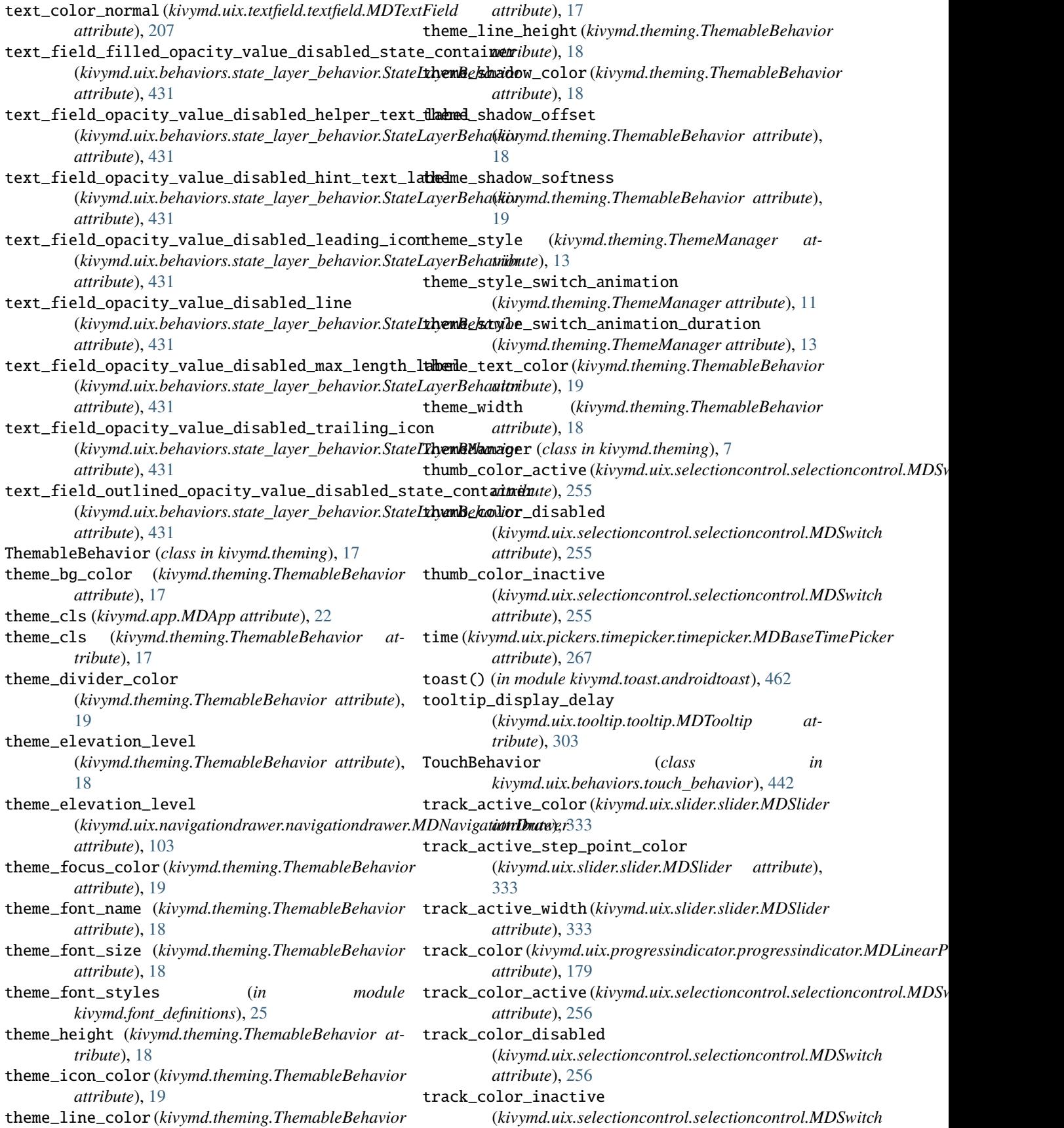

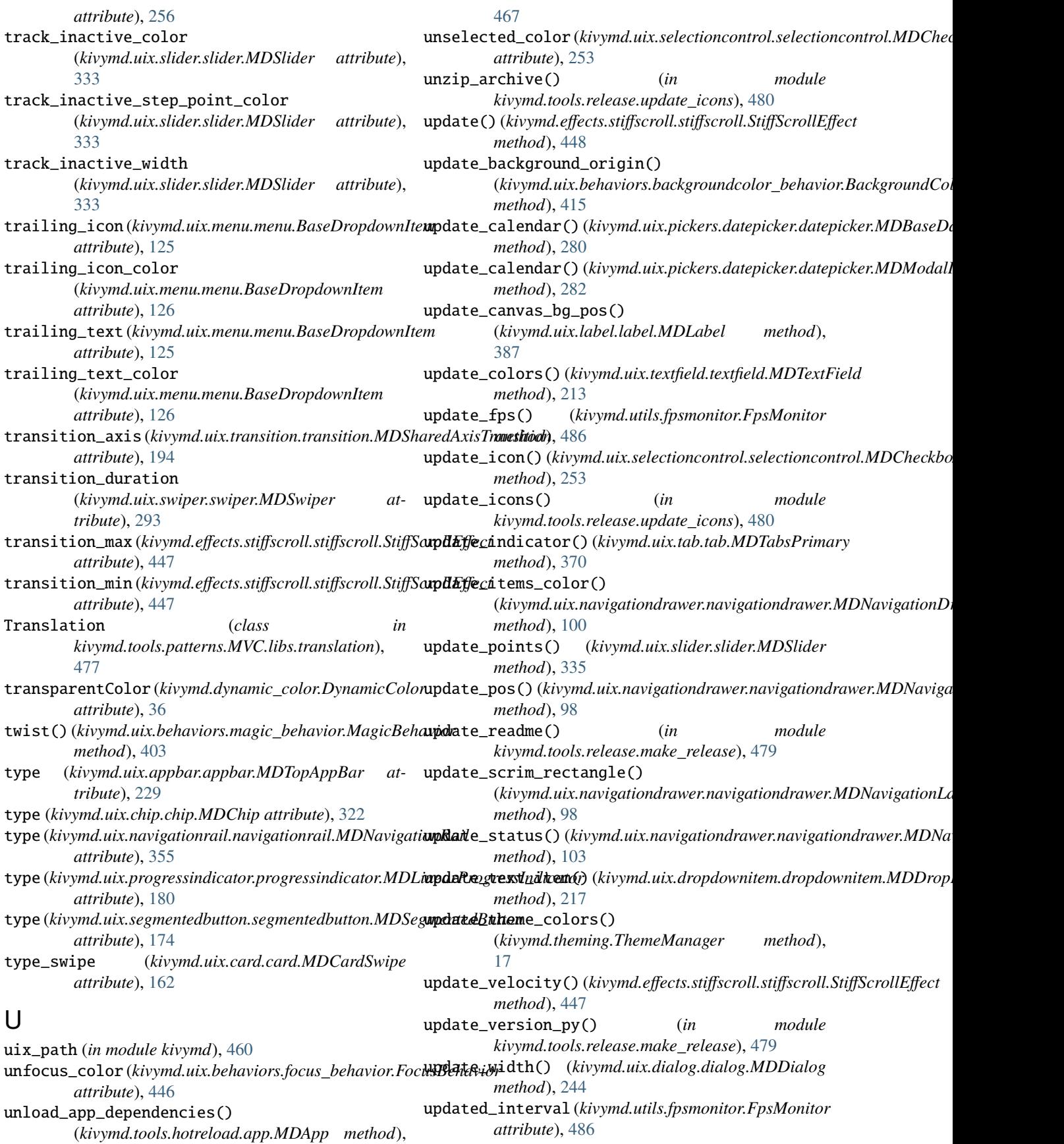

upload\_file() (*kivymd.tools.patterns.MVC.Model.database\_restdb.DataBase method*), [477](#page-480-0) url (*in module kivymd.tools.release.update\_icons*), [479](#page-482-0) use\_access (*kivymd.uix.filemanager.filemanager.MDFileManager attribute*), [139](#page-142-0)

## V

Validator (*class in kivymd.uix.textfield.textfield*), [201](#page-204-0) validator (*kivymd.uix.textfield.textfield.MDTextField attribute*), [210](#page-213-0) value\_container\_hide\_anim\_duration (*kivymd.uix.slider.slider.MDSlider attribute*), [334](#page-337-0) value\_container\_hide\_anim\_transition (*kivymd.uix.slider.slider.MDSlider attribute*), [334](#page-337-0) value\_container\_show\_anim\_duration (*kivymd.uix.slider.slider.MDSlider attribute*), [333](#page-336-0)

value\_container\_show\_anim\_transition (*kivymd.uix.slider.slider.MDSlider attribute*), [334](#page-337-0)

ver\_growth (*kivymd.uix.menu.menu.MDDropdownMenu attribute*), [128](#page-131-0)

## W

width\_mult (*kivymd.uix.menu.menu.MDDropdownMenu attribute*), [127](#page-130-0) width\_mult (*kivymd.uix.swiper.swiper.MDSwiper attribute*), [294](#page-297-0) width\_offset (*kivymd.uix.dialog.dialog.MDDialog attribute*), [244](#page-247-0) WindowController (*class in kivymd.uix.controllers.windowcontroller*), [398](#page-401-0) wobble() (*kivymd.uix.behaviors.magic\_behavior.MagicBehavior method*), [403](#page-406-0)

# Y

year (*kivymd.uix.pickers.datepicker.datepicker.MDBaseDatePicker attribute*), [279](#page-282-0)